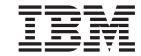

# Software User's Guide and Configuration Reference

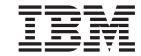

# Software User's Guide and Configuration Reference

#### Note

Before using this document, read the general information under "Notices" on page xvii.

#### First Edition (March 1999)

This edition applies to Version 4.0 of the IBM 8371 and to all subsequent releases and modifications until otherwise indicated in new editions or technical newsletters.

Order publications through your IBM representative or the IBM branch office serving your locality. Publications are not stocked at the address below.

IBM welcomes your comments. A form for readers' comments is provided at the back of this publication. If the form has been removed, you may address your comments to:

International Business Machines Corporation

Design and Information Development

Department CGF

P.O. Box 12195

Research Triangle Park, NC 27709-9990

U.S.A.

When you send information to IBM, you grant IBM a nonexclusive right to use or distribute the information in any way it believes appropriate without incurring any obligation to you.

## © Copyright International Business Machines Corporation 1996, 1999. All rights reserved.

US Government Users Restricted Rights – Use duplication or disclosure restricted by GSA ADP Schedule Contract with IBM Corp.

# Contents

|                   | Figures                                                                                                    | . xii                                                                                                    |
|-------------------|----------------------------------------------------------------------------------------------------|----------------------------------------------------------------------------------------------------|
|                   | Tables                                                                                                    | . XV                                                                                                    |
|                   | Notices                                                                                                    | . xvi                                                                                                    |
|                   | Notice to Users of Online Versions of This Book                                                                                                    | . xix                                                                                                    |
|                   | Trademarks                                                                                                    | . xx                                                                                                    |
|                   | Preface                                                                                                    | . xxii                                                                                                    |
| Part 1. User's Gu | ide                                                                                                    | . 1                                                                                                    |
|                   | Chapter 1. Getting Started.  Before You Begin                                                                                                    | . 3<br>. 3<br>. 4<br>. 5                                                                                            |
|                   | Exiting the Device                                                                                                    | . 6                                                                                                    |
|                   | Chapter 2. Using the Software  Entering Commands  Connecting to a Process  Identifying Prompts  Getting Help  Exiting a Lower Level Environment  Getting Back to OPCON  Accessing the Second-Level Processes  Accessing the Configuration Process, CONFIG (Talk 6)  Accessing the Secondary ELS Console Process, ELSCon (Talk 7)  Accessing the Third-Level Processes  Accessing Network Interface Configuration and Operating Processes  Accessing Feature Configuration and Operating Processes  Accessing Protocol Configuration and Operating Processes  Command Completion  Online Help When Command Completion is Enabled  Online Help When Command Completion is Disabled  Command History  Repeating a Command in the Command History  Repeating a Series of Commands in the Command History | . 9<br>. 10<br>. 10<br>. 11<br>. 11<br>. 11<br>. 12<br>. 13<br>. 13<br>. 16<br>. 17<br>. 19<br>. 20<br>. 21<br>. 22 |
|                   | Chapter 3. Using Service Functions in the IBM 8371 Firmware  Accessing the Firmware Bootstrap Menus  Bootstrap Utilities  Select Boot Mode                                                                                                    | . 25                                                                                                    |

| Select POST Mode                                                      |       |      |     |     |    |   |   |   |   |   |   | . 28         |
|-----------------------------------------------------------------------|-------|------|-----|-----|----|---|---|---|---|---|---|--------------|
| Chapter 4. Getting Started with Con                                   | ıfigu | ring | the | 837 | 1. |   |   |   |   |   |   | . 31         |
| Network Interfaces on the 8371                                        |       |      |     |     |    |   |   |   |   |   |   | . 31         |
| Network Interfaces on the 8371 Blade                                  |       |      |     |     |    |   |   |   |   |   |   |              |
| LEC Configuration Details                                             |       |      |     |     |    |   |   |   |   |   |   |              |
|                                                                       |       |      |     |     |    |   |   |   |   |   |   |              |
| Configuration and Monitoring Tools .                                  |       |      |     |     |    |   |   |   |   |   |   |              |
| Local and Remote Console Access                                       |       |      |     |     |    |   |   |   |   |   |   |              |
| File Transfer                                                         |       |      |     |     |    |   |   |   |   |   |   |              |
| Tips for Managing Configuration Probl                                 |       |      |     |     |    |   |   |   |   |   |   |              |
| Reconfiguring                                                         |       |      |     |     |    |   |   |   |   |   |   | . 34         |
| How Software Files Are Managed .                                      |       |      |     |     |    |   |   |   |   |   |   | . 34         |
| How to View the Files                                                 |       |      |     |     |    |   |   |   |   |   |   |              |
| How to Reset the IBM 8371                                             |       |      |     |     |    |   |   |   |   |   |   | . 34         |
| File Transfer Using TFTP                                              |       |      |     |     |    |   |   |   |   |   |   |              |
| Storing Configuration Files Using the                                 |       |      |     |     |    |   |   |   |   |   |   |              |
|                                                                       |       |      |     |     |    |   |   |   |   |   |   |              |
| Browser Interface                                                     |       |      |     |     |    |   |   |   |   |   |   |              |
| Changing the Statuses of Files .                                      |       |      |     |     |    |   |   |   |   |   |   |              |
| Using the Set Commands                                                |       |      |     |     |    |   |   |   |   |   |   |              |
| Other Change Management Function                                      | ons . |      |     |     |    |   |   |   |   |   |   | . 35         |
| Using the Copy Command                                                |       |      |     |     |    |   |   |   |   |   |   | . 36         |
| Using the Lock Command                                                |       |      |     |     |    |   |   |   |   |   |   |              |
| Using the Unlock Command                                              |       |      |     |     |    |   |   |   |   |   |   |              |
| Chapter 5. Using the World Wide W Connecting to the World Wide Web In |       |      |     |     |    |   |   |   |   |   |   |              |
| Rules for Using the Web Interface                                     |       |      |     |     |    |   |   |   |   |   |   |              |
| Home Page Structure                                                   |       |      |     |     |    |   |   |   |   |   |   |              |
| Event Logging System                                                  |       |      |     |     |    |   |   |   |   |   |   |              |
| Operator Console                                                      |       |      |     |     |    |   |   |   |   |   |   |              |
|                                                                       |       |      |     |     |    |   |   |   |   |   |   |              |
| Device Configuration                                                  |       |      |     |     |    |   |   |   |   |   |   |              |
| History Function                                                      |       |      |     |     |    |   |   |   |   |   |   |              |
| Help System for the Web Browser Inte                                  | erfac | е.   |     |     |    |   |   |   |   |   |   | . 42         |
| OL                                                                    |       |      |     |     |    |   |   |   |   |   |   | 40           |
| Chapter 6. The OPCON Process and                                      |       |      |     |     |    |   |   |   |   |   | • |              |
|                                                                       |       |      |     |     |    |   |   |   |   |   | • | . 43         |
|                                                                       |       | -    | -   | -   | -  | - | - | - | - | - |   | . 43         |
| OPCON Commands                                                        |       |      |     |     |    |   |   |   |   |   |   | . 43         |
| Configuration                                                         |       |      |     |     |    |   |   |   |   |   |   | . 44         |
| Console                                                               |       |      |     |     |    |   |   |   |   |   |   | . 44         |
| Diags                                                                 |       |      |     |     |    |   |   |   |   |   |   | . 45         |
| Divert                                                                |       |      |     |     |    |   |   |   |   |   |   | . 45         |
| Els                                                                   |       |      |     |     |    |   |   |   |   |   |   | . 46         |
| Event                                                                 |       |      |     |     |    |   |   | • | • | • | • | . 46         |
|                                                                       |       |      |     |     |    |   |   | • | • | • | • | . 46         |
|                                                                       |       |      |     |     |    |   |   | • | • | • | • |              |
| Halt                                                                  |       |      |     |     |    |   |   |   | • |   | • | . 47         |
| Intercept                                                             |       |      |     |     |    |   |   |   |   |   |   | . 47         |
| Logout                                                                |       |      |     |     |    |   |   |   |   |   |   | . 47         |
| Memory                                                                |       |      |     |     |    |   |   |   |   |   |   | . 48         |
| Ping                                                                  |       |      |     |     |    |   |   |   |   |   |   | . 48         |
| Reload                                                                |       |      |     |     |    |   |   |   |   |   |   | . 49         |
| Status                                                                |       |      |     |     |    |   |   | - |   |   |   | . 50         |
| Talk                                                                  |       |      |     |     |    |   |   |   |   | • | • | . 50<br>. 51 |
| Talant                                                                |       | •    |     | •   |    | • |   | • | • | • | • | . 51         |

| Chapter 7.                                                                                                    | The                                                                                                    | ) C                                                                                                    | ON                                                                                                    | FIG                                                                                                    | P                                                                                                    | roc                                                                                                    | ces                                    | S                                                                        | (C(                                                                                                    | NC                                                                                                    | FIG                            | <b>)</b> -                    | Tall                          | k 6) | an      | d   | Со    | mı | na | nd  | S   | ٠ |   | 55                                                                                                    |
|----------------------------------------------------------------------------------------------------|----------------------------------------------------------------------------------------------------|----------------------------------------------------------------------------------------------------|----------------------------------------------------------------------------------------------------|----------------------------------------------------------------------------------------------------|----------------------------------------------------------------------------------------------------|----------------------------------------------------------------------------------------------------|----------------------------------------|--------------------------------------------------------------------------|----------------------------------------------------------------------------------------------------|----------------------------------------------------------------------------------------------------|--------------------------------|-------------------------------|-------------------------------|------|---------|-----|-------|----|----|-----|-----|---|---|----------------------------------------------------------------------------------------------------|
| What is CC                                                                                                    |                                                                                                    |                                                                                                    |                                                                                                    |                                                                                                    |                                                                                                    |                                                                                                    |                                        |                                                                          |                                                                                                    |                                                                                                    |                                |                               |                               |      |         |     |       |    |    |     |     |   |   | 55                                                                                                    |
| Automat                                                                                                    |                                                                                                    |                                                                                                    | _                                                                                                    |                                                                                                    |                                                                                                    |                                                                                                    |                                        |                                                                          |                                                                                                    |                                                                                                    |                                |                               |                               |      |         |     |       |    |    |     |     |   |   | 55                                                                                                    |
| Configur                                                                                                    |                                                                                                    |                                                                                                    |                                                                                                    |                                                                                                    |                                                                                                    |                                                                                                    |                                        |                                                                          |                                                                                                    |                                                                                                    |                                |                               |                               |      |         |     |       |    |    |     |     |   |   | 56                                                                                                    |
| Resetting                                                                                                    |                                                                                                    |                                                                                                    |                                                                                                    |                                                                                                    |                                                                                                    |                                                                                                    |                                        |                                                                          |                                                                                                    |                                                                                                    |                                |                               |                               |      |         |     |       |    |    |     |     |   |   | 57                                                                                                    |
| Entering an                                                                                                    |                                                                                                    |                                                                                                    |                                                                                                    |                                                                                                    |                                                                                                    |                                                                                                    |                                        |                                                                          |                                                                                                    |                                                                                                    |                                |                               |                               |      |         |     |       |    |    |     |     |   |   | 58                                                                                                    |
| CONFIG C                                                                                                    | omn                                                                                                    | nan                                                                                                    | ds                                                                                                    |                                                                                                    |                                                                                                    |                                                                                                    |                                        |                                                                          |                                                                                                    |                                                                                                    |                                |                               |                               |      |         |     |       |    |    |     |     |   |   | 58                                                                                                    |
| Add                                                                                                    |                                                                                                    |                                                                                                    |                                                                                                    |                                                                                                    |                                                                                                    |                                                                                                    |                                        |                                                                          |                                                                                                    |                                                                                                    |                                |                               |                               |      |         |     |       |    |    |     |     |   |   | 59                                                                                                    |
| Boot .                                                                                                    |                                                                                                    |                                                                                                    |                                                                                                    |                                                                                                    |                                                                                                    |                                                                                                    |                                        |                                                                          |                                                                                                    |                                                                                                    |                                |                               |                               |      |         |     |       |    |    |     |     |   |   | 59                                                                                                    |
| Change                                                                                                    |                                                                                                    |                                                                                                    |                                                                                                    |                                                                                                    |                                                                                                    |                                                                                                    |                                        |                                                                          |                                                                                                    |                                                                                                    |                                |                               |                               |      |         |     |       |    |    |     |     |   |   | 60                                                                                                    |
| Clear .                                                                                                    |                                                                                                    |                                                                                                    |                                                                                                    |                                                                                                    |                                                                                                    |                                                                                                    |                                        |                                                                          |                                                                                                    |                                                                                                    |                                |                               |                               |      |         |     |       |    |    |     |     |   |   | 60                                                                                                    |
| Delete.                                                                                                    |                                                                                                    |                                                                                                    |                                                                                                    |                                                                                                    |                                                                                                    |                                                                                                    |                                        |                                                                          |                                                                                                    |                                                                                                    |                                |                               |                               |      |         |     |       |    |    |     |     |   |   | 61                                                                                                    |
| Disable                                                                                                    |                                                                                                    |                                                                                                    |                                                                                                    |                                                                                                    |                                                                                                    |                                                                                                    |                                        |                                                                          |                                                                                                    |                                                                                                    |                                |                               |                               |      |         |     |       |    |    |     |     |   |   | 61                                                                                                    |
| Enable                                                                                                    |                                                                                                    |                                                                                                    |                                                                                                    |                                                                                                    |                                                                                                    |                                                                                                    |                                        |                                                                          |                                                                                                    |                                                                                                    |                                |                               |                               |      |         |     |       |    |    |     |     |   |   | 62                                                                                                    |
| Event .                                                                                                    |                                                                                                    |                                                                                                    |                                                                                                    |                                                                                                    |                                                                                                    |                                                                                                    |                                        |                                                                          |                                                                                                    |                                                                                                    |                                |                               |                               |      |         |     |       |    |    |     |     |   |   | 64                                                                                                    |
| Feature                                                                                                    |                                                                                                    |                                                                                                    |                                                                                                    |                                                                                                    |                                                                                                    |                                                                                                    |                                        |                                                                          |                                                                                                    |                                                                                                    |                                |                               |                               |      |         |     |       |    |    |     |     |   |   | 64                                                                                                    |
| List                                                                                                    |                                                                                                    |                                                                                                    |                                                                                                    |                                                                                                    |                                                                                                    |                                                                                                    |                                        |                                                                          |                                                                                                    |                                                                                                    |                                |                               |                               |      |         |     |       |    |    |     |     |   |   | 65                                                                                                    |
| Network                                                                                                    |                                                                                                    |                                                                                                    |                                                                                                    |                                                                                                    |                                                                                                    |                                                                                                    |                                        |                                                                          |                                                                                                    |                                                                                                    |                                |                               |                               |      |         |     |       |    |    |     |     |   |   | 67                                                                                                    |
| Patch .                                                                                                    |                                                                                                    |                                                                                                    |                                                                                                    |                                                                                                    |                                                                                                    |                                                                                                    |                                        |                                                                          |                                                                                                    |                                                                                                    |                                |                               |                               |      |         |     |       |    |    |     |     |   |   | 67                                                                                                    |
| Performa                                                                                                    |                                                                                                    |                                                                                                    |                                                                                                    |                                                                                                    |                                                                                                    |                                                                                                    |                                        |                                                                          |                                                                                                    |                                                                                                    |                                |                               |                               |      |         |     |       |    |    |     |     |   |   | 67                                                                                                    |
| Protocol                                                                                                    |                                                                                                    |                                                                                                    |                                                                                                    |                                                                                                    |                                                                                                    |                                                                                                    |                                        |                                                                          |                                                                                                    |                                                                                                    |                                |                               |                               |      |         |     |       |    |    |     |     |   |   | 68                                                                                                    |
| Set                                                                                                    |                                                                                                    |                                                                                                    |                                                                                                    |                                                                                                    |                                                                                                    |                                                                                                    |                                        |                                                                          |                                                                                                    |                                                                                                    |                                |                               |                               |      |         |     |       |    |    |     |     |   |   | 68                                                                                                    |
| Time .                                                                                                    |                                                                                                    |                                                                                                    |                                                                                                    |                                                                                                    |                                                                                                    |                                                                                                    |                                        |                                                                          |                                                                                                    |                                                                                                    |                                |                               |                               |      |         |     |       |    |    |     |     |   |   | 73                                                                                                    |
| Unpatch                                                                                                    |                                                                                                    |                                                                                                    |                                                                                                    |                                                                                                    |                                                                                                    |                                                                                                    |                                        |                                                                          |                                                                                                    |                                                                                                    |                                |                               |                               |      |         |     |       |    |    |     |     |   |   | 74                                                                                                    |
| Update                                                                                                    |                                                                                                    |                                                                                                    |                                                                                                    |                                                                                                    |                                                                                                    |                                                                                                    |                                        |                                                                          |                                                                                                    |                                                                                                    |                                |                               |                               |      |         |     |       |    |    |     |     |   |   | 74                                                                                                    |
| Opuale                                                                                                    |                                                                                                    | •                                                                                                    | •                                                                                                    | •                                                                                                    | •                                                                                                    | •                                                                                                    | •                                      | •                                                                        | •                                                                                                    | •                                                                                                    | •                              | •                             |                               | •    | •       | •   |       | •  | •  | •   | •   | • | • | 74                                                                                                    |
| Chapter 8.<br>Understand                                                                                                    | ling                                                                                                    | Ch                                                                                                    | ang                                                                                                    | je N                                                                                                    | Лar                                                                                                    | าลดู                                                                                                    | gen                                    | ner                                                                      | nt                                                                                                    |                                                                                                    |                                |                               |                               |      |         |     |       |    |    |     |     |   |   | 75                                                                                                    |
| Understand Using the T Chapter 9. Accessing to                                                                                                    | ling<br>rivia<br><b>Cor</b><br>the (                                                                                                    | Chal F<br>nfig<br>Cha                                                                                                    | ang<br>ile<br><b>juri</b><br>ang                                                                                                    | je N<br>Trai<br><b>ng</b><br>e M                                                                                                    | /larnsf<br>Ch                                                                                                    | nag<br>er<br>n <b>ar</b><br>ag                                                                                                    | gen<br>Pro<br>nge                      | ner<br>oto<br>• <b>M</b><br>nen                                          | nt<br>col<br><b>lan</b><br>it C                                                                                                    | (T<br>ag                                                                                                    | FTI<br><b>em</b><br>figu       | P)<br><b>en</b><br>ura        | <br><b>t</b> .<br>tion        | En   | viro    |     | ner   |    |    |     |     |   |   | <br>75<br>75<br>77<br>77                                                                                                   |
| Understand Using the T  Chapter 9. Accessing the Change Ma                                                                                                    | ling<br>rivia<br><b>Cor</b><br>the (<br>anag                                                                                                    | Chal F<br>nfig<br>Cha<br>jem                                                                                                    | ang<br>ile<br><b>juri</b><br>ange<br>ent                                                                                                    | je N<br>Trai<br><b>ng</b><br>e M<br>Co                                                                                                    | /larnsf<br>Ch<br>(lan                                                                                                    | nag<br>er<br><b>nar</b><br>ag<br>gu                                                                                                    | gen<br>Pro<br><b>ge</b><br>em<br>rati  | ner<br>oto<br>Mien                                                       | nt<br>col<br><b>lan</b><br>it C                                                                                                    | (T<br>ag<br>on                                                                                                    | FTI<br><b>em</b><br>figu<br>ma | P)<br><b>en</b><br>ura<br>nd: | <br><b>t</b> .<br>tion        | En   | virc    | onr | ner   | nt |    |     |     |   |   | <br>75<br>75<br>77<br>77<br>77                                                                                             |
| Understand Using the T  Chapter 9. Accessing the Change Mange Mang | Trivia  Corthe (anag                                                                                                    | Chal F<br>nfig<br>Cha<br>Jem                                                                                                    | ang<br>ile<br><b>juri</b><br>ang<br>ent                                                                                                    | re None Note of the Note of th | /larnsf<br>Ch<br>lan<br>onfi                                                                                                    | nag<br>er<br>ag<br>gu                                                                                                    | pen<br>Pro<br><b>nge</b><br>em<br>rati | ner<br>oto<br>M<br>en<br>ion                                             | nt<br>col<br>lan<br>it C                                                                                                    | (T<br>ag<br>con<br>om                                                                                                    | FTI<br><b>em</b><br>figu<br>ma | P)<br>en<br>ura<br>nd:        | <br><b>t</b> .<br>tion<br>s . | En   | virc    | onn | ner   | nt |    |     |     |   |   | <br>75<br>75<br>77<br>77<br>77<br>78                                                                                       |
| Understand<br>Using the T<br>Chapter 9.<br>Accessing the<br>Change Ma<br>Add.<br>Copy.                                                                                                    | Triviant Corthe (anag                                                                                                    | Chal F<br>nfig<br>Cha<br>jem                                                                                                    | ang<br>ile<br><b>juri</b><br>ang<br>ent                                                                                                    | re M<br>Trai<br>ng<br>e M<br>Co                                                                                                    | /larnsf                                                                                                    | nag<br>er<br>ag<br>gu                                                                                                    | Pro<br>Pro<br>em<br>rati               | ner<br>oto<br>• <b>M</b><br>nen<br>ion                                   | nt<br>col<br>lan<br>it C                                                                                                    | (T<br>ag<br>con<br>om                                                                                                    | FTI<br>em<br>figu<br>ma        | P)<br>en<br>ura<br>nd:<br>nd: |                               | En   | virc    | onn | ner   | nt |    |     |     |   |   | <br>75<br>75<br>77<br>77<br>77<br>78<br>78                                                                                 |
| Understand Using the T  Chapter 9. Accessing the Change Manage Manage Ma | Trivia  Corthe (anag                                                                                                    | Chal F                                                                                                    | ang<br>ile <sup>-</sup><br><b>juri</b><br>ang<br>ent                                                                                                    | rrai<br>ng<br>e M<br>Co                                                                                                    | /larnsf                                                                                                    | nag<br>er<br>nar<br>ag<br>gu                                                                                                    | gen<br>Pro<br><b>nge</b><br>em<br>rati | ner<br>oto<br>• <b>M</b><br>nen<br>ion                                   | nt<br>col<br>lan<br>it C                                                                                                    | (T<br>ag<br>con<br>om                                                                                                    | FTI<br>em<br>figu<br>ma        | P)<br>en<br>ura<br>nd:        |                               | En   | virc    | onn | ner   |    |    |     |     |   |   | <br>75<br>75<br>77<br>77<br>77<br>78<br>78<br>79                                                                           |
| Understand Using the T  Chapter 9. Accessing the Change Ma Add. Copy. Describe Erase.                                                                                                    | Trivia  Corthe (anag                                                                                                    | Chal F                                                                                                    | ang<br>ile <sup>-</sup><br><b>juri</b><br>ang<br>ent                                                                                                    | rrai<br>ng<br>e M<br>Co                                                                                                    | Marnsf<br>Ch<br>Ian<br>Onfi                                                                                                    | nag<br>er<br>nar<br>ag<br>gu                                                                                                    | gen<br>Pro<br>nge<br>em<br>rati        | ner<br>oto<br>e <b>M</b><br>nen<br>ion                                   | nt<br>col<br>lan<br>it C                                                                                                    | . (T                                                                                                    | EM<br>figu<br>ma               | P)<br>en<br>ura<br>nd:        | t                             | En   | virc    |     | mer   |    |    |     |     |   |   | <br>75<br>75<br>77<br>77<br>78<br>78<br>79<br>79                                                                           |
| Understand Using the T  Chapter 9. Accessing the Change Mange Mang | Trivia  Corthe (anag                                                                                                    | Chal F                                                                                                    | ang<br>ile <sup>-</sup><br><b>juri</b><br>ang<br>ent                                                                                                    | rrai<br>ng<br>e M<br>Co                                                                                                    | Marnsf<br>Ch<br>Ian<br>Onfi                                                                                                    | nag<br>er<br>nar<br>ag<br>gu                                                                                                    | gen<br>Pro<br>nge<br>em<br>rati        | ner<br>oto<br>e <b>M</b><br>nen<br>ion                                   | nt<br>col<br>lan<br>it C                                                                                                    | . (T                                                                                                    | EM<br>figu<br>ma               | P)<br>en<br>ura<br>nd:        |                               | En   | virc    |     | mer   |    |    |     |     |   |   | <br>75<br>75<br>77<br>77<br>78<br>78<br>79<br>79<br>81                                                                     |
| Understand Using the T  Chapter 9. Accessing the Change Mange Mang | Trivia  Corthe (anag                                                                                                    | Chal F                                                                                                    | ang<br>juri<br>juri<br>ang<br>ent                                                                                                    | ng Mage Mage Mage Mage Mage Mage Mage Mag                                                                                                    | Marnsf<br>Ch<br>Man<br>Onfi                                                                                                    | nag<br>er<br>nar<br>ag<br>gu                                                                                                    | gen<br>Pro<br>nge<br>em<br>rati        | ner<br>oto<br>• M<br>• M<br>• ien                                        | nt<br>col                                                                                                    | . (T                                                                                                    | FTI<br>em<br>figu<br>ma        | P)<br>en<br>ura<br>nd:        | t                             | En   | viro    |     | ner   |    |    |     |     |   |   | <br>75<br>75<br>77<br>77<br>77<br>78<br>78<br>79<br>79<br>81<br>81                                                         |
| Understand Using the T  Chapter 9. Accessing the Change Mange Mang | Corthe (anag                                                                                                    | Chal F                                                                                                    | ang<br>juri<br>juri<br>ang<br>ent                                                                                                    | ng Mage Mage Mage Mage Mage Mage Mage Mag                                                                                                    | Marnsf<br>Ch<br>Man<br>Onfi                                                                                                    | nag<br>er<br>nar<br>ag<br>gu                                                                                                    | gen<br>Pro<br>nge<br>em<br>rati        | ner<br>oto<br>• M<br>• M<br>• ien                                        | nt<br>col                                                                                                    | . (T                                                                                                    | FTI<br>em<br>figu<br>ma        | P)<br>en<br>ura<br>nd:        | t                             | En   | viro    |     | ner   |    |    |     |     |   |   | <br>75<br>75<br>77<br>77<br>78<br>78<br>79<br>79<br>81<br>81<br>82                                                         |
| Understand Using the T  Chapter 9. Accessing the Change Mange Mang | Trivia  Corthe (anag                                                                                                    | Chal F                                                                                                    | ang<br>juri<br>ang<br>ent                                                                                                    | ng NG Co                                                                                                    | Marnsf<br>Ch<br>Ilan<br>Onfi                                                                                                    | nag<br>er<br>nar<br>ag<br>gu                                                                                                    | gen<br>Pro<br>nge<br>em<br>rati        | ner<br>oto<br>• M<br>nen<br>on<br>·                                      | nt<br>col<br>lan<br>it C                                                                                                    | . (T                                                                                                    | FTI<br>em<br>figu<br>ma        | enura                         | t                             | En   |         | onr | ner   |    |    |     |     |   |   | <br>75<br>75<br>77<br>77<br>78<br>78<br>79<br>79<br>81<br>81<br>82<br>83                                                   |
| Understand Using the T  Chapter 9. Accessing the Change Mange Mang | Trivia  Corthe (anag                                                                                                    | Chal F                                                                                                    | ang<br>juri<br>juri<br>ang<br>ent                                                                                                    | ng Mage Mage Mage Mage Mage Mage Mage Mag                                                                                                    | Marnsf<br>Ch<br>Ilan<br>Ilan<br>Ilan<br>Ilan<br>Ilan<br>Ilan<br>Ilan<br>Ilan                                                                                                    | nager<br>nar<br>aggu                                                                                                    | gen<br>Pro<br>nge<br>em<br>rati        | ner<br>oto<br>• M<br>nen<br>on                                           | nt<br>col<br>lan<br>at C                                                                                                    | . (T                                                                                                    | ETI<br>em<br>figuma            | en ura nd:                    | tt                            | En   |         |     | ner   |    |    |     |     |   |   | 75<br>75<br>77<br>77<br>78<br>79<br>79<br>81<br>81<br>82<br>83                                                             |
| Understand Using the T  Chapter 9. Accessing the Change Mange Mang | ling Corrivia                                                                                                    | Chall F                                                                                                    | angile juri                                                                                                    | ng North                                                                                                    | Marnsf<br>Ch<br>Ian<br>Ian<br>I<br>I<br>I                                                                                                    | nager<br>nar<br>agu                                                                                                    | gen<br>Pro<br>nge<br>em<br>rati<br>    | ner<br>oto<br>• M<br>nen<br>ion<br>·                                     | nt<br>col<br>lan<br>it C                                                                                                    | (T                                                                                                    | em<br>figu<br>ma               | en ura nd:                    | tt                            | En   | . virco |     | . ner |    |    |     |     |   |   | 75<br>75<br>77<br>77<br>78<br>78<br>79<br>81<br>81<br>82<br>83<br>83                                                       |
| Understand Using the T  Chapter 9. Accessing the Change Ma Add Copy . Describe Erase . List . Lock . Set . TFTP . Unlock  Chapter 10 Comman                                                                                                    | Corrivia Corrivia Cor | Chall F                                                                                                    | ang<br>juri<br>ang<br>ent                                                                                                    | ng ng Co                                                                                                    | Marnsf<br>Ch<br>Ian<br>Ian<br>I<br>I<br>I                                                                                                    | nager<br>nar<br>agu<br>                                                                                                    | gen<br>Pro<br>nge<br>em<br>rati<br>    | ner<br>oto<br>• M<br>nen<br>ion<br>·                                     | nt<br>col<br>lan<br>it C                                                                                                    | (Tage Control of the Control of the  | em<br>figuma                   | en ura nd:                    | t                             | En   | . virco |     |       |    |    | 5)  |     |   |   | 75<br>75<br>77<br>77<br>78<br>78<br>79<br>81<br>81<br>82<br>83<br>83                                                       |
| Understand Using the T  Chapter 9. Accessing the Change Mange Mang | Corrivia Corrivia Corrivia Corrivia Corrivia Corrivia Corrivia Corriva Corriva | Chal F                                                                                                    | ang<br>juri<br>ang<br>ent                                                                                                    | ng ng e M Co                                                                                                    | Marnsf<br>Ch<br>Ilan<br>Ilan<br>Ilan<br>Ilan<br>Ilan<br>Ilan<br>Ilan<br>Ilan                                                                                                    | nager<br>nar<br>nagu<br>                                                                                                    | gen<br>Pronge<br>emrati                | ner<br>oto<br>• M<br>nen<br>ion<br>·                                     | nt<br>collan<br>lan<br>collan<br>collan<br>co | (Tagagon) (Tagagon) (Tagag | em<br>figuma                   | en ura nd:                    | t                             | En   |         |     | . ner |    |    |     |     |   |   | 75<br>75<br>77<br>77<br>77<br>78<br>78<br>79<br>81<br>81<br>82<br>83<br>83<br>85<br>85                                     |
| Understand Using the T  Chapter 9. Accessing the Change Mange Mang | Corrivia Corrivia Corrivia Corrivia Corrivia Corrivia Corrivia Corriva Corriva | Chal F  nfig  Chal  permanent  none  none  | angile further state of the state of the sta | ng Ng e M Co                                                                                                    | Marnsf                                                                                                    | nager<br>nar<br>naggu<br>                                                                                                    | gen<br>Pronge<br>emrati                | ner<br>oto<br>• M<br>nen<br>ion                                          | nt<br>collan<br>lat C                                                                                                    | . (T agg com om om om om om om om om om om om om o                                                                                                    | em<br>figu<br>ma               | en ura nd:                    | t                             | . En |         |     | . ner |    |    | 5)  |     |   |   | 75<br>75<br>77<br>77<br>78<br>79<br>79<br>81<br>81<br>82<br>83<br>83<br>85<br>85<br>85                                     |
| Understand Using the T  Chapter 9. Accessing the Change Ma Add. Copy. Describe Erase. List. Lock. Set. TFTP. Unlock  Chapter 10 Commar  What is GW Entering an GWCON C                                                                                                    | Corrivia  Corrivia  Corrivia  Corrivia  Corrivia  Corrivia  Corrivia  Corrivia  Corrivia  Corrivia  Corrivia  Corrivia  Corriva  Corriva   | Chal F  Infige Chalem  Chalem  | ang<br>jile<br>juri<br>juang<br>jent                                                                                                    | re M<br>Training<br>e M<br>Co                                                                                                    | Marnsf                                                                                                    | nager<br>lagu<br>gu<br><br>                                                                                                    | gen<br>Pro<br>nge<br>em<br>rati        | ner<br>oto<br>• M<br>nen<br>ion<br>· · · · · · · · · · · · · · · · · · · | nt<br>col<br>lan<br>t C                                                                                                    | (Tage Control of the Control of the  | em<br>figu<br>ma               | P) en ura nd:                 | tion  t                       | En   |         |     | . ner |    |    | 5)  |     |   |   | 75<br>75<br>77<br>77<br>78<br>79<br>81<br>81<br>82<br>83<br>83<br>85<br>85<br>85<br>86                                     |
| Understand Using the T  Chapter 9. Accessing the Change Ma Add. Copy. Describe Erase. List. Lock. Set. TFTP. Unlock  Chapter 10 Commar What is GV Entering an GWCON C Buffer.                                                                                                    | ling Corrivia  Corrivia  Corrivia  Corrivia  Corrivia  Corriva  Corriva  Co | Chal F  The chal F  The chal F | ang<br>jile<br>juri<br>juang<br>jent                                                                                                    | re M<br>Training<br>e M<br>Co                                                                                                    | Marnsf Chlan Idan Inst Idan Inst Idan Inst Idan Inst Idan Inst Idan Idan Idan Idan Idan Idan Idan Idan                                                                                                    | nager<br>er nar<br>laggu<br>                                                                                                    | gen<br>Pro<br>nge<br>em<br>rati<br>    | ner<br>oto<br>• Mien<br>ion<br>· · · · · · · · · · · · · · · · · · ·     | nt<br>col<br>lan<br>it C                                                                                                    | (T                                                                                                    | em<br>figuma                   | enura                         | tion  t                       | En   |         |     |       |    |    | 5)  |     |   |   | 75<br>75<br>77<br>77<br>77<br>78<br>79<br>81<br>81<br>82<br>83<br>83<br>85<br>85<br>86<br>86                               |
| Understand Using the T  Chapter 9. Accessing the Change Ma Add. Copy. Describe Erase. List. Lock. Set. TFTP. Unlock  Chapter 10 Commar What is GV Entering and GWCON C Buffer. Clear.                                                                                                    | Corrivia  Corrivia  Corrivia  Corrivia  Corrivia  Corrivia  Corrivia  Corrivia  Corrivia  Corrivia  Corrivia  Corrivia  Corriva  Corriva   | Chal F  Chal F | ang<br>jile<br>juri<br>juri<br>juang<br>jent                                                                                                    | re Normal Research                                                                                                    | Marnsf Chlan Institute Institute CCC Institute Institute | nager nar aggu                                                                                                    | gen<br>Pro<br>nge<br>em<br>rati        | ner<br>oto<br>• M<br>nen<br>ion<br>· · · · · · · · · · · · · · · · · · · | nt col                                                                                                    | (T                                                                                                    | em<br>ffiguma<br>              | en ura nd:                    | t                             | En   |         |     | . ner |    |    | 5): |     |   |   | 75<br>75<br>77<br>77<br>77<br>78<br>79<br>81<br>81<br>82<br>83<br>83<br>85<br>86<br>86<br>86<br>87                         |
| Understand Using the T  Chapter 9. Accessing the T  Change Ma Add Copy . Describe Erase . List . Lock . Set TFTP . Unlock  Chapter 10 Commar  What is GV Entering an GWCON C Buffer . Clear . Configur                                                                                                    | Corrivia  Corrivia  Corrivia  Corrivia  Corrivia  Corrivia  Corrivia  Corrivia  Corrivia  Corrivia  Corrivia  Corrivia  Corriva  Corriva   | Chal F  Chal F | ang<br>jile<br>juri<br>ang<br>ent<br>                                                                                                    | re M<br>Training e M<br>Co                                                                                                    | Marnsf Ch Ian Inst Inst Inst Inst Inst Inst Inst Ins                                                                                                    | nager<br>nar<br>agu<br>                                                                                                    | gen<br>Pro<br>nge<br>em<br>rati<br>    | ner<br>oto<br>• M<br>nen<br>ion<br>· · · · · · · · · · · · · · · · · · · | nt col                                                                                                    | (T                                                                                                    | em figuma                      | en ura nd:                    | t                             | . En |         |     |       |    |    | 5)  |     |   |   | 75<br>75<br>77<br>77<br>77<br>78<br>79<br>81<br>81<br>82<br>83<br>83<br>85<br>86<br>86<br>87<br>87                         |
| Understand Using the T  Chapter 9. Accessing the T  Change Ma Add Copy . Describe Erase . List . Lock . Set . TFTP . Unlock  Chapter 10 Commar  What is GV Entering an GWCON C Buffer . Clear . Configur Disable                                                                                                    | Corrivia  Corrivia  Corrivia  Corrivia  Corrivia  Corrivia  Corrivia  Corrivia  Corrivia  Corrivia  Corrivia  Corrivia  Corriva  Corriva   | Chal F  Infig  Chal F  Chal F  | ang<br>jile<br>juri<br>ang<br>ent<br><br><br><br><br><br><br>                                                                                                    | re Normal Research                                                                                                    | Marnsf CH lan onfi                                                                                                    | nager<br>nar<br>nagu<br>                                                                                                    | gem<br>Pronge<br>emrati                | ner<br>oto<br>Menion<br>                                                 | nt col                                                                                                    | (Taag                                                                                                    | em<br>figuma                   | enuranda                      | t                             | En   |         |     | . ner |    |    | 5)  |     |   |   | 75<br>75<br>77<br>77<br>77<br>78<br>79<br>81<br>81<br>82<br>83<br>83<br>85<br>85<br>86<br>86<br>87<br>87<br>89             |
| Understand Using the T  Chapter 9. Accessing the Change Mange Mang | Corrivia Corrivia Corrivia Corrivia Corrivia Corrivia Corrivia Corrivia Corrivia Corriva Corriva Corri | Chal F  Infig  Chal F  Chal F  | ang jile  juri ang ent                                                                                                    | re Normal Research                                                                                                    | Marnsf Chlan Infi                                                                                                    | nager nare nager nare nager nare nager nare nager nager nage | gem<br>Pronge<br>emrati                | ner<br>oto<br>Menion<br>                                                 | nt col                                                                                                    | (Taag                                                                                                    | em figuma                      | enurand:                      | t                             | . En |         |     | . ner |    |    | 5)  |     |   |   | 75<br>75<br>77<br>77<br>77<br>78<br>79<br>81<br>81<br>82<br>83<br>83<br>85<br>85<br>86<br>86<br>87<br>89<br>89             |
| Understand Using the T  Chapter 9. Accessing the T  Change Ma Add Copy . Describe Erase . List . Lock . Set . TFTP . Unlock  Chapter 10 Commar  What is GV Entering and GWCON C Buffer . Clear . Configur Disable Error . Event .                                                                                                    | ling Corrivia  Corrivia  Corrivia  Corrivia  Corrivia  Corriva  Corriva  Co | Chal F  Infig  Chal F  Chal F  | ang jile  juri ang ent                                                                                                    | re Marian Re Marian Re Mar | Marnsf Chlanonfi                                                                                                    | nager nare nager nare nager nare nager nare nager nager nage | gem<br>Pronge<br>emrati                | ner<br>oto<br>• M<br>nen<br>ion<br>· · · · · · · · · · · · · · · · · · · | nt collant collant col                                                                                                    | (T                                                                                                    | em figuma                      | . P)  en ura nd:              | t                             | En   |         |     | . ner |    |    | 5)  |     |   |   | 75<br>75<br>77<br>77<br>77<br>78<br>79<br>81<br>81<br>82<br>83<br>83<br>85<br>85<br>86<br>87<br>87<br>89<br>90             |
| Understand Using the T  Chapter 9. Accessing the Change Mange Mang | ling Corrivia Corrivia Corrivia Corrivia Corrivia Corrivia Corrivia Corrivia Corrivia Corrivia Corrivia Corrivia Corrivia Corrivia Corrivia Corrivia Corrivia Corrivia Corrivia Corrivia Corrivia Corrivia Corrivia Corrivia                                                                                                    | Chal F  Infig  Chal F  Chal F  | ang jile  juri ang ent                                                                                                    | re Normal Research                                                                                                    | Marnsf Chlanbnfi                                                                                                    | nager nar aggu                                                                                                    | gem<br>Pronge<br>emrati                | ner<br>oto<br>Men<br>ion<br>                                             | nt collant collant col                                                                                                    | (T                                                                                                    | em figuma                      | . P)  en  ira  nd:            | t                             |      |         |     | . ner |    |    | 5)  | ane |   |   | 75<br>75<br>77<br>77<br>77<br>78<br>79<br>81<br>81<br>82<br>83<br>83<br>85<br>85<br>86<br>86<br>87<br>89<br>90<br>90<br>91 |

| Memory          Network          Performance          Protocol          Queue          Reset          Statistics          Test          Uptime | 93<br>93<br>93<br>94<br>94<br>95<br>95 |
|----------------------------------------------------------------------------------------------------|----------------------------------------|
| Chapter 11. The Messaging (MONITR - Talk 2) Process                                                                                            | 97                                     |
| What is Messaging (MONITR)?                                                                                                    | 97                                     |
| Commands Affecting Messaging                                                                                                    |                                        |
| Entering and Exiting the Messaging (MONITR) Process                                                                                            |                                        |
| Receiving Messages                                                                                                    | 97                                     |
| Treceiving iviessages                                                                                                    | 31                                     |
| Chapter 12. Using the Event Logging System (ELS)                                                                                               | 99                                     |
| What is ELS?                                                                                                    |                                        |
| Entering and Exiting the ELS Configuration Environment                                                                                         |                                        |
| Event Logging Concepts                                                                                                    |                                        |
|                                                                                                    |                                        |
| Causes of Events                                                                                                    |                                        |
| Interpreting a Message                                                                                                    |                                        |
| Using ELS                                                                                                    |                                        |
| Managing ELS Message Rotation                                                                                                    | 104                                    |
| Capturing ELS Output Using a Telnet Connection on a UNIX Host                                                                                  | 104                                    |
| Configuring ELS So Event Messages Are Sent In SNMP Traps                                                                                       | 105                                    |
| Using ELS to Troubleshoot a Problem                                                                                                    |                                        |
| ELS Example                                                                                                    |                                        |
| Using and Configuring ELS Remote Logging                                                                                                    |                                        |
| Syslog Facility and Level                                                                                                    |                                        |
| Remote Workstation Configuration                                                                                                    |                                        |
|                                                                                                    |                                        |
| Configuring the 8371 for Remote Logging                                                                                                    | 108                                    |
| Remote Logging Output                                                                                                    |                                        |
| Additional Considerations                                                                                                    |                                        |
| Using ELS Message Buffering                                                                                                    | 113                                    |
|                                                                                                    |                                        |
| Chapter 13. Configuring and Monitoring the Event Logging System (ELS)                                                                          |                                        |
| Accessing the ELS Configuration Environment                                                                                                    | 117                                    |
| ELS Configuration Commands                                                                                                    | 117                                    |
| Add                                                                                                    | 118                                    |
| Advanced                                                                                                    | 118                                    |
| Clear                                                                                                    | 118                                    |
| Default                                                                                                    | 119                                    |
| Delete                                                                                                    | 119                                    |
| Display                                                                                                    | 119                                    |
| Filter                                                                                                    | 120                                    |
|                                                                                                    |                                        |
|                                                                                                    | 120                                    |
| Nodisplay                                                                                                    | 122                                    |
| Noremote                                                                                                    | 122                                    |
| Notrace                                                                                                    | 124                                    |
| Notrap                                                                                                    | 124                                    |
| Remote                                                                                                    | 125                                    |
| Set                                                                                                    | 127                                    |
| Trace                                                                                                    | 131                                    |
| Trap                                                                                                    | 132                                    |
| ·                                                                                                    | 132                                    |

|                    |                                                                                                    |                                                             |                                                                                                    |                                                       |                                                                     |                     |         |                   | and        |             |          |      |   |                                       |                                       |   |          | 400                                                                                                    |
|--------------------|----------------------------------------------------------------------------------------------------|-------------------------------------------------------------|----------------------------------------------------------------------------------------------------|-------------------------------------------------------|---------------------------------------------------------------------|---------------------|---------|-------------------|------------|-------------|----------|------|---|---------------------------------------|---------------------------------------|---|----------|----------------------------------------------------------------------------------------------------|
|                    | Entering and E                                                                                                    |                                                             |                                                                                                    |                                                       |                                                                     |                     |         |                   |            |             |          |      |   |                                       |                                       |   |          |                                                                                                    |
|                    | <b>ELS Monitoring</b>                                                                                                    | Comr                                                        | nands                                                                                                    | S                                                     |                                                                     |                     |         |                   |            |             |          |      |   |                                       |                                       |   |          | . 139                                                                                                    |
|                    | Advanced .                                                                                                    |                                                             |                                                                                                    |                                                       |                                                                     |                     |         |                   |            |             |          |      |   |                                       |                                       |   |          | . 139                                                                                                    |
|                    | Clear                                                                                                    |                                                             |                                                                                                    |                                                       |                                                                     |                     |         |                   |            |             |          |      |   |                                       |                                       |   |          | . 139                                                                                                    |
|                    | Display                                                                                                    |                                                             |                                                                                                    |                                                       |                                                                     |                     |         |                   |            |             |          |      |   |                                       |                                       |   |          |                                                                                                    |
|                    | Files Trace 7                                                                                                    |                                                             |                                                                                                    |                                                       |                                                                     |                     |         |                   |            |             |          |      |   |                                       |                                       |   |          |                                                                                                    |
|                    | Files                                                                                                    |                                                             |                                                                                                    |                                                       |                                                                     |                     |         |                   |            |             |          |      |   |                                       |                                       |   |          |                                                                                                    |
|                    |                                                                                                    |                                                             |                                                                                                    |                                                       |                                                                     |                     |         |                   |            |             |          |      |   |                                       |                                       |   |          |                                                                                                    |
|                    | Filter                                                                                                    |                                                             |                                                                                                    |                                                       |                                                                     |                     |         |                   |            |             |          |      |   |                                       |                                       |   |          |                                                                                                    |
|                    | List                                                                                                    |                                                             |                                                                                                    |                                                       |                                                                     |                     |         |                   |            |             |          |      |   |                                       |                                       |   |          |                                                                                                    |
|                    |                                                                                                    |                                                             |                                                                                                    |                                                       |                                                                     |                     |         |                   |            |             |          |      |   |                                       |                                       |   |          | . 144                                                                                                    |
|                    | Noremote .                                                                                                    |                                                             |                                                                                                    |                                                       |                                                                     |                     |         |                   |            |             |          |      |   |                                       |                                       |   |          |                                                                                                    |
|                    | Notrace                                                                                                    |                                                             |                                                                                                    |                                                       |                                                                     |                     |         |                   |            |             |          |      |   |                                       |                                       |   |          |                                                                                                    |
|                    | Notrap                                                                                                    |                                                             |                                                                                                    |                                                       |                                                                     |                     |         |                   |            |             |          |      |   |                                       |                                       |   |          | . 146                                                                                                    |
|                    | Packet Trace                                                                                                    |                                                             |                                                                                                    |                                                       |                                                                     |                     |         |                   |            |             |          |      |   |                                       |                                       |   |          | . 147                                                                                                    |
|                    | Remote                                                                                                    |                                                             |                                                                                                    |                                                       |                                                                     |                     |         |                   |            |             |          |      |   |                                       |                                       |   |          |                                                                                                    |
|                    | Remove                                                                                                    |                                                             |                                                                                                    |                                                       |                                                                     |                     |         |                   |            |             |          |      |   |                                       |                                       |   |          |                                                                                                    |
|                    | Restore                                                                                                    |                                                             |                                                                                                    |                                                       |                                                                     |                     |         |                   |            |             |          |      |   |                                       |                                       |   |          |                                                                                                    |
|                    | Retrieve                                                                                                    |                                                             |                                                                                                    |                                                       |                                                                     |                     |         |                   |            |             |          |      |   |                                       |                                       |   |          |                                                                                                    |
|                    |                                                                                                    |                                                             |                                                                                                    |                                                       |                                                                     |                     |         |                   |            |             |          |      |   |                                       |                                       |   |          |                                                                                                    |
|                    | Save                                                                                                    |                                                             |                                                                                                    |                                                       |                                                                     |                     |         |                   |            |             |          |      |   |                                       |                                       |   |          |                                                                                                    |
|                    | Set                                                                                                    |                                                             |                                                                                                    |                                                       |                                                                     |                     |         |                   |            |             |          |      |   |                                       |                                       |   |          |                                                                                                    |
|                    | Statistics                                                                                                    |                                                             |                                                                                                    |                                                       |                                                                     |                     |         |                   |            |             |          |      |   |                                       |                                       |   |          |                                                                                                    |
|                    | Trace                                                                                                    |                                                             |                                                                                                    |                                                       |                                                                     |                     |         |                   |            |             |          |      |   |                                       |                                       |   |          |                                                                                                    |
|                    | Trap                                                                                                    |                                                             |                                                                                                    |                                                       |                                                                     |                     |         |                   |            |             |          |      |   |                                       |                                       |   |          | . 157                                                                                                    |
|                    | View                                                                                                    |                                                             |                                                                                                    |                                                       |                                                                     |                     |         |                   |            |             |          |      |   |                                       |                                       |   |          | . 158                                                                                                    |
|                    | Packet-trace                                                                                                    |                                                             |                                                                                                    |                                                       |                                                                     |                     |         |                   |            |             |          |      |   |                                       |                                       |   |          |                                                                                                    |
|                    | ELS Net Filte                                                                                                    |                                                             |                                                                                                    |                                                       |                                                                     |                     |         |                   |            |             |          |      |   |                                       |                                       |   |          |                                                                                                    |
|                    | ELS Messag                                                                                                    |                                                             |                                                                                                    |                                                       |                                                                     |                     |         |                   |            |             |          |      |   |                                       |                                       |   |          |                                                                                                    |
|                    |                                                                                                    | o Dani                                                      | J9                                                                                                    |                                                       |                                                                     | 9 0 0               | ,       |                   |            | •           |          | •    | • | •                                     | •                                     | • | •        |                                                                                                    |
|                    | Chapter 14. Co                                                                                                    | nfiau                                                       | rina a                                                                                                    | nd M                                                  | loni                                                                | orir                | na F    | orf <i>c</i>      | ٦rm        | and         | ۵.       |      |   |                                       |                                       |   |          | 160                                                                                                    |
|                    |                                                                                                    |                                                             |                                                                                                    |                                                       |                                                                     |                     |         |                   |            |             |          |      |   |                                       |                                       |   |          |                                                                                                    |
|                    | Dartarmanca ()                                                                                                    |                                                             |                                                                                                    |                                                       |                                                                     |                     |         |                   |            |             |          |      |   |                                       |                                       |   |          | 105                                                                                                    |
|                    | Performance O                                                                                                    |                                                             |                                                                                                    |                                                       |                                                                     |                     |         |                   |            |             |          |      |   |                                       |                                       |   |          |                                                                                                    |
|                    | Performance R                                                                                                    | eportin                                                     | g Acc                                                                                                    | curacy                                                | /                                                                   |                     |         |                   |            |             |          |      |   |                                       |                                       |   |          | . 169                                                                                                    |
|                    | Performance R<br>Accessing the I                                                                                                    | eportin<br>Perforn                                          | ig Acc<br>nance                                                                                                    | curacy<br>Con                                         | / .<br>figur                                                        | atio                | n E     | <br>nvirc         | nm         | ient        | <br>     |      |   |                                       |                                       |   | <br>     | . 169<br>. 169                                                                                                    |
|                    | Performance R<br>Accessing the I<br>Performance C                                                                                                    | eportin<br>Perforn<br>onfigur                               | g Acc<br>nance<br>ation                                                                                                    | curacy<br>Con<br>Com                                  | / .<br>figur<br>man                                                 | atio                | n E     | <br>nvirc         | nm         | nent        | <br>     |      |   |                                       |                                       |   | <br>     | . 169<br>. 169<br>. 170                                                                                                    |
|                    | Performance R<br>Accessing the I<br>Performance C<br>Disable                                                                                                    | eportin<br>Perforn<br>onfigur                               | ng Acc<br>nance<br>ation                                                                                                    | curacy<br>Con<br>Com                                  | /<br>figur<br>man                                                   | atio<br>ds          | n E     | <br>nvirc<br>     | nm         | nent        | <br><br> |      |   |                                       |                                       |   | <br><br> | . 169<br>. 169<br>. 170<br>. 170                                                                                           |
|                    | Performance R<br>Accessing the I<br>Performance C                                                                                                    | eportin<br>Perforn<br>onfigur                               | ng Acc<br>nance<br>ation                                                                                                    | curacy<br>Con<br>Com                                  | /<br>figur<br>man                                                   | atio<br>ds          | n E     | <br>nvirc<br>     | nm         | nent        | <br><br> |      |   |                                       |                                       |   | <br><br> | . 169<br>. 169<br>. 170<br>. 170                                                                                           |
|                    | Performance R Accessing the I Performance C Disable Enable                                                                                                    | eportin<br>Perforn<br>onfigur<br>                           | ng Acconance ration                                                                                                    | curacy<br>Con<br>Com                                  | figur<br>man                                                        | atio<br>ds          | n E     | <br>nvirc<br>     | onm        | nent        | <br><br> |      |   |                                       |                                       |   |          | . 169<br>. 169<br>. 170<br>. 170                                                                                           |
|                    | Performance R Accessing the I Performance C Disable Enable List                                                                                                    | eportin<br>Perforr<br>onfigur<br><br>                       | ng Acc<br>nance<br>ation                                                                                                    | curacy<br>Con<br>Com                                  | figur<br>man                                                        | atio                | n E     | <br>nvirc<br><br> | onm        | nent        |          |      |   |                                       |                                       |   |          | . 169<br>. 169<br>. 170<br>. 170<br>. 170                                                                                  |
|                    | Performance R Accessing the I Performance C Disable Enable List Set                                                                                                    | eportin<br>Perforr<br>onfigur<br><br>                       | ng Acc<br>nance<br>ration<br>                                                                                                    | curacy<br>Con<br>Com<br>                              | figur<br>man                                                        | atio                | n E     | <br>nviro<br><br> | onm        | nent        |          |      |   |                                       |                                       |   |          | . 169<br>. 169<br>. 170<br>. 170<br>. 170<br>. 171                                                                         |
|                    | Performance R Accessing the I Performance C Disable Enable List Set Accessing the I                                                                                                    | eportin<br>Perforr<br>onfigur<br><br><br>Perforr            | ig Acc<br>nance<br>ration<br><br><br>nance                                                                                                    | curacy<br>Con<br>Com<br><br>                          | figur<br>man                                                        | ation<br>ds         | n E     | nviro             | onm        | ent         |          |      |   |                                       |                                       |   |          | . 169<br>. 169<br>. 170<br>. 170<br>. 170<br>. 171<br>. 171                                                                |
|                    | Performance R Accessing the I Performance C Disable Enable List Set Accessing the I Performance M                                                                                                    | eportin<br>Perforr<br>onfigur<br><br><br>Perforr<br>onitori | ig Acconance ration                                                                                                    | curacy<br>Con<br>Com<br><br><br>e Mon                 | figur<br>man<br>                                                    | ation<br>ds         | n E     |                   | onm<br>nen | nent        |          |      |   |                                       |                                       |   |          | . 169<br>. 169<br>. 170<br>. 170<br>. 170<br>. 171<br>. 171                                                                |
|                    | Performance R Accessing the I Performance C Disable Enable List Set Accessing the I Performance M Disable                                                                                                    | eportin<br>Perforr<br>onfigur<br><br><br>Perforr<br>onitori | ng Acconance ration                                                                                                    | e Con<br>Com<br><br><br>e Mon                         | figur<br>man<br><br>                                                | ation<br>ds<br>ng E | n E     |                   | onm<br>nen | nent<br>t . |          |      |   |                                       |                                       |   |          | . 169<br>. 169<br>. 170<br>. 170<br>. 170<br>. 171<br>. 171<br>. 171                                                       |
|                    | Performance R Accessing the I Performance C Disable Enable Set Accessing the I Performance M Disable Enable                                                                                                    | eportin<br>Perforr<br>onfigur<br><br><br>Perforr<br>onitori | ng Acconnance ration                                                                                                    | curacy<br>e Con<br>Com<br><br><br>e Mon<br>omma       | figur<br>man<br>                                                    | ation<br>ds<br>ng E | n E     |                   | onm        | nent        |          |      |   |                                       |                                       |   |          | . 169<br>. 169<br>. 170<br>. 170<br>. 170<br>. 171<br>. 171<br>. 172<br>. 172                                              |
|                    | Performance R Accessing the I Performance C Disable Enable Set Accessing the I Performance M Disable Enable Enable List                                                                                          | eportin<br>Perforr<br>onfigur<br><br>Perforr<br>onitori     | ng According According According According Code                                                                                                    | curacy<br>Con<br>Com<br><br><br><br>. Mon<br>omma<br> | figur<br>man<br>                                                    | ation<br>ds<br>ng E | n E     |                   | onm        | nent        |          |      |   |                                       |                                       |   |          | . 169<br>. 169<br>. 170<br>. 170<br>. 170<br>. 171<br>. 171<br>. 172<br>. 172                                              |
|                    | Performance R Accessing the I Performance C Disable Enable Set Accessing the I Performance M Disable Enable Enable Enable Enable                                                                                 | eportin<br>Perforr<br>onfigur<br><br>Perforr<br>onitori     | ng According According Acc | e Con<br>Com<br><br><br>e Mon<br>omma<br>             | figur<br>man<br>                                                    | ation<br>ds<br>ng E | n E     |                   | onm        | . nent      |          |      |   |                                       |                                       |   |          | . 169<br>. 169<br>. 170<br>. 170<br>. 170<br>. 171<br>. 171<br>. 172<br>. 172<br>. 172                                     |
|                    | Performance R Accessing the I Performance C Disable Enable Set Accessing the I Performance M Disable Enable Enable List                                                                                          | eportin<br>Perforr<br>onfigur<br><br>Perforr<br>onitori     | ng According According Acc | e Con<br>Com<br><br><br>e Mon<br>omma<br>             | figur<br>man<br>                                                    | ation<br>ds<br>ng E | n E     |                   | onm        | . nent      |          |      |   |                                       |                                       |   |          | . 169<br>. 169<br>. 170<br>. 170<br>. 170<br>. 171<br>. 171<br>. 172<br>. 172<br>. 172                                     |
|                    | Performance R Accessing the I Performance C Disable Enable Set Accessing the I Performance M Disable Enable Enable Enable Enable                                                                                 | eportin<br>Perforr<br>onfigur<br><br>Perforr<br>onitori     | ng According According Acc | e Con<br>Com<br><br><br>e Mon<br>omma<br>             | figur<br>man<br>                                                    | ation<br>ds<br>ng E | n E     |                   | onm        | . nent      |          |      |   |                                       |                                       |   |          | . 169<br>. 169<br>. 170<br>. 170<br>. 170<br>. 171<br>. 171<br>. 172<br>. 172<br>. 172                                     |
| Part 2. Interfaces | Performance R Accessing the I Performance C Disable Enable Set Accessing the I Performance M Disable Enable Enable Enable Enable                                                                                 | eportin<br>Perforr<br>onfigur<br><br>Perforr<br>onitori     | ng Acconnance ration                                                                                                    | e Con<br>Com<br>                                      | / .<br>ffigur<br>man<br>                                            | ationds             | n E     |                   | onnm       | . nent      |          |      |   |                                       |                                       |   |          | . 169<br>. 169<br>. 170<br>. 170<br>. 171<br>. 171<br>. 171<br>. 172<br>. 172<br>. 172                                     |
| Part 2. Interfaces | Performance R Accessing the I Performance C Disable Enable Set Accessing the I Performance M Disable Enable Enable Enable Enable Set                                                                             | eportin<br>Perforr<br>onfigur<br><br>Perforr<br>onitori     | ng Acconnance ration                                                                                                    | e Con<br>Com<br>                                      | / .<br>ffigur<br>man<br>                                            | ationds             | n E     |                   | onnm       | . nent      |          |      |   |                                       |                                       |   |          | . 169<br>. 169<br>. 170<br>. 170<br>. 171<br>. 171<br>. 171<br>. 172<br>. 172<br>. 172                                     |
| Part 2. Interfaces | Performance R Accessing the I Performance C Disable Enable Set Accessing the I Performance M Disable Enable Enable Enable Set                                                                                    | eportin<br>Perforr<br>onfigur<br><br><br>Perforr<br>onitori | ng Acconnance                                                                                                    | euracy<br>e Con<br>Com<br><br><br>e Mon<br>omma<br>   | figur<br>man<br>                                                    | ation ds            | . n E   |                   | . onm      | . nent      |          |      |   |                                       |                                       |   |          | . 169<br>. 169<br>. 170<br>. 170<br>. 171<br>. 171<br>. 171<br>. 172<br>. 172<br>. 172<br>. 172                            |
| Part 2. Interfaces | Performance R Accessing the I Performance C Disable Enable Set Accessing the I Performance M Disable Enable Enable Enable Set Chapter 15. Us                                                                     | eportin Perforr onfigur Perforr onitori                     | ng Acconnance ration                                                                                                    | e Con<br>Com<br>                                      | figur<br>figur<br>man<br>                                           | ation ds            | n E     |                   | nonm       | . nent      |          |      |   |                                       |                                       |   |          | . 169<br>. 169<br>. 170<br>. 170<br>. 171<br>. 171<br>. 172<br>. 172<br>. 172<br>. 172                                     |
| Part 2. Interfaces | Performance R Accessing the I Performance C Disable Enable Set Accessing the I Performance M Disable Enable Enable Set  Chapter 15. Us Displaying 10/1                                                           | eportin Perforr onfigur Perforr onitori                     | ng Acconnance ration                                                                                                    | curacy<br>coracy<br>Com<br>                           | / figur<br>man<br>                                                  | ation ds            | n E     |                   | nnm nen    | . nent      |          |      |   |                                       |                                       |   |          | . 169<br>. 169<br>. 170<br>. 170<br>. 171<br>. 171<br>. 172<br>. 172<br>. 172<br>. 175<br>. 175                            |
| Part 2. Interfaces | Performance R Accessing the I Performance C Disable Enable Set Accessing the I Performance M Disable Enable Enable Enable Set Chapter 15. Us                                                                     | eportin Perforr onfigur Perforr onitori                     | ng Acconnance ration                                                                                                    | curacy<br>coracy<br>Com<br>                           | / figur<br>man<br>                                                  | ation ds            | n E     |                   | nnm nen    | . nent      |          |      |   |                                       |                                       |   |          | . 169<br>. 169<br>. 170<br>. 170<br>. 171<br>. 171<br>. 172<br>. 172<br>. 172<br>. 175<br>. 175                            |
| Part 2. Interfaces | Performance R Accessing the I Performance C Disable Enable Set Accessing the I Performance M Disable Enable Enable Enable Enable Enable Enable Chapter 15. Us Displaying 10/1 Auto-negotiation                   | eportin Perforr onfigur Perforr onitori                     | ng Acconnance ration                                                                                                    | e Con<br>Com<br>                                      | figur<br>man<br>iitorii<br>nds<br>iitorii<br>nds                    | ation ds            | n E     | nvirc             | nnm        | t           |          |      |   |                                       |                                       |   |          | . 169<br>. 169<br>. 170<br>. 170<br>. 171<br>. 171<br>. 172<br>. 172<br>. 172<br>. 175<br>. 175                            |
| Part 2. Interfaces | Performance R Accessing the I Performance C Disable Enable Set Accessing the I Performance M Disable Enable Enable Chapter 15. Us Displaying 10/1 Auto-negotiation                                               | eportin Perforr onfigur Perforr onitorin                    | ng Accordance ration                                                                                                    | e Con<br>Com<br>                                      | figur<br>man<br>iitorii<br>nds<br>iitorii<br>nds<br>iitorii<br>Nbps | ation ds            | n E     |                   |            | . nent      |          | nter |   | · · · · · · · · · · · · · · · · · · · |                                       |   |          | . 169<br>. 169<br>. 170<br>. 170<br>. 171<br>. 171<br>. 172<br>. 172<br>. 172<br>. 172<br>. 175<br>. 177<br>. 177          |
| Part 2. Interfaces | Performance R Accessing the I Performance C Disable Enable Set Accessing the I Performance M Disable Enable Enable Chapter 15. Us Displaying 10/1 Auto-negotiation  Chapter 16. Co Network Inter                 | eportin<br>Performonfigur<br>                               | ng Accordance ration                                                                                                    | e Con<br>Com<br>                                      | figur<br>man<br>iitorii<br>nds<br>filops<br>tt Sta<br>Mbps          | ation ds            | herr    |                   | nen        | . nent      |          | os I | : | · · · · · · · · · · · · · · · · · · · |                                       |   |          | . 169<br>. 169<br>. 170<br>. 170<br>. 171<br>. 171<br>. 172<br>. 172<br>. 172<br>. 172<br>. 175<br>. 177<br>. 177          |
| Part 2. Interfaces | Performance R Accessing the I Performance C Disable Enable Set Accessing the I Performance M Disable Enable Enable Chapter 15. Us Displaying 10/1 Auto-negotiation  Chapter 16. Co Network Inter Accessing the I | eportin<br>Performonfigur<br>                               | nance ration nance ng Co nance ng Co nance ng Co ce 10/                                                                                                    | e Con<br>Com<br>                                      | figur<br>man<br>itorii<br>nds<br>figur<br>Mbps<br>t Sta<br>Mbps     | ation ds            | herroce |                   |            | . nent      |          | nter |   | · · · · · · · · · · · · · · · · · · · | · · · · · · · · · · · · · · · · · · · |   |          | . 169<br>. 169<br>. 170<br>. 170<br>. 171<br>. 171<br>. 171<br>. 172<br>. 172<br>. 172<br>. 172<br>. 175<br>. 177<br>. 181 |
| Part 2. Interfaces | Performance R Accessing the I Performance C Disable Enable Set Accessing the I Performance M Disable Enable Enable Chapter 15. Us Displaying 10/1 Auto-negotiation  Chapter 16. Co Network Inter                 | eportin<br>Performonfigur<br>                               | nance ration nance ng Co nance ng Co nance ng Co ce 10/                                                                                                    | e Con<br>Com<br>                                      | figur<br>man<br>itorii<br>nds<br>figur<br>Mbps<br>t Sta<br>Mbps     | ation ds            | herroce |                   |            | . nent      |          | nter |   | · · · · · · · · · · · · · · · · · · · | · · · · · · · · · · · · · · · · · · · |   |          | . 169<br>. 169<br>. 170<br>. 170<br>. 171<br>. 171<br>. 171<br>. 172<br>. 172<br>. 172<br>. 172<br>. 175<br>. 177<br>. 181 |

| Duplex                                                                 |   |   |   |   | . 184 |
|------------------------------------------------------------------------|---|---|---|---|-------|
| Physical-Address                                                       |   |   |   |   | . 185 |
| Speed                                                                  |   |   |   |   |       |
| Accessing the 10/100 Mbps Interface Monitoring Process                 |   |   |   |   |       |
| 10/100 Mbps Ethernet Interface Monitoring Commands                     |   |   |   |   |       |
| Collisions                                                             |   |   |   |   | . 187 |
| Chanter 17 Hains ATM                                                   |   |   |   |   | 100   |
| Chapter 17. Using ATM                                                  |   |   |   |   |       |
| ATM and LAN Emulation                                                  |   |   |   |   |       |
| How to Enter Addresses                                                 |   |   |   |   |       |
| ATM-LLC Multiplexing                                                   | • | • | • | ٠ | . 190 |
| Chapter 18. Configuring and Monitoring ATM                             |   |   |   |   | . 191 |
| Accessing the ATM Interface Configuration Process                      |   |   |   |   |       |
| ATM Configuration Commands                                             |   |   |   |   |       |
| ATM Interface Configuration Commands                                   |   |   |   |   |       |
| Add                                                                    |   |   |   |   |       |
| List                                                                   |   |   |   |   |       |
| QoS Configuration                                                      |   |   |   |   |       |
|                                                                        |   |   |   |   |       |
| Remove                                                                 |   |   |   |   |       |
| Set                                                                    |   |   |   |   |       |
| Enable                                                                 |   |   |   |   |       |
| Disable                                                                |   |   |   |   |       |
| Accessing the ATM Monitoring Process                                   |   |   |   |   |       |
| ATM Monitoring Commands                                                |   |   |   |   | . 198 |
| Interface                                                              |   |   |   |   | . 199 |
| ATM-LLC                                                                |   |   |   |   |       |
| ATM Interface Monitoring Commands (ATM INTERFACE+ Prompt)              |   |   |   |   |       |
| List                                                                   |   |   |   |   |       |
| Trace                                                                  |   |   |   |   | . 200 |
| Wrap                                                                   |   |   |   |   | . 201 |
| ATM-LLC Monitoring Commands                                            |   |   |   |   | . 202 |
| List                                                                   |   |   |   |   | . 202 |
| Assign-lec Configuration Command                                       |   |   |   |   | . 202 |
| Assign-lec Monitoring Command                                          |   |   |   |   |       |
|                                                                        |   |   |   |   |       |
| Chapter 19. Using LAN Emulation Clients                                |   |   |   |   |       |
| LAN Emulation Client Overview                                          |   |   |   |   | . 205 |
| Observing OO Oos Countries and I Married to a LAN Encoded an Office of |   |   |   |   | 007   |
| Chapter 20. Configuring and Monitoring LAN Emulation Clients           |   |   |   |   |       |
| Configuring LAN Emulation Clients                                      |   |   |   |   |       |
| Config                                                                 |   |   |   |   |       |
| List                                                                   |   |   |   |   |       |
| Configuring an ATM Forum-Compliant LE Client                           |   |   |   |   |       |
| ARP Configuration                                                      |   |   |   |   |       |
| IP-Encapsulation (for Ethernet ATM Forum-Compliant LEC only)           |   |   |   |   |       |
| List                                                                   |   |   |   |   | . 211 |
| QoS                                                                    |   |   |   |   | . 211 |
| Set                                                                    |   |   |   |   | . 211 |
| Accessing the LEC Monitoring Environment                               |   |   |   |   | . 221 |
| LEC Monitoring Commands                                                |   |   |   |   | . 222 |
| List                                                                   |   |   |   |   |       |
| MIB                                                                    |   |   |   |   | . 224 |
| QoS Information                                                        |   |   |   |   | . 228 |

|                    | Trace                                                                  |
|--------------------|------------------------------------------------------------------------|
| Part 3. Features . |                                                                        |
| (                  | Chapter 21. Configuring and Monitoring Quality of Service (QoS) 23     |
|                    | Quality of Service Overview                                            |
|                    | Benefits of QoS                                                        |
| ,                  | QoS Configuration Parameters                                           |
| ·                  |                                                                        |
|                    | Maximum Reserved Bandwidth (max-reserved-bandwidth)                    |
|                    | Traffic Type (traffic-type)                                            |
|                    | Peak Cell Rate (peak-cell-rate)                                        |
|                    | Sustained Cell Rate (sustained-cell-rate)                              |
|                    | Maximum Burst Size (max-burst-size)                                    |
|                    | QoS Class (qos-class)                                                  |
|                    | Validate PCR of Best-Effort VCCs (validate-pcr-of-best-effort-vccs) 23 |
|                    | Negotiate QoS (negotiate-qos)                                          |
|                    | Accept QoS Parms from LECS (accept-qos-parms-from-lecs)                |
|                    | Accessing the QoS Configuration Prompt                                 |
|                    | Quality of Service Commands                                            |
|                    | LE Client QoS Configuration Commands                                   |
| ,                  |                                                                        |
|                    | List                                                                   |
|                    | Set                                                                    |
|                    | Remove                                                                 |
|                    | ATM Interface QoS Configuration Commands                               |
|                    | List                                                                   |
|                    | Set                                                                    |
|                    | Remove                                                                 |
|                    | Accessing the QoS Monitoring Commands                                  |
|                    | Quality of Service Monitoring Commands                                 |
|                    | LE Client QoS Monitoring Commands                                      |
|                    | List                                                                   |
|                    |                                                                        |
|                    | Chapter 22. Self Learning IP                                           |
|                    | Accessing the Self Learning IP Configuration Environment               |
| ;                  | Self Learning IP Configuration Commands                                |
|                    | Disable                                                                |
|                    | Enable                                                                 |
|                    | One-to-one                                                             |
|                    | Accessing the Self Learning IP Monitoring Environment                  |
| :                  | Self Learning IP Monitoring Commands                                   |
|                    | Disable                                                                |
|                    | Enable                                                                 |
|                    | Hosts                                                                  |
|                    |                                                                        |
|                    | Routers                                                                |
|                    | State                                                                  |
|                    | Chapter 23. Remote Network Monitoring                                  |
|                    | Accessing the RMON Configuration Environment                           |
|                    |                                                                        |
|                    | RMON Configuration Commands                                            |
|                    | Disable                                                                |
|                    | Enable                                                                 |
|                    | List                                                                   |
|                    | Accessing the RMON Monitoring Environment                              |
|                    | RMON Monitoring Commands                                               |
|                    | Disable                                                                |
|                    | Enable 25                                                              |

|                   | Memstats                                                    |   |
|-------------------|-------------------------------------------------------------|---|
| Part 4. Protocols |                                                             | 9 |
|                   | Chapter 24. Bridging Methods                                | 1 |
|                   | Transparent Bridging                                        |   |
|                   | Network Requirements                                        |   |
|                   | Transparent Bridge Operation                                |   |
|                   | Shaping the Spanning Tree                                   |   |
|                   | Transparent Bridging and ATM                                |   |
|                   | Transparent Bridge Terminology and Concepts                 |   |
|                   | Chapter 25. Bridging Features                               | 9 |
|                   | TCP/IP Host Services (Bridge-Only Management)               |   |
|                   | Bridge-MIB Support                                          |   |
|                   | Dynamic Protocol Filtering VLANs                            |   |
|                   | ·                                                           |   |
|                   | Required Static Configurations                              |   |
|                   | IP-Cut_Through Considerations                               |   |
|                   | Auto-created IP Multicast VLANs                             | 1 |
|                   | Chapter 26. Configuring and Monitoring Bridging             | 3 |
|                   | Accessing the ASRT Configuration Environment                |   |
|                   | ASRT Configuration Commands                                 |   |
|                   | Add                                                         |   |
|                   | Delete                                                      |   |
|                   | Disable                                                     |   |
|                   | Enable                                                      | _ |
|                   |                                                             | - |
|                   |                                                             | - |
|                   |                                                             | _ |
|                   | VLANS                                                       | - |
|                   | ATM Commands                                                |   |
|                   | Dynamic Protocol Filtering (VLANS) Configuration Commands   |   |
|                   | Add                                                         |   |
|                   | Change                                                      | 2 |
|                   | Delete                                                      | 3 |
|                   | Disable                                                     | 3 |
|                   | Enable                                                      | 4 |
|                   | List                                                        | 4 |
|                   | Accessing the ASRT Monitoring Environment                   |   |
|                   | ASRT Monitoring Commands                                    |   |
|                   | Add                                                         |   |
|                   | Cache                                                       | _ |
|                   | Delete                                                      |   |
|                   | Flip                                                        | _ |
|                   | '                                                           |   |
|                   | List                                                        |   |
|                   |                                                             |   |
|                   | Chapter 27. Configuring and Monitoring TCP/IP Host Services |   |
|                   | Accessing the TCP/IP Host Configuration Environment         |   |
|                   | Basic Configuration Procedures                              |   |
|                   | Setting the IP Address                                      | 9 |
|                   | Enabling TCP/IP Host Services                               | 9 |
|                   | Adding a Default Gateway                                    | 9 |
|                   | TCP/IP Host Configuration Commands                          |   |
|                   | Add                                                         |   |

| Delete                                          | 311<br>311<br>312<br>312<br>312<br>313 |
|-------------------------------------------------|----------------------------------------|
| Chapter 28. Using SNMP                          |                                        |
| SNMP Management                                 |                                        |
| Chapter 29. Configuring and Monitoring SNMP     | 240                                    |
| Accessing the SNMP Configuration Environment    |                                        |
| SNMP Configuration Commands                     |                                        |
| Add                                             |                                        |
| Delete                                          |                                        |
|                                                 | 324                                    |
|                                                 | 324<br>324                             |
|                                                 | 324<br>325                             |
|                                                 | 326                                    |
|                                                 | 328                                    |
|                                                 | 328                                    |
|                                                 | 329                                    |
|                                                 | 329                                    |
|                                                 | 329                                    |
|                                                 | 329                                    |
|                                                 | 329                                    |
|                                                 | 329<br>329                             |
|                                                 |                                        |
|                                                 | 330                                    |
|                                                 | 330                                    |
| Statistics                                      | 330                                    |
| Chapter 30. Using MultiProtocol Over ATM (MPOA) | 221                                    |
| MPOA Overview                                   |                                        |
| MPOA and LAN Emulation                          |                                        |
| MPOA and Shortcut Establishment                 |                                        |
| WIF OA and Shortcut Establishment               | JJ4                                    |
| Chapter 31. Configuring and Monitoring MPOA     | 335                                    |
| Accessing the MPOA Configuration Environment    |                                        |
| MPOA Configuration Commands                     |                                        |
| MPC Configuration Commands                      |                                        |
| Add                                             |                                        |
| Remove                                          |                                        |
| List                                            |                                        |
| Config                                          |                                        |
| Accessing the MPOA Monitoring Environment       |                                        |
| MPOA Monitoring Commands                        |                                        |
| MPC Monitoring Commands                         |                                        |
| Monitoring Commands for the MPC ATM-Interface   |                                        |
| MPC Base Monitoring Commands                    |                                        |
| MPC Neighbor MPS Monitoring Commands            |                                        |
| MPC VCC Monitoring Commands                     |                                        |
| MPC Ingress Cache Monitoring Commands           |                                        |
| MPC Egress Cache Monitoring Commands            |                                        |
|                                                 | -                                      |

|                  | MPC Configure Monitoring Commands              |
|------------------|------------------------------------------------|
| Part 5. Appendix | <b>es</b>                                      |
|                  | Appendix. Abbreviations                        |
|                  | Glossary                                       |
|                  | Index                                          |
|                  | Readers' Comments — We'd Like to Hear from You |

# Figures

| 1.  | IBM 8371                                               |  |  |  | 7   |
|-----|--------------------------------------------------------|--|--|--|-----|
| 2.  | Relationship of Processes and Commands                 |  |  |  | 8   |
| 3.  | Main Menu Panel                                        |  |  |  | 26  |
| 4.  | Utilities Menu Panel                                   |  |  |  | 26  |
| 5.  | Select Boot Mode Menu Panel                            |  |  |  | 27  |
| 6.  | Select Post Mode Menu Panel                            |  |  |  | 27  |
| 7.  | Configuration and Console Page 1                       |  |  |  | 40  |
| 8.  | Diagnostic Menu                                        |  |  |  | 40  |
| 9.  | Memory Utilization                                     |  |  |  | 48  |
| 0.  | Message Generated by an Event                          |  |  |  | 101 |
| 1.  | Syslog Message Description                             |  |  |  | 106 |
| 2.  | syslog.conf Configuration File                         |  |  |  | 108 |
| 3.  | Configuring the 8371 for Remote Logging                |  |  |  | 109 |
| 4.  | Configuring Subsystems and Events for Remote Logging . |  |  |  | 110 |
| 5.  | Sample Contents from Syslog News Info File             |  |  |  | 111 |
| 6.  | Output from Talk 2                                     |  |  |  | 112 |
| 7.  | Example of Recurring Sequence Numbers in Syslog Output |  |  |  | 113 |
| 8.  | Networked LANs Before Spanning Tree                    |  |  |  | 264 |
| 9.  | Spanning Tree Created With Default Values              |  |  |  | 264 |
| 20. | User-Adjusted Spanning Tree                            |  |  |  | 265 |
| 21. | MPOA Virtual Router                                    |  |  |  | 331 |
| 22. | Comparison of Virtual Router and Edge Router Models    |  |  |  | 332 |
| 23. | MPOA Components                                        |  |  |  | 333 |

## **Tables**

| 1.         | Processes, Their Purpose, and Commands to Access                   | . 10  |
|------------|--------------------------------------------------------------------|-------|
| 2.         | Utilities                                                          | . 26  |
| 3.         | Select Boot Mode Functions                                         | . 27  |
| 4.         | Select POST Mode Functions                                         | . 28  |
| 5.         | Hardware Error Codes                                               | . 28  |
| 6.         | Network Interfaces Automatically Configured on the 8371            | . 31  |
| 7.         | Network Interfaces Automatically Configured on the 8371 Blade      | . 31  |
| 8.         | File Transfer                                                      |       |
| 9.         | OPCON Commands                                                     |       |
| 10.        | Interfaces Added at Boot Time                                      |       |
| 11.        | CONFIG Command Summary                                             |       |
| 12.        | Access Permission                                                  |       |
| 13.        | IBM 8371 Feature Numbers and Names                                 |       |
| 14.        | Additional Functions Provided by the Set Prompt Level Command      |       |
| 15.        | Change Management Configuration Commands                           |       |
| 16.        | GWCON Command Summary                                              |       |
| 17.        | Logging Levels.                                                    |       |
| 18.        | Packet Completion Codes (Error Codes)                              |       |
| 19.        | ELS Configuration Command Summary                                  |       |
| 20.        | ELS Net Filter Configuration Commands                              |       |
| 20.<br>21. | ELS Message Buffering Configuration Commands                       |       |
|            |                                                                    |       |
| 22.        | ELS Monitoring Command Summary                                     |       |
| 23.        | Packet Trace Monitoring Command Summary                            |       |
| 24.        | ELS Net Filter Monitoring Commands                                 |       |
| 25.        | ELS Message Buffering Monitoring Commands                          |       |
| 26.<br>27. | PERF Configuration Command Summary                                 |       |
| 27.<br>28. | 10/100 Mbps Ethernet Configuration Command Summary                 |       |
| 20.<br>29. | Ethernet Monitoring Command Summary                                |       |
| 29.<br>30. | ATM Configuration Command Summary                                  |       |
| 30.<br>31. | ATM Configuration Command Summary                                  |       |
| 31.<br>32. | ATM monitoring command Summary                                     |       |
| 32.<br>33. | ATM INTERFACE monitoring command Summary                           |       |
| 34.        | ATM LLC Configuration Command Summary                              |       |
| 35.        | LAN EMULATION Client Configuration Commands Summary                |       |
| 36.        | LAN Emulation Client Configuration Commands Summary                |       |
| 37.        | ATM LAN Emulation Client ARP Configuration Commands Summary        |       |
| 38.        | ATM LAN Emulation Client ARP Config Commands Summary               |       |
|            | · · · · · · · · · · · · · · · · · · ·                              |       |
| 39.<br>40. | LE Client Monitoring Command Summary                               |       |
| 40.<br>41. | LE Client Quality of Service (QoS) Configuration Command Summary   |       |
| 41.<br>42. | , , ,                                                              |       |
| 42.<br>43. | LE Client Quality of Service (QoS) Configuration Command Summary . |       |
| 43.<br>44. | Quality of Service (QoS) Monitoring Command Summary                |       |
| 44.<br>45. | LE Client QoS Monitoring Command Summary                           |       |
| 45.<br>46. |                                                                    |       |
| 46.<br>47. | Self Learning IP Monitoring Command Summary                        |       |
|            | RMON Configuration Command Summary                                 |       |
| 48.<br>49. | RMON Monitoring Command Summary                                    |       |
| 49.<br>50. | . •                                                                |       |
| 50.<br>51. | ASRT Configuration Command Summary                                 |       |
|            | VLAN Configuration Command Summary                                 |       |
| 52.        | ASRT Monitoring Command Summary                                    |       |
| JJ.        | VLAN Monitoring Command Summary                                    | . 304 |

| 54. | TCP/IP Host Configuration Commands Summary   | 0 |
|-----|----------------------------------------------|---|
| 55. | TCP/IP Host Monitoring Commands Summary      | 3 |
| 56. | SNMP Configuration Commands Summary          | 9 |
| 57. | SNMP Trap Types                              | 4 |
| 58. | SNMP Monitoring Command Summary              | 8 |
| 59. | MPOA Configuration Command Summary           | 5 |
| 30. | MPC Configuration Command Summary            | 6 |
| 31. | MPC Explicit Configuration Command Summary   | 7 |
| 32. | MPOA Monitoring Command Summary              | 1 |
| 33. | MPC Monitoring Command Summary               | 2 |
| 64. | MPC ATM-Interface Monitoring Command Summary | 2 |
| 35. | MPC BASE Monitoring Command Summary          | 3 |
| 66. | MPC Neighbor MPS Monitoring Command Summary  | 8 |
| 37. | MPC VCC Monitoring Command Summary           | 8 |
| 38. | MPC Ingress Cache Monitoring Command Summary | 0 |
| 39. | MPC Egress Cache Monitoring Command Summary  | 4 |
| 70. | MPC Configure Monitoring Command Summary     | 9 |

#### **Notices**

References in this publication to IBM products, programs, or services do not imply that IBM intends to make these available in all countries in which IBM operates. Any reference to an IBM product, program, or service is not intended to state or imply that only IBM's product, program, or service may be used. Any functionally equivalent product, program, or service that does not infringe any of IBM's intellectual property rights may be used instead of the IBM product, program, or service. Evaluation and verification of operation in conjunction with other products, except those expressly designated by IBM, are the user's responsibility.

IBM may have patents or pending patent applications covering subject matter in this document. The furnishing of this document does not give you any license to these patents. You can send license inquiries, in writing, to the IBM Director of Licensing, IBM Corporation, North Castle Drive, Armonk, NY 10504-1785, U.S.A.

The licensed program described in this document and all licensed material available for it are provided by IBM under terms of the IBM Customer Agreement.

This document is not intended for production use and is furnished as is without any warranty of any kind, and all warranties are hereby disclaimed including the warranties of merchantability and fitness for a particular purpose.

#### Notice to Users of Online Versions of This Book

For online versions of this book, you are authorized to:

- Copy, modify, and print the documentation contained on the media, for use within your enterprise, provided you reproduce the copyright notice, all warning statements, and other required statements on each copy or partial copy.
- Transfer the original unaltered copy of the documentation when you transfer the related IBM product (which may be either machines you own, or programs, if the program's license terms permit a transfer). You must, at the same time, destroy all other copies of the documentation.

You are responsible for payment of any taxes, including personal property taxes, resulting from this authorization.

THERE ARE NO WARRANTIES, EXPRESS OR IMPLIED, INCLUDING THE WARRANTIES OF MERCHANTABILITY AND FITNESS FOR A PARTICULAR PURPOSE.

Some jurisdictions do not allow the exclusion of implied warranties, so the above exclusion may not apply to you.

Your failure to comply with the terms above terminates this authorization. Upon termination, you must destroy your machine-readable documentation.

#### **Trademarks**

The following terms are trademarks of the IBM Corporation in the United States or other countries or both:

Advanced Peer-to-Peer Networking CUA Operating System/2

AIX IBM RS/6000
AIXwindows Micro Channel System/370
APPN NetView VTAM

BookManager Nways Web Explorer

Common User Access OS/2 PS/2

UNIX is a registered trademark in the United States and other countries licensed exclusively through X/Open Company Limited.

Microsoft, Windows, Windows NT, and the Windows logo are trademarks or registered trademarks of Microsoft Corporation.

Other company, product, and service names may be trademarks or service marks of others.

#### **Preface**

This manual contains the information you will need to use the command line interface for configuration and operation of the IBM 8371, hereafter referred to as the switch. With the help of this manual, you should be able to perform the following processes and operations:

- · Configure, monitor, and use the base code on your 8371
- Configure, monitor, and use the interfaces and Link Layer software supported by the switch.

Who Should Read This Manual: This manual is intended for persons who install and manage computer networks. Although experience with computer networking hardware and software is helpful, you do not need programming experience to use the protocol software.

#### **Conventions Used in This Manual**

The following conventions are used in this manual to show command syntax and program responses:

1. The abbreviated form of a command is underlined as shown in the following example:

reload

In this example, you can enter either the whole command (reload) or its abbreviation (rel).

2. Keyword choices for a parameter are enclosed in brackets and separated by the word or. For example:

```
command [keyword1 or keyword2]
```

Choose one of the keywords as a value for the parameter.

3. Three periods following an option mean that you enter additional data (for example, a variable) after the option. For example:

```
time host ...
```

In this example, you enter the IP address of the host in place of the periods, as explained in the description of the command.

4. In information displayed in response to a command, defaults for an option are enclosed in brackets immediately following the option. For example:

Media (UTP/STP) [UTP]

In this example, the media defaults to UTP unless you specify STP.

5. Keyboard key combinations are indicated in text in the following way::

#### Ctrl-P

The key combination **Ctrl P** indicates that you should press the Ctrl key and the P key simultaneously. In certain circumstances, this key combination changes the command line prompt.

6. Names of keyboard keys are indicated like this: Enter

## 8371 Library

The following publication is shipped in displayable softcopy form on the 8371 CD-ROM (SK2T-0446-00). This CD-ROM is shipped with initial orders for the IBM 8371.

· Networking Multilayer Ethernet Switch Installation and Planning Guide, GA27-4226-00

# Part 1. User's Guide

## **Chapter 1. Getting Started**

This chapter shows you how to get started with using the following components related to the IBM Multilayer Ethernet Switch (IBM 8371):

- · Device console terminals
- Device software (IBM 8371)
- · Device software user interface

The information in this chapter is divided into the following sections:

- · "Before You Begin"
- · "Accessing the Software Using Local and Remote Consoles"
- "Discussing the User Interface System" on page 6

#### **Before You Begin**

Before you begin, refer to the following checklist to verify that your device is installed correctly.

Have you...

- · Installed all necessary hardware?
- Connected the console terminal (video terminal) to the device?

Attention: If you are using a service port-attached terminal to configure or monitor your IBM 8371 and your service terminal is unreadable, you need to change some parameters in your configuration. (See "Service Terminal Display Unreadable" in 8371 Networking Multilayer Ethernet Switch Installation and Planning Guide.)

Refer to your hardware documentation.

- Connected your device to the network using the correct network interfaces and cables?
- Run all necessary hardware diagnostics?

For more information on any of these procedures, refer to the *Networking Multilayer Ethernet Switch Installation and Planning Guide*.

## **Accessing the Software Using Local and Remote Consoles**

The device console lets you use the device user interface to monitor and change the function of the device's networking software. The device supports local and remote consoles.

#### **Local Consoles**

Local consoles are either directly connected by an EIA 232 (RS-232) cable, or connected via modems to the device. You may need to use a local console during the initial software installation. After the initial setup connection, you can connect using Telnet, as long as IP forwarding has been enabled. (Refer to *Protocols and Features* for more information on enabling IP forwarding.)

When the configured device is started for the first time, a boot message appears on the screen, followed by the OPerator's CONsole or OPCON prompt (\*). The \* prompt indicates that the device is ready to accept OPCON commands.

Your IBM 8371 software may have been pre-configured at the factory. If it was, you do not need to use a local console to perform initial configuration. If, however, your IBM 8371 was not pre-configured at the factory, you will need to use an ASCII terminal attached to the 8371 service port to initially configure it.

Important: Garbage, random characters, reverse question marks, or the inability to connect your terminal to the 8371 service port can have many causes.
 The following list contains some of those causes:

 The most common cause of garbage or random characters on the service console is that the baud rate is not synchronized with the IBM 8371.

If the IBM 8371 is set to a specific baud rate, the terminal or terminal emulator must be set to the same baud rate.

If the IBM 8371 is set to autobaud (this is the default), press the terminal break key sequence and press **Enter**.

A typical break key sequence for PC terminal emulators is Alt-B (refer to the terminal emulator documentation). Most ASCII terminals have a **Break** key (often used in conjunction with the **Ctrl** key).

Refer to your hardware documentation for more information.

- · Defective terminal or device (ac) grounds.
- Defective, incorrectly shielded, or incorrectly grounded EIA 232 (RS-232) cable between the terminal and the IBM 8371.
- Defective terminal or terminal emulator.
- · Defective IBM 8371 system board.
- · High ambient electromagnetic interference (EMI) levels.
- · Power line disturbances.

(See "Service Terminal Display Unreadable" in the 8371 Networking Multilayer Ethernet Switch Installation and Planning Guide .)

Once the IBM 8371 is initially configured, you will not need a local console for device operation, as long as IP is enabled.

The device software automatically handles console activity. When upgrading the software, you might have to use the local console. For information on attaching and configuring local consoles, refer to the *Networking Multilayer Ethernet Switch Installation and Planning Guide*.

#### **Remote Consoles**

Remote consoles attach to the device using a standard remote terminal protocol. Remote consoles provide the same function as local consoles, except that a local console must be used for initial configuration if your IBM 8371 was not pre-configured at the factory.

#### **Telnet Connections**

The device supports both Telnet Client and Server. The remote console on the device acts as a Telnet server. The device acts as a Telnet client when connecting from the device to either another device or a host using the **telnet** command in the OPCON (\*) process.

#### **Remote Login Names and Passwords**

During a remote login, the device prompts you for a login name and password. You can display the login name when logged in to the device from a remote console by using a device **status** command.

#### Logging In Remotely or Locally

Logging in to a local console is the same as logging in to a remote console except that you must connect to the device by starting Telnet on your host system. To log in remotely, begin at step 1. To log in locally, begin at step 3.

To log in from a remote console:

- 1. Connect to the device by starting Telnet on your host system. Your host system is the system to which remote terminals are connected.
- 2. Supply the device's name or Internet Protocol (IP) address.

To use device names, your network must have a name server. Issue either the device name or the IP address as shown in the following example:

```
% telnet brandenburg

or
% telnet 128.185.132.43
```

At this point, it makes no difference whether you have logged in remotely or locally.

3. If you are prompted, enter your login name and password.

```
login:
Password:
```

It is possible that there is a login and no password. The password controls access to the device. If a password has not been set, press the **Enter** key at the Password: prompt. Logins are not set automatically. For security, you can set up user names and passwords using the **add user** command in the CONFIG process. For additional information, see the **add user** configuration command, on page 59. Remember to reload to activate any changes.

**Note:** If you do not enter a login name and valid password within 1 minute of the initial prompt, or if you enter an incorrect password three times in succession, the device drops the Telnet connection.

4. Press the **Enter** key to display the asterisk (\*) prompt.

You may have to press the **Enter** key more than once or press **Ctrl-P** to obtain the \* prompt.

Once at this level, you can begin to enter commands from the keyboard. Press the **Backspace** key to delete the last character typed in on the command line. Press the **Delete** key or **Ctrl-U** to delete the whole command line entry so that you can reenter a command. See "Command Completion" on page 19 and "Command History" on page 22 for more information.

You can also use local Telnet commands on your Telnet client to close the Telnet connection.

**Note:** If you use a VT100 terminal, do not press the **Backspace** key, because it inserts invisible characters. Use the **Delete** key.

5. Exit the device as described in "Exiting the Device".

#### Reloading the Device

Use the **reload** command to reboot the device by loading a new copy of the configuration from memory. Whenever you change a user-configurable parameter that is not dynamically configurable, you must reload the device for the change to take effect. For example:

```
* reload

The configuration has been changed, save it? (Yes or [No] or Abort)

Are you sure you want to reload the gateway? (Yes or [No]): yes
```

#### **Exiting the Device**

Return to the \* prompt and use the **logout** command to close the Telnet connection. For example:

```
IP Config> exit
Config> Ctrl-P
* logout
%
```

You can also use local Telnet commands on your Telnet client to close the Telnet connection.

## Discussing the User Interface System

The software is a multitasking system that schedules use of the CPU among various processes and hardware devices. The device software:

- Provides timing and memory management, and supports both local and remote operator consoles from which you can view and modify the device's operational parameters.
- Consists of functional modules that include various user interface processes, all network interface drivers, and all protocol forwarders purchased with the device.

## **Understanding the First-Level User Interface**

The user interface to the software consists of the main menu (process) and several subsidiary menus (processes). These menus are related to the multiple levels of processes in the software.

The first level of processes consists of the OPCON and CONFIG-ONLY processes. In most cases, you will use the OPCON process to access the second level to configure or operate the base services, features, interfaces, and protocols you will run on your IBM 8371.

The second level contains processes such as Configuration (CONFIG), Console (GWCON) and Event Logging System (MONITR). You may use the OPCON

commands configuration, console or event to access these second level processes. Alternatively, you may use the status command to list the second level processes and then use the talk pid command to access the second-level processes. There are processes that you cannot use in the software. See Table 1 on page 10 for an overview of the processes.

Figure 1 shows the processes and how they fit within the structure of the device software.

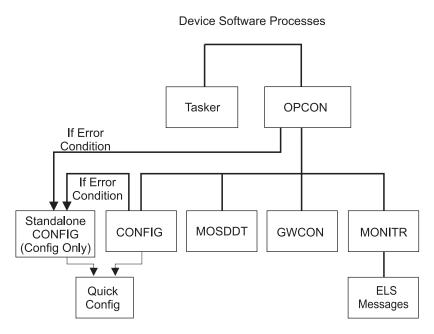

Figure 1. IBM 8371

Figure 2 on page 8 is an example of the relationship between the various process levels.

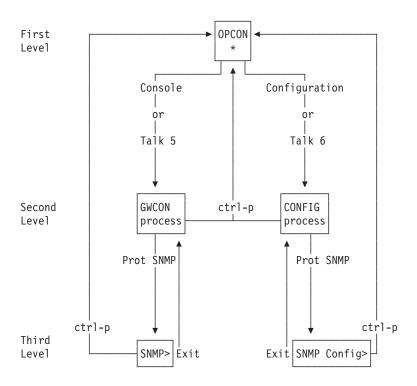

Figure 2. Relationship of Processes and Commands

**Note:** Also shown in Figure 2 are the various commands to access each process level and return from each process level.

See "What is the OPCON Process?" on page 43 for more information about OPCON.

The ROPCON process handles processing from remote consoles and is essentially the same as the OPCON process.

#### **System Security**

Multiple users with login permissions can be added using the **add user** command. See "Configuring User Access" on page 56 for details on security issues and for information on the **set password** and **add user** commands.

## **Chapter 2. Using the Software**

This chapter describes how to use the software. It consists of:

- · "Entering Commands"
- "Connecting to a Process"
- "Accessing the Second-Level Processes" on page 11
- "Accessing the Third-Level Processes" on page 13
- · "Command Completion" on page 19
- · "Command History" on page 22

#### **Entering Commands**

When typing a command, remember the following:

- You may type only enough sequential letters of the command to make it unique among the available commands. For example, to execute the **reload** command you must enter **rel** as a minimum. The minimum number of required characters are underlined in the command syntax chapters.
- · Commands are not case-sensitive.
- Sometimes, only the first letter of the command (and subsequent options) is required to execute the command. For example, typing **s** at the \* prompt followed by pressing the **Enter** key causes the **status** command to be executed.
- You may type Escape? to obtain help on entering commands. See "Command Completion" on page 19 and "Command History" on page 22 for more information.

## **Connecting to a Process**

When you start the device, the console displays a boot message. The OPCON prompt (\*) then appears on the screen indicating that you are in the OPCON process and you can begin entering OPCON commands. This is the command prompt from which you communicate with different processes.

Commands that are needed more often appear before the "- - - - " separator. Enter the appropriate command at the OPCON prompt (\*). See Table 9 on page 44 for a list of commands.

Alternatively, you can:

- 1. Find out the process ID (PID) number of a process by entering the **status** command at the \* prompt.
  - The **status** command displays information about the device processes, such as the process IDs (PIDs), process names and status of the process. Issuing the **status** command is shown in the following example:
- Use the talk pid command, where pid is the number of the process to which
  you want to connect. (For more information about these and other OPCON
  commands, refer to "What is the OPCON Process?" on page 43.)

Note: Not every process listed has a user interface (for example, the talk 3 process). The talk 4 command is for use by IBM service representatives.

#### **Identifying Prompts**

Each process uses a different prompt. You can tell which process your console is connected to by looking at the prompt. (If the prompt does not appear when you enter the talk pid command, press Enter again.)

The following list shows the prompts for the five main processes:

Table 1. Processes, Their Purpose, and Commands to Access

| Process | Level and Purpose                                                                                       | Command to Access     | Input Prompt              |
|---------|----------------------------------------------------------------------------------------------------|-----------------------|---------------------------|
| OPCON   | Level 1 - access to all secondary levels                                                                | Ctrl-P                | asterisk (*)              |
| CONFIG  | Level 2 - base services configuration and access to configuration third level                           | Configuration or talk | Config >                  |
| GWCON   | Level 2 - base services operation and monitoring and access to operations and monitoring on third level | Console or talk 5     | plus sign (+)             |
| MONITR  | Level 2 - message display                                                                               | Event or talk 2       | (none)                    |
| ELSCon  | Level 2 - direct monitoring and access to ELS console                                                   | els or talk 7         | ELS Secondary<br>Console> |
| MOSDBG  | Level 2 - diagnostic environment                                                                        | talk 4                | db>                       |

**Note:** Only enter the talk 4 command under the direction of a service representative.

At the OPCON prompt level, you can begin to enter commands from the keyboard. Use the **Backspace** key to delete the last character typed in on the command line. Use Ctrl-U to delete the whole command line entry so that you can reenter a command. See "Command Completion" on page 19 and "Command History" on page 22 for additional details or press **Escape ?**.

## **Getting Help**

At the command prompts, you can obtain help in the form of a listing of the commands available at that level. To do this, type ? (the help command), and then press Enter. Use ? to list the commands that are available from the current level. You can usually enter a ? after a specific command name to list its options. For example, the following information appears if you enter? at the \* prompt:

```
*?
                              (Talk 6)
        CONFIGURATION
        CONSOLE
                                (Talk 5)
        EVENT Logging System (Talk 2)
        ELS Console
                                 (Talk 7)
        LOGOUT
        PING (IP-Address)
        RFI OAD
        RESTART
        TELNET to IP-Address (this terminal type)
        DIVERT output from process
        FLUSH output from process
        HALT output from process
        INTERCEPT character is
       MEMORY statistics
```

### **Exiting a Lower Level Environment**

The multiple-level nature of the software places you in secondary, tertiary, and even lower level environments as you configure or operate the 8371. To return to the next higher level, enter the **exit** command. To get to the secondary level, continue entering **exit** until you receive the secondary level prompt (either Config> or +).

For example, to exit the ASRT protocol configuration process:

ASRT config> **exit** Config>

If you need to get to the primary level (OPCON), enter the intercept character (**Ctrl-P** by default).

### **Getting Back to OPCON**

To get back to the OPCON prompt (\*), press **Ctrl-P**. You must always return to OPCON before you can communicate with another process. For example, if you are connected to the console (GWCON) process and you want to connect to the CONFIG process, you must press **Ctrl-P** to return to OPCON first. The **Ctrl-P** key combination is the default *intercept character*.

If you use the intercept character from a third-level or lower level menu to return to the \* prompt, the next time you use the **talk** command to talk to the same process, you will reenter that same level menu. This link goes away when the device is re-initialized.

### Accessing the Second-Level Processes

All interfaces, features, and protocols have commands that you use to access the following processes:

- The configuration process to initially configure and enable the interface, feature, or protocol, as well as perform later configuration changes.
- The operating/monitoring process to display information about each interface, feature, or protocol, to make temporary configuration changes, or to activate configuration changes.

You can also configure or operate some base system services through the second-level processes. The commands to perform these functions are described starting in "What is CONFIG?" on page 55.

The next sections describe the procedures for accessing the second-level processes.

### Accessing the Configuration Process, CONFIG (Talk 6)

Each protocol configuration process is accessed through the device's CONFIG process. CONFIG is the second-level process of the device user interface that lets you communicate with third-level processes. Protocol processes are examples of third-level processes.

The CONFIG command interface is made up of levels of menus. Protocol configuration command interfaces are menus within the CONFIG interface. Each protocol configuration interface has its own prompt. For example, the prompt for the SNMP protocol command interface is SNMP config>.

The next sections describe these procedures in more detail.

### **Entering the CONFIG Process**

To enter the CONFIG process from OPCON and obtain the CONFIG prompt, enter the configuration command. Alternatively, you can enter the OPCON talk command and the PID for CONFIG. The PID for CONFIG is 6.

\* configuration

or

\* talk 6

The console displays the CONFIG prompt (Config>). If the prompt does not appear, press the Enter key again.

### Reloading the Device

Changes that you make to the protocol parameters through CONFIG do not take effect until you either activate the net that contains any dynamic changes or the device software.

### Accessing the Console Operating/Monitoring Process, GWCON (Talk 5)

To view information about the interfaces, features, or protocols or to change parameters while running, you must access and use the operating (monitoring) process. Operating command interfaces are modes of the GWCON interface. Within the GWCON mode, each interface, feature, or protocol interface has its own prompt. For example, the prompt for the SNMP protocol is SNMP>.

Note: Any parameters you change in this process will not remain active across any event that causes the 8371 to reload the operational code, such as a power outage or entering the reload command.

The next sections describe these procedures in more detail.

### **Entering the GWCON Command Process**

To enter the GWCON process from OPCON and obtain the GWCON prompt, enter the console command. Alternatively, you may enter the talk command and the PID for GWCON. The PID for GWCON is 5. For example:

\* console

or

\* talk 5

The GWCON prompt (+) then displays on the console. If the prompt does not appear, press Enter again.

### Accessing the Secondary ELS Console Process, ELSCon (Talk 7)

The Secondary ELS Console provides convenient access to GWCON talk 5 ELS without disrupting the current state of GWCON. You may be in the middle of a **ping** in talk 5, or deep inside a talk 5 menu structure, and want to control ELS without disrupting the current state of GWCON. The secondary ELS console (Talk 7) serves this purpose.

To enter the Secondary ELS Console (ELScon) process from OPCON and obtain the Secondary ELS Console prompt, enter the **els** command. Alternatively, you may enter the **talk 7** command.

In the following example, another ELS event is displayed while performing a **ping** command.

**Note:** The intercept character (Ctrl-P by default) is used to obtain the OPCON prompt (\*).

### **Accessing the Third-Level Processes**

After accessing the second level, you must enter commands on the third level to configure or operate the interfaces, features, and protocols in your IBM 8371. The following sections describe how to access the third level processes.

### **Accessing Network Interface Configuration and Operating Processes**

This section describes how to get started with accessing the network interface configuration and operating processes. Accessing these processes lets you change and monitor software-configurable parameters for network interfaces used in your device.

### **Accessing the Network Interface Configuration Process**

Use the following procedure to access the device's configuration process. This process gives you access to a specific interface's *configuration* process.

- 1. At the OPCON prompt, enter the **configuration** command.
  - \* configuration

After you enter the **configuration** command, the CONFIG prompt (Config>) displays on the console. If the prompt does not appear when you first enter **configuration**, press **Enter** again.

2. At the Config> prompt, enter the **list devices** command to display the network interface numbers for which the device is currently configured, as follows:

#### Config> list devices

```
1-port 10/100 Ethernet
                                                           Port: 1
Port: 2
Ifc 0
                                                 Slot: 0
           1-port 10/100 Ethernet
                                                 Slot: 0
Ifc 1
           1-port 10/100 Ethernet
                                                            Port:
Ifc 2
                                                 Slot: 0
Ifc 3
           1-port 10/100 Ethernet
                                                 Slot: 0
                                                            Port:
Ifc 4
                                                 Slot: 0
                                                            Port: 5
           1-port 10/100 Ethernet
Ifc 5
           1-port 10/100 Ethernet
                                                 Slot: 0
                                                            Port:
Ifc 6
           1-port 10/100 Ethernet
                                                 Slot: 0
                                                            Port:
Ifc 7
           1-port 10/100 Ethernet
                                                 Slot: 0
                                                            Port: 8
Ifc 8
           1-port 10/100 Ethernet
                                                 Slot: 0
                                                            Port: 9
Ifc 9
           1-port 10/100 Ethernet
                                                 Slot: 0
                                                            Port: 10
Ifc 10
           1-port 10/100 Ethernet
                                                 Slot: 0
                                                            Port: 11
Ifc 11
           1-port 10/100 Ethernet
                                                 Slot: 0
                                                            Port: 12
Ifc 12
           1-port 10/100 Ethernet
                                                 Slot: 0
                                                            Port: 13
Ifc 13
           1-port 10/100 Ethernet
                                                 Slot: 0
                                                            Port: 14
Ifc 14
           1-port 10/100 Ethernet
                                                 Slot: 0
                                                            Port: 15
Ifc 15
           1-port 10/100 Ethernet
                                                 Slot: 0
                                                            Port: 16
Ifc 16
           1-port 10/100 Ethernet
                                                 Slot:
                                                            Port:
Ifc
           1-port 10/100
                                                 Slot:
                                                            Port:
                          Ethernet
Ifc 18
           1-port 10/100 Ethernet
                                                 Slot:
                                                            Port:
Ifc 19
           1-port 10/100 Ethernet
                                                 Slot:
                                                            Port:
Ifc 20
           1-port 10/100 Ethernet
                                                 Slot:
                                                            Port:
Ifc 21
           1-port 10/100 Ethernet
                                                 Slot:
                                                            Port: 6
Ifc 22
           1-port 10/100 Ethernet
                                                 Slot:
                                                            Port:
Ifc 23
Ifc 24
           1-port 10/100 Ethernet
                                                 Slot:
                                                            Port: 8
           1-port 10/100 Ethernet
                                                 Slot: 2
                                                            Port:
Ifc 25
Ifc 26
                                                 Slot: 2
Slot: 2
           1-port 10/100 Ethernet
                                                            Port:
           1-port 10/100 Ethernet
                                                            Port:
Ifc 27
Ifc 28
           1-port 10/100 Ethernet
                                                 Slot: 2
Slot: 2
                                                            Port:
           1-port 10/100 Ethernet
                                                 Slot:
                                                            Port: 5
Ifc 29
                                                 Slot: 2
           1-port 10/100 Ethernet
                                                            Port: 6
Ifc 30
           1-port 10/100 Ethernet
                                                 Slot:
                                                            Port:
Ifc 31
Ifc 32
                                                            Port: 8
           1-port 10/100 Ethernet
                                                 Slot:
           NULL Device
                                                 Slot:
                                                            Port:
Ifc 33
Ifc 34
           NULL Device
                                                 Slot: 3
Slot: 3
                                                            Port: 2
           NULL Device
                                                 Slot:
                                                            Port: 3
Ifc 35
Ifc 36
           NULL Device
                                                 Slot: 3
                                                            Port: 4
           ATM
                                                 Slot:
                                                            Port: 1
           \mathsf{ATM}
Ifc
    37
                                                 Slot: 1
                                                            Port: 2
                                                 Slot: 2
Slot: 2
Ifc 38
           ATM
                                                            Port:
Ifc 39
           ATM
                                                            Port: 2
Ifc 40
           ATM Ethernet LAN Emulation
Ifc 41
           ATM Ethernet LAN Emulation
Ifc 42
           ATM Ethernet LAN
                             Emulation
Ifc 43
           ATM Ethernet LAN Emulation
Ifc 44
           ATM Ethernet LAN Emulation
Ifc 45
           ATM Ethernet LAN Emulation
Ifc 46
           ATM Ethernet LAN Emulation
Ifc 47
           ATM Ethernet LAN Emulation
Ifc 48
           ATM Ethernet LAN Emulation
Ifc 49
           ATM Ethernet LAN Emulation
Ifc 50
           ATM Ethernet LAN Emulation
           ATM Ethernet LAN Emulation
Ifc 51
Ifc 52
           ATM Ethernet LAN Emulation
Ifc 53
           ATM Ethernet LAN Emulation
Ifc 54
           ATM Ethernet LAN Emulation
Ifc 55
           ATM Ethernet LAN Emulation
Ifc 56
           ATM Ethernet LAN Emulation
Ifc 57
Ifc 58
Ifc 59
           ATM Ethernet LAN Emulation
           ATM Ethernet LAN Emulation
           ATM Ethernet LAN
                             Emulation
           ATM Ethernet LAN Emulation
Ifc 60
Ifc 61
           ATM Ethernet LAN Emulation
           ATM Ethernet LAN Emulation
Ifc 62
Ifc 63
           ATM Ethernet LAN Emulation
Config>
```

- 3. Record the interface numbers.
- 4. Enter the CONFIG **network** command and the number of the interface you want to configure. For example:

Config> network 1

The appropriate configuration prompt (such as Eth Config> for Ethernet), now displays on the console.

**Note:** Not all network interfaces are user-configurable. For interfaces that cannot be configured, you receive the message:

That network is not configurable

**Configuring the Network Interface:** Refer to the specific chapters in this guide for complete information on configuring your IBM 8371's network interfaces.

#### **Accessing the Network Interface Console Process**

To monitor information related to a specific interface, access the interface console process by using the following procedure:

- 1. At the OPCON prompt, enter the **console** command . For example:
  - \* console
- 2. The GWCON prompt (+) is displayed on the console. If the prompt does not appear when you first enter GWCON, press **Enter** again.
- 3. At the GWCON prompt, enter the **configuration** command to see the protocols and networks for which the device is configured. For example:

#### + configuration

Protoco1

Num Name

```
Simple Network Management Protocol
23 ASRT Adaptive Source Routing Transparent Enhanced Bridge
29 MPOA Multi-Protocol Over ATM
Num Name Feature
    008
           Quality of Service
17
    Self Self Learning IP
18 RMON Remote Network Monitor
64 Total Networks:
Net Interface MAC/Data-Link Hardware
                                                             State
   Eth/0 Ethernet/IEEE 802.3 10/100 Ethernet Up
                Ethernet/IEEE 802.3 10/100 Ethernet Up
1
    Eth/1
   Eth/2 Ethernet/IEEE 802.3 10/100 Ethernet Up
Eth/3 Ethernet/IEEE 802.3 10/100 Ethernet Up
Eth/4 Ethernet/IEEE 802.3 10/100 Ethernet Up
Eth/5 Ethernet/IEEE 802.3 10/100 Ethernet Up
Eth/6 Ethernet/IEEE 802.3 10/100 Ethernet Up
2
4
5
6
              Ethernet/IEEE 802.3 10/100 Ethernet Up
    Eth/7
   Eth/8 Ethernet/IEEE 802.3 10/100 Ethernet Up
8
9
   Eth/9
              Ethernet/IEEE 802.3 10/100 Ethernet Up
10 Eth/10 Ethernet/IEEE 802.3 10/100 Ethernet Up
11 Eth/11 Ethernet/IEEE 802.3 10/100 Ethernet Up
12 Eth/12 Ethernet/IEEE 802.3 10/100 Ethernet Up
13 Fth/13 Ethernet/IEEE 802.3 10/100 Ethernet Up
13 Eth/13
                Ethernet/IEEE 802.3
                                         10/100 Ethernet
14 Eth/14 Ethernet/IEEE 802.3 10/100 Ethernet Up
15 Eth/15 Ethernet/IEEE 802.3 10/100 Ethernet Up
16 Eth/16 Ethernet/IEEE 802.3 10/100 Ethernet Up
17 Eth/17 Ethernet/IEEE 802.3 10/100 Ethernet Up
17 Eth/18 Ethernet/IEEE 802.3 10/100 Ethernet Up
19 Eth/19 Ethernet/IEEE 802.3 10/100 Ethernet Up
20 Eth/20
             Ethernet/IEEE 802.3 10/100 Ethernet Up
                Ethernet/IEEE 802.3 10/100 Ethernet Up
Ethernet/IEEE 802.3 10/100 Ethernet Up
21 Eth/21
22 Eth/22
23 Eth/23
                Ethernet/IEEE 802.3
                                         10/100 Ethernet Up
24 Eth/24
                Ethernet/IEEE 802.3 10/100 Ethernet Up
25 Eth/25
                Ethernet/IEEE 802.3
                                        10/100 Ethernet Up
                Ethernet/IEEE 802.3 10/100 Ethernet Up
Ethernet/IEEE 802.3 10/100 Ethernet Up
Ethernet/IEEE 802.3 10/100 Ethernet Up
26 Eth/26
27 Eth/27
28 Eth/28
                Ethernet/IEEE 802.3 10/100 Ethernet Up
29 Eth/29
                Ethernet/IEEE 802.3 10/100 Ethernet Up
30 Eth/30
```

```
31 Eth/31
             Ethernet/IEEE 802.3 10/100 Ethernet Up
             Null device
                                 None
32 NULL/0
                                                 Not present
             Null device
33
   NULL/1
                                 None
                                                 Not present
34 NULL/2
             Null device
                                 None
                                                 Not present
             Null device
35 NULL/3
                                 None
                                                 Not present
36 ATM/0
             ATM
                                 ATM
                                                 Up
37 ATM/1
             ATM
                                 ATM
                                                 Up
38 ATM/2
             ATM
                                 ATM
                                                 Down
39 ATM/3
             ATM
                                 ATM
                                                 Down
40 Eth/32
             Ethernet/IEEE 802.3
                                 ATM
                                                 Up
41 Eth/33
             Ethernet/IEEE 802.3
                                 ATM
                                                 Up
42
   Eth/34
             Ethernet/IEEE 802.3
                                 ATM
                                                 Up
43 Eth/35
             Ethernet/IEEE 802.3
                                 ATM
                                                 Up
44 Eth/36
             Ethernet/IEEE 802.3
                                 ATM
                                                 Up
45 Eth/37 Ethernet/IEEE 802.3
                                 ATM
                                                 Up
46 Eth/38 Ethernet/IEEE 802.3
                                                 Up
47 Eth/39 Ethernet/IEEE 802.3
                                 ATM
                                                 Up
48 Eth/40 Ethernet/IEEE 802.3
                                 ATM
                                                 Up
49 Eth/41
             Ethernet/IEEE 802.3
                                 ATM
                                                 Up
50 Eth/42
             Ethernet/IEEE 802.3
                                 ATM
                                                 Up
51 Eth/43
             Ethernet/IEEE 802.3
                                 ATM
                                                 Up
52 Eth/44
             Ethernet/IEEE 802.3
                                 ATM
                                                 Up
53 Eth/45
             Ethernet/IEEE 802.3
                                 ATM
                                                 Up
54 Eth/46
            Ethernet/IEEE 802.3
                                 ATM
                                                 Up
55 Eth/47 Ethernet/IEEE 802.3
                                 ATM
                                                 Up
56 Eth/48 Ethernet/IEEE 802.3
                                                 Up
57 Eth/49 Ethernet/IEEE 802.3
                                 ATM
                                                 Up
58 Eth/50 Ethernet/IEEE 802.3
                                 ATM
                                                 Up
59 Eth/51
            Ethernet/IEEE 802.3
                                 ATM
                                                 Up
60 Eth/52
             Ethernet/IEEE 802.3
                                 ATM
                                                 Up
61 Eth/53
             Ethernet/IEEE 802.3
                                 ATM
                                                 Up
             Ethernet/IEEE 802.3
62 Eth/54
                                 ATM
                                                 Up
             Ethernet/IEEE 802.3
63 Eth/55
                                ATM
                                                 Up
```

4. Enter the GWCON network command and the number of the interface you want to monitor. For example:

+ network 36

**Monitoring the Network Interface:** Refer to the specific chapters in this manual for complete information on monitoring your IBM 8371's network interfaces.

### **Accessing Feature Configuration and Operating Processes**

To help you access the IBM 8371 feature configuration and operating processes, this section outlines both of these procedures.

### Accessing the Feature Processes

Use the feature command from the CONFIG process to access configuration commands for specific IBM 8371 features outside of the protocol and network interface configuration processes.

Use the feature command from the GWCON process to access console commands for specific features that are outside of the protocol and network interface console processes.

Enter a question mark after the feature command to display a listing of the features available for your software release. For example:

```
Config> feature ?
```

00S

```
Self Learning IP RMON Feature name or number [Self Learning IP] ?
```

To access a particular feature's configuration or operating prompt, enter the **feature** command at the Config> or + (GWCON) prompt, respectively, followed by the feature number or short name. For example:

```
Config> feature self learning ip
Self Learning IP configuration
Self Learning IP Config>
```

Table 13 on page 64 lists the available feature numbers and names.

Once you access the configuration or operating prompt for a feature, you can begin entering specific commands for the feature. To return to the previous prompt level, enter the **exit** command at the feature's prompt.

### **Accessing Protocol Configuration and Operating Processes**

This section describes how to access the protocol configuration and operating processes.

### **Entering a Protocol Configuration Process**

To enter the desired protocol configuration process from the CONFIG> prompt:

- 1. At the CONFIG> prompt, enter the **list configuration** command to see the numbers and names of the protocols purchased in your copy of the software. See page 65 for sample output of the **list configuration** command.
- 2. From the Config> prompt, enter the **protocol** command with the number or short name (for example, SNMP) of the protocol you want to configure. The protocol number and short name is obtained from the **list configuration** command display. In the following example, the command has been entered for accessing the SNMP protocol configuration process:

```
Config> protocol SNMP

Or
```

Config> **protocol 11** SNMP user configuration

The protocol configuration prompt then displays on the console. The following example shows the SNMP protocol configuration prompt:

```
SNMP config>
```

You can now begin entering the protocol's configuration commands. See the corresponding protocol section of the *Protocols and Features* for more information on specific protocol configuration commands.

In summary, the **protocol** command lets you enter the configuration process for the protocol software installed in your device. The **protocol** command enters a protocol's command process. After entering the protocol command, the prompt of the specified protocol appears. From the prompt, you can enter commands specific to that protocol.

### **Entering a Protocol Operating Process**

To enter a protocol console process from the GWCON prompt:

1. At the GWCON prompt, enter the **configuration** command to see the protocols and networks configured for the device. For example:

#### + configuration

```
Num Name
         Protocol
11 SNMP
         Simple Network Management Protocol
         Adaptive Source Routing Transparent Enhanced Bridge
23
   ASRT
29
   MPOA
         Multi-Protocol Over ATM
         Feature
Num Name
6
   QOS
         Quality of Service
         Self Learning IP
17
   Self
   RMON
         Remote Network Monitor
18
64 Total Networks:
Net Interface MAC/Data-Link
                                    Hardware
                                                      State
   Eth/0
              Ethernet/IEEE 802.3
                                    10/100 Ethernet Up
1
   Eth/1
              Ethernet/IEEE 802.3
                                    10/100 Ethernet
                                                     Up
   Eth/2
              Ethernet/IEEE 802.3
                                    10/100 Ethernet
                                                     Up
3
   Eth/3
              Ethernet/IEEE 802.3
                                    10/100 Ethernet
                                                     Up
   Eth/4
              Ethernet/IEEE 802.3
                                    10/100 Ethernet
                                                     Up
   Eth/5
              Ethernet/IEEE 802.3
5
                                   10/100 Ethernet
                                                     Uр
6
   Eth/6
              Ethernet/IEEE 802.3
                                    10/100 Ethernet
   Eth/7
              Ethernet/IEEE 802.3
                                   10/100 Ethernet
8
   Eth/8
              Ethernet/IEEE 802.3
                                   10/100 Ethernet Up
              Ethernet/IEEE 802.3
9
   Eth/9
                                    10/100 Ethernet
                                                     Up
10 Eth/10
              Ethernet/IEEE 802.3
                                    10/100 Ethernet
                                                     Up
   Eth/11
              Ethernet/IEEE 802.3
                                    10/100 Ethernet
11
                                                      UΒ
12
   Eth/12
              Ethernet/IEEE 802.3
                                     10/100 Ethernet
              Ethernet/IEEE 802.3
13 Eth/13
                                    10/100 Ethernet
                                                     Up
14 Eth/14
              Ethernet/IEEE 802.3
                                    10/100 Ethernet
                                                     Up
15 Eth/15
              Ethernet/IEEE 802.3
                                    10/100 Ethernet
16 Eth/16
              Ethernet/IEEE 802.3
                                    10/100 Ethernet
              Ethernet/IEEE 802.3
                                    10/100 Ethernet
17
   Eth/17
17 Eth/18
              Ethernet/IEEE 802.3
                                    10/100 Ethernet
                                                     Иp
19
   Eth/19
              Ethernet/IEEE 802.3
                                    10/100 Ethernet
                                                     Up
20
   Eth/20
              Ethernet/IEEE 802.3
                                    10/100 Ethernet
                                                      Up
21 Eth/21
              Ethernet/IEEE 802.3
                                    10/100 Ethernet
22 Eth/22
              Ethernet/IEEE 802.3
                                    10/100 Ethernet
                                                     Up
23 Eth/23
              Ethernet/IEEE 802.3
                                    10/100 Ethernet
                                                     Up
24 Eth/24
              Ethernet/IEEE 802.3
                                    10/100 Ethernet
25 Eth/25
              Ethernet/IEEE 802.3
                                   10/100 Ethernet Up
26 Eth/26
              Ethernet/IEEE 802.3
                                   10/100 Ethernet Up
27 Eth/27
              Ethernet/IEEE 802.3
                                    10/100 Ethernet
                                                     Up
28 Eth/28
              Ethernet/IEEE 802.3
                                    10/100 Ethernet
                                                     Uр
29
   Eth/29
              Ethernet/IEEE 802.3
                                    10/100 Ethernet
                                                      Up
30
   Eth/30
              Ethernet/IEEE 802.3
                                     10/100 Ethernet
                                                      Up
31 Eth/31
              Ethernet/IEEE 802.3
                                    10/100 Ethernet
                                                     Up
32 NULL/0
              Null device
                                    None
                                                      Not present
33 NULL/1
              Null device
                                    None
                                                      Not present
34 NULL/2
              Null device
                                    None
                                                      Not present
35 NULL/3
              Null device
                                    None
                                                      Not present
36 ATM/0
              ATM
                                    ATM
                                                      Up
37
   ATM/1
              ATM
                                    ATM
                                                      Up
38
   ATM/2
              ATM
                                     ATM
                                                      Down
39
   ATM/3
              ATM
                                     ATM
                                                      Down
40
   Eth/32
              Ethernet/IEEE 802.3
                                     ATM
                                                      Up
41 Eth/33
              Ethernet/IEEE 802.3
                                    ATM
                                                      Up
42 Eth/34
              Ethernet/IEEE 802.3
                                    ATM
                                                      Up
43 Eth/35
              Ethernet/IEEE 802.3
                                                      Up
44 Eth/36
              Ethernet/IEEE 802.3
                                    ATM
                                                      Up
45 Eth/37
              Ethernet/IEEE 802.3
                                    ATM
                                                      Up
46 Eth/38
              Ethernet/IEEE 802.3
                                    ATM
                                                      Up
```

```
47 Eth/39
              Ethernet/IEEE 802.3
                                   \Delta TM
                                                    Up
48 Eth/40
              Ethernet/IEEE 802.3
                                   ATM
                                                    Up
49 Eth/41
              Ethernet/IEEE 802.3
                                   ATM
                                                    Up
50 Eth/42
              Ethernet/IEEE 802.3
                                                    Up
51 Eth/43
              Ethernet/IEEE 802.3
                                   ATM
                                                    Up
52 Eth/44
             Ethernet/IEEE 802.3
                                   ATM
                                                    Up
53 Eth/45
              Ethernet/IEEE 802.3
                                   ATM
                                                    Up
              Ethernet/IEEE 802.3
54 Eth/46
                                   ATM
                                                    Up
55 Eth/47
              Ethernet/IEEE 802.3
                                   ATM
                                                    Up
56 Eth/48
              Ethernet/IEEE 802.3
                                   ATM
                                                    Up
57 Eth/49
              Ethernet/IEEE 802.3
                                   ATM
                                                    Up
58 Eth/50
              Ethernet/IEEE 802.3
                                   ATM
                                                    Up
59 Eth/51
              Ethernet/IEEE 802.3
                                   ATM
                                                    Up
60 Eth/52
              Ethernet/IEEE 802.3
                                   ATM
                                                    Up
61 Eth/53
             Ethernet/IEEE 802.3
                                   ATM
                                                    Up
62 Eth/54
              Ethernet/IEEE 802.3
                                   ATM
                                                    Uр
63 Eth/55
              Ethernet/IEEE 802.3
                                   ATM
                                                    Up
```

2. Enter the GWCON **protocol** command with the protocol number or short name of the desired protocol displayed in the configuration information.

In the following example, the command has been entered for accessing the SNMP protocol console process.

```
+ protocol 11
```

or

+ protocol SNMP

The protocol console prompt then displays on the console. This example shows the SNMP protocol console prompt:

SNMP>

You can now begin entering the protocol's commands. See the corresponding protocol section of the *Protocols and Features* for more information on specific protocol console commands.

### **Command Completion**

The automatic command completion function assists you with the syntax for commands entered at the command line.

To illustrate the behavior of Command Completion, assume that the following commands are allowed in a given menu context. (This is an example menu only.)

#### enable

auto-refresh
caching
set cache-size
cache-timeout
priority

 If you type ena and press the Space Bar, the full command is shown as ENABLE. If you now type ?, a list of possible items to enable are shown (auto-refresh and caching) and the command ENABLE remains on the command line.

- · If you type ena and press Enter, a message is printed that the command is not fully specified, and a list of possible items to enable are shown (auto-refresh and caching) and the command ENABLE remains on the command line.
- Because the ENABLE command requires an item to enable, it appears in a list of possible command completions with "..." in the left margin to indicate that more input is required for the command.
- If your input matches multiple commands, a list of possible completions is displayed. Your input on the new command line is expanded to the longest common prefix. For example, if you enter set ca, and then press the space bar, CACHE-SIZE and CACHE-TIMEOUT will be listed, and the new command line will be expanded to SET cache-, since "cache-" is common to both possible completions. Now you must type the letter "s" or the letter "t" to distinguish between the possible completions "size" or "timeout".
- Common commands sometimes appear in an alternate form (SHOW, DISPLAY, LIST). If the Command Completion does not yield a match on a common command, such as SHOW, the alternatives DISPLAY or LIST will be displayed, if found.
- If the search for a command (and alternatives) does not yield an exact match, you are presented with a list of possible completions, using some portion of your input. For example, enanle followed by the Space Bar would be replaced with ena and ENABLE would be listed as the possible completion.
- · When a list of possible commands is shown, you can use the Tab key to cycle through one command at a time on the current command line. You can use the Space Bar or Enter key to select the command shown.

### Online Help When Command Completion is Enabled

The following online help is available when command-completion is enabled.

See 62 for the **enable command-completion** syntax.

Question mark displays a list of possible completions. A message appears if the command is already complete.

#### Space Bar

Attempts to complete the current word on the command line. If a unique match is not found, possible completions are listed.

- Tab Attempts to complete the current word on the command line. If a unique match is not found, possible completions are listed and you may cycle through these possible completions using the Tab key. Use the Space Bar or the Enter key to select the currently displayed command.
- Attempts to complete the current word on the command line. If the Enter command is complete. Enter executes the command and stores it in the Command History. If the command is incomplete, a list of possible completions is displayed.
- Ctrl-P Returns to the MOS Operator Console prompt (\*). (Ctrl-P is the default Intercept Character.)

#### **Backspace**

Deletes the last character on the command line.

Ctrl-W Deletes the last word on the command line.

Ctrl-U Aborts the current command.

**Ctrl-L** Refreshes the current command line to display its contents.

- **Ctrl-B** Retrieve Backward. Replaces the current command line with the previous command in the circular Command History.
- **Ctrl-F** Retrieve Forward. Replaces the current command line with the next command in the Command History.
- **Ctrl-R** Marks the start of a Repeat Sequence in the Command History. Use with the **Ctrl-N** function.
- **Ctrl-N** Replaces the current command line with the next command in the Repeat Sequence whose starting command was marked with **Ctrl-R**.
- **Ctrl-C** Cancels Easy-Start, if active.

#### Escape?

Escape, followed by "?" prints this Command Line Help:

The following rules apply to automatic command completion:

- · Completed commands are shown in UPPERCASE on the command line.
- Common commands sometimes appear in an alternate form (ADD versus CREATE). If the command completion does not yield a match on a common command, any alternative commands will be displayed.
- If the search for a command (and alternative commands) does not yield a unique match, a list of possible completions is shown, and the longest common prefix is presented.
- When possible completions are listed, commands requiring further command input are shown with "..." in the left margin.
- When a Command History retrieve key (Ctrl-B,F,N) is pressed, the Command History is scanned for a command that successfully parses in the current command context. A tone will be sounded if no such command exists.
- Some command menus are built dynamically. Command Completion cannot always follow these dynamic links. '?' can be entered in these cases.
- To disable Command Completion for just one command (to enter a comment), type any Comment Character as the first character on the command line. The Comment Characters are !@#\$%\*::/"
- Command Completion will be disabled in the event of an internal error. Report the Debug information on the screen to Customer Support.
- Command Completion is currently Enabled. To Disable this option, use the **disable command-completion** command from Configuration talk 6.

### Online Help When Command Completion is Disabled

The following online help is available when command-completion is disabled:

- ? When a ? (Question Mark) is entered at the end of the command line, a list of possible completions is shown.
- **Enter** Executes the command and stores it in the Command History. A message is printed if the command is not fully specified
- **Ctrl-P** Returns to the MOS Operator Console prompt (\*). (Ctrl-P is the default Intercept Character.)

#### **Backspace**

Deletes the last character on the command line.

Ctrl-U Aborts the current command.

- Ctrl-B Retrieve Backward. Replaces the current command line with the previous command in the circular Command History.
- Ctrl-F Retrieve Forward. Replaces the current command line with the next command in the Command History.
- Ctrl-R Marks the start of a Repeat Sequence in the Command History. Use with the Ctrl-N function.
- Ctrl-N Replaces the current command line with the next command in the Repeat Sequence whose starting command was marked with Ctrl-R.
- **Ctrl-C** Cancels Easy-Start, if active.
- Escape?

Escape, followed by "?" prints this Command Line Help:

Command Completion is currently Disabled. To Enable this option, use the enable command-completion command from Configuration talk 6.

### **Command History**

The Command History contains up to the last 50 commands entered by the user in OPCON, GWCON (Talk 5) or CONFIG (Talk 6) command line menus.

Backward and Forward retrieve keys can be used to recall previously entered commands. In addition, a facility is provided to enable the advanced user to repeat a particular series of commands.

### Repeating a Command in the Command History

By pressing Ctrl-B (backward) or Ctrl-F (forward) at any command line prompt in an OPCON, GWCON or CONFIG menu, the current command line is replaced by the previous or next command in the Command History. The Command History is common across the command line interface. That is, a command entered while in a GWCON menu can be retrieved from within CONFIG and a command entered while in a CONFIG menu can be retrieved from within GWCON.

When automatic Command Completion is enabled (See"Command Completion" on page 19) and a Command History retrieve key (CTL-B,F,N) is pressed, the Command History is scanned for a command that successfully parses in the current command context. A tone will be sounded if no such command exists.

The Command History contains the most recently entered commands, up to a maximum of the last 50 commands. If only three commands have been entered since a restart, pressing Ctrl-F or Ctrl-B circles through only those three commands. If no commands have been entered thus far, Ctrl-F or Ctrl-B results in tone sound.

Note: A command aborted by pressing Ctrl-U will not be entered into the Command History. When Command Completion is enabled, only complete commands are entered into the Command History.

To enter two similar commands:

display sub les

#### display sub lec

#### Enter:

display sub les, then press Enter

Ctrl-B for Backward, and the current line is replaced withdisplay sub les

Press Backspace and replace "s" with "c" to get
display sub lec and then press Enter

### Repeating a Series of Commands in the Command History

There is an additional feature for advanced users to facilitate repeating a particular series of GWCON or CONFIG commands. C1, C2,...,Cn in the Command History is referred to as a *repeat sequence*. This feature may be more convenient than simply using **Ctrl-B** and **Ctrl-F** when you must repeat a given task that requires multiple commands. Enter **Ctrl-R** (repeat) to set the start of the *repeat sequence* at command C1. Enter **Ctrl-N** (next) successively to retrieve the next command in the repeat sequence. Commands are not automatically entered, but are placed on the current command line allowing you to modify or enter the command.

To produce the desired behavior of a repeat sequence, the first command retrieved using the first **Ctrl-N** (next) depends on the manner in which the start of the repeat sequence was set using **Ctrl-R** (repeat).

Setting the start of the repeat sequence with Ctrl-R can be done in two ways:

- 1. When C1 is initially entered
- 2. When C1 is retrieved from the Command History with Ctrl-B or Ctrl-F.

### Starting a Repeat Sequence As Commands Are Entered

If you enter **Ctrl-R** as command C1 is being keyed in, and then enter commands C2, C3... Cn. **Ctrl-N** will successively bring commands C1, C2, ... Cn, C1, C2, ... Cn, C1, ... to the command line.

In Example 1, the start of the repeat sequence is set as the first command is keyed in. The user knows ahead of time that the same commands to be entered in GWCON need to be repeated in CONFIG.

#### Example 1

1. As the first command in the sequence is keyed in, use **Ctrl-R** (repeat) to set the start of the repeat sequence.

```
*console
+event Ctrl-R
```

then press **Enter** to set the start of the repeat sequence.

2. Continue typing the subsequent commands in the sequence:

```
Event Logging System user console

ELS>display sub les

ELS>display sub lec

ELS>exit
```

To enter these same commands in CONFIG, press
 Ctrl-P (the default OPCON intercept character) and go to CONFIG.

```
+-press Ctrl-P-
*configuration
Config>Ctrl-N for NEXT to retrieve the start of this sequence-
Config>event Enter
Event Logging System user configuration
ELS config>Ctrl-N for NEXT to retrieve the next command in sequence-
ELS config>display sub les Enter
ELS config>Ctrl-N for NEXT to retrieve the next command in sequence-
ELS config>display sub lec Enter
ELS config>Ctrl-N for NEXT to retrieve the next command in sequence-
ELS config>exit Enter
Config>
```

### Starting a Repeat Sequence After All Commands Are Entered

On the other hand, if you first enter C1, C2, ... Cn, and retrieve C1 via Ctrl-B or Ctrl-F. Entering Ctrl-R, entering Ctrl-N successively brings commands C2,..., Cn, C1, C2,..., Cn, C1,...,Cn to the command line (see Example 2). The first occurrence of C1 is bypassed since C1 is already available on the command line at the time it was retrieved, and does not need to be recalled again by the first Ctrl-N.

In Example 2, all the commands are entered and then the first command in the sequence to be repeated is retrieved. A sequence of commands has been entered in GWCON, and the same sequence needs to be repeated in CONFIG.

#### Example 2

1. Enter the following commands in GWCON:

```
*console
+event
Event Logging System user console
ELS>display sub les
ELS>display sub lec
ELS>exit
```

2. To enter these same commands in CONFIG, press CtrI-P (the default OPCON intercept character) and go to CONFIG.

```
+Ctrl-P-
*configuration
Config>Ctrl-B four times to retrieve the start of
        the four command sequence in this example-
Config>event
Config>event Ctrl-R for REPEAT to set the start of the repeat sequence-
 Config>event Enter
 Event Logging System user configuration
 ELS config>Ctrl-N for NEXT to retrieve the next command in sequence-
 ELS config>display sub les Enter
 ELS config>Ctrl-N for NEXT to retrieve the next command in sequence-
 ELS config>display sub lec Enter
 ELS config>Ctrl-N for NEXT to retrieve the next command in sequence-
 ELS config>exit Enter
 Config>
```

### Chapter 3. Using Service Functions in the IBM 8371 Firmware

This section covers boot options that can be set from the Firmware bootstrap menus. For information about file transfer and file management, refer to *Networking Multilayer Ethernet Switch Installation and Planning Guide*.

The purpose of the bootstrap firmware is to provide a Power On Self Test (POST) for the IBM 8371 processor card and to boot from the active operating system image stored in the FLASH memory.

Two operating system images are stored in system FLASH. The active boot image is selected by using the Configuration **boot** command. See "Boot" on page 59 and "Understanding Change Management" on page 75.

The active image selected using the **boot** command is used to boot the device. You can select the backup boot image using commands available from the firmware bootstrap menus. See "Select Boot Mode" on page 26.

### **Accessing the Firmware Bootstrap Menus**

Before booting the device, note that:

 You will need a terminal or terminal emulator connected to the 8371 RS232 service port with a line speed of 19200 baud. This can be a VT100 TTY device connected directly through the service port.

To display the bootstrap main menu, power on the 8371, and press **Ctrl-C** on the terminal keyboard after one second.

**Important:** To access the Firmware prompt, you must stop the 8371 boot. To stop it, you must have a TTY console directly attached to the serial port. When the 8371 starts its boot sequence, press **Ctrl-C** from the console to interrupt the boot sequence.

From the Main Menu panel shown in Figure 3 on page 26, you can select one of four services. The following sections explain these services and provide instructions for going through the associated panels:

- "Bootstrap Utilities" on page 26
- "Select Boot Mode" on page 26
- "Select POST Mode" on page 27
- "Issue a Hardware Reset" on page 28

```
7381 System Bootloader
VERSION: 1.00
(C) Copyright IBM Corporation, 1998 All Rights Reserved.

Bootstrap Main Menu

1) Bootstrap Utilities
2) Select Boot Mode
3) Select POST Mode

9) Issue Reset
Enter option:
```

Figure 3. Main Menu Panel

### **Bootstrap Utilities**

The following options are available from the Utilities menu:

```
Bootstrap Utility Menu

1) Display Error Log
2) Clear Error Log
3) Zmodem (restore boot images)

8) Return to Bootstrap Main Menu
9) Issue Reset

Enter option:
```

Figure 4. Utilities Menu Panel

The utilities provide the following functions:

Table 2. Utilities

| Function                      | Description                                                                                                    |
|-------------------------------|----------------------------------------------------------------------------------------------------|
| Display Error Log             | Displays the self-test error log.                                                                                                    |
| Clear Error Log               | Clears the self-test error log.                                                                                                    |
| ZMODEM (boot image recovery)  | Activates the ZMODEM function to restore operating system images in FLASH. Indicates that the next boot of the IBM 8371 is to be from the ZMODEM port. The ZMODEM boot is intended for recovery when both the active and the backup images have become corrupted and neither can be booted. |
| Return to Bootstrap Main Menu | Displays main menu as shown in Figure 3.                                                                                                    |
| Issue Reset                   | Resets the hardware.                                                                                                    |

### **Select Boot Mode**

The following options are available from the Select Boot Mode menu:

Boot Sequence Selection Menu

1) Normal Boot
2) Backup Boot

8) Return to Bootstrap Main Menu
9) Issue Reset

Current Setting: Normal Boot

Figure 5. Select Boot Mode Menu Panel

Enter option:

Table 3 contains a description of the Boot Mode menu functions.

Table 3. Select Boot Mode Functions

| Function            | Description                                                                                                    |
|---------------------|----------------------------------------------------------------------------------------------------|
| Normal Boot         | Two copies of the operational code exist in FLASH. The active image is the image from which a normal boot occurs.                                                                                                    |
| Backup Boot         | Indicates that the next boot only of the IBM 8371 is to be from the alternate (backup) image. The alternate image is intended for recovery when the active image has become corrupted and cannot be booted. Once the device has been booted, the boot mode will be automatically set back to the normal boot mode. |
| Return to Main Menu | Displays main menu as shown in Figure 3 on page 26.                                                                                                    |
| Issue Reset         | Resets the hardware.                                                                                                    |

### **Select POST Mode**

The following options are available from the Select Post Mode menu:

```
Select Post Mode Menu

1) Set POST ON (Next Hard Reset only)
2) Set POST OFF

8) Return to Bootstrap Main Menu
9) Issue Reset

Current Setting: OFF

Enter option:
```

Figure 6. Select Post Mode Menu Panel

Table 4 contains a description of the Boot Mode menu functions.

Table 4. Select POST Mode Functions

| Function                      | Description                                                                                                    |
|-------------------------------|----------------------------------------------------------------------------------------------------|
| Set POST on (next reset only) | This option causes a more extensive POST to be executed the next time the device is reset or powered on. Once the extended POST executes successfully, the normal, short POST will be executed on successive executions of POST. |
| Set POST off                  | Indicates that the normal, short POST will be executed.                                                                                                    |
| Return to Bootstrap Main Menu | Displays main menu as shown in Figure 3 on page 26.                                                                                                    |
| Issue Reset                   | Resets the hardware.                                                                                                    |

### **Issue a Hardware Reset**

This function resets the IBM 8371 and boots the operating system. This reset causes a POST to execute.

### **Hardware Error Codes**

The following error codes are displayed on the service terminal and logged in the POST log when POST detects a hardware failure:

Table 5. Hardware Error Codes

| Error Code | Physical<br>Location | Explanation                                   |
|------------|----------------------|-----------------------------------------------|
| 00010106   | CPU Card             | Processor Dual Port RAM Failure (fatal)       |
| 00010206   | CPU Card             | Processor Register Read/Write Data Miscompare |
| 00040101   | CPU Card             | SCC2 UART No Transmit                         |
| 00040102   | CPU Card             | SCC2 UART No Receive                          |
| 00040106   | CPU Card             | SCC2 UART Wrap Data Miscompare                |
| 00060201   | CPU Card             | CPU I2C EEPROM write failure                  |
| 00060202   | CPU Card             | CPU I2C EEPROM Read address command failure   |
| 00060203   | CPU Card             | CPU I2C EEPROM Read command failed            |
| 00060204   | CPU Card             | CPU I2C EEPROM Read receive failed            |
| 00070101   | CPU Card             | On Card Flash Status Error                    |
| 00070102   | CPU Card             | On Card Flash Write Operaton Failure          |
| 00070103   | CPU Card             | On Card Erase Operation Failure               |
| 00070104   | CPU Card             | On Card Flash ID Error                        |
| 00070105   | CPU Card             | On Card Flash Erase Verify Failure            |
| 00070106   | CPU Card             | On Card Flash Read/Compare Failure            |
| 00080106   | CPU Card             | SIL Bridge Chip Read/Write Data Miscompare    |
| 01000202   | SDRAM SE             | SDRAM EEPROM read address command failure     |
| 01000203   | SDRAM SE             | SDRAM EEPROM read command failure             |

Table 5. Hardware Error Codes (continued)

| Error Code | Physical Location | Explanation                                              |
|------------|-------------------|----------------------------------------------------------|
| 01000204   | SDRAM SE          | SDRAM EEPROM read receive failure                        |
| 01000206   | SDRAM SE          | Invalid row+column read from SDRAM EEPROM                |
| 01000207   | SDRAM SE          | Invalid # banks read from SDRAM EEPROM                   |
| 01030106   | SDRAM CS3         | Data Storage Read/Write Data Miscompare (pattern test)   |
| 01030206   | SDRAM CS3         | Data Line Read/Write Data Miscompare (walking ones test) |
| 01030306   | SDRAM CS3         | Address Line Read/Write Data Miscompare (address test)   |
| 01030406   | SDRAM CS3         | Clear memory failed                                      |
| 01040106   | SDRAM CS3         | Data Storage Read/Write Data Miscompare (pattern test)   |

### Chapter 4. Getting Started with Configuring the 8371

The 8371 is a plug-and-play device that boots with a default configuration. All possible interfaces are automatically configured at boot time. The following table shows the network interfaces available on the 8371.

#### **Network Interfaces on the 8371**

Table 6. Network Interfaces Automatically Configured on the 8371

| Device Type                                  | Slot | Ports  | Interface Net<br>Numbers |
|----------------------------------------------|------|--------|--------------------------|
| 10/100 Ethernet (fixed ports on base switch) | 0    | 1 - 16 | 0 - 15                   |
| 10/100 Ethernet Feature Card                 | 1    | 1 - 8  | 16 - 23                  |
| 10/100 Ethernet Feature Card                 | 2    | 1 - 8  | 24 - 31                  |
| Reserved                                     | 3    | 1 - 4  | 32 - 35                  |
| ATM                                          | 1    | 1 - 2  | 36 - 37                  |
| ATM                                          | 2    | 1 - 2  | 38 - 39                  |
| Ethernet LAN Emulation Client                | 3    | 5 - 29 | 40 - 63                  |

**Note:** All of the above interfaces cannot be active at the same time. For example, if Ethernet Feature cards are installed in both slots 1 and 2, there is no place to install ATM interfaces.

In addition to the network interfaces, the transparent bridge is also automatically configured. All the Ethernet interfaces and all of the LECs are configured as ports on the transparent bridge. Interfaces that are configured but are disabled or not actually present, are inactive bridge ports.

#### **Network Interfaces on the 8371 Blade**

Table 7. Network Interfaces Automatically Configured on the 8371 Blade

| Device Type                                  | Slot | Ports  | Interface Net<br>Numbers |
|----------------------------------------------|------|--------|--------------------------|
| 10/100 Ethernet (fixed ports on base switch) | 0    | 1 - 16 | 0 - 15                   |
| 10/100 Ethernet Feature Card                 | 2    | 1 - 8  | 24 - 31                  |
| Reserved                                     | 1    | 1 - 8  | 16 - 23                  |
| Reserved                                     | 3    | 1 - 8  | 32 - 35                  |
| Reserved                                     | 2    | 1 - 2  | 38 - 39                  |
| ATM (connection to 8265 backplane)           | 1    | 1      | 36                       |
| Reserved                                     | 1    | 2      | 37                       |
| Ethernet LAN Emulation Client                | 3    | 5 - 29 | 40 - 63                  |

### **LEC Configuration Details**

Only one of the 24 automatically Ethernet LEC interfaces is enabled by default. The LEC with an interface number of 40 is enabled, while LECs with interface numbers of 41 - 63 are disabled. The configured LEC has:

#### **Getting Started with 8371 Configuration**

**ATM** interface 36

**ELAN** name ELANj, where j is the interface number of the LEC

and j= (interface number of the LEC - 39)

**LECS Auto-config** 

**MAC Address/ESI** Burned-in MAC address for net i

Selector

This chapter explains how to access the 8371 using a workstation and how to manage operational software images and configuration files. It also provides a brief overview of the configuration methods available for the 8371.

### **Configuration and Monitoring Tools**

These are the various configuration and monitoring tools that are supported by the physical connections:

#### Web browser Hypertext Markup Language (HTML) interface

The Web browser interface is a configurator that is a home page and is accessed by a Web browser from a workstation that is connected to the 8371. You need a Web browser that can display clickable images and tables. The Web browser interface can be accessed using SLIP or IP. You must use the serial line connection and SLIP before the 8371 is operational in the network.

If you supply the Web browser the SLIP address, one of the configured IP addresses of the 8371, or its name (when using an IP name server), the Web browser interface will come up.

Note: The configured IP addresses of the 8371 include the IP addresses of all the LAN emulation clients and Classical IP clients.

#### Command line interface

The command line interface is a teletypewriter (TTY) text interface that requires you to enter commands to use it. The workstation that accesses it must be either an ASCII terminal, a personal computer (PC), or other intelligent programmable workstation emulating an ASCII terminal.

This interface must be reached over a serial link before the 8371 is operational in the network; you can use TTY or SLIP to access it. If you use SLIP, you can Telnet into the 8371.

After the 8371 is operational in the network, you can Telnet into the 8371 over IP to bring up this interface. If one connection to the 8371 is a Telnet session, the 8371 can support two connections at one time.

The command line interface is marked by an asterisk (\*) prompt.

**Important:** If you use a serial connection, (either local or remote), you must press a key to bring up the asterisk that is the prompt for the command line interface. When you make the connection, the message Please press a key to obtain console appears and reminds you to do this.

#### **Local and Remote Console Access**

When accessing the 8371 locally on a null modem cable attached to the EIA service port, use VT100 terminal emulation. Because VT100 does not define function keys above F4, edit the keyboard mapping manually as follows: For F6, enter the mapping (ESC)OU. For F9, enter the mapping (ESC)(Left square bracket)009q.

Note: (ESC) represents the carat symbol followed by the left square bracket.

#### File Transfer

Table 8 defines the ways in which configuration files and operational software files can be transferred to and from the 8371.

Table 8. File Transfer

#### **File Transfer Method**

TFTP Get command from the 8371 to the workstation that has the binary configuration file, to download operational software images and configuration files to the 8371. Files sent using TFTP must be binary, or the 8371 cannot use them. You should use the Create command of the Configuration Program to save configuration files in binary format before downloading them to the 8371.

After the 8371 is operational in the network, you can use the TFTP Put command over IP to upload a file from the 8371 to a workstation. The file will be uploaded in binary format. Both operational software and configuration files can be uploaded.

You should use the Read device configuration option of the Configuration Program to make an uploaded configuration file usable by the Configuration Program so that you can change some parameter values in it.

Note: Using TFTP Put is a way to retrieve files from the 8371 if the Retrieve option of the Configuration Program is not available.

The Communications Option of the Configuration Program (actually, the protocol for this is SNMP). This method cannot be used until the 8371 is operational in the network. The files are not binary, but are in a format that is internal to the Configuration Program. This function can send configuration files to the 8371 and retrieve them from the server.

#### Type of Connection

- · SLIP connection (using the TFTP Get command to download files to the 8371).
- · IP connection of operational 8371 over functioning network (using the TFTP Get and Put commands to download and upload files).

IP connection of operational 8371 over functioning network.

### **Tips for Managing Configuration Problems**

Important: After the IBM 8371 is configured and operational, always back up the active configuration file. Keeping this file enables you to re-establish the IBM 8371 on the network should the active configuration become corrupted.

> Back up the active configuration file by retrieving it and storing it in the workstation. See "File Transfer" for more information.

#### **Getting Started with 8371 Configuration**

### Reconfiguring

You may find it hard to detect problems caused by configuration errors. A configuration error can initially appear to be a hardware problem because the IBM 8371 will not start or data will not flow through a port. In addition, problems with configuration may not result in an error initially; an error may occur only when specific conditions are encountered or when heavy network traffic occurs.

If you cannot resolve a problem after making a few changes to the configuration or after restoring the active configuration file, it is recommended that you generate a new configuration. Too many changes to a configuration often compound the problem, whereas you can usually generate and test a new configuration within a few hours.

### **How Software Files Are Managed**

To help manage operational software upgrades and configurations, the IBM 8371 has a software change management feature. This utility enables you to determine which operational software file and which configuration file is active while the IBM 8371 is running. In addition to storing the active operational software and the active configuration file, the IBM 8371 stores two backup images of the operational software and up to 11 configuration files in non-volatile memory.

#### How to View the Files

To use the change management tool in the command line interface to view the operational software image and the configuration files, follow these steps:

- 1. From the prompt for OPCON, which is an asterisk (\*), type talk 6. The prompt Config> appears.
- 2. Enter boot. You will see the prompt Boot config>.
- 3. Enter list to display information about which load images and configuration files are available and active.

See "List" on page 81 for sample list output and a description of file statuses.

#### How to Reset the IBM 8371

Note: A reset interrupts the function of the IBM 8371 for up to 90 seconds. Be sure that the network is prepared for the interruption.

As previously stated, PENDING and LOCAL files are not loaded into active memory until you reset the IBM 8371.

You can reset the IBM 8371 using any one of these methods:

- · Press the hardware reset button.
- At the OPCON prompt (\*), type reload.

### File Transfer Using TFTP

See "TFTP" on page 83 for a sequence of commands to transfer a file from a workstation or server to the IBM 8371 using TFTP. You will need to substitute your own values for the IP address and path, which are given as examples.

# Storing Configuration Files Using the Command Line Interface or the Web Browser Interface

To store a configuration file created using the command line interface, type **write** at the Config> prompt. When using the Web browser interface, select **Write**. The Write command creates a binary configuration file that contains the most current value of each of the configuration parameters.

This file is stored in the ACTIVE bank and is given PENDING status. If the status of the file is not changed by a Set command, it becomes the ACTIVE configuration when the IBM 8371 is reset.

### **Changing the Statuses of Files**

These are the ways to change the statuses of image and configuration files:

- You can cause the IBM 8371 to perform a reset by using the Send command from the Communications Option of the Configuration Program. When you do this, the file sent can arrive as a PENDING file or as an AVAIL file. If it is a PENDING file, it becomes the ACTIVE configuration and the previously ACTIVE file becomes AVAIL when the IBM 8371 is reset.
  - If it is an AVAIL file, resetting the IBM 8371 does not change its status.
- Use the Set config (set config) commands from the Boot config> prompt
  manually to change the status of any files except the ACTIVE files. If you set a
  file to PENDING, it becomes ACTIVE and the ACTIVE file becomes AVAIL when
  a reset is performed.
- Use the Write command to store a configuration file that you have created using the command line interface or the Web browser interface, it is stored with a PENDING status.
- If you copy a file from one location to another, the file receives the status of the
  file that was there before it and that it overwrites. For example, copying a file with
  the status of AVAIL over a file that has the status of PENDING, the new file will
  keep the status of the original file, which is PENDING.

### **Using the Set Commands**

See "Set" on page 82 for information about the **set** command.

### **Other Change Management Functions**

These are the other change management commands:

- Describe load images
- · Describe config images
- Disable dumping
- Enable dumping
- · Erase files

#### **Describe**

See "Describe" on page 79 for information about the **Describe** function.

#### **Getting Started with 8371 Configuration**

#### **Disable Dumping**

The IBM 8371 can be set up to dump the contents of memory to permanent storage in the unlikely event of a complete system failure. If dumping is enabled, using this selection will cause the IBM 8371 NOT to dump to disk.

To disable dumping, type t 6 at the \*, press Enter and then type disable dump or dis du at the Config> prompt. You will see the message:

Config> Automatic memory dump disabled

#### **Enable Dumping**

This command enables the dumping of memory without intervention from anyone in the event that the IBM 8371 has a catastrophic error. The IBM 8371 will dump memory onto the hard disk. Once a successful dump has been taken, the IBM 8371 attempts to restart. Depending upon the failure of the IBM 8371, it cannot always restart. In this case, you should restart it manually and call a service person, who will dial into the IBM 8371 to determine the nature and the causes of the failure.

To enable dumping, type t 6 at the \*, press Enter and then type enable dump or **ena du** at the Config> prompt. You will see the message:

Config> Automatic memory dump enabled

The default state is to have dumping enabled.

#### **Erase Files**

See "Erase" on page 79 for information about the erase command.

### Using the Copy Command

The Copy command moves a file from one location in the storage area to another. This command allows you to change the status as well. The file moved always receives the status of the storage area that it is moved to. For example, suppose that you have this scenario:

- The configuration file in BANK A CONFIG 1 is AVAIL. The configuration file in BANK B CONFIG 1 is PENDING.
- You copy the configuration in BANK A CONFIG 1 to BANK B CONFIG 1.

In this case, the original configuration file in BANK A CONFIG 1 remains unchanged and AVAIL. The configuration that was in BANK B CONFIG 1 is overwritten by a copy of the configuration file that is in BANK A CONFIG 1. This copy retains the status of the file that it overwrote, in this case, PENDING.

See "Copy" on page 78 for additional information about the copy command.

### Using the Lock Command

The **lock** command prevents the device from overwriting the selected configuration with any other configuration.

See "Lock" on page 81 for additional information about the **lock** command.

### **Getting Started with 8371 Configuration**

## **Using the Unlock Command**

The **unlock** command removes the lock from a configuration allowing the configuration to be updated.

See "Unlock" on page 83 for additional information about the unlock command.

### Chapter 5. Using the World Wide Web Interface

The IBM 8371 provides a World Wide Web interface to monitor and configure the product. The Web browser interface performs all of the functionality of the command line interface, but in a graphical, more user-friendly manner.

### Connecting to the World Wide Web Interface

Use any Web browser that supports HyperText Markup Language (HTML) tables and clickable images. Examples of browsers that support this feature are WebExplorer Version 1.03 or higher, Netscape Navigator Version 1.1N or higher, and Mosaic Version 2.1.1 or higher.

Access the Web interface through TCP/IP Host Services on the bridged network to which the IBM 8371 is connected.

You will be shown the Home Page that is described in the next section.

### Rules for Using the Web Interface

When configuring using the Web browser interface, observe the following guidelines:

- Many configuration options require you to enter data on two or more Web pages (or forms). If you fill in and submit the first form in a series, be sure to complete the remaining forms. If you do not fill in and submit all the forms, the configuration parameter could be left in an unknown state.
- More than one person should not perform configuration at the same time. They
  can interfere with one another. For example, one person could delete an
  interface while the other person is in the middle of configuring a protocol on that
  interface.
- Disable the caching feature of the browser. If you do not do this, the browser
  may pull a page out of memory instead of going to the IBM 8371 to get the latest
  information. The browser will display old data. This problem is more likely to
  occur when you use the *Back* button on the browser.
- Do not use your Web browser's reload, back, or forward navigation buttons when using the Web browser interface. Using these buttons could cause problems during configuration. Instead, use the command history list or any of the navigation buttons on the Web pages themselves.

### **Home Page Structure**

The Home Page provides a graphic that shows the status of the IBM 8371. It indicates the current network interfaces installed and shows the status of each port (for example, installed, enabled, or disabled). The current state of each LED is also shown, as well as the indication of the devices that are installed.. If the Web browser supports dynamic refresh, then this page will automatically refresh itself approximately every 80 seconds. If you click any of these ports or interfaces, a more detailed description of its status will be shown on a separate Web page.

Click **How to use this Web Site** for instructions about using this site.

#### **Using the World Wide Web Interface**

Click Configuration and Console to bring up the menu shown in Figure Figure 7.

Click **Diagnostics** to bring up the menu shown in Figure Figure 8.

Click Vital Product Data for information about the hardware and operational software. This panel, which is usually used for diagnostics, is not displayed here.

#### Note to Developers

Need new screen captures for 8371.

# **Configuration and Console** Event Logging System Operators on the Fourer Configuration Quick Configuration Memory Statistics Feloacioatexay

Figure 7. Configuration and Console Page 1

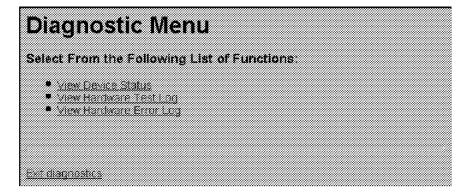

Figure 8. Diagnostic Menu

### **Event Logging System**

One of the links on the Configuration and Console page 1 is to the Event Logging System (ELS). The ELS display is similar to the one provided on the command line interface. On the Web interface, going into the ELS will display the most recent events stored in the system memory. In order to get future updates, press the Reload button on your browser. For more details about the ELS message facility, refer to the Event Logging System Messages Guide.

### **Operator Console**

The console monitoring interface provides real-time status information very similar to that offered in the command line interface. The menus from the command line interface are presented as a hierarchy of Web links that can easily be traversed with the click of a mouse button. It is possible to jump back several levels in the hierarchy with a single push of a button.

### **Device Configuration**

**Important:** Exercise caution when using the Web browser to change configuration parameters. Changes to the configuration that are made using the Web browser are written directly to static random access memory (SRAM). You can make unintentional configuration changes that do not take effect until you reset the IBM 8371. To check that you have the correct parameters, look over the settings for any parameters that you have configured before submitting them.

The Web interface greatly simplifies the configuration of network and protocol parameters. In many cases where it is necessary to remember the individual network numbers on the command line interface, those options are now all presented as menu options on the Web. Also, the Web interface uses the graphical features available to it, such as pick lists, selection lists, radio buttons, and check boxes.

If a particular configuration option needs to prompt you for answers to several questions, those questions will be presented on a single Web page. After all of the questions are filled in, you should press the Submit button to send the data back to the IBM 8371 for validation.

The hierarchy of the Web browser interface is very similar to that of the command line interface.

### **History Function**

The Web Configurator uses a selection list and a Return to button to provide an advanced history function. Depending upon your choice of HTML browser, a pick list, choice box or pull-down list box will be displayed. This list of selections contains the names of the pages visited under the current branch of the software structure. To return to a previously visited page within the current command pathway, select that entry from the list and click the Return To button.

## Help System for the Web Browser Interface

Optional, free-of-charge, help files for the Web browser interface can be downloaded from the Web. Use of the help button located at the bottom of Web browser configuration panels requires the installation of these help files.

For download instructions and additional information about the help files, point your browser to http://www.networking.ibm.com/support.

### **Chapter 6. The OPCON Process and Commands**

This chapter describes the OPCON interface configuration and operational commands. It includes the following sections:

- · "What is the OPCON Process?"
- · "Accessing the OPCON Process"
- "OPCON Commands"

#### What is the OPCON Process?

The Operator Console process (OPCON) is the root-level process of the device software user interface. The main function of OPCON is to communicate with processes at the secondary level, such as Configuration, Console, and Event Logging. Using OPCON commands, you may also:

- · Display information about device memory usage
- · Reload the device software (reboot)
- Telnet or ping to other devices or hosts
- · Display status information about all device processes
- · Manipulate the output from a process
- · Change the OPCON intercept character

### **Accessing the OPCON Process**

When the device starts for the first time, a boot message appears on the console. Then the OPCON prompt (\*) appears on the console, indicating that the OPCON process is active and ready to accept commands.

The OPCON process allows you to configure, change, and monitor all of the device's operating parameters. While in the OPCON process, the device is forwarding data traffic. When the device is booted and enters OPCON, a copyright logo and an asterisk (\*) prompt appears on the locally attached console terminal. This is the OPCON (OPerator's CONsole) prompt, the main user interface that allows access to second-level processes.

Some changes to the device's operating parameters made while in OPCON take effect immediately without requiring reinitializing of the device. If the changes do not take effect, use the **reload** command at the \* prompt.

At the \* prompt, an extensive set of commands enables you to check the status of various internal software processes, monitor the performance of the device's interfaces and packet forwarders, and configure various operational parameters.

### **OPCON Commands**

This section describes the OPCON commands. Commands that are needed more often appear before the "- - - - -" separator. Each command includes a description, syntax requirements, and an example. The OPCON commands are summarized in Table 9 on page 44. To use them, access the OPCON process and enter the appropriate command at the OPCON prompt (\*).

Table 9. OPCON Commands

| Command                  | Function                                                                                                    |
|--------------------------|----------------------------------------------------------------------------------------------------|
| ? (Help)                 | Displays all the commands available for this command level or lists the options for specific commands (if available). See "Getting Help" on page 10. |
| Configuration*           | Accesses the device's configuration process. (talk 6)                                                                                                |
| Console*                 | Accesses the device's console process. (talk 5)                                                                                                    |
| Event Logging<br>System* | Accesses the device's event logging process. (talk 2)                                                                                                |
| ELS Console*             | Accesses the device's secondary ELS Console process. (talk 7)                                                                                        |
| Logout                   | Logs off a remote console.                                                                                                    |
| Ping                     | Pings a specified IP address.                                                                                                    |
| Reload                   | Reloads the device.                                                                                                    |
| Telnet                   | Connects to another device.                                                                                                    |
|                          |                                                                                                    |
| Diags                    | Displays device status and the contents of the hardware test log and the hardware error log.                                                         |
| Divert                   | Sends the output from a process to a console or other terminal.                                                                                      |
| Flush                    | Discards the output from a process.                                                                                                    |
| Halt                     | Suspends the output from a process.                                                                                                    |
| Intercept                | Sets the OPCON default intercept character.                                                                                                    |
| Memory                   | Reports the device's memory usage.                                                                                                    |
| Status                   | Shows information about all device processes.                                                                                                    |
| Talk                     | Connects to another device process and enables the use of its commands.                                                                              |

<sup>\*</sup> When you use this command for the first time, you will be reminded that you can use Ctrl-P to return to the MOS Operator Console prompt (\*).

### Configuration

Use the configuration command to access the device's configuration process (talk 6). See "Chapter 7. The CONFIG Process (CONFIG - Talk 6) and Commands" on page 55 for more information.

#### Syntax:

#### configuration

#### **Example:**

\* configuration

(To return to the MOS Operator Console prompt (\*), press Control-P)

Gateway user configuration Config>

#### Console

Use the **console** command to access the device's console and monitoring process (talk 5). See "Chapter 10. The Operating/Monitoring Process (GWCON - Talk 5) and Commands" on page 85 for more information.

#### Syntax:

#### console

#### **Example:**

\* console

CGW Operator Console

+

### **Diags**

Use the **diags** command to display the Diagnostic Main Menu. The diagnostic menus allow you to enable, disable and test hardware adapters or ports. Diagnostic menus have on-screen help for the various options and status information that is available.

You can use the "b" (back) key to return to any previous menu. Use the "e" (exit) key to exit the diagnostics and return to the OPCON command prompt.

#### Syntax:

#### diags

#### **Divert**

Use the **divert** command to send the output from a specified process to a specified terminal. This command allows you to divert the output of several processes to the same terminal to simultaneously view the output. The **divert** command is commonly used to redirect MONITR output messages to a specific terminal. The device allows only certain processes to be redirected.

The **divert** command requires the PID and tty# (number of the output terminal). To obtain these values, use the OPCON **status** command. The terminal number can be the number of either the local console (tty0) or one of the remote consoles (tty1, tty2). The following example shows Event Logging System messages generated by the MONITR process (2) being sent to a remote console *tty1* (1).

Event messages are displayed immediately even though you may be in the middle of typing a command. The display and keyboard have separate buffers to prevent command confusion. The following example shows the MONITR process connected to TTY0 after executing the **divert 2 0** command. If you want to stop the output, enter **halt 2**. The **halt** command is described in "Halt" on page 47.

#### Syntax:

divert pid tty#

#### **Example:**

```
* divert 2 0
* status
Pid
    Name
               Status TTY Comments
     COpCon
               IDL
                      TTY0
     Monitr
               IDL
                      TTY0
3
     Tasker
               RDY
     MOSDBG
               DET
     CGWCon
               DET
     Config
               DET
```

```
7 ELSCon DET --
8 ROpCon IDL TTY1
9 ROpCon RDY TTY2 j1g@128.185.40.40
10 WEBCon IDL --
```

#### Els

Use the **els** command to access the device's secondary ELS console process, (talk 7). See "Accessing the Secondary ELS Console Process, ELSCon (Talk 7)" on page 13 for more information.

#### Syntax:

els

#### **Event**

Use the **event** command to access the device's event logging process, (talk 2). See "Chapter 12. Using the Event Logging System (ELS)" on page 99 for more information.

#### Syntax:

event

#### **Flush**

Use the **flush** command to clear the output buffers of a process. This command is generally used before displaying the contents of the MONITR's FIFO buffer to prevent messages from scrolling off the screen. Accumulated messages are discarded.

The device allows only certain processes to be flushed. To obtain the PID and tty#, use the OPCON **status** command. In the following example, after executing the **flush 2** command, the output of the MONITR process is sent to the Sink (it has been flushed).

#### Syntax:

flush pid

#### **Example:**

```
* flush 2
* status
Pid Name
                Status TTY
                            Comments
     COpCon
                IDL
                       TTY0
     Monitr
                IDL
                       Sink
                RDY
     Tasker
     MOSDBG
                DFT
5
     CGWCon
                DET
                        --
                        --
     Config
                DET
     ELSCon
                DET
8
                       TTY1
     R0pCon
                IDL
     ROpCon
                RDY
                       TTY2
10
     WEBCon
                TDI
```

## Halt

Use the **halt** command to suspend all subsequent output from a specified process until the **divert**, **flush**, or **talk** OPCON command is issued to the process. The device cannot redirect all processes. **Halt** is the default state for output from a process. To obtain the PID for this command, use the OPCON **status** command. In the following example, after executing the **halt 2** command, the MONITR process is no longer connected to TTY0. Event messages no longer appear.

#### Syntax:

**halt** pid

#### **Example:**

```
* halt 2
* status
Pid
                Status TTY Comments
    Name
     COpCon
                IDL
                       TTY0
     Monitr
                IDL
     Tasker
                RDY
     MOSDBG
                DET
5
     CGWCon
                DFT
6
     Config
                DET
     ELSCon
                DET
     R0pCon
                IDL
                       TTY1
     ROpCon
                RDY
                       TTY2
     WEBCon
                IDL
```

# Intercept

Use the **intercept** command to change the OPCON intercept character. The intercept character is what you enter from other processes to get back to the OPCON process. The default intercept key combination is **Ctrl-P**.

The intercept character *must* be a control character. Enter the ^ (shift 6) character followed by the letter character you want for the intercept character.

## Syntax:

intercept ^ character

#### **Example:**

\* intercept ^a

From this example, the intercept character is now Ctrl-A.

# Logout

Use the **logout** command to terminate the current session for the user who enters the logout command. If the console login is enabled, this command will require the next user to log in using an authorized userid/password combination. If the console login is not enabled, the OPCON prompt appears again.

## Syntax:

logout

# **Memory**

Use the **memory** command to obtain and display information about the device's global heap memory usage. The display helps you to determine if the device is being utilized efficiently. For an example of memory utilization, see Figure 9.

See "Memory" on page 91 for memory usage via talk 5.

## Syntax:

#### memory

## **Example:**

```
* memory
```

Number of bytes: Busy = 319544, Idle = 1936, Free = 1592

**Busy** Specifies the number of bytes currently allocated.

**Idle** Specifies the number of bytes previously allocated but freed and available for reuse.

**Free** Specifies the number of bytes that were never allocated from the initial free storage area.

**Note:** The sum of the Idle and Free memory equals the total available heap memory.

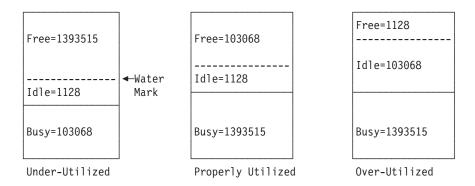

Figure 9. Memory Utilization

# **Ping**

Use the **ping** command to have the device send ICMP Echo messages to a given destination (that is, "pinging") and watch for a response. This command can be used to isolate trouble in the internetwork.

#### Syntax:

ping

dest-addr [src-addr data-size ttl rate tos data-value]

The ping process is done continuously, incrementing the ICMP sequence number with each additional packet. Each matching received ICMP Echo response is reported with its sequence number and the round-trip time. The granularity (time resolution) of the round-trip time calculation is usually around 20 milliseconds, depending on the platform.

To stop the ping process, type any character at the console. At that time, a summary of packet loss, round-trip time, and number of unreachable ICMP destinations will be displayed.

When a broadcast or multicast address is given as destination, there may be multiple responses printed for each packet sent, one for each group member. Each returned response is displayed with the source address of the responder.

You can specify the size of the ping (number of data bytes in the ICMP message, excluding the ICMP header), value of the data, time-to-live (TTL) value, rate of pinging, and TOS bits to set. You can also specify the source IP address. If you do not specify the source IP address, the device uses its local address on the outgoing interface to the specified destination. If you are validating connectivity from any of the device's other interfaces to the destination, enter the IP address for that interface as the source address.

Only the destination parameter is required; all other parameters are optional. By default the size is 56 bytes, the TTL is 64, the rate is 1 ping per second, and the TOS setting is 0. The first 4 bytes of the ICMP data are used for a timestamp. By default the remaining data is a series of bytes with values that are incremented by 1, starting at X'04', and rolling over from X'FF' to X'00' (for example, X'04 05 06 07 . . . FC FD FE FF 00 01 02 03 . . .'). These values are incremented only when the default is used; if the data byte value is specified, all of the ICMP data (except for the first 4 bytes) is set to that value and that value is not incremented. For example, if you set the data byte value to X'FF', the ICMP data is a series of bytes with the value X'FF FF FF . . . '.

## **Example:**

```
* ping
Destination IP address [0.0.0.0]? 192.9.200.1
Source IP address [192.9.200.77]?
Ping data size in bytes [56]?
Ping TTL [64]?
Ping TOS (00-FF) [0]? e0
Ping data byte value (00-FF) []?
PING 192.9.200.77-> 192.9.200.1:56 data bytes,ttl=64,every 1 sec.
56 data bytes from 192.9.200.1:icmp_seq=0.ttl=255.time=0.ms
56 data bytes from 192.9.200.1:icmp_seq=1.ttl=255.time=0.ms
56 data bytes from 192.9.200.1:icmp_seq=2.ttl=255.time=0.ms
57 data bytes from 192.9.200.1:icmp_seq=2.ttl=255.time=0.ms
58 data bytes from 192.9.200.1:icmp_seq=2.ttl=255.time=0.ms
```

## Reload

Use the **reload** command to reboot the device by loading in a new copy of the device software. When you use this command from a remote console, you install a new software load without going to the device. This command executes the same functions as pressing the reset button except that the device will not dump (if so configured). Before the reload takes effect, you are prompted to confirm the reload. You are also prompted if you have not saved the configuration changes.

Syntax:

reload

**Example:** 

Are you sure you want to reload the gateway (Yes or No)?

## **Status**

Use the **status** command to display information about all device processes. By entering the PID after the status command, you can look at the status of only the desired process. The following example shows the total status display.

#### Syntax:

status pid

## **Example:**

| * status |        |        |      |          |
|----------|--------|--------|------|----------|
| Pid      | Name   | Status | TTY  | Comments |
| 1        | COpCon | IDL    | TTY0 |          |
| 2        | Monitr | IDL    |      |          |
| 3        | Tasker | RDY    |      |          |
| 4        | MOSDBG | DET    |      |          |
| 5        | CGWCon | IOW    |      |          |
| 6        | Config | IOW    |      |          |
| 7        | ELSCon | DET    |      |          |
| 8        | R0pCon | IOW    | TTY1 |          |
| 9        | ROpCon | RDY    | TTY2 |          |
| 10       | WEBCon | IDL    |      |          |

Pid Specifies the PID. This is the process to talk to from OPCON, or it can be an argument to the STATUS command to request status information about a specific process.

Name Specifies the process name. It usually corresponds to the name of the program that is running in the process.

#### **Status**

Specifies one of the following:

IDL Specifies that the process is idle and waiting for completion of some external event, such as asynchronous I/O.

RDY Specifies that the process is ready to run and is waiting to use the CPU.

IOW Specifies that the process is waiting for synchronous I/O, usually its expected standard input, to complete.

DET Specifies that the process has output ready to be displayed and it is either waiting to be attached to a display console or waiting to have its output diverted to a specified console.

Specifies that the process is frozen due to an error. This usually **FZN** means the process is trying to use a device which is faulty or incorrectly configured.

Specifies the output terminal, if any, to which the process is currently TTYnconnected.

TTY0 Local console

## TTY1 or TTY2

Telnet consoles.

Sink Process has been flushed.

## Two dashes (--)

Process has been halted.

#### Comments

Specifies the user's login IP address provided during login when a user is logged in using Telnet (ROpCon).

## Talk

You can use the **configuration**, **console**, or **event** comands to connect to other processes, such as CONFIG, GWCON, or MONITR, or use the **talk** command. After connecting to a new process, you can send specific commands to and receive output from that process. You cannot talk to the TASKER or OPCON processes.

To obtain the PID, use the OPCON **status** command. Once you are connected to the second-level process, such as CONFIG, use the intercept character, **Ctrl-P**, to return to the \* prompt.

## Syntax:

talk pid

#### **Example:**

\* talk 5

CGW Operator Console

+

When using third-level processes, such as SNMP Config> or SNMP>, use the **exit** command to return to the second level.

## **Telnet**

Use the **telnet** command to remotely attach to another device or to a remote host. The only optional parameter is the terminal type that you want to emulate.

You can use the telnet command with IPv4 or with IPv6 addresses.

A device has a maximum of five Telnet sessions: two servers (inbound to the device), and three clients (outbound from the device).

**Note:** To use Telnet in a pure bridging environment, enable Host Services.

#### Syntax:

telnet ip-address terminal-type

# Example 1: telnet 128.185.10.30 or telnet 128.185.10.30 23 or telnet 128.185.10.30 vt100

```
Trying 128.185.10.30 ... Connected to 128.185.10.30 Escape character is '^]'
```

## **Example 2: telnet 1:9::10**

```
Trying 1:9::10 ...
Connected to 1:9::10
Escape character is '^]'
```

When telneting to a non-existent IP address, the device displays:

```
Trying 128.185.10.30 ...
```

To enter the Telnet command mode, type the escape character-sequence, which is Ctrl-], at any prompt.

telnet>

If you Telnet into a device,

Press 

 Backspace to delete the last character typed on the command line.

Note: When using a VT100 terminal, do not press + Backspace because it inserts invisible characters. Press Delete to delete the last character.

 Press Ctrl-U at the telnet> prompt to delete the whole command line entry so that you can reenter a command.

The Telnet command mode consists of the following subcommands:

close Close current connection

## display

Display operating parameters

mode Try to enter line-by-line or character-at-a-time mode

Connect to a site open

**Exit Telnet** quit

Transmit special characters (send ? for more) send

Set operating parameters (set ? for more) set

status Print status information

toggle Toggle operating parameters (toggle ? for more)

Suspend Telnet Z

? Print help information

The **status** and **send** subcommands have one of two responses depending on whether or not the user is connected to another host. For example:

Connected to a host:

```
telnet>
             status
Connected to 128.185.10.30 Operating in character-at-a-time mode.
                                                                      Escape character is ^].
  telnet>
             send ayt
```

Note: The send command currently supports only ayt.

Not connected to a host:

```
telnet>
           status
Need to be connected first.
telnet>
           send ayt
Need to be connected first.
```

Use the close subcommand to close a connection to a remote host and terminate the Telnet session. Use the quit subcommand to exit the telnet command mode, close a connection, and terminate a Telnet session.

```
telnet>
           close
```

or

quit telnet> logout

# Chapter 7. The CONFIG Process (CONFIG - Talk 6) and Commands

This chapter describes the CONFIG process configuration and operational commands. It includes the following sections:

- · "What is CONFIG?"
- · "Entering and Exiting CONFIG" on page 58
- "CONFIG Commands" on page 58

# What is CONFIG?

The Configuration process (CONFIG) is a second-level process of the device user interface. Using CONFIG commands, you can:

- · Set or change various configuration parameters
- · Enter the Boot CONFIG command mode
- · List or update configuration information
- · Enable or disable console login
- · Communicate with third-level processes, including protocol environments

**Note:** Refer to the chapter "Migrating to a New Code Level" in 8371 Networking Multilayer Ethernet Switch Installation and Planning Guide for information about migrating to a new code level.

CONFIG lets you display or change the configuration information stored in the device's nonvolatile configuration memory. Changes to system and protocol parameters do not take effect until you reload the device software. (For more information, refer to the OPCON reload command in "What is the OPCON Process?" on page 43).

**Note:** You must enter the **write** command to save the changes in the device's flash memory.

The CONFIG command interface is made up of levels that are called modes. Each mode has its own prompt. For example, the prompt for the SNMP protocol is SNMP config>.

If you want to know the process and mode you are communicating with, press **Enter** to display the prompt. Some commands in this chapter, such as the **network** and **protocol** commands, allow you to access and exit the various levels in CONFIG. See Table 11 on page 58 for a list of the commands you can issue from the CONFIG process.

# **Automatic Configuration**

When the switch is booted, the following interfaces are allocated:

Table 10. Interfaces Added at Boot Time

| Slot | Port | Device Type       | Interface Number |
|------|------|-------------------|------------------|
| 0    | 1-16 | 10/100MB Ethernet | 0-15             |

## **Using the CONFIG Process**

Table 10. Interfaces Added at Boot Time (continued)

| Slot | Port | Device Type       | Interface Number |
|------|------|-------------------|------------------|
| 1    | 1-8  | 10/100MB Ethernet | 16-23            |
| 2    | 1-8  | 10/100MB Ethernet | 24-31            |
| 1    | 1-2  | ATM*              | 36-37            |
| 2    | 1-2  | ATM*              | 38-39            |
| 3    | 5-29 | LEC               | 40-63            |

Note: \* Only 2 ATM ports are supported at one time. You can have 4 independent configurations of ATM ports, but only 2 are active at any one time.

When a feature card is hot-plugged into the switch, interface numbers are assigned from the above table. Feature cards can be added and removed to and from the feature card slots. However, the card being swapped must have been present at boot time, and only the same type of card may be swapped with the one being removed.

## Dynamic Activation of a LEC

When a LEC is activated, the LEC must be associated with an ATM interface. The following default configuration values are associated with the LEC\*\*:

**ELAN Name** ELAN1

ESI Set to MAC address stored in flash memory for this

interface value

**LES ATM Address** set to use autoconfig via the LECS

**ATM Interface** 36

**ELAN Type** Ethernet **Bridging** Enabled

Selector 2

Note: \*\*These values guarantee that the box comes up with a known configuration. However, attempting to configure a LEC using all default values will probably fail. You need to provide network-specific information when configuring the LEC. See "Chapter 20. Configuring and Monitoring LAN Emulation Clients" on page 207 for LEC configuration detail.

# **Configuring User Access**

The device configuration process allows for a maximum of 50 user names, passwords, and levels of permission. Each user needs to be assigned a password and level of permission. There are three levels of permission: Administration, Operation, and Monitoring.

## **Technical Support Access**

If you are the system administrator, when you add a new user for the first time, you are asked if you want to add Technical Support access. If you answer yes, Technical Support is granted the same access privileges that you have as system administrator.

#### **Using the CONFIG Process**

The password for this account is automatically selected by the software and is known by your service representative. This password can be changed using the **change user** command; however, if you do change the password, customer service cannot provide remote support. For additional information on the use of the **change user** command, see "Change" on page 60.

# **Resetting Interfaces**

Occasionally, you might need to change the configuration of a network interface along with its bridging and routing protocols without restarting the device. The **reset** command allows you to disable a network interface and then enable it using new interface, bridging and routing configuration parameters.

The interface, protocols and features configuration parameters are changed using the CONFIG process (talk 6) commands. The talk 6 commands affect the contents of the configuration memory. The configuration changes are activated by issuing the GWCON process (talk 5) **reset** command.

To reset an interface:

- 1. Access the CONFIG process (talk 6).
- 2. Use the **net** command and other commands to change configuration parameters.
- Use the **protocol** and **feature** commands to change the interface-based configuration parameters.
- 4. Exit the CONFIG process by pressing Ctrl-P.
- 5. Access the GWCON process (talk 5).
- 6. Use the **reset** command to reset the interface and the protocols and features on the interface.

## Example:

```
* configuration
Config> net 0
ATM User Configuration
ATM Config> le-client
ATM LAN Emulation Clients Configuration
LE Client config> config 6
. . . change ATM LAN Emulation Client parameters . . .
Ethernet Forum Compliant LEC Config> exit
LE Client config> exit
ATM Config> exit
```

**Note:** When using the configuration program, do the following to make configuration changes to existing interfaces:

- 1. Make the configuration changes for the interface on the device
- 2. Enter the **reset** command to reset interface, protocol and feature parameters
- 3. Retrieve the configuration using the configuration program
- 4. Save the retrieved configuration into the configuration program database

# **Entering and Exiting CONFIG**

To enter the CONFIG process from OPCON and obtain the CONFIG prompt, enter the **configuration** command. Alternatively, you can enter the OPCON **talk** command and the PID for CONFIG. The PID for CONFIG is 6.

\* configuration

or

\* talk 6

The console displays the CONFIG prompt (Config>). If the prompt does not appear, press the **Enter** key again.

To exit CONFIG and return to the OPCON prompt (\*), enter the intercept character. (The default is **Ctrl-P**.)

# **CONFIG Commands**

This section describes each of the CONFIG commands. Each command includes a description, syntax requirements, and an example. The CONFIG commands are summarized in Table 11.

After accessing the CONFIG environment, enter the configuration commands at the Config> prompt.

Table 11. CONFIG Command Summary

| Command     | Function                                                                                                    |
|-------------|----------------------------------------------------------------------------------------------------|
| ? (Help)    | Displays all the commands available for this command level or lists the options for specific commands (if available). See "Getting Help" on page 10.                        |
| Add         | Adds a user to the device.                                                                                                    |
| Boot        | Enters Boot CONFIG command mode.                                                                                                    |
| Change      | Changes a user's password or a user's parameter values associated with this interface. Also changes a slot/port of an interface.                                            |
| Clear       | Clears configuration information. Forces a re-boot for re-autoconfig. See Table 6 on page 31.                                                                               |
| Disable     | Disables command completion, login from a remote console, system memory dumping and rebooting, or a specified interface.                                                    |
| Enable      | Enables command completion, login from a remote console, system memory dumping and rebooting, or enables a specified interface.                                             |
| Event       | Enters the Event Logging System configuration environment.                                                                                                    |
| Feature     | Provides access to configuration commands for independent device features outside the usual protocol and network interface configuration processes.                         |
| List        | Displays system parameters, hardware configuration, a complete user list.                                                                                                   |
| Network     | Enters the configuration environment of the specified network.                                                                                                    |
| Patch       | Modifies the device's global configuration.                                                                                                    |
| Performance | Provides a snapshot of the main processor utilization statistics.                                                                                                    |
| Protocol    | Enters the command environment of the specified protocol.                                                                                                    |
| Set         | Sets system-wide parameters for buffers, host name, inactivity timer, packet size, prompt level, number of spare interfaces, dump parameters, location, and contact person. |
| Time        | Keeps track of system time and displays it on the console.                                                                                                    |
| Unpatch     | Restores patch variables to default values.                                                                                                    |

## Add

Use the **add** command to add user-access.

## Syntax:

add user . . .

#### user user name

Gives a user access to the device. You can authorize up to 50 users to access the device. Each *user\_name* is eight characters and is case-sensitive.

When the first user is added, console login is automatically enabled. Each user added must be assigned one of the permission levels defined in the table below.

When users are added, set login authentication to local. Otherwise a remote server must be used.

Table 12. Access Permission

| Permission Level                                                                                           | Description                                                                                                    |
|----------------------------------------------------------------------------------------------------|----------------------------------------------------------------------------------------------------|
| Administrator (A)                                                                                          | Displays configuration and user information, adds/modifies/deletes configuration and user information. The Administrator can access any device function.                                                                                                    |
| Operator (O)                                                                                               | Views device configuration, views statistics, runs potentially disruptive tests, dynamically changes device operation, and restarts the device. Operators cannot modify the permanent device configuration. All actions can be undone with a system restart. |
| Monitor (M) Views device configuration and statistics but cannot m or disrupt the operation of the device. |                                                                                                    |
| Tech Support                                                                                               | Allows your service representative to gain access to the device if a password is forgotten. Cannot be assigned to users.                                                                                                    |

**Note:** To add a user, you must have administrative permission. You do not have to reinitialize the switch after adding a user.

#### **Example:**

```
add user John
Enter password:
Enter password again:
Enter permission (A)dmin, (0)perations, (M)onitor [A]?
Do you want to add Technical Support access? (Yes or [No]):
```

#### **Enter password**

Specifies the access password for the user. Limited to 80 alphanumeric characters and is case-sensitive.

#### Enter password again

Confirms the access password for the user.

#### **Enter permission**

Specifies the permission level for the user: A, O, or M.

#### **Boot**

Use the **boot** command to enter the Boot CONFIG command environment. For Boot CONFIG information, see "Chapter 8. Using BOOT Config to Perform Change Management" on page 75.

Syntax:

boot

# Change

Use the **change** command to change your own password, or change user information.

Syntax:

change user

user

Modifies the user information that was previously configured with the **add user** command.

**Note:** To change a user, you must have administrative permission.

## Example:

change user
User name: []
Change password? (Yes or No)
Change permission? (Yes or [No])

## Clear

Use the **clear** command to delete the device's configuration information from nonvolatile configuration memory.

**Attention:** Use this command only after calling your service representative.

Syntax:

**clear** all

atm (Asynchronous Transfer Mode)

boot device

els (Event Logging System Information)

hostname
prompt
snmp
tcp/ip-host

time (Time of day information)

user

To clear a process from nonvolatile configuration memory, enter the **clear** command and the process name. To clear all information from configuration memory, except for device information, use the **clear all** command. To clear all information, including the device information, use the **clear all** command and then the **clear device** command.

The **clear user** command clears all user information except the device console login information. This is left as enabled (if it was configured as enabled) even though the default value is "disabled".

#### Notes:

- 1. To clear user information, you must have administrative permission.
- There may be other items in the list, depending upon what is included in the software load.

#### Example: clear els

```
You are about to clear all Event Logging configuration information Are you sure you want to do this (Yes or No):
```

**Note:** The previous message appears for any parameter configuration you are clearing.

## **Delete**

Use the **delete** command to remove a user. To use the **delete** command, you must have administrative permission.

#### Syntax:

delete user . . .

user user\_name

Removes user access to the device for the specified user.

## **Disable**

Use the **disable** command to disable command completion, login from a remote console, system memory dumping, rebooting, or a specified interface.

#### Syntax:

disable command-completion

console-login

dump-memory . . .

interface . . .

reboot-system . . .

## command-completion

Use the **disable command-completion** command to disable the automatic command completion function. See "Command Completion" on page 19 for a discussion of the automatic command completion function.

## console-login

Disables the user from being prompted for a user ID and password on the physical console. The default is disabled.

#### interface interface#

Causes the specified interface to be disabled after issuing the **reload** command. The default is enabled.

#### dump-memory

Disables the dumping of system memory to the installed hard disk when a serious error occurs.

#### reboot-system

Disables the rebooting of the system when a serious error occurs. This may be desirable if the network service personnel wish to troubleshoot the error on-line. System rebooting cannot be disabled unless memory dumping is also disabled. If you attempt to disable system rebooting while memory dumping is enabled, system rebooting is aborted and the following message is displayed:

System reboot not disabled: memory dumping must be disabled first

# **Enable**

Use the enable command to enable command completion, login from a remote console, system memory dumping, rebooting, or a specified interface.

#### Syntax:

enable command-completion

console-login

dump-memory . . .

interface . . .

reboot-system . . .

### command-completion

Use the **enable command-completion** command to enable the automatic command completion function, which assists with the command syntax. See "Command Completion" on page 19 for a discussion of the automatic command completion function.

## console-login

Enables the user to be prompted for a user ID and password on the physical console. This is useful for security situations. If you do not configure any administrative users and you enable this feature, the following message appears:

Warning: Console login is disabled until an administrative user is added.

**Attention:** Before enabling console login, save the configuration with console login disabled. If login authentication is set to a remote server using Radius or Tacacs+ and the device is unable to reach the authentication server, then access to the device is denied. By disabling the console login, a lock-out situation is prevented.

#### dump-memory

Enables the dumping of system memory to the target device specified by the set dump target command (described on page on page 70) if a serious error occurs. This may be desirable so that the state of the unit at the time of the error can be preserved for troubleshooting later. The dump memory function cannot be enabled unless system rebooting is enabled. If you attempt to enable the dump memory function while system rebooting is disabled, the dump memory function is not enabled and the following message is displayed:

System memory dump function not enabled: rebooting must be enabled first

If you configured system dumping to save the first 3 dump files and 3 dump files already exist, the system displays the following message when you enable dump memory:

```
*** System dump cannot be enabled until the ***
*** existing dump files are deleted. ***
```

**Note:** If the dump target is set to *Network*, only small dump summary files will exist on the local disk. The full dump files are sent to a remote host.

See the **set dump enable-mode** and **set dump save-mode** commands.

#### **Example:**

```
Config> enable dump

Current System Dump Status:
   System dump is currently disabled.
   Number of existing dump files: 0

Enable system memory dumping? [No]: Yes

Current System Dump Status:
   System dump is currently enabled.
   Number of existing dump files: 0
```

**Note:** If you enter this command and a hard drive is not available, you will receive a message indicating that the drive is unavailable.

#### interface interface#

Causes the interface to be enabled after issuing the **reload** command.

#### modem-control [carrier-wait or ring-wait] [service1 or service2]

Sets up the device for login on the physical console, if the physical console is connected to the device through a modem. Before using this command, be sure to:

Set your modem for auto-answer.

Verify that the console baud rate is equal to the modem baud rate.

Verify that the cable connecting the modem to the device is configured correctly.

Turn echo off by using the ATE0 command.

Run in quiet mode by using the ATQ1 command.

Verify that any necessary jumpers are set. Refer to your device's *User's Guide* more information. The device automatically hangs up the modem when you log out. Also, if your modem becomes disconnected from the device while you are using it, the device logs you out.

Specify the service port for both the **enable modem-control carrier-wait** and the **enable modem-control ring-wait** commands. For devices with two service ports, also specify to which service port you connected the modem, either **service1** or **service2**. To enable *both* service ports, enable them separately.

**Note:** No console connection can be made with the device after enabling modem control unless you clear all configuration and restart the device.

You can tell the device to wait for the carrier-detect signal from the modem before sending Request to Send. This is the standard method of modem control.

You can tell the device to wait for the ring-indication signal before raising Request to Send or Data Terminal Ready. This is provided for countries requiring an earlier handshake.

#### **Example:**

Config> enable modem-control carrier-wait service1

#### reboot-system

Enables the rebooting of the system when a serious error occurs.

## **Event**

Use the **event** command to enter the Event Logging System (ELS) environment so that you can define the messages that will appear on the console. Refer to "Chapter 12. Using the Event Logging System (ELS)" on page 99 for information about ELS.

#### Syntax:

event

## **Feature**

Use the **feature** command to access configuration commands for specific device features outside of the protocol and network interface configuration processes.

#### Syntax:

feature

[feature# or feature-short-name]

All IBM 8371 features have commands that are executed by:

- Accessing the configuration process to initially configure and enable the feature, as well as perform later configuration changes.
- Accessing the console process to monitor information about each feature, or make temporary configuration changes.

The procedure for accessing these processes is the same for all features. The following information describes the procedure.

Enter a question mark after the **feature** command to obtain a listing of the features available for your software release.

To access a feature's configuration prompt, enter the **feature** command followed by the feature number or short name. Table 13 lists available feature numbers and names.

Table 13. IBM 8371 Feature Numbers and Names

| Feature<br>Number | Feature<br>Short Name | Accesses the following feature configuration process |
|-------------------|-----------------------|------------------------------------------------------|
| 6                 | QoS                   | Quality of Service                                   |
| 17                | Self Learning IP      |                                                      |

Table 13. IBM 8371 Feature Numbers and Names (continued)

| Feature<br>Number | Feature<br>Short Name | Accesses the following feature configuration process |
|-------------------|-----------------------|------------------------------------------------------|
| 18                | RMON                  |                                                      |

Once you access the configuration prompt for a feature, you can begin entering specific configuration commands for the feature. To return to the CONFIG prompt, enter the **exit** command at the feature's configuration prompt.

## List

Use the **list** command to display configuration information for all network interfaces, or configuration information for the device.

## Syntax:

\_\_configuration \_\_devices \_\_named-profile \_\_patches . . . \_\_users . . .

## configuration

Displays configuration information about the device.

#### **Example:** list configuration

Hostname: [none] Maximum packet size: [autoconfigured] Maximum number of global buffers: [autoconfigured] Number of spare interfaces: 0 Command Completion: enabled
Contact person for this node: [none] Location of this node: [none] Configurable Protocols: Num Name Protocol 11 SNMP Simple Simple Network Management Protocol ASRT Adaptive Source Routing Transparent Enhanced Bridge 23 TCP/IP Host Services HST MPOA Multi-Protocol Over ATM Configurable Features: Num Name Feature QOS Quality of Service Self Self Learning IP Remote Network Monitor 18 RMON

#### devices [device or devicerange]

Displays the relationship between an interface number and the hardware interface. You can also use this command to check that a device was added correctly issuing the **add** command.

#### Example: list devices

119168 bytes of configuration memory free

| Ifc 0 | 1-port | 10/100 | Ethernet | Slot: 0 | Port: 1 |
|-------|--------|--------|----------|---------|---------|
| Ifc 1 | 1-port | 10/100 | Ethernet | Slot: 0 | Port: 2 |
| Ifc 2 | 1-port | 10/100 | Ethernet | Slot: 0 | Port: 3 |
| Ifc 3 | 1-port | 10/100 | Ethernet | Slot: 0 | Port: 4 |
| Ifc 4 | 1-port | 10/100 | Ethernet | Slot: 0 | Port: 5 |
| Ifc 5 | 1-port | 10/100 | Ethernet | Slot: 0 | Port: 6 |
| Ifc 6 | 1-port | 10/100 | Ethernet | Slot: 0 | Port: 7 |
| Ifc 7 | 1-port | 10/100 | Ethernet | Slot: 0 | Port: 8 |
| Ifc 8 | 1-port | 10/100 | Ethernet | Slot: 0 | Port: 9 |

```
Ifc 9
           1-port 10/100 Ethernet
                                                  Slot: 0
                                                              Port: 10
Ifc 10
           1-port 10/100 Ethernet
                                                  Slot: 0
                                                              Port: 11
Ifc 11
           1-port 10/100 Ethernet
                                                  Slot: 0
                                                              Port: 12
Ifc 12
           1-port 10/100 Ethernet
                                                  Slot: 0
                                                              Port: 13
Ifc 13
           1-port 10/100 Ethernet
                                                  Slot: 0
                                                              Port: 14
Ifc 14
           1-port 10/100 Ethernet
1-port 10/100 Ethernet
                                                  Slot: 0
                                                              Port: 15
Ifc 15
                                                  Slot: 0
                                                              Port: 16
Ifc 16
           1-port 10/100 Ethernet
                                                              Port: 1
                                                  Slot: 1
           1-port 10/100 Ethernet
Ifc 17
                                                  Slot:
                                                              Port: 2
Ifc 18
           1-port 10/100 Ethernet
                                                  Slot:
                                                              Port:
Ifc 19
           1-port 10/100 Ethernet
                                                  Slot:
                                                              Port: 4
Ifc 20
           1-port 10/100 Ethernet
                                                  Slot:
                                                              Port: 5
Ifc 21
           1-port 10/100 Ethernet
                                                  Slot: 1
                                                              Port: 6
Ifc 22
           1-port 10/100 Ethernet
                                                  Slot: 1
                                                              Port:
Ifc 23
Ifc 24
           1-port 10/100 Ethernet
                                                              Port: 8
                                                  Slot: 1
           1-port 10/100 Ethernet
                                                  Slot: 2
                                                              Port: 1
Ifc 25
           1-port 10/100 Ethernet
                                                  Slot: 2
                                                              Port: 2
                                                  Slot: 2
Slot: 2
Slot: 2
Slot: 2
Ifc 26
Ifc 27
Ifc 28
           1-port 10/100 Ethernet
                                                              Port: 3
           1-port 10/100 Ethernet
                                                              Port: 4
           1-port 10/100 Ethernet
                                                              Port: 5
Ifc 29
           1-port 10/100 Ethernet
                                                              Port: 6
                                                  Slot: 2
Slot: 2
Ifc 30
Ifc 31
           1-port 10/100 Ethernet
1-port 10/100 Ethernet
                                                              Port: 7
                                                              Port: 8
Ifc 32
           NULL Device
                                                  Slot: 3
                                                              Port: 1
Ifc 33
           NULL Device
                                                  Slot: 3
                                                              Port: 2
Ifc 34
           NULL Device
                                                  Slot: 3
                                                              Port: 3
Ifc 35
           NULL Device
                                                  Slot: 3
                                                              Port: 4
Ifc 36
           ATM
                                                  Slot: 1
                                                              Port: 1
           ATM
Ifc 37
Ifc 38
                                                  Slot: 1
Slot: 2
                                                              Port: 2
           ATM
                                                              Port: 1
                                                  Slot: 2
Ifc 39
           ATM
                                                             Port: 2
Ifc 40
           ATM Ethernet LAN Emulation
Ifc 41
           ATM Ethernet LAN Emulation
Ifc 42
           ATM Ethernet LAN Emulation
Ifc 43
Ifc 44
           ATM Ethernet LAN Emulation
           ATM Ethernet LAN Emulation
Ifc 45
           ATM Ethernet LAN Emulation
Ifc 46
           ATM Ethernet LAN Emulation
Ifc 47
           ATM Ethernet LAN Emulation
Ifc 48
           ATM Ethernet LAN Emulation
Ifc 49
           ATM Ethernet LAN Emulation
Ifc 50
           ATM Ethernet LAN Emulation
Ifc 51
Ifc 52
Ifc 53
           ATM Ethernet LAN Emulation
           ATM Ethernet LAN Emulation
           ATM Ethernet LAN Emulation
Ifc 54
           ATM Ethernet LAN Emulation
Ifc 55
           ATM Ethernet LAN Emulation
           ATM Ethernet LAN Emulation
Ifc 57
           ATM Ethernet LAN Emulation
Ifc 58
Ifc 59
           ATM Ethernet LAN Emulation
           ATM Ethernet LAN Emulation
Ifc 60
           ATM Ethernet LAN Emulation
           ATM Ethernet LAN Emulation
Ifc 61
Ifc 62
           ATM Ethernet LAN Emulation
Ifc 63
           ATM Ethernet LAN Emulation
Config>
```

#### patches

Displays the values of patch variables that have been entered using the **patch** command.

#### **Example:**

list patchesPatched variableValuemosheap-lowmark20

users Displays the users configured to access the system.

#### **Example:**

list users
USER PERMISSION
joe operations
mary administrative
peter monitor

**vpd** Displays the hardware and software vital product data.

## **Network**

Use the **network** command to enter the network interface configuration environment for supported networks. Enter the interface or network number as part of the command. (To obtain the interface number, use the CONFIG **list device** command.) The appropriate configuration prompt (for example, TKR Config>) will be displayed. See the network interface configuration chapters in this book for complete information on configuring your types of network interfaces.

Syntax:

network interface#

#### Notes:

- If you change a user-configurable parameter, you may use the GWCON reset interface command, or you may reload the device for the change to take effect. To do so, enter the reload command at the OPCON prompt (\*).
- 2. Not all network interfaces are user-configurable. For interfaces that you cannot configure, you receive the message: That network is not configurable.

## **Patch**

Use the **patch** command for modifying the device's global configuration. Patch variables are recorded in nonvolatile configuration memory and take effect immediately; you do not have to wait for the next restart of the device. This command should be used only for handling uncommon configurations. Anything that you commonly configure should still be handled by using the specific configuration commands. The following is a list of the current patch variables documented and supported for this release.

#### Syntax:

patch mosheap-lowmark

## mosheap-lowmark new value

This parameter specifies the percentage of free MOS heap memory, at which the device notifies the operator that an out-of-memory error is imminent. This notification allows the operator to take action to free up MOS heap memory before the device receives an error and stops.

When the operator receives notification, the operator can reconfigure the device and then reboot, minimizing the outage to the network. Specifying 0 for this parameter suppresses this warning.

Valid Values: 0 to 100

Default Value: 10

**Note:** You must specify the complete name of the patch variable that you want to change. You cannot use an abbreviated syntax for the patch name.

## **Performance**

Use the **performance** command at the Config> prompt to enter the configuration environment for performance. See "Chapter 14. Configuring and Monitoring Performance" on page 169 for more information.

#### performance

## **Protocol**

Use the **protocol** command at the Config> prompt to enter the configuration environment for the protocol software installed in the device.

## Syntax:

**protocol** [prot# or prot\_name]

The **protocol** command followed by the desired protocol number *or* short name lets you enter a protocol's command environment. After you enter this command, the prompt of the specified protocol appears. From the prompt, you can enter commands specific to that protocol. To return to Config>, enter the **exit** command.

#### Notes:

- 1. To see the names and numbers of the protocols in your software load, at the Config> prompt, enter **list configuration**.
- When you change a user-configurable parameter, you may be able to use the
  protocol's GWCON reset command, or you may have to restart the device for
  the change to take effect. To do so, enter the reload command at the OPCON
  prompt (\*).

The changes you make through CONFIG are kept in a configuration database in nonvolatile memory and are recalled when you restart the device.

## Set

Use the **set** command to configure various system-wide parameters.

#### Syntax:

set contact-person . . .

down-notify . . .

dump enable-mode

dump save-mode

dump target

global-buffers

hostname

inactivity-timer

input-low-water

location . . .

packet-size

prompt

receive-buffers

spare-interfaces

#### contact-person sysContact

Sets the name or identification of the contact person for this managed SNMP node. There is a limit of 80 characters for the *sysContact* name length.

This variable is for information purposes only and has no effect on device operation. It is useful for SNMP management identification of the system.

## down-notify interface# # of seconds

Allows the user to specify the number of seconds before declaring an interface as being down. The normal maintenance packet interval is 3 seconds, and it takes four maintenance failures to declare the interface as down.

The **set down-notify** command is used primarily when tunneling LLC traffic over an IP network using OSPF. If an interface goes down, OSPF cannot detect it fast enough because of the length of time that it takes for an interface to be declared down. Therefore, LLC sessions would begin to timeout. You can set the down-notify timer to a lower value, allowing OSPF to sense that an interface is down quicker. This enables an alternate route to be chosen more quickly, which will prevent the LLC sessions from timing out.

**Note:** If the **set down-notify** command is executed on one end of a serial link, the same command must be performed at the other end of the link or the link may not come up and stay up.

#### Interface#

The number of the interface you are configuring.

#### # of seconds

The down notification time value that specifies the maximum time that will elapse before a down interface is marked as such. Large values will cause the device to ignore transient connection problems, and smaller values will cause the device to react more quickly. The range of values is 1 to 300 seconds and the default is 0, which sets the 3-second period. Setting the down notification time to 0 will restore the default time for that interface.

The **list devices** command will show the down notification time setting for any interface that has the default value overridden.

## dump enable-mode

Specifies whether dumping is enabled following the next system dump. If you configure the save mode (see the **set dump save-mode** command) to save the first three dumps and the system has already created the third dump file, dumping is disabled regardless of your specification. At the time the system creates the third dump file, you will receive the following message:

```
Current System Dump Settings:
   Re-enable System Dump following the next system dump.
   Save the last 3 (most recent) dump files.
Current System Dump Status:
   System dump is currently enabled.
   Number of existing dump files: 2
```

Default value: disable

**Note:** Dumping is enabled with the **enable dump-memory** command.

#### dump save-mode

Specifies whether to save the first three (initial) system dump files or the last three (most recent). See the **dump enable-mode** for a consideration for using recent mode as opposed to initial mode.

#### **Example:**

```
Config> set dump save-mode
Current System Dump Settings:
   Re-enable System Dump following the next system dump.
   Save the last 3 (most recent) dump files.
Do you want to change system dump save-mode to
save the first (initial) dump files ? (Yes, No): [No] Yes
Current System Dump Settings:
   Re-enable System Dump following the next system dump.
   Save the first 3 (initial) dump files, then disable system dump.
Current System Dump Status:
   System dump is currently enabled.
   Number of existing dump files: 2
```

#### **Default value:** recent

## dump target

Specifies the location where the system memory image information will be written. Valid targets are the local hard disk, if one is present, or a remote host on a LAN.

If the target is a network, then IP and TFTP parameters of both the local LAN interface and the remote host are required. An additional parameter determines whether the file will be sent by TFTP as compressed or uncompressed data.

#### Example:

```
Config>set dump target
 Current System Dump Target Settings:
         Dump Target: Local Hard Disk
 Do you want to change the System Dump Target ? (Yes, No): [No] Yes
Do you want to change the System Dump larget ? (Yes, No): [No] Yes Enter Dump Target (D-Disk or N-Network): [D]? N Setting Dump Target to "Network".

Set or Change settings for dumping to the Network ? (Yes, No): [No] Yes Enter Local LAN Interface Type (E-Eth or T-Tkr): [E]? E Enter Slot Number (1-2): [1]? 1
Enter Port Number (1-2): [1]? 1
Enter Local IP Address: [9.9.9.6]? 9.9.9.5
Enter Local Netmask: [255.255.255.0]?
Enter Remote IP Address: [9.9.9.1]? 9.9.9.11
Remote Path and File name: /tmp/netdump
Remote Path and File name: /tmp/netdump to_host Enter Path and File name (32 chars max): /tmp/dump to_host Enter File Compression Mode (C-Comp or U-Uncomp): [Ū]? C Do you want to save your changes ? (Yes, No): [No] Yes
 New System Dump Target Settings:
         Dump Target: Remote Host on Network
Local Interface Settings:
Device Type: Ethernet
```

```
Slot Number: 1
Port Number: 1
IP address: 9.9.9.5
Net Mask: 255.255.255.0
Remote Host Settings:
IP address: 9.9.9.11
Remote Filename: /tmp/dump_to_host
Remote file will be compressed and "0.cmp", "1.cmp", or "2.cmp" will be appended to the end of the filename.
```

When the system dump file is sent by TFTP to the remote host, it will be written as multiple files, which must first be concatenated. For example, if the remote file was specified as /tmp/dump\_to\_host, and remote files are sent as compressed. The files written on the remote workstation are:

- dump\_to\_host0.cmp
- dump\_to\_host0.cm1

Depending on the total size of the dump, there may be additional files, named as:

- dump\_to\_host0.cm2
- dump\_to\_host0.cm3, and so forth.

In order to decompress and view the dump information, the files must be combined as follows into a single file (note that order is critical):

/tmp> cat dump\_to\_host0.cmp dump\_to\_host0.cm1 dump\_to\_host0.cm2 dump\_to\_host0.cm3 > dump\_to\_host0\_cat.cmp

As a result, the combined file dump\_to\_host0\_cat.cmp will contain a complete system memory dump image.

If the file was sent by TFTP as uncompressed, the file extensions are .unc, .un1, .un2, and .un3 instead of .cmp, .cm1, .cm2, and .cm3. The uncompressed files must also be concatenated to create a complete system memory dump image. For Example:

/tmp>cat dump\_to\_host0.unc dump\_to\_host0.un1 dump\_to\_host0.un2 dump\_to\_host0.un3 > dump\_to\_host0\_cat

**Note:** The output file, dump\_to\_host0\_cat. does not require a file extension because the file is not compressed.

#### qlobal-buffers max#

Sets the maximum number of global packet buffers, which are the packet buffers used for locally originated packets. The default is to autoconfigure for the maximum number of buffers (up to 1000). To restore the default, set the value to 0. To display the setting for global-buffers, use the **list configuration** command.

#### hostname name

Adds or changes the device name. The device name is for identification only; it does not affect any device addresses. The *name* must be less than 78 characters and is case sensitive.

#### inactivity-timer #\_of\_min

Changes the setting of the Inactivity Timer. The Inactivity Timer logs out a user if the remote or physical console is inactive for the period of time specified in this command. This command affects only consoles that require login. The default setting of 0 turns the inactivity timer off, indicating that no logoff is performed, no matter how long a console remains inactive.

#### input-low-water interface# low # of receive buffers

Allows you to configure the value of the low number of receive buffers, or packets, on a per-interface basis, thus overriding the default values.

The memory allocation strategy changes to conserve buffers when the number of free buffers is equal to or less than the low or low-water mark value. When a packet is received, and the current value of the interface is less than the low water value, then that packet is eligible for flow control (dropping).

The range of values is 1 to 255. The default is both platform and device specific. Setting the value to 0 restores the autoconfigured default.

Interface# is the number of the interface you are configuring. Low\_#\_of\_receive\_buffers is the low water value.

Lowering the value will make it less likely that packets from this interface will be dropped when sent on congested networks. However, lowering the value may negatively affect performance if it drops packets to the extent that the receive queue is frequently empty. Raising the value has the opposite effect.

Type the QUEUE or BUFFER command at the GWCON prompt (+) to show the low setting.

#### location sysLocation

Sets the physical location of an SNMP node. There is a limit of 80 characters for the *sysLocation* name length. This variable is for information purposes only and has no effect on device operation. It is useful for SNMP management identification of the system.

#### packet-size max\_packet\_size\_in\_bytes

Establishes or changes the maximum size for global buffers and receive buffers. If you specify a value of 0 as the maximum packet size, the size of receive buffers for an interface is based on that interface's configured packet size and the packet size of global buffers are autoconfigured. If you specify a non-zero value, the configured value is used as the global buffer packet size and any interfaces that have a configured packet size that is larger than the maximum packet size will use the maximum packet size for their receive buffers. A value of 0 (for autoconfigure) is the default.

Attention: Use this command only under direct instructions from your service representative. *Never* use it to reduce packet size only to increase it.

#### prompt user-defined-name

Adds a user-defined name as a prefix to all operator prompts, replacing the hostname.

The user-defined-name can be any combination of characters, numbers, and spaces up to 80 characters. Special characters may be used to request additional functions as described in Table 14 on page 73.

#### **Example:**

set prompt What is the new MOS prompt [y]? AnyHost 99
AnyHost 99 Config>

Table 14. Additional Functions Provided by the Set Prompt Level Command

| Special<br>Characters                                  | Function Provided by the Set Prompt Level Command                                                               |  |
|--------------------------------------------------------|----------------------------------------------------------------------------------------------------|--|
| \$n                                                    | Displays the hostname. This is useful when you want the hostname included in the prompt. For example:           |  |
|                                                        | Config> set prompt                                                                                              |  |
|                                                        | What is the new MOS prompt [y]? <b>\$n</b>                                                                      |  |
|                                                        | hostname:: Config>                                                                                              |  |
| \$t                                                    | Displays the time. For example:                                                                                 |  |
|                                                        | Config> set prompt.                                                                                             |  |
|                                                        | What is the new MOS prompt [y]? <b>\$t</b>                                                                      |  |
|                                                        | 02:51:08[GMT-300] Config>                                                                                       |  |
| \$d                                                    | Displays the current date-month-year. For example:                                                              |  |
|                                                        | Config> set prompt.                                                                                             |  |
|                                                        | What is the new MOS prompt [y]? <b>\$d</b>                                                                      |  |
|                                                        | 26-Feb-1997 Config>                                                                                             |  |
| \$v                                                    | Displays the software VPD information in the following format: program-product-name Feature xxxx Vx.x PTFx RPQx |  |
| \$e                                                    | Erases one character <i>after</i> this combination within the user-defined prompt.                              |  |
| \$h                                                    | Erases one character <i>before</i> this combination within the user-defined prompt.                             |  |
| \$_                                                    | Adds a carriage return to the user-defined prompt.                                                              |  |
| \$\$                                                   | Displays the \$.                                                                                                |  |
| Note: You can o                                        | combine these commands. For example:                                                                            |  |
| Config> <b>set pro</b> What is the new hostname::26-Fe | MOS prompt [y]? <b>\$n::\$d</b>                                                                                 |  |

## receive-buffers interface# max#

Adjusts the number of private receive buffers for most interfaces.

The range is 5 to 1000.

## **Time**

Use the **time** command to set the IBM 8371 system clock and date, and to display the values on the user console. These values can then be used to time-stamp ELS messages.

## Syntax:

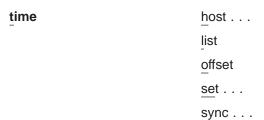

## host IP\_address

Sets the IP address of the RFC 868-compliant host that will be used as the

time source. This is the address of a host which will respond to an empty datagram on UDP port 37 with a datagram containing the current time.

list Displays all configured time-related parameters. This includes the current time (if set) and the source of the time (operator or IP address from which time was last received).

```
Example: time list
05:20:27 Wednesday December 7, 1994
Set by: operator
Time Host: 131.210.4.1
Sync Interval: 10 seconds GMT
Offset: -300 minutes
```

#### offset minutes

Defines the time zone, in minutes, offset from GMT (Greenwich Mean Time). Note that values west of GMT are negative. For example, EST is 5 hours earlier than GMT, so the command would be time offset -300.

Valid values: -720 to 720

Default value: 0

#### set < year month date hour minute second>

Prompts you to set the current time. If you do not specify the entire time in the command, you are prompted for the remaining values. You can change the date as shown in the following example.

```
Example: time set
year [1996] 1997
month [12]?
date [6]? 7
hour [11]? 12
minute [3]? second [2]?
```

#### **sync** seconds

Sets the period, in seconds, at which the device will poll the time host for the current time.

# **Unpatch**

Use the unpatch command to restore the values of the patch variables entered with the patch command to their default values. See the patch command in "Patch" on page 67 for details.

#### Syntax:

unpatch variable name

**Note:** You *must* specify the complete name of the patch variable to be restored.

# **Update**

Use the **update** command to update the configuration memory when you receive a new software load.

#### Syntax:

update version-of-SRAM

Follow the instructions on the release notice sent with the software. The update command is the last command that you enter when loading new software. After you enter this command, the console displays a message indicating configuration memory is being updated.

# **Chapter 8. Using BOOT Config to Perform Change Management**

This chapter describes how to use the Boot/Dump Configuration process. This chapter includes the following sections:

- · "Understanding Change Management"
- "Using the Trivial File Transfer Protocol (TFTP)"

# **Understanding Change Management**

Change management is the handling of software and configuration data for an IBM 8371. This involves:

- 1. Moving code and configuration data to and from the IBM 8371
- 2. Moving code and configuration data on the IBM 8371 system FLASH.
- 3. Selecting and activating specific combinations of software and configuration.

The change management functions are available by entering the **boot** command at the Boot config> prompt (talk 6), or the firmware should the box be in a condition where the hard drive or compact flash does not contain viable software (that is, you cannot access talk 6).

The IBM 8371 code and configuration data storage resource is divided into areas called "system banks" (banks for short), each containing a single version of the operational code and any other files pertinent to that release of the code. Up to four configuration files are associated with each bank's software.

The general change management model of the IBM 8371 is to introduce new code and/or configuration data to the system while the system runs at its present level and then activate the changed code or configuration data set later. If for some reason the new code or configuration does not function as expected, you have the ability to revert to the previous version of the configuration.

# **Using the Trivial File Transfer Protocol (TFTP)**

TFTP is a file transfer protocol that runs over the Internet UDP protocol. This implementation provides multiple, simultaneous TFTP file transfers between an IBM 8371's non-volatile configuration memory, image bank, and remote hosts.

TFTP allows you to:

- Get a configuration file from a server to an IBM 8371
- · Put a configuration file from an IBM 8371 to a server

TFTP transfers involve a *client* node and a *server* node. The client node generates a TFTP Get or Put request onto the network. The IBM 8371 acts as a client node by generating TFTP requests from the IBM 8371 console using the Boot config> process **tftp** command.

The client can transfer a copy of a configuration file or image file stored in the image bank of a server.

# **Using BOOT Config**

The server is any device (for example, a personal computer or workstation) that receives and services the TFTP requests. Use the ELS subsystem TFTP message log to view the transfer in progress.

# **Chapter 9. Configuring Change Management**

This chapter describe the Change management configuration commands. It includes the following sections:

- "Accessing the Change Management Configuration Environment"
- · "Change Management Configuration Commands"

# **Accessing the Change Management Configuration Environment**

To enter the change management configuration command environment, use the CONFIG **boot** command. When the device's software is initially loaded, it is running in the OPCON process, signified by the \* prompt. From the \* prompt:

- 1. Enter talk 6.
- 2. At the Config> prompt, type boot.

To return to the CONFIG process, type exit.

# **Change Management Configuration Commands**

This section describes the Change Management Configuration commands. Each command includes a description, syntax requirements, and an example. Table 15 summarizes the Change Management Configuration commands.

After accessing the Change Management Configuration environment, enter the configuration commands at the Boot config> prompt.

Table 15. Change Management Configuration Commands

| Command  | Function                                                                                                    |
|----------|----------------------------------------------------------------------------------------------------|
| ? (Help) | Displays all the commands available for this command level or lists the options for specific commands (if available). See "Getting Help" on page 10. |
| Add      | Adds an optional description to a configuration file.                                                                                                |
| Сору     | Copies boot files and configuration files to or from banks.                                                                                          |
| Describe | Displays information about the stored loadfile images.                                                                                               |
| Erase    | Erases a stored image or a configuration file.                                                                                                    |
| List     | Displays information about configuration files and scheduled load information.                                                                       |
| Lock     | Prevents the device from overwriting the selected configuration with any other configuration.                                                        |
| Set      | Selects code bank and configuration to be used.                                                                                                    |
| Tftp     | Initiates TFTP file transfers between the IBM 8371 and remote servers.                                                                               |
| Unlock   | Removes the lock from a configuration allowing the configuration to be updated by the device.                                                        |
| Exit     | Returns you to the previous command level. See "Exiting a Lower Level Environment" on page 11.                                                       |

## Add

Use the **add** command to add an optional description to a configuration file.

## Syntax:

add configuration file description

load image description

## Example: Boot config> add

| + BankA            | + Description        | Date+             |
|--------------------|----------------------|-------------------|
| IMAGE - NONE       | ·                    | 01 Jan 1970 00:01 |
| CONFIG 1 - AVAIL   | test config for pubs | 01 Jan 1970 01:26 |
| CONFIG 2 - AVAIL * | test config for pubs | 01 Jan 1970 01:13 |
| + BankB            | + Description        |                   |
| IMAGE - ACTIVE     | ·                    | 01 Jan 1970 00:30 |
| CONFIG 1 - AVAIL   | test config for pubs | 01 Jan 1970 00:54 |
| CONFIG 2 - AVAIL   |                      | 01 Jan 1970 00:01 |
| ÷                  | +                    | ·                 |

\* - Last Used Config L - Config File is Locked

Select the source bank: (A, B): [A] Select the source configuration: (1, 2): [1] 1 Enter the description of the file: () New config for today

Attempting to set description for bank A configuration 1.

Operation completed successfully.

| Boot config> <b>list</b>               |                           |                   |
|----------------------------------------|---------------------------|-------------------|
| + BankA                                | Description               | + Date+           |
| IMAGE - NONE                           | ·                         | 01 Jan 1970       |
| CONFIG 1 - AVAIL                       | test config for pubs      | 01 Jan 1970 00:58 |
| CONFIG 2 - AVAIL *                     | test config for pubs      | 01 Jan 1970 01:13 |
| + BankB                                | Description               | ÷ Date+           |
| IMAGE - ACTIVE                         | '                         | 01 Jan 1970       |
| CONFIG 1 - AVAIL                       | test config for pubs      | 01 Jan 1970 00:54 |
| CONFIG 2 - AVAIL                       |                           | 01 Jan 1970 00:01 |
| +                                      |                           | ++                |
| <ul><li>* - Last Used Config</li></ul> | L - Config File is Locked |                   |

# Copy

Use the copy command to copy configuration files and load images to and from banks.

## Syntax:

configuration file copy

load image

## Example: Boot config>copy load

| + BankA            | + Description        | Date+             |
|--------------------|----------------------|-------------------|
| IMAGE - AVAIL      | İ                    | 01 Jan 1970 00:01 |
| CONFIG 1 - AVAIL   | test config for pubs | 01 Jan 1970 01:26 |
| CONFIG 2 - AVAIL * | test config for pubs | 01 Jan 1970 01:13 |
| + BankB            | + Description        |                   |
| IMAGE - ACTIVE     | · '                  | 01 Jan 1970 00:01 |
| CONFIG 1 - AVAIL   |                      | 01 Jan 1970 00:14 |
| CONFIG 2 - AVAIL   |                      | 01 Jan 1970 00:01 |
| ÷                  | +                    | ·                 |

\* - Last Used Config L - Config File is Locked

Select the source bank: (A, B): [A] b Select the destination bank: (A, B): [B] a Copy SW load image from: bank B

Operation completed successfully.

## Example: Boot config>copy configuration

| + BankA            | + Description        | -+ Date+          |
|--------------------|----------------------|-------------------|
| IMAGE - CORRUPT    | '                    | 01 Jan 1970 00:01 |
| CONFIG 1 - AVAIL   | test config for pubs | 01 Jan 1970 01:26 |
| CONFIG 2 - AVAIL * | test config for pubs | 01 Jan 1970 01:13 |
| ÷ BankB            | ÷ Description        | -÷ Date÷          |
| IMAGE - ACTIVE     | · ·                  | 01 Jan 1970 00:01 |
| CONFIG 1 - AVAIL   |                      | 01 Jan 1970 00:14 |
| CONFIG 2 - AVAIL   |                      | 01 Jan 1970 00:01 |
| ÷                  | . <del>-</del>       | -÷÷               |

\* - Last Used Config L - Config File is Locked

```
Select the source bank: (A, B): [A] Select the source configuration: (1, 2): [1] Select the destination bank: (A, B): [B]
```

Select the destination configuration: (1, 2): [1] Copy SW configuration from: bank A, configuration 1 to: bank B, configuration 1.

Operation completed successfully.

If the copy fails you may receive one of the following messages:

#### Error: Active bank cannot be overwritten or erased.

You attempted to copy a configuration into the bank currently in use by the IBM 8371.

#### Error: File copy failed.

This condition occurs when the copy operation fails for reasons other than copying to the active configuration. The most common cause is specifying the same source and destination configurations. When you list (see "List" on page 81) the configurations, CORRUPT appears next to the bank that is damaged.

## **Describe**

Use the **describe** command to display information about a stored image.

#### Syntax: describe

## Example: Boot config>describe

| 4 | ·                   | +                   |
|---|---------------------|---------------------|
| ĺ | BANK A              | BANK B              |
|   | Product ID - 8371   | Product ID - 8371   |
|   | Version 4 Release 0 | Version 4 Release 0 |
|   | Mod 0 PTF 0         | Mod 0 PTF 0         |
|   | Feat. 2822 RPQ 0    | Feat. 2822 RPQ 0    |
|   | Date 31 Dec 1996    | Date 31 Dec 1996    |
|   |                     |                     |

#### **Erase**

Use the **erase** command to erase a stored image or a configuration file.

## Syntax:

erase configuration [file]

## config or load

Erases a configuration file or a load image. Enter the config number to be erased after the erase command.

## Example: Boot config>erase load

| + BankA            | + Description        | + Date+           |
|--------------------|----------------------|-------------------|
| IMAGE - CORRUPT    |                      | 01 Jan 1970 00:01 |
| CONFIG 1 - AVAIL   | test config for pubs | 01 Jan 1970 01:26 |
| CONFIG 2 - AVAIL * | test config for pubs | 01 Jan 1970 01:13 |
| + BankB            | + Description        |                   |
| IMAGE - ACTIVE     |                      | 01 Jan 1970 00:01 |
| CONFIG 1 - AVAIL   | test config for pubs | 01 Jan 1970 00:54 |
| CONFIG 2 - AVAIL   |                      | 01 Jan 1970 00:01 |
| +                  | +                    |                   |

\* - Last Used Config L - Config File is Locked

Select the bank to erase: (A, B): [A] a

Erase SW load image from bank A.

Operation completed successfully.

#### Boot config>list

| + BankA            | + Description        | Date+             |
|--------------------|----------------------|-------------------|
| IMAGE - NONE       |                      | 01 Jan 1970       |
| CONFIG 1 - AVAIL   | test config for pubs | 01 Jan 1970 00:26 |
| CONFIG 2 - AVAIL * | test config for pubs | 01 Jan 1970 01:13 |
| + BankB            | + Description        |                   |
| IMAGE - ACTIVE     | İ                    | 01 Jan 1970       |
| CONFIG 1 - AVAIL   | test config for pubs | 01 Jan 1970 00:54 |
| CONFIG 2 - AVAIL   |                      | 01 Jan 1970 00:01 |
| i                  | i                    | i                 |

 $<sup>\</sup>star$  - Last Used Config L - Config File is Locked

## Example: Boot config>erase configuration

| + BankA  IMAGE - NONE  CONFIG 1 - AVAIL  CONFIG 2 - AVAIL *  + BankB | test config for pubs | + Date+<br>  01 Jan 1970 00:01  <br>  01 Jan 1970 00:26  <br>  01 Jan 1970 01:13  <br>  Date+ |
|----------------------------------------------------------------------|----------------------|-----------------------------------------------------------------------------------------------|
| IMAGE - ACTIVE CONFIG 1 - AVAIL CONFIG 2 - AVAIL                     |                      | 01 Jan 1970 00:01<br>  01 Jan 1970 00:54<br>  01 Jan 1970 00:01                               |

 $<sup>\</sup>star$  - Last Used Config L - Config File is Locked

Select the source bank: (A, B): [A] A Select the configuration to erase: (1, 2,): [1]2 Erase SW configuration file from bank A, configuration 2.

Operation completed successfully.

#### Boot config>list

| boot config. IISC |                      |                   |
|-------------------|----------------------|-------------------|
| + BankA           | + Description        | + Date+           |
| IMAGE - NONE      | '                    |                   |
| CONFIG 1 - AVAIL  | test config for pubs | 01 Jan 1970 00:14 |
| CONFIG 2 - NONE   | test config for pubs | 01 Jan 1970 01:13 |
| + BankB           | Description          | ÷ Date÷           |
| I IMAGE - ACTIVE  |                      | 01 Jan 1970       |
| CONFIG 1 - AVAIL  | test config for pubs | 01 Jan 1970 00:54 |
| CONFIG 2 - AVAIL  |                      | 01 Jan 1970 00:01 |
| +                 | :<br>+               | ++                |

<sup>\* -</sup> Last Used Config L - Config File is Locked

Notice that the list command displays NONE by bank A, config 2.

If the erasure fails, a message indicating the failure appears on the console with the banks that failed.

## List

Use the **list** command to display information about which load images and configuration files are available and active. This command may also be used to display boot options and scheduled load information.

## Syntax:

list

#### Example: Boot config>list

| IMAGE - AVAIL<br>  CONFIG 1 - AVAIL  |   | 01 Jan 1970 00:01<br>01 Jan 1970 01:26                |
|--------------------------------------|---|-------------------------------------------------------|
|                                      |   | 01 Jan 1970 01:13  <br>+ Date+<br>  01 Jan 1970 00:01 |
| CONFIG 1 - AVAIL<br>CONFIG 2 - AVAIL | , | 01 Jan 1970 00:54<br>01 Jan 1970 00:01                |
|                                      |   | T                                                     |

 $\star$  - Last Used Config L - Config File is Locked

Time Activated Load Schedule Information...

The device is scheduled to reload as follows.

Date: June 26, 1997
Time: 16:30
The load modules are in bank A.
The configuration is CONFIG 1 in bank A.
Boot config>

The possible file status descriptors are:

#### **ACTIVE**

The file is currently loaded and is running on the 8371

AVAIL This is a valid file that can be made ACTIVE.

## **CORRUPT**

The file was damaged or not loaded into the 8371 completely. The file must be replaced.

#### **LOCAL**

The file will be used only on the next reload or reset. After the file is used, it will be placed in AVAIL state.

### **PENDING**

This file will be loaded on the next reload, reset, or power-up of the 8371.

## Lock

Use the **lock** command to prevent the device from overwriting the selected configuration with any other configuration.

#### Syntax:

## lock

Example: Boot config>lock

| + BankA            | + Description        | + Date+           |
|--------------------|----------------------|-------------------|
| IMAGE - NONE       |                      | 01 Jan 1970 01:03 |
| CONFIG 1 - AVAIL   | test config for pubs | 01 Jan 1970 00:26 |
| CONFIG 2 - AVAIL * | test config for pubs | 01 Jan 1970 01:13 |
| + BankB            | + Description        | + Date+           |
| IMAGE - ACTIVE     | '                    | 01 Jan 1970 00:01 |
| CONFIG 1 - AVAIL   | test config for pubs | 01 Jan 1970 00:54 |
| CONFIG 2 - AVAIL   |                      | 01 Jan 1970 00:01 |
| t last Hand Config | t                    | ++                |

\* - Last Used Config L - Config File is Locked

Select the source bank: (A, B): [A]

Select the source configuration: (1, 2): [1] 2 Attempting to lock bank A and configuration 2.

Operation completed successfully.

| Boot config> <b>list</b>                                                | + Description             | -+ Date                                               |
|-------------------------------------------------------------------------|---------------------------|-------------------------------------------------------|
| IMAGE - NONE<br>CONFIG 1 - AVAIL                                        | test config for pubs      | 01 Jan 1970<br>01 Jan 1970 00:13<br>01 Jan 1970 01:13 |
| + BankB<br>  IMAGE - ACTIVE<br>  CONFIG 1 - AVAIL<br>  CONFIG 2 - AVAIL | test config for pubs      | -+ Date<br>01 Jan 1970 00:54<br>01 Jan 1970 00:01     |
| * - Last Used Config                                                    | L - Config File is Locked |                                                       |

Note: Note that bank A config 4 is marked with an "L."

## Set

Use the set command to select the code bank, the configuration to use, and the duration of use. The valid durations are:

once The configuration is active for the next boot only.

## always

The configuration is active for all subsequent boots until changed again.

## Syntax:

## set

#### Example: Boot config>set

| •                                                        |                                              |                                                                      |
|----------------------------------------------------------|----------------------------------------------|----------------------------------------------------------------------|
| + BankA                                                  | + Description                                | -+ Date+                                                             |
| IMAGE - NONE CONFIG 1 - AVAIL CONFIG 2 - AVAIL * + BankB | test config for pubs<br>test config for pubs | 01 Jan 1970 01:03<br>01 Jan 1970 00:13<br>01 Jan 1970 01:13<br>Date+ |
| IMAGE - ACTIVE<br>CONFIG 1 - AVAIL<br>CONFIG 2 - AVAIL   | test config for pubs                         | 01 Jan 1970 00:01<br>01 Jan 1970 00:54<br>01 Jan 1970 00:01          |
| * - Last Used Config                                     | L - Config File is Locked                    | · <del>†</del>                                                       |
| Select the source bank:                                  | (A, B): [A] b                                |                                                                      |

```
Select the source configuration: (1, 2, 3, 4): [1] 2
Select the duration to use for booting: (once, always): [always]
Set SW to boot using bank B and configuration 2, always.
```

Operation completed successfully.

| Boot config>list |             |             |
|------------------|-------------|-------------|
| + BankA          | Description | Date+       |
| IMAGE - NONE     | ·           | 01 Jan 1970 |

| CONFIG 1 - AVAIL CONFIG 2 - AVAIL *               | test config for pubs<br>test config for pubs | 01 Jan 1970 00:13   01 Jan 1970 01:13  +              |
|---------------------------------------------------|----------------------------------------------|-------------------------------------------------------|
| IMAGE - ACTIVE CONFIG 1 - AVAIL CONFIG 2 - ACTIVE | test config for pubs                         | 01 Jan 1970<br>01 Jan 1970 00:54<br>01 Jan 1970 00:01 |

\* - Last Used Config L - Config File is Locked

## **TFTP**

Use the **tftp** command to initiate TFTP file transfers between the 8371 and remote servers.

Syntax:

tftp get config load
tftp put config load

#### Example: Boot config>tftp get load

| + BankA            | + Description        | + Date+           |
|--------------------|----------------------|-------------------|
| IMAGE - NONE       | · '                  | 01 Jan 1970 01:03 |
| CONFIG 1 - AVAIL   | test config for pubs | 01 Jan 1970 00:01 |
| CONFIG 2 - AVAIL * | test config for pubs | 01 Jan 1970 01:13 |
| + BankB            | + Description        | + Date+           |
| IMAGE - ACTIVE     | · ·                  | 01 Jan 1970 00:01 |
| CONFIG 1 - AVAIL   | test config for pubs | 01 Jan 1970 00:54 |
| CONFIG 2 - AVAIL   | · '                  | 01 Jan 1970 00:01 |
| ÷                  | +                    | ·÷                |

\* - Last Used Config L - Config File is Locked

```
Specify the server IP address (dotted decimal): : [1.2.3.4] 192.9.200.1 Specify the remote file name: : (/u/bin) /usr/8371load/8371.img
Select the destination bank: (A, B, F): [A] a
TFTP SW load image
get: /usr/8371load/8371.img
from: 192.9.200.1
to: bank A.
```

Operation completed successfully.

## Notes:

When putting files to a server:

- 1. Make sure that the files on the target server have the appropriate permissions that would allow anyone to write to those files. If not, the put operation will fail.
- 2. You must be aware of the files you are putting to the target server.

# **Unlock**

Use the **unlock** command to allow the device to overwrite the selected configuration that was previously locked.

Syntax:

unlock

Example: Boot config>unlock

| + BankA                                          | + Description                                                                        | ++ Date+                               |  |
|--------------------------------------------------|--------------------------------------------------------------------------------------|----------------------------------------|--|
| IMAGE - NONE                                     |                                                                                      | 01 Jan 1970 01:03                      |  |
|                                                  | test config for pubs<br>test config for pubs                                         | 01 Jan 1970 00:13<br>01 Jan 1970 01:13 |  |
| + BankB                                          | + Description                                                                        | + Date+                                |  |
| IMAGE - ACTIVE                                   |                                                                                      | 01 Jan 1970 00:01                      |  |
| CONFIG 1 - AVAIL<br>  CONFIG 2 - AVAIL L         | test config for pubs                                                                 | 01 Jan 1970 00:54<br>01 Jan 1970 00:01 |  |
| +                                                | <br><del> </del>                                                                     | ++                                     |  |
| * - Last Used Config   L - Config File is Locked |                                                                                      |                                        |  |
|                                                  |                                                                                      |                                        |  |
|                                                  | Select the source bank: (A, B): [A] B Select the source configuration: (1, 2): [1] 2 |                                        |  |
| Attempting to unlock bank                        |                                                                                      |                                        |  |
| Operation completed successfully.                |                                                                                      |                                        |  |
| Boot config> <b>list</b>                         | •                                                                                    |                                        |  |
| + BankA                                          | + Description                                                                        | + Date+                                |  |
|                                                  | test config for pubs                                                                 | 01 Jan 1970 00:01                      |  |
| CONFIG 2 - AVAIL *                               | test config for pubs                                                                 | 01 Jan 1970 01:13                      |  |
| + BankB<br>  IMAGE - ACTIVE                      | + Description<br>I                                                                   | + Date+<br>  01 Jan 1970               |  |
| CONFIG 1 - AVAIL                                 | test config for pubs                                                                 | 01 Jan 1970 00:54                      |  |
| CONFIG 2 - AVAIL                                 |                                                                                      | 01 Jan 1970 00:01                      |  |
| * - Last Used Config                             |                                                                                      |                                        |  |

Note: Note that bank A config 4 is no longer marked with an "L."

# Chapter 10. The Operating/Monitoring Process (GWCON - Talk 5) and Commands

This chapter describes the GWCON process and includes the following sections:

- · "What is GWCON?"
- · "Entering and Exiting GWCON"
- · "GWCON Commands" on page 86

# What is GWCON?

The Gateway Console (monitoring) process, GWCON (also referred to as CGWCON), is a second-level process of the device user interface.

Using GWCON commands, you can:

- · List the protocols and interfaces currently configured in the device.
- · Display memory and network statistics.
- · Set current Event Logging System (ELS) parameters.
- · Test a specified network interface.
- Communicate with third-level processes, including protocol environments.
- · Enable and disable interfaces.

The GWCON command interface is made up of levels called modes. Each mode has its own prompt. For example, the prompt for the SNMP protocol is SNMP>.

If you want to know the process and mode you are communicating with, press **enter** to display the prompt. Some commands in this chapter, such as the **network** and **protocol** commands, allow you to access the various modes in GWCON.

# **Entering and Exiting GWCON**

To enter GWCON from OPCON (\*), choose one of the following methods:

- 1. Enter the OPCON **console** command:
  - \* console
- At the OPCON prompt, enter the status command to find the PID of GWCON. (See page 9 for a sample output of the status command.)
  - \* status

Then, enter the **talk** command followed by the PID number for GWCON:

\* talk 5

The console displays the GWCON prompt (+). If the prompt does not appear, press enter. Now you can enter GWCON commands.

To return to OPCON, enter the OPCON intercept character. (The default is Ctrl-P.)

This section contains the GWCON commands. Each command includes a description, syntax requirements, and an example. The GWCON commands are summarized in Table 16.

To use the GWCON commands, access the GWCON process by entering **talk 5** and enter the GWCON commands at the (+) prompt.

Table 16. GWCON Command Summary

| Command       | Function                                                                                                    |
|---------------|----------------------------------------------------------------------------------------------------|
| ? (Help)      | Displays all the commands available for this command level or lists the options for specific commands (if available). See "Getting Help" on page 10. |
| Buffer        | Displays information about packet buffers assigned to each interface.                                                                                |
| Clear         | Clears network statistics.                                                                                                    |
| Configuration | Lists status of the current protocols and interfaces.                                                                                                |
| Disable       | Takes the specified interface off line.                                                                                                    |
| Error         | Displays error counts.                                                                                                    |
| Event         | Enters the Event Logging System environment.                                                                                                    |
| Feature       | Provides access to console commands for independent device features outside the usual protocol and network interface console processes.              |
| Interface     | Displays network hardware statistics or statistics for the specified interface.                                                                      |
| Memory        | Displays memory, buffer, and packet data.                                                                                                    |
| Network       | Enters the console environment of the specified network.                                                                                             |
| Performance   | Provides a snapshot of the main processor utilization statistics.                                                                                    |
| Protocol      | Enters the command environment of the specified protocol.                                                                                            |
| Queue         | Displays buffer statistics for a specified interface.                                                                                                |
| Reset         | Disables the specified interface and then re-enables it using new                                                                                    |
|               | interface, protocol and feature configuration parameters.                                                                                            |
| Statistics    | Displays statistics for a specified interface.                                                                                                    |
| Test          | Enables a disabled interface or tests the specified interface.                                                                                       |
| Uptime        | Displays time statistics for the device.                                                                                                    |

# **Buffer**

Use the **buffer** command to display information about packet buffers assigned to each interface.

**Note:** Each buffer on a device is the same size and is dynamically built. Buffers vary in size from one device to another.

To display information about one interface only, enter the interface or network number as part of the command. To obtain the interface number, use the GWCON **configuration** command.

Syntax:

**buffer** [network# or ]

**Example:** 

**Nt** Network interface number associated with the software.

Interface

Type of interface.

## Input Buffers:

**Req** Number of buffers requested.

Alloc Number of buffers allocated.

**Low** Low water mark (flow control).

**Curr** Current number of buffers on this device. The value will be 0 if the device is

disabled. When a packet is received, if the value of *Curr* is below *Low*, then the packet is eligible for flow control. (See the **queue** command for

conditions.)

#### **Buffer Sizes:**

**Hdr** Sum of the maximum hardware, MAC, and data link headers.

**Wrap** Allowance given for MAC, LLC, or Network layer headers due to protocol

wrapping.

Data Maximum data link layer packet size.

Trail Sum of the largest MAC and hardware trailers.

Total Overall size of each packet buffer.

## **Bytes Alloc**

Amount of buffer memory for this device. This value is determined by multiplying the values of *Alloc x Total*.

## Clear

Use the **clear** command to delete statistical information about one or all of the device's network interfaces. This command is useful when tracking changes in large counters. Using this command does not save space or speed up the device.

Enter the interface (or net) number as part of the command. To get the interface number, use the GWCON **configuration** command.

#### Syntax:

clear interface#

# Configuration

Use the **configuration** command to display information about the protocols and network interfaces. The output is displayed in three sections, the first section lists the device identification, software version, boot ROM version, and the state of the auto-boot switch. The second and third sections list the protocol and interface information.

#### Syntax:

### configuration

#### **Example:**

- · The first line gives the product name.
- The second line lists the program/product number, Feature Number, Version, Release, PTF and RPQ information.

 The remaining lines list the configured protocols, followed by the configured features.

The following information is displayed for protocols:

**Num** Number that is associated with the protocol.

Name Abbreviated name of the protocol.

#### **Protocol**

Full name of the protocol.

The following information is displayed for features:

**Num** Number associated with the feature.

Name Abbreviated name of the feature.

#### **Feature**

Full name of the feature.

The following information is displayed for networks:

**Net** Network number that the software assigns to the interface. Networks are numbered starting at 0. These numbers correspond to the interface numbers discussed under the CONFIG process.

#### Interface

Name of the interface and instance of this type of interface.

#### MAC/Data Link

Type of MAC/Data link configured for the interface.

#### Hardware

Specific kind of interface by hardware type.

**State** Current state of the network interface.

#### **Testing**

Indicates that the interface is undergoing a self-test. Occurs when the device is first started, when a problem is detected on the interface, or when the **test command** is used.

When an interface is operational, the interface periodically sends out maintenance packets and/or checks the physical state of the port or line to ensure that the interface is still functioning correctly. If the maintenance fails, the interface is declared down and a self-test is scheduled to run in 5 seconds. If a self-test fails, the interface transitions to the down state and the interval until the next self-test is increased up to a maximum of 2 minutes. If the self-test is successful, the network is declared up.

**Up** Indicates the interface is operational.

**Down** Indicates that the interface is not operational and has failed a self-test. The network will periodically transition to the testing state to determine if the interface can become operational again.

#### Disabled

Indicates that the interface is disabled. An interface can be disabled by the following methods:

 An interface can be configured as disabled using the CONFIG disable command. Each time the device is reinitialized, the

interface's initial state will be disabled. It will remain in the disabled state until an action is taken to enable it.

- An interface can be disabled using the GWCON disable command. This method is temporary because the interface will revert to its configured state (enabled or disabled) when the device is reinitialized.
- The network manager can disable the interface through SNMP.
   This method is temporary because the interface will revert to its configured state (enabled or disabled) when the device is reinitialized.

When an interface is disabled, it remains disabled until one of the following methods is used to enable it:

- The GWCON test command is used to start a self-test of the interface.
- The network manager initiates a self-test of the interface through SNMP.

#### **Not Present**

Indicates that the interface's adapter is not plugged in.

Not Present is also used as the state for a null device. Spare interfaces are displayed as null devices until they are activated.

#### **HW Mismatch**

Indicates that the configured adapter type does not match the adapter type that is actually present in the slot.

# **Disable**

Use the **disable** command to take a network interface off-line, making the interface unavailable. This command immediately disables the interface. You are not prompted to confirm, and no verification message displays. If you disable an interface with this command, it remains disabled until you use the GWCON **test** command or an OPCON **reload** command to enable it.

Enter the interface, or net number as part of the command. To obtain the interface number, use the GWCON **configuration** command.

| Syntax: |            |
|---------|------------|
| disable | interface# |

#### **Error**

Use the **error** command to display error statistics for the network. This command provides a group of error counters.

Syntax: error

Example:

**Nt** Network interface number associated with the software.

#### Interface

Type of interface.

#### **Input Discards**

Number of inbound packets which were discarded even though no errors were detected to prevent their being deliverable to a higher-layer protocol. The packets may have been discarded to free buffer space.

#### **Input Errors**

Number of packets that were found to be defective at the data link.

#### **Input Unk Proto**

Number of packets received for an unknown protocol.

#### **Input Flow Drop**

Number of packets received that are flow controlled on output.

## **Output Discards**

Number of packets that the device chose to discard rather than transmit due to flow control.

#### **Output Errors**

Number of output errors, such as attempts to send over a network that is down or over a network that went down during transmission.

**Note:** The sum of the discarded output packets is not the same as input flow drops over all networks. Discarded output may indicate locally originated packets.

## **Event**

Use the **event** command to access the Event Logging System (ELS) console environment. This environment is used to set up temporary message filters for troubleshooting purposes. All changes made in the ELS console environment will take effect immediately, but will go away when the device is reinitialized. See "Chapter 12. Using the Event Logging System (ELS)" on page 99 for information about the Event Logging System and its commands. Use the **exit** command to return to the GWCON process.

# Syntax:

#### event

## **Feature**

Use the **feature** command to access console commands for specific IBM 8371 features outside of the protocol and network interface console processes.

Enter a question mark after the **feature** command to obtain a listing of the features available for your software release.

To access that feature's console prompt, enter the **feature** command at the GWCON prompt followed by the feature number or short name. Table 13 on page 64 lists available feature numbers and names.

Once you access the prompt for that feature, you can begin entering specific commands to monitor that feature. To return to the GWCON prompt, enter the **exit** command at the feature's console prompt.

Syntax:

feature

feature# or feature-short-name

## Interface

Use the **interface** command to display statistical information about the network interfaces (for example, Ethernet). This command can be used without a qualifier to provide a summary of all the interfaces (shown in the following output) or with a qualifier to reveal detailed information about one specific interface.

Descriptions of detailed output for each type of interface are provided in the specific interface *Monitoring* chapters found in this guide. To obtain the interface number, use the GWCON **configuration** command.

Syntax:

interface [interface#]

Example: interface

Note: The display varies depending on the device.

Nt Global interface number.

Interface

Interface name.

**Slot-Port** 

Slot number and port number of the interface.

**Port Name** 

Port number, if applicable on the slot.

**Self-Test Passed** 

Number of times self-test succeeded (state of interface changes from down to up).

Self-Test Failed

Number of times self-test failed (state of interface changes from up to down).

#### **Maintenance Failed**

Number of maintenance failures.

# **Memory**

Use the **memory** command to display the current CPU memory usage in bytes, the number of buffers, and the packet sizes.

To use this command, free memory must be available. The number of free packet buffers may drop to zero, resulting in the loss of some incoming packets; however, this does not adversely affect device operations. The number of free buffers should remain constant when the device is idle. If it does not, contact your service representative.

Syntax:

memory

#### **Example:**

memory

Physical installed memory: 16 MB Total routing (heap) memory: 12 MB Routing memory in use: 13 %

```
Total Reserve Never Perm Temp Prev Alloc Alloc Alloc Alloc Heap memory 12231155 26488 10687312 1438487 104924 432  
Number of global buffers: Total = 300, Free = 300, Fair = 77, Low = 60 Global buff size: Data = 2048, Hdr = 17, Wrap = 72, Trail = 65, Total = 2208
```

## Physical installed memory

The total amount of physical RAM installed in the device.

## Total routing memory

The amount of memory available to the routing function, not including that allocated to the base operating system, system extensions, or options such as APPN. This is also called "heap" memory, and matches the "Total" heap memory size given in bytes shortly thereafter.

## Routing memory in use

The percentage of total routing memory that is currently being used by the routing function. Heap memory currently in use is counted under the following headings **Perm Alloc** and **Temp Alloc**.

## Heap memory:

Amount of memory used to dynamically allocate data structures.

**Total** Total amount of space available for allocation for memory.

#### Reserve

Minimum amount of memory needed by the currently configured protocols and features.

# **Never Alloc**

Memory that has never been allocated.

#### **Perm Alloc**

Memory requested permanently by device tasks.

## **Temp Alloc**

Memory allocated temporarily to device tasks.

## **Prev Alloc**

Memory allocated temporarily and returned.

Number of global buffers:

**Total** Total number of global buffers in the system.

**Free** Number of global buffers available.

Fair Fair number of buffers for each interface. (See "Low".)

Low The number of free buffers at which the allocation strategy changes to conserve buffers. If the value of *Free* is less than *Low*, then buffers will not be placed on any queue that has more than the *Fair* number of buffers in it.

# Global buff size:

Global buffer size.

**Data** Maximum data link packet size of any interface.

#### Header

Sum of the maximum hardware, MAC, and data link headers.

**Wrap** Allowance given for MAC, LLC, or Network layer headers due to protocol wrapping.

**Trailer** Sum of the largest MAC and hardware trailers.

**Total** Overall size of each packet buffer

## **Network**

Use the **network** command to enter the console environment for supported networks. This command obtains the console prompt for the specified interface.

#### Syntax:

network

interface#

At the GWCON prompt (+), enter the **configuration** command to see the protocols and networks for which the device is configured. See "Configuration" on page 87 for more information on the configuration command.

Enter **interface** at the + prompt for a display of the networks for which the device is configured.

Enter the GWCON **network** command and the number of the interface you want to monitor or change. For example:

+network 0

In the example, the ATM+ prompt is displayed. You can then view information about the ATM interface by entering the ATM operating commands.

After identifying the interface number of the interface you want to monitor, for interface-specific information, see the corresponding monitoring chapter in this manual for the specified network or link-layer interface. Console support is offered for the following network and link-layer interfaces:

- ATM
- Ethernet
- Ethernet LECs

# **Performance**

Use the **performance** command at the GWCON prompt to enter the monitoring environment for performance. See "Chapter 14. Configuring and Monitoring Performance" on page 169 for more information.

## **Protocol**

Use the **protocol** command to communicate with the device software that implements the network protocols installed in your device. The **protocol** command accesses a protocol's command environment. After you enter this command, the prompt of the specified protocol appears. From the prompt, you can enter commands that are specific to that protocol.

## Syntax:

protocol

prot#

Enter the protocol number or short name as part of the command. To obtain the protocol number or short name, enter the CONFIG command environment (Config>), and then enter the **list configuration** command. See "Accessing the Configuration Process, CONFIG (Talk 6)" on page 11 for instructions on accessing Config>. To return to GWCON, enter **exit**.

See the corresponding monitoring chapter in this manual or in the *Protocols and Features* for information on a specific protocol's console commands.

## Queue

Use the **queue** command to display statistics about the length of input and output queues on the specified interfaces. Information about input and output queues provided by the queue command includes:

- · The total number of buffers allocated
- The low-level buffer value
- The number of buffers currently active on the interface.

#### Syntax:

queue

interface#

To display information about one interface only, enter the interface or network number as part of the command. To obtain the interface number, use the GWCON **configuration** command.

**Nt** Network interface number associated with the software.

#### Interface

Type of interface.

Input Queue:

**Alloc** Number of buffers allocated to this device.

**Low** Low water mark for flow control on this device.

**Curr** Current number of buffers on this device. The value will be 0 if the device is disabled.

Output Queue:

**Fair** Fair level for the length of the output gueue on this device.

**Curr** Number of packets currently waiting to be transmitted on this device. For locally originated packets, the eligibility discard depends on the global low water mark described in the **memory** command.

The device attempts to keep at least the Low value packets available for receiving over an interface. If a packet is received and the value of Curr is less than Low, then the packet will be subject to flow control. If a buffer subject to flow control is to be queued on this device and the Curr level is greater than Fair, then the buffer is dropped instead of queued. The dropped buffer is displayed in the Output Discards column of the **error** command. It will also generate ELS event GW.036 or GW.057.

Due to the scheduling algorithms of the device, the dynamic numbers of Curr (particularly the Input Queue Curr) may not be fully representative of typical values during packet forwarding. The console code runs only when the input queues have been drained. Thus, Input Queue Curr will generally be nonzero only when those packets are waiting on slow transmit queues.

## Reset

Use the **reset** command to disable the specified interface and then re-enable it using new interface, protocol and feature configuration parameters. See "Resetting Interfaces" on page 57 for more information.

Syntax:

reset interface#

# **Statistics**

Use the **statistics** command to display statistical information about the network software, such as the configuration of the networks in the device.

#### Syntax:

statistics interface#

To display information about one interface only, enter the interface or network number as part of the command. To obtain the interface number, use the GWCON **configuration** command.

## **Example:**

**Nt** Network interface number associated with the software.

#### Interface

Type of interface.

#### **Unicast Pkts Rcv**

Number of non-multicast, non-broadcast specifically-addressed packets at the MAC layer.

## **Multicast Pkts Rcv**

Number of multicast or broadcast packets received.

#### **Bytes Received**

Number of bytes received at this interface at the MAC layer.

#### **Packets Trans**

Number of packets of unicast, multicast, or broadcast type transmitted.

## **Bytes Trans**

Number of bytes transmitted at the MAC layer.

#### **Test**

Use the **test** command to verify the state of an interface or to enable an interface that was previously disabled with the **disable** command. If the interface is enabled and passing traffic, the **test** command will remove the interface from the network and run self-diagnostic tests on the interface.

## Syntax:

test interface#

**Note:** For this command to work, you must enter the *complete* name of the command followed by the interface number.

Enter the interface or network number as part of the command. To obtain the interface number, use the GWCON **configuration** command. For example, when testing starts, the console displays the following message:

Testing net 0 ATM/0...

When testing completes or fails, or when GWCON times out (after 30 seconds), the following possible messages are displayed:

```
Testing net 0 Eth/0 ...successful Testing net 0 Eth/0 ...failed
Testing net 0 Eth/0 ...still testing
Testing net 0 ATM/0 ...successful
Testing net 0 ATM/0 ...failed
Testing net 0 ATM/0 ...still testing
Network is already undergoing test, attempting restart
```

Some interfaces may take more than 30 seconds before testing is done.

# **Uptime**

Use the uptime command to display time statistics about the device, including the following:

- · Number of restarts.
- · Number of known crashes.
- · Whether the device was last reloaded or restarted.
- · Time elapsed since the last reload.
- · Time elapsed since the last restart.

#### Syntax:

uptime

# Chapter 11. The Messaging (MONITR - Talk 2) Process

This chapter explains how to collect and display messages. (Refer to "Chapter 12. Using the Event Logging System (ELS)" on page 99 for information about ELS and message formats. Refer also to the *Event Logging System Messages Guide* for a description of each message. This chapter includes the following sections:

- "What is Messaging (MONITR)?"
- · "Commands Affecting Messaging"
- "Entering and Exiting the Messaging (MONITR) Process"
- "Receiving Messages"

# What is Messaging (MONITR)?

The MONITR process provides a view of activity inside the device and the networks. MONITR also displays logging messages from the software.

# **Commands Affecting Messaging**

The following commands affect the messaging process:

- · OPCON commands:
  - divert temporarily diverts output to a different device.
  - flush causes the software to discard the messages it collects.
  - halt reverses the action of the divert command.
  - talk displays message output.
- CONFIG set logging disposition command sets the initial device to which the software sends its output.

# **Entering and Exiting the Messaging (MONITR) Process**

To enter the messaging process from OPCON enter the **event** command or the **talk 2** command.

The console displays the messages the software has accumulated.

To exit messaging and return to OPCON, enter the OPCON intercept character (the default is **Ctrl-P**).

# **Receiving Messages**

To receive messages at your console, enter the messaging process as described in the previous section. The software then displays all the messages it has recorded since it was last invoked. While you are connected to the messaging process, it displays all messages as they arrive.

Use the OPCON **divert** and **halt** commands to view software messages while you are doing something else with the device. Permitted devices divert output to TTY0 (the local console), TTY1, or TTY2 (the remote consoles).

# **Chapter 12. Using the Event Logging System (ELS)**

This chapter describes the Event Logging System (ELS). The ELS continually logs all events, filtering them according to parameters that you select. A combination of operational counters and the ELS provides information for monitoring the health and activity of the system. The information is divided into the following sections:

- · "What is ELS?"
- "Entering and Exiting the ELS Configuration Environment" on page 100
- "Event Logging Concepts" on page 100
- "Using ELS" on page 103
- "Using ELS to Troubleshoot a Problem" on page 105
- "Using and Configuring ELS Remote Logging" on page 106
- · "Using ELS Message Buffering" on page 113

# What is ELS?

ELS is a monitoring system and an integral part of the device operating system. ELS manages the messages logged as a result of device activity. Use ELS commands to set up a configuration that sorts out only those messages you feel are important. You can then display the messages on the console terminal screen, log them to a remote workstation, or send the messages to a network management station using Simple Network Management Protocol (SNMP) traps.

The ELS system and the operational counters are the best troubleshooting tools you have to isolate problems in the device. A quick scan of the event messages will tell you whether the device has a problem and where to start looking for it.

In the ELS configuration environment, the commands are used to establish a default configuration. This default configuration does not take effect until the device reinitializes.

Occasionally, it is helpful to temporarily view messages using parameters other than was set up in the ELS configuration environment, without having to reinitialize the device. The ELS operating and monitoring environment is used to:

- Temporarily change the default ELS display settings
  - Changes made in the ELS console environment take effect immediately
  - Changes made in the operating/monitoring environment are not stored in nonvolatile configuration storage.
- View statistical information regarding ELS uses of dynamic RAM

**Note:** Specific ELS messages are described in the *Event Logging System Messages Guide*.

ELS is a subprocess that you access from the OPCON process.

# **Entering and Exiting the ELS Configuration Environment**

The ELS configuration environment (available from the CONFIG process) is characterized by the ELS Config> prompt. Commands entered at this prompt create the ELS default state that takes effect after you restart the device. These commands are described in greater detail later in this chapter.

Configuration commands that have subsystem, group, or event as a parameter are executed in the following order:

- Subsystem
- Group
- Event

To set a basic ELS configuration, enter the display subsystem all standard command at the ELS Config> prompt. This command configures the ELS to display messages from all subsystems with the STANDARD logging level (that is, all errors and unusual informational comments).

Note: The device does not have a default ELS configuration. You must enter the ELS configuration environment and set the default state.

To enter the ELS configuration environment from OPCON:

- 1. Enter the configuration command. The console displays the CONFIG prompt (Config>). If the prompt does not appear when you first enter CONFIG, press
- At the CONFIG prompt, enter the following command to access ELS:

The console displays the ELS configuration prompt (ELS config>). Now, you can enter ELS configuration commands.

To leave the ELS configuration environment, enter the exit command.

# **Event Logging Concepts**

This section describes how events are logged and how to interpret messages. Also described are the concepts of subsystem, event number, and logging level. A large part of ELS function is based on commands that accept the subsystem, event number, and logging level as parameters.

# Causes of Events

Events occur continuously while the device is operating. They can be caused by any of the following reasons:

- System activity
- Status changes
- Service requests
- Data transmission and reception
- · Data and internal errors

When an event occurs, ELS receives data from the system that identifies the source and nature of the event. Then ELS generates a message that uses the data received as part of the message.

# **Interpreting a Message**

This section describes how to interpret a message generated by ELS. Figure 10 shows the message contents.

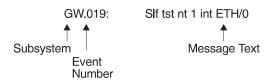

Figure 10. Message Generated by an Event

The information illustrated in Figure 10 as well as the ELS logging level information displayed with the **list subsystem** command is as follows:

# **Subsystem**

Subsystem is a predefined short name for a device component, such as a protocol or interface. In Figure 10, **GW** identifies the subsystem through which this event occurred.

Other examples of subsystems include IP, TKR, and ATM. On a particular device, the actual subsystems present depend on the hardware and software configured for that device. You can use the **list subsystem** command described in this chapter to see a list of the subsystems on your device.

Enter the subsystem as a parameter to an ELS command when you want the command to affect the entire subsystem. For example, the ELS command **display subsystem GW** causes all events (except the events with 'debug' logging level) that occur through the GW subsystem to be displayed.

#### **Event Number**

Event Number is a predefined, unique, arbitrary number assigned to each message within a subsystem. In Figure 10, **019** is the event number within the GW subsystem. You can see a list of all the events within a subsystem by using the **list subsystem** command, where *subsystem* is the short name for the subsystem.

The event number always appears with a subsystem identifier, separated by a period. For example: **GW.019**. The subsystem and event number together identify an *individual* event. They are entered as a parameter to certain ELS commands. When you want a command to affect only the specified event, enter the subsystem and event number as a parameter for the ELS command.

# Logging Level

Logging level is a predefined setting that classifies each message by the type of event that generated it. Use the **list subsystem** ELS console command to display the setting of the logging level. Table 17 on page 102 lists the logging levels and types. ERROR, INFO, TRACE, STANDARD, and ALL are aggregates of other

logging level types. STANDARD is the recommended default.

Table 17. Logging Levels

| Logging Level | Туре                                                                     |
|---------------|--------------------------------------------------------------------------|
| UI ERROR      | Unusual internal errors                                                  |
| CI ERROR      | Common internal errors                                                   |
| UE ERROR      | Unusual external errors                                                  |
| CE ERROR      | Common external errors                                                   |
| ERROR         | Includes all error levels above                                          |
| UINFO         | Unusual informational comment                                            |
| CINFO         | Common informational comment                                             |
| INFO          | Includes all comment levels above                                        |
| STANDARD      | Includes all error levels and all informational comment levels (default) |
| PTRACE        | Per packet trace                                                         |
| UTRACE        | Unusual operation Trace message                                          |
| CTRACE        | Common operation Trace message                                           |
| TRACE         | Includes all trace levels above                                          |
| DEBUG         | Message for debugging                                                    |
| ALL           | Includes all logging levels                                              |

The logging level setting affects the operation of the following commands:

- Display subsystem
- Nodisplay subsystem
- Trap subsystem
- Notrap subsystem
- Remote subsystem
- Noremote subsystem

The logging level is set for a particular command when you specify it as a parameter to one of the above commands. For example:

display subsystem ETH ERROR

Including the logging level on the command line modifies the display command so that whenever an event with a logging level of either UI-ERROR or CI-ERROR occurs through subsystem TKR, the console displays the resulting message.

You cannot specify the logging level for operations affecting groups or events.

## **Message Text**

Message Text appears in short form. In Figure 10 on page 101, \$1f tst nt 1 int ETH/0 is the message generated by this event. Variables, such as source\_address or network, are replaced with actual data when the message displays on the console.

The variable *error\_code* is referred to by some of the Event Logging System message descriptions (usually preceded by rsn or reason). They indicate the type of packet error detected. Table 18 on page 103 describes the error or packet completion codes. Packet completion codes indicate the disposition of the packets received by the device.

Table 18. Packet Completion Codes (Error Codes)

| Code | Meaning                                                                                          |
|------|--------------------------------------------------------------------------------------------------|
| 0    | Packet successfully queued for output                                                            |
| 1    | Random, unidentified error                                                                       |
| 2    | Packet not queued for output due to flow control reasons                                         |
| 3    | Packet not queued because network is down                                                        |
| 4    | Packet not queued to avoid looping or bad broadcast                                              |
| 5    | Packet not queued because destination host is down (only on networks where this can be detected) |

ELS displays network information as follows:

nt 1 int Eth/0 (or ) network 1, interface Eth/0,

#### where:

- 1 is the network number (each network on the device is numbered sequentially from zero).
- 0 is the unit number (the interfaces of each hardware type are numbered sequentially from zero).

Ethernet and 802.5 hardware addresses appear as a long hexadecimal number.

IP (Internet Protocol) addresses are printed as 4 decimal bytes separated by periods, such as 18.123.0.16.

# **Groups**

*Groups* are user-defined collections of events that are given a name, the group name. Like the subsystem, subsystem and event number, and logging level, use the group name as a parameter to ELS commands. However, there are no predefined group names. You must create a group before you can specify its name on the command line.

To create a group, use the **add** configuration command, specify the name you want to call the group, and then specify the events you want to be part of the group. The events you add to the group can be from different subsystems and have different logging levels.

After creating a group, use the group name to manipulate the events in the group as a whole. For example, to turn off display of all messages from events that have been added to a group named grouptwo, include the group name on the command line, as follows:

nodisplay group grouptwo

To delete a group, use the **delete** command.

# **Using ELS**

To use ELS effectively, do the following:

- Know what you want before using the ELS system. Clearly define the problem or events that you want to see before using the MONITR process.
- Execute the command nodisplay subsystem all all to turn off all ELS messages.

- Turn on only those messages that relate to the problem you are experiencing.
- Use the Event Logging System Messages Guide to determine which messages are not normal.

When initially viewing ELS from the MONITR process, you will see a considerable amount of information. Because the device cannot buffer and display every packet under moderate to heavy loads the buffers are flushed. When this occurs the following message is displayed:

xx messages flushed

The device does not save these messages. When this message appears, tailor the ELS output to display only that information that is important to the current task you are monitoring, or use the advanced ELS commands to establish a message buffer. See "Using ELS Message Buffering" on page 113.

# Managing ELS Message Rotation

It is also important to note that the ELS messages continually rotate through the device's buffers. To stop and restart the displaying of ELS messages, use the following key combinations:

Ctrl-S to pause scrolling

Ctrl-Q to resume scrolling

Ctrl-P to go back to the last process

You may also want to capture the ELS output to a file. You can do this by starting a script file or log file from your location when Telneting to a device. You can also do this by attaching a PC to the device's console port and starting a log file from within the terminal emulation package. This information is needed to help Customer Service diagnose a problem.

# Capturing ELS Output Using a Telnet Connection on a UNIX Host

Use a Telnet connection on an AIX or UNIX host to capture the ELS messages on your screen to a file on the host. Before beginning, set up ELS for the messages you want to capture using the ELS console commands in "Chapter 13. Configuring and Monitoring the Event Logging System (ELS)" on page 117.

To capture the ELS output to a file on an AIX or UNIX host, follow these steps:

- 1. From the host, enter **telnet** device\_ip\_addr | **tee** local\_file\_name
  - device\_ip\_addr is the IP address of the device
  - local\_file\_name is the name of the file on the host where you want the ELS messages to be saved.
  - · The tee command displays the ELS messages on your screen and, at the same time, copies them to the local file.
- 2. From the OPCON prompt (\*), enter t 2. This accesses the MONITR process, which is the process that displays ELS messages on your screen. Depending on which ELS messages you configured, you should see ELS messages appearing on the screen.

As long as you are in the MONITR process, all ELS messages will be written to the local file. When you exit the MONITR process (by entering Ctrl-P) or terminate the Telnet session, the logging of messages to the local file will stop.

You can also use remote logging instead of capturing ELS output on a UNIX Host. For more information about remote logging, see "Using and Configuring ELS Remote Logging" on page 106.

# Configuring ELS So Event Messages Are Sent In SNMP Traps

ELS can be configured so that event messages are sent to a network management workstation in an SNMP enterprise-specific trap. These traps are useful for reporting status and diagnostic results, and are often used for remote monitoring of a IBM 8371. When ELS is configured appropriately, an SNMP trap will be generated each time the selected event occurs. For more information about SNMP, see *Protocols and Features*.

To tell ELS that a specific event should be activated to be sent as an SNMP trap, at the ELS config> prompt or at the ELS> prompt, using IP as an example, type:

trap event eth.007

**Note:** If you are at the ELS config> prompt, you will need to reboot.

To enable the ELS enterprise-specific trap, follow these steps:

1. At the SNMP config> prompt, using **public** as an example, type:

```
SNMP config> add address public <network manager IP address> SNMP config> enable trap enterprise public SNMP config> set community access read_trap public
```

Note: You need to reboot to activate these changes.

2. Enable your network management station to receive and properly display the enterprise-specific traps.

Follow these steps to trap groups, subsystems, and events.

# **Using ELS to Troubleshoot a Problem**

If you are trying to troubleshoot a particular problem, display the messages related to the problem. For example, if experiencing a problem with bridging, turn on the bridging messages:

#### display subsystem br all

Initially, because of the rapid pace of messages scrolling across the screen, you may want to record the numbers you see and look them up in the *Event Logging System Messages Guide* manual. Once you become familiar with different types of messages being displayed for a particular protocol, you can turn on and turn off only those messages that contain the information that you require to troubleshoot a problem. The following sections list specific ELS examples. Keep in mind that different problems may require different steps.

# **ELS Example**

Router cannot communicate with an IPX server on an Ethernet.

1. Enter the talk command and the PID for GWCON.

```
* talk 5
```

The console displays the GWCON prompt (+). If the prompt does not appear when you first enter GWCON, press **Return**.

- At the GWCON prompt (+), enter IPX to access the IPX console prompt (IPX>).
- 3. At the IPX console prompt, enter the slist command to verify that the server is listed. (See the section on monitoring IPX in the Protocols and Features for information on the slist command.)
- Check the IPX configuration.
- 5. Enter the following:

```
* t 5
+ event
ELS> nodisplay subsystem all all
ELS> display subsystem IPX all
ELS> display subsystem eth all
ELS> Ctrl-P
* t 2
```

As the messages begin to scroll by, look for ELS message eth.001. This indicates that the server has a bad Ethernet type field.

# Using and Configuring ELS Remote Logging

The remotely-logged ELS message contains all of the information that is contained in ELS messages found in the monitor queue, as viewed under talk 2, and also contains additional information as shown in Figure 11.

```
Date/Time
                 IP address
                                Sequence Number
                                                    Local Name
                                                                    ELS Subsystem Name, &
                 assigned
                                used for detecting assigned
                                                                    Formatted message
                 by the user
                                missing messages
                                                    by the user
Nov 20 12:13:47 5.1.1.1
                                Msg [0444] from
                                                    ** IBM/8371 ** :els: MPC.011 Del ent ...
```

Figure 11. Syslog Message Description

Note the following differences in the remote log display:

- · The month and day of month in addition to the time, which is always displayed as the time-of-day.
- An IP address, which is the user-specified source IP address. If a DNS server resolves the source IP address to a hostname, then the hostname will be displayed instead of the IP address.
- A Sequence number is added to the message by the source device to assist in detecting dropped messages. See "Remote Logging Output" on page 110 for an explanation of dropped messages. When the sequence number of the message reaches 9999, the next sequence number is 0001.
- A "Local Name" for the source device, to assist in distinguishing between messages from multiple sources. If you do not configure a local name, this field is blank.

# Syslog Facility and Level

Remotely-logged ELS messages are transmitted over the network in UDP packets with the destination port number in the UDP header always equal to 514, the syslog port. To receive and process the UDP packets, the syslog daemon (syslogd) must be running in the remote workstation that is receiving and logging the ELS messages. See "Remote Workstation Configuration" on page 107 for details.

Although it is not displayed in the remotely-logged ELS message, every ELS message sent on the network in a UDP packet must be assigned a <code>syslog\_facility</code> and a <code>syslog\_level</code>. The syslog daemon uses the combination of facility and level to determine where to route the message. Typically, you want the ELS messages to be written to one or more files in the remote host. Other options include displaying the message on the console, sending the message to one or more users, or sending the message to another workstation.

The commands you use to specify the *syslog\_facility* and *syslog\_level* values, along with other remote-logging related console commands, are described in "ELS Monitoring Commands" on page 139 and "ELS Configuration Commands" on page 117. Review these commands before reading through the next section.

# **Remote Workstation Configuration**

The following configuration assumes that a single 8371 is remote-logging to a single remote workstation. You can configure multiple 8371s to remote-log to the same remote workstation. However, a particular 8371 can log to one and only one remote workstation. The operating system used in this example is AIX 4.2. Your environment may be slightly different. For more information on syslog, refer to the documentation for your operating system.

To perform the configuration on an AIX workstation, you must log in as **root**. To configure the workstation:

- Create or edit a syslog.conf file to specify where ELS messages with particular syslog\_facility and syslog\_level values are to be written. See the bottom of Figure 12 on page 108 for an example of how to specify the message destination. Note that the full pathname of the log files must be specified. The default location for the syslog configuration file is /etc/syslog.conf.
- Create the files for logging syslog messages that you specified in the syslog.conf file.
- Start the syslog daemon by entering syslogd. To start the syslog daemon from SRC (System Resource Controller), enter startsrc -s syslogd. If the pathname of the configuration file is not /etc/syslog.conf, then enter syslogd -f pathname. To start the syslog daemon in debug mode, enter syslogd -d.

**Note:** Running multiple instances of the syslog daemon is not supported.

- If the syslog daemon is already running when you create or modify the syslog.conf file, it must be restarted so that the daemon reinitializes the configuration from syslog.conf.
- 5. Verify the setup by using the **logger** command as follows:

```
logger -p user.alert THIS IS A TEST MESSAGE (user.alert)
logger -p news.info THIS IS A TEST MESSAGE (news.info)
```

If the setup is correct, THIS IS A TEST MESSAGE... will be written to the files specified in syslog.conf.

```
# @(#)34
               1.9 src/bos/etc/syslog/syslog.conf, cmdnet, bos411, 9428A410j 6/13/93 14:52:39
 COMPONENT NAME: (CMDNET) Network commands.
# FUNCTIONS:
# ORIGINS: 27
 (C) COPYRIGHT International Business Machines Corp. 1988, 1989
# All Rights Reserved
# Licensed Materials - Property of IBM
# US Government Users Restricted Rights - Use, duplication or
# disclosure restricted by GSA ADP Schedule Contract with IBM Corp.
# /etc/syslog.conf - control output of syslogd
# Each line must consist of two parts:-
# 1) A selector to determine the message priorities to which the
     line applies
# 2) An action.
# The two fields must be separated by one or more tabs or spaces.
# format:
# <msg src list>
                                <destination>
# where <msg_src_list> is a semicolon separated list of <facility>.<priority>
# <facility> is:
       * - all (except mark)
       kern, user, mail, daemon, auth, syslog, lpr, news, uucp, cron, authpriv, local0 - local7
 <priority or level> is one of (from high to low):
       emerg,alert,crit,err(or),warn(ing),notice,info,debug
(meaning all messages of this priority or higher)
 <destination> is:
       /filename - log to this file
       username[,username2...] - write to user(s)
       Ohostname - send to syslogd on this machine
       * - send to all logged in users
# example:
  "mail messages, at debug or higher, go to Log file. File must exist."
# "all facilities, at debug and higher, go to console"
# "all facilities, at crit or higher, go to all users"
# mail.debug
                      /usr/spool/mqueue/syslog
  *.debug
                       /dev/console
  *.crit
   syslog messages with facilty / priority values of LOG_USER,
                                                                   LOG ALERT
                      /tmp/syslog user alert
    syslog messages with facilty / priority values of LOG NEWS, LOG INFO
news.info
                    /tmp/syslog_news_info
```

Figure 12. syslog.conf Configuration File

# Configuring the 8371 for Remote Logging

To configure a 8371:

1. In talk 6, configure the remote-logging facility as shown in Figure 13 on page 109. The IP address specified as the source-ip-addr should be an IP address that is configured in the 8371 for easier identification when the IP address or the hostname is shown in the remotely-logged ELS message. You should also verify that this IP address resolves quickly into a hostname by the name server or that the name server at least responds quickly with "address not found." To determine whether this happens, issue the **host** command on your workstation as follows:

```
workstation> host 5.1.1.1
host: address 5.1.1.1 NOT FOUND
workstation>
```

If the response takes more than 1 second, select an IP address which resolves more quickly.

- 2. In talk 6 configure events and subsystems for remote-logging, as shown in Figure 14 on page 110.
- 3. Write the configuration and reload the 8371.

```
ELS config>set remote source-ip-addr 5.1.1.1
Source IP Addr = 5.1.1.1
ELS config>set remote remote-ip-addr 192.9.200.1
Remote Log IP Addr = 192.9.200.1
ELS config>set remote local-id ** IBM/8371 **
Remote Log Local ID = ** IBM/8371 **
ELS config>set remote no-msgs-in-buffer 100
Number of messages in Remote Log Buffer must be 100-512
Number of Messages in Remote Buffer = 100
ELS config><B>set remote facility log_news
Default Syslog Facility = LOG_NEWS
ELS config>set remote level log_info
Default Syslog Level = LOG INFO
ELS config>set remote on
Remote Logging is ON
ELS config>list remote
----- Remote Log Status -----
Remote Logging is ON
Source IP Address = 5.1.1.1
Remote Log IP Address = 192.9.200.1

Default Syslog Facility = LOG_NEWS

Default Syslog Priority Level = LOG_INFO

Number of Messages in Remote Log = 100

Remote Logging Local ID = ** IBM / 8371 **
ELS config>
```

Figure 13. Configuring the 8371 for Remote Logging

```
ELS config>display sub snmp all
ELS config>remote sub snmp all log_news log_info
ELS config>display event srt.017
ELS config>remote event srt.017 log news log info
ELS config>display event stp.016
ELS config>remote event stp.016 log user log info
ELS config>display event stp.026
ELS config>remote event stp.026 log_news log_info
ELS config>display event stp.024
ELS config>remote event stp.024 log_news log_info
ELS config>list status
Subsystem: SNMP
Disp levels: ERROR INFO TRACE
Trap levels: none
Trace levels: none
Remote levels: ERROR INFO TRACE
        Syslog Facility/Level: LOG_NEWS LOG_INFO
          Display Trap
                          Trace
Event
                                     Remote
SRT.017
                  Unset
                          Unset
                                     Syslog Facility/Level: LOG_NEWS LOG_INFO
STP.016
                  Unset
                          Unset
                                    Syslog Facility/Level: LOG_NEWS LOG_INFO
STP.026
         0n
                  Unset
                          Unset
                                    Syslog Facility/Level: LOG_NEWS LOG_INFO
STP.024 On
                  Unset
                          Unset
                                    Syslog Facility/Level: LOG NEWS LOG INFO
```

Figure 14. Configuring Subsystems and Events for Remote Logging

# Remote Logging Output

Figure 15 on page 111 shows a sample from the /tmp/syslog\_news\_info file. Notice that the first message has a sequence number of 310. This means that the first 309 ELS messages were not sent from the source 8371. There are several reasons for this:

- The remote-logging facility had not completed initialization when the messages were first passed to ELS
- A route from the source 8371 to the remote workstation was not in the routing table
- The interface for the outbound UDP packet containing the ELS messages was not in the "Up" state

```
Nov 20 12:03:16 worksta01 root: THIS IS A TEST MESSAGE (news.info)
Nov 20 12:08:48 5.1.1.1 Msg [0310] from ** IBM / 8371 **: els: IP.022: add nt 192.9.200.0 int 192.9.200.20
nt 0 int Eth/0

(messages 311, 312, and 313 did not get remote-logged due to ARP request outstanding - see explanation in the text)

(messages 314 and 315 were logged to a separate file - see explanation in the text)

Nov 20 12:08:48 5.1.1.1 Msg [0316] from ** IBM / 8371 **: els: IP.068: routing cache cleared
Nov 20 12:08:48 5.1.1.1 Msg [0317] from ** IBM / 8371 **: els: IP.022: add nt 5.0.0.0 int 5.1.1.1 nt 5 int Eth/4
Nov 20 12:08:48 5.1.1.1 Msg [0318] from ** IBM / 8371 **: els: SRT.017: Enabling SRT on port 5 nt 5 int Eth/4

(message 319 was logged to a separate file)

Nov 20 12:08:48 5.1.1.1 Msg [0320] from ** IBM / 8371 **: els: IP.068: routing cache cleared

(120 messages not shown)

Nov 20 12:13:33 5.1.1.1 Msg [0441] from ** IBM / 8371 **: els: GW.022: Nt fld slf tst nt 3 int Eth/3
Nov 20 12:13:33 5.1.1.1 Msg [0442] from ** IBM / 8371 **: els: GW.022: Nt fld slf tst nt 6 int Eth/5
Nov 20 12:13:33 5.1.1.1 Msg [0443] from ** IBM / 8371 **: els: GW.022: Nt fld slf tst nt 11 int ISDN/0

(messages 445 and 446 did not get remote-logged due to ARP request outstanding)

Nov 20 12:13:50 5.1.1.1 Msg [0448] from ** IBM / 8371 **: els: GW.022: Nt fld slf tst nt 4 int PPP/0
Nov 20 12:13:50 5.1.1.1 Msg [0449] from ** IBM / 8371 **: els: GW.022: Nt fld slf tst nt 4 int PPP/0
Nov 20 12:13:50 5.1.1.1 Msg [0449] from ** IBM / 8371 **: els: IP.068: routing cache cleared
Nov 20 12:13:50 5.1.1.1 Msg [0449] from ** IBM / 8371 **: els: GW.022: Nt fld slf tst nt 4 int PPP/0
Nov 20 12:13:50 5.1.1.1 Msg [0449] from ** IBM / 8371 **: els: IP.068: routing cache cleared
Nov 20 12:13:50 5.1.1.1 Msg [0449] from ** IBM / 8371 **: els: IP.068: routing cache cleared
Nov 20 12:13:50 5.1.1.1 Msg [0449] from ** IBM / 8371 **: els: IP.068: routing cache cleared
Nov 20 12:13:50 5.1.1.1 Msg [0449] from ** IBM / 8371 **: els: IP.068: routing cache cleared
Nov 20 12:13:50 5
```

Figure 15. Sample Contents from Syslog News Info File

If the initial ELS messages that are generated during and immediately after booting are of particular interest, then it is recommended that these messages also be displayed in the monitor queue, which is viewed with talk 2. Figure 16 on page 112 shows the talk 2 output including the initial messages that did not get remote-logged. Note that there is a message in the talk 2 output that indicates that the remote-logging facility is available. This does not indicate that a route exists to the remote workstation, nor that the associated interface is in the "Up" state. It simply provides a reference point before which no messages can be successfully remote-logged.

Also notice that you can account for the messages that were missing (indicated in Figure 15 with 2) in the talk 2 output.

```
12:08:17 SNMP.024: generic trc (P2) at snmp_mg.c(766): Now 0 trap destinations
12:08:17 SMMP.012: comm public added
12:08:17 SMMP.012: comm public added
12:08:27 SMMP.022: ext err (Z1) at snmp_resconf.c(322): add_device_if_info(): sr
rdrec failed
12:08:27 SNMP.022: ext err (Z1) at snmp resconf.c(322): add device if info(): sr
12:08:27 SNMP.028: err (E2) at snmp_moh.c(1583) : Duplicate 12:08:27 SNMP.028: err (E2) at snmp_moh.c(1583) : Duplicate 12:08:28   GW.022: Nt fld slf tst nt 13 int PPP/3
                  IP.022: add nt 4.0.0.0 int 4.1.1.1 nt 4 int PPP/0
12:08:28
         ( 297 messages not shown )
                                                                                                                                              Corresponding Sequence
                                                                                                                                              Numbers in
                  GW.022: Nt fld slf tst nt 12 int PPP/2
GW.022: Nt fld slf tst nt 13 int PPP/3
IP.022: add nt 192.9.200.0 int 192.9.200.20 nt 0 int Eth/0
SRT.017: Enabling SRT on port 1 nt 0 int Eth/0
STP.016: Select as root TB-1, det topol chg
12:08:43
                                                                                                                                              Remote-Logging Files :
12:08:43
                                                                                                                                              [0310] first message logged
-- not logged (ARP request) --
-- not logged (ARP request) --
-- not logged (ARP request) --
12:08:48
12:08:48
12:08:48 STP.026: Root TB-1, str hello tmr
12:08:48 ARP.002: Pkt in 1 1 800 nt 0 int Eth/0
12:08:48 ARP.002: Pkt in 2 1 800 nt 0 int Eth/0
12:08:48 IP.068: routing cache cleared
                                                                                                                                              [0314]
                                                                                                                                               [0315]
[0316]
         ( 126 messages not shown )
                GW.022: Nt fld slf tst nt 11 int ISDN/0 ARP.011: Del ent 1 3 nt 0 int Eth/0
                                                                                                                                              [0444]
                                                                                                                                              -- not logged (ARP request) --
-- not logged (ARP request)--
12:13:47 ARP.011: Del ent 1 3 nt 0 int Eth/0
12:13:47 ARP.002: Pkt in 1 1 800 nt 5 int Eth/4 12:13:47 ARP.002: Pkt in 2 1 800 nt 0 int Eth/0 12:13:50 GW.022: Nt fld slf tst nt 4 int PPP/0
                                                                                                                                               Γ04477
```

Figure 16. Output from Talk 2

You can use the timestamp, which appears in both the remote-logging output file and the talk 2 output, to determine when the first ELS message is successfully remote-logged. To use the timestamp for this purpose, configure ELS such that the timestamp in the monitor queue displays the time-of-day.

## Additional Considerations

# **ELS Messages Containing IP Addresses**

ELS messages containing an IP address which matches the IP address of the remote workstation will not be remote-logged, even if configured for remote-logging, and may appear under talk 2. These messages are discarded instead of being remote-logged in order to prevent excessive UDP packets from being sent on the network.

# **Duplicate Logging**

If a facility value is repeated in *syslog.conf*, for example:

```
user.debug
                   /tmp/syslog user debug
user.alert
                  /tmp/syslog user alert
```

The syslog daemon will log user.debug messages only to the /tmp/syslog user debug file while user.alert messages will be logged to both the /tmp/syslog\_user\_debug file and the /tmp/syslog\_user\_alert file. This is consistent with the syslog design that logs the more severe conditions in multiple places.

To prevent this duplicate logging, it is recommended that different facility values be specified in the syslog.conf file. A total of 19 facility values are available.

# **Recurring Sequence Numbers in Syslog Output Files**

Depending upon the configuration of your network, it is possible for duplicate UDP packets containing ELS messages to arrive at the remote host. It is also possible for the packets to arrive in a different order than they were transmitted. An example of this phenomenon is shown in Figure 17. Notice that the messages with sequence numbers 628 through 633 are logged twice. Also notice that after the first occurrence of sequence number 0630, sequence number 0629 occurs again, followed by the second occurrence of 0630.

```
Apr 01 10:48:33 0.0.0.0 Msg [0628] from: RA22: : els: IPX.018: SAP gen rply sent nt 5 int TKR/1, 1 pkts Apr 01 10:48:33 0.0.0.0 Msg [0628] from: RA22: : els: IPX.018: SAP gen rply sent nt 5 int TKR/1, 1 pkts Apr 01 10:49:08 0.0.0 Msg [0629] from: RA22: : els: IPX.037: RIP resp sent nt 0 int TKR/0, 1 pkts Apr 01 10:49:08 0.0.0 Msg [0630] from: RA22: : els: IPX.018: SAP gen rply sent nt 0 int TKR/0, 1 pkts Apr 01 10:49:08 0.0.0 Msg [0629] from: RA22: : els: IPX.037: RIP resp sent nt 0 int TKR/0, 1 pkts Apr 01 10:49:08 0.0.0 Msg [0630] from: RA22: : els: IPX.037: RIP resp sent nt 0 int TKR/0, 1 pkts Apr 01 10:49:33 0.0.0 Msg [0630] from: RA22: : els: IPX.018: SAP gen rply sent nt 0 int TKR/0, 1 pkts Apr 01 10:49:33 0.0.0 Msg [0631] from: RA22: : els: IPX.037: RIP resp sent nt 5 int TKR/1, 1 pkts Apr 01 10:49:33 0.0.0 Msg [0631] from: RA22: : els: IPX.037: RIP resp sent nt 5 int TKR/1, 1 pkts Apr 01 10:49:33 0.0.0 Msg [0632] from: RA22: : els: IPX.018: SAP gen rply sent nt 5 int TKR/1, 1 pkts Apr 01 10:49:33 0.0.0 Msg [0632] from: RA22: : els: IPX.018: SAP gen rply sent nt 5 int TKR/1, 1 pkts Apr 01 10:50:08 0.0.0 Msg [0633] from: RA22: : els: IPX.037: RIP resp sent nt 0 int TKR/0, 1 pkts Apr 01 10:50:08 0.0.0 Msg [0633] from: RA22: : els: IPX.037: RIP resp sent nt 0 int TKR/0, 1 pkts Apr 01 10:50:08 0.0.0 Msg [0633] from: RA22: : els: IPX.037: RIP resp sent nt 0 int TKR/0, 1 pkts Apr 01 10:50:08 0.0.0 Msg [0633] from: RA22: : els: IPX.037: RIP resp sent nt 0 int TKR/0, 1 pkts
```

Figure 17. Example of Recurring Sequence Numbers in Syslog Output

Because neither Syslog nor UDP has the ability to handle duplicate or out of sequence packets, it is important to recognize the possibility of duplicate sequence numbers occurring.

# **Using ELS Message Buffering**

Message buffering is an advanced feature of ELS that can help you with problem determination. You can set up defaults that ELS will use for message buffering or change how messages are buffered while the device is operating. Message buffering can minimize the information lost because messages have wrapped in the default message buffers. Message buffering is accessible through the **advanced** configuration or monitoring command. It enables you to:

- · Specify whether buffering is active.
- · Specify what events are written to the message buffer.
- Stop buffering and free the memory allocated for buffering.
- Display the status of the message buffer.
- Specify an event that stops message buffering and what action the system takes when the event occurs.
- · Send a formatted version of the buffer to a file at a remote server.
- View a specific number or all of the ELS messages in the buffer.
- Write the buffer to a hard drive if a hard drive is present.
- Read a file that contains a formatted ELS message buffer from the hard drive, if a hard drive is present.
- Send a file that contains a formatted ELS message buffer from the hard drive, if a hard drive is present.

For specifics about the commands, see "ELS Message Buffering Configuration Commands" on page 135 and "ELS Message Buffering Monitoring Commands" on page 164.

```
The following example shows how to configure ELS message buffering.
MOS Operator Console
For help using the Command Line Interface, press ESCAPE, then '?'
*t 5 :Enter t 5 at the * prompt.
CGW Operator Console
+ev :Enter ev at the + prompt.
Event Logging System user console
ELS>a :Enter a for advanced at the ELS prompt.
Advanced ELS Console
ELS Advanced>li s :Enter li s to list status at the > prompt.
 ------Advanced ELS Configuration------
Logging Status: OFF Wrap Mode: ON
Stop-Event: NONE Stop-String: NON
                                        Logging Buffer Size: 0 KB
                                    NONE
Additional Stop-Action: NONE
                 -----Run-Time Status-----
Has Stop Condition Occurred? NO
                                    Messages currently in buffer: 0
ELS Advanced>s b :Enter s b to set buffer size. Enter buffer size of 0 KB or between 148 and 593 KB [148]?
Buffer size set to 148 KB
ELS Advanced>s s e gw.26 :Enter s s e to set stop event eg. gw.26 Stop Event "GW.026" has been set
ELS Advanced>ex :Enter ex to exit Advanced to list gw.26
ELS>list ev gw.26
Level: C-TRAČE
Message: Mnt nt %n int %s/%d
                 Count: 742
Active:
ELS>a :Enter a to get back to advanced.
Advanced ELS Console
ELS Advanced>s s s Mnt nt 5 :Enter s s s to set the stop string.
 Stop String set to "Mnt nt 5'
 ELS Advanced>s s a ? :Enter s s a ? to query available stop actions.
NONE
APPN-DUMP :Only available if APPN active and in the load image.
SYSTEM-DUMP
ELS Advanced>s s a s :Enter s s a s to set SYSTEM-DUMP stop action.
 Stop Action has been set to SYSTEM-DUMP
ELS Advanced>s w off to :Enter s w on to set wrap mode off.
Advanced Wrap Mode set to OFF.
ELS Advanced>log sub gw all :Enter to enable the whole gw subsystem
ELS Advanced>s 1 on :Enter s 1 on to start the logging process.
Advanced Logging set to ON.
ELS Advanced>li s :Enter to list status of logging.
Logging Status: OFF Wrap Mode: OFF Logging Buffer Size: 148 KB Stop-Event: GW.026 Stop-String: Mnt nt 5
Additional Stop-Action: SYSTEM-DUMP
      -----Run-Time Status------
Has Stop Condition Occurred? YES Messages currently in buffer: 7
ELS Advanced>v a n :Enter to view all messages in buffer. For this
                       trivial example any viewing command suffices.
 1 10:52:10 GW.026: Mnt nt 0 int Eth/0
  2 10:52:10 GW.026: Mnt nt 5 int Eth/1->This triggers stop action
  3 10:52:14 GW.026: Mnt nt 0 int Eth/0 Note that 5 more events
  4 10:52:14 GW.026: Mnt nt 5 int Eth/1 get logged before
                GW.026: Mnt nt 0 int Eth/0 logging stops and
     10:52:18
    10:52:18 GW.026: Mnt nt 5 int Eth/1 the stop action occurs.
  7 10:52:22 GW.026: Mnt nt 0 int Eth/0
Bughlt: Dump initiated by ELS Stop Action.
BUGHLT+80; Dump initiated by ELS Stop Action.
Note:
In reality if the stop action is the SYSTEM-DUMP you will not be
```

able to list the final status as above nor view the buffer because the router will be attempting to reload.

# Chapter 13. Configuring and Monitoring the Event Logging System (ELS)

This chapter describes how to configure events logged by ELS and how to use the ELS commands. The information includes the following sections:

- "Accessing the ELS Configuration Environment"
- · "ELS Configuration Commands"
- "Entering and Exiting the ELS Operating Environment" on page 138
- "ELS Monitoring Commands" on page 139

For more information on the Event Logging System and how to interpret ELS event messages, refer to "Chapter 12. Using the Event Logging System (ELS)" on page 99.

# **Accessing the ELS Configuration Environment**

The ELS configuration environment is characterized by the ELS config> prompt. Commands entered at this prompt are described "Chapter 13. Configuring and Monitoring the Event Logging System (ELS)".

To enter the ELS configuration environment:

- 1. Enter configuration.
  - The monitoring displays the Config> prompt. If the prompt does not appear, press **enter**.
- At the Config> prompt, enter the following command to access ELS: event

The monitoring displays the ELS configuration prompt (ELS config>). Now, you can enter ELS configuration commands.

To leave the ELS configuration environment, enter the **exit** command.

# **ELS Configuration Commands**

Table 19 summarizes the ELS configuration commands. The remainder of this section describes each one in detail. After accessing the ELS configuration environment, you can enter ELS Configuration commands at the ELS Configrompt.

Table 19. ELS Configuration Command Summary

| Command  | Function                                                                                                    |
|----------|----------------------------------------------------------------------------------------------------|
| ? (Help) | Displays all the commands available for this command level or lists the options for specific commands (if available). See "Getting Help" on page 10. |
| Add      | Adds an event to an existing group or creates a new group.                                                                                           |
| Advanced | Places you in the advanced configuration environment in which you can configure message buffering.                                                   |
| Clear    | Clears all ELS configuration information.                                                                                                    |
| Default  | Resets the display or trap setting of an event, group, or subsystem.                                                                                 |

# **ELS Configuration Commands (Talk 6)**

Table 19. ELS Configuration Command Summary (continued)

| Command   | Function                                                                                       |
|-----------|------------------------------------------------------------------------------------------------|
| Delete    | Deletes an event number from an existing group or deletes an entire group.                     |
| Display   | Enables message display on the console monitor.                                                |
| List      | Lists information on ELS settings and messages.                                                |
| Nodisplay | Disables message display on the console.                                                       |
| Noremote  | Disables remote logging to a remote workstation.                                               |
| Notrace   | Controls disablement of packet trace events.                                                   |
| Notrap    | Keeps messages from being sent out in SNMP traps.                                              |
| Remote    | Allows messages to be logged to a remote workstation.                                          |
| Set       | Sets the pin parameter and the timestamp feature options.                                      |
| Trace     | Controls enablement of packet trace events.                                                    |
| Trap      | Allows messages to be sent to a network management workstation in SNMP traps.                  |
| View      | Allows viewing of traced packets.                                                              |
| Exit      | Returns you to the previous command level. See "Exiting a Lower Level Environment" on page 11. |

## Add

Use the add command to add an individual event to an existing group or to create a new group. Group names must start with a letter and are case sensitive. You cannot append an entire subsystem to a group.

#### Syntax:

add group\_name subsystem.event\_number

Note: If the specified group does not exist, the following prompt asks you to confirm the creation of a new group:

Group not found. Create new group? (yes or no)

# **Advanced**

Use the advanced command to enter the advanced configuration environment. In this environment you configure message buffering.

## Syntax:

#### advanced

## Clear

Use the **clear** command to clear all of the ELS configuration information.

Syntax:

clear

**Example:** 

clear

You are about to clear all ELS configuration information Are you sure you want to do this (Yes or No):

## **Default**

Resets the display or trap setting of an event, group, or subsystem back to a disabled state.

Syntax:

**default** display

trap remote

display event or group or subsystem

Controls the output of the display of messages to the monitoring.

trap event or group or subsystem

Controls the generation of traps to the network management station.

remote event or group or subsystem

Controls the generation of traps to the remote station.

# **Delete**

Use the **delete** command to delete an event number from an existing group or to delete the entire group. If the specified event is the last event to be deleted in a group, you will be notified. If *all* is specified instead of *subsystem.event\_number*, a prompt asks you to confirm the deletion of the entire group.

Syntax:

delete group\_name subsystem.event\_number

# Display

Use the **display** command to enable message displaying on the monitoring monitor for specific events, a range of events for a subsystem, groups, or subsystems.

Syntax:

display event . . .

group . . . range . . .

subsystem . . .

event subsystem.event#

Displays messages of the specified event (subsystem.event#).

group groupname

Displays messages of a specified group (groupname).

range subsystemname first event number last event number

Where *first\_event\_number* is the number of the first event in the specified event range, and *last\_event\_number* is the number of the last event in the specified event range.

Displays a range of messages for the specified subsystem.

#### **Example:**

display range gw 19 22

Displays events gw.19, gw.20, gw.21, and gw.22.

## subsystem subsystemname

Displays messages associated with the specified subsystem. To find out which subsystems are on the device, type list subsystems.

Note: Although ELS supports all subsystems on the device, not all devices support all subsystems. See Event Logging System Messages Guide for a list of currently supported subsystems.

## **Filter**

Use the filter command to access the filter configuration command environment. See "ELS Net Filter Configuration Commands" on page 132 for complete command details.

Syntax:

filter net

## List

Use the list command to get updated information regarding ELS settings and listings of selected messages.

## Syntax:

list

all

filter-status

groups

pin

remote-log status

status

subsystem . . . subsystems all

trace-status

all Lists information from all the **list** categories.

#### filter-status

Lists ELS net number filters.

#### groups

Lists the user-defined group names and contents.

Lists the current number of ELS event messages sent in SNMP traps (per pin second).

## remote-log status

Lists the current values of remote logging options.

#### Example:

#### list r

Remote Logging is ON
Source IP Address = 192.67.38.2
Remote Log IP Address = 192.9.200.1
Default Syslog Facility = LOG\_DAEMON
Default Syslog Priority Level = LOG\_CRIT
Number of Messages in Remote Log =  $\overline{2}$ 56
Remote Logging Local ID = MYHOSTNAME

status Lists the subsystems, groups, and events that have been modified by the display, nodisplay, trap, notrap, trace, notrace, remote, and noremote commands.

#### Example:

#### list status

```
TKR
Subsystem:
                     STANDARD
Disp Levels:
Trap levels:
                      none
Trace levels:
                     none
Remote levels:
                      ERROR INFO TRACE
Syslog Facility/Level: LOG_USER LOG_INFO
            Disp
Group
                    Trap
                            Trace Remote
        Unset Unset Unset
Mygroup
                                    0n
                                     Syslog Facilty/Level: LOG DAEMON LOG CRIT
Event
            Disp
                    Trap
                            Trace Remote
IP.007
                   Unset Unset
                                     Syslog Facility/Level: LOG_CRON LOG_NOTICE
```

**Note:** Not only is remote logging enabled, but the display includes the Syslog Facility/Level values for each subsystem, group, and event. Ranges of events are listed as individual events.

#### subsystem

Lists names, events, and descriptions of all subsystems.

(Example output from a **list subsystem** command can be found beginning on page 143.)

#### subsystem subsystem

Lists all events in a specified subsystem.

#### Example:

list subsystem gw

# subsystems all

Lists all events in all subsystems.

#### trace-status

Displays information on the status of packet tracing, including configuration and run-time information.

## **Example:**

#### list trace-status

Max Packet Bytes Trace:256 Default Packet Bytes Traced:100 Trace File Record Size:2048 Stop Trace Event: TCP.013 Maximum Hours to HD Shadow: 1

# **Nodisplay**

Use the **nodisplay** command to select and turn off messages displaying on the console.

## Syntax:

nodisplay event. . .

> group . . . range . . . subsystem . . .

#### event subsystem.event#

Suppresses the displaying of a specified event (*subsystem.event#*).

#### group groupname

Suppresses the displaying of messages that were previously added to the specified group (groupname).

range subsystemname first event number last event number

Where first\_event\_number is the number of the first event in the specified event range, and last\_event\_number is the number of the last event of the specified event range.

Suppresses the displaying of a range of messages for the specified subsystem.

#### **Example:**

nodisplay range gw 19 22

Suppresses the display of events gw.19, gw.20, gw.21, and gw.22.

## subsystem subsystemname

Suppresses the displaying of messages associated with the specified subsystem.

#### Noremote

Use the **noremote** command to suppress the logging of events to a remote workstation based on event number, group, range of events, or subsystem.

Note: With the noremote command, there is usually no need to specify a syslog\_facility and syslog\_level, such as there is with the remote command. However, for noremote subsystem command, there exists the option of selectively suppressing specific message levels (for example, "error" only or "trace" only) rather than turning them all off. (If you do not specify any

particular message level, "all" is assumed). Additionally, with the **noremote subsystem** command, you can set a *syslog\_facility* and *syslog\_level* for any remaining message levels that have not been turned off.

## Syntax:

noremote event . . .

group . . .

range . . .

subsystem . . .

#### event subsystem.event#

Suppresses the remote logging of messages for the specified event.

#### group group.name

Suppresses the remote logging of messages that were previously added to the specified group (*group.name*).

range subsystemname first\_event\_number last\_event\_number

Where *first\_event\_number* is the number of the first event in the specified event range, and *last\_event\_number* is the number of the last event of the specified event range.

Suppresses the remote logging of a range of messages for the specified subsystem.

#### Example:

noremote range gw 19 22

Suppresses the remote logging of events gw.019, gw.020, gw.021, and gw.022

subsystem subsystem.name [syslog\_facility syslog\_level]

Suppresses the remote logging of messages associated with the specified subsystem (*subsystem.name*).

#### Example 1:

noremote subsystem tkr

Suppresses the remote logging of all "tkr" messages.

## Example 2:

```
ELS config> noremote subsystem tkr info ELS config> SYSLOG FACILITY[LOG_USER]? ELS config> SYSLOG LEVEL[LOG_INFO]?
```

In this example, "LOG\_USER" and "LOG\_INFO" were the values last picked for subsystem TKR. The command specified turns off the remote logging for subsystem TKR only for messages coded for "info". Because <code>syslog\_facility</code> and <code>syslog\_level</code> was not specified, the software prompts for <code>syslog\_facility</code> and <code>syslog\_level</code>. If you enter another value at the prompts, that value will replace <code>syslog\_facility</code> and <code>syslog\_level</code> for the remaining remote-logged messages for the TKR subsystem.

Use the **list all** or **list status** commands to display what you have set with the **noremote** and **remote** commands.

For more information about *syslog\_facility* and *syslog\_level* see "Remote" on page 125.

## **Notrace**

Disables packet trace for the specified event/range/subsystem/group.

## Syntax:

notrace event . . .

> group . . . range . . . subsystem . . .

#### event subsystem.event#

Suppresses the sending of packet trace data for the specified event#

## group groupname

Suppresses the sending of packet trace data that was previously added to the specified group (groupname).

## range subsystemname first\_event\_number last\_event\_number

Where first\_event\_number is the number of the first event in the specified event range, and *last\_event\_number* is the number of the last event of the specified event range.

Disables the sending of packet trace data for a range of messages for the specified subsystem.

#### **Example:**

trace range gw 19 22

Suppresses the sending of packet trace data for events gw.19, gw.20, gw.21, and gw.22.

## subsystem subsystemname

Suppresses the sending of packet trace data for the specified subsystem (subsystemname).

# **Notrap**

Use the notrap command to select and turn off messages so that they are no longer sent to a network management workstation in SNMP traps.

#### Syntax:

notrap event . . .

> group . . . range . . . subsystem . . .

#### event subsystem.event#

Suppresses the sending of the specified message in an SNMP trap (subsystem.event#).

#### group groupname

Suppresses the sending of messages in SNMP traps that were previously added to the specified group (*groupname*).

range subsystemname first\_event\_number last\_event\_number

Where *first\_event\_number* is the number of the first event in the specified event range, and *last\_event\_number* is the number of the last event of the specified event range.

Suppresses the sending of messages for the events in the specified range for the specified subsystem in SNMP traps.

#### **Example:**

```
notrap range gw 19 22
```

Suppresses the sending of messages for events gw.19, gw.20, gw.21, and gw.22 in SNMP traps.

#### subsystem subsystemname

Suppresses the sending of messages in SNMP traps that are associated with the specified subsystem.

## Remote

Use the **remote** command to select the events to be logged to a remote workstation by event number, range of events, group, or subsystem.

#### Syntax:

```
remote event . . .

range . . .
group . . .
subsystem . . .
```

**event** subsystem.event# syslog\_facility syslog\_level

Causes the specified event to be logged remotely.

Syslog facility and level values are used by the syslog daemon in the remote workstation to determine where to log the messages. This value overrides the default values that are set with the **set facility** and **set level** commands.

```
syslog_facility
           log_auth
           log_authpriv
           log_cron
           log_daemon
           log_kern
           log_lpr
           log_mail
           log_news
           log_syslog
           log_user
           log_uucp
           log_local0-7
syslog_level
           log_emerg
           log_alert
```

log crit

log err

log\_warning

log\_notice

log\_info

log debug

These values do NOT have any particular association with any daemons on the IBM 8371. They are merely identifiers which are used by the syslog daemon on the remote workstation.

range subsystemname first event number last event number syslog facility syslog\_level

Where first event number is the number of the first event in the specified event range, and last\_event\_number is the number of the last event of the specified event range.

Causes the events in the specified range for the specified subsystem to be remotely logged based on the syslog facility and syslog level values. See "the remote event command" on page 125.

#### **Example:**

remote range gw 19 22 log user log info

Causes the event gw.19, gw.20, gw.21, and gw.22 to be logged remotely on the syslog\_facility value of log\_user and the syslog\_level value of log\_info.

group group.name syslog\_facility syslog\_level

Allows events belonging to the specified group to be logged remotely based on the syslog facility and syslog level values. See "the remote event command" on page 125.

subsystem subsystem.name message\_level syslog\_facility syslog\_level Where *subsystem.name* is the name of the subsystem and *message\_level* is the level of messages selected in the subsystem.

Causes the events within the specified subsystem.name whose message level agrees with the specified message level to be logged remotely at the files based on the syslog\_facility and syslog\_level values. See "the remote event command" on page 125.

Message level is a value such as "ALL," "ERROR," "INFO," or "TRACE". See "Logging Level" on page 101. The value specified in the remote command must agree with the value as coded on the particular event within the subsystem, or that event within the subsystem will not be remotely logged.

#### **Example:**

remote subsystem TKR all log user log info

In the above example, all messages in subsystem TKR ("all" includes any messages coded for "error," "info," or "trace") will be logged remotely based on log\_user and log\_info values at the remote host.

Use the list all or list status commands to display what you have set with the noremote and remote commands.

## Set

Use the **set** command to set the maximum number of tags per second, the timestamp feature, or to set tracing options.

#### Syntax:

<u>pin . . .</u>

remote-logging . . .

<u>timestamp . . .</u>

trace . . .

#### pin max\_traps

Use the **set pin** command to set the pin parameter to the maximum number of traps that can be sent on a per-second basis. Internally, the pin resets every tenth of a second. (One tenth of the number (*max\_traps*) is sent every tenth of a second.)

## remote-logging

Use the **set remote-logging** command to configure remote logging options. When these options are configured from the monitoring environment, the changes take effect immediately, and return to their previously configured settings when the device is rebooted.

#### Syntax:

set remote-logging

on

off

facility . . .

level . . .

no-msgs

remote\_ip\_addr . . .

source\_ip\_addr ...
local id

on Turns remote logging on. Remote logging is now enabled to allow any messages selected by the remote command to be actively logged.

**off** Turns remote logging off. All messages selected by the 'remote' command will be prevented from being logged.

#### facility

Specifies a value that, in combination with the *level* value, is used by the syslog daemon in the remote workstation to determine where to log messages. This value is used for all remotely-logged ELS messages unless you specify a different value for a particular ELS event, range, group, or subsystem with the **remote** command.

These are all possible syslog facility values:

log\_auth log\_authpriv log\_cron log\_daemon

```
log kern
```

log\_lpr

log\_mail

log\_news

log\_syslog

log user

log\_uucp

log\_local0-7

#### level

Specifies a value that, in conjunction with the facility value, is used by the syslog daemon in the remote workstation to determine where to log messages. This value is used for all remotely-logged ELS messages unless you specify a different value for a particular ELS event, range, group, or subsystem with the remote command.

These are all possible syslog level values:

log\_emerg

log\_alert

log\_crit

log\_err

log\_warning

log notice

log\_info

log\_debug

#### no-msgs

Specifies the number of messages in the buffer for the remote log before log wraps.

## remote\_ip\_addr

This is an ip address of the form xxx.xxx.xxx where xxx can be any integer 0 to 255. It represents the ip address of the remote host where the log files reside.

## source\_ip\_addr

This is an ip address of the form xxx.xxx.xxx where xxx can be any integer 0 to 255.

You should use an IP address that is configured in the 8371 for easier identification when the IP address or the hostname is shown in the remotely-logged ELS message. You should also verify that this IP address is quickly resolved to a hostname by the name server, or at least that the name server responds quickly with "address not found."

To determine that the IP address resolves properly enter the **host** command on your workstation as shown:

```
workstation>host 5.1.1.1
host: address 5.1.1.1 NOT FOUND
workstation>
```

If the response takes more than 1 second, select an IP address that resolves more quickly.

#### local id

This is any character string of up to 32 characters, which is

included in the logged message at the remote file and can help identify which machine logged the message.

## timestamp [timeofday or uptime or off]

Allows you to turn on message timestamping so that either the time of day or uptime (number of hours, minutes, and seconds, but no date, since the device was last initialized) appears next to each message. Set timestamp can also be turned off.

Use the **set timestamp** command to enable one of the following timestamp options.

## timeofday

Adds an HH:MM:SS prefix to each ELS message indicating the time of the occurrence during a 24-hour day.

#### uptime

Adds an HH:MM:SS prefix to each ELS message indicating the time of the occurrence during a 100-hour cycle. After 100 hours of uptime, the uptime counter returns to zero to begin another 100-hour cycle.

off Turns off the ELS timestamp prefix.

trace

Use the **set trace** command to configure tracing options. If you configure tracing options from the monitoring environment, the changes take effect immediately. They return to their previously configured settings when the device is rebooted.

**Note:** Tracing should be used only under the direction of trained support personnel. Tracing, especially when used with disk-shadowing enabled, uses device resources and can impact overall performance and throughput.

#### Syntax:

| set trace | decode                                 |
|-----------|----------------------------------------|
|           | default-bytes-per-pkt                  |
|           | disk-shadowing                         |
|           | max-bytes-per-pkt                      |
|           | $\underline{mem}ory-trace-buffer-size$ |
|           | off                                    |
|           | <u>on</u>                              |
|           | reset                                  |
|           | stop-event                             |
|           | wrap-mode                              |

#### decode off/on

Turns packet decoding on or off. Packet decoding is not supported by all components.

#### default-bytes-per-pkt bytes

Sets the default number of bytes traced. This value is used if a value is not specified by the component doing the tracing.

## disk-shadowing [[off or on] or record-size or time-limit or delete-file or max-file-size]

Turns disk shadowing on or off, sets the maximum trace file size, or sets the maximum time for disk-shadowing traces.

## [off or on]

Turns disk shadowing on or off. If disk shadowing is enabled, trace records are copied to the hard disk. Once a traced record is copied to the hard disk, it can no longer be viewed from the monitoring.

Note: Disk shadowing should be set to OFF whenever the WRITE, TFTP software, RETRIEVE system dump, or COPY software commands are issued.

#### disk-shadowing delete-file

Deletes the trace file.

## disk-shadowing max-file-size Mbytes

Sets the maximum file size for the trace file.

Valid Values: 1 Mbyte to 16 Mbytes

Default Value: 10 Mbytes

#### disk-shadowing record-size bytes

Sets the record size for trace file records:

Valid Values 1024, 2048, or 4096 bytes

**Default** 2048 bytes

#### Notes:

- 1. If a trace file already exists, "Cannot change Record Size without first deleting the existing Trace File" is displayed and record size is not changed.
- 2. If you configure a record size and a trace file already exists, the trace will use the record size of the existing file.

## disk-shadowing time-limit hours

Sets the maximum time for disk-shadowing of traces:

Valid Values 1 - 72 hours Default 24 hours

Note: Disk shadowing stops (tracing continues) after this time has elapsed. The actual time is reset to 0 when disk shadowing is turned on again.

## max-bytes-per-pkt bytes

Sets the maximum number of bytes traced for each packet.

#### memory-trace-buffer-size bytes

Sets the size, in bytes, of the RAM trace buffer.

Valid Values: 0, ≥10,000

Default Value: 0

off Disables packet tracing. Enables packet tracing. on

reset Clears the trace buffer and resets all associated counters.

#### stop-event event id

Stops tracing when an event (event id) occurs. Enter either an ELS event id (for example: TCP.013) or "None". "None" is the default. Tracing stops only if the display of the particular ELS event is enabled.

When a stop-event occurs, an entry is written to the trace buffer. The **view** command for this trace entry will display "Tracing stopped due to ELS Event Id: TCP.013".

After tracing stops due to a stop-event, you must re-enable tracing with the **set trace on** command. (A restart will also re-enable tracing if enabled from the ELS Config> prompt.)

#### wrap-mode [off or on]

Turns the trace buffer wrap mode on or off. If wrap mode is on and the trace buffer is full, previous trace records will be overwritten by new trace records as necessary to continue tracing.

## **Trace**

Enables packet trace for the specified event/range/subsystem/group. When the **trace** command is used from the ELS Config> prompt, the changes become part of the configuration, and a reboot is required to activate the changes.

## Syntax:

<u>event . . .</u>

<u>group . . .</u>

<u>range . . .</u>

subsystem . . .

#### event subsystem.event#

Causes the specified trace event (*subsystem.event#*) to be displayed on the system monitoring.

#### group groupname

Allows trace events that were previously added to the specified group to be displayed on the device monitoring.

range subsystemname first\_event\_number last\_event\_number

Where *first\_event\_number* is the number of the first event in the specified event range, and *last\_event\_number* is the number of the last event of the specified event range.

Causes the trace events in the specified range for the specified subsystem to be displayed on the system monitoring.

## Example:

trace range gw 19 22

Causes the trace events gw.19, gw.20, gw.21, and gw.22 to be displayed on the system monitoring.

#### subsystem subsystemname

Allows trace events associated with the specified subsystem to be displayed on the device monitoring.

# Trap

Use the trap command to select the message to be sent to the remote SNMP network management workstation. A remote SNMP network management workstation is an IP host in the network acting as an SNMP manager.

## Syntax:

event . . . trap group . . . range . . .

subsystem . . .

#### event subsystem.event#

Causes the specified message (subsystem.event#) to be sent to a network management workstation in an SNMP trap.

#### group groupname

Allows messages that were previously added to the specified group to be sent to a network management workstation in an SNMP trap.

## range subsystemname first\_event\_number last\_event\_number

Where first event number is the number of the first event in the specified event range, and *last\_event\_number* is the number of the last event of the specified event range.

Causes the messages that are in the specified range for the specified subsystem to be sent to a network management workstation in an SNMP trap.

#### **Example:**

trap range gw 19 22

Causes the messages in events gw.19, gw.20, gw.21, and gw.22 to be sent to a network management workstation in an SNMP trap.

#### subsystem subsystemname

Allows messages associated with the specified subsystem to be sent to a management station in an SNMP trap.

Note: Messages for the IP, ICMP, ARP and UDP subsystems cannot be sent in SNMP traps because these areas are or may be used in the process of sending the SNMP trap. This could lead to an infinite loop of traffic putting an undue strain on the device.

# **ELS Net Filter Configuration Commands**

ELS net filters give you the capability of looking only at ELS messages with certain net numbers and discarding other ELS messages.

When you create a filter, you specify the subsystem, event, or range of events to which the filter applies. You also specify the queue (for example, "DISPLAY", "TRAP", "TRACE", or "REMOTE-LOGGING"). Finally, you specify the net number (or range of net numbers) that you want to filter.

When you enable the filter, messages that have been turned on by the ELS commands are subject to filtering. The filter allows only messages with the specified net numbers. The filter causes the device to discard messages that do not contain the specified net numbers.

By reducing the number of ELS messages sent, you can more easily locate messages for the interfaces in which you are interested.

This section describes the commands to configure the ELS net filters. To configure these filters, enter the **filter net** command at the ELS> prompt. Then, enter the configuration commands at the ELS Filter net> prompt.

Table 20. ELS Net Filter Configuration Commands

| Command  | Function                                                                                                    |
|----------|----------------------------------------------------------------------------------------------------|
| ? (Help) | Displays all the commands available for this command level or lists the options for specific commands (if available). See "Getting Help" on page 10. |
| Create   | Creates a filter and assigns it a number. A maximum of 64 filters is allowed.                                                                        |
| Delete   | Deletes a specified filter number or all filters.                                                                                                    |
| Disable  | Disables a specified filter number or all filters.                                                                                                   |
| Enable   | Enables a specified filter number or all filters.                                                                                                    |
| List     | Lists a specified filter number or all filters.                                                                                                    |
| Exit     | Returns you to the previous command level. See "Exiting a Lower Level Environment" on page 11.                                                       |

#### Create

Use the create command to create an ELS net filter.

#### Syntax:

 create queue
 event event\_name net#\_start net#\_end

 range event\_range net#\_start net#\_end

 subsystem subsystem\_name net#\_start net#\_end

**queue** The queue for which you are setting the filter. The valid queues are:

Display
Trace
Trap
Remote

event event name net# start net# end

Specifies the event and net numbers that you are filtering.

If you specify *net#\_start* and *net#\_end* as the same number, you are filtering on a single net number.

The command create trap event GW.009 2 10 filters traps for message GW.009 for net numbers 2 through 10.

range event\_range net#\_start net#\_end

Specifies the range of ELS messages and net numbers that you are filtering.

If you specify *net#\_start* and *net#\_end* as the same number, you are filtering on a single net number.

The command create remote range ipx 19 22 3 6 filters all ipx messages beginning with IPX.019 and ending with IPX.022 for net numbers 3 through 6 for remote logging.

subsystem\_name net#\_start net#\_end

Specifies the subsystem and net numbers that you are filtering.

If you specify net#\_start and net#\_end as the same number, you are filtering on a single net number.

The command create display subsys ip 1 1, filters all ELS messages for the ip subsystem that contain net number 1 to the display. All other ip subsystem messages are discarded.

## **Delete**

Use the **delete** command to delete a specific ELS filter or all ELS filters.

Syntax:

delete all

filter filter#

all Deletes all currently configured filters.

filter filter#

Deletes the filter specified by filter#. Use the list command to obtain the number for the filter you want to delete.

#### **Disable**

Use the **disable** command to disable a specific ELS filter or all ELS filters.

Syntax:

disable all

filter filter#

all Disables all currently configured filters.

filter filter#

Disables the filter specified by filter#. Use the list command to obtain the number for the filter you want to disable.

#### **Enable**

Use the **enable** command to enable a specific ELS filter or all ELS filters.

Syntax:

all enable

filter filter#

all Enables all currently configured filters.

filter filter#

Enables the filter specified by filter#. Use the list command to obtain the number for the filter you want to enable.

## List

Use the list command to list a specific ELS filter or all ELS filters.

#### Syntax:

**list** all

filter filter#

all Lists all currently configured filters.

filter Lists the filter specified by filter#.

# **ELS Message Buffering Configuration Commands**

Table 21 describes the commands available at the ELS Config Advanced> prompt.

Table 21. ELS Message Buffering Configuration Commands

| Command  | Function                                                                                                    |
|----------|----------------------------------------------------------------------------------------------------|
| ? (Help) | Displays all the commands available for this command level or lists the options for specific commands (if available). See "Getting Help" on page 10.                                            |
| List     | Displays the configuration settings for message buffering.                                                                                                    |
| Log      | Enables logging of selected messages to the message buffer.                                                                                                    |
| Nolog    | Turns off logging of selected messages to the message buffer.                                                                                                    |
| Set      | Sets the size of the message buffer, the wrapping mode, whether logging occurs, which event will end message buffering, and what the system does when message buffering is stopped by an event. |
| Exit     | Returns you to the previous command level. See "Exiting a Lower Level Environment" on page 11.                                                                                                  |

## List

Use the list command to list the ELS message buffering configuration.

## Syntax:

list status

#### **Example:**

#### ELS Config Advanced> list status

Logging Status: OFF Wrap Mode: ON Logging Buffer Size: 8500 Kbytes Stop-Event: APPN.2 Stop-String: netdn for intf 6 Additional Stop-Action: NONE

See "Set" on page 137 for a description of the commands that change the values in the display.

# Log

Use the **log** command to select which messages will be logged to the message buffer.

#### Syntax:

<u>log</u> <u>event</u>

group

range

subsystem

#### event subsystem.event#

Causes the specified message (subsystem.event#) to be logged to the message buffer.

## group groupname

Allows messages that were previously added to the specified group to be logged to the message buffer.

#### range subsystemname first\_event\_number last\_event\_number

Where first\_event\_number is the number of the first event in the specified event range, and last\_event\_number is the number of the last event of the specified event range.

Causes the messages that are in the specified range for the specified subsystem to be logged to the message buffer.

#### **Example:**

log range gw 19 22

Causes the messages in events gw.19, gw.20, gw.21, and gw.22 to be logged to the message buffer.

## subsystem subsystemname

Allows messages associated with the specified subsystem to be logged to the message buffer.

# Nolog

Use the **nolog** command to remove messages from the defined list of messages that are logged to the message buffer.

## Syntax:

nolog event

> group range

subsystem

## event subsystem.event#

Causes the specified message (subsystem.event#) not to be logged to the message buffer.

## group groupname

Allows messages that were previously added to the specified group not to be logged to the message buffer.

#### range subsystemname first event number last event number

Where *first\_event\_number* is the number of the first event in the specified event range, and last\_event\_number is the number of the last event of the specified event range.

Causes the messages that are in the specified range for the specified subsystem not to be logged to the message buffer.

#### **Example:**

log range gw 19 22

Causes the messages in events gw.19, gw.20, gw.21, and gw.22 not to be logged to the message buffer.

#### subsystem subsystemname

Allows messages associated with the specified subsystem not to be logged to the message buffer.

#### Set

Use the **set** command to configure various ELS message buffering options.

## Syntax:

set buffer-size Kbytes

logging [on or off] stop action . . .

stop event subsystem.event#

stop string *text* wrap on or off]

## buffer-size Kbytes

Specifies the size, in kilobytes, of the message buffer that the system should allocate. The **mem** command displays this memory as Never Alloc. Setting this value too high could prevent the device from operating correctly after a reboot because of insufficient memory for protocols and features.

Valid values: 0 KB to 80% of the memory available on the device.

**Default value:** 0 (no message buffering)

**Note:** You must allocate a buffer with this command before you can set logging on.

#### logging [on or off]

Specifies whether message buffering will occur. This command will not take affect until you allocate a buffer using the **set buffer-size** command. The default is off.

#### stop action [appn-dump or disk-offloador none or system-dump]

Specifies the additional action the system takes when the "stop event" (and if specified, the "stop string") occurs. The actions are:

#### appn-dump

Dumps the APPN protocol, if it is active. The APPN dump will indicate that the dump was taken as the result of a stop action.

#### disk-offload

Writes a formatted version of the buffer to a file on the hard drive. If the file already exists, the new file replaces it. You can then use the **tftp file** monitoring command to send the file to a remote host.

**none** No other action is taken after logging stops.

#### system-dump

Dumps the entire system. The system dump will indicate that the dump was taken as the result of a stop action.

Default value: none

#### stop event [subsystem.event# or none]

Specifies the event (subsystem.event#) that stops logging. If you have specified a stop string, the text in the stop string must also match. When the stop event occurs:

- The next five ELS messages are logged.
- Logging stops.
- 3. The system performs the specified "stop action."

Logging remains stopped until the next time you issue the set logging on command or reboot the device.

If you do not specify the stop event when you enter the command, the system prompts you to enter the stop event. Specifying none disables the stop event function.

Default value: none

#### stop string text or none

Specifies the string to be used in conjunction with the "stop event" to stop logging. If you have not specified a stop event, the system ignores the "stop string."

Text can be any ASCII string up to 32 characters in length. If you do not specify text when you enter the command, the system will prompt you for the string. Entering **none** clears the "stop string."

Default value: none

#### wrap [on or off]

Specifies whether to stop the log when the buffer is full (off) or to log the new messages at the beginning of the buffer (on).

Default value: off

# **Entering and Exiting the ELS Operating Environment**

The ELS monitoring environment (available from the GWCON process) is characterized by the ELS> prompt. Commands entered at this prompt modify the current ELS parameter settings. These commands are described "Chapter 13. Configuring and Monitoring the Event Logging System (ELS)" on page 117.

To enter the ELS monitoring environment from OPCON:

1. Enter the **console** command.

\* console

The monitoring displays the GWCON prompt (+). If the prompt does not appear when you first enter GWCON, press enter.

2. At the GWCON prompt, enter the following command to access ELS:

+ event

The monitoring displays the ELS monitoring prompt (ELS>). Now, you can enter ELS monitoring commands.

To leave the ELS monitoring environment, enter the **exit** command.

# **ELS Monitoring Commands**

This section summarizes and then explains all the ELS monitoring commands. After accessing the ELS Monitoring environment, you can enter ELS monitoring commands at the ELS> prompt.

Table 22. ELS Monitoring Command Summary

| Command      | rnitoring Command Summary  Function                                                                                                    |
|--------------|----------------------------------------------------------------------------------------------------|
| ? (Help)     | Displays all the commands available for this command level or lists the options for specific commands (if available). See "Getting Help" on page 10. |
| Advanced     | Places you in the advanced configuration environment in which you can configure message buffering.                                                   |
| Clear        | Resets to zero the counts of messages associated with specified events, groups, or subsystems.                                                       |
| Display      | Enables message display on the console.                                                                                                    |
| Exit         | Exits the ELS console process and returns the user to GWCON.                                                                                         |
| Filter       | Filter ELS messages based upon the net number.                                                                                                    |
| List         | Lists information on ELS settings and messages.                                                                                                    |
| Nodisplay    | Disables message display on the console.                                                                                                    |
| Noremote     | Disables remote logging to file at remote workstation.                                                                                               |
| Notrace      | Disables trace event display on the console.                                                                                                    |
| Notrap       | Keeps messages from being sent out in SNMP traps to the network management workstation.                                                              |
| Packet-trace | Provides an enhanced central environment for setting and listing active packet tracing parameters.                                                   |
| Remote       | Allows messages to be logged at a file on a remote workstation.                                                                                      |
| Remove       | Frees up memory by erasing stored information.                                                                                                    |
| Restore      | Clears current settings and reloads initial ELS configuration.                                                                                       |
| Retrieve     | Reloads the saved ELS configuration.                                                                                                    |
| Save         | Stores the current configuration.                                                                                                    |
| Set          | Sets the pin parameter and the timestamp feature.                                                                                                    |
| Statistics   | Displays available subsystems and pertinent statistics.                                                                                              |
| Trace        | Enables trace event display on the console.                                                                                                    |
| Trap         | Allows messages to be sent to a network management workstation in SNMP traps.                                                                        |
| View         | Allows viewing of traced packets.                                                                                                    |
| Exit         | Returns you to the previous command level. See "Exiting a Lower Level Environment" on page 11.                                                       |

# **Advanced**

Use the **advanced** command to enter the advanced monitoring environment. In this environment you change message buffering operation.

## Syntax:

## advanced

## Clear

Use the **clear** command to reset to zero the counts of the display, trace, trap, or remote commands as they relate to specific events, groups or subsystems.

## Syntax:

clear event . . . group . . .

subsystem . . .

#### event subsystem. event#

Resets the count of events to zero for displaying, trapping, tracing or remote logging of the specified event (subsystem.event#).

#### group group.name

Resets the count of events to zero for displaying, trapping, tracing or remote logging of the specified group (group.name).

## subsystem subsystem.name

Resets the count of events to zero for displaying, trapping, tracing or remote logging of the specified subsystem (subsystem.name).

# **Display**

Use the display command to enable the message display on the monitoring monitor for specific events.

## Syntax:

display event . . .

> group . . . range . . . subsystem . . .

event subsystem.event#

Displays messages for the specified event (subsystem.event#).

### group groupname

Displays messages of a specified group (*groupname*).

range subsystemname first event number last event number

Where first\_event\_number is the number of the first event in the specified event range, and *last\_event\_number* is the number of the last event in the specified event range.

Displays a range of messages for the specified subsystem.

#### **Example:**

display range gw 19 22

Displays events gw.19, gw.20, gw.21, and gw.22.

#### subsystem subsystem.name

Displays any messages associated with the specified subsystem (logging level). If you do not specify a logging level, all messages for that subsystem are turned on.

## Files Trace TFTP

Use the files trace tftp command to retrieve trace files from the subdirectory associated with:

- The currently active bank (bank A or bank B on the hard disk)
- Bank A on the hard disk

- · Bank B on the hard disk
- The trace file stored in the Network Subdirectory (if there is no active bank)

## Syntax:

files trace tftp active-bank ...

bank-a ...
bank-b ...
net-subdir ...

You are prompted for the remote server IP address and the remote path/file name.

#### active-bank

Retrieves the traces file from the currently active bank

#### bank-a

Retrieves the trace file from bank A

#### bank-b

Retrieves the trace file from bank B

#### net-subdir

Retrieves the trace file stored in the Network Subdirectory (if there is no active bank)

# **Files**

Use the **files** command to transfer trace files to another host on the network using TFTP.

#### Syntax:

files trace tftp host\_IP\_addr filename

#### host IP addr

Is the IP address of the host to which you are transferring the files.

#### filename

Is the target file name. For TFTP, the file name must be fully path specified, and the file name must already exist on the target host.

## **Filter**

Use the **filter** command to access the filter configuration command environment. See "ELS Net Filter Monitoring Commands" on page 161 for complete command details.

#### Syntax:

**filter** net

#### List

Use the **list** command to get updated information regarding ELS settings and to get listings of selected messages.

#### Syntax:

list all active . . . event . . . filter-status groups . . . pin remote-log status subsystem . . . trace-status

Lists all subsystems, defined groups, enabled subsystems, enabled events, all and pins.

#### active subsystem.name

Displays the events that are active for a specific subsystem or have non-zero message counts.

## **Example:**

```
list active ip
               Active Count Message
Event
IP.007
                                 2874 %I -> %I
                                    13 add nt %I int %I nt %n int %s/%d
IP.022
IP.022 I3 and nt %I int %I int %I int %S/%G
IP.036 2874 rcv pkt prt %d frm %I
IP.058 23 del nt %I rt via %I nt %n int %s/%d
IP.068 D 37 routing cache cleared
D=Display on T=Trap on P=Packet Trace on F=Filter on R=Remote Logging on
A=Advanced on
```

If Remote logging is turned on, those events displayed as active for a subsystem will have an "R" next to their name.

#### event subsystem.event#

Displays the logging level, the message, and the count of the specified event.

#### **Example:**

```
list event ip.007
Level: p-TRACE
Message: source_ip_address -> destination_ip_address
Active: Count: 84182
```

If Remote-logging had been activated for this event, and the syslog facility and syslog level values were log daemon and log crit, the last lines would look like:

```
Active: R count:84182
Syslog Facility: log daemon Syslog Level: log crit
```

#### filter-status

Lists ELS net number filters.

#### groups group.name

Displays the user-defined group names.

pin Lists the current number of ELS event messages sent per second in SNMP traps. This is a threshold value that can be used to reduce the amount of SNMP trap traffic.

## **Example:**

#### list pin

Pin: 100 events/second

#### remote-log status

Lists the current values of the remote logging options set in the **set remote-logging** command.

## Example:

#### list r

```
Remote Logging is On
Source Ip Address = 192.9.200.8
Remote Log IP Address = 192.9.200.1
Default Syslog Facility = LOG_USER
Default Syslog Priority Level = LOG_INFO
Number of Messages in Remote Log = 256
Remote Logging Local ID = SPHINX
```

#### subsystem subsystem.name

Lists event names, the total number of events that have occurred, and their descriptions.

**Note:** Although ELS supports all subsystems on the device, not all devices support all subsystems. See *ELS Messages* for a list of currently supported subsystems.

#### subsystem subsystem.name

Lists all events, logging levels, and messages for the specified subsystem.

#### Example:

### list subsystem eth

```
Event Level Message
ETH.001 P-TRACE brd rcv unkwn type packet_type source_Ethernet_address ->
destination_Ethernet_address nt network
ETH.002 UE-ERROR rcv unkwn type packet_type source_Ethernet_address ->
destination_Ethernet_address nt network
ETH.010 C-INFO LC unk SAP DSAP source_Ethernet_address ->
destination_Ethernet_address nt network
```

#### subsystem all

Lists all events, logging levels, and messages for every event that has occurred on the device.

#### trace-status

Displays information on the status of packet tracing, including configuration and run-time information.

## Example:

#### list trace-status

- "Trace Status" in the LIST TRACE-STATUS display will indicate OFF when STOP-ON-EVENT action occurs.
- "HD Shadowing" in the LIST TRACE-STATUS display will indicate OFF when STOP-ON-EVENT action occurs or when Time Limit is exceeded.
- "Trace Buffer File Size" will display <wrapped> when a wraparound has occurred in the trace file.

· If disk-shadowing time limit is exceeded, but there has not been a trace record written since the time expired, then "HD-Shadowing Time Exceeded? NO < Next trace will turn it OFF>" will be displayed. When the next trace record has been written, then "HD-Shadowing Time Exceeded? YES" will be displayed.

ELS Config>LIST TRACE command under talk 6 displays information similar to the following:

----- Configuration -----Trace Status:ON Wrap Mode:ON Decode Packets:ON HD Shadowing:ON RAM Trace Buffer Size:100000 Maximum Trace Buffer File Size:10000000 Max Packet Bytes Trace:256 Default Packet Bytes Traced:100 Trace File Record Size:2048 Stop Trace Event: TCP.013 Maximum Hours to HD Shadow: 1

# Nodisplay

Use the **nodisplay** command to select and turn off messages displaying on the console.

## Syntax:

nodisplay event . . . group . . . range . . . subsystem . . .

#### event subsystem.event#

Suppresses the displaying of messages for the specified event.

#### group group.name

Suppresses the displaying of messages that were previously added to the specified group (group.name).

range subsystemname first\_event\_number last\_event\_number

Where first\_event\_number is the number of the first event in the specified event range, and last\_event\_number is the number of the last event of the specified event range.

Suppresses the displaying of a range of messages for the specified subsystem.

#### **Example:**

nodisplay range gw 19 22

Suppresses the display of events gw.19, gw.20, gw.21, and gw.22.

#### subsystem subsystem.name

Suppresses the displaying of messages associated with the specified subsystem (logging level).

## **Noremote**

Use the **noremote** command to select and turn off messages logging to a remote workstation.

#### Syntax:

noremote event . . .

```
group . . .
range . . .
subsystem . . .
```

#### event subsystem.event#

Suppresses the remote logging of messages for the specified event.

## group group.name

Suppresses the remote logging of messages that were previously added to the specified group (*group.name*).

range subsystemname first\_event\_number last\_event\_number

Where *first\_event\_number* is the number of the first event in the specified event range, and *last\_event\_number* is the number of the last event of the specified event range.

Suppresses the remote logging of a range of messages for the specified subsystem.

## **Example:**

noremote range gw 19 22

Suppresses the remote logging of events gw.19, gw.20, gw.21, and g.22

#### subsystem subsystem.name

Suppresses the remote logging of messages associated with the specified subsystem (*logging level*).

#### Example:

noremote subsystem tkr

**Note:** With noremote, there is no need to specify a Syslog Facility and Level, such as there is with Remote.

Use the **list event** and **list active** commands to verify what you set with the **remote** and **noremote** commands.

### **Notrace**

Use the **notrace** command to stop display of selected trace events at the monitoring.

## Syntax:

notrace event . . .
group . . .
range . . .
subsystem . . .

#### event subsystem.event#

Suppresses the display of the specified tracing event.

## group groupname

Suppresses the display of tracing events related to the specified group (*groupname*).

range subsystemname first\_event\_number last\_event\_number

Where *first\_event\_number* is the number of the first event in the specified event range, and *last\_event\_number* is the number of the last event of the specified event range.

Disables the sending of packet trace data for a range of messages for the specified subsystem.

## **Example:**

notrace range gw 19 22

Suppresses the sending of packet trace data for events gw.19, gw.20, gw.21, and gw.22.

#### subsystem subsystemname [logging-level]

Suppresses the display of tracing events that are associated with the specified subsystem and logging level. If you do not specify a logging-level you suppress tracing for all logging levels for the subsystem.

#### Example:

```
notrace subsystem frl error
notrace subsystem frl
```

# **Notrap**

Use the notrap command to select and turn off messages so that they are no longer sent to a network management workstation in SNMP traps.

## Syntax:

notrap event. . . group . . . range . . . subsystem . . .

## event subsystem.event#

Suppresses the sending of the specified message in an SNMP trap (subsystem.event#).

## group groupname

Suppresses the sending of messages in SNMP traps that were previously added to the specified group (groupname).

range subsystemname first\_event\_number last\_event\_number

Where first\_event\_number is the number of the first event in the specified event range, and last\_event\_number is the number of the last event of the specified event range.

Suppresses the sending of messages for the events in the specified range for the specified subsystem in SNMP traps.

#### **Example:**

notrap range gw 19 22

Suppresses the sending of messages for events gw.19, gw.20, gw.21, and gw.22 in SNMP traps.

## subsystem subsystemname [logging-level]

Suppresses the sending of messages in SNMP traps that are associated

with the specified subsystem and logging level. If you do not specify a *logging-level* you suppress trapping for all logging levels for the subsystem.

#### Example:

notrap subsystem eth error

## **Packet Trace**

Use the **packet-trace** command to display/enable/disable packet tracing information for various subsystems.

#### Syntax:

#### packet-trace

Use the Exit command when you are finished using Packet Trace.

For complete command descriptions, see "Packet-trace Monitoring Commands" on page 159.

## Remote

Use the **remote** command to select the events to be logged to a remote file by event number, range of events, group, or subsystem.

#### Syntax:

remote event . . .

group . . .

range . . .

subsystem . . .

**event** subsystem.event# syslog\_facility syslog\_level

Causes the specified event to be logged remotely.

Syslog facility and level values are used by the syslog daemon in the remote workstation to determine where to log the messages. This value overrides the default values that are set with the **set facility** and **set level** commands.

syslog\_facility

log\_auth
log\_authpriv
log\_cron
log\_daemon
log\_kern
log\_lpr
log\_mail
log\_news
log\_syslog
log\_user
log\_uucp
log\_local0-7

```
syslog level
           log_emerg
           log_alert
           log_crit
           log_err
           log warning
           log_notice
           log_info
           log debug
```

These values do NOT have any particular association with any daemons on the IBM 8371. They are merely identifiers which are used by the syslog daemon on the remote workstation.

#### Example:

```
remote event gw.019 log_user log_info
```

group group.name syslog\_facility syslog\_level

Allows events belonging to the specified group to be logged remotely based on the syslog facility and syslog level values. See "the remote event command" on page 147.

range subsystemname first\_event\_number last\_event\_number syslog\_facility syslog\_level

Where first\_event\_number is the number of the first event in the specified event range, and last event number is the number of the last event of the specified event range.

Causes the events in the specified range for the specified subsystem to be remotely logged based on the syslog\_facility and syslog\_level. See "the remote event command" on page 147.

#### **Example:**

```
remote range gw 19 22 log_user log_info
```

Causes the event gw.19, gw.20, gw.21, and gw.22 to be logged remotely to the files specified by the syslog facility value of log user and the syslog level value of log info.

subsystem subsystem.name message level syslog facility syslog level Where subsystem.name is the name of the subsystem and message\_level is the level of messages selected in the subsystem.

Causes the events within the specified *subsystem.name* whose message level agrees with the specified message level to be logged remotely based on the syslog facility and syslog level. See "the remote event command" on page 147.

Message\_level is a value such as ALL, ERROR, INFO, or TRACE. See "Logging Level" on page 101. The value specified in the remote command must agree with the value as coded on the particular event within the subsystem, or that event within the subsystem will not be remotely logged.

#### Example:

remote subsystem eth all log\_user log\_info

In the above example, all messages in subsystem TKR ("all" includes any messages coded for "error," "info," or "trace") will be logged remotely to files specified by log\_user and log\_info at the remote host.

Use the **list event** and **list active** commands to verify what you set with the **remote** and **noremote** commands.

## Remove

Use the **remove** command to free up memory by erasing stored information. If you have previously saved the current configuration with the **save** command, remove allows you to erase the saved configuration.

Syntax:

remove

# **Restore**

Use the **restore** command to clear all current settings (except counters) and reload the initial ELS configuration. To retain the current settings, use the **save** command before restoring the initial configuration.

Syntax:

restore

# Retrieve

Use the **retrieve** command to reload the saved ELS configuration. If you have previously saved the current configuration with the **save** command, use **retrieve** to reload it. **Retrieve** does not erase the saved configuration after it executes. To erase the saved configuration, use the **remove** command.

Syntax:

retrieve

## Save

Use the **save** command to store the current configuration (except counters). **Save** does not affect the default configuration (the one you set with the configuration commands). Use **save** after modifying the configuration with the monitoring commands with the intention of saving this configuration over a restart. There can be only one saved configuration at a time. To reload the saved configuration, use the **retrieve** command.

Syntax:

save

## Set

Use the **set** command to set the maximum number of traps per second, to set the timestamp feature, or to set the tracing options.

Syntax:

set pin . . . remote-logging . . . timestamp . . . trace . . .

pin Use the set pin command to set the pin parameter to the maximum number of traps that can be sent on a per-second basis. Internally, the pin resets every tenth of a second. (One tenth of the number max\_traps is sent every tenth of a second.)

## remote-logging

Use the **set remote-logging** command to configure remote logging options. When these options are configured from the monitoring environment, the changes take effect immediately, and return to their previously configured settings when the device is rebooted.

#### Syntax:

set remote-logging on off facility . . . level . . . local\_id remote ip addr . . . source\_ip\_addr ...

Turns remote logging on. Remote logging is now enabled to allow on any messages selected by the remote command to be actively logged.

off Turns remote logging off. All messages selected by the remote command will be prevented from being logged.

## facility

Specifies a value that, in combination with the level value, is used by the syslog daemon in the remote workstation to determine where to log messages. This value is used for all remotely-logged ELS messages unless you specify a different value for a particular ELS event, range, group, or subsystem with the remote command.

These are all possible syslog facility values:

log\_auth log\_authpriv log cron log\_daemon log\_kern log lpr log mail log\_news log\_syslog log user

```
log_uucp
log local0-7
```

level Specifies a value that, in conjunction with the *facility* value, is used by the syslog daemon in the remote workstation to determine where to log messages. This value is used for all remotely-logged ELS messages unless you specify a different value for a particular ELS event, range, group, or subsystem with the **remote** command.

These are all possible syslog level values:

```
log_emerg
log_alert
log_crit
log_err
log_warning
log_notice
log_info
log_debug
```

#### local id

Specifies a 1-32 character identifier that appears in the remote logging message that you can use to identify which machine logged a particular message.

#### remote ip addr

This is an IP address of the remote host where the log files reside.

#### source\_ip\_addr

Specifies the IP address of the machine that originated the message that is being remotely-logged.

You should use an IP address that is configured in the 8371 for easier identification when the IP address or the hostname is shown in the remotely-logged ELS message. You should also verify that this IP address is quickly resolved to a hostname by the name server, or at least that the name server responds quickly with "address not found."

To determine that the IP address resolves properly enter the **host** command on your workstation as shown:

```
workstation>host 5.1.1.1
host: address 5.1.1.1 NOT FOUND
workstation>
```

If the response takes more than 1 second, select an IP address that resolves more quickly.

#### timestamp

Allows you to turn on message timestamping so that either the time of day or uptime (number of hours, minutes, and seconds, but no date, since the device was last initialized) appears next to each message, or to turn off message timestamping.

**Note:** If you turn on timestamping, you must remember to go back into the CONFIG process and set the device's date and time using the time command. Otherwise, all messages will come out with 00:00:00, or negative numbers in the hours, minutes, and/or seconds, for example 00:-4:-5.

Use the **set timestamp** command to enable one of the following timestamp options:

## timeofday

Adds an HH:MM:SS prefix to each ELS message indicating the time of the occurrence during a 24-hour day.

## uptime

Adds an HH:MM:SS prefix to each ELS message indicating the time of the occurrence during a 100-hour cycle of uptime for the device. After 100 hours of uptime, the uptime counter returns to zero to begin another 100-hour cycle.

off Turns off the ELS timestamp prefix.

#### Syntax:

set timestamp [timeofday or uptime or off]

trace

Use the **set trace** command to configure tracing options. When tracing options are configured from the monitoring environment, the changes take effect immediately, and return to their previously configured settings when the device is rebooted.

#### Syntax:

```
set trace
                                  decode . . .
                                  default-bytes-per-pkt . . .
                                  disk-shadowing . . .
                                  max-bytes-per-pkt . . .
                                  memory-trace-buffer-size . . .
                                  off
                                  on
                                  reset
                                  stop-event . . .
                                  wrap-mode . . .
```

#### decode . . .

Sets packet decode options. Packet decoding is not supported by all components.

## exclude

Excludes the specified frame type for decode. The possible frame types for exclusion are:

#### lecontrol

LE Control

IΡ ip **ARP** arp **IPX** ipx netbios **NetBIOS** bpdu BPDU

#### appletalk

AppleTalk

aarp AppleTalk ARP

**hex** Turns off printing of hexadecimal frame data.

#### summary

Turns off printing of a one-line summary decode. A complete decode is printed.

**all** Excludes all packet types from the trace. No frame types are decoded.

**none** Excludes no packet types from the trace. *exlcude* 

#### include

Includes the specified frame type for decode. The possible frame types for inclusion are:

#### lecontrol

LE Control

ip IParp ARPipx IPX

#### netbios

**NetBIOS** 

bpdu BPDU

#### appletalk

AppleTalk

aarp AppleTalk ARP

**hex** Turns on printing of hexadecimal frame data.

#### summary

Turns on printing of a one-line summary decode. A complete decode is not printed.

**all** Includes all packet types in the trace.

**none** Includes no packet types in the trace. This is the opposite of *include all*.

Sets decoding off.

**on** Sets decoding on.

**Note:** The default setting is to print complete decode output for all frame types. Use the **list trace-status** command to see the current decode settings. See page 143.

#### default-bytes-per-pkt bytes

off

Sets the default number of bytes traced. This value is used if a value is not specified by the component doing the tracing.

## disk-shadowing [[off or on] or [delete-file or record-size or time-limit]]

Turns disk shadowing on or off, sets the maximum trace file size, or sets the maximum time for disk-shadowing traces.

#### [off or on]

Turns disk shadowing on or off. If disk shadowing is enabled, trace records are copied to the hard disk. Once a traced record is copied to the hard disk, it can no longer be viewed from the monitoring.

Note: Disk shadowing should be set to OFF whenever the WRITE, TFTP software, RETRIEVE system dump, or COPY software commands are issued.

Turns disk shadowing on or off and sets the maximum trace file size. If disk shadowing is enabled, trace records are copied to the hard disk. Once a traced record is copied to the hard disk, it is no longer viewable through the monitoring.

## record-size bytes

Sets the record size for trace file records:

Valid Values: 1024, 2048, or 4096 bytes

Default: 2048 bytes

#### Notes:

- 1. If a trace file already exists, "Cannot change Record Size without first deleting the existing Trace File" is displayed and record size is not changed.
- 2. If you configure a record size and a trace file already exists, the trace will use the record size of the existing file.

#### delete-file

Deletes the trace file (in the subdirectory associated with the active bank only).

Note: If disk shadowing is ON when the command is issued, "Disk-shadowing must be set to OFF before trace file can be deleted" is displayed and the file is not deleted.

## time-limit hours

Sets the maximum time for disk-shadowing of traces:

#### Valid Values:

1 - 72 hours:

#### Default

24 hours

Note: Disk shadowing stops (tracing continues) after this time has elapsed. The actual time is reset to 0 when disk shadowing is turned on again.

#### max-bytes-per-pkt bytes

Sets the maximum number of bytes traced for each packet.

#### memory-trace-buffer-size bytes

Sets the size, in bytes, of the RAM trace buffer.

Valid Values: 0, ≥10,000

Default Value: 0

off Disables packet tracing.

Enables packet tracing. on

Clears the trace buffer and resets all associated counters.

### stop-event event id

Stops tracing when an event (event id) occurs. Enter either an ELS event id (for example: TCP.013) or "None". "None" is the default. Tracing stops only if the display of the particular ELS event is enabled.

When a stop-event occurs, an entry is written to the trace buffer. The view command for this trace entry will display "Tracing stopped due to ELS Event Id: TCP.013".

After tracing stops due to a stop-event, you must re-enable tracing with the set trace on command. (A restart will also re-enable tracing if enabled from the ELS Config> prompt.)

### **Example:**

set trace stop-event TCP.013

### wrap-mode off/on

Turns the trace buffer wrap mode on or off. When wrap mode is enabled and the trace buffer is full, previous trace records will be overwritten by new trace records as necessary to continue tracing.

# **Statistics**

Use the statistics command to display a list of all of the available subsystems and their statistics.

Note: The following example may not match your display exactly. The output of the command depends on the version and release of the installed software.

# Syntax:

### statistics

# **Example:**

#### statistics

| Subsys                                                                                                    | Vector                                                                                                  | Exist                                                                                                    | String                                                                                                    | Active                                                                                           | Неар                                       |
|----------------------------------------------------------------------------------------------------|----------------------------------------------------------------------------------------------------|----------------------------------------------------------------------------------------------------|----------------------------------------------------------------------------------------------------|--------------------------------------------------------------------------------------------------|--------------------------------------------|
| GW<br>FLT<br>BRS<br>ARP<br>IP<br>ICMP<br>TCP<br>UDP<br>BTP<br>RIP<br>OSPF<br>MSPF<br>TFTP<br>SNMP<br>DVM<br>DN<br>XN<br>IPX | 105<br>20<br>50<br>150<br>100<br>30<br>60<br>10<br>40<br>30<br>80<br>40<br>35<br>30<br>140<br>35<br>110 | 101<br>7<br>5<br>142<br>100<br>21<br>57<br>6<br>13<br>22<br>73<br>17<br>29<br>28<br>21<br>115<br>21<br>110 | 3411<br>184<br>201<br>7030<br>2463<br>529<br>2420<br>179<br>695<br>474<br>2859<br>593<br>819<br>821<br>589<br>5842<br>780<br>4705 | 0<br>0<br>0<br>2<br>0<br>0<br>0<br>0<br>0<br>0<br>0<br>0<br>0<br>0<br>0<br>0<br>0<br>0<br>0<br>0 | 0<br>0<br>0<br>20<br>0<br>0<br>0<br>0<br>0 |
| CLNP<br>ESIS<br>ISIS<br>DNAV                                                                                                | 80<br>40<br>80<br>50                                                                                    | 58<br>24<br>58<br>26                                                                                       | 1763<br>716<br>2422<br>1314                                                                                                    | 0<br>0<br>0<br>0                                                                                 | 0<br>0<br>0                                |

| ZIP2 ZIP2 ZIP2 ZIP2 VIN SRT STP BR SRLY ETH SL TKR X25 FDDI SDLC FRL PPP X251 X252 X253 ISDN IPPN WRS LNM LLC BGP MCF DLS V25B BAN COMP NBS ATM LEC APPN ILMI SAAL SVC LES LECS | 50<br>50<br>90<br>120<br>60<br>50<br>60<br>50<br>60<br>70<br>30<br>100<br>130<br>190<br>50<br>50<br>50<br>20<br>40<br>70<br>170<br>80<br>15<br>500<br>30<br>30<br>30<br>40<br>30<br>30<br>40<br>30<br>30<br>40<br>30<br>40<br>30<br>40<br>40<br>40<br>40<br>40<br>40<br>40<br>40<br>40<br>4 | 51<br>38<br>79<br>94<br>32<br>30<br>28<br>47<br>35<br>45<br>53<br>27<br>95<br>186<br>16<br>34<br>42<br>43<br>43<br>60<br>168<br>74<br>97<br>28<br>29<br>216<br>174<br>28<br>23<br>26<br>26<br>174<br>28<br>29<br>216<br>217<br>218<br>219<br>219<br>219<br>219<br>219<br>219<br>219<br>219 | 1755<br>1859<br>1185<br>3159<br>5040<br>1590<br>1616<br>1409<br>1098<br>584<br>2031<br>1909<br>1155<br>4263<br>6068<br>6394<br>546<br>996<br>1649<br>1994<br>132<br>1938<br>3137<br>9840<br>2477<br>244<br>24340<br>1058<br>1223<br>1050<br>3029<br>10808<br>7258<br>467<br>487<br>621<br>465<br>22333<br>5666 | 0 0 0 0 0 0 0 0 0 0 0 0 0 0 0 0 0 0 0 0                                                     |                                                                |
|----------------------------------------------------------------------------------------------------|----------------------------------------------------------------------------------------------------|----------------------------------------------------------------------------------------------------|----------------------------------------------------------------------------------------------------|---------------------------------------------------------------------------------------------|----------------------------------------------------------------|
| EVLOG<br>NOT<br>NHRP<br>XTP<br>ESC<br>LCS<br>LSA<br>MPC<br>SCSP<br>ALLC<br>NDR<br>MLP<br>SEC<br>ENCR<br>PM<br>DGW<br>QLLC                                                       | 1<br>25<br>250<br>64<br>150<br>40<br>70<br>130<br>40<br>50<br>100<br>50<br>100<br>25<br>20<br>55                                                                                                    | 1<br>15<br>211<br>58<br>67<br>22<br>61<br>30<br>34<br>36<br>38<br>93<br>30<br>4<br>6<br>9<br>54                                                                                                    | 105<br>508<br>8193<br>2271<br>3122<br>858<br>3506<br>1677<br>1234<br>1842<br>1150<br>4006<br>688<br>194<br>120<br>238<br>2411                                                                                                    | 0<br>0<br>0<br>0<br>0<br>0<br>0<br>0<br>0<br>0<br>0<br>0<br>0<br>0<br>0<br>0<br>0<br>0<br>0 | 0<br>0<br>0<br>0<br>0<br>0<br>0<br>44<br>0<br>0<br>0<br>0<br>0 |
| Total                                                                                                    | 6490                                                                                                    | 4942                                                                                                    | 215805                                                                                                    | 5                                                                                           | 64                                                             |

70

1755 0

Maximum:7976 vector, 155 subsystem

Memory:71784/620 vector+ 81256/217714 data+ 64 heap=371438Subsys

# Subsys

Name of subsystem

## **Vector**

Maximum size of subsystem

Exist Number of events defined in this subsystem

String Number of bytes used for message storage in this subsystem

Active Number of active (displayed, trapped, or counted) events in the subsystem

Heap Dynamic memory in use by subsystem

### **Trace**

Use the **trace** command to select the trace events to be displayed on the system monitoring. This command provides function that is similar to the **packet trace** command described in "Packet-trace Monitoring Commands" on page 159.

# Syntax:

<u>event . . .</u>

<u>group . . .</u>

<u>range . . .</u>

subsystem . . .

### event subsystem.event#

Causes the specified trace event (*subsystem.event#*) to be displayed on the system monitoring.

# group groupname

Allows trace events that were previously added to the specified group to be displayed on the device monitoring.

range subsystemname first\_event\_number last\_event\_number

Where *first\_event\_number* is the number of the first event in the specified event range, and *last\_event\_number* is the number of the last event of the specified event range.

Causes the trace events in the specified range for the specified subsystem to be displayed on the system monitoring.

### Example:

trace range gw 19 22

Causes the trace events gw.19, gw.20, gw.21, and gw.22 to be displayed on the system monitoring.

## subsystem subsystemname

Allows trace events associated with the specified subsystem to be displayed on the device monitoring.

# Trap

Use the **trap** command to select the message to be sent to the remote SNMP network management workstation. A remote SNMP network management workstation is an IP host in the network acting as an SNMP manager.

### Syntax:

<u>event . . .</u>

<u>group . . .</u>

<u>range . . .</u>

subsystem . . .

### event subsystem.event#

Causes the specified message (subsystem.event#) to be sent to a network management workstation in an SNMP trap.

### group groupname

Allows messages that were previously added to the specified group to be sent to a network management workstation in an SNMP trap.

## range subsystemname first\_event\_number last\_event\_number

Where first event number is the number of the first event in the specified event range, and *last\_event\_number* is the number of the last event of the specified event range.

Causes the messages that are in the specified range for the specified subsystem to be sent to a network management workstation in an SNMP

# **Example:**

trap range gw 19 22

Causes the messages in events gw.19, gw.20, gw.21, and gw.22 to be sent to a network management workstation in an SNMP trap.

## subsystem subsystemname

Allows messages associated with the specified subsystem to be sent to a management station in an SNMP trap.

Note: Messages for the IP, ICMP, ARP and UDP subsystems cannot be sent in SNMP traps because these areas are or may be used in the process of sending the SNMP trap. This could lead to an infinite loop of traffic putting an undue strain on the device.

# View

Use the **view** command to view traced packets.

### Syntax:

| <u>/</u> iew | <u>c</u> urrent |
|--------------|-----------------|
|              | first           |
|              | jump            |
|              | last            |
|              | <u>n</u> ext    |
|              | <u>p</u> rev    |
|              | search          |

#### current

Displays the current trace packet. If the current packet is not valid, the first packet in the trace buffer is displayed.

first Displays the first traced packet in the trace buffer.

#### jump n

Displays the traced packet *n* packets ahead of or behind the current packet.

last Displays the last traced packet in the trace buffer.

Displays the next traced packet. next

prev Displays the previous traced packet.

## search

Displays the next traced packet that contains the specified information. You can specify the search information by:

- · Hexadecimal string
- · IP address
- · ASCII text

# **Packet-trace Monitoring Commands**

This section describes the Packet-trace Monitoring commands. After accessing the Packet-trace Monitoring environment, you can enter Packet-trace Monitoring commands at the ELS Packet Trace> prompt.

Table 23. Packet Trace Monitoring Command Summary

| Command      | Function                                                                                                    |
|--------------|----------------------------------------------------------------------------------------------------|
| ? (Help)     | Displays all the commands available for this command level or lists the options for specific commands (if available). See "Getting Help" on page 10. |
| Off          | Disables packet tracing.                                                                                                    |
| On           | Enables packet tracing. Prompts for memory trace buffer size if not previously set.                                                                  |
| Reset        | Clears the trace buffer and resets all associated counters.                                                                                          |
| Set          | Configures tracing options.                                                                                                    |
| Subsystems   | Activates tracing for the subsystems that support packet tracing, or displays a summary.                                                             |
| Trace-status | Displays information on the status of packet tracing, including configuration and run-time.                                                          |
| View         | Provides View Captured Packet Trace Buffers Console                                                                                                  |
| Exit         | Returns you to the previous command level. See "Exiting a Lower Level Environment" on page 11.                                                       |

## Off

Use the off command to disable packet tracing.

| Syr         | ıtax: |
|-------------|-------|
| <u>of</u> f |       |

On

Use the **on** command to enable packet tracing.

Syntax:

# Reset

Use the reset command to clear the trace buffer and reset all associated counters.

Syntax:

reset

# Set

Use the **set** command to configure tracing options.

### Syntax:

set decode

default-bytes-per-pkt

disk-shadowing

max-bytes-per-pkt

memory-trace-buffer-size

stop-event wrap-mode

exit

For an explanation of the set command, see page 152.

# Subsystems

Use the subsystems command to activate tracing for the subsystems that support packet tracing, or to display a summary.

### Syntax:

subsystems atm

lec

summary

### **Example:**

subsystems atm Network number? 0 ATM Interface is selected
on | off | list [list]? on
Note that SVC uses VPI = 0, VCI = 5
and ILMI uses VPI = 0, VCI = 16
Beginning of VPI range [0]? End of VPI range [0]?
Beginning of VCI range [0]? 16 End of VCI range [0]? 16 Tracing event ATM.88: ATM frames

#### **Example:**

subsystems lec Network number? 1 ATM Emulated LAN is selected on | off | list [list]? on Trace which types of frames (data, control, both) [both]?
Tracing event LEC.11: data frames over ATM Forum LEC: interface 1 Tracing event LEC.12: control frames over ATM Forum LEC: interface 1 Note that if the user DISABLEs and TESTs this LEC interface, the LEC trace settings from Talk 6 Config will take effect.

MAC Address packet filtering can be enabled under the LEC net using the 'trace mac-address' command.

# **Example:**

### **Trace-Status**

Use the trace-status command to get updated information regarding packet trace.

#### Syntax:

trace-status

# Example:

### View

Use the **view** command to enter the View Captured Packet Trace Buffers Monitoring.

For an explanation of the **view** commands, see "View" on page 158.

### Syntax:

| view | current      |
|------|--------------|
|      | first        |
|      | jump         |
|      | <u>l</u> ast |
|      | <u>n</u> ext |
|      | <u>p</u> rev |
|      | search       |
|      | exit         |

# **ELS Net Filter Monitoring Commands**

This section describes explains the commands to manipulate ELS net filters. To enter the filter environment, enter the **filter net** command at the ELS> prompt. Enter the monitoring commands at the ELS Filter net> prompt.

Table 24. ELS Net Filter Monitoring Commands

| Command  | Function                                                                                                    |
|----------|----------------------------------------------------------------------------------------------------|
| ? (Help) | Displays all the commands available for this command level or lists the options for specific commands (if available). See "Getting Help" on page 10. |
| Create   | Creates a filter and assigns it a number. A maximum of 64 filters is allowed.                                                                        |
| Delete   | Deletes a specified filter number or all filters.                                                                                                    |
| Disable  | Disables a specified filter number or all filters.                                                                                                   |
| Enable   | Enables a specified filter number or all filters.                                                                                                    |
| List     | Lists a specified filter number or all filters.                                                                                                    |
| Exit     | Returns you to the previous command level. See "Exiting a Lower Level Environment" on page 11.                                                       |

### Create

Use the **create** command to create an ELS net filter.

## Syntax:

create queue event event\_name net#\_start net#\_end range event\_range net#\_start net#\_end

subsystem subsystem\_name net#\_start net#\_end

queue The queue for which you are setting the filter. The valid queues are:

Display

Trace

Trap

Remote

event event\_name net#\_start net#\_end

Specifies the event and net numbers that you are filtering.

If you specify net# start and net# end as the same number, you are filtering on a single net number.

The command create trap event GW.009 2 10 filters traps for message GW.009 for net numbers 2 through 10.

range event range net# start net# end

Specifies the range of ELS messages and net numbers that you are filtering.

If you specify *net#\_start* and *net#\_end* as the same number, you are filtering on a single net number.

The command create remote range ipx 19 22 3 6 filters all ipx messages beginning with IPX.019 and ending with IPX.022 for net numbers 3 through 6 for remote logging.

subsystem\_name net#\_start net#\_end

Specifies the subsystem and net numbers that you are filtering.

If you specify *net#\_start* and *net#\_end* as the same number, you are filtering on a single net number.

The command create display subsys ip 1 1, filters all ELS messages for the ip subsystem that contain net number 1 to the display. All other ip subsystem messages are discarded.

## **Delete**

Use the delete command to delete a specific ELS filter or all ELS filters.

Syntax:

**delete** all

filter filter#

**all** Deletes all currently configured filters.

filter filter#

Deletes the filter specified by *filter#*. Use the **list** command to obtain the number for the filter you want to delete.

### Disable

Use the disable command to disable a specific ELS filter or all ELS filters.

Syntax:

disable all

filter filter#

all Disables all currently configured filters.

filter filter#

Disables the filter specified by *filter#*. Use the **list** command to obtain the number for the filter you want to disable.

# **Enable**

Use the enable command to enable a specific ELS filter or all ELS filters.

Syntax:

**enable** all

filter filter#

all Enable all currently configured filters.

filter filter#

Enable the filter specified by *filter#*. Use the **list** command to obtain the number for the filter you want to enable.

### List

Use the list command to list a specific ELS filter or all ELS filters.

Syntax:

**list** all

filter filter#

**all** Lists all currently configured filters.

filter filter#

Lists the filter specified by filter#.

# **ELS Message Buffering Monitoring Commands**

Table 25 describes the commands available at the ELS Config Advanced> prompt.

Table 25. ELS Message Buffering Monitoring Commands

| Command      | Function                                                                                                    |
|--------------|----------------------------------------------------------------------------------------------------|
| ? (Help)     | Displays all the commands available for this command level or lists<br>the options for specific commands (if available). See "Getting Help"<br>on page 10.                                      |
| Flush        | Clears the message buffer and turns off logging to the message buffer.                                                                                                    |
| List         | Displays the operational settings for message buffering.                                                                                                    |
| Log          | Enables logging of selected messages to the message buffer.                                                                                                    |
| Nolog        | Turns off logging of selected messages to the message buffer.                                                                                                    |
| Read-file    | Reads a formatted message buffer from a file and displays it on the console.                                                                                                    |
| Set          | Sets the size of the message buffer, the wrapping mode, whether logging occurs, which event will end message buffering, and what the system does when message buffering is stopped by an event. |
| Tftp         | Sends the ELS message buffer to a file at a remote host.                                                                                                    |
| View         | Displays all or a specific number of messages in the message buffer. You can also control how the messages scroll off the screen.                                                               |
| Write-buffer | Writes the ELS message buffer to the hard drive. The buffer is formatted before it is written. The file name on the hard drive is always ELSADV.LOG.                                            |
| Exit         | Returns you to the previous command level. See "Exiting a Lower Level Environment" on page 11.                                                                                                  |

# **Flush**

Use the flush command to set logging off, clear the messages from the buffer, and release the buffer memory for other use by the system.

## Syntax:

flush buffer

# List

Use the **list** command to list the ELS message buffering configuration.

## Syntax:

list status

### **Example:**

ELS Advanced> list status

-----Configuration------Logging Status: OFF Wrap Mode: ON Logging Buffer Size: 8500 Kytes Stop-Event: APPN.2 Stop-String: netdn for intf 6 Additional Stop-Action: APPN DUMP -----Run-Time Status------Has Stop Condition Occurred ? YES Messages currently in buffer: 1222

See "Set" on page 166 for a description of the commands that change the values in the display.

# Log

Use the **log** command to select which messages will be logged to the message buffer.

# Syntax:

log event

group

range

subsystem

# event subsystem.event#

Causes the specified message (*subsystem.event#*) to be logged to the message buffer.

# group groupname

Allows messages that were previously added to the specified group to be logged to the message buffer.

# range subsystemname first\_event\_number last\_event\_number

Where *first\_event\_number* is the number of the first event in the specified event range, and *last\_event\_number* is the number of the last event of the specified event range.

Causes the messages that are in the specified range for the specified subsystem to be logged to the message buffer.

### Example:

log range gw 19 22

Causes the messages in events gw.19, gw.20, gw.21, and gw.22 to be logged to the message buffer.

# subsystem subsystemname

Allows messages associated with the specified subsystem to be logged to the message buffer.

# Nolog

Use the **nolog** command to remove messages from the defined list of messages that are logged to the message buffer.

# Syntax:

<u>n</u>olog <u>event</u>

group range

subsystem

# event subsystem.event#

Causes the specified message (*subsystem.event#*) not to be logged to the message buffer.

# group groupname

Allows messages that were previously added to the specified group not to be logged to the message buffer.

range subsystemname first\_event\_number last\_event\_number

Where first\_event\_number is the number of the first event in the specified event range, and *last\_event\_number* is the number of the last event of the specified event range.

Causes the messages that are in the specified range for the specified subsystem not to be logged to the message buffer.

### **Example:**

log range gw 19 22

Causes the messages in events gw.19, gw.20, gw.21, and gw.22 not to be logged to the message buffer.

### subsystem subsystemname

Allows messages associated with the specified subsystem not to be logged to the message buffer.

#### Read-file

Use the read-file command to read formatted ELS messages from a file on the hard drive, ELSADV.LOG, created by the write-buffer command.

Note: If you enter this command and a hard drive is not available, you will receive a message indicating the drive is unavailable.

### Syntax:

read-file

### Set

Use the **set** command to change configured ELS message buffering options.

### Syntax:

logging [on or off] set

stop action . . .

stop event subsystem.event#

stop string text wrap [on or off]

# logging [on or off]

Specifies whether message buffering will occur. This command will not take affect until you allocate a buffer using the set buffer-size command. The default is off.

## stop action [appn-dump or disk-offloador none or system-dump]

Specifies the additional action the system takes when the "stop event" (and if specified, the "stop string") occurs. The actions are:

### appn-dump

Dumps the APPN protocol, if it is active. The APPN dump will indicate that the dump was taken as the result of a stop action.

### disk-offload

Writes a formatted version of the buffer to a file on the hard drive.

If the file already exists, the new file replaces it. You can then use the **tftp file** monitoring command to send the file to a remote host.

**none** No other action is taken after logging stops.

### system-dump

Dumps the entire system. The system dump will indicate that the dump was taken as the result of a stop action.

Default value: none

### stop event [subsystem.event# or none]

Specifies the event (*subsystem.event#*) that stops logging. If you have specified a stop string, the text in the stop string must also match. When the stop event occurs:

- 1. The next five ELS messages are logged.
- Logging stops.
- 3. The system performs the specified "stop action."

Logging remains stopped until the next time you issue the **set logging on** command or the device reboots.

If you do not specify the stop event when you enter the command, the system prompts you to enter the stop event. Specifying **none** disables the stop event function.

Default value: none

### stop string text or none

Specifies the string to be used in conjunction with the "stop event" to stop logging. If you have not specified a stop event, the system ignores the "stop string."

*Text* can be any ASCII string up to 32 characters in length. If you do not specify *text* when you enter the command, the system will prompt you for the string. Entering **none** clears the "stop string."

Default value: none

### wrap [on or off]

Specifies whether to stop the log when the buffer is full (off) or to log the new messages at the beginning of the buffer (on).

Default value: off

### Tftp

Use the **tftp** command to send the ELS message buffer to a remote host as a formatted file.

## Syntax:

tftp

buffer [formatted ] dest\_ip\_address dest\_filename

file dest\_ip\_address dest\_filename

## buffer [formatted ] dest\_ip\_address dest\_filename

Specifies that the ELS message buffer is to be sent to the remote host indicated by <code>dest\_ip\_address</code> as file <code>dest\_filename</code>. The buffer can be either formatted.

### View

Use the view command to view all of the messages or a specific number of messages in the message buffer.

### Syntax:

view all [scroll/noscroll]

last [scroll/noscroll number]

### all scroll/noscroll

Displays all of the messages in the message buffer.

### [scroll]

Specifies that the screen pauses until you hit the spacebar.

Note: If you are displaying a large number of messages, specify scroll so you do not miss any critical messages.

#### noscroll

Specifies that the messages will scroll off the screen if the number of messages exceeds the screen length.

### last scroll/noscroll number

Display the last *number* messages in the message buffer.

### [scroll]

Specifies that the screen pauses after displaying a full screen of messages and waits for the user to hit the space bar to get the next screen.

**Note:** If you are displaying a large number of messages, specify scroll so you do not miss any critical messages.

#### noscroll

Specifies that the messages will continuously scroll off the screen with no scroll control until either all messages in the buffer (or the last number of messages requested) have been displayed.

### number

Specify a number from 1 to the total number of messages in the message buffer. To display the total number of messages in the buffer, use the list status monitoring command.

### Write-buffer

Use the write-buffer command to write formatted ELS messages to the hard drive .

Note: If you enter this command and a hard drive is not available, you will receive a message indicating the drive is unavailable.

#### Syntax:

### write-buffer

# **Chapter 14. Configuring and Monitoring Performance**

This chapter describes how to use the Performance configuration and monitor operating commands and includes the following sections:

- · "Performance Overview"
- · "Performance Reporting Accuracy"
- · "Accessing the Performance Configuration Environment"
- "Performance Configuration Commands" on page 170
- "Accessing the Performance Monitoring Environment" on page 171
- "Performance Monitoring Commands" on page 171

# **Performance Overview**

Configuring performance allows you to monitor your CPU load. In the idle (non-work load) state, performance reflects operations that the device continuously performs as a part of managing external interfaces. The CPU load registered in the idle state is dependent upon:

- · Number of protocols running.
- · Number of interfaces/cards installed.
- Type of interfaces installed.

The performance function can be used as a tool for trend analysis, bottleneck evaluation, and capacity planning. By collecting the CPU utilization information on the device, a network manager can monitor:

- · CPU load versus time of day.
- CPU load versus location of the device in the network.
- · CPU load versus traffic throughput.
- · CPU load versus user load

# **Performance Reporting Accuracy**

If you request a performance analysis when the 8371 first comes online, you will see values that reflect an initialization state that has little or no network traffic, so it is of little use in helping to balance your network load.

It is best to use performance reports that are generated under normal loads after approximately 2 minutes of operation.

# **Accessing the Performance Configuration Environment**

Use the following procedure to access the Performance monitor configuration process.

1. At the OPCON prompt, enter **talk 6**. (For more detail on this command, see "What is CONFIG?" on page 55.) For example:

```
* talk 6
Config>
```

After you enter the talk 6 command, the CONFIG prompt (Config>) displays on the terminal. If the prompt does not appear when you first enter configuration, press enter again.

2. At the CONFIG prompt, enter the perf command to get to the PERF Config> prompt.

# **Performance Configuration Commands**

To configure Performance, enter the commands at the PERF Config> prompt.

Table 26. PERF Configuration Command Summary

|          | <u> </u>                                                                                                    |
|----------|----------------------------------------------------------------------------------------------------|
| Command  | Function                                                                                                    |
| ? (Help) | Displays all the commands available for this command level or lists the options for specific commands (if available). See "Getting Help" on page 10. |
| Disable  | Disables the collection of CPU utilization statistics or Talk 2 ELS monitor output.                                                                  |
| Enable   | Enables the collection of CPU utilization statistics or Talk 2 ELS monitor output.                                                                   |
| List     | Lists the configuration.                                                                                                    |
| Set      | Sets the reporting period.                                                                                                    |
| Exit     | Returns you to the previous command level. See "Exiting a Lower Level Environment" on page 11.                                                       |

# **Disable**

Use the disable command to disable collection of CPU utilization statistics and disable the talk 2 ELS monitor output.

# Syntax: disable cpu statistics t2 output

# **Enable**

Use the enable command to enable collection of CPU utilization statistics and enable the talk 2 ELS monitor output.

| Syntax:        |                |
|----------------|----------------|
| <u>e</u> nable | cpu statistics |
|                | t2 output      |

# List

Use the **list** command to display the performance monitor configuration.

Syntax: list

# Set

Use the **set** command to set the reporting period.

Syntax:

set time

**time** Specifies the short window time.

Valid Values: 2 - 30 seconds

**Default Value: 2** 

# **Accessing the Performance Monitoring Environment**

Use the following procedure to access the Performance monitoring commands. This process gives you access to the Performance *monitoring* process.

 At the OPCON prompt, enter talk 5. (For more detail on this command, see "Chapter 10. The Operating/Monitoring Process (GWCON - Talk 5) and Commands" on page 85.) For example:

```
* talk 5
```

After you enter the **talk 5** command, the GWCON prompt (+) displays on the terminal. If the prompt does not appear when you first enter configuration, press **enter** again.

2. At the + prompt, enter the **perf** command to get you to the PERF Console> prompt.

### **Example:**

+ **perf** PERF Console>

# **Performance Monitoring Commands**

This section describes the Performance monitoring commands.

Table 27. PERF Monitoring Command Summary

| Command  | Function                                                                                                    |
|----------|----------------------------------------------------------------------------------------------------|
| ? (Help) | Displays all the commands available for this command level or lists the options for specific commands (if available). See "Getting Help" on page 10. |
| Clear    | Clear the CPU utilization high water statistics and resets the reporting period to a new cycle.                                                      |
| Disable  | Disables the collection of CPU utilization statistics or Talk 2 ELS monitor output.                                                                  |
| Enable   | Enables the collection of CPU utilization statistics or Ta1k 2 ELS monitor output.                                                                   |
| List     | Lists the configuration.                                                                                                    |
| Report   | Displays a report of performance statistics.                                                                                                    |
| Set      | Sets the reporting period.                                                                                                    |
| Exit     | Returns you to the previous command level. See "Exiting a Lower Level Environment" on page 11.                                                       |

# **Performance Monitoring Commands (Talk 5)**

# **Disable**

Use the disable command to disable collection of CPU utilization statistics and disable the talk 2 ELS monitor output.

Syntax:

disable cpu statistics

t2 output

# **Enable**

Use the enable command to enable collection of CPU utilization statistics and enable the talk 2 ELS monitor output.

Syntax:

enable cpu statistics

t2 output

# List

Use the **list** command to display the performance monitor configuration.

Syntax:

list

# Report

Use the **report** command to display performance monitor statistics.

Syntax:

report

## Example:

```
PERF Console>report
KEY: SW = Short Window = 9 seconds KEY: LW = Long Window = 9.0 minutes (60 x SW)
   CPU UTIL: Most recent SW
                                                                                  = 38%
                        Most recent LW
                                                                                  = 33%
                        Highest for all SW's
                        Highest for all LW's = 52%
% of time cpu util (SW) was > 60% = 16%
                        % of time cpu util (SW) was > 00% - 10%
% of time cpu util (SW) was > 70% = 15%
% of time cpu util (SW) was > 80% = 1%
% of time cpu util (SW) was > 90% = 0%
                        % of time cpu util (SW) was > 95\% = 0\%
```

# Set

Use the **set** command to set the reporting period.

Syntax:

# **Performance Monitoring Commands (Talk 5)**

set time

**time** Specifies the short window time.

Valid Values: 2 - 30 seconds

**Default Value: 2** 

**Performance Monitoring Commands (Talk 5)** 

# Part 2. Interfaces

# Chapter 15. Using the 10/100 Mbps Ethernet Network Interface

This chapter describes how to use the 10/100 Mbps Ethernet interface. It includes the following section:

- "Displaying 10/100 Mbps Ethernet Statistics"
- "Auto-negotiation on the 10/100 Mbps Ethernet Interface" on page 181

# **Displaying 10/100 Mbps Ethernet Statistics**

You can use the **interface** command from the GWCON environment to display the following statistics.

| +inte                                                                                                    | erface                                                                                                |                                                                                                    |                                                                                                    |                                                                                                    |         |                                                        |                                                           |                                              |
|----------------------------------------------------------------------------------------------------|----------------------------------------------------------------------------------------------------|----------------------------------------------------------------------------------------------------|----------------------------------------------------------------------------------------------------|----------------------------------------------------------------------------------------------------|---------|--------------------------------------------------------|-----------------------------------------------------------|----------------------------------------------|
| Net 0 1 2 3 4 4 5 6 6 7 8 9 10 11 12 13 14 15 16 17 18 19 20 21 22 23 24 25 26 27 28 29 30 31 32 33 33 34 35 | Net'0 1 2 3 4 5 6 7 8 9 10 11 12 13 14 15 16 17 18 19 20 21 22 23 24 25 26 27 28 29 30 31 32 33 34 35 | Interface Eth/0 Eth/1 Eth/2 Eth/3 Eth/4 Eth/5 Eth/6 Eth/7 Eth/8 Eth/9 Eth/10 Eth/11 Eth/12 Eth/13 Eth/14 Eth/15 Eth/16 Eth/17 Eth/18 Eth/16 Eth/17 Eth/18 Eth/17 Eth/20 Eth/21 Eth/22 Eth/23 Eth/24 Eth/25 Eth/26 Eth/27 Eth/28 Eth/27 Eth/28 Eth/30 Eth/31 NULL/0 NULL/1 | Slot-Port Slot: 0 Slot: 0 Slot: 0 Slot: 0 Slot: 0 Slot: 0 Slot: 0 Slot: 0 Slot: 0 Slot: 0 Slot: 0 Slot: 0 Slot: 0 Slot: 1 Slot: 1 Slot: 1 Slot: 1 Slot: 1 Slot: 1 Slot: 1 Slot: 2 Slot: 2 Slot: 2 Slot: 2 Slot: 2 Slot: 2 Slot: 2 Slot: 2 | Port: 1 Port: 2 Port: 5 Port: 6 Port: 7 Port: 8 Port: 1 Port: 1 Port: 1 Port: 1 Port: 1 Port: 2 Port: 3 Port: 4 Port: 5 Port: 6 Port: 7 Port: 6 Port: 7 Port: 8 Port: 7 Port: 8 Port: 7 Port: 8 Port: 7 Port: 8 Port: 7 Port: 8 | 0123456 | Self-Test Passed 0 0 0 0 0 0 0 0 0 0 0 0 0 0 0 0 0 0 0 | Self-Test Ma Failed 0 0 0 0 0 0 0 0 0 0 0 0 0 0 0 0 0 0 0 | Failed 0 0 0 0 0 0 0 0 0 0 0 0 0 0 0 0 0 0 0 |
| 32<br>33<br>34                                                                                               | 32<br>33<br>34                                                                                        | NULL/0<br>NULL/1<br>NULL/2                                                                                                    | Slot: 2  Slot: 1 Slot: 1 Slot: 2 Slot: 2                                                                                                    | Port: 8 Port: 1 Port: 2 Port: 2                                                                                                    |         | 0<br>0<br>0                                            | 0<br>0<br>0                                               | 0<br>0<br>0                                  |

| 57 | 57 | Eth/49 | 0 | 0 | 0 |
|----|----|--------|---|---|---|
| 58 | 58 | Eth/50 | 0 | 0 | 0 |
| 59 | 59 | Eth/51 | 0 | 0 | 0 |
| 60 | 60 | Eth/52 | 0 | 0 | 0 |
| 61 | 61 | Eth/53 | 0 | 0 | 0 |
| 62 | 62 | Eth/54 | 0 | 0 | 0 |
| 63 | 63 | Eth/55 | 0 | 0 | 0 |
| +  |    |        |   |   |   |

These statistics have the following meaning:

Nt Global network number.

Nt'This field is for the serial interface card. Disregard the output.

#### Interface

Interface name and its instance number.

#### Self-Test: Passed

Number of self-tests that succeeded.

#### Self-Test: Failed

Number of self-tests that failed.

### Maintenance: Failed

Number of maintenance failures.

# Physical address

The Ethernet address of the device currently in use. This may be the PROM address or an address overwritten by some other protocol.

#### PROM address

The permanent unique Ethernet address in the PROM for this Ethernet interface.

# **Actual address**

### Adapter level

### Configured duplex

The value configured for duplex. Values can be Half Duplex, Full Duplex, or Auto-Negotiation.

### **Actual duplex**

The value at which the adapter is presently operating. It might be different from the value configured, depending on the switch capability. If the adapter is not Up, the value displayed will be Unknown. Otherwise the value can be Half Duplex or Full Duplex.

Whenever the link partner (switch or hub) does not participate during the negotiation phase, "\*\*\*" will follow the actual duplex mode value. When "\*\*\*" is indicated the operational duplex value should be verified on the switch or hub for consistency.

Most hubs (unlike switches) can only support half-duplex mode, and are not capable of negotiation. As such the "\*\*\*" indication will usually be displayed when the interface is connected to a hub.

A message will also be logged via the ELS system whenever a possibilty of a mis-match in duplex mode exists.

Note: If the link partner (switch or hub) to which the interface is connected does not respond during the negotiation phase, the two may result in operating in different duplex modes. That is, the interface may be operating in half-duplex, while the switch port is operating in full duplex mode. A mis-match in the duplex mode can result in severe

performance degradation. See "10/100 Mbps Ethernet Configuration Commands" on page 183 for important information regards speed and duplex configurations.

### Configured speed

The value configured for speed. Values can be 10 Mbps, 100Mbps, or Auto-Negotiation.

### **Actual speed**

The speed at which the adapter is presently operating. If the adapter is not Up, the value displayed will be *Unknown*. Otherwise the value can be 10 Mbps or 100 Mbps.

### Input statistics:

# failed, packet too long or failed, frame too long

The Failed, Packet Too Long counter increments when the interface receives a packet that is larger than the maximum size of 1518 bytes for an Ethernet frame. This data is exported via SNMP as the dot3StatsFrameTooLongs counter.

# failed, CRC error or failed, FCS (Frame Check Sequence) error

The Failed, CRC (Cyclic Redundancy Check) Error counter increments when the interface receives a packet with a CRC error. This data is exported via SNMP as the dd3StatsFCSErrors counter.

### failed, alignment error

The Failed, Framing Error counter increments when the interface receives a packet where the length in bits is not a multiple of eight.

#### failed, receive overflow

Overflow error indicates that the receiver has lost all or part of the incoming frame, due to an inability to move data from the receive FIFO into memory buffer before the internal FIFO overflowed.

#### receive collision

Indicates the total number of collisions encountered by the receiver support on the adapter.

**Note:** This counter cannot be cleared by the **clear statistics** command because it is maintained on the adapter. The **test network** command is the only way to reset this counter.

#### missed frame

Indicates the number of incoming receive frames lost due to unavailability of a receive buffer in the system. This error indicates that the system is not processing received frames as fast as they are being received from the local network.

**Note:** This counter cannot be cleared by the **clear statistics** command because it is maintained on the adapter. The **test network** command is the only way to reset this counter.

### frames filtered

Indicates the number of incoming frames that were discarded by the adapter. This counter is updated only when bridging is enabled.

**Note:** This counter is maintained on the adapter, and is cleared every time it is read. This counter will be cleared by the **interface statistics** and the **test network** commands.

#### receive underrun

Indicates the number of times the adapter did not have a second buffer to store a long frame (requiring more than one buffer).

### **Output statistics:**

### one retry

Indicates that exactly one retry was needed to transmit a frame. This data is exported via SNMP as the dot3StatsDeferredTransmissions counter.

### single collision

The Single Collision counter increments when a packet has a collision on the first transmission attempt, and then successfully sends the packet on the second transmission attempt. This data is exported via SNMP as the dot3StatsSingleCollisionFrames counter.

### multiple collisions

The Multiple Collisions counter increments when a packet has multiple collisions before being successfully transmitted. This data is exported via SNMP as the dot3MultipleCollisionFrames counter.

### failed, transmit underflow

Transmit underrun indicates that transmitter has truncated a message because it could not read data from the memory fast enough. It also indicates that the FIFO on the adapter has emptied out before the end of the frame was reached. IFO into memory buffer before the internal FIFO overflowed.

### failed, excess collisions

The Failed, Excess Collisions counter increments when a packet transmission fails due to 16 successive collisions. This error indicates a high volume of network traffic or hardware problems with the network. This data is exported via SNMP as the dot3StatsExcessiveCollisions counter.

#### failed, loss of carrier

Loss of carrier is set when the carrier is lost during transmission. The adapter does not retry upon loss of carrier. It will continue to transmit the whole frame until done.

### late collisions

A late collision indicates that a collision has occurred after the first channel slot time has elapsed. The adapter does not retry on late collisions.

#### more than one retry

More than one retry indicates that more than one retry was needed to transmit a frame.

### buffer error

Buffer error occurs if there is a memory corruption problem in the system, or under certain FIFO underflow conditions on the adapter.

### total collisions

The Total Collisions counter increments by the number of collisions a packet incurs.

## excessive deferral

Excessive deferral indicates that the transmitter on the adapter has experienced Excessive Deferral on this a transmit frame, where Excessive Deferral is defined in the ISO 8802-3 (IEEE/ANSI 802.3) standard.

#### deferred

Deferred indicates the number of times the adapter had to defer while trying to transmit a frame. This condition occurs if the DMA channel is busy when the adapter is ready to transmit.

### memory error

Memory errors occur when the adapter is not given access to the system interface bus within the programmable length of time. This error will normally occur during transmit operations, indicating transmit underrun.

# Auto-negotiation on the 10/100 Mbps Ethernet Interface

Specifying values other than *auto* for speed or duplex on the 10/100 Ethernet interface or its link partner (switch port) can result in duplex mode mismatch or link activation failures.

Link activation failures due to configuration mismatches will occur on the IBM 8371 whenever the speed configured at both ends are not identical.

When either speed or duplex value is *auto-negotiate*, both speed and duplex will be negotiated with the link partner and its configured speed or duplex will be used.

# Chapter 16. Configuring and Monitoring the 10/100 Mbps Ethernet Network Interface

This chapter describes the 10/100 Mbps Ethernet interface configuration and operational commands. It includes the following sections:

- · "Accessing the Interface Configuration Process"
- "10/100 Mbps Ethernet Configuration Commands"
- "Accessing the 10/100 Mbps Interface Monitoring Process" on page 186
- "10/100 Mbps Ethernet Interface Monitoring Commands" on page 186

# **Accessing the Interface Configuration Process**

Use the following procedure to access the configuration process. This process gives you access to an Ethernet interface's *configuration* process.

1. At the OPCON prompt, enter **configuration**. (For more detail on this command, refer to "What is the OPCON Process?" on page 43.) For example:

```
* configuration Config>
```

The CONFIG prompt (Config>) displays on the console. If the prompt does not appear when you first enter configuration, press **enter** again.

- 2. At the CONFIG prompt, enter the **list devices** command to display the network interface numbers for which the device is currently configured.
- 3. Record the interface numbers.
- 4. Enter the **network** command and the number of the Ethernet interface you want to configure. For example:

```
Config> network 0
Ethernet 100 interface configuration
ETH100 Config>
```

The 10/100 Mbps Ethernet configuration prompt (ETH100 Config>), is displayed.

# **10/100 Mbps Ethernet Configuration Commands**

This section describes the 10/100 Mbps Ethernet configuration commands. Enter the commands at the ETH config> prompt.

Table 28. 10/100 Mbps Ethernet Configuration Command Summary

| Command                   | Function                                                                                                    |
|---------------------------|----------------------------------------------------------------------------------------------------|
| ? (Help)                  | Displays all the commands available for this command level or lists the options for specific commands (if available). See "Getting Help" on page 10. |
| Duplex                    | Sets the duplex mode.                                                                                                    |
| IP-Encapsulation          | Sets the IP encapsulation as Ethernet (type X'0800') or IEEE (802.3 with SNAP).                                                                      |
| List                      | Displays the current connector-type, and IP encapsulation.                                                                                           |
| Physical-Address<br>Speed | Sets the physical MAC address. Sets the link speed.                                                                                                  |

Table 28. 10/100 Mbps Ethernet Configuration Command Summary (continued)

| Command | Function                                                                                       |
|---------|------------------------------------------------------------------------------------------------|
| Exit    | Returns you to the previous command level. See "Exiting a Lower Level Environment" on page 11. |

# **Duplex**

Use the **duplex** command to set the duplex mode.

Note: The default value of auto is recommended. The value half duplex or full-duplex should be specified only if auto-negotiation does not result in successful activation of the interface or desired duplex mode.

If a value other than auto is specified, ensure that the same value is configured on the switch port. After configuring the switch port to match the duplex specified on the 10/100 Mbps Ethernet interface, disable and test the interface.

Verify that the actual duplex mode shown on the interface status panel matches the operational value on the switch port.

The interface may enter the Up state with mis-matched duplex mode. Operating with mis-matched duplex modes on the interface and switch port can cause severe performance degradation.

# Syntax:

duplex half\_duplex full\_duplex auto

# Half duplex

The interface will not transmit while receiving or receive while transmitting.

## Full\_duplex

The interface will transmit and receive simultaneously.

Auto The interface will automatically select half duplex or full duplex depending on the link partner's capability.

# **IP-Encapsulation**

Use the IP-encapsulation command to select Ethernet (Ethernet type X'0800') or IEEE 802.3 (Ethernet 802.3 with SNAP). Enter e or i for the type.

#### Syntax:

**IP-encapsulation** type

Example: IP-encapsulation e

# List

Use the **list** command to display the current configuration for the 10/100 Mbps Ethernet interface.

Syntax:

**list** all

**Example:** 

list all

The duplex is HALF DUPLEX The speed is 100Mb IP Encapsulation: Ether

MAC Address: 023456789A56

# **Physical-Address**

Use the **physical-address** command to set the physical (MAC) address.

## Syntax:

physical-address address

### physical-address

This command lets you indicate whether you want to define a locally administered address for the Ethernet interface's MAC sublayer address, or use the default burned-in address (indicated by all zeros). The MAC sublayer address is the address that the Ethernet interface uses to receive and transmit frames.

**Note:** Pressing **Enter** leaves the value the same. Entering **0** causes the device to use the burned-in address. The default is to use the burned-in address.

Valid Values: Any 12-digit hexadecimal address.

**Default Value:** burned-in address (indicated by all zeros).

#### Example:

physical-address
MAC address in 00:00:00:00:00:00 form []? 12:15:00:FA:00:FE

# **Speed**

Use the **speed** command to set the speed used by this interface.

**Note:** The default value of *auto* is recommended. The values of **ten** and **hundred** should be specified only if auto-negotiation does not result in successful activation of the interface or desired speed.

If a value other than *auto* is specified, ensure that the same value is configured on the switch port. After configuring the switch port to match the speed specified on the 10/100 Mbps Ethernet interface, disable and test the interface.

If the interface and switch (or hub) port are not configured for identical speed, the interface will not attain the Up state.

See "Auto-negotiation on the 10/100 Mbps Ethernet Interface" on page 181 for information about auto-negotiation.

### Syntax:

speed ten

hundred

auto

Ten The interface will operate at 10 Mbps.

#### Hundred

The interface will operate at 100 Mbps

**Auto** The interface will automatically select the speed (10 Mbps or 100 Mbps) depending on the link partner's capability.

# Accessing the 10/100 Mbps Interface Monitoring Process

To monitor information related to the 10/100 Mbps Ethernet Network Interface, access the interface monitoring process by doing the following:

- 1. At the OPCON prompt, enter **console**. For example:
  - \* console

The GWCON prompt (+) is displayed on the console. If the prompt does not appear when you first enter GWCON, press enter again.

- 2. At the GWCON prompt, enter the configuration command to see the protocols and networks for which the device is configured. For example:
  - + configuration

See "Configuration" on page 87 for sample output of the configuration command.

3. Enter the **network** command and the number of the Ethernet interface. In this example:

+ network 0 ETH100>

The 10/100 Mbps Ethernet monitoring prompt is displayed. You can now view information about the 10/100 Mbps Ethernet interface by entering monitoring commands.

# 10/100 Mbps Ethernet Interface Monitoring Commands

This section summarizes the 10/100 Mbps Ethernet monitoring commands. Enter commands at the ETH100> prompt. Table 29 lists the monitoring commands.

Table 29. Ethernet Monitoring Command Summary

| Command    | Function                                                                                                    |
|------------|----------------------------------------------------------------------------------------------------|
| ? (Help)   | Displays all the commands available for this command level or lists the options for specific commands (if available). See "Getting Help" on page 10. |
| Collisions | Displays collision statistics for the specified Ethernet interface.                                                                                  |
| Exit       | Returns you to the previous command level. See "Exiting a Lower Level Environment" on page 11.                                                       |

# **Collisions**

This command displays the counts of transmissions for packets that incurred collisions before successful transmission. Counters are displayed for packets sent after 15 collisions. An increased number of packets transmitted with collisions and higher numbers of collisions per packet are signs of transmitting onto a busy Ethernet.

These counters are cleared by the OPCON **CLEAR** command. This data is exported via SNMP as the dot3CollTable counter.

Syntax:

collisions

Example:

Eth100> col1

Transmitted with 1 collisions:0 Transmitted with 2 collisions:0 Transmitted with 3 collisions:0 Transmitted with 4 collisions:0 Transmitted with 5 collisions:0 Transmitted with 5 collisions:0 Transmitted with 7 collisions:0 Transmitted with 8 collisions:0 Transmitted with 9 collisions:0 Transmitted with 10 collisions:0 Transmitted with 11 collisions:0 Transmitted with 12 collisions:0 Transmitted with 12 collisions:0 Transmitted with 14 collisions:0 Transmitted with 15 collisions:0 Transmitted with 15 collisions:0

# Chapter 17. Using ATM

This chapter describes how to use the ATM interface. It includes the following sections:

- · "ATM and LAN Emulation"
- · "How to Enter Addresses"
- · "ATM-LLC Multiplexing" on page 190

# ATM and LAN Emulation

LAN emulation provides support for virtual Token-Ring and Ethernet LANs over an ATM network. Refer to "How to Enter Addresses" for a discussion of ATM addressing.

# **How to Enter Addresses**

Enter addresses in two ways, depending upon whether the address represents (1) an IP address, or (2) an ATM address, MAC address, or route descriptor, as follows:

1. IP address

Enter IP addresses in dotted decimal format, a 4-byte field represented by four decimal numbers (0 to 255) separated by periods (.).

### **Example of IP Address:**

```
01.255.01.00
```

2. ATM or MAC address or route descriptor

Enter ATM addresses, MAC addresses, and route descriptors as strings of hexadecimal characters with or without optional separator characters between bytes. Valid separator characters are dashes (-), periods (.), or colons (:).

Examples of ATM address, MAC address or route descriptor

#### A1FF01020304

```
or
A1-FF-01-02-03-04
or
A1.FF.01.02.03.04
or
39.84.0F.00.00.00.00.00.00.00.00.3.10.00.5A.00.DE.AD.08
or
A1:FF:01:02:03:04
or even
A1-FF.01:0203:04
```

Each type of address requires a different number of hexadecimal characters:

**ATM** 40 **MAC** 12 **ESI** 12

## Route descriptor

4

This information applies to addresses entered for LAN emulation and MPOA.

# **ATM-LLC Multiplexing**

Protocols that run natively over an ATM interface can use ATM-LLC multiplexing to share ATM addresses and both SVC and PVC channels between users. ATM-LLC is implicitly configured when the protocols are configured and can be monitored using the ATM Config+ command prompt from t 5. There are no explicit configuration options for the ATM-LLC multiplexing function. For example, if two protocols which use ATM-LLC multiplexing are configured to use the same local ATM address (local endpoint), this implicitly configures ATM-LLC to use the same shared ATM address for both protocols.

See "ATM-LLC Monitoring Commands" on page 202 for additional information.

Sharing of ATM addresses or SVC/PVC channels is not possible between protocols that use the ATM-LLC multiplexing function and those that do not use the ATM-LLC multiplexing function (such as Classical IP). Currently, Server Cache Synchronization Protocol (SCSP) and APPN are the only two protocols that use the ATM-LLC multiplexing function.

## **Chapter 18. Configuring and Monitoring ATM**

This chapter describe the ATM interface configuration and operational commands. It includes the following sections:

- "Accessing the ATM Interface Configuration Process"
- "ATM Configuration Commands"
- "ATM Interface Configuration Commands" on page 192
- "Accessing the ATM Monitoring Process" on page 198
- "ATM Monitoring Commands" on page 198
- "ATM Interface Monitoring Commands (ATM INTERFACE+ Prompt)" on page 199
- "ATM-LLC Monitoring Commands" on page 202

## **Accessing the ATM Interface Configuration Process**

Use the following procedure to access the configuration process.

- 1. At the OPCON prompt, enter **talk 6**. (For more detail on this command, refer to "What is the OPCON Process?" on page 43.) For example:
  - \* talk 6 Config>

The CONFIG prompt (Config>) displays on the console. If the prompt does not appear when you first enter configuration, press **Return** again.

- 2. At the CONFIG prompt, enter the **list devices** command to display the network interface numbers for which the device is currently configured.
- 3. Enter the **network** command and the number of the ATM interface you want to configure. For example:

The ATM configuration prompt (ATM Config>), is displayed.

## **ATM Configuration Commands**

This section summarizes the ATM configuration commands. Enter the commands at the ATM config> prompt.

Table 30. ATM Configuration Command Summary

| Command   | Function                                                                                                    |
|-----------|----------------------------------------------------------------------------------------------------|
| ? (Help)  | Displays all the commands available for this command level or lists the options for specific commands (if available). See "Getting Help" on page 10. |
| Interface | Displays the ATM Interface Config> prompt from which you can list, change, or configure the ATM Interface.                                           |
|           | Add an ESI.                                                                                                    |
|           | <ul> <li>List the current configuration or list ESIs.</li> </ul>                                                                                     |
|           | Remove an ESI.                                                                                                    |
|           | <ul> <li>Set parameters of the ATM network.</li> </ul>                                                                                               |
|           | Enable or disable an ESI.                                                                                                    |
|           | • Exit                                                                                                    |

## **ATM Configuration Commands (Talk 6)**

Table 30. ATM Configuration Command Summary (continued)

| Command    | Function                                                                                                    |
|------------|----------------------------------------------------------------------------------------------------|
| Le-client  | Displays the LE Client Config> prompt from which you can list, change, or configure the LAN Emulation Client Interface as described in "Chapter 19. Using LAN Emulation Clients" on page 205. |
|            | <ul> <li>Configure a LEC by network #. This command displays the LE<br/>Config&gt; prompt, from which you can configure a specific LAN<br/>Emulation Client (LEC).</li> </ul>                 |
|            | List LAN Emulation Clients (LECs).                                                                                                    |
| Assign-lec | Assigns a specified LEC to an ATM interface.                                                                                                    |
| Exit       | Returns you to the previous command level. See "Exiting a Lower Level Environment" on page 11.                                                                                                |

## **ATM Interface Configuration Commands**

This section summarizes and then explains the commands for configuring a specific ATM interface.

Enter the commands at the ATM INTERFACE> prompt.

Table 31. ATM INTERFACE Configuration Command Summary

|          | ENTAGE Configuration Command Summary                                                                                                    |
|----------|----------------------------------------------------------------------------------------------------|
| Command  | Function                                                                                                    |
| ? (Help) | Displays all the commands available for this command level or lists the options for specific commands (if available). See "Getting Help" on page 10. |
| Add      | Adds an ESI.                                                                                                    |
| List     | Lists the current configuration or list ESIs.                                                                                                    |
| Qos      | Displays the ATM I/F 0 QOS Config> prompt from which you can configure Quality of Service as described in "QoS Configuration" on page 193.           |
| Remove   | Removes an ESI.                                                                                                    |
| Set      | Sets parameters of the ATM network.                                                                                                    |
| Disable  | Disables an ESI.                                                                                                    |
| Enable   | Enables an ESI.                                                                                                    |
| Exit     | Returns you to the previous command level. See "Exiting a Lower Level Environment" on page 11.                                                       |

## Add

Use the add command to add an ESI to your ATM configuration.

Octets 14-19 of an ATM address are the End System Identifier (ESI). Each end system attached to the same switch must use a disjoint set of ESIs. When an end system activates, it attempts to register its ESIs with its ATM switch using ILMI. The switch forces all of its registered ESIs to be unique.

## Syntax:

add esi esi-address

esi esi-address

Address of End System Identifier.

Valid Values: Any 12 hexadecimal digits

#### **Default Value:**

none

## List

Use the **list** command to list the configuration of this ATM device or to list the set of configured ESIs.

## Syntax:

<u>list</u> <u>configuration</u>

esi

## configuration

Lists the ATM device configuration. For an explanation of the listed fields, see "Set" on page 194.

#### Example: list con

```
ATM Configuration

Interface (net) number = 36
Maximum VCC data rate Mbps = 155
Maximum frame size = 1664
Maximum number of callers = 209
Maximum number of calls = 1024
Maximum number of parties to a multipoint call = 512
Maximum number of Selectors that can be configured = 200
UNI Version = UNI 3.0
Packet trace = 0FF
ATM Network ID = 0
```

## **esi** Lists the ESIs in the ATM configuration.

## Example: list esi

ATM INTERFACE> list esi

| ESI          | Enabled |
|--------------|---------|
|              |         |
| 000000000009 | YES     |
| 00000000100  | YES     |

## **QoS Configuration**

Use the **qos-configuration** command to display the ATM I/F 0 QOS Config> prompt from which you can configure Quality of Service as described in "QoS Configuration".

#### Syntax:

qos-configuration

## Remove

Use the **remove** command to remove an ESI from your ATM configuration. All ATM components using this ESI should be reconfigured to use a different ESI. An ATM component that attempts to use a removed ESI may not activate on the next device restart.

#### Syntax:

remove esi esi-address

esi esi-address

Address of End System Identifier.

Valid Values: Any 12 hexadecimal digits

**Default Value:** 

none

## Set

Use the **set** command to specify ATM network parameters.

Syntax:

set max-callers

max-calls

max-config-selectors

max-data-rate max-frame

max-mp-parties

network-id

trace

uni-version

#### max-callers

Sets the maximum number of entities on the device that use the ATM interface. Each LEC, Classical IP Client, and 1483 bridge interface qualifies as a user of the ATM interface. Increasing this parameter allows more users of the interface and uses more system memory.

#### Valid Values:

An integer in the range 64 - 1024

#### **Default Value:**

209

### Example:

ATM INTERFACE> set max-callers 25

## max-calls

Sets the maximum number of switched virtual circuits (SVCs) that can exist on this ATM device. Every point-to-point and point-to-multipoint SVC uses system resources. This parameter helps limit the system resources reserved for signaling and switched connections. Increasing this parameter will allow more simultaneous SVCs. However, more system memory will be required to manage these connections.

#### Valid Values:

An integer in the range 64 - 10500

#### **Default Value:**

1024

## Example:

ATM INTERFACE> set max-calls 500

#### max-config-selectors

Sets the maximum number of selectors under your specific control.

The selector is used to distinguish different users on the same end system. VCC setup requests are routed in the following hierarchical fashion: ATM switches route to the destination ATM switch using the Network Prefix, the destination ATM switch routes to the destination end system using the ESI, and the end system notifies the destination user based on the selector.

Each ESI can have up to 255 associated selectors (0x00 through 0xff). The range of selectors is partitioned into two subranges, a configured selector range and an automatically assigned selector range. The ATM interface parameter max-configured-selector gives the upper bound on the configured selector range.

The relative sizes of the selector range can be modified to conform to the types and numbers of ATM users on the device.

#### Valid Values:

```
0 - 255 (0x00 - 0xFF)
```

#### **Default Value:**

200

**Note:** The selector is byte 20 of a 20-byte ATM address.

#### **Example:**

ATM INTERFACE> set max-config-selectors 225

#### max-data-rate speed

Sets the default and upper bound for VCC traffic parameters of most LANE and CIP connections. For example, this is the default PCR for best-effort VCCs initiated by LE Clients. Signaled SCRs and PCRs cannot exceed this limit. The default value should be satisfactory in most situations. An example of a situation where it is beneficial to change this value would be if the majority of the stations use 25–Mbps adapters. In this case, it may be desirable to limit the data rate on VCCs to 25 Mbps so that the lower speed stations are not overwhelmed with frames from the device. The units for this parameter are Mbps.

### Valid Values:

25

100

155

## **Default Value:**

155

#### Example:

ATM INTERFACE> set speed 155

#### max-frame

Sets the maximum number of octets permitted in any data frame sent or received on the ATM interface. System memory is allocated based upon this parameter. Increasing the max-frame requires more system memory, but allows processing of larger frames.

All device entities using the ATM interface must use a maximum frame size less than or equal to the max-frame-size of the ATM interface.

#### Valid Values:

An integer in the range 512 - 31000

#### **Default Value:**

9234

#### **Example:**

ATM INTERFACE> set max-frame 1000

## max-mp-parties

Sets the maximum number of leaves on a point-to-multipoint connection initiated by the device. This parameter affects system memory allocation. Increasing this value is necessary if the device must set up point-to-multipoint connection(s) to a large number of destinations.

#### Valid Values:

An integer in the range 1 - 5000

#### **Default Value:**

512

#### **Example:**

ATM INTERFACE> set max-mp-parties 300

#### network-id

Sets the network id of the ATM interface. Multiple ATM interfaces should have the same network id if there is ATM connectivity between the interfaces.

#### Valid Values:

0 - 255

## **Default Value:**

0

## trace

Sets the packet tracing parameters on the interface. Packet tracing can be enabled or disabled on a range of VPI/VCI values. Common VPI/VCI values to trace are:

- 0/5 for signalling packets
- 0/16 for ILMI packets.

#### Valid Values:

on, off

#### **Default Value:**

off

You are prompted for the VPI/VCI range you want to trace.

## **Beginning VPI Valid Values:**

0 - 255

## **Default Value:**

#### **Ending VPI Valid Values:**

0 - 255

## **Default Value:**

255

## **Beginning VCI Valid Values:**

0 - 65535

#### **Default Value:**

0

## **Ending VCI Valid Values:**

0 - 65535

#### **Default Value:**

65535

#### **Example:**

```
ATM INTERFACE> set trace on beginning of VPI range [0]? 0 end of VPI range [255]? 0 beginning of VCI range [0]? 5 end of VCI range [65535]? 5
```

#### uni-version

Sets the User Network Interface (UNI) version used by the ATM interface with communicating with the attached ATM switch. If the UNI versions are configured on the ATM switch and ATM device interface to a specific version (not AUTO-DETECT), the UNI versions must match.

If the UNI version is configured as AUTO, the ATM device attempts to learn the UNI version to use from the switch.

In UNI AUTO-DETECT mode, if the switch does not respond to the query for UNI version, the default is UNI 3.0. If the switch responds with a value other than UNI 3.0 or UNI 3.1, the default is UNI 3.1.

#### Valid Values:

[UNI 3.0|UNI 3.1|AUTO-DETECT|None]

#### **Default Value:**

**UNI 3.0** 

**Note:** Must be compatible with the ATM switch.

#### **Example:**

ATM INTERFACE> set uni-version 3.0

## **Enable**

Use the **enable** command to enable an ESI in the configuration of your ATM device. The ATM interface attempts to register only enabled ESIs when it activates.

## Syntax:

enable

esi esi-address

esi esi-address

Address of End System Identifiers.

#### Valid Values:

Any 12 hexadecimal digits

## **Default Value:**

none

## Example: enable esi

ATM INTERFACE> enable esi 00:00:00:00:00:09

## Disable

Use the disable command to disable an ESI in the configuration. ATM components using disabled ESIs will not become active on the next device restart.

Syntax: disable esi esi-address

esi esi-address

Address of End System Identifiers.

Valid Values:

Any 12 hexadecimal digits

**Default Value:** 

none

Example: disable esi

ATM INTERFACE> disable esi 00:00:00:00:00:09

## **Accessing the ATM Monitoring Process**

Use the following procedure to access the ATM monitoring commands. This process gives you access to an ATM's monitoring process.

1. At the OPCON prompt, enter talk 5. (For more detail on this command, refer to "What is the OPCON Process?" on page 43.) For example:

```
* talk 5
```

The GWCON prompt (+) is displayed on the console. If the prompt does not appear when you first enter the console, press Return again.

- 2. Enter **interface** at the + prompt to display a list of configured interfaces.
- Record the interface numbers.
- 4. Enter **network** followed by the number of the ATM interface.

```
+ network 36
ATM+
```

The ATM monitoring prompt (ATM+) is displayed.

## **ATM Monitoring Commands**

This section summarizes the ATM monitoring commands for monitoring ATM interfaces. Enter the commands at the ATM+ prompt.

Table 32. ATM monitoring command Summary

| Command   | Function                                                                                                    |
|-----------|----------------------------------------------------------------------------------------------------|
| ? (Help)  | Displays all the commands available for this command level or lists the options for specific commands (if available). See "Getting Help" on page 10.                      |
| Interface | Displays the ATM Interface+ prompt from which you can monitor the ATM Interface, as described in "ATM Interface Monitoring Commands (ATM INTERFACE+ Prompt)" on page 199. |
| Atm-IIc   | Displays the ATM LLC+ prompt from which you can monitor endpoints, a set of user clients, and a set of ATM channels.                                                      |
| Exit      | Returns you to the previous command level. See "Exiting a Lower Level Environment" on page 11.                                                                            |

## Interface

Displays the ATM Interface+ prompt, described in "ATM Interface Monitoring Commands (ATM INTERFACE+ Prompt)".

Syntax:

interface

## ATM-LLC

Displays the ATM-LLC+ prompt, described in "ATM-LLC Monitoring Commands" on page 202.

Syntax:

atm-llc

## **ATM Interface Monitoring Commands (ATM INTERFACE+ Prompt)**

This section summarizes and then explains the commands for monitoring a specific ATM interface.

Enter the commands at the ATM INTERFACE+ prompt.

Table 33. ATM INTERFACE monitoring command Summary

| Command  | Function                                                                                                    |
|----------|----------------------------------------------------------------------------------------------------|
| ? (Help) | Displays all the commands available for this command level or lists the options for specific commands (if available). See "Getting Help" on page 10. |
| List     | Lists ATM addresses and VCCs.                                                                                                    |
| Trace    | Starts/Stops packet tracing on a specified VPI/VCI range. Trace can be viewed by ELS.                                                                |
| Wrap     | Starts/Stops a loopback test on the VCC.                                                                                                    |
| Exit     | Returns you to the previous command level. See "Exiting a Lower Level Environment" on page 11.                                                       |

## List

Use the list command to list various categories of ATM data.

#### Syntax:

list addresses

all circuit vccs

reserved-bandwidth

#### addresses

Lists the ATM addresses, along with a descriptive name, in use on the device.

## **Example:**

## ATM Interface Monitoring Commands (Talk 5)

ATM INTERFACE+ list addresses

| ATM Address                                                                            | Name |
|----------------------------------------------------------------------------------------|------|
| 3999999999999900009999020000041347391804<br>399999999999999900009999020000041347391802 |      |

#### all Lists all of the following:

- Addresses
- · Circuit statistics
- VCCs
- · Reserved Bandwidth

circuit Lists the statistics for a particular VCC by specifying the particular VCI-VPI pair. You can also specify the circuit on the command line; for example: list circuit 33.

## **Example:**

```
ATM INTERFACE+ list circuit
VPI [0]?
VCI [32]?33
                                          2 Bytes transmitted = 2 Bytes received =
      Frames transmitted =
      Frames received
                                                                               216
```

Lists all the VCCs established by the device. The VCCs may be permanent vccs (PVC) or switched (SVC), point-to-point or point-to-multipoint, and each is identified by a unique VPI/VCI. The trace command uses the VPI/VCI value for a VCC to perform packet tracing over a particular VCC.

## **Example:**

P-P point to point VCC P-MP point to multipoint VCC ILMI Interim Local Management Interface VCC SAAL signalling VCC Internally bound VCC to VPI x, VCI y Bx-y Sx-v Internally spliced VCC to VPI x, VCI y

#### reserved-bandwidth

Lists the reserved bandwidth on the ATM Interface.

#### Example:

ATM INTERFACE+ list reserved-bandwidth Peak Reserved Bandwidth : None Sustained Reserved Bandwidth : None

## **Trace**

Use the trace command activate packet tracing over a specified range of VPI/VCI values. You can view trace data by using ELS as described in "View" on page 158.

## Syntax:

trace list on off

## **ATM Interface Monitoring Commands (Talk 5)**

**list** Displays the current packet tracing options on the ATM interface.

### **Example:**

```
ATM Interface+ trace
on | off | list []? list
Packet trace is ON
Range of VPIs to be traced: 0 - 0
Range of VCIs to be traced: 32 - 39
```

**on** Starts packet tracing on all active VCCs within the specified VPI/VCI range.

#### **Example:**

```
ATM Interface+ trace on
beginning of VPI range [0]?
end of VPI range [0]?
beginning of VCI range [32]?
end of VCI range [65535]? 39
```

off Stops packet tracing on all VCCs.

### Example:

```
ATM Interface+ trace off
ATM Interface+ trace list
Packet trace is OFF
```

## Wrap

Use the **wrap** command to perform a loopback data test on the ATM interface of the adapter. Wrap can be issued on a per VC basis by specifying VPI-VCI pairs. Data is looped back internally.

You can selectively start a wrap, stop a wrap, or display the current wrap settings.

If you stop or display a wrap, the following statistics will be displayed:

- Wrap transmits
- Wrap receives
- Wrap transmit errors
- · Wrap receive errors
- Wrap receive timeouts

For display, the current wrap statistics are displayed.

For stop, the final wrap statistics are displayed.

### Syntax:

| <u>w</u> rap | <u>d</u> isplay |
|--------------|-----------------|
|              | <u>sta</u> rt   |
|              | stop            |

## display

Displays the current wrap settings.

**start** Starts the wrap procedure and specifies the VPI-VCI length of pattern and the pattern itself.

#### **Example:**

```
ATM Interface+ wrap start
VPI [0]?
VCI [32]?
wrap pattern length [32]?
Enter 32-byte wrap pattern: [ABCDEFGHIJKLMNOPQRSTUVWXYZ123456]?
```

## **ATM Interface Monitoring Commands (Talk 5)**

stop Stops the wrap procedure and displays final wrap statistics.

## **ATM-LLC Monitoring Commands**

This section explains the commands for monitoring ATM LLC multiplexing.

Enter the commands at the ATM-LLC+ prompt.

Table 34. ATM LLC Configuration Command Summary

| Command  | Function                                                                                                    |
|----------|----------------------------------------------------------------------------------------------------|
| ? (Help) | Displays all the commands available for this command level or lists the options for specific commands (if available). See "Getting Help" on page 10. |
| List     | Lists various options                                                                                                    |
| Exit     | Returns you to the previous command level. See "Exiting a Lower Level Environment" on page 11.                                                       |

## List

Use the **list** command to list various categories of ATM LLC monitoring data.

### Syntax:

list endpoints channels

#### endpoints

Lists the ATM addresses in use by protocols using the ATM-LLC multiplexing function on the device. The endpoint is displayed as the End System Identifier and the Selector.

Example: list endpoints ATM-LLC+ list endpoints

#### channels

Lists the channels in use by protocols using the ATM-LLC multiplexing function on the device.

Example: list channels ATM-LLC+ list channels

## **Assign-lec Configuration Command**

Use the assign-lec command to assign a specified LEC to the ATM interface.

#### Syntax:

#### assign-lec

## Select LEC to assign

Specifies the interface number of the LEC to be assigned to the ATM interface.

**Note:** The ATM interface is selected using the **net x** at the Config> prompt, where *x* is the physical ATM interface number.

## **Assign-lec Monitoring Command**

Use the **assign-lec** command to dynamically assign a specified LEC to the ATM interface.

Syntax:

assign-lec

## Select LEC to assign

Specifies the interface number of the LEC to be assigned to the ATM interface.

**Note:** The ATM interface is selected using the **net x** at the + prompt, where *x* is the physical ATM interface number.

## **ATM-LLC Monitoring Commands (Talk 5)**

## **Chapter 19. Using LAN Emulation Clients**

This chapter describes LAN Emulation Clients (LECs). It includes the following sections:

"LAN Emulation Client Overview"

## **LAN Emulation Client Overview**

On the router, LECs serve the purpose of "ports" or "interfaces" on traditional routers and bridges. The router bridges and routes traffic between ports by receiving and transmitting traffic through its LECs.

LEC has two prompt levels:

- LE Client Config> lets you enter commands that control the environment of all your LECs. The commands for this prompt level are described in "Configuring LAN Emulation Clients" on page 207
- 2. One of the commands, **config**, gets you to another prompt level, LEC Config>, at which you can enter commands to configure a specific LEC.

An explanation of commands for LAN Emulation Clients follows.

# Chapter 20. Configuring and Monitoring LAN Emulation Clients

This chapter describes how to configure LAN Emulation Clients (LECs). It includes the following sections:

- · "Configuring LAN Emulation Clients"
- "Configuring an ATM Forum-Compliant LE Client" on page 208
- "Accessing the LEC Monitoring Environment" on page 221
- · "LEC Monitoring Commands" on page 222

## **Configuring LAN Emulation Clients**

This section explains the commands for viewing, changing, and using the set of LE Clients on a particular ATM interface.

Enter the commands at the LE Client Config> prompt under the ATM Config> prompt, as described in "ATM Configuration Commands" on page 191.

To get to the LE Client Config> prompt, enter **le-c** at the ATM Config> prompt as described in "ATM Configuration Commands" on page 191.

Table 35. LAN EMULATION Client Configuration Commands Summary

| Command      | Function                                                                                                    |
|--------------|----------------------------------------------------------------------------------------------------|
| ? (Help)     | Displays all the commands available for this command level or lists the options for specific commands (if available). See "Getting Help" on page 10. |
| Config       | Gets you to the LEC Config> prompt, from which you can configure a specific LAN Emulation Client as described in:                                    |
| List<br>Exit | "Configuring an ATM Forum-Compliant LE Client" on page 208 Lists the LECs Returns you to the previous command level. See "Exiting a Lower Level"     |
|              | Environment" on page 11.                                                                                                    |

## Config

Use the **config** command to get you to the LEC Config> prompt, from which you can configure the details of a specific LAN Emulation Client. Refer to "Configuring an ATM Forum-Compliant LE Client" on page 208.

#### Syntax:

config interface#

#### interface#

An integer number assigned by the device when the LEC was added to the configuration. Use the **list** command to determine the interface number assigned to the LEC.

### **Example:**

LE Client Config> config 40

## **Configuring LE Clients**

## List

Use the list command to list the LAN emulation clients.

## Syntax:

list

## **Example:**

```
LE Client Config> list
                 ATM Emulated LANs
  ATM interface number = 36
  LEC interface number = 40
  Emulated LAN type = Ethernet Forum Compliant Emulated LAN name =
```

## Configuring an ATM Forum-Compliant LE Client

Use this process to access the appropriate LEC Config> prompt.:

- 1. Use the config command at the LE Client Config> prompt to access the appropriate LEC interface number, or use the network configuration command with the appropriate LEC interface number.
- 2. Enter the appropriate commands at the Ethernet Forum Compliant LEC Config> prompt.

This section explains the commands for configuring an ATM Forum-compliant LAN Emulation Client.

Table 36. LAN Emulation Client Configuration Commands Summary

| Command           | Function                                                                                                    |
|-------------------|----------------------------------------------------------------------------------------------------|
| ? (Help)          | Displays all the commands available for this command level or lists the options for specific commands (if available). See "Getting Help" on page 10.      |
| ARP-Configuration | Allows you to configure the LE-ARP configuration for the ATM Forum-compliant client                                                                       |
| IP-Encapsulation  | Sets the IP encapsulation as Ethernet (type X'0800') or IEEE (802.3 with SNAP). Applies only to Ethernet LECs.                                            |
| List              | Lists the LAN Emulation Client configuration.                                                                                                    |
| QoS-Configuration | Gets you to the LEC QoS Config prompt from which you can configure Quality of Service as described in "LE Client QoS Configuration Commands" on page 237. |
| Set               | Sets the LAN Emulation Client parameters.                                                                                                    |
| Exit              | Returns you to the previous command level. See "Exiting a Lower Level Environment" on page 11.                                                            |

## **ARP Configuration**

Use the arp-configuration command to configure the static LE-ARP entries for the ATM forum-compliant LAN Emulation Client.

Syntax:

arp-configuration

Example:

Token Ring Forum Compliant LEC Config> arp-configuration ATM LAN Emulation Clients ARP configuration

Table 37. ATM LAN Emulation Client ARP Configuration Commands Summary

| Command  | Function                                                                                                    |
|----------|----------------------------------------------------------------------------------------------------|
| ? (Help) | Displays all the commands available for this command level or lists the options for specific commands (if available). See "Getting Help" on page 10. |
| Add      | Adds an LE-ARP cache entry using a MAC or route descriptor ARP.                                                                                      |
| Config   | Sets cache entry QoS parameter values.                                                                                                    |
| List     | Lists configured ARP cache entries.                                                                                                    |
| Remove   | Removes an ARP cache entry.                                                                                                    |
| Exit     | Returns you to the previous command level. See "Exiting a Lower Level Environment" on page 11.                                                       |

## Add

Use the **add** command to add an ARP cache entry using the MAC address or a route descriptor.

MAC addresses, and route descriptors are entered as strings of hexadecimal characters with or without optional separator characters between bytes. Valid separator characters are dashes (–), periods (.), or colons (:).

## Syntax:

add <u>mac</u> route-descriptor

### Example 1:

#### Example 2:

## Config

Use the **Config** command to configure the permanent ARP cache entry QoS parameters for the ATM forum-specific LAN Emulation Client.

#### Syntax:

config arp-entry-number

## **Example:**

ARP config for LEC> config ARP entry number [1] Configure LEC ARP entry

Table 38. ATM LAN Emulation Client ARP Config Commands Summary

| Function                                                                                                    |
|----------------------------------------------------------------------------------------------------|
| Displays all the commands available for this command level or lists the options for specific commands (if available). See "Getting Help" on page 10. |
| Sets QoS parameter values.                                                                                                    |
| Returns you to the previous command level. See "Exiting a Lower Level Environment" on page 11.                                                       |
|                                                                                                    |

#### Set:

Use the Set command to configure the permanent ARP cache entry QoS parameters for the ATM forum-specific LAN Emulation Client.

## Syntax:

max-reserved-bandwidth set

> traffic-type peak-cell-rate

sustained-cell-rate

qos-class

max-burst-size

#### **Example:**

ARP entry 'identifier' config> set ? MAX-RESERVED-BANDWIDTH TRAFFIC-TYPE PEAK-CELL-RATE SUSTAINED-CELL-RATE QOS-CLASS MAX-BURST-SIZE

See "Chapter 21. Configuring and Monitoring Quality of Service (QoS)" on page 231 for detailed information about the QoS parameters.

#### List

Use the **list** command to display information about ARP configuration.

#### Remove

Use the remove command to remove an configured MAC address or Route Descriptor LE-ARP entry.

Select the ARP entry number to be removed from the list provided.

#### Syntax:

remove arp-entry-number

## IP-Encapsulation (for Ethernet ATM Forum-Compliant LEC only)

Use the IP-encapsulation command to select Ethernet (Ethernet type X'0800') or IEEE 802.3 (Ethernet 802.3 with SNAP). Specify either type Ethernet or IEEE-802.3.

Syntax:

**IP-encapsulation** Ethernet

IEEE-802.3

List

Use the **list** command to list the LE client configuration.

Syntax:

list

QoS

Use the **qos-configuration** command to get you to the LEC QoS Config> prompt from which you can configure Quality of Service as described in "LE Client QoS Configuration Commands" on page 237.

Syntax:

qos-configuration

Set

Use the **set** command to set LE Client parameters.

Syntax:

set arp-aging-time

arp-cache-size
arp-queue-depth
arp-response-time

auto-config

<u>best-effort-peakrate</u><u>bus-connect-retries</u>conn-completion-time

<u>control-timeout</u>
<u>data-direct-timeout</u>
data-direct-vcc-mode

elan-name esi-address

flush-timeout forward-delay

forward-disconnect-timeout

frame-size

initial-control-timeout

lecs-atm-address

les-atm-address

mac-address

multicast-send-avg

multicast-send-peak

multicast-send-type

multiplier-control-timeout

path-switch-delay

reconfig-delay-min

reconfig-delay-max

retry-count

selector

trace

unknown-count

unknown-time

vcc-timeout

## arp-aging-time

Sets ARP aging time. This is the maximum time that a LEC will maintain an entry in its LE ARP cache in the absence of a verification of that relationship. A larger aging time may result in a faster session setup time, but may also use more memory and reacts slower to changes in network configuration.

#### Valid Values:

An integer number of seconds in the range of 10 to 300.

#### **Default Value:**

300

## **Example:**

LEC Config> set arp-aging-time 200

#### arp-cache-size

Sets the number of entries in the ARP cache. The size of the ARP cache limits the number of simultaneous data direct VCCs. Larger ARP caches require more memory, but permit the client to simultaneously converse with a larger number of destinations.

### Valid Values:

An integer number in the range of 10 to 65535.

#### **Default Value:**

5000

## **Example:**

LEC Config> set arp-cache-size 10

#### arp-queue-depth

Sets the maximum number of queued frames per ARP cache entry. The LEC enqueues frames when switching the data path from the Multicast Send VCC to a Data Direct VCC. Frames passed to the LEC for

transmission will be discarded if the queue is full. A larger queue requires more memory, but results in fewer discarded frames during the data path switch.

#### Valid Values:

An integer number in the range of 0 to 10.

#### **Default Value:**

#### **Example:**

LEC Config> set arp-queue-depth 10

#### arp-response-time

Sets expected ARP response time. This value controls how frequently an unanswered LE ARP request is retried. Larger values result in fewer LE ARPs, which causes less traffic and possibly increase the amount of time before a Data Direct VCC is established.

#### Valid Values:

An integer number of seconds in the range of 1 to 30.

#### **Default Value:**

1 second

#### **Example:**

LEC Config> set arp-response-time 20

## auto-config

Specifies whether this LEC uses LECS auto-config mode. Specify YES or NO. The LEC may contact the LECS to obtain the address of its LES and various other configuration parameters.

#### Valid Values:

If YES, then you do not have to configure the ATM address of the

If NO, then you *must* configure the ATM address of the LES using the set les-atm-address command as described on page 216.

#### **Default Value:**

NO

### **Example:**

LEC Config> set auto-config yes

#### best-effort-peakrate

Sets the Best Effort Peak Rate. Used when establishing best effort multicast send connections.

The maximum peak rate depends on the maximum data rate of the ATM device.

Specify an integer from 1 to the maximum peak rate in Kbps (the definition is the maximum data rate) as follows:

- If ATM maximum data rate is 25 Mbps, the maximum peak rate is 25,000 Kbps.
- If ATM maximum data rate is 155 Mbps, the maximum peak rate is 155,000 Kbps.

## Valid Values:

An integer number in the range of 1 - device maximum data rate.

#### **Default Value:**

155000

#### **Example:**

LEC Config> set best-effort-peakrate 24000

#### bus-connect-retries

This parameter sets the maximum number of times that the LEC will attempt to reconnect to the BUS before returning to the initial state.

#### Valid Values:

0 - 2

## **Default Value:**

#### connection-completion-time

Sets the connection completion time. This is the time interval in which data or a READY IND message is expected from a calling party.

When a Data Direct VCC is established to the client, the LEC expects data or a READY\_IND message within this time period. The LEC will not transmit frames over a Data Direct VCC established to it until receiving data or a READY IND. This parameter value controls the amount of time which passes before the LEC issues a READY QUERY (in hopes of receiving a READY IND). Smaller values lead to faster response times, but also to unnecessary transmissions.

#### Valid Values:

An integer number of seconds in the range of 1 to 10.

#### **Default Value:**

4

## **Example:**

LEC Config> set connection-completion-time 5

#### control-timeout

This parameter sets the maximum cumulative control timeout of a request.

A current timeout value is initialized to the value of *initial-control-timeout*. If a response to a request is not received within the current timeout value, the current timeout is multiplied by the value of the *multiplier-control*timeout and the request is reissued. Each time the current timeout value expires, this process is repeated until the current timeout value exceeds the value of *control-timeout*.

#### Valid Values:

An integer number of seconds in the range of 10 to 300.

#### **Default Value:**

30

## **Example:**

LEC Config> set control-timeout 100

#### data-direct-timeout

Specifies the timeout value for the data direct VCC. This parameter limits the time the Data Direct VCCs are left up without the LEC having a connection to the LES/BUS.

#### Valid Values:

10 - 300 seconds

#### **Default Value:**

30

#### data-direct-vcc-mode

Specifies whether persistant Data Direct VCC mode is enabled or disabled. When the Data Direct VCC mode is enabled, if the LEC loses its connection to the LES/BUS, the Data Direct VCCs are not dropped and the reconnect timeout timer is started.

#### Valid Values:

yes or no

#### **Default Value:**

no

#### elan-name

Specifies name of the ELAN that the LEC wishes to join. This is the ELAN name sent to the LECS in the configure request (if the LEC autoconfigures) or to the LES in the join request. The LECS or LES may return a different ELAN name in the response.

#### Valid Values:

Any character string length of 0 - 32 bytes.

#### **Default Value:**

Blank

**Note:** A blank name (0 length string) is valid.

### **Example:**

```
LEC Config> set elan-name FUZZY
```

#### esi-address

Sets the ESI portion of the LEC's ATM address.

Specify the ESI portion (octets 13 through 19) of the LEC's ATM address. The ESI and selector combination of the LEC must be unique among all LAN emulation components on the device.

## Valid Values:

Any 12 hexadecimal digits.

#### **Default Value:**

Burned-in ESI

#### **Example:**

```
set esi
Select ESI
(1) Use burned in ESI
(2) 11.22.33.44.55.66
Enter selection [1]?
```

#### flush-timeout

Sets the flush timeout. This is the time limit to wait to receive the LE\_FLUSH\_RESPONSE after the LE\_FLUSH\_REQUEST has been sent before taking recovery action. During recovery, any queued frames are dropped and a new flush request is sent.

When switching from the multicast send to a data direct data path, the client sends a flush request over the multicast send VCC. Until a flush response is received, or until the path switch delay expires, frames are queued for the destination.

#### Valid Values:

An integer number of seconds in the range of 1 to 4.

#### **Default Value:**

4

#### **Example:**

LEC Config> set flush-timeout 3

#### forward-delay

Sets the forward delay. Entries in the LE ARP cache must be periodically re-verified. The forward delay time is the maximum amount of time a remote entry may remain in the cache during a network topology change. Larger aging times may result in stale (invalid) entries, but also cause less re-verification traffic.

#### Valid Values:

An integer number of seconds in the range of 4 to 30.

#### **Default Value:**

15

#### **Example:**

LEC Config> set forward-delay 10

#### forward-disconnect-timeout

This parameter sets the amount of time that a LEC will wait after losing its last Multicast Forward VCC from the BUS before returning to the initial state. This delay permits the BUS to attempt to reconnect to the client without returning to the initial state.

#### Valid Values:

10 - 300 seconds

## **Default Value:**

60

#### frame-size

Sets the frame size.

The value specified for frame-size must be equal to or less than the value specified for ATM max-frame using the ATM INTERFACE> set max-frame command as described on page 195.

#### Valid Values:

1516

4544

9234

18190

#### **Default Value:**

If the ELAN type is token ring, the default is 4544. If the ELAN type is Ethernet, the default is 1516.

## **Example:**

LEC Config> set frame-size 4544

#### initial-control-timeout

This parameter sets the value of the initial control timeout used in the control timeout algorithm described in 214.

#### Valid Values:

1 - 10

#### **Default Value:**

5

#### **Example:**

LEC Config> set initial-control-timeout 10

#### lecs-atm-address

Specifies the ATM address of the LECS.

If the client is set to auto configure, it attempts to connect to a LECS. If it is unable to connect to a LECS, then it may try another LECS ATM address. The LECS ATM addresses that are tried, in order, are:

- 1. This configured LECS address
- 2. Any LECS address obtained through ILMI
- 3. The well-known LECS address defined by the ATM Forum.

No default is provided.

**Note:** This command should be entered on one command line. It is shown here on two lines because of spacing.

#### **Example:**

```
LEC Config> set lecs-atm-address 39.84.0F.00.00.00.00.00.00.00.00.00.01.10.00.5A.00.DE.AD.01
```

#### les-atm-address

Sets the LES ATM address. This command may be optional or required depending upon the setting of lecs-auto-config as described in the **set auto-config** command on page 213.

- If auto-config is YES, the les-atm-address is not configurable.
- If auto-config is NO, then the les-atm-address is required.

Specify the ATM address of the LES. No default is provided.

**Note:** This command should be entered on one command line. It is shown here on two lines because of spacing.

## Example:

```
LEC Config> set les-atm-address 39.84.0F.00.00.00.00.00.00.00.00.00.01.10.00.5A.00.DE.AD.02
```

#### mac-address

Sets the MAC address for this LE client. You *may* specify that the client use the burned-in MAC address of the ATM interface, or you may specify a different MAC address. If you have two clients that are bridged together, they should use different MAC addresses.

This MAC address is registered with the LES when the client joins the ELAN.

#### Valid Values:

Any valid MAC address.

#### **Default Value:**

none

#### **Example:**

LEC Config> **set mac-address** Use adapter address for MAC? [No] MAC address []: 10.00.5a.00.00.01

#### multicast-send-avg

Sets the multicast send VCC average rate in Kbps. Used by the LEC for reserving bandwidth on the VCC to the BUS. It specifies the forward and backward sustained cell rate used when setting up a reserved bandwidth multicast send VCC.

This parameter is only applicable when the multicast-send-type is reserved bandwidth. If multicast-send-avg equals multicast-send-peak, then a constant bit rate (CBR) multicast send is signalled. Otherwise, a variable bit rate (VBR) multicast send is signalled. Multicast-send-avg must be less than or equal to multicast-send peak.

A reserved bandwidth multicast send VCC may improve data transfer rates in congested networks, but reserving bandwidth and not using it wastes network resources.

When the multicast-send-type is reserved, then multicast-send-avg and multicast-send-peak must be specified.

#### **Example:**

LEC Config> set multicast-send-avg 4000

#### multicast-send-peak

Sets the multicast send peak rate in Kbps. Used by LEC for reserving bandwidth on the VCC to the BUS. It specifies the forward and backward peak cell rate used when establishing a reserved bandwidth multicast send VCC.

This parameter is only applicable when the multicast-send-type is reserved bandwidth. If multicast-send-avg equals multicast-send-peak, then a constant bit rate (CBR) multicast send is signalled. Otherwise, a variable bit rate (VBR) multicast send is signalled. Multicast-send-avg must be less than or equal to multicast-send peak.

A reserved bandwidth multicast send VCC may improve data transfer rates in congested networks, but reserving bandwidth and not using it wastes network resources.

When the multicast-send-type is reserved, then multicast-send-avg and multicast-send-peak must be specified.

#### **Example:**

LEC Config> set multicast-send-peak 155

## multicast-send-type

Sets the multicast send type. Specifies the method used by the LEC when establishing the multicast send VCC.

If multicast-send-avg equals multicast-send-peak, then a constant bit rate (CBR) multicast send is signalled. Otherwise, a variable bit rate (VBR) multicast send is signalled. Multicast-send-avg must at least equal multicast-send peak.

A reserved bandwidth multicast send VCC may improve data transfer rates in congested networks, but reserving bandwidth and not using it wastes network resources.

When the multicast-send-type is reserved, then multicast-send-no and multicast-send-peak must be specified.

#### Valid Values:

Best Effort or Reserved

#### **Default Value:**

Best Effort

## **Example:**

LEC Config> set multicast-send-type best-effort

### multiplier-control-timeout

This parameter sets the value of the control timeout multiplier used in the control timeout algorithm described on page 214.

#### Valid Values:

2 - 5

### **Default Value:**

2

### **Example:**

LEC Config> set multiplier-control-timeout 5

## path-switch-delay

Sets the path switch delay.

The LEC must ensure that all frames sent through the BUS to a destination have arrived at the destination before it can start using a Data Direct VCC. This is accomplished using the flush protocol, or by waiting path-switch-delay seconds after sending the last packet to the BUS. Smaller values improve performance, but may result in out-of-order packets in a heavily congested network.

#### Valid Values:

An integer number of seconds in the range of 1 to 8.

## **Default Value:**

6

## Example:

LEC Config> set path-switch-delay 5

#### reconfig-delay-min

This parameter sets the minimum delay time when LEC returns to the initial state. This value must be  $\leq$  *reconfig-delay-max*.

#### Valid Values:

1 - the value of *reconfig-delay-max* 

#### **Default Value:**

1

#### **Example:**

LEC Config> set reconfig-delay-min 5

### reconfig-delay-max

This parameter sets the maximum delay time when LEC returns to the initial state. This value must be ≥ *reconfig-delay-min*.

#### Valid Values:

1 - 10

#### **Default Value:**

#### **Example:**

LEC Config> set reconfig-delay-max 9

#### retry-count

Sets the retry count. This is maximum number of times that the LEC retries an LE ARP REQUEST for a specific frame's LAN destination. If no ARP response is received after the specified number of retries, then the entry is purged from the LE ARP cache.

### Valid Values:

0, 1, or 2

#### **Default Value:**

1

## **Example:**

LEC Config> set retry-count 2

#### selector

Specifies the selector portion of the client's ATM address. The combination of ESI and selector must be unique among all LANE components on the device. By default, a unique selector is selected for the configured ESI.

#### Valid Values:

Any octet, in hexadecimal, that is not in use by another LANE component with the same ESI.

#### **Example:**

LEC Config> set selector 01

#### Enables tracing for the LEC. To perform packet tracing, three steps are trace required:

- 1. Enable packet tracing system (under ELS)
- 2. Enable tracing on the LEC subsystem (under ELS)
- 3. Enable packet tracing on the desired LECs (using this command).

#### Valid Values:

Yes or No

### **Default Value:**

No

## unknown-count

Sets the unknown frame count. This is the maximum number of frames for a specific unicast MAC address or route descriptor that may be sent to the BUS within the time specified by the unknown-time parameter. Larger values decrease the number of discarded frames while increasing the load on the BUS.

#### Valid Values:

An integer number of frames in the range of 1 to 255.

#### **Default Value:**

10

#### unknown-time

Sets the unknown frame time. This is the time interval during which the maximum number of frames for a specific unicast MAC address or route descriptor (specified by the unknown-count parameter) may be sent to the BUS. Larger values increase the number of discarded frames while decreasing the load on the BUS.

#### Valid Values:

An integer number of seconds in the range of 1 to 60.

## **Default Value:**

1

#### **Example:**

```
LEC Config> set unknown-time 5
```

#### vcc-timeout

Sets the VCC timeout. Data direct VCCs over which no traffic has been sent for this period of time should be released.

Valid Values: 0 to 31536000 seconds (1 year).

**Default Value: 1200** 

**Note:** This parameter is meaningful only for SVC connections.

### Example:

LEC Config> set vcc-timeout 1000

## **Accessing the LEC Monitoring Environment**

Use the following procedure to access the LEC monitoring commands. This process gives you access to the LEC *monitoring* process.

1. At the OPCON prompt, enter **talk 5**. (For more detail on this command, refer to "What is the OPCON Process?" on page 43.) For example:

```
* talk 5
```

After you enter the **talk 5** command, the GWCON prompt (+) displays on the console. If the prompt does not appear when you first enter configuration, press **Return** again.

2. At the + prompt, enter the **network** ? command to display the network interface numbers for which the device is currently configured, and enter the *interface number* for the LEC you wish to monitor. For example:

```
+ network ?
1 : 1-port 10/100 Ethernet
2 : 1-port 10/100 Ethernet
3 : 1-port 10/100 Ethernet
.
.
.
30 : 1-port 10/100 Ethernet
31 : 1-port 10/100 Ethernet
36 : ATM
37 : ATM
38 : ATM
39 : ATM
40 : ATM Ethernet LAN Emulation: ELAN1
41 : ATM Ethernet LAN Emulation: ELAN2
```

```
LEC+
```

The LEC monitoring prompt (LEC+), is displayed.

If you know the interface number of the LEC you wish to monitor, enter the network command followed by the interface number of the LEC.

```
+ network 1
```

## **LEC Monitoring Commands**

This section summarizes and then explains the LEC monitoring commands. You can access LEC monitoring commands at the LEC+ prompt. Table 39 shows the commands.

Table 39. LE Client Monitoring Command Summary

| Command  | Function                                                                                                    |
|----------|----------------------------------------------------------------------------------------------------|
| ? (Help) | Displays all the commands available for this command level or lists the options for specific commands (if available). See "Getting Help" on page 10.  Lists: |
| List     |                                                                                                    |
|          | LEC Address Resolution Table (ARP)                                                                                                    |
|          | LEC configuration                                                                                                    |
|          | Data Direct VCC information                                                                                                    |
|          | Group addresses                                                                                                    |
|          | RIF information                                                                                                    |
|          | LEC statistics                                                                                                    |
|          | <ul> <li>VCC table.</li> </ul>                                                                                                    |
| MIB      | Displays LEC MIB objects including:                                                                                                    |
|          | LEC MIB Configuration Table                                                                                                    |
|          | LEC MAC ARP Table                                                                                                    |
|          | LEC Route Descriptor Table                                                                                                    |
|          | LEC MIB Server VCC Tables                                                                                                    |
|          | LEC MIB Statistics Table                                                                                                    |
|          | LEC MIB Status Table                                                                                                    |
| QoS      | Gets you to the LEC x QoS+ prompt from which you can monitor Quality of Service as described in "Quality of Service Monitoring Commands" on page 245.        |
| Trace    | Sets packet tracing on or off or sets a trace address or trace mask.                                                                                         |
| Exit     | Returns you to the previous command level. See "Exiting a Lower Level Environment" on page 11.                                                               |

## List

Use the list command to list the LEC Address Resolution Table (ART), list the LEC configuration, list Data Direct VCC information, or list LEC statistics.

## Syntax:

list arp-table configuration

```
data-direct-vccs
group
rif
statistics
vcc-table
```

**arp** Lists the LEC Address Resolution Table (entries in the ARP cache).

#### **Example:**

```
LEC+ list arp
```

LEC Address Resolution (LE ARP Cache) Table

```
\begin{array}{lll} \text{Max Table Size} & = & 10 \\ \text{Free Table Entries} & = & 10 \\ \text{Current Mac Entries} & = & 0 \\ \text{Current RD Entries} & = & 0 \\ \text{Arp Aging Time} & = & 300 \\ \text{Verify Sweep Interval} & = & 60 \\ \end{array}
```

Note: The Sweep Interval is always one-fifth of the ARP Aging Timer value.

#### **Max Table Size**

The total number of entries available

#### **Free Table Entries**

The number of free entries

**Current MAC Entries** 

#### **Current RD Entries**

Route Descriptor ATM entries

## **ARP Aging Time**

Time for an entry to be aged out

**Verify Sweep Interval** 

**MAC Address** 

Remote

**Connection Handle** 

**Queue Depth** 

**Xmit Frame Count** 

**BUS Retry Count** 

**ARP Aging Timer** 

#### **Destination ATM Address**

## configuration

Lists the LEC configuration.

Lists the LEC Data Direct VCC information. data

### **Example:**

```
LEC+ list data
```

```
LEC Data Direct VCC Table
```

```
Max Table Size = 1019 Max no of SVC connections
Current Size = 0 Currently used
Inactivity Timeout = 1200 No Data Xfer Timeout before connection is
                                        closed (seconds)
Closed (seconds)

Sweep Interval = 60
Conn Inactive User
Handle VPI VCI Timer Count Destination ATM Address
     652 0 7241 300 1
                                                      39.99.99.99.99.99.00.00.99.99.30.02.
                                                      40.00.00.00.00.09.81
```

group Lists the group addresses in use by the LEC.

Lists the MAC address to Routing Information Field (RIF) mappings in use rif by the LEC.

#### statistics

Lists LEC statistics.

#### **Example:**

```
LEC+ list stat
```

```
LEC Statistics
In Octets.high = 0
In Octets.low = 346
In Discards = 2
In Errors = 0
                                      No of Bytes received
                                       Packets discarded
                                       Rx.Errors
In Unknown Protos = 0
Out Octets.high = 0
Out Octets.low = 0
                                      Unknown protocols received No of Bytes xmitted.
Out Discards
Out Errors
                       = 0
                                      Tx.Errors
                        = 0
In Frames
Out Frames
                       = 0
                         = 0
In Bvtes
Out Bytes
```

#### VCC table

Lists VCC table.

#### **Example:**

LEC+ list vcc

## **MIB**

Use the **mib** command to display MIB objects.

Note: Some of this information may be displayed in a different format using the list command.

#### Syntax:

mib config-table

```
mac-arp-table
rd-arp-table
server-vcc-table
statistics-table
status-table
```

config Displays the LEC MIB Configuration Table.

#### **Example:**

#### LEC+ mib config

```
lecConfigTable:
lecConfigMode
lecConfigLanType
                                 = Manual
                                 = 802.3 - Ethernet
lecConfigMaxDataFrameSize
                                  = 1516
lecConfigLanName
lecConfigLesAtmAddress
                                 = 39.84.0F.00.00.00.00.00.11.23.24.24.24.24.55.66.77.88.99.00
lecControlTimeout
                                 = 120
lecControllimeout
lecMaxUnknownFrameCount
lecMaxUnknownFrameTime
                                 = 1
                                 = 0
                                 = 1200
= 1
lecVccTimeoutPeriod
lecMaxRetryCount
lecAgingTime
                                 = 300
lecForwardDelayTime
lecExpectedArpResponseTime = 1
lecFlushTimeout
                                 = 4
lecPathSwitchingDelay
                                 = 6
                                  = 0
lecLocalSegmentId
lecMulticastSendType
lecMulticastSendAvgRate
                                 = 25000000
lecMulticastSendPeakRate
```

lecConnectionCompleteTimer = 4

## **lecConfigMode**

LEC config mode: AUTO or MANUAL. If AUTO, LEC Uses LECS to get the LES ATM address.

### **lecConfigLanType**

LAN type, either Ethernet or token-ring

#### **lecConfigMaxDataFrameSize**

Maximum frame size

## **lecConfigLanName**

**ELAN Name** 

## lecConfigLesAtmAddress

LE Server ATM address

#### **lecControlTimeout**

Timeout for request/response control frame

#### **lecMaxUnknownFrameCount**

Maximum number of unknown frames

#### **lecMaxUnknownFrameTime**

Period in which LEC will send a maximum of MaxUnknownFrameCount frames to the BUS for a given unicast LAN Destination, and it must also initiate the address resolution protocol to resolve that LAN Destination.

## **lecVccTimeoutPeriod**

Inactivity timeout of SVC Data Direct VCCs

## **lecMaxRetryCount**

LE ARP retry count

## **lecAgingTime**

Life of unverified entry in the ARP table

#### **lecForwardDelayTime**

## **lecExpectedArpResponseTime**

ARP Request/Response cycle time

#### **lecFlushTimeout**

LE Flush Request/Flush Reply timeout period

### **lecPathSwitchingDelay**

## lecLocalSegmentId

Segment ID of emulated LAN. Only for 802.5 clients

### **lecMulticastSendType**

Signaling parameter used by LEC for multicast send VCC

## **lecMulticastSendAvgRate**

Signaling parameter used by LEC for multicast send VCC

#### **lecMulticastSendPeakRate**

Signaling parameter used by LEC for multicast send VCC

### **lecConnectionCompleteTimer**

Displays the LEC MAC ARP Table mac

rd Displays the LEC Route Descriptor Table

server Displays the LEC MIB Server VCC Tables

## **Example:**

#### LEC+ mib server

```
lecServerVccTable:
   lecConfigDirectInterface
   lecConfigDirectVpi
                                     = 0
   lecConfigDirectVci
lecControlDirectInterface
   lecControlDirectVpi
   lecControlDirectVci
   lecControlDistributeInterface = 1
                                   = 0
= 37
= 1
   lecControlDistributeVpi
   lecControlDistributeVci
   {\tt lecMulticastSendInterface}
   lecMulticastSendVpi
lecMulticastSendVci
                                    = 0
                                    = 34
   lecMulticastForwardInterface = 1
   lecMulticastForwardVpi
   lecMulticastForwardVci
```

## lecConfigDirectInterface

The interface associated with the Configuration Direct VCC

#### **lecConfigDirectVpi**

VPI which identifies the above VCC if it exists

#### **lecConfigDirectVci**

VCI which identifies the above VCC if it exists

#### **lecControlDirectInterface**

The interface associated with the Control Direct VCC

#### lecControlDirectVpi

VPI which identifies the above VCC if it exists

#### lecControlDirectVci

VCI which identifies the above VCC if it exists

#### **Monitoring LE Clients**

### **lecControlDistributeInterface**

The interface associated with the Control Distribute VCC

#### lecControlDistributeVpi

VPI which identifies the above VCC if it exists

#### lecControlDistributeVci

VCI which identifies the above VCC if it exists

#### **lecMulticastSendInterface**

The interface associated with the Multicast Send VCC

#### **lecMulticastSendVpi**

VPI which identifies the above VCC if it exists

#### **lecMulticastSendVci**

VCI which identifies the above VCC if it exists

#### **lecMulticastForwardInterface**

The interface associated with the Multicast Forward VCC

#### **lecMulticastForwardVpi**

VPI which identifies the above VCC if it exists

#### **lecMulticastForwardVci**

VCI which identifies the above VCC if it exists

#### statistics

Displays the LEC MIB Statistics Table.

# **Example:**

#### LEC+ mib statistics

### **lecArpRequestsOut**

No. of LE ARP requests sent by this LEC

### **lecArpRequestsIn**

No. of LE ARP requests received by this LEC

#### **lecArpRepliesOut**

No. of LE ARP responses sent by this LEC

#### **lecArpRepliesIn**

No. of LE ARP responses received by this LEC

### **lecControlFramesOut**

No. of Control Packets sent by this LEC

#### **lecControlFramesIn**

No. of Control Packets received by this LEC

#### **lecSvcFailures**

The total number of:

- Outgoing LAN Emulation SVCs which this client tried but failed, to open
- Incoming LAN Emulation SVCs which this client tried, but failed to establish

# **Monitoring LE Clients**

Incoming LAN Emulation SVCs which this client rejected for protocol or security reasons

#### status Lists MIB status.

#### **Example:**

```
LEC+ mib status
lecStatusTable:
                                    = 39.84.0F.00.00.00
= 00.00.00.00.00.01.10.00.5A.00.DE.AD.03
= 1 Assigned by LES
   lecPrimaryAtmAddress
Client ATM address=
                                                                   Assigned by LES
State of the LEC
Error code from last
failed Config/Join resp.
State of LEC when
   lecId
                                        = Operational
   lecInterfaceState
lecLastFailureRespCode
                                       = None
   lecLastFailureState
                                       = Initial State
                                                                    updating above field.
Protocol specified by
LEC in Join requests.
LEC Protocol Version
                                       = 1
   lecProtocol
   LecVersion
                                       = 1
                                                                    of above
   = Did not use LECS
= 802.3 - Ethernet
   lecConfigSource
                                                                    Frame format currently
   lecActualLanType
                                                                     used by LEC
   lecActualMaxDataFrameSize = 1516
lecActualLanName = ETH
                                                                    Name of emulated LAN
                                     name of emulated that LEC joined. = 39.84.0F.00.00.00.
   lecActualLesAtmAddress
                                     = False
   lecProxyClient
                                                                   Is LES acting like a
                                                                    proxy ?
```

# **QoS Information**

Use the qos-information command to get to the LEC x QoS+ prompt from which you can monitor Quality of Service as described in "Quality of Service Monitoring Commands" on page 245.

#### Syntax:

qos-information

# **Trace**

Use the trace command to turn packet tracing on or off on the LEC. See "Chapter 13. Configuring and Monitoring the Event Logging System (ELS)" on page 117 for more information.

Use the trace mac-address command to limit the data traced. A packet will only be traced if its destination or source MAC address logically ANDed with the trace MAC mask equals the trace MAC address logically ANDed with the trace MAC mask.

#### Syntax:

trace

# Part 3. Features

# Chapter 21. Configuring and Monitoring Quality of Service (QoS)

This chapter describes Quality of Service (QoS) configuration and operational commands for LAN and ELAN interfaces in the device. It contains the following sections:

- · "Quality of Service Overview"
- "QoS Configuration Parameters" on page 232
- "Accessing the QoS Configuration Prompt" on page 236
- "Quality of Service Commands" on page 237
- "LE Client QoS Configuration Commands" on page 237
- "ATM Interface QoS Configuration Commands" on page 242
- "Accessing the QoS Monitoring Commands" on page 244
- "Quality of Service Monitoring Commands" on page 245
- "LE Client QoS Monitoring Commands" on page 245

# **Quality of Service Overview**

The QoS feature leverages the benefits of ATM QoS capabilities for LAN Emulation Data Direct VCCs. This support is referred to as "Configurable QoS for LAN Emulation". The key attributes and the benefits of this feature are as follows:

- · An LE Client makes use of configured QoS parameters for its Data Direct VCCs.
- · QoS parameters can be configured for:
  - LE Client
  - ATM Interface
- The set of QoS parameters configured are for use with ATM Forum UNI 3.0/3.1 signaling. The parameters include the desired Peak Cell Rate, Sustained Cell Rate, QoS Class and Maximum Burst Size.
- Maximum Reserved Bandwidth per VCC can be configured to protect an LE Client from accepting/establishing VCCs whose traffic parameters it cannot support.
- The QoS Negotiation mechanism enables the participating LE Clients to be aware of each other's QoS parameters. A data-direct VCC is set up using the negotiated parameters.

# **Benefits of QoS**

- Using QoS for the LE Client, ATM Interface, or Emulated LAN provides the following benefits for LANE Data Direct VCCs.
  - An LE Client can be configured with QoS if the QoS required by the client is different from the QoS required by other clients on the ELAN. For example, if an LE Client serves a file server, then the user may want to configure appropriate QoS parameters for all traffic to and from the file server.
  - An Emulated LAN can be configured with QoS if the user wishes to provide QoS for all traffic in that ELAN. For example, an ELAN carrying SNA traffic can be given priority by configuring QoS parameters for that ELAN.

 An ATM Interface can be configured with QoS if a user wants all LE Clients on that ATM interface to use the same set of parameters. For example, if an ATM Interface is connected at 25 Mbps, the user can configure appropriate parameters that are different from those at a 155-Mbps interface.

# **QoS Configuration Parameters**

This section describes nine parameters that are used for QoS configuration. The following six parameters can be configured for an LE Client, ATM Interface, and an Emulated LAN:

- 1. max-reserved-bandwidth
- traffic-type
- 3. peak-cell-rate
- sustained-cell-rate
- max-burst-size
- 6. qos-class

The following two parameters can be configured for an Emulated LAN and an LE

- 1. validate-pcr-of-best-effort-vccs
- 2. negotiate-qos

The accept-gos-parms-from-lecs parameter can be configured only for an LE Client.

The first six parameters control the traffic characteristics of Data Direct VCCs established by the LE Client while the first parameter also applies to the calls received by the LE Client. The following characteristics are associated with all the Data Direct VCCs established by the LE Client:

- Bandwidth is not reserved for best-effort traffic.
- Traffic parameters apply to both forward and backward directions.
- When a reserved bandwidth connection is rejected due to the traffic parameters or QoS Class, the call is retried as a best-effort connection with the configured peak cell rate (cause codes on release or release-complete messages are used to determine why a VCC was released).
- When a best-effort connection is rejected due to the Peak Cell Rate (PCR), the call may be automatically retried with a lower PCR. Retries are performed under the following conditions:
  - 1. If the rejected PCR is greater than 100 Mbps, the call is retried with a PCR of 100 Mbps.
  - 2. Otherwise, if the rejected PCR is greater than 25 Mbps, the call is retried with a PCR of 25 Mbps.

# Maximum Reserved Bandwidth (max-reserved-bandwidth)

The maximum reserved bandwidth acceptable for a Data Direct VCC. This parameter applies to both Data Direct VCC calls received by the LE Client and Data Direct VCC calls placed by the LE Client. For incoming calls, this parameter defines the maximum acceptable SCR for a Data Direct VCC. If SCR is not specified on the incoming call, then this parameter defines the maximum acceptable PCR for a Data Direct VCC with reserved bandwidth.

Calls received with traffic parameters specifying higher rates will be released. If SCR is specified on the incoming call, the call will not be rejected due to the PCR or Maximum Burst Size. The constraint imposed by this parameter is not applicable to best\_effort connections. For outgoing calls, this parameter sets an upper bound on the amount of reserved bandwidth that can be requested for a Data Direct VCC. Therefore the traffic-type and sustained-cell-rate parameters are dependent upon this parameter.

#### Valid Values:

Integer in the range 0 to the line speed of ATM device in Kbps

#### **Default Value:**

Λ

# **Traffic Type (traffic-type)**

The desired traffic type for Data Direct VCCs. If QoS parameters are not negotiated, then this parameter specifies the type of calls placed by the LE Client. Otherwise, if QoS parameters are negotiated, this parameter specifies the desired type of traffic characteristics for Data Direct VCCs. When QoS parameters are negotiated, if either the source or target LEC desires a reserved bandwidth connection and both LECs support reserved bandwidth connections (that is, max-reserved-bandwidth > 0), then an attempt will be made to establish a reserved bandwidth Data Direct VCC between the two LECs. Otherwise, the Data Direct VCC will be a best-effort connection. Dependencies: max-reserved-bandwidth

#### Valid Values:

best\_effort or reserved\_bandwidth

#### Default:

best effort

# Peak Cell Rate (peak-cell-rate)

The desired peak cell rate for Data Direct VCCs. If QoS parameters are not negotiated, then this parameter specifies the PCR traffic parameter for Data Direct VCC calls placed by the LE Client. Otherwise, if QoS parameters are negotiated, this parameter specifies the desired PCR traffic parameter for Data Direct VCCs. The minimum of the desired PCRs of the two LECs is used for negotiated best-effort VCCs.

When a reserved bandwidth VCC is negotiated and only one of the LE Clients requests a reserved bandwidth connection, then the desired PCR of that LEC is used for the Data Direct VCC subject to the upper bound imposed by the line rate of the local ATM device. If both LECs request a reserved bandwidth connection, then the maximum of the desired PCRs of the LE Clients is used for the Data Direct VCC subject to the upper bound imposed the line rate of the local ATM device.

#### Valid Values:

An integer value in the range 0 to the line speed of ATM device in Kbps

#### **Default Value:**

Line speed of LEC ATM Device in Kbps.

# **Sustained Cell Rate (sustained-cell-rate)**

The desired sustained cell rate for Data Direct VCCs. If QoS parameters are not negotiated, then this parameter specifies the SCR traffic parameter for Data Direct

VCC calls placed by the LE Client. Otherwise, if QoS parameters are negotiated, this parameter specifies the desired SCR traffic parameter for Data Direct VCCs.

When a reserved bandwidth VCC is negotiated and only one of the LE Clients requests a reserved bandwidth connection, then the desired SCR of that LEC is used for the Data Direct VCC (subject to the upper bound imposed by the max-reserved-bandwidth parameter of the other LEC). If both LECs request a reserved bandwidth connection, then the maximum of the desired SCRs of the LE Clients is used for the Data Direct VCC (subject to the upper bound imposed by the max-reserved-bandwidth parameters of both LECs). In any case (negotiation or not), if the SCR that is to be signaled equals the PCR that is to be signaled, then the call is signaled with PCR only.

Dependencies: max-reserved-bandwidth, traffic-type and peak-cell-rate. This parameter is applicable only when traffic-type is reserved\_bandwidth.

#### Valid Values:

An integer value in the range 0 to the minimum of max-reserved-bandwidth and peak-cell-rate, specified in Kbps

**Default Value** None

# **Maximum Burst Size (max-burst-size)**

The desired maximum burst size for Data Direct VCCs. If QoS parameters are not negotiated, then this parameter specifies the Maximum Burst Size traffic parameter for Data Direct VCC calls placed by the LE Client. Otherwise, if QoS parameters are negotiated, this parameter specifies the desired Maximum Burst Size traffic parameter for Data Direct VCCs.

When a reserved bandwidth VCC is negotiated and only one of the LE Clients requests a reserved bandwidth connection, then the desired Maximum Burst Size of that LEC is used for the Data Direct VCC. If both LECs request a reserved bandwidth connection, then the maximum of the desired Maximum Burst Sizes of the LE Clients is used for the Data Direct VCC.

In any case (negotiation or not), the Maximum Burst Size is signaled only when SCR is signaled. Although this parameter is expressed in units of cells, it is configured as an integer multiple of the Maximum Data Frame Size (specified in LEC's C3 parameter) with a lower bound of 1.

Dependencies: This parameter is applicable only when traffic-type is reserved bandwidth.

# Valid Values:

An integer number of frames; must be greater than 0

#### Default:

1 frame

# **QoS Class (qos-class)**

The desired QoS class for reserved bandwidth calls. If QoS parameters are not negotiated, then this parameter specifies the QoS Class to be used for reserved bandwidth Data Direct VCC calls placed by the LE Client. Otherwise, if QoS parameters are negotiated, this parameter specifies the QoS Class that is desired

for Data Direct VCCs. Unspecified QoS Class is always used on best-effort calls. Specified QoS Classes define objective values for ATM performance. Specified QoS Classes define objective values for ATM performance parameters such as cell loss ratio and cell transfer delay.

The UNI Specification states that:

#### Specified QoS Class 1

should yield performance comparable to current digital private line performance.

#### Specified QoS Class 2

is intended for packetized video and audio in teleconferencing and multimedia applications.

#### **Specified QoS Class 3**

is intended for interoperation of connection oriented protocols, such as Frame Relav.

#### **Specified QoS Class 4**

is intended for interoperation of connectionless protocols, such as IP or SMDS.

LECs must be able to accept calls with any of the above QoS Classes. When QoS parameters are negotiated, the configured QoS Classes of the two LECs are compared, and the QoS Class with the more stringent requirements is used.

#### Valid Values:

- 0: for Unspecified QoS Class
- 1: for Specified QoS Class 1
- 2: for Specified QoS Class 2
- 3: for Specified QoS Class 3
- 4: for Specified QoS Class 4

#### **Default Value:**

0 (Unspecified QoS Class)

# Validate PCR of Best-Effort VCCs (validate-pcr-of-best-effort-vccs)

To validate Peak Cell Rate of Best-Effort VCCs. When FALSE, best-effort VCCs will be accepted without regard to the signaled forward PCR. When TRUE, best-effort VCCs will be rejected if the signaled forward PCR exceeds the line rate of the LE Client ATM device. Calls will not be rejected due to the backward PCR. The signaled backward PCR will be honored if it does not exceed the line rate; otherwise, transmissions to the caller will be at line rate.

### Notes:

- Accepting best-effort VCCs with forward PCRs that exceed the line rate can result in poor performance due to excessive retransmissions; however, rejecting these VCCs can result in interoperability problems.
- 2. The yes setting is useful when callers will retry with a lower PCR following call rejection due to unavailable cell rate.

#### Valid Values:

yes, no

#### **Default Value:**

nο

# **Negotiate QoS (negotiate-gos)**

Enable QoS parameter negotiation for Data Direct VCCs. This parameter should be enabled only when connecting to an IBM MSS LES. When this parameter is yes, the LE Client will include an IBM Traffic Parameter TLV in LE\_JOIN\_REQUEST and LE ARP RESPONSE frames sent to the LES. This TLV will include the values of max-reserved-bandwidth, traffic-type, peak-cell-rate, sustained-cell-rate, max-burst-size and gos-class. An IBM Traffic Parameter TLV may also be included in a LE\_ARP\_RESPONSE returned to the LE Client by the LES.

If there is no TLV in a LE\_ARP\_RESPONSE received by the LE Client, then the local configuration parameters must be used to setup the Data Direct VCC. If a TLV is included in a LE\_ARP\_RESPONSE, the LE Client must compare the contents of the TLV with the corresponding local values to determine the "negotiated" or "best" set of parameters acceptable to both parties before signalling for the Data Direct VCC.

Valid Values:

yes, no

**Default Value:** 

no

# Accept QoS Parms from LECS (accept-qos-parms-from-lecs)

This parameter gives the ability to configure an LE Client to accept/reject QoS parameters from a LECS. When this parameter is yes, the LE Client should use the QoS parameters obtained from the LE Clients in the LE\_CONFIGURE\_RESPONSE frames, that is, the QoS parameters from the LE Clients override the locally configured QoS parameters. If this parameter is no then the LE Client will ignore any QoS parameters received in an LE\_CONFIGURE\_RESPONSE frame from the LE Clients.

Valid Values:

yes, no

**Default Value:** 

no

# **Accessing the QoS Configuration Prompt**

Use the feature command from the CONFIG process to access the Quality of Service configuration commands. Enter **feature** followed by the feature number (6) or short name (QoS). For example:

```
Config> feature qos
Quality of Service - Configuration
QoS Config>
```

Once you access the QoS Config> prompt, you can configure the Quality of Service (QoS) of an LE Client, or an ATM Interface. To return to the Config> prompt at any time, enter the exit command at the QoS Config> prompt.

Alternatively, you can configure QoS parameters for an LE Client or an ATM Interface by accessing the entities as follows:

- LE Client
  - 1. At the Config> prompt, enter the **network** command and the LE Client interface number.

2. At the LE Client configuration> prompt enter qos-configuration.

# **Example:**

config>  $network\ 4\theta$  Ethernet Forum Compliant LEC Config> qos-configuration elan-x LEC QoS Config>

- ATM Interface
  - 1. at the Config> prompt, enter the **network** command and the ATM interface number to get you to the ATM Config> prompt.
  - 2. Enter the **interface** parameter to get to the ATM Interface Config> prompt.
  - 3. At the ATM InterfaceConfig> prompt enter **qos-configuration**.

#### **Example:**

config> network 36 ATM Config> interface ATM Interface Config> qos-configuration ATM-I/F 0 QOS>

# **Quality of Service Commands**

This section summarizes the QoS configuration commands. Use the following commands to configure Quality of Service. Enter the commands from the QoS Config> prompt.

Table 40. Quality of Service (QoS) Configuration Command Summary

| Command       | Function                                                                                                    |
|---------------|----------------------------------------------------------------------------------------------------|
| ? (Help)      | Displays all the commands available for this command level or lists<br>the options for specific commands (if available). See "Getting Help"<br>on page 10. |
| le-client     | Gets you to the LE Client QoS configuration > prompt for the selected LE client.                                                                           |
| atm-interface | Gets you to the ATM Interface QoS configuration> prompt for the selected ATM interface.                                                                    |
| Exit          | Returns you to the previous command level. See "Exiting a Lower Level Environment" on page 11.                                                             |

# **LE Client QoS Configuration Commands**

This section summarizes and explains the commands for configuring QoS for a specific LE Client.

Use the following commands at the LEC QoS config> prompt.

Table 41. LE Client Quality of Service (QoS) Configuration Command Summary

|          | R quanty of control (qcc) configuration communic curring                                                                                                   |
|----------|----------------------------------------------------------------------------------------------------|
| Command  | Function                                                                                                    |
| ? (Help) | Displays all the commands available for this command level or lists<br>the options for specific commands (if available). See "Getting Help"<br>on page 10. |
| List     | Lists the current QoS configuration of the LE Client.                                                                                                    |
| Set      | Sets the QoS parameters of the LE Client.                                                                                                    |
| Remove   | Removes the QoS configuration of the LE Client.                                                                                                    |
| Exit     | Returns you to the previous command level. See "Exiting a Lower Level Environment" on page 11.                                                             |

# List

Use the list command to list the QoS configuration of this LE Client. QoS parameters are listed only if at least one has been specifically configured (see Example 1). Otherwise, no parameters are listed (see Example 2).

#### Syntax:

list

# Example 1:

```
LEC QoS Config> list
              LE Client QoS Configuration for Data Direct VCCs
      (ATM interface number = 36, LEC interface number = 40)
  Maximum Reserved Bandwidth for a Data-Direct VCC = 10000 Kbps
  Data-Direct VCC Type .... = Best-Effort
Data-Direct VCC Peak Cell Rate ... = 155000 Kbps
Data-Direct VCC Sustained Cell Rate ... = 155000 Kbps
  Desired QoS Class of Reserved Connections .... = 0
Max Burst Size of Reserved Connections .... = 0
                                                         ..... = 0 frames
  Validate Peak Rate of Best-Effort connections .. = No
  Enable QoS Parameter Negotiation = Yes Accept QoS Parameters from LECS = Yes
LEC QoS Config>
```

### Example 2:

```
LEC QoS Config> list
  QoS has not been configured for this LEC.
  Please use the SET option to configure QoS.
LEC QoS Config>
```

### Set

Use the **set** command to specify LE Client QoS parameters.

#### Syntax:

accept-qos-parms-from-lecs set all-default-values max-burst-size max-reserved-bandwidth negotiate-qos peak-cell-rate qos-class sustained-cell-rate

traffic-type

validate-pcr-of-best-effort-vccs

#### accept-qos-parms-from-lecs

Use this option to enable/disable the LE Client to accept/reject the QoS

parameters received from an LECS as TLVs. See "Accept QoS Parms from LECS (accept-qos-parms-from-lecs)" on page 236 for a more detailed description of this parameter.

#### Valid Values:

yes, no

#### **Default Value:**

yes

#### Example:

```
LEC QoS Config> se acc y
LEC QoS Config>
```

#### all-default-values

Use this option to set the QoS parameters to default values. In the following example the default values are also listed.

#### **Example:**

#### max-burst-size

Sets the desired maximum burst size in frames. See "Maximum Burst Size (max-burst-size)" on page 234 for a more detailed description of this parameter.

### Valid Values:

An integer number of frames; must be greater than 0

#### Default:

1 frame

#### **Example:**

```
LEC QoS Config> se ma
Maximum Burst Size in Kbps [1]? 10000
LEC QoS Config>
```

#### max-reserved-bandwidth

Use this option to set the maximum reserved bandwidth allowable per Data Direct VCC. See "Maximum Reserved Bandwidth

(max-reserved-bandwidth)" on page 232 for a more detailed description of this parameter.

#### Valid Values:

Integer in the range 0 to the line speed of ATM device in Kbps

#### **Default Value:**

0

#### **Example:**

```
LEC QoS Config> set max-reserved-bandwidth
Maximum reserved bandwidth acceptable for a data-direct VCC (in Kbps) [0]? 20000
LEC QoS Config>
```

#### negotiate-qos

Use this option to enable/disable the LE Client's participation in QoS negotiation. See "Negotiate QoS (negotiate-qos)" on page 236 for a more detailed description of this parameter.

#### Valid Values:

yes, no

#### **Default Value:**

no

### **Example:**

```
LEC QoS Config> se neg y
LEC QoS Config>
```

#### peak-cell-rate

Sets the desired peak cell rate for Data Direct. See "Peak Cell Rate (peak-cell-rate)" on page 233 for a more detailed description of this parameter.

#### Valid Values:

An integer value in the range 0 to the line speed of ATM device in **Kbps** 

#### **Default Value:**

Line speed of LEC ATM Device in Kbps.

#### Example:

```
LEC QoS Config> set peak-cell-rate
Data-Direct_VCC Peak Cell Rate in Kbps [1]? 25000
LEC QoS Config>
```

#### qos-class

Sets the desired QoS Class for Data Direct VCCs. See "QoS Class (gos-class)" on page 234 for a more detailed description of this parameter.

#### Valid Values:

```
0: for Unspecified QoS Class
```

1: for Specified QoS Class 1

2: for Specified QoS Class 2

3: for Specified QoS Class 3

4: for Specified QoS Class 4

#### **Default Value:**

0 (Unspecified QoS Class)

#### Example:

```
LEC QoS Config> se qos
Desired QoS Class for Data Direct VCCs [0]? 1
LEC QoS Config>
```

#### sustained-cell-rate

Sets the desired sustained cell rate for Data Direct VCCs. See "Sustained Cell Rate (sustained-cell-rate)" on page 233 for a more detailed description of this parameter.

#### Valid Values:

An integer value in the range 0 to the minimum of max-reserved-bandwidth and peak-cell-rate, specified in Kbps

#### **Default Value**

None

#### **Example:**

```
LEC QoS Config> se sus
Data-Direct VCC Sustained Cell Rate in Kbps [1]? 10000
LEC QoS Config>
```

#### traffic-type

Sets the desired traffic for Data Direct VCCs. See "Traffic Type (traffic-type)" on page 233 for a more detailed description of this parameter.

#### Valid Values:

best effort or reserved bandwidth

#### Default:

best effort

#### **Example:**

```
LEC QoS Config>set traffic-type
Choose from:
(0): Best-Effort
(1): Reserved-Bandwidth
Data Direct VCC Type [0]? 1
noTE: Peak Cell Rate has been reset to 1
Sustained Cell Rate has been reset to 1
Max Reserved Bandwidth has been reset to 1
Please configure appropriate values.
LEC QoS Config>
```

#### validate-pcr-of-best-effort-vccs

Use this option to enable/disable validation of the Peak Cell Rate traffic parameter of the Data Direct VCC calls received by this LE Client. See "Validate PCR of Best-Effort VCCs (validate-pcr-of-best-effort-vccs)" on page 235 for a more detailed description of this parameter.

#### Valid Values:

yes, no

#### **Default Value:**

no

### **Example:**

```
LEC QoS Config> se val y
LEC QoS Config>
```

### Remove

Use the **remove** command to remove the QoS configuration of this LE Client.

#### Syntax:

remove

#### **Example:**

```
LEC QoS Config> remove
WARNING: This option deletes the QoS configuration.
To re-configure use any of the SET options.
Should the LEC QoS configuration be deleted? [No]: yes
Deleted QoS configuration successfully
LEC QoS Config>
```

# **ATM Interface QoS Configuration Commands**

Table 42. LE Client Quality of Service (QoS) Configuration Command Summary

| Command  | Function                                                                                                    |
|----------|----------------------------------------------------------------------------------------------------|
| ? (Help) | Displays all the commands available for this command level or lists<br>the options for specific commands (if available). See "Getting Help"<br>on page 10. |
| List     | Lists the current ATM Interface QoS configuration.                                                                                                    |
| Set      | Sets the ATM Interface QoS parameters.                                                                                                    |
| Remove   | Removes the QoS configuration of the ATM Interface.                                                                                                    |
| Exit     | Returns you to the previous command level. See "Exiting a Lower Level Environment" on page 11.                                                             |

# List

Use the list command to list the QoS configuration of this ATM Interface. QoS parameters are listed only if at least one parameter has been configured (see following example). Otherwise, no parameters are listed.

### Syntax:

list

### **Example:**

```
ATM-I/F 0 QoS> list
       ATM Interface 'Quality of Service' Configuration
       _____
              (ATM interface number = 0 )
   Maximum Reserved Bandwidth for a VCC = 15000 Kbps
   VCC Type ..... = RESERVED-BANDWIDTH
   Peak Cell Rate ..... = 20000 Kbps
   Sustained Cell Rate ..... = 5000 Kbps
   QoS Class ..... = 4
   Maximum Burst Size ..... = 5 frames
ATM-I/F 0 QoS>
```

# Set

Use the **set** command to specify ATM Interface QoS parameters.

#### Syntax:

set max-burst-size max-reserved-bandwidth

> peak-cell-rate qos-class

sustained-cell-rate

traffic-type

#### max-burst-size

Sets the desired maximum burst size in frames. See "Maximum Burst Size (max-burst-size)" on page 234 for a more detailed description of this parameter.

### Valid Values:

An integer number of frames; must be greater than 0

#### Default:

1 frame

### **Example:**

```
ATM-I/F 0 QoS Config> se ma
Maximum Burst Size in Kbps [1]? 10000
ATM-I/F 0 QoS Config>
```

#### max-reserved-bandwidth

Use this option to set the maximum reserved bandwidth allowable for each Data Direct VCC. See "Maximum Reserved Bandwidth

(max-reserved-bandwidth)" on page 232 for a more detailed description of this parameter.

#### Valid Values:

Integer in the range 0 to the line speed of ATM device in Kbps

#### **Default Value:**

0

#### **Example:**

```
ATM-I/F 0 QoS> se max-reserved-bandwidth maximum reserved bandwidth acceptable for a data-direct VCC (in Kbps) [0]? 15000 ATM-I/F 0 QoS>
```

#### peak-cell-rate

Sets the desired peak cell rate for Data Direct VCCs. See "Peak Cell Rate (peak-cell-rate)" on page 233 for a more detailed description of this parameter.

#### Valid Values:

An integer value in the range 0 to the line speed of ATM device in Kbps

#### **Default Value:**

Line speed of LEC ATM Device in Kbps.

### **Example:**

```
ATM-I/F 0 QoS Config> set peak-cell-rate
Data-Direct VCC Peak Cell Rate in Kbps [1]? 25000
ATM-I/F 0 QoS Config>
```

#### qos-class

Sets the desired QoS Class for Data Direct VCCs. See "QoS Class (qos-class)" on page 234 for a more detailed description of this parameter.

### Valid Values:

```
0: for Unspecified QoS Class
```

1: for Specified QoS Class 1

2: for Specified QoS Class 2

3: for Specified QoS Class 3

4: for Specified QoS Class 4

#### **Default Value:**

0 (Unspecified QoS Class)

#### Example:

```
ATM-I/F 0 QoS Config> se qos Desired QoS Class for Data Direct VCCs [0]? 1 ATM-I/F 0 QoS Config>
```

#### sustained-cell-rate

Sets the desired sustained cell rate for Data Direct VCCs. See "Sustained Cell Rate (sustained-cell-rate)" on page 233 for a more detailed description of this parameter.

#### Valid Values:

An integer value in the range 0 to the minimum of max-reserved-bandwidth and peak-cell-rate; specified in Kbps

#### **Default Value**

None

#### **Example:**

```
ATM-I/F 0 QoS Config> se sus
Data-Direct VCC Sustained Cell Rate in Kbps [1]? 10000
ATM-I/F 0 QoS Config>
```

#### traffic-type

Sets the desired traffic for Data Direct VCCs. See "Traffic Type (traffic-type)" on page 233 for a more detailed description of this parameter.

#### Valid Values:

best effort or reserved bandwidth

#### Default:

best\_effort.

#### **Example:**

```
ATM-I/F 0 QoS> set traffic-type
  Choose from:
      (0): Best-Effort
(1): Reserved Bandwidth
Traffic Type of VCCs [1]? 0
ATM-I/F 0 QoS>
```

#### Remove

Use the **remove** command to remove the QoS configuration of this ATM Interface.

### Syntax:

remove

#### **Example:**

```
ATM-I/F 0 QoS> remove
WARNING: This option deletes the QoS configuration.
         To re-configure use any of the SET options.
Should the ATM Interface QoS configuration be deleted? [No]: yes
Deleted QoS SRAM record successfully
ATM-I/F 0 QoS>
```

# **Accessing the QoS Monitoring Commands**

Use the feature command from the GWCON process to access the Quality of Service monitoring commands. Enter the feature followed by the feature number (6) or short name (QoS). For example:

```
+feature qos
Quality of Service (QoS) - User Monitoring
QoS+
```

Once you access the QoS monitoring prompt, you can select the monitoring of a particular LE Client. To return to the GWCON prompt at any time, enter the exit command at the QoS monitoring prompt.

Alternatively, you can access the QoS Monitoring of an LE Client as follows:

- 1. At the GWCON prompt (+), enter the network command and the LE Client interface number.
- 2. At the LE Client monitoring prompt enter **qos-information**.

### **Example:**

+network 40
ATM Emulated LAN Monitoring
LEC+qos information
LE Client QoS Monitoring
LEC 40 QoS+

# **Quality of Service Monitoring Commands**

This section summarizes the QoS monitoring commands. Enter these commands at the QoS+ prompt.

Table 43. Quality of Service (QoS) Monitoring Command Summary

| Table for Quality | er cervice (QCC) memering command cummary                                                                                                    |
|-------------------|----------------------------------------------------------------------------------------------------|
| Command           | Function                                                                                                    |
| ? (Help)          | Displays all the commands available for this command level or lists<br>the options for specific commands (if available). See "Getting Help"<br>on page 10. |
| le-client         | Gets you to the LE Client QoS console + prompt for the selected LE client.                                                                                 |
| Exit              | Returns you to the previous command level. See "Exiting a Lower Level Environment" on page 11.                                                             |

# **LE Client QoS Monitoring Commands**

This section summarizes the LE Client QoS monitoring commands. Enter the commands from the LEC num QoS+ prompt.

Table 44. LE Client QoS Monitoring Command Summary

|          | in dee memoring command cummary                                                                                                    |
|----------|----------------------------------------------------------------------------------------------------|
| Command  | Function                                                                                                    |
| ? (Help) | Displays all the commands available for this command level or lists the options for specific commands (if available). See "Getting Help" on page 10. |
| List     | Lists the current LE Client QoS information. Options include: configuration parameters, TLVs, VCCs, and statistics.                                  |
| Exit     | Returns you to the previous command level. See "Exiting a Lower Level Environment" on page 11.                                                       |

# List

Use the list command to list the QoS related information of this LE Client.

### Syntax:

**list** configuration-parameters

data-direct-VCCs (Detailed Information)

statistics

tlv-information vcc-information

#### configuration-parameters

Lists the QoS configuration parameters. Because parameters can be configured for an LE Client, ATM Interface or the ELAN, these parameters are displayed along with a resolved set of parameters that are used by the LE Client.

#### le-client

The parameters configured for this LE Client which are obtained from the SRAM records. If the SRAM records contain an invalid set of parameters then this column will not display any parameters values.

#### **ATM Interface**

The parameters configured for the ATM Interface used by this LE Client. These parameters are obtained from the local SRAM records. If the SRAM records contain an invalid set of parameters then this column will not display any parameter values.

#### From LECS

The parameters received by this LE Client from the LE Configuration Server. The parameters are received as individual TLVs in the LE\_CONFIGURE\_RESPONSE control message.

The resolved set of traffic parameters which are used by for its used Data Direct VCCs. If none of the entities is configured with QoS parameters, then the USED parameters represent the default parameters. If parameters are configured for at least one entity, then they are resolved as follows:

- If only the LE Client or the ATM Interface is configured with parameters and either the accept-parms-from-lecs is FALSE or no parameters were received from the LECS, then the configured LE Client or the ATM Interface parameters are used.
- · If both the LE Client and the ATM Interface have configured parameters, then the LE Client parameters are used.
- · If the accept-parms-from-lecs is TRUE and parameters were received from the LECS, then the LE Client parameters (or the default if the LE Client is not configured) are combined with those received from the LECS to form a complete set of the first six QoS parameters described in "QoS Configuration Parameters" on page 232.
- · If the set of the first six QoS parameters described in "QoS Configuration Parameters" on page 232 contains an invalid combination then the parameters from the LECS are rejected. Note that the two flags negotiate-gos and validate-pcr-of-besteffort-vccs are validated independently.

ATM TE EDOM

#### **Example:**

LEC 1 QoS+ list configuration parameters

|       | ATM LEC Configured Qo | oS Parameters |     |
|-------|-----------------------|---------------|-----|
| oS    |                       | 1             | LEC |
| METER |                       | USED          | SRA |

| V02                        |            |                 | LEC             | AIM-IF      | FRUM      |
|----------------------------|------------|-----------------|-----------------|-------------|-----------|
| PARAMETER                  |            | USED            | SRAM            | SRAM        | LECS      |
| Max Reserved Bandwidth (ce |            | 23584           | 23584           | <u>0</u>    | none      |
| VCC Type                   |            | 10000<br>ResvBW | 10000<br>ResvBW | 0<br>BstEft | none<br>0 |
| Peak Cell Rate(ce          | lls/sec) : | 18867           | 18867           | 365566      | 365566    |

```
(Kbits/sec) : Sustained Cell Rate ...(cells/sec) :
                                         8000
                                                     8000
                                                            155000
                                                                    155000
                                                            365566
                                                                      none
                     (Kbits/sec) :
                                         8000
                                                     8000
                                                           155000
QoS Class .....
                                                                0
Max Burst Size .....(cells): (frames):
                                           95
                                                      95
                                                                0
                                                                      none
                                           1
                                                       1
                                                                0
                                                                      none
Validate PCR of Best-Effort VCCs . :
                                                              n/a
                                          no
                                                      nο
                                                                      none
Enable QoS Negotiation .....:
                                                              n/a
                                          ves
                                                     ves
                                                                      none
Accept QoS Parameters from LECS ..:
                                          yes
                                                     ves
                                                              n/a
                                                                       n/a
(BstEft = Best Effort, ResvBW = Reserved Bandwidth)
(n/a = not applicable, none = no value is specified)
LEC 1 0oS+
```

#### data-direct-vccs (Detailed Information)

This option lists the Data Direct VCC information of this LE Client. Similar information is also listed using **list vcc-information**.

#### Example:

#### statistics

Counters are maintained for the following statistics:

# **Successful QoS Connections**

Number of RESERVED-BANDWIDTH connections established by the LE Client.

#### **Successful Best-Effort Connections**

Number of BEST-EFFORT connections established by the LE Client.

# **Failed QoS Connections**

Number of RESERVED-BANDWIDTH connection requests made by the LE Client that failed.

#### **Failed Best-Effort Connections**

Number of BEST-EFFORT connection requests made by the LE Client that failed.

#### **QoS Negotiation Applied**

Number of times the QoS negotiation extension was applied. Parameters are negotiated if the LE Client receives the destination LE Client's parameters in an LE\_ARP\_RESPONSE control message.

#### PCR Proposal (IBM) Applied

Number of times the IBM Peak Cell Rate Proposal was applied. This proposal recommends using specific rate parameters if signaling at 100 Mbps or 155 Mbps for BEST-EFFORT connections.

This allows other participating IBM products (for example, 25-Mbps ATM adapters) to reject a connection based on the signaled peak cell rates.

### **QoS Connections Accepted**

Number of RESERVED-BANDWIDTH connections accepted by this LE Client.

# **Best-Effort Connections Accepted**

Number of BEST-EFFORT connections accepted by this LE Client.

#### **QoS Connections Rejected**

Number of RESERVED-BANDWIDTH connection requests received by this LE Client that were rejected.

#### **Best-Effort Connections Rejected**

Number of BEST-EFFORT connection requests received by this LE Client that were rejected.

#### Rejected due to PCR Validation

Number of BEST-EFFORT connections rejected by the LE Client due to validation of Peak Cell Rate when the validate-pcr-of-besteffort-vccs parameter is TRUE.

#### **Example:**

```
LEC 1 QoS+ li stat
QoS Statistics: of Data Direct Calls Placed by the LEC
                      Successful QoS Connections = 0
Successful Best-Effort Connections = 1
                      Failed Best-Effort Connections = 1

Qos Negotiation Applied

The second second 
                      Qos Negotiation Applied
PCR Proposal (IBM) Applied
QoS Statistics: of Data Direct Calls Received by the LEC
                       QoS Connections Accepted
                                                                                                                                                                                                                                = 1
                                                                                                                                                                                                                          = 0
                       Best-Effort Connections Accepted
                                                                                                                                                                                                                               = 0
                       QoS Connections Rejected
                       Best-Effort Connections Rejected = 0
                       Rejected due to PCR Validation
                                                                                                                                                                                                                                   = 0
LEC 1 QoS+
```

#### tlv-information

Lists the IBM Traffic Information TLV that this LE Client registered with the LE Server. The TLV is registered only if the LE Client is participating in QoS Negotiation.

#### **Example:**

```
LEC 1 QoS+ list tlv
  Traffic Info TLV of the LEC (registered with the LES)
     TLV Type .....= 268458498
     TLV Length .....= 24
     TLV Value:
             Maximum Reserved Bandwidth = 23584 cells/sec (10 Mbps)
             Data Direct VCC Type..... = RESERVED BANDWIDTH VCC
             Data Direct VCC PCR..... = 18867 cells/sec (8 Mbps)
Data Direct VCC SCR..... = 18867 cells/sec (8 Mbps)
Data Direct VCC QoS Class = 4
Maximum Burst Size = 95 cells (1 frames)
LEC 1 QoS+
```

#### vcc-information

Lists all active VCCs of the LE Client. The information includes the traffic parameters of the connections. For BEST-EFFORT connections, the

Dunc+

Sustained Cell Rate is displayed to be the same as the Peak Cell Rate, QoS Class and the Maximum Burst Size are displayed as 0.

The Parameter Descriptor entries are:

#### **SrcParms**

Parameters of a connection established by this LE Client.

#### **DestParms**

Parameters of a connection received by this LE Client.

### **NegoParms**

Parameters of a connection established by the LE Client for which the QoS Negotiation was used.

# **RetryParms**

Parameters of a connection established by this LE Client after failing at least once.

### Example:

LEC 1 QoS+ li vcc

LEC VCC Table

| Conn<br>Index | Conn<br>Handle | VPI | VCI | Conn<br>Type | Status | VCC<br>Type | PCR<br>(kbps) | SCR<br>(kbps) | QoS<br>Class |    | Parameters<br>Descriptor |
|---------------|----------------|-----|-----|--------------|--------|-------------|---------------|---------------|--------------|----|--------------------------|
| 2)            | 69             | 0   | 535 | Cntrl        | Ready  | BstEft      | 155000        | 155000        | 0            | 0  | SrcParms                 |
| 3)            | 71             | 0   | 537 | Cntrl        | Ready  | BstEft      | 0             | 0             | 0            | 0  | DestParms                |
| 4)            | 72             | 0   | 538 | Mcast        | Ready  | BstEft      | 155000        | 155000        | 0            | 0  | SrcParms                 |
| 5)            | 74             | 0   | 540 | Mcast        | Ready  | BstEft      | 0             | 0             | 0            | 0  | DestParms                |
| 6)            | 78             | 0   | 544 | Data         | Ready  | ResvBW      | 25000         | 7000          | 1            | 95 | DestParms                |
|               |                |     |     |              |        |             |               |               |              |    |                          |

LEC 1 QoS+

# Chapter 22. Self Learning IP

Self Learning IP is a feature that enables a LAN switch that is inserted between routers and their associated LANs to dynamically determine IP routing information. Once the LAN switch determines routing information, it assumes responsibility for routing all local IP unicast data and transparently passes data it cannot route to the attached router.

Self Learning IP works by snooping on the contents of ARP packets, identifying adjacent routers and building an IP forwarding table. The forwarding table includes the following information:

- · IP address of the station
- · MAC address of the station
- · Interface through which the station can be accessed
- Type of LAN encapsulation used by the station
- MAC address of the station's default router
- · Timeout value indicating when the IP forwarding table entry is to be aged-out

The Self Learning IP function does not rely on any routing protocol, so it works seamlessly in networks that use RIP, OSPF, or IGRP.

**Note:** The Self Learning IP and MPOA client functions are mutually exclusive since only one of these functions may be enabled at any given time.

# Accessing the Self Learning IP Configuration Environment

Use the following procedure to access the Self Learning IP configuration process.

1. At the OPCON prompt, enter talk 6. For example:

\* talk 6 Config>

After you enter the **talk 6** command, the CONFIG prompt (Config>) displays on the terminal. If the prompt does not appear when you first enter configuration, press **Return** again.

2. At the CONFIG prompt, enter the **feature self** command to get to the Self Learning IP Config> prompt.

# **Self Learning IP Configuration Commands**

Table 45. Self Learning IP Configuration Command Summary

| Command    | Function                                                                                                    |
|------------|----------------------------------------------------------------------------------------------------|
| ? (Help)   | Displays all the commands available for this command level or lists the options for specific commands (if available). See "Getting Help" on page 10. |
| Disable    | Disables Self Learning IP.                                                                                                    |
| Enable     | Enables Self Learning IP in default mode.                                                                                                    |
| One_to_one | Enables Self Learning IP in one-to-one mode.                                                                                                    |
| Exit       | Returns you to the previous command level. See "Exiting a Lower Level Environment" on page 11.                                                       |

# **Self Learning IP Configuration Commands (Talk 6)**

# Disable

Use the disable command to disable Self Learning IP.

Syntax:

disable

# **Enable**

Use the **enable** command to enable Self Learning IP in default mode.

Syntax:

enable

# One-to-one

When this mode is enabled, the ports on the IBM 8371 are paired. Either of the ports of the dedicated pair may then be connected to a router port and the other port of the dedicated pair is connected to the router's LAN interface. In this mode, broadcast frames received at one port will be transmitted only on the other port of the pair.

To disable One-to-one mode, use the enable command to enable Self Learning IP in default mode.

Syntax:

one-to-one

# **Accessing the Self Learning IP Monitoring Environment**

Use the following procedure to access the Self Learning IP monitoring process.

1. At the OPCON prompt, enter **talk 5**. For example:

\* talk 5

CGW Operator Console

After you enter the talk 5 command, the GWCON prompt (+) displays on the terminal. If the prompt does not appear when you first enter the monitoring environment, press Return again.

2. At the + prompt, enter the feature self learning ip command to get to the Self Learning IP Console> prompt.

# **Self Learning IP Monitoring Commands**

Table 46. Self Learning IP Monitoring Command Summary

| Command  | Function                                                                                                    |
|----------|----------------------------------------------------------------------------------------------------|
| ? (Help) | Displays all the commands available for this command level or lists the options for specific commands (if available). See "Getting Help" on page 10. |
| Disable  | Dynamically disables Self Learning IP.                                                                                                    |
| Enable   | Dynamically enables Self Learning IP.                                                                                                    |

# **Self Learning IP Monitoring Commands (Talk 6)**

Table 46. Self Learning IP Monitoring Command Summary (continued)

| Command | Function                                                                                       |
|---------|------------------------------------------------------------------------------------------------|
| Hosts   | Views the discovered hosts.                                                                    |
| Routers | Views the discovered routers.                                                                  |
| State   | Displays the state of Self Learning IP.                                                        |
| Exit    | Returns you to the previous command level. See "Exiting a Lower Level Environment" on page 11. |

# **Disable**

Use the disable command to dynamically disable Self Learning IP.

Syntax:

disable

# **Enable**

Use the enable command to dynamically enable Self Learning IP.

Syntax:

enable

# Hosts

Use the **hosts** command to display discovered hosts.

### Syntax:

#### hosts

Self Learning IP Console> hosts

|          | Host MAC Address<br>                   |    |    | •                 | Ttl  |
|----------|----------------------------------------|----|----|-------------------|------|
| 1.1.1.10 | 00:00:00:00:6E:00<br>00:00:00:00:78:00 | 00 | DX | 00:00:00:00:82:00 | 56 * |

### **Host IP Addr**

Specifies the Host IP address.

# **Host MAC Address**

Specifies the Host MAC address

**IF** Specifies the interface number on which the host has been found.

**EN** Specifies the encapsulation type. The encapsulation types are SN-LLC/SNAP and DX-DIX.

#### **Router MAC**

Specifies the MAC address of this host's router.

**Ttl** Specifies the Time to Live for this host entry in this table.

\* Indicates that this entry has an active shortcut.

# **Self Learning IP Monitoring Commands (Talk 6)**

# Routers

Use the **routers** command to display discovered routers.

# Syntax:

#### routers

Self Learning IP Console> routers

| IF | Router MAC Address | State    | Ttl   |
|----|--------------------|----------|-------|
| 01 | 00:00:00:00:78:00  | RESOLVED | 1 198 |
| 00 | 00:00:00:00:6E:00  | RESOLVED | 199   |
| 03 | 00:00:00:00:82:01  | RESOLVED | 199   |
| 02 | 00:00:00:00:82:00  | RESOLVED | 199   |

IF Specifies the interface to which the router is attached.

### **Router MAC**

Specifies the router MAC address.

State Specifies the interface state.

Ttl Specifies the Time to Live for this router entry in this table.

# **State**

Use the state command to display the current state of Self Learning IP.

#### Syntax:

#### state

# Example:

```
Self Learning IP Console> state
Self Learning IP Enabled Flag is ON
Current Microcode load Self Learning IP
Self Learning IP Flag in SRAM is ON
Self Learning IP Operation Mode Default
Number of Routers found
Number of Hosts found
                            10
Memory blocks allocated
                            32
Memory blocks freed
                            12
Self Learning IP Console>
```

# **Chapter 23. Remote Network Monitoring**

Remote Network Monitoring (RMON)is a standardized traffic monitor based upon SNMP. For details on RMON MIB implementation, refer to the README files at the FTP site described in "SNMP Management" on page 317.

# **Accessing the RMON Configuration Environment**

Use the following procedure to access the RMON configuration process.

1. At the OPCON prompt, enter talk 6. For example:

\* talk 6 Config>

After you enter the **talk 6** command, the CONFIG prompt (Config>) displays on the terminal. If the prompt does not appear, press **Return** again.

At the CONFIG prompt, enter the feature rmon command to get to the RMON Config> prompt.

# **RMON Configuration Commands**

Table 47. RMON Configuration Command Summary

| Table 47. Triviory Configuration Continuals |                                                                                                    |  |  |
|---------------------------------------------|----------------------------------------------------------------------------------------------------|--|--|
| Command                                     | Function                                                                                                    |  |  |
| ? (Help)                                    | Displays all the commands available for this command level or lists the options for specific commands (if available). See "Getting Help" on page 10. |  |  |
| Enable                                      | Enables RMON, on reload. RMON defaults to enabled.                                                                                                   |  |  |
| Disable                                     | Disables RMON, on reload.                                                                                                    |  |  |
| List                                        | Displays RMON's next state upon reload.                                                                                                    |  |  |
| Exit                                        | Returns you to the previous command level. See "Exiting a Lower Level Environment" on page 11.                                                       |  |  |

### Disable

Use the **disable** command to disable RMON upon the next reload.

Syntax:

disable

# **Enable**

Use the **enable** command to enable RMON upon the next reload.

Syntax:

enable

### List

Use the list command to display RMON's next state upon reload.

Syntax:

# **RMON Configuration Commands (Talk 6)**

list

RMON Config> list

RMON = Enabled

# **Accessing the RMON Monitoring Environment**

Use the following procedure to access the RMON monitoring process.

1. At the OPCON prompt, enter talk 5. For example:

```
* talk 5
```

After you enter the talk 5 command, the CONFIG prompt (+) displays on the terminal. If the prompt does not appear, press Return again.

2. At the + prompt, enter the **feature rmon** command to get to the RMON Console> prompt.

# **RMON Monitoring Commands**

Table 48. RMON Monitoring Command Summary

| Command  | Function                                                                                                  |
|----------|----------------------------------------------------------------------------------------------------|
| ? (Help) | Displays all the commands available for this command level or lists the options for specific commands (if |
|          | available). See "Getting Help" on page 10.                                                                |
| Enable   | Dynamically enables RMON.                                                                                 |
| Disable  | Dynamically disables RMON.                                                                                |
| Memstats | Displays collected memory statistics.                                                                     |
| List     | Displays current RMON status.                                                                             |
| Exit     | Returns you to the previous command level. See "Exiting a Lower Level Environment" on page 11.            |
|          |                                                                                                    |

# **Disable**

Use the **disable** command to dynamically disable RMON.

Syntax:

disable

# **Enable**

Use the **enable** command to dynamically enable RMON.

Syntax:

enable

# **Memstats**

Use the **memstats** command to display statistics.

Syntax:

memstats

# **RMON Monitoring Commands (Talk 5)**

RMON Config> memstats

RMON memory size in use = 170368 Bytes

RMON memory requests made = 176

# RMON memory size in use

Specifies the amount of memory currently in use for RMON.

# **RMON** memory requests made

Specifies the number of requests made for memory.

# List

Use the list command to display the current state of RMON.

# Syntax:

list

RMON Config> list

RMON = Enabled

# **RMON Monitoring Commands (Talk 5)**

# Part 4. Protocols

# **Chapter 24. Bridging Methods**

This chapter describes the methods of bridging supported by the adaptive source routing transparent (ASRT) bridge. Each section gives an overview of a specific technology and is followed by a description of the data frames supported by that technology. The chapter includes the following sections:

· "Transparent Bridging"

# **Transparent Bridging**

The transparent bridge is also commonly known as a spanning tree bridge (STB). The term *transparent* refers to the fact that the bridge silently forwards non-local traffic to attached LANs in a way that is *transparent* or unseen to the user. End station applications do not know about the presence of the bridge. The bridge learns about the presence of end stations by listening to traffic passing by. From this listening process it builds a database of end station addresses attached to its LANs.

For each frame it receives, the bridge checks the frame's destination address against the ones in its database. If the frame's destination is an end station on the same LAN, the frame is not forwarded. If the destination is on another LAN, the frame is forwarded. If the destination address is not present in the database, the frame is forwarded to all the LANs that are connected to the bridge except the LAN from which it originated.

All transparent bridges use the spanning tree protocol and algorithm. The spanning tree algorithm produces and maintains a loop-free topology in a bridged network that might contain loops in its physical design. In a mesh topology where more than one bridge is connected between two LANs, *looping* occurs. In such cases, data packets bounce back and forth between two LANs on parallel bridges. This creates a redundancy in data traffic and produces the phenomenon known as looping.

When looping occurs, you must configure the local and/or remote LAN to remove the physical loop. With spanning tree, a self-configuring algorithm allows a bridge to be added anywhere in the LAN without creating loops. When the new bridge is added, the spanning tree protocol automatically reconfigures all bridges on the LAN into a single loop-free *spanning tree*.

A spanning tree never has more than one active data route between two end stations, thus eliminating data loops. For each bridge, the algorithm determines which bridge ports can forward data and which ones must be blocked to form a loop-free topology. The features that spanning tree provides include:

- Loop detection. Detects and eliminates physical data link loops in extended LAN configurations.
- Automatic backup of data paths. The bridges connecting to the redundant paths enter backup mode automatically. When a primary bridge fails, a backup bridge becomes active.
- User configurability. Lets you tailor your network topology. Sometimes the default settings do not produce the desired network topology. You can adjust the bridge priority, port priority, and path cost parameters to shape the spanning tree to your network topology.

# **Bridging Methods**

- Seamless interoperability. Allows LAN interoperability without configuration limitations caused by diverse communications environments.
- Bridging of non-routing protocols. Provides cost-effective bridging of non-routing protocols.

# **Network Requirements**

Transparent Bridge implements a spanning tree bridge that conforms to the IEEE 802.1D standard. All transparent bridges on the network must be 802.1D spanning tree bridges. This spanning tree protocol is not compatible with bridges implementing the proprietary Digital Equipment Corporation spanning tree protocol used in some older bridges.

# **Transparent Bridge Operation**

In a mesh topology where more than one bridge is connected between two LANs, a looping phenomenon can occur where two LANs bounce packets back and forth over parallel bridges. A loop is a condition where multiple data paths exist between two LANs. The spanning tree protocol operating automatically eliminates loops by blocking redundant paths.

During startup, all participating bridges in the network exchange Hello bridge protocol data units (BPDUs) which provide configuration information about each bridge. BPDUs include information such as the bridge ID, root ID, and root path cost. This information helps the bridges to unanimously determine which bridge is the root bridge and which bridges are the designated bridges for LANs to which they are connected.

Of all the information exchanged in the HELLO messages, the following parameters are the most important for computing the spanning tree:

- root bridge ID. The root bridge ID is the bridge ID of the bridge. The root bridge is the designated bridge for all the LANs to which it is connected.
- Root Path Cost. The sum total of the designated path costs to the root via this bridge's root port. This information is transmitted by both the root bridge and the designated bridges to update all bridges on path information if the topology changes.
- bridge ID. A unique ID used by the spanning tree algorithm to determine the spanning tree. Each bridge in the network is assigned a unique bridge identifier.
- port ID. The ID of the port from which the current HELLO BPDU message was transmitted.

With this information available, the spanning tree begins to determine its shape and direction and then creates a logical path configuration. This process can be summarized as follows:

- 1. A root bridge for the network is selected by comparing the bridge IDs of each bridge in the network. The bridge with the lowest ID (that is, highest value) wins.
- 2. The spanning tree algorithm then selects a designated bridge for each LAN. If more than one bridge is connected to the same LAN, the bridge with the smallest path cost to the root is selected as the designated bridge. In the case of duplicate path costs, the bridge with the lowest bridge ID is selected as the designated bridge.
- The non-designated bridges on the LANs put each port that has not been selected as a root port into a BLOCKED state. In the BLOCKED state, a bridge

### **Bridging Methods**

still listens to Hello BPDUs so that it can act on any changes that are made in the network (for example, designated bridge fails) and change its state from BLOCKED to FORWARDING (that is, it will be forwarding data).

Through this process, the spanning tree algorithm reduces a bridged LAN network of arbitrary topology into a single spanning tree. With the spanning tree, there is never more than one active data path between any two end stations, thus eliminating data loops. For each bridge on the network, the spanning tree determines which bridge ports to block from forming loops.

This new configuration is bounded by a time factor. If a designated bridge fails or is physically removed, other bridges on the LAN detect the situation when they do not receive Hello BPDUs within the time period set by the bridge maximum age time. This event triggers a new configuration process where another bridge is selected as the designated bridge. A new configuration is also created if the root bridge fails.

# **Shaping the Spanning Tree**

When the spanning tree uses its default settings the spanning tree algorithm generally provides acceptable results. The algorithm, however, may sometimes produce a spanning tree with poor network performance. In this case you can adjust the bridge priority, port priority, and path cost to shape the spanning tree to meet your network performance expectations. The following examples explain how this is done.

Figure 18 on page 264 shows three LANs networked using three bridges. Each bridge is using default bridge priority settings for its spanning tree configuration. In this case, the bridge with the lowest physical address is chosen as the root bridge because the bridge priority of each bridge is the same. In this example, this is Bridge 2.

The newly configured spanning tree stays intact due to the repeated transmissions of Hello BPDUs from the root bridge at a preset interval (bridge hello time). Through this process, designated bridges are updated with all configuration information. The designated bridges then regenerate the information from the Hello BPDUs and distribute it to the LANs for which they are designated bridges.

Table 49. Spanning Tree Default Values

| Bridge 1                   | Bridge 2                   | Bridge 3                   |
|----------------------------|----------------------------|----------------------------|
| Bridge Priority: 32768     | Bridge Priority: 32768     | Bridge Priority: 32768     |
| Address: 00:00:90:00:00:10 | Address: 00:00:90:00:00:01 | Address: 00:00:90:00:00:05 |
| Port 1                     | Port 1                     | Port 1                     |
| Priority: 128              | Priority: 128              | Priority: 128              |
| Path Cost: 100             | Path Cost: 100             | Path Cost: 100             |
| Port 2                     | Port 2                     | Port 2                     |
| Priority: 128              | Priority: 128              | Priority: 128              |
| Path Cost: 17857           | Path Cost: 17857           | Path Cost: 17857           |
| Port 3                     | Port 3                     | Port 3                     |
| Priority: 128              | Priority: 128              | Priority: 128              |
| Path Cost: 17857           | Path Cost: 17857           | Path Cost: 17857           |

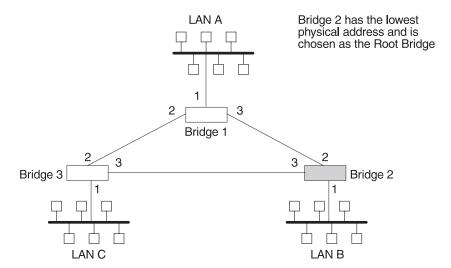

Figure 18. Networked LANs Before Spanning Tree

The spanning tree algorithm designates the port connecting Bridge 1 to Bridge 3 (port 2) as a backup port and blocks it from forwarding frames that would cause a loop condition. The spanning tree created by the algorithm using the default values in Table 49 on page 263 is shown in Figure 19 as the heavy lines connecting Bridge 1 to Bridge 2, and then Bridge 2 to Bridge 3. The root bridge is Bridge 2.

This spanning tree results in poor network performance because the workstations on LAN C can get to the file server on LAN A only indirectly through Bridge 2 rather than using the direct connection between Bridge 1 and Bridge 3.

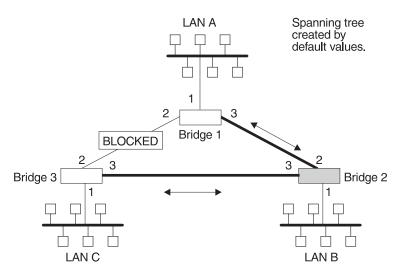

Figure 19. Spanning Tree Created With Default Values

Normally, this network uses the port between Bridge 2 and Bridge 3 infrequently. Therefore you can improve network performance by making Bridge 1 the root bridge of the spanning tree. You can do this by configuring Bridge 1 with the highest priority of 1000. The spanning tree that results from this modification is shown in Figure 20 on page 265 as the heavy lines connecting Bridge 1 to Bridge 3 and Bridge 1 to Bridge 2. The root bridge is now Bridge 1. The connection between Bridge 2 and Bridge 3 is now blocked and serves as a backup data path.

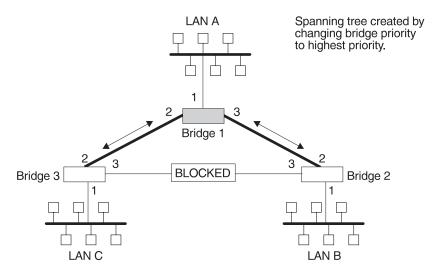

Figure 20. User-Adjusted Spanning Tree

## **Transparent Bridging and ATM**

The ATM interface forwards transparent frames from Ethernet networks, provided bridging is enabled on the virtual channel connection (VCC).

Hello BPDUs are generated and transmitted for each LEC configured for transparent bridging. The spanning tree protocol causes ATM LECs that have not been designated as part of the active data path to be BLOCKED, thereby eliminating loops.

# **Transparent Bridge Terminology and Concepts**

This section reviews the terms and concepts commonly used in transparent bridging.

# **Aging Time**

The length of time (age) before a dynamic entry is removed from the filtering database when the port with the entry is in the forwarding state. If dynamic entries are not referenced by the aging time, they are deleted.

### **Bridge**

A protocol-independent device that connects local area networks (LANs). These devices operate at the data link layer, storing and forwarding data packets between LANs.

### **Bridge Address**

The least significant 6-octet part of the bridge identifier used by the spanning tree algorithm to identify a bridge on the network. The bridge address is set to the MAC address of the lowest-numbered port by default. You can override the default address by using the **set bridge** configuration command.

### **Bridging Methods**

### **Bridge Hello Time**

The bridge hello time specifies how often a bridge sends out Hello BPDUs (containing bridge configuration information) when it becomes the root bridge in the spanning tree. This value is useful only for the root bridge because it controls the hello time for all bridges in the spanning tree. Use the set protocol bridge command to set the bridge hello time.

### Bridge Forward Delay

The amount of time a bridge port spends in the listening state as well as the learning state. The forward delay is the amount of time the bridge port listens in order to adjust the spanning tree topology. It is also the amount of time the bridge spends learning the source address of every packet that it receives while the spanning tree is configuring. This value is useful only for the root bridge because it controls the forward delay for all bridges in the spanning tree.

The root bridge conveys this value to all bridges. This time is set with the set protocol bridge command. The procedure for setting this parameter is discussed in the next chapter.

### **Bridge Identifier**

A unique identifier that the spanning tree algorithm uses to determine the spanning tree. Each bridge in the network must have a unique bridge identifier.

The bridge identifier consists of two parts: a least-significant 6-octet bridge address and a most-significant 2-octet bridge priority. By default, the bridge address is set to the MAC address of the lowest-numbered port. You can override the default address with the **set bridge** configuration command.

### Bridge Maximum Age

The amount of time that spanning tree protocol information is considered valid before the protocol discards the information and a topology changes. All the bridges in the spanning tree use this age to time out the received configuration information in their databases. This can cause a uniform timeout for every bridge in the spanning tree. Use the **set protocol bridge** command to set the bridge maximum age.

### **Bridge Priority**

The most significant 2-octet part of the bridge identifier set by the set protocol bridge command. This value indicates the chances of each bridge becoming the root bridge of the network. In setting the bridge priority, the spanning tree algorithm chooses the bridge with the highest priority value to be the root bridge of the spanning tree. A bridge with the lowest numerical value has the highest priority value.

### **Designated Bridge**

The bridge that claims to be the closest to the root bridge on a specific LAN. This closeness is measured according to the accumulated path cost to the root bridge.

### **Designated Port**

The port ID of the designated bridge attached to the LAN.

### **Filtering and Permanent Databases**

Databases that contain information about station addresses that belong to specific port numbers of ports connected to the LAN.

The filtering database is initialized with entries from the permanent database. These entries are permanent and survive power on/off or system resets. You can add or delete these entries through the spanning tree configuration commands. Entries in the permanent database are stored as static random access memory (SRAM) records, and the number of entries is limited by the size of SRAM.

**Note:** You can also add entries (static) by using the monitoring commands but these *do not* survive power on/off and system resets.

The filtering database also accumulates entries learned by the bridge (dynamic entries) which have an aging time associated with them. When entries are not referenced over a certain time period (age time), they are deleted. Static entries are ageless, so dynamic entries cannot overwrite them.

Entries in the filtering and permanent databases contain the following information:

- · Address. The 6-byte MAC address of the entry
- · Port Map. Specifies all port numbers associated with that entry
- · Type of Entry. Specifies one of the following types:
  - Reserved Entries. Reserved by the IEEE 802.1d committee.
  - Registered Entries. Consist of unicast addresses belonging to communications hardware attached to the box or multicast addresses enabled by protocol forwarders.
  - Permanent Entries. Entered by the user in the configuration process. They survive power on/off and system resets.
  - Static Entries. Entered by the user in the monitoring process. They do not survive power on/off and system resets and are ageless.
  - Dynamic Entries. Dynamically learned by the bridge. They do not survive power on/off and system resets and have an associated age.
  - Free. Locations in database that are free to be filled by address entries.
- Address Age (dynamic entries only). Resolution of time period at which address entries are ticked down before being discarded. You can set this value.

Make changes to the permanent database through the spanning tree configuration commands and make changes to the filtering database through the GWCON monitoring process.

### **Parallel Bridges**

Two or more bridges connecting the same LANs.

### Path Cost

Each port interface has an associated path cost which is the relative value of using this port to reach the root bridge in a bridged network. The spanning tree algorithm uses the path cost to compute a path that minimizes the cost from the root bridge to all other bridges in the network topology. The sum total of all the designated costs and the path cost of the root port is called the root path cost.

### **Bridging Methods**

#### **Port**

The bridge's connection to each attached LAN or WAN. A bridge must have at least two ports to function as a bridge.

#### Port ID

A 2-octet port identifier. The most-significant octet represents the port priority and the least-significant octet represents the port number. Both port number and port priority are user-assignable. The port ID must be unique within the bridge.

### Port Number

A user-assigned 1-octet part of the port ID whose value represents the attachment to the physical medium. A port number of zero is not allowed.

### **Port Priority**

The second 1-octet part of the port ID. This value represents the priority of the port that the spanning tree algorithm uses in making comparisons for port selection and blocking decisions.

#### Resolution

The time factor by which dynamic entries are ticked down as they age within the database. The range is 1 to 60 seconds.

### **Root Bridge**

The bridge selected as the root of the spanning tree because it possesses the highest priority bridge ID. This bridge is responsible for keeping the spanning tree intact by regularly emitting Hello BPDUs (containing bridge configuration information). The root bridge is the designated bridge for all the LANs to which it is connected.

#### **Root Port**

The port ID of a bridge's port that offers the lowest cost path to the root bridge.

### Spanning Tree

A topology of bridges such that there is one and only one data route between any two end stations.

### **Transparent Bridging**

This type of bridging involves a mechanism that is transparent to end stations applications. Transparent bridging interconnects local area network segments by bridges designated to forward data frames through a spanning tree algorithm.

# **Chapter 25. Bridging Features**

This chapter describes bridging features that are available with the Adaptive Source Routing Transparent (ASRT) bridge. The chapter includes the following sections:

- "TCP/IP Host Services (Bridge-Only Management)"
- "Bridge-MIB Support"

# TCP/IP Host Services (Bridge-Only Management)

The IBM 8371 also supports TCP/IP Host services, which let you configure and monitor a bridge. This option gives you the following capabilities:

- · Management through SNMP
- · Telnet server function
- · Downloading and uploading of configurations through the TFTP protocol
- · TFTP neighbor boot function
- · IP diagnostic tools of ping and trace route
- · Control of the device through SNMP sets and the telnet client

When viewed from the bridge's monitoring interface, TCP/IP Host Services is handled as a new protocol having its own configuration and monitoring prompts. These prompts are accessed via the **protocol** command in talk 6 and talk 5.

# **Bridge-MIB Support**

For Bridge Management via SNMP, the IBM 8371 supports the management information bases (MIBs) as specified by RFC 1493 and RFC 1525, *except* for the following MIBs:

- dot1dStaticTable
- dot1dTpFdbTable
- dot1dPortPairTable

# **Dynamic Protocol Filtering VLANs**

Dynamic protocol filtering (DPF) VLANs are based on protocol and subnets, in addition to user-defined traffic types. For each configured vlan, the subset of bridge ports on which traffic for that vlan is received is the forwarding domain of that vlan. Dynamic protocol filtering (DPF) can partition the bridged network into:

- IP, IPX, and NetBIOS Protocol VLANs
   DPF monitors traffic on each bridge port and learns the location of traffic matching the configured protocols and subnets. Ports with matching inbound traffic are included in the forwarding domain of the corresponding VLAN.
- IP Multicast VLANs

IP Multicast VLANs restrict IP multicast data to ports in the same IP multicast group and ports attached to multicast devices. IGMP Report frames are used to determine port inclusion in the forwarding domain for a particular IP Multicast VLAN. Also, ports receiving IGMP Query device frames are included in the forwarding domain of all IP Multicast VLANs to insure all IP multicast data is sent to the multicast devices.

### **Bridging Features**

The purpose of DPF is to limit the proliferation of frames that are normally forwarded over all active spanning tree ports. DPF dynamically activates filters based upon the traffic on each bridge port. The bridged network can thus be dynamically partitioned into protocol-specific subnetworks.

DPF offers further benefits to increase performance, enhance security and facilitate moves and changes in the network.

For subnetted IP networks, DPF has an IP-cut-through facility that allows establishment of data-direct VCCs between IP workstations on different IP subnet VLANs. By enabling IP-cut-through and shortening the IP subnet mask in end-stations, the end-stations communicate directly with each other without involving an IP device. This significantly increases IP throughput in the network, reduces IP routing requirements, and isolates IP subnet broadcast traffic.

*IP-cut-through* can be enabled or disabled by an IP subnet or IP end-station. IP-cut-through can also be configured to allow cut-through in one direction but force a routed path in the reverse direction. This uni-directional cut-through can be used to force IP clients to go through an IP device for security but allow IP servers to "cut through" to the clients for maximum performance.

Since DPF automatically adjusts the forwarding domain of a VLAN based on traffic, it lets users move around the network without any changes to their configuration. This is especially useful for IP networks, because it eliminates the need for assigning new IP addresses when users move.

DPF is a bridging enhancement. All ports on the ASRT bridge environment must be the same type. VLANs can be configured for multiple IP subnets, multiple IPX networks, a single NetBIOS network, user-defined traffic types, and IP multicast groups.

# **Required Static Configurations**

You must statically configure VLAN ports in the following situations:

- Ports with devices with low network utilization. Devices such as printers, servers or devices on a port could lose connectivity because of low network utilization. To prevent aging-out of a port that defines a VLAN to such a device, configure the port statically; specify **include** when prompted to configure the VLAN on the port. For example:
- · A bridge port connected to IPX clients only. IPX clients do not know their network numbers. This prevents a VLAN from learning the association between the network number and the port number. Specify include when prompted to configure the VLAN for a bridge port connected to IPX clients only.

# IP-Cut\_Through Considerations

IP Cut-Through enables communication between stations on different IP subnets. IP Cut-Through is applicable in subnetted IP networks only. If stations are on different IP nets, then communication cannot be established between them and a device must be used to forward traffic between those stations.

To use IP Cut-Through, the subnet mask in end-stations (typically just servers) should be shortened. That is, a 255.255.255.255 subnet mask is shortened to

#### **Bridging Features**

255.255.255.0 to imply a 3-byte subnet and a 255.255.0.0 subnet mask implies a 2-byte subnet. Shortening the subnet mask will cause the end-station to ARP for the destination and establish communication to the destination (or intermediate LAN switch), maximizing network throughput. However, this configuration can produce the following side effects:

- A large number of ARP entries can be created in end-stations with a shortened mask which in turn can increase their CPU utilization. If these end-stations are ATM-attached, the number of ATM connections (data-direct VCCs) will also increase.
  - Therefore, the need for faster network throughput must be balanced against increased CPU utilization in the end-stations and increased VCC utilization in the ATM switches.
- 2. An end-station with a shortened mask could ARP for a destination that is not directly connected. For example, this can happen if the destination is on a different type of LAN or behind a device firewall. The only way to reach this destination is through a device but devices normally do not propagate ARPs between networks. This scenario can work only when the Proxy ARP function is enabled in the device. This will cause the device to respond to the ARP and subsequent traffic will be sent to the device.

Answering Yes to the **Enable IP-Cut-Through from this VLAN?** question will allow forwarding of IP traffic from devices on this VLAN to devices on other VLANs that have IP-Cut-Through reception enabled.

### **Auto-created IP Multicast VLANs**

Unlike other VLANs, IP Multicast VLANs can be automatically created and configured without user involvement. If auto-creation of IP Multicast VLANs is enabled, then the receipt of an IGMP Report frame (indicating a station's membership in an IP multicast group) causes an IP Multicast VLAN to be created for the group address indicated in the frame. Thus, IP Multicast groups can be configured on stations in the network without the need for VLAN configuration in the MSS bridge.

Auto-creation is enabled if an IP Multicast VLAN exists for the all IP hosts address of 224.0.0.1 and is enabled. If not already present, this VLAN is created and enabled during box initialization. It contains the initial port configuration, aging time, and MAC Address tracking status that will be applied to each new IP Multicast VLAN that is automatically created. To turn off auto-creation of IP Multicast VLANs, disable the VLAN for the 224.0.0.1 group address.

No IP Multicast VLANs can be auto-created or manually configured for the reserved multicast groups whose address is between 224.0.0.0 and 224.0.0.255, inclusive. This prevents potential problems in filtering frames necessary to several protocols that use these addresses.

# Chapter 26. Configuring and Monitoring Bridging

This chapter describes how to configure the adaptive source routing transparent (ASRT) bridge protocol and how to use the ASRT configuration commands. The chapter includes the following sections:

- "Accessing the ASRT Configuration Environment"
- "ASRT Configuration Commands"

# **Accessing the ASRT Configuration Environment**

To access the ASRT configuration environment, enter the **protocol asrt** command at the Config> prompt:

Config>protocol asrt
Adaptive Source Routing Transparent Bridge user configuration
ASRT config>

# **ASRT Configuration Commands**

The ASRT configuration commands allow you to specify network parameters for the ASRT bridge and its network interfaces. These commands also allow you to enable and configure the NetBIOS, and ATM interface features.

The device must be restarted for the new configuration to take effect.

Enter the ASRT configuration commands at the ASRT config> prompt. Access the commands as follows:

 Enter the configuration commands for dynamic protocol filtering (Virtual LANs) at the VLAN config> prompt. The VLAN prompt is accessed by entering the vlans command explained later in this chapter.

Table 50 shows the ASRT configuration commands.

Table 50. ASRT Configuration Command Summary

| Command  | Function                                                                                                    |
|----------|----------------------------------------------------------------------------------------------------|
| ? (Help) | Displays all the commands available for this command level or lists the options for specific commands (if available). See "Getting Help" on page 10. |
| Add      | Adds station address entries to the permanent database.                                                                                              |
| Delete   | Deletes station address entries.                                                                                                    |
| Disable  | Disables the following functions:                                                                                                    |
|          | Bridging                                                                                                    |
|          | <ul> <li>Propagation of Spanning Tree Explorer Frames</li> </ul>                                                                                     |
|          | <ul> <li>Transparent (spanning tree) bridging function on a given port</li> </ul>                                                                    |
| Enable   | Enables the following functions:                                                                                                    |
|          | Bridging                                                                                                    |
|          | <ul> <li>Propagation of Spanning Tree Explorer Frames</li> </ul>                                                                                     |
|          | <ul> <li>Transparent (spanning tree) bridging function on a given port</li> </ul>                                                                    |
| List     | Displays information about the complete bridge configuration or about selected configuration parameters.                                             |

Table 50. ASRT Configuration Command Summary (continued)

| Command | Function                                                                                       |
|---------|------------------------------------------------------------------------------------------------|
| Set     | Sets the following parameters:                                                                 |
|         | <ul> <li>Aging time for dynamic address entries</li> </ul>                                     |
|         | Bridge address                                                                                 |
|         | Maximum frame size                                                                             |
|         | <ul> <li>Spanning tree protocol bridge and port parameters</li> </ul>                          |
|         | <ul> <li>Filtering database size</li> </ul>                                                    |
|         | IPX Conversion Mode                                                                            |
|         | Ethernet Preference                                                                            |
| Exit    | Returns you to the previous command level. See "Exiting a Lower Level Environment" on page 11. |

### Add

Use the **add** command to add the following information to your bridging configuration:

- Station address entries to the permanent database
- LAN/WAN ports

### Syntax:

| <u>a</u> dd | <u>a</u> ddress   |
|-------------|-------------------|
|             | <u>d</u> mac-addr |
|             | port              |

#### address addr-value

Adds unique station address entries to the permanent database. These entries are copied into the filtering database as permanent entries when the bridge is restarted. The addr-value is the MAC address of the desired entry. It can be an individual address, multicast address, or broadcast address. You are also given the option to specify the outgoing forwarding port map for each incoming port. Permanent database entries are not destroyed by the power off/on process and are immune to the aging settings. Permanent entries cannot be replaced by dynamic entries.

Valid Values: X'0000 0000 0000' to X'FFFF FFFF FFFF'

**Default Value:** none

The following sections present specific examples of how the add address command is used to manage address entries:

### Adding an address

```
add address
Address (in 12-digit hex) []? 123456789013

Exclude destination address from all ports?(Yes or [No]):

Use same output port mapping for all input Ports?(Yes or [No]):
               Output port mapping:
Input Port Number [1]?
                           Input Port Number [1]?
Bridge to all ports?(Yes or [No]):
Bridge to port 1 Yes or [No]:
Bridge to port 2 Yes or [No]:
Bridge to port 3 Yes or [No]:
Bridge to port 4 Yes or [No]:
Bridge to port 5 Yes or [No]:
Continue to another input port? (Yes or [No]):
Input Port Number [2]?
Bridge to all ports?(Yes or [No]):
Input Port Number [4]?
Bridge to all ports?(Yes or [No]):
Bridge to all ports?(Yes or [No]):
Bridge to all ports?(Yes or [No]):
Bridge to port 1 Yes or [No]:
```

```
Bridge to port 2 Yes or [No]:
Bridge to port 3 Yes or [No]:
Bridge to port 4 Yes or [No]:
Bridge to port 5 Yes or [No]:
continue to another input port? (Yes or [No]): n
Source Address Filtering Applies? (Yes or No): y
ASRI confige
```

**Note:** For any "Yes or No" question in the prompts, "No" is the default value. Press **Return** to accept the default value.

#### Exclude destination address ...

This prompt lets you set destination address filtering for that entry. Answering *yes* to the prompt causes filtering of any frames that contain this address as a destination address no matter which port it came from.

### Use same output mapping...

Answering *yes* to this prompt lets you create one outgoing port map for all incoming ports rather than allowing for mapping to only specific ports. Answering *no* to this prompt causes further prompting (Input Port Number [1]?) to select each input port. From that specific input port prompt you can then create a unique port map for that input port.

#### Input Port 1, Port 2

Answering "No" to the previous prompt causes input port-by-input port prompting (Input Port Number [1]?) to select each input port and its associated outgoing bridge ports.

### Bridge to all ports?

Answering *yes* to this prompt creates an outgoing port map that includes all ports. Thus, when a frame with this address as the destination address is received, it is forwarded to all outgoing forwarding ports except for the incoming port. The following are examples of how this is done according to the port map:

If a frame is received on *port 1* and the port map indicates 1 (for port 1), the frame is filtered.

If the same frame is received on *port 2* and the port map indicates 1 (for port 1), the frame is forwarded to port 1. If a frame is received on port 1 and the matching address entry's port map indicates 1, 2, or 3, the frame is forwarded to ports 2 and 3.

If the port map indicates no port (NONE/DAF), the frame is filtered. This is known as destination address filtering (DAF).

If no address entry is found to match the received frame, it is forwarded to all the forwarding ports except for the source port.

#### Bridge to Port 1, Port 2, etc.

This prompt lets you associate an address entry with that specific bridge port. Answering *yes* maps the address to the specified port so that the port is included in that address entry's port map. Answering *no* skips address mapping for that port.

### continue to another bridge port?

This prompt lets you select the next input port to be configured.

#### Source address filtering

This allows for port-specific source address filtering (SAF). When SAF is applied (answer *yes* at the prompt), frames received with source addresses that match address entries in the filtering

database that have source address filtering enabled will be discarded. This mechanism allows a network manager to isolate an end station by prohibiting its traffic to be bridged.

#### Enabling Destination Address Filtering For Entry

This example shows how to answer the command prompts to select destination address filtering for an entry:

```
ASRT config>add address 000000334455
Exclude destination address from all ports?(Yes or [No]): y Source Address Filtering Applies? (Yes or [No]): y
ASRT config>
```

After adding the address entry, you can verify its status by using the **list** range command. The following example shows that no port map exists for that entry (in bold) and that destination address filtering (DAF) has been turned on.

```
ASRT config>list range
Start-Index [1]?
Stop-index [3]?
                        ENTRY TYPE
                                        PORT MAP
ADDRESS
01-80-C2-00-00-00
                        REGISTERED
                                        Input Port: ALL PORTS
                                        Output ports:
00-00-00-22-33-44
                       PFRMANENT
                                        Input Port: 3
                                        Output ports: 1, 2
                                        Input Port: 4
                                        Output ports: 1, 2
00 00 00 33 44 55
                        PERMANENT
                                        NONE/DAF
```

### Output Port Map Created For Address Entry Having More Than One Input Port

This example shows how to answer the command prompts to create separate output port maps for an address entry that will have more than one input port.

```
ASRT config> add address 000000123456
Exclude destination address from all ports?(Yes or [No]):
Use same output port mapping for all input Ports?(Yes or [No]):
Input Port Number [1]: 1
Bridge to all ports ?(Yes or [No]):
Bridge to port 1 - Yes or [No]: y
Bridge to port 2 - Yes or [No]: y
Bridge to port 3 - Yes or [No]:
continue to another input port ? (Yes or [No]): y Input Port Number [2]?
Bridge to all Ports?(Yes or [No]):
Bridge to AIT Forts (Tes or [No]):
Bridge to Port 1 - Yes or [No]:
Bridge to port 2 - Yes or [No]:
Bridge to port 3 - Yes or [No]: y
continue to another input port ? (Yes or [No]):
Source Address Filtering Applies? (Yes or [No]):
ASRT config>
```

After adding the address entry, you can verify its status by using the list range command. The following example shows an entry (in bold) that has ports 1 and 2 as input ports and has separate port maps for both input ports. Source address filtering (SAF) has also been enabled.

```
ASRT config> list range
Start-Index [1]?
Stop-index [3]?
                        ENTRY TYPE
ADDRESS
                                        PORT MAP
01-80-C2-00-00-00
                        REGISTERED
                                        Input Port: ALL PORTS
                                        Output ports:
01-80-C2-00-00-01
                        RESERVED
                                        NONE/DAF
00-00-00-12-34-56
                        PERM/SAF
                                        Input Port: 1
```

```
Output ports: 1, 2
Input Port: 2
Output ports: 3
```

# Single Output Port Map Created All Incoming Ports Associated With Address Entry

This example shows how to answer the command prompts to create a single output port map for all incoming ports associated with an address entry.

```
ASRT config> add address 00000556677

Exclude destination address from all ports?(Yes or [No]):
Use same output port mapping for all input Ports?(Yes or [No]): y
Bridge to all ports?(Yes or [No]: y
Bridge to port 1 - Yes or [No]: y
Bridge to port 2 - Yes or [No]: y
Bridge to port 3 - Yes or [No]: y
Source Address Filtering Applies? (Yes or [No]): y
ASRT config>
```

After adding the address entry, you can verify its status by using the **list** range command. The example below shows an entry (in bold) that has a single port map for all incoming ports. Source address filtering (SAF) has also been enabled.

```
ASRT config> list range
Start-Index [1]?
Stop-index [3]?
ADDRESS
                        ENTRY TYPE
                                         PORT MAP
01-80-C2-00-00-00
                                         Input Port: ALL PORTS
                        REGISTERED
                                         Output ports:
01-80-C2-00-00-01
                        RESERVED
                                         NONE/DAF
00-00-00-55-66-77
                                         Input Port: ALL PORTS
                        PERM/SAF
                                         Output ports: 1, 2
```

#### port interface# port#

Adds a LAN/WAN port to the bridging configuration. This command associates a port number with the interface number and enables that port's participation in transparent bridging.

Port Number Valid Values: 1 to 254
Port Number Default Value: none

Example: add a port

```
ASRT config> add port Interface Number [0]? Port Number [5]?
```

See "ATM Commands" on page 287 for information about adding ATM ports.

### **Delete**

Use the **delete** command to delete the following information from your bridging configuration:

Station address entries to the permanent database

#### Syntax:

**delete** address

port . . .

#### address addr-value

Deletes an address entry from the permanent database. The address is the MAC address of the desired entry. Enter the addr-value (in 12-digit hexadecimal format) of the entry to be deleted and press Return. Reserved multicast addresses cannot be deleted. If you attempt to delete an address entry that does not exist, you will receive the message

Record matching that address not found

Valid Values: X'0000 0000 0000' to X'FFFF FFFF FFFF'

Default Value: none

Example: delete address

#### port port#

Removes a port from a bridging configuration. Because the enable bridge command by default configures all LAN devices to participate in bridging, this command allows you to customize which devices should or should not participate in the bridging. The port number value normally is one greater than the interface number.

Example: delete port 2

### Disable

Use the **disable** command to disable the following bridge functions:

- Bridging
- Propagation of Spanning Tree Explorer Frames
- · Transparent (spanning tree) bridging function on a given port

Syntax:

disable bridge

stp

transparent . . .

tree

bridge

Disables bridging function entirely. This command does not remove previously configured bridging values, however.

Example: disable bridge

stp Disables the Spanning Tree Protocol on the bridge. The default is enabled.

Example: disable stp

transparent port#

Disables transparent bridging function on the given port.

Example: disable transparent 2

tree port#

Disables STP participation for the bridge on a per-port basis.

Example: disable tree 1

**Note:** Disabling STP on a per-port basis can produce network loops because of the existence of parallel bridges.

### **Enable**

Use the **enable** command to enable the following bridging functions:

- · Bridging
- Propagation of Spanning Tree Explorer Frames
- · Transparent (Spanning Tree) bridging function on a given port

### Syntax:

<u>enable</u> <u>bridge . . .</u>

stp

transparent . . .

tree

### bridge

Enables transparent bridging function on all the LAN devices (interfaces) configured in the bridging device. The port numbers are assigned to each interface as the previous interface number plus 1. For example, if interface 0 is a LAN device its port number will be 1.

Example: enable bridge

**stp** Enables the spanning tree protocol on the bridge. This is the default.

Example: enable stp

### transparent port#

Enables transparent bridging function on the given port. Under normal circumstances, this command is not necessary.

Example: enable transparent

Port Number [1]?

### tree port#

Enables STP participation for the bridge on a per-port basis.

Example: enable tree 1

### List

Use the **list** command to display information about the complete bridge configuration or to display information about selected configuration parameters.

### Syntax:

list address

bridge

filtering . . .

permanent . . .

port . . .
protocol
range . . .

#### address addr value

Reads an address entry from the permanent database. The addr value is the MAC address of the required entry. It can be an individual address, multicast address, or broadcast address. Permanent databases are not destroyed by the power off/on process and are immune to the aging settings. Permanent entries cannot be replaced by dynamic entries.

Valid Values: X'0000 0000 0000' to X'FFFF FFFF FFFF'

Default Value: none

#### Example: list address 000000123456

```
0000-00-12-34-56 PERMANENT Input Port: 1
                             Output ports: 1, 2
                             Input port: 2
                             Output ports: 3
ASRT config>
```

#### Address

Address entry in 12-digit hexadecimal format.

### **Entry Type**

#### **Permanent**

Indicates that the entry is permanent in nature and will survive power on/offs or system resets.

#### Reserved

Indicates that the entry is reserved by the IEEE 802.1d committee for future use. Frames destined to reserved addresses are discarded.

#### Registered

Indicates that the entry is meant for the bridge itself.

SAF Appears after the entry type if source address filtering has been configured.

#### **Input Port**

Displays the numbers of the input port or ports associated with that address entry.

### **Output Port**

Displays the numbers of the output port or ports associated with that address entry. Displays "NONE/DAF" to indicate that destination address filtering applies because no ports have been selected to be associated with that address entry.

#### bridge

Lists all general information regarding the bridge.

#### filtering datagroup-option

The following general data groups can be displayed under the list filtering command:

ΑII Displays all filtering database entries.

#### **Ethertype**

Displays Ethernet protocol type filter database entries.

SAP Displays SAP protocol filter database entries.

Displays SNAP protocol identifier filter database entries. SNAP

The following examples illustrate each of the **list filtering** display options.

#### Example 1: list filtering all

```
Ethernet type 0800 is routed on ports 1 IEEE 802.2 destination SAP 42 is routed on ports 1 IEEE 802 SNAP PID 00-00-00-08-00 is routed on ports 2-3
```

Descriptors used in explaining how packets are communicated include:

#### Routed

Describes packets passed to routing forwarder to be forwarded.

#### **Filtered**

Describes packets that are administratively filtered setting protocol filters that you set.

### **Bridged and routed**

This describes a protocol identifier for which there is a protocol entity within the system that is not a forwarder. For example a link level echo protocol. Unicast packets from this protocol are bridged or locally processed if being sent to a registered address. Multicast packets are forwarded and locally processed for a registered multicast address.

All of these descriptors also apply to ARP packets with this Ethertype.

#### Example 2:

#### list filtering ethertype

```
Ethernet type (in hexadecimal), 0 for all [0]? \bf 0800 Ethernet type 0800 is routed on ports 1
```

#### Example 3:

#### list filtering sap

```
SAP (in hexadecimal), 100 for all [100]? 42 IEEE 802.2 destination SAP 42 is routed on ports 1
```

#### Example 4:

#### list filtering snap

```
SNAP Protocol ID, return for all [00-00-00-00-00]? IEEE 802 SNAP PID 00-00-00-08-00 is routed on ports 2-3
```

### mapping add-type type-field

Lists specific address mapping for a given protocol.

#### Example: list mapping SNAP

| PROTOCOL TYPE | GROUP ADDRESS     | FUNCTIONAL ADDRESS |
|---------------|-------------------|--------------------|
| =========     | =========         |                    |
| 123456-7890   | 12-34-56-78-90-12 | 12:34:56:78:90:12  |

#### add-type

Choice of either DSAP, Ether (Ethernet), or SNAP.

### type-field

Protocol type field:

- Destination Service Access Point (DSAP) protocol type is entered in the range 1–FE (hexadecimal).
- Ethernet (Ether) protocol type is entered in the range of 5DD–FFFF (hexadecimal).
- Subnetwork Access Protocol (SNAP) protocol type is entered in 10-digit hexadecimal format.

### permanent

Displays the number of entries in the bridge's permanent database.

#### Example: list permanent

Number of Entries in Permanent Database: 17

#### port port#

Displays port information related to ports that are already configured. Port# selects the port you want to list. Specifying no number selects all ports.

#### Example: list port

```
Port ID (dec) : 128: 2, (hex): 80-02
Port State : Enabled
Port State : Enabled STP Participation: Enabled
Port Supports : Transparent Bridging Only
Assoc Interface : 0 VPI 0 VCI: 78
Path Cost
```

#### Port ID

The ID consists of two parts: the port priority and the port number. In the example, 128 is the priority, and 1, 2, and 3 are the port numbers. In hexadecimal format, the low-order byte denotes the port number and the high-order byte denotes the priority.

#### Port state

Displays current state of the specified port or ports. This can be either ENABLED or DISABLED.

#### **Port supports**

Displays bridging method supported by that port (for example, transparent bridging).

#### Assoc interface

Displays interface number associated with the displayed port. Also displays the VPI/VCI or the destination ATM address if the port exists on an ATM interface.

#### **Path Cost**

Cost associated with the port which is used for possible root path cost. The range is 1 to 65535.

### protocol

Displays bridge information related to the spanning tree protocol.

Note: Each of these bridge-related parameters is also described in detail in the previous chapter.

### **Bridge Identifier**

8-byte value in ASCII format. If you did not set the bridge address prior to displaying this information, the low order 6 bytes will be displayed as zero, denoting that the default MAC address of a port is being used. When a bridge has been selected as the root bridge, the bridge max age and bridge hello time are transmitted by it to all the bridges in the network via the HELLO BPDUs.

### Bridge-Max-Age

Maximum age (period of time) that should be used to time out spanning tree protocol-related information.

#### **Bridge-Hello-Timer**

Time interval between HELLO BPDUs.

#### **Bridge-Forward-Delay**

Time interval used before changing to another state (should this bridge become the root).

#### range start-index stop-index

Reads a range of address entries from the permanent database. To specify this, first determine the size of the database by using the **list permanent** command. From this value you can then determine a "start index" value for your entry range. The start index is in the range from 1 to the size of the database. You can then choose a "stop index" for displaying a limited number of entries. This input is optional. If you do not specify the stop index, the default value is the size of the database.

Address entries contain the following information:

#### Example: list range

| Start-Index [1]? 1<br>Stop-index [17]? 6<br>ADDRESS                                                   | ENTRY TYPE                                               | PORT MAP                                                 |
|----------------------------------------------------------------------------------------------------|----------------------------------------------------------|----------------------------------------------------------|
| ======<br>01-80-C2-00-00-00                                                                           | REGISTERED                                               | Input Port: ALL PORTS Output ports:                      |
| 01-80-C2-00-00-01<br>01-80-C2-00-00-02<br>01-80-C2-00-00-03<br>01-80-C2-00-00-04<br>01-80-C2-00-00-05 | RESERVED<br>RESERVED<br>RESERVED<br>RESERVED<br>RESERVED | NONE/DAF<br>NONE/DAF<br>NONE/DAF<br>NONE/DAF<br>NONE/DAF |

#### **Address**

6-byte MAC address of the entry.

### Type of Entry

Specifies one of the following types:

- · Reserved entries reserved by the IEEE 802.1d committee
- Registered entries consist of unicast addresses belonging to proprietary communications hardware attached to the box or multicast addresses enabled by protocol forwarders
- Permanent entries entered by the user in the configuration process which survive power on/offs or system resets
- Static entries entered by the user in the monitoring process that do not survive power on/offs or system resets and are ageless
- Dynamic entries "learned" by the bridge "dynamically" that do not survive power on/offs or system resets and that have an "age" associated with the entry
- Free locations in database that are free to be filled by address entries

### **Port Map**

Displays outgoing port map for all incoming ports.

### Set

Use the **set** command to set certain values, functions, and parameters associated with the bridge configuration. These include:

- Aging time for dynamic address entries in the filtering database
- Bridge address
- MAC service data unit (MSDU) size
- · Spanning tree protocol bridge and port parameters
- · Size of the bridge filtering database

#### Syntax:

set age

> bridge filtering

port

protocol bridge protocol port . . .

#### age seconds resolution

Sets the time for aging out dynamic entries in the filtering database when the port with the entry is in the forwarding state. This age is also used for aging RIF entries in the adaptive database in the case of an SR-TB bridge personality.

Enter the required value after each prompt and press Return.

Aging Time Valid Values: 10 to 1000000

Aging Time Default Value: 30

The resolution value specifies how often dynamic entries in the filtering database should be scanned to determine if they have exceeded their age limit as set by the aging timer.

Resolution Valid Values: 1 to 60 seconds

Resolution Default Value: 5 seconds

Example: set age

seconds [300] ? **400** resolution [5] ? **6** 

#### bridge bridge-address

Sets the bridge address. This is the low-order 6-octet bridge address found in the bridge identifier. By default, the bridge-addr-value is set to the medium access control (MAC) address of the lowest-numbered port at initialization time. You can use this command to override default address and enter your own unique address.

Note: Each bridge in the network must have a unique address for the spanning tree protocol to operate correctly.

Attention: In cases where a serial line interface is the lowest numbered port, it is mandatory to use this command so that the bridge will have a unique address when restarted. This process is necessary because serial lines do not have their own MAC address.

At the prompt, enter the bridge address in 12-digit hexadecimal format and press **Return**.

If you enter the address in the wrong format you will receive the message Illegal Address. If you enter no address at the prompt you will receive the message Zero length address supplied and the bridge will maintain its previous value. To return the bridge address to the default value, enter an address of all zeros.

Valid Values: 12 hexadecimal digits

Do not use dashes or colons to separate each octet. Each bridge in the network must have a unique address for the spanning tree protocol to operate correctly.

**Default Value**: 000000000000

#### Example: set bridge

```
Bridge Address (in 12-digit hex)[]?
```

#### filtering database-size

Sets the number of entries that can be held in the bridge filtering database.

**Default Value**: 1024 times the number of bridge ports.

For more information, see the **list filtering** command on page 280.

# Example: set filtering database-size [2048]?

#### port block or disable

Begins the port's participation in the spanning tree protocol. This is done by entering a status value of "block." This places the port in the "blocked" status as a starting point. The actual state of the port will later be determined by the spanning tree protocol as it determines its topology. Entering a status value of "disable" removes the port from participating in the spanning tree.

#### Example: set port block

```
Port Number [1]?
```

#### protocol bridge or port

Modifies the spanning tree protocol bridge or port parameters for a new configuration, or tunes the configuration parameters to suit a specific topology.

Enter "bridge" as the option to modify bridge parameters. The bridge-related parameters that can be modified with this command are described below.

When setting these values, make sure that the following relationships exist between the parameters or the input will be rejected:

2 X (Bridge Forward Delay - 1 second)  $\geq$  Bridge Maximum Age Bridge Maximum Age  $\geq$  2 X (Bridge Hello Time + 1 second)

#### Example: set protocol bridge tb

```
Bridge Max-Age [20] 25
Bridge Hello Time [2] 3
Bridge Forward Delay [15] 20
Bridge Priority [32768] 1
```

#### **Bridge Maximum Age**

Maximum age (period of time) that should be used to time out spanning tree protocol-related information.

When this bridging device is selected as the root bridge in a spanning tree, the value of this parameter specifies how long other active bridges are to store the configuration bridge protocol data units (BPDUs) they receive. When a BPDU reaches its maximum age limit without being replaced, the active bridges in the network discard it and assume that the root bridge has failed. A new root bridge is then selected.

### **Dependencies**

The setting of this parameter may be affected by the setting of the Bridge Hello Time parameter. In addition, the setting of this parameter may affect the setting of the Bridge Forward Delay parameter.

Valid Values: 6 to 40 seconds Default Value: 20 seconds

### **Bridge Hello Timer**

Time interval between HELLO BPDUs.

When this bridging device is selected as the root bridge in a spanning tree, this parameter specifies how often this bridge transmits configuration bridge protocol data units (BPDUs). BPDUs contain information about the topology of the spanning tree and reflect changes to the topology.

#### **Dependencies**

The setting of this parameter may affect the setting of the Max age parameter.

Valid Values: 1 to 10 seconds

**Default Value**: 2

### **Bridge Forward Delay**

Time interval used before changing to another state (should this bridge become the root).

When this bridging device is selected as the root bridge in a spanning tree, the value of this parameter specifies how long active ports in all bridges remain in a listening state. When the forward delay time expires, ports in the listening state go into the forwarding state. State changes occur as a result of changes in the topology of the spanning tree, such as when an active bridge fails or is shut down.

The root bridge conveys this value to all bridges. This process ensures that all bridges are consistent between changes.

Valid Values: 4 to 30 seconds

**Default Value**: 15

#### **Bridge Priority**

A high-order 2-octet bridge address found in the Bridge Identifier either the MAC address obtained from the lowest-numbered port or the address set by the Set Bridge command.

The bridge priority indicates the chances that this bridge will become the root bridge of the spanning tree. The lower the numerical value of the bridge priority parameter, the higher the priority of the bridge and the more likely it is to be chosen. The spanning tree algorithm chooses the bridge with the lowest numerical value of this parameter to be the root bridge.

Valid Values: 0 to 65535 **Default Value: 32768** 

Enter **port** as the option to modify the spanning tree protocol port parameters. Enter the desired value at each prompt and press Return.

### Example: set protocol port

```
Port Number [1] ? Port Path-Cost (0 for default) [0] ? 1 Port Priority [128] ? 1
```

#### **Port Number**

Bridge port number; selects the port for which the path cost and port priority will be changed.

#### **Path Cost**

Cost associated with the port, which is used for possible root path cost.

Each port interface has an associated path cost, which is the relative value of using the port to reach the root bridge in a bridged network. The spanning tree algorithm uses the path cost to compute a path that minimizes the cost from the root bridge to all other bridges in the network topology.

This parameter specifies the cost associated with passing frames through this port interface, should this bridging device become the root bridge. Factor this value in when determining spanning tree routes between any two stations. A value of 0 instructs the bridging device to automatically calculate a path cost for this port using its own formula.

Valid Values: 1 to 65535

**Default Value**: 0 (means the cost will be calculated

automatically)

### **Port Priority**

Identifies port priority for the specified port. This is used by the spanning tree algorithm in making comparisons for port selection (which port offers the lowest cost path to the root bridge) and blocking decisions.

Valid Values: 0 to 255

Default Value: 128

### **VLANS**

Use the **vlans** command to access the VLAN configuration prompt. VLAN configuration commands are entered at this prompt. See "Dynamic Protocol Filtering (VLANS) Configuration Commands" on page 289 for an explanation of each of these commands.

Syntax:

vlans

### **ATM Commands**

To enable bridging over the ATM interface, you must associate a VCC with a bridge port.

Once a bridge port is configured, all the function associated with bridge ports, including protocol filtering and address filtering are available.

### **ASRT ATM Commands (Talk 6)**

You need to specify PVC or SVC support. For PVC support, you must specify the VPI and VCI of the PVC. For SVC support, you must provide the remote ATM address and the local selector byte.

At the ASRT config> prompt, use the following command to enable bridging on the ATM interface:

add port interface# port# VCC-id

#### interface#

The interface number of the ATM interface.

**port#** The unique bridge-specific number associated with the VCC.

Valid Range: 1 to 254 Default Value: none

Once the port has been added on the ATM interface, the port number will identify the port to the ATM ARP client and to the VCC associated with this port.

vcc-id To define a PVC, provide the VPI and VCI information. To define a SVC, provide the destaddr and selector information.

> **VPI** The VPI of the PVC on which bridging is enabled.

> > VPI Valid Values: 0 to 255

VPI Default Value: 0

VCI The VCI of the PVC on which bridging is enabled.

VCI Valid Values: 0 to 65535

VCI Default Value: 0

#### destaddr

The destination ATM address of the SVC.

**Destination ATM address Valid Values**: any valid 20-byte

ATM address

Destination ATM address Default Value: none

### selector

The selector of the destination ATM address of the SVC.

Selector Valid Values: X'00' - X'FF'

Selector Default Value: X'00'

#### Example: add a port on an ATM interface (PVC)

ASRT config> add port Interface number [0]? Port number [1]? Use PVC? [Yes]: VPI, Range 0..255 [0]? 0 VCI, Range 0..65535 [0]? 795

#### Example: add a port on an ATM interface (SVC)

ASRT config> add port Interface number [0]? Port number [2]? Use PVC? [Yes]:No

Destination ATM Address []? **3911223344556677889900112233445566778899** Selector, Range 00..FF [00]? **0A** ASRT config>

# **Dynamic Protocol Filtering (VLANS) Configuration Commands**

This section explains all of the VLAN configuration commands. These commands let you configure protocol and IP multicast VLANs.

See "Dynamic Protocol Filtering VLANs" on page 269 for additional information about VLANs.

Configuration commands for the ASRT bridge are entered at the ASRT VLAN config>prompt. This prompt is accessed by entering the **vlans** command at the ASRT config> prompt. The following table shows the VLAN filtering configuration commands.

Table 51. VLAN Configuration Command Summary

| Command  | Function                                                                                                    |
|----------|----------------------------------------------------------------------------------------------------|
| ? (Help) | Displays all the commands available for this command level or lists<br>the options for specific commands (if available). See "Getting Help"<br>on page 10. |
| Add      | Adds the definition of a new VLAN filter                                                                                                    |
| Change   | Changes VLAN filtering parameters for an indicated VLAN                                                                                                    |
| Delete   | Deletes the selected VLAN filters                                                                                                    |
| Disable  | Disables VLAN filtering on the selected VLANs                                                                                                    |
| Enable   | Enables VLAN filtering on the selected VLANs                                                                                                    |
| List     | Displays all information associated with the selected VLAN filters                                                                                         |
| Exit     | Returns you to the previous command level. See "Exiting a Lower Level Environment" on page 11.                                                             |

### Add

Use the **Add** command to define a new VLAN filter. See "Required Static Configurations" on page 270 for additional information.

### Syntax:

add ip
ip-multicast
ipx
netbios
sliding-window

### Example 1: add ip

IP Address [0.0.0.0]? 9.2.3.4
Subnet Mask [255.0.0.0]?
Configure this VLAN on Specific Ports? [No]:
Age (expiration in minutes,0=infinity) [10000]? 0
Enable IP-Cut-Through from this VLAN? [Yes]:
Enable IP-Cut-Through to this VLAN? [Yes]:
Track Active MAC Addresses on this VLAN? [No]:
Enable This Filter? [Yes]:
VLAN Name (32 chars max) []? IP 9.x.x.x
VLAN 'IP 9.x.x.x' (IP subnet 9.0.0.0) successfully added

If some ports should not be configured as Auto-Detect and Include, then the port can be manually configured.

### Example 2: add ip-multicast

```
IP Multicast Address [0.0.0.0]? 230.1.1.1
Configure Specific Ports? [No]:
Age (expiration in minutes,0=infinity) [10]? 0
Track Active MAC Addresses on this VLAN? [No]:
VLAN Name (32 chars max) []? IPmcast01
VLAN 'IPmcast01' (IP Multicast 230.1.1.1) successfully added
```

### Example 3: add ipx

```
Network Number (in 8-digit hex) (1 - FFFFFFE) [1]? 2FF
Configure this VLAN on Specific Ports? [No] y
Configure VLAN on port 1 (Include, Exclude, or Auto-Detect) [A]? Configure VLAN on port 2 (Include, Exclude, or Auto-Detect) [A]? e Age (expiration in minutes, 0=infinity) [5000]? Track Active MAC Addresses on this VLAN? [No]:
Enable This Filter? [Yes]:
VLAN Name (32 chars max) []? IPX 2FF
VLAN 'IPX 2FF' (IPX network 0x2FF) successfully added
```

A description of each parameter follows:

#### **IP Address**

This prompt allows you to enter the IP address of the IP subnet whose traffic will be dynamically filtered to create this VLAN. This value, after the subnet mask is applied, is what will be saved and referenced in other VLAN commands.

#### Subnet Mask

This is the subnet mask that will be applied to the input IP Address to create the IP subnet value used to detect traffic for this VLAN.

#### **IP Multicast address**

This is the IP group address whose multicast traffic will be filtered to create this VLAN.

Note: A VLAN for 224.0.0.1 (the all IP hosts address) is created during initialization and is used to configure IP multicast VLANs that are auto-created when an IGMP report frame is detected and the 224.0.0.1 VLAN is enabled. See "Auto-created IP Multicast VLANs" on page 271 for additional information about auto-created IP multicast VLANs.

Valid Values: 224.0.1.0 - 239.255.255.255

Default Value: none

#### **Network Number**

This prompt allows you to enter the IPX network ID number whose traffic will be dynamically filtered to create this VLAN.

### **Sliding Window Filter Base**

Determines whether the base for the offset is the first byte of the destination MAC address or the first byte of the frame's information field.

Valid Values: mac or info

**Default Value:** mac

### **Sliding Window Filter Offset**

Sets the byte offset into the frame where the comparison with the mask and value begins.

Valid Values: 0 - 255

**Default Value**: 0

### Sliding Window Filter Value

The value used for comparing the sliding window filter.

A frame "matches" a sliding window filter if the octet pattern (whose start is determined by the *Sliding Window Filter Base* and *Sliding Window Filter Offset*) ANDED with the *Sliding Window Filter Mask* equals this *Sliding Window Filter Value* ANDED with the *Sliding Window Filter Mask*.

Valid Values: Any octet string of length 1 - 10

Default Value: None Sliding Window Filter Mask

The mask used for comparing the sliding window filter.

Valid Values: Any octet string of length 1 - 10

Default Value: None

### Configure

Answering "No" to this prompt causes all bridge ports to be set to the default value of Auto-Detect and Include. Answering *yes* to this prompt causes further prompting to select the desired port inclusion mode for each bridge port.

The modes are:

- Auto-Detect and Include (the default mode that requires that traffic from this vlan be received on the port before being included in the VLAN forwarding domain).
- Include Always (to always include this port in the forwarding domain regardless of received traffic)
- Exclude Always (to always exclude this port from the forwarding domain regardless of received traffic).

Age The amount of time, in minutes, that an Auto-Detect port will remain in the forwarding state in the absence of traffic received from that port for this VLAN. Entering a value of zero means that ports auto-detected will never expire and be removed from the forwarding domain.

If MAC address tracking is enabled for a VLAN, the aging time also determines when a MAC address is no longer considered a member of the VLAN in the absence of traffic received from that MAC address.

Valid Values: 0 to 4 294 967 295

**Default Value** 

IP subnet

10 000 minutes

**IP** multicast

10 minutes

**IPX Network** 

10 minutes

#### **NetBIOS**

5 000 minutes

#### **Sliding Window**

5000 minutes

### **Enable IP-Cut-Through Transmission Status**

Answering yes will allow forwarding of IP traffic from devices on this VLAN to devices on other VLANs that have IP-Cut-Through reception enabled. See "IP-Cut\_Through Considerations" on page 270 for additional information.

### **Enable IP-Cut-Through Reception Status**

Answering yes will allow IP traffic to be forwarded to devices on this VLAN from devices on other VLANs that have IP-Cut-Through transmission enabled. See "IP-Cut\_Through Considerations" on page 270 for additional information.

#### **Track Active MAC Addresses**

Answering yes causes source MAC addresses from transmissions on this VLAN to be saved. These learned addresses can be displayed with the show-members command. Learned addresses will be aged out with the aging timer for this VLAN.

#### **VLAN Filter Status**

Answering yes will enable dynamic filtering for this VLAN. Answering "No" means that no filtering will be done on traffic from members of this VLAN.

#### **VLAN Name**

This prompt lets you define a name for this VLAN that can be used with all VLAN commands. A VLAN name is required for MAC address, port-based, and sliding window VLANs.

This name must be unique among all VLANs of all types within the ASRT bridge. This name consists of up to 32 characters and can include spaces.

# Change

Use the change command to change the configuration parameters associated with a particular VLAN. The VLAN to change can be chosen by explicitly specifying the subnet or by selecting the VLAN from a list with the by-name option. This command invokes the same prompts used with the add command. The current parameter values will be displayed as the default and can be maintained by simply pressing Return.

Syntax:

change by-name

ip subnet address

ip-multicast

ipx network number

netbios

sliding-window

Example: change ip

```
IP Address [9.0.0.0]?
Configure Specific Ports? [No]:
Age (expiration in minutes,0=infinity) [0]? 300
Enable IP-Cut-Through from this VLAN? [Yes]:
Enable IP-Cut-Through to this VLAN? [Yes]:
Track Active MAC Addresses on this VLAN? [No]:
Enable This Filter? [Yes]:
VLAN Name (32 chars max) [IP 9.x.x.x.]?
VLAN 'IP 9.x.x.x' (IP subnet 9.0.0.0) successfully changed
```

### **Delete**

Use the **delete** command to delete a particular VLAN filter, all VLAN filters of a particular type, or all defined VLAN filters. If you are deleting a single filter, you can choose the VLAN to be deleted by selecting the VLAN from a list using the *by-name* option.

#### Syntax:

delete by-name

ip all

ip subnet subnet address

ip-multicast all

ip-multicast by-name

ipx all

ipx network network-number

netbios

sliding-window all

sliding-window by-name

all

#### Example 1: del ip subnet 9.0.0.0

VLAN 'IP 9.x.x.x' (IP subnet 9.0.0.0) deleted

### Example 2: del ipx all

Are you sure you want to delete ALL IPX VLANS? [No]:  ${\bf y}$  All IPX VLANS deleted

### **Disable**

Use the **disable** command to disable a particular VLAN filter, all VLAN filters of a particular type, or all defined VLAN filters. If disabling a single filter, the VLAN to be disabled can be chosen by selecting the VLAN from a list using the *by-name* option.

### Syntax:

**disable** by-name

ip all

ip subnet subnet-address

ip-multicast all

ip-multicast by-name

ipx all

ipx network network-number

netbios

sliding-window all

sliding-window by-name

#### Example: disable ip subnet 220.5.3.0

VLAN 'Building #4' (IP subnet 220.5.3.0) now disabled

### **Enable**

Use the enable command to enable a particular VLAN filter, all VLAN filters of a particular type, or all defined VLAN filters. If you are enabling a single filter, you can choose the VLAN to be enabled by selecting the VLAN from a list using the by-name option.

#### Syntax:

enable by-name

ip all

ip subnet subnet-address

ip-multicast all

ip-multicast by-name

ipx all

ipx network network-number

netbios

sliding-window all

sliding-window by-name

all

#### Example: enable by-name

| Choice of VLAN:<br>VLAN type | Identifier   |        | VLAN Name   |
|------------------------------|--------------|--------|-------------|
| (1) ID                       | 9.0.0.0      |        | IP 9.x.x.x  |
| (2) IP                       | 220.5.3.0    |        | Building #4 |
| (3) IPX                      | 0x2FF        |        | Ethernet A  |
| (4) IPX                      | 0x3FF        |        | Ethernet B  |
| Enter Selection [            |              |        |             |
| VLAN 'Ethernet A'            | (IPX Network | 0x2FF) | now enabled |

### List

Use the **list** command to list the configuration information about a particular VLAN filter, all VLAN filters of a particular type, or all defined VLAN filters. If you are listing a single filter, you can choose the VLAN to be listed can be chosen by selecting the VLAN from a list using the by-name option.

#### Syntax:

ip all
ip subnet subnet-address
ip-multicast all
ip-multicast by-name
ipx all
ipx network network-number
netbios
sliding-window all
sliding-window by-name
all

#### Example 1: list ip subnet 9.0.0.0

#### Example 2: list ipx all

```
----- IPX VLANS -----
IPX Network Number
                                   = 0x2FF
Bridge Port 1 (Interface 0) = Auto-Detect and Include
Bridge Port 2 (Interface 1) = Always Exclude
Age (expiration in minutes) = Never Expires
IP-Cut-Through Status:
    Transmit From This VLAN = Enabled
Reception By This VLAN = Disabled
Tracking of MAC Addresses = Disabled VLAN Filter State = Enabled
                                   = Ethernet A
VLAN Name
IPX Network Number
                                   = 0x3FF
Bridge Port 1 (Interface 0) = Auto-Detect and Include
Bridge Port 2 (Interface 1) = Auto-Detect and Include
Age (expiration in minutes) = 5000
IP-Cut-Through Status:
    Transmit From This VLAN = Enabled
Reception By This VLAN = Enabled
Tracking of MAC Addresses = Disabled
                                   = Disabled
VLAN Filter State
                                   = Ethernet B
VLAN Name
```

# **Accessing the ASRT Monitoring Environment**

To access the ASRT monitoring environment, enter the **protocol asrt** command at the + (GWCON) prompt:

```
+protocol asrt
ASRT>
```

# **ASRT Monitoring Commands**

This section describes the ASRT monitoring commands. These commands allow you to view and modify parameters from the active monitoring. Information you modify with the monitoring commands is reset to the SRAM configuration when you restart the bridging device.

You can use these commands to temporarily modify the configuration without losing configuration information in the bridge memory. The ASRT> prompt is displayed for all ASRT monitoring commands.

Monitoring and dynamic reconfiguration VLANS commands are entered at the VLAN> monitoring prompt. The VLAN> command is accessed by entering the VLANS command explained later in this chapter.

Note: For commands requiring you to enter MAC Addresses, the addresses can be entered in the following formats:

IEEE 802 canonical bit order 00-00-00-12-34-56

IEEE 802 canonical bit order (shorthand format) 000000123456

Table 52 shows the ASRT monitoring commands.

Table 52. ASRT Monitoring Commands Summary

| Command  | Function                                                                                                    |
|----------|----------------------------------------------------------------------------------------------------|
| ? (Help) | Displays all the commands available for this command level or lists the options for specific commands (if available). See "Getting Help" on page 10. |
| Add      | Adds permanent (static) address entries to the bridging device's permanent database.                                                                 |
| Cache    | Displays cache entries for a specified port.                                                                                                    |
| Delete   | Deletes MAC addresses entries from the bridging device database.                                                                                     |
| Flip     | Flips MAC address from canonical to 802.5 (noncanonical or IBM) bit order.                                                                           |
| List     | Displays information about the complete bridge configuration or about selected configuration options.                                                |
| NetBIOS  | Displays the NetBIOS monitoring prompt.                                                                                                    |
| Exit     | Returns you to the previous command level. See "Exiting a Lower Level Environment" on page 11.                                                       |

### **Add**

Use the add command to add static address entries and destination address filters to the bridging device's database. These additions to the database are lost when you restart the device.

### Syntax:

add static-entry

**static-entry** *mac\_address input\_port [output\_ports]* 

Adds static address entries to the bridging device's permanent database. Enter the command followed by the MAC address of the static entry and

### **ASRT Monitoring Commands (Talk 5)**

the input port number (an optional output port number may also be entered). To create a static entry with multiple port maps (1 per input port), use this command several times.

### Example: add static-entry

```
MAC address [00-00-00-00-00]? 40000012345 Input port, 0 for all [0]? 2 Output port, 0 for none [0]? 3 Output port, 0 to end [0]?
```

### Cache

Use the **cache** command to display the contents of a selected bridging-port routing cache. If the port does not possess a cache you will see the message Port X does not have a cache.

#### Syntax:

cache port#

#### Example: cache

```
Port number [1]? 3

MAC Address MC* Entry Type Age Port(s)

00-00-93-00-C0-D0 PERMANENT 0 3 (TKR/1)

00-00-00-11-22-33 STATIC 0 3 (TKR/1)
```

#### MAC Address

6-byte MAC address of the entry.

#### **Entry Type**

Specifies one of the following address entry types:

**Reserved** - entries reserved by the IEEE 802.1d Standard.

**Registered** - entries consist of unicast addresses belonging to proprietary communications hardware attached to the box or multicast addresses enabled by protocol forwarders.

**Permanent** - entries entered by the user in the configuration process which survive power on/offs or system resets.

**Static** - entries entered by the user in the monitoring process which do not survive power on/offs or system resets and are not effected by the aging timer.

**Dynamic** - entries "learned" by the bridge "dynamically" which do not survive power on/offs or system resets and which have an "age" associated with the entry.

**Free** - locations in database that are free to be filled by address entries.

**Unknown** - entry types unknown to the bridge. May be possible bugs and/or illegal addresses.

Age Age in seconds of each dynamic entry. Age is decremented at each resolution intervals.

### port(s)

Specifies the port number associated with that entry and displays the interface name (this will always be that of the interface having the cache).

### **ASRT Monitoring Commands (Talk 5)**

### **Delete**

Use the delete command to delete station (including MAC) address entries from the device's permanent database.

Syntax:

delete mac-address

Example: delete 00-00-93-10-04-15

## Flip

Use the flip command to view specific MAC addresses in the canonical and noncanonical format by "flipping" the address bit order. This command is useful for translating IEEE 802.5 addresses in their typical noncanonical format to the canonical format universally used by the bridge monitoring and ELS (and vice versa).

Syntax:

flip MAC-address

Example: flip

MAC address [00-00-00-00-00]? **00-00-00-33-44-55** IEEE 802 canonical bit order: 00-00-00-33-44-55 IBM Token-Ring native bit order: 00:00:00:CC:22:AA

### List

Use the list command to display information about the bridging device configuration or to display information about selected configuration or bridging options.

#### Syntax:

list bridge . . .

> conversion . . . database . . .

dmac

filtering . . .

port

spanning-tree-protocol . . .

transparent . . .

### bridge

Lists all general information regarding the bridge device configuration.

Example: list bridge

#### **Bridge ID**

Unique ID used by the spanning tree algorithm in determining the spanning tree. Each bridge in the network is assigned a unique bridge identifier. The bridge priority is displayed in decimal followed by the hex address.

### **Bridge State**

Indicates whether bridging is enabled or disabled.

# **Bridge Type**

Displays the configured bridge type. This is displayed as NONE, TB, or ASRT.

### **Number of Ports**

Displays the number of ports configured for that bridge.

**Port** Specifies a user defined number assigned to an interface by the Add Port command.

#### Interface

Identifies devices connected to a network segment through the bridge.

**State** Indicates the current state of the port. This is displayed as UP or DOWN.

# **MAC** address

Displays the MAC address associated with that port in canonical bit order.

#### Modes

Displays the bridging mode for that port. T indicates transparent bridging. SR indicates source routing. A indicates adaptive bridging.

**MSDU** Specifies the maximum frame (data unit) size (including the MAC header but not the FCS field) the bridge can transmit and receive on this interface.

### Segment

Displays the source routing bridge segment number assigned to that port (if any).

### SR bridge number

Displays the user assigned source routing bridge number.

#### SR virtual segment

Displays the source routing bridge virtual segment number (if any).

### Adaptive segment

Displays the number of the segment which is used in the source routing domain to route to the transparent domain (via conversion).

### conversion datagroup-option

- Displays general information about the bridge's rules for converting frame formats based on the frame type. There are a number of general datagroups which may be displayed under the list conversion command. These include the following:
  - All Displays all rules.
  - Ethertype Displays rules for all Ethernet types or for a specific Ethernet type.
  - SAP Displays rules for all SAP protocol identifiers or a specific 802.2 SAP type.
  - SNAP Displays rules for all SNAP protocol identifiers or a specific 802.2 SNAP type.

The following examples break down each of the list conversion display options.

**Example:** list conversion all

**Example:** list conversion ethertype

Ethernet type (in hexadecimal), 0 for all [0]?

**Example:** list conversion SAP

SAP (in hexadecimal), 100 for all [100]?

**Example:** list conversion SNAP

SNAP Protocol ID, return for all [00-00-00-00]?

# database datagroup-option

Lists the contents of transparent filtering databases. There are a number of datagroups which can be chosen to be displayed under the list database command. These include the following:

- All Displays the entire transparent bridging database.
- Dynamic Displays all dynamic (learned) address database entries.
- Local Displays all local (reserved) address database entries.
- · Permanent Displays all permanent address database entries.
- · Port Displays address entries for a specific port.
- Range Displays a range of database entries from the total transparent bridging filtering address database. A starting and ending MAC address is given to define the range. All entries falling within this range will be displayed.
- Static Displays static entries from the address database.

The following examples break down the list database command options. The first example also shows the related output.

### Example: list database all

Note: The following fields are displayed for all of the list database command options.

### **MAC Address**

Specifies the address entry in 12-digit hex format (canonical bit order).

MC\* An asterisk following an address entry indicates that the entry has been flagged as a multicast address.

# **Entry Type**

Specifies one of the following types:

#### Reserved

Entries reserved by the IEEE 802.1d standard.

### Registered

Entries consist of unicast addresses belonging to interfaces participating in the bridge or multicast addresses enabled by protocol forwarders

### **Permanent**

Entries entered by the user in the configuration process which survive power on/offs or system resets

**Static** Entries entered by the user in the monitoring process which do not survive power on/offs or system resets and are ageless.

# **Dynamic**

Entries "learned" by the bridge "dynamically" which do not survive power on/offs or system resets and which have an "age" associated with the entry

**Free** This type is not used and should not be normally be seen except in occasional "race" conditions between the monitoring and the bridge.

### Unknown

Unknown entry type. May indicate a software bug. Report the hex entry type to Customer Service.

**Age** Refers to the age (in seconds) of each dynamic entry. Age is decremented at each resolution interval.

### Port(s)

Specifies the outgoing port number(s) for that entry. Device type is also listed for single port entries.

**Example:** list database dynamic

### Example: list database local

| MAC Address                                        | MC*  | Entry Type                             | Age | Port(s)            |
|----------------------------------------------------|------|----------------------------------------|-----|--------------------|
| 00-00-93-B8-00<br>01-80-C2-00-00<br>03-00-02-00-00 | -00* | Registered<br>Registered<br>Registered |     | 1 (TKR/1<br>1<br>1 |

Example: list database permanent

Example: list database port port#

Example: list database static

### Example: list database range

```
First MAC address [00-00-00-00-00]? 00-00-93-00-C0-D0 Last MAC address [FF-FF-FF-FF-FF]? 01-80-C2-00-00-00

MAC Address MC* Entry Type Age Port(s) 1 (Eth/2) 1-80-C2-00-00-00 Registered 1,3
```

# filtering datagroup-option

Displays general information about the bridge's protocol filtering databases. There are a number of general datagroups which may be displayed under the **list filtering** command. These include the following:

- All Displays all filtering database entries.
- Ethertype Displays Ethernet protocol type filter database entries.
- SAP Displays SAP protocol filter database entries.
- · SNAP Displays SNAP protocol identifier filter database entries.

The following examples break down each of the list filtering display options.

### Example: list filtering all

```
Ethernet type 0800 is routed on ports 1 IEEE 802.2 destination SAP 42 is routed on ports 1 IEEE 802 SNAP PID 00-00-08-00 is routed on ports 2-3
```

Descriptors used in explaining how packets are communicated include the following:

- Routed Describes packets which are passed to routing forwarder to be forwarded
- Filtered- Describes packets which are administratively filtered by the user setting protocol filters
- · Bridged and routed This describes a protocol identifier for which there is a protocol entity within the system which is not a forwarder. An example of this would be a link level echo protocol. Unicast packets from this protocol are bridged or locally processed if being sent to a registered address. Multicast packets are forwarded and locally processed for a registered multicast address.

All of the descriptors just explained also apply to ARP packets with this Ethertype.

### Example: list filtering ethertype

```
Ethernet type (in hexadecimal), 0 for all [0]? 0800
Ethernet type 0800 is routed on ports 1
```

### Example: list filtering SAP

```
SAP (in hexadecimal), 100 for all [100]? 42 IEEE 802.2 destination SAP 42 is routed on ports 1 \,
```

### Example: list filtering SNAP

```
SNAP Protocol ID, return for all [00-00-00-00-00]? IEEE 802 SNAP PID 00-00-00-08-00 is routed on ports 2-3
```

### port port#

Displays port information.

### **Example: list port**

```
Port Id (dec)
                    : 128: 3, (hex): 80-03
                     : Forwarding
Port State
STP Participation: Enabled
Port Supports : Transparent Bridging Only Assoc Interface #/name : 5/Eth/1
```

Port Specifies a user defined number assigned to an interface by the Add Port command.

#### Interface

Identifies devices connected to a network segment through the bridge.

State Indicates the current state of the port. This is displayed as UP or DOWN.

# MAC address

Displays the MAC address associated with that port in canonical bit order.

### Modes

Displays the bridging mode for that port. T indicates transparent bridging. SR indicates source routing. A indicates adaptive bridging.

MSDU Specifies the maximum frame (data unit) size (including the MAC header but not the FCS field) the bridge can transmit and receive on this interface.

### Segment

Displays the source routing bridge segment number assigned to that port (if any).

### spanning-tree protocol datagroup-option

- Displays spanning tree protocol information. The spanning tree protocol
  is used by the transparent bridge to form a loop-free topology. There are
  a number of general datagroup options which may be displayed under
  the list spanning-tree-protocol command. These include the following:
  - Configuration Displays information concerning the spanning tree protocol.
  - Counters Displays the spanning tree protocol counters.
  - State Displays the current spanning tree protocol state information.
  - Tree Displays the current spanning tree information including port, interface, and cost information.

The following examples illustrate each of the list spanning-tree-protocol display options.

### Example: list spanning-tree-protocol configuration

```
Bridge ID (prio/add): 32768/0000-93-00-84-EA
Bridge state:
                      Enabled.
Maximum age:
                      20 seconds
Hello time:
                       2 seconds
Hold time: 1 seconds
Filtering age: 324 cc.
                       320 seconds
Filtering resolution: 5 seconds
Port Interface Priority Cost
                                 State
                128 100
     Eth/1
                               Enabled |
                       65535 Enabled
128
                128
```

# Example: list spanning-tree-protocol counters

```
Time since topology change (seconds) 0 Topology changes: 1 BPDUs received: 0 BPDUs sent: 14170

Port Interface BPDUs received BDPU input overflow Forward transitions 1 TKR/1 0 0 0 1
```

# **Example:** list spanning-tree-protocol state

```
Designated root (prio/add):

Root cost:

Root port:

Current (root) maximum age:
Current (root) hello time:

Current (root) Forward delay:
Topology change detected:
Topology change:

Port Interface State
4 Eth/1 Forwarding

32768/00-00-93-00-84-EA
0
8e1
20 seconds
22 seconds
FALSE
FALSE
FALSE
```

### Example: list spanning-tree-protocol tree

| Port | t          | Designated         | Desig. | Designated        | Des.      |
|------|------------|--------------------|--------|-------------------|-----------|
| No.  | Interface  | Root               | Cost   | Bridge            | Port      |
| 2    | ATM/0:0:48 | 0/00-00-00-00-00-0 | 0 0    | 0/00-00-23-45-00- | -00 80-00 |

# **Dynamic Protocol Filtering (VLANS)**

The VLAN monitoring commands are a superset of the VLAN configuration commands. However, instead of updating the SRAM configuration records immediately, they change the behavior of VLANs in real-time. Changes made

through the monitoring can be optionally saved to SRAM. Also, the configuration in SRAM can be loaded and used without requiring a reboot.

Monitoring commands for the ASRT bridge are entered at the ASRT VLAN> prompt. This prompt is accessed by entering the vlans command at the ASRT> prompt. The following table shows the VLAN monitoring commands.

Table 53, VLAN Monitoring Command Summary

| Command        | Function                                                                                                    |
|----------------|----------------------------------------------------------------------------------------------------|
| ? (Help)       | Displays all the commands available for this command level or lists the options for specific commands (if available). See "Getting Help" on page 10. |
| Add            | Adds the definition of a new VLAN filter                                                                                                    |
| Change         | Changes VLAN filtering parameters for an indicated VLAN                                                                                              |
| Delete         | Deletes the selected VLAN filters                                                                                                    |
| Disable        | Disables VLAN filtering on the selected VLANs                                                                                                    |
| Enable         | Enables VLAN filtering on the selected VLANs                                                                                                    |
| List           | Displays all information associated with the selected VLAN filters                                                                                   |
| Load           | Loads and uses the VLAN configuration currently in SRAM                                                                                              |
| Reset-Counters | Resets all counters associated with the selected VLAN filters                                                                                        |
| Save           | Saves the current runtime configuration to SRAM                                                                                                    |
| Show-members   | Displays learned MAC addresses for a selected VLAN                                                                                                   |
| Show-vlans     | Lists the enabled VLANs of which a particular MAC address is a member                                                                                |
| Exit           | Returns you to the previous command level. See "Exiting a Lower Level Environment" on page 11.                                                       |

For a description of the Add, Change, Delete, Disable, and Enable commands, see "Dynamic Protocol Filtering (VLANS) Configuration Commands" on page 289.

### List

Use the list command to list the current real-time configuration for a particular VLAN filter, all VLAN filters of a particular type, or all defined VLAN filters. If listing a single filter, the VLAN to list can be chosen by selecting the VLAN from a list with the by-name option. The resulting output includes both configuration parameters and VLAN counters.

### Syntax:

| list | by-name                    |
|------|----------------------------|
|      | ip all                     |
|      | ip subnet subnet address   |
|      | ip-multicast all           |
|      | ip-multicast by-name       |
|      | ipx all                    |
|      | ipx network network number |
|      | netbios                    |
|      | sliding-window all         |
|      | sliding-window by-name     |
|      | all                        |

# Example:

```
vlans config>list ip subnet 9.0.0.0
   Subnet Address
                                   = 9.0.0.0
   Subnet Mask
                                  = 255.0.0.0
   Port 1 (Interface 0) = Auto-Detect and Include, Forwarding
Port 2 (Interface 1) = Always Exclude,
Age (expiration in minutes) = 300
                                                         Not Forwarding
   IP-Cut-Through Status:
      Tx From This VLAN
                             = Enabled Reception By This VLAN = Disabled
      Packets Transmitted = 25
                                          Packets Received
      Tx Packets Discarded = 0
                                          Rx Packets Discarded = 14
   Tracking of MAC Addresses = Disabled
   VLAN Status
                                  = Enabled
   Packets Processed
                                  = 43
   Discards Due To Exclusion = 13
   VLAN Name
                                  = IP 9.x.x.x
```

A description of the VLAN counters follows:

#### **Packets Transmitted**

Total number of IP packets successfully cut through from this VLAN.

### **Packets Received**

Total number of IP packets successfully cut through to this VLAN.

#### Tx Packets Discarded

Number of IP packets that were intended to be cut through from this VLAN, but were discarded due to IP-Cut-Through transmission being disabled. Packets from ports configured as Always Exclude are not included in this count.

#### **Rx Packets Discarded**

Number of IP packets that were intended to be cut-through to this VLAN, but were discarded due to IP-Cut-Through reception being disabled.

### **Packets Processed**

Total number of packets processed by this VLAN's forwarding logic. This includes all packets forwarded and discarded. For IP Multicast VLANs, this number includes IGMP Reports and matching IP Multicast frames. For the IP Multicast auto-creation VLAN (group 224.0.0.1), this counter indicates the number of received IGMP Query packets from multicast devices.

#### **Discards Due To Exclusion**

Number of packets received matching this VLAN on ports configured as Always Exclude for this VLAN.

**Load** Use the load command to load and immediately use the VLAN configuration stored in SRAM. This will overwrite any configuration changes that may have been made via monitoring since the last save. All timers and counters associated with VLANs will be reset.

# Syntax: load Example: load

```
Warning: This process will overwrite your current configuration. Are you sure you want to load the VLAN configuration from SRAM? [No] {\bf y} VLAN configuration loaded
```

### **Reset-Counters**

Use the reset-counters command to set all counters to zero for a particular VLAN filter, all VLAN filters for a particular protocol, or all defined VLAN filters. If you are resetting the counters in a single filter, you can choose the VLAN by specifying the subnet or by selecting the VLAN from a list with the by-name option.

# Syntax:

### reset-counters

by-name

ip all

ip subnet subnet address

ip-multicast all

ip-multicast by-name

ipx all

ipx network network number

netbios

sliding-window all

sliding-window by-name

# Example: reset ipx network 3ff

```
VLAN 'Ethernet B' (IPX Network 0x3FF) counters reset
```

### Save

Use the **save** command to store the current runtime VLAN configuration into SRAM. This will overwrite the current SRAM configuration. This command does not affect the runtime behavior of VLANs or reset the timers or counters associated with VLANs.

Syntax: save

**Example:** save

Are you sure you want to save the VLAN configuration to SRAM? [No]  $\boldsymbol{y}$  VLAN configuration saved

#### Show-members

Use the **show-members** command to display all the learned MAC addresses for a particular VLAN that has MAC Address Tracking enabled. Addresses in this list have all transmitted broadcast frames within the configured aging time. The MAC addresses will be displayed along with the associated bridge port and interface and can be sorted by bridge port or increasing MAC address.

### Syntax:

### show-members

by-name

ip subnet-address

ip-multicast

ipx network-number

netbios

sliding-window

### Example: show-members ip

```
Subnet Address [9.0.0.0]?
         Sort VLAN Members by Port (P) or Mac Address (M) [P]?
         Port Number to Show Membership (0=All) [0]?
         Current Members of Runtime VLAN 'IP 9.x.x.x' (IP Subnet 9.0.0.0):
             Port 1 (Interface 0), Mac Address: 10.00.5A.00.64.00
Port 2 (Interface 1), Mac Address: 10.00.5A.00.65.00
```

# **Show-vlans**

Use the **show-vlans** command to display all the enabled VLANs in which traffic from a particular MAC address has been observed since the last aging timer expiration.

# Syntax:

# **Example: show-vlans**

Enter Mac Address in Hex: []? 10005A006400

List of VLANS with Mac Address 10.00.5A.00.64.00:

 VLAN Type
 Identifier
 VLAN Name

 =======
 =======

 (1) IP
 9.0.0.0
 IP 9.x.x.x

# Chapter 27. Configuring and Monitoring TCP/IP Host Services

This chapter describes how to configure the TCP/IP Host Services (TCP/IP Host) protocol and how to use the TCP/IP Host configuration commands. The chapter includes the following sections:

- "Accessing the TCP/IP Host Configuration Environment"
- · "Basic Configuration Procedures"
- "TCP/IP Host Configuration Commands" on page 310
- "Accessing the TCP/IP Host Monitoring Environment" on page 313
- "TCP/IP Host Monitoring Commands" on page 313

See "TCP/IP Host Services (Bridge-Only Management)" on page 269 if you want to know more about why you would use TCP/IP host services.

# **Accessing the TCP/IP Host Configuration Environment**

To access the TCP/IP Host configuration environment, enter the following command at the Config> prompt:

Config> protocol hst TCP/IP-Host Services user configuration TCP/IP-Host Config>

# **Basic Configuration Procedures**

The following sections describe the basic configuration procedures for enabling TCP/IP Host Services on your IBM 8371.

# **Setting the IP Address**

To minimally configure TCP/IP Host services, assign the IBM 8371 an IP address by using the **set ip-host** command. This IP address is associated with the IBM 8371 as a whole, instead of being associated with a single interface.

# **Enabling TCP/IP Host Services**

Use the **enable services** command to enable TCP/IP Host Services.

# **Adding a Default Gateway**

The IBM 8371 uses its default gateway to communicate with hosts and gateways that are not on the bridged network to which the IBM 8371 is directly connected. The IBM 8371 can dynamically learn its default gateway using either ICMP Router Discovery (see the **enable router-discovery** command in this chapter) or RIP (see the **enable rip-listening** command in this chapter). You can also statically specify one or more default gateways by using the **add default gateway** command. The IBM 8371 uses only one default gateway at a time; any additional default gateways are used for backup.

To save the assigned IP address and default gateway information,

- 1. Exit from the TCP/IP-Host config> prompt to the Config> prompt.
- 2. Use the write command at the Config > prompt to write the current configuration to memory.
- 3. Enter CTRL-P to get to the OPCON prompt and use the reload OPCON command to load a new copy of the software.
- 4. After reloading the IBM 8371, return to the TCP/IP-Host config> prompt.

# **TCP/IP Host Configuration Commands**

This section describes the TCP/IP Host configuration commands. The TCP/IP Host configuration commands allow you to specify network parameters for the TCP/IP Host bridge. Restart the device to activate the configuration commands. Enter the TCP/IP Host configuration commands at the TCP/IP-Host config> prompt. Table 54 shows the commands.

Table 54. TCP/IP Host Configuration Commands Summary

| Command  | Function                                                                                                    |
|----------|----------------------------------------------------------------------------------------------------|
| ? (Help) | Displays all the commands available for this command level or lists the options for specific commands (if available). See "Getting Help" on page 10. |
| Add      | Adds a default-gateway.                                                                                                    |
| Delete   | Deletes a default-gateway.                                                                                                    |
| Disable  | Disables TCP/IP Host Services, router-discovery processes, and RIP listening.                                                                        |
| Enable   | Enables TCP/IP Host Services, router-discovery processes, and RIP listening.                                                                         |
| List     | Lists the current TCP/IP Host configuration.                                                                                                    |
| Set      | Sets the IBM 8371's IP address.                                                                                                    |
| Exit     | Returns you to the previous command level. See "Exiting a Lower Level Environment" on page 11.                                                       |

# Add

Use the add command to add default gateways (that is, routers) to your configuration.

Default gateways are used when trying to send packets to IP destinations that are off the local subnet. The routing table is then built up through redirect processing. An attempt is made to detect routers that disappear.

Syntax:

add default-gateway def-gateway-IP-address

Example: add default-gateway

Default-Gateway address [0.0.0.0]? 123.45.67.89

# **Delete**

Use the delete command to delete default gateways from your IBM 8371 configuration. Enter the IP address of the default gateway you want to remove after the delete command.

Syntax:

delete default-gateway def-gateway-IP-address

# TCP/IP Host Configuration Commands (Talk 6)

### Example: delete default-gateway

Enter address to be deleted [0.0.0.0]? 123.45.67.89

# **Disable**

Use the disable command to disable the following TCP/IP functions:

- TCP/IP Host Services
- · Router-discovery processes
- · RIP listening

# Syntax:

disable rip-listening

router-discovery

services

### rip-listening

Disables the building of routing table entries that have been gathered by listening to the RIP protocol. By default, RIP-listening is disabled.

Example: disable rip-listening

# router-discovery

Disables the ability to learn default gateways by receiving ICMP Router Discovery messages. By default, router discovery is enabled.

Example: disable router-discovery

### services

Disables the TCP/IP Host Services protocol entirely. If IP routing is not enabled, TCP/IP Host Services is enabled by default.

Example: disable services

# **Enable**

Use the **enable** command to enable the following TCP/IP functions:

- TCP/IP Host Services
- · Router discovery processes
- RIP listening

### Syntax:

enable rip-listening

router-discovery

services

### rip-listening

Enables the building of routing table entries that have been gathered by the bridge "listening" to the RIP protocol. RIP-listening is disabled by default.

Example: enable rip-listening

### router-discovery

Enables the learning of default gateways through reception of ICMP Router Discovery messages. By default, router discovery is enabled.

Example: enable router-discovery

# TCP/IP Host Configuration Commands (Talk 6)

#### services

Enables the TCP/IP Host Services protocol. If IP routing is not enabled, TCP/IP Host Services is enabled by default.

Example: enable services

# List

Use the list command to display information about the current TCP/IP Host configuration.

Syntax:

list all

Example: list all

IP-Host IP address : 128.185.142.1 Address mask: 255.255.255.0 Default Gateway IP-address(es)

128.185.142.47

TCP/IP-Host Services Enabled.

RIP-LISTENING Disabled.

Router Discovery Enabled.

IP-Host IP address Displays the current IP-Host IP address.

Address mask Displays the current IP-Host IP subnet address mask. Displays the current default gateway IP address. **Default Gateway** 

IP-address(es)

TCP/IP Host Services Displays whether TCP/IP Host Services is enabled or disabled. RIP-LISTENING Displays whether RIP-LISTENING is enabled or disabled. Router Discovery Displays whether Router Discovery is enabled or disabled.

# Set

Use the set command to set the IBM 8371's IP address. You must assign the IBM 8371 an IP address before enabling TCP/IP Host Services.

Note: If the IP address is not already configured, it is set (by default) using boot information. This process applies only if the IBM 8371 is a network host operating as an IP host.

Syntax:

set ip-host address IP-host-address

Example: set ip 123.45.67.89

Address mask [255.255.0.0]? IP-Host Address set.

# **Monitoring TCP/IP Host Services**

This section describes how to monitor the TCP/IP Host Services on the IBM 8371.

# TCP/IP Host Configuration Commands (Talk 6)

# **Accessing the TCP/IP Host Monitoring Environment**

To access the TCP/IP Host monitoring environment, enter the following command at the + (GWCON) prompt:

+ protocol hst
TCP/IP-Host>

# TCP/IP Host Monitoring Commands

This section describes the TCP/IP Host monitoring commands. These commands allow you to view parameters and enter information requests from the active terminal. Enter these commands at the TCP/IP-Host> prompt. Table 55 shows the commands.

Table 55. TCP/IP Host Monitoring Commands Summary

| Command    | Function                                                                                                    |
|------------|----------------------------------------------------------------------------------------------------|
| ? (Help)   | Displays all the commands available for this command level or lists the options for specific commands (if available). See "Getting Help" on page 10. |
| Dump       | Displays the current IP routing table. One line is printed for each destination.                                                                     |
| Interface  | Displays the IBM 8371's IP address.                                                                                                    |
| Ping       | Continuously pings a given destination, printing a line for each response received.                                                                  |
| Traceroute | Displays the hop-by-hop route to a given destination.                                                                                                |
| Routers    | Displays the list of all IP routers known to the IBM 8371.                                                                                           |
| Exit       | Returns you to the previous command level. See "Exiting a Lower Level Environment" on page 11.                                                       |

# Dump

Use the **dump** command to display the current IP routing table. One line is printed for each destination. Many of the entries that are displayed are the result of ICMP redirects.

### Syntax:

### dump

Cost

# Example:

|                                                                                                    | Host> c<br>Dest ne                                                 |              | Mask                   | Cost   | Age              | Next hop(s)             |
|----------------------------------------------------------------------------------------------------|--------------------------------------------------------------------|--------------|------------------------|--------|------------------|-------------------------|
|                                                                                                    | 0.0.0.0                                                            | )<br>5.142.0 | 00000000<br>FFFFFF00   | 0<br>1 | 51<br>50         | 128.185.142.47<br>BDG/0 |
| Default gateway in use.<br>Type Cost Age<br>Stat 0 51                                                                                                   |                                                                    |              | Next hop<br>128.185.14 | 42.47  |                  |                         |
| Routing table size: 768 nets (52224 bytes), 2 nets known<br>0 nets hidden, 0 nets deleted, 0 nets inactive<br>0 routes used internally, 766 routes free |                                                                    |              |                        |        |                  |                         |
| Type Route type which indicates how the route was derived:                                                                                              |                                                                    |              |                        |        | ute was derived: |                         |
|                                                                                                    | RIP - the route was learned through the RIP protocol.              |              |                        |        |                  |                         |
|                                                                                                    | Stat - a statically configured route.                              |              |                        |        |                  |                         |
|                                                                                                    | Dir - a directly connected network or subnet.                      |              |                        |        |                  |                         |
|                                                                                                    | Dest net Displays the IP address of the destination network/subnet |              |                        |        |                  | ion network/subnet.     |
| Mask                                                                                                    | Mask Displays the IP address mask.                                 |              |                        |        |                  |                         |

Displays the Route Cost.

# TCP/IP Host Monitoring Commands (Talk 5)

Age For RIP routes displays the time, in seconds, since the route was refreshed.

For other types of routes displays the time, in seconds, since the route was

installed.

Displays the IP address of the next device on the path toward the destination Next Hop

host. Also displayed is the interface type used by the sending device to

forward the packet.

Default Displays the IP address of the default gateway along with the route type, cost,

age, and next hop information associated with that entry. gateway

Routing table Displays the current size (in networks and bytes) of the current table. Also

identifies the number of networks (nets) known to the host.

# Interface

Use the interface command to display the IBM 8371's IP address. When TCP/IP Host Services are running over the bridge, a single address is displayed on the terminal as Bridge/0.

### Syntax:

### interface

### **Example:**

TCP/IP Host> interface

Interface IP Address(es) Mask(s) 128.185.142.16 255.255.255.0 BDG/0

Displays the type of interface. For TCP/IP Host Services, this is always Interface

BDG/0, indicating the bridge.

IP Address Displays the IP address of the TCP/IP Host Services interface.

Mask Displays the IP address subnet mask.

# Ping

Use the ping command to make the device send ICMP Echo Requests to a given destination once a second ("pinging") and watch for a response. This command can be used to isolate trouble in an internetwork environment.

This process is done continuously, incrementing the ICMP sequence number with each additional packet. Matching received ICMP Echo responses are reported with their sequence number and the round trip time. The granularity (time resolution) of the round trip time calculation is platform-specific, and usually is around 20 milliseconds.

To stop the pinging process, type any character at the terminal. At that time, a summary of packet loss, round trip time, and number of unreachable ICMP destinations will be displayed.

When a multicast address is given as destination, there may be multiple responses printed for each packet sent, one for each group member. Each returned response is displayed with the source address of the responder.

The size of the ping (number of data bytes in the ICMP message, excluding the ICMP header), TTL value, and rate of pinging are all user-configurable. The default values are a size of 56 bytes, a TTL of 64, and a rate of 1 ping per second.

### Syntax:

destination source size ttl rate ping

# TCP/IP Host Monitoring Commands (Talk 5)

### **Example:**

```
TCP/IP Host> ping
Destination IP address [0.0.0.0]? 128.185.142.11
Source IP address [128.185.142.16]?
Ping data size in bytes [56]?
Ping TTL [64]?
Ping rate in seconds [1]?
PING 128.185.142.16 -> 128.185.142.11: 56 data bytes, ttl=64, ... every 1 sec. 56 data bytes from 128.185.142.11: icmp_seq=0. ttl=254. time=0. ms 56 data bytes from 128.185.142.11: icmp_seq=1. ttl=254. time=0. ms 56 data bytes from 128.185.142.11: icmp_seq=2. ttl=254. time=0. ms 56 data bytes from 128.185.142.11: icmp_seq=2. ttl=254. time=0. ms 56 data bytes from 128.185.142.11: icmp_seq=3. ttl=254. time=0. ms 56 data bytes from 128.185.142.11: icmp_seq=4. ttl=254. time=0. ms 56 data bytes from 128.185.142.11: icmp_seq=5. ttl=254. time=0. ms 56 data bytes from 128.185.142.11: icmp_seq=5. ttl=254. time=0. ms 57 data bytes from 128.185.142.11: icmp_seq=5. ttl=254. time=0. ms 59 data bytes from 128.185.142.11: icmp_seq=5. ttl=254. time=0. ms 59 data bytes from 128.185.142.11: icmp_seq=6. ttl=254. time=6. ms 59 data bytes from 128.185.142.11: icmp_seq=6. ttl=254. time=6. ms 59 data bytes from 128.185.142.11: icmp_seq=6. ttl=254. time=6. ms 59 data bytes from 128.185.142.11: icmp_seq=6. ttl=
```

### **Traceroute**

Use the **traceroute** command to display the entire path to a given destination, hop by hop. For each successive hop, the traceroute command sends out three probes and prints the IP address of the responder along with the round trip time associated with the response. If a particular probe receives no response, an asterisk (\*) is printed. Each line in the display relates to this set of three probes, with the left-most number indicating the distance from the device executing the command (in network device hops).

The traceroute is complete when the destination is reached, an ICMP Destination Unreachable message is received, or the path length reaches 32 network device hops.

### Syntax:

traceroute

destination source size probes wait ttl

### **Example:**

```
TCP/IP Host> traceroute
Destination IP address [0.0.0.0]? 128.185.144.239
Source IP address [128.185.142.16]?
Data size in bytes [56]?
Number of probes per hop [3]?
Wait time between retries in seconds [3]?
Maximum TTL [32]?
TRACEROUTE 128.185.142.16 -> 128.185.144.239: 56 data bytes
1 128.185.142.11 16 ms 0 ms 0 ms
2 128.185.143.33 16 ms 0 ms 0 ms
3 128.185.144.239 16 ms 0 ms 0 ms
```

# In the display:

TRACEROUTE

Displays the destination area address and the size of the packet being sent to that address.

The first trace showing the destination's NSAP and the round trip time it took the packet to reach the destination and return. The packet is traced three times.

Destination

Undicates that no route to the destination is available.

Indicates that the device is expecting some form of response from the destination, but the destination is not responding.

When a probe receives an unexpected result (see the previous output example), several indicators can be printed. These indicators are explained in the following table.

# TCP/IP Host Monitoring Commands (Talk 5)

- Indicates that an ICMP Destination Unreachable (net unreachable) has been received.
- Indicates that an ICMP Destination Unreachable (host unreachable) has been received.
- Indicates that an ICMP Destination Unreachable (protocol unreachable) has been received.
- ! Indicates that the destination has been reached, but the reply sent by the destination has been received with a TTL of 1. This usually indicates an error in the destination, prevalent in some versions of UNIX, whereby the destination is inserting the probe's TTL in its replies. This unfortunately leads to a number of lines consisting solely of asterisks before the destination is finally reached.

### Routers

Use the routers command to display the list of all IP routers that are known to the IBM 8371. Routers can be learned through:

- Static configuration (using the add default-gateway command explained on page "Add" on page 310).
- · Received ICMP redirects
- · ICMP Router Discovery messages (if configured)
- · RIP updates (if configured)

Each router is listed with its origin, its priority (used when selecting the default route), and its lifetime (the number of seconds before the router will be declared invalid unless it is heard from again).

Syntax:

routers

**Example:** routers

# Chapter 28. Using SNMP

This chapter describes SNMP. It contains the following sections:

- · "Network Management"
- "SNMP Management"

# **Network Management**

Refer to the Planning and Setup Guide for information about Network Management.

# **SNMP Management**

The IBM 8371 provides a Simple Network Management Protocol (SNMP) interface to network management platforms and applications, such as the Nways Campus Manager products.

SNMP is used for monitoring and managing IP hosts in an IP network and uses software called an SNMP agent to enable network hosts to read and modify some of the IBM 8371's operational parameters. In this way, SNMP establishes network management for the IP community.

You need to consider the following aspects of SNMP when you configure SNMP for your IBM 8371.

### Community

The community allows you to define the IP address of the SNMP management station that is allowed to access the information in the SNMP agent's Management Information Base (MIB). You define a community name for use in accessing the MIB.

### **Authentication**

The community name is used as an authentication scheme to prevent unauthorized users from learning information about an SNMP agent or modifying its characteristics.

This scheme involves defining one or more sets of MIB data (referred to as MIB views) and associating an access privilege (read-only, read-write), an IP mask, and a community name with each MIB view. The IP mask establishes which IP addresses can originate access requests for a given MIB view and the community name serves as a password that must be matched by the SNMP requests. The community name is included in each SNMP message and verified by the IBM 8371 SNMP agent. An SNMP request will be rejected if it does not provide the correct community name, does not match the IP mask, or attempts an access that is inconsistent with the assigned access privilege.

### **MIB Support**

A MIB is a virtual information store that provides access to management information. This information is defined as MIB objects which can be accessed and, in some cases, be modified using network management tools.

# **Using SNMP**

IBM 8371 provides a comprehensive set of standard MIBS, enterprise-specific MIBs for monitoring and managing resources, and Readme files.

You can find the Readme files documenting IBM 8371 MIB support by accessing the appropriate release directory on the World Wide Web at URL:

ftp://ftp.nways.raleigh.ibm.com/pub/netmgmt/8371/

To receive a copy of a specific MIB, enter the **get** command with the name of the MIB. For example, the command, get rfc1213.txt places a copy of the specified MIB in the directory from which you connected to the FTP server.

You can access the following information from the ftp site:

- Standard MIBs
- Enterprise MIBs
- · SNMP generic traps
- Enterprise-specific MIBs
- · Settable values

SNMP generic traps, Enterprise MIBS, and settable values are located in the Readme files.

All MIB objects are implemented as READ-ONLY objects even if their access clause is defined as read-write or read-create, except those MIB objects identified in the Readme file that support SETs for objects that have their access clause defined as read-write or read-create.

# Trap Messages

Trap messages are unsolicited messages sent from the SNMP agent in the device to an SNMP manager in response to a device or network condition, such as a device reload or network down.

# Chapter 29. Configuring and Monitoring SNMP

This chapter describes the SNMP configuring and monitoring commands. It includes the following sections:

- "Accessing the SNMP Configuration Environment"
- · "SNMP Configuration Commands"
- "Accessing the SNMP Monitoring Environment" on page 328
- "SNMP Monitoring Commands" on page 328

# **Accessing the SNMP Configuration Environment**

To access the SNMP configuration environment, enter the following command at the Config> prompt:

Config> protocol snmp SNMP user configuration SNMP Config>

# **SNMP Configuration Commands**

This section describes the SNMP configuration commands.

Table 56 lists the SNMP configuration commands. The SNMP configuration commands allow you to specify parameters that define the relationship between the SNMP agent and the network management station. The information you specify takes effect immediately after a restart or reload of the IBM 8371.

Enter the SNMP configuration commands at the SNMP Config> prompt.

Table 56. SNMP Configuration Commands Summary

| Command  | Function                                                                                                    |
|----------|----------------------------------------------------------------------------------------------------|
| ? (Help) | Displays all the commands available for this command level or lists the options for specific commands (if available). See "Getting Help" on page 10.                    |
| Add      | Adds a community to the list of SNMP communities, an IP address with mask to a community, or a subtree to a MIB view.                                                   |
| Delete   | Removes a community from the list of SNMP communities, an IP address with mask from a community, or a subtree from a MIB view.                                          |
| Disable  | Disables SNMP protocol and traps associated with named communities.                                                                                                    |
| Enable   | Enables SNMP protocol and traps associated with named communities.                                                                                                    |
| List     | Displays the current communities with their associated access modes, enabled traps, IP addresses, and views. Also displays all views and their associated MIB subtrees. |
| Set      | Sets a community's access mode or view. A community's access mode is one of the following:                                                                              |
|          | Read and trap generation                                                                                                    |
|          | Read, write and trap generation                                                                                                    |
|          | Trap generation only                                                                                                    |
|          | This command is also used to set a trap UDP port.                                                                                                    |

Table 56. SNMP Configuration Commands Summary (continued)

| Command | Function                                                              |
|---------|-----------------------------------------------------------------------|
| Exit    | Returns you to the previous command level. See "Exiting a Lower Level |
|         | Environment" on page 11.                                              |

# Add

Use the add command to add a community name to the list of SNMP communities, add an address to a community, or assign a portion of the MIB (subtree) to a view.

# Syntax:

add community address sub tree

### community

Use the add community command to create a community. It will be created with a default access of read\_trap, a view of all, all traps disabled, and all IP addresses allowed.

**Note:** To select access type or trap control, use the **set community** access command to assign access types to existing SNMP communities and use the enable trap or the disable trap command for trap control.

### community name

Provides the community name used by the SNMP client. This community name is used when accessing the management information base (MIB) in the device from the host specified by the Community IP address parameter.

**Valid Values**: A string of 1 to 31 alphanumeric characters. Characters such as spaces, tabs, or <ESC> key sequences are not supported.

Default Value: none

### **Example:**

SNMP Config> add community Community Name []? comm01 Community added successfully

### address

Use the **add address** command to add to the community definition an address of a network management station in the network that should be allowed to communicate with this box. You must supply the name of the community and the network address (in standard a.b.c.d notation). You also may supply a net mask to restrict access to either an individual host (mask = 255.255.255.255) or to a network of hosts. More than one address can be added to a community; enter the command each time you want to add another address.

If you do not specify an address for a community, requests are handled from any host.

Addresses also specify hosts that receive the traps. If no address is specified, no trap is generated.

### community name

Valid Values: A string of 1 to 31 alphanumeric characters. Characters such as spaces, tabs, or <ESC> key sequences are not supported.

Default Value: none

#### IP address

Valid Values: Any valid IP address.

Default Value: 0.0.0.0

### ip mask

You also may supply a mask to restrict access to either an individual host (mask = 255.255.255.255) or to a network of hosts.

Valid Values: 0.0.0.0 - 255.255.255.255

Default Value: 255.255.255.255

### **Example:**

SNMP Config> add\_address Community Name []?
IP Address [0.0.0.0]?
IP Mask [255.255.255]?

### sub tree

Use the add sub tree command to add a portion of the MIB to a view or to create a new view. The default is the entire MIB. The add sub tree command is used to manage MIB views. More than one subtree can be added to a view defined by <view\_text\_name>.

### view name

Specifies the name of the view to be created.

Valid Values: Any alphanumeric character string up to 31 characters in length. Characters such as spaces, tabs, or <Esc> key sequences are not accepted.

Default Value: none

Note: You must assign a view to one or more communities using the set community view command to have it take effect. The subtree definitions are inclusive; that is, the subtree OID specified and any OID that is lexicographically greater than the specified OID is considered part of the MIB view.

If a community is added using the add community command, all supported MIB views are assigned to the community unless the set community view command is used to assign specific views to the community.

#### MIB OID name

Specifies the MIB Object ID for the sub\_tree. This must be entered as a numeric value, not a symbolic value.

This parameter contains a MIB subtree name included in the view defined with the View name parameter. All children of a specified MIB subtree are also included in the view.

For example, to provide a view that would give access to the system group in MIB-II, specify 1.3.6.1.2.1.1.

### Valid Values:

An object identifier in the form of <element1>.<element2>.<element3>. . ., where:

- You need a minimum of 1 element. Since all MIB OIDs begin with 1.3.6.1, the minimum number of elements that you need to be provide in order for the view to differ from all is 5 (1.3.6.1.X).
- You can define a maximum of 31 characters, including the . separators.
- All elements after the first four (1.3.6.1) are integers between 0 and 127.

Note: This value must be numeric in dotted notation, not a symbolic value.

**Default Value:** none

### **Example:**

SNMP Config> add sub\_tree View Name []? view01 MIB OID name []? 1.3.6.1.1 Subtree added successfully

# **Delete**

Use the delete command to delete a community and all of its addresses, a specific address, or a subtree from a view.

### Syntax:

delete community

address sub\_tree

### community

Removes a community and its IP addresses.

### community name

Specifies a community name used by the SNMP client. This community name is used when accessing the management information base (MIB) in the device from the host specified by the Community IP address parameter.

Valid Values: A string of 1 to 31 alphanumeric characters. Characters such as spaces, tabs, or <ESC> key sequences are not supported.

**Default Value:** none

# **Example:**

SNMP Config> delete community Community Name []?

### address

Removes an address from a community. You must supply the name.

### community name

Specifies the name of the community from which an address is to be removed. This community name is used when accessing the management information base (MIB) in the device from the host specified by the Community IP address parameter.

**Valid Values**: A string of 1 to 31 alphanumeric characters. Characters such as spaces, tabs, or <ESC> key sequences are not supported.

Default Value: public

#### IP address

Specifies the IP address to be removed.

Valid Values: Any valid IP address.

Default Value: none

# Example:

SNMP Config> **delete address**Community Name []?
IP address []?

### sub tree

Removes a MIB or a portion of the MIB from a view. You must supply the name of the subtree. If all subtrees are deleted, the MIB view is also deleted and all references to it from any associated SNMP communities are removed.

### view name

Specifies the view used by the community defined in the **community name** parameter. This view determines which MIB objects this community may access. If no view is specified, the community may access all objects known to the device's SNMP agent.

This parameter should be answered if you decide to restrict a community from accessing the entire MIB managed by the device's SNMP agent.

Default Value: none

# MIB OID name

Specifies the MIB Object ID for the sub\_tree. This must be entered as a numeric value, not a symbolic value.

This parameter contains a MIB subtree name included in the view defined with the View name parameter. All children of a specified MIB subtree are also included in the view.

**Valid Values**: An object identifier in the form of <element1>.<element2>.<element3>. . ., where:

- You need a minimum of 1 element. Since all MIB OIDs begin with 1.3.6.1, the minimum number of elements that you need to be provide in order for the view to differ from all is 5 (1.3.6.1.X).
- You can define a maximum of 31 characters, including the . separators.
- All elements after the first four (1.3.6.1) are integers between 0 and 127.

### Default Value:nne

# Example:

SNMP Config> delete sub\_tree
View name[]?
MIB OID[]?

# Disable

Use the disable command to disable the SNMP protocol or specified traps on the device.

Syntax:

disable snmp

trap

snmp Disables SNMP.

Example: disable snmp

trap trap type

Disables specified traps or all traps.

trap type

Specifies the type of trap to be disabled. Valid trap types are shown

in Table 57.

community name

Valid Values: A string of 1 to 31 alphanumeric characters.

Characters such as spaces, tabs, or <ESC> key sequences are not

supported.

Default Value: none

Example:

SNMP Config> disable trap link up

Community name []?

Table 57. SNMP Trap Types

Trap Type Description

Specifies all traps in a specified community. all

A cold start trap means that the transmitting device is reinitializing and that cold\_start

the agent's configuration or the protocol entity implementation may be altered.

A warm start trap means that the transmitting device is reinitializing, but the warm\_start

configuration or protocol implementation will remain the same. Specify the

community name as part of the command line.

link\_down A link\_down trap recognizes a failure in one of the communication links

represented in the agent's configuration. The link\_down trap-PDU contains the name and value of the ifIndex instance for the affected link as the first

element of its variable-bindings.

A link\_up trap recognizes that a previously inactive link in the network has link\_up

> come up. The link\_up trap-PDU contains the name and value of the ifIndex instance for the affected link as the first element of its variable-bindings.

auth\_fail Authentication failure traps indicate that the sender of the SNMP request does

not have the proper permission to talk to this box's SNMP agent.

enterprise Enterprise specific traps indicate that some enterprise specific event has

occurred. The specific-trap field identifies the particular trap that occurred. For

example, when configured to do so, ELS event messages are sent in

enterprise-specific traps.

# **Enable**

Use the enable command to enable the SNMP protocol or specified traps on the device.

Syntax:

**enable** snmp

trap

snmp Enables SNMP

Example: enable snmp

trap trap type

Enables specified traps or all traps.

### trap type

Specifies the trap type to be enabled. Valid trap types are shown in Table 57 on page 324.

### community name

**Valid Values**: A string of 1 to 31 alphanumeric characters. Characters such as spaces, tabs, or <ESC> key sequences are not supported.

Default Value: none

# List

Use the **list** command to display the current configuration of SNMP communities, access modes, traps, network addresses, and views.

# Syntax:

list all

community

views

**list all** Displays the current configuration of SNMP communities for Access, Traps, Address, and View. See the description of the **list community** command for details on the options.

# Example: list all

SNMP Config>list all

SNMP is enabled Trap UDP port: 162 SRAM write is enabled

| Community Name | Access            |
|----------------|-------------------|
| oxnard         | Read, Write, Trap |
| public         | Read, Trap        |

| Community Name | IP Address | IP Mask         |
|----------------|------------|-----------------|
|                |            |                 |
| oxnard         | 1.1.1.2    | 255.255.255.255 |
| public         | A11        | N/A             |

| Community Name | Enabled Traps           |
|----------------|-------------------------|
| oxnard         | Link Down, Cold Restart |
| public         | None                    |

| Community Name | View  |  |
|----------------|-------|--|
|                |       |  |
| oxnard         | mi b2 |  |

# list community option

Displays the current attributes of an SNMP community. Options are access, address, traps, view.

Option Description

Access Displays the access modes for the community. Address Displays the network address for the community.

Traps Displays the types of traps generated for the community.

View Displays the MIB view for the community.

### **Example:**

SNMP Config list community access

| Community  | Access |        |      |
|------------|--------|--------|------|
| <br>public | Read,  | Write, | Trap |
| oxnard     | Read.  | Trap   |      |

# Example:

SNMP Config> list community address

| Community | Name IP Addres | ss IP Mask      |
|-----------|----------------|-----------------|
| public    | A11            | N/A             |
| oxnard    | 1.1.1.2        | 255.255.255.255 |

# Example:

SNMP Config list community traps

| Community Name | Enabled Traps           |
|----------------|-------------------------|
| public         | Link Down, Cold Restart |
| oxnard         | NONE                    |

### **Example:**

SNMP Config> list community view

### list views

Displays the current views for a specified SNMP community.

### **Example:**

SNMP Config list views

# Set

Use the set command to assign a MIB view to a community, to set the SNMP UDP trap port number, or set the access mode of the community.

### Syntax:

set community access

community view

trap\_port

# community access

Use the **set community access** command to assign one of three access types to a community. You must supply the name of the community and the access type.

### options

Choose an option from the following list:

### read\_trap

Allows read access and trap generation to the named community.

# write\_read\_trap

Allows write and read access and trap generation to the community specified.

### trap only

Indicates the community is used only when sending an SNMP trap.

### comm\_name

### The community name has:

Valid Values: A string of 1 to 31 alphanumeric characters.

Characters such as spaces, tabs, or <ESC> key sequences are not supported.

Default Value: none

Example: set community access <options> comm\_name

### community view

Use the **set community view** command to assign a MIB view to a community.

### comm\_name

Valid Values: A string of 1 to 31 alphanumeric characters.

Characters such as spaces, tabs, or <ESC> key sequences are not supported.

Default Value: none

all Allows access to all MIB objects for the named community. All is the default.

### view\_text\_name

Assigns a specified MIB view to the named community.

Example: set community view comm\_name <all or view\_text\_name>

### trap port

Use the **set trap\_port** command to specify a UDP port number, other than the default standard port 162, to send traps to.

Default Value: standard port

Example: set trap\_port udpport#

### **UDP Port Number**

Specifies a User Datagram Protocol port other than the standard UDP port.

**Default Value**: 162

# **Accessing the SNMP Monitoring Environment**

To access the SNMP monitoring environment, enter the following command at the + (GWCON) prompt:

+ protocol snmp

# **SNMP Monitoring Commands**

This section describes the SNMP monitoring commands.

Table 58 lists the SNMP monitoring commands. The SNMP monitoring commands allow you to view the parameters of the SNMP configuration and display some statistics relating to the SNMP agent.

Temporary changes to the runtime SNMP parameters can be made through the monitoring. If you want to make the temporary changes permanent, then use the SAVE command. If the original SNMP configuration needs to be restored, use the revert command. This command erases the specified changes and restores the settings to the values in the permanent SNMP configuration.

Enter the SNMP monitoring commands at the SNMP> prompt.

Table 58. SNMP Monitoring Command Summary

| Command    | Function                                                                                                    |
|------------|----------------------------------------------------------------------------------------------------|
| ? (Help)   | Displays all the commands available for this command level or lists the options for specific commands (if available). See "Getting Help" on page 10.                        |
| Add        | Adds a community to the list of SNMP communities, an IP address with mask to a community, or a subtree to a MIB view.                                                       |
| Delete     | Removes a community from the list of SNMP communities, an IP address with mask from a community, or a subtree from a MIB view.                                              |
| Disable    | Disables traps associated with named communities. Disabling SNMP or SRAM_write must be done using the SNMP Config> configuration environment.                               |
| Enable     | Enables traps associated with named communities. Enabling SNMP or SRAM_write must be done using the SNMP Config> configuration environment.                                 |
| List       | Displays the current configuration of SNMP communities, views, access modes, traps, and network addresses.                                                                  |
| Revert     | Erases the specified changes and restores the settings to the values in the permanent SNMP configuration.                                                                   |
| Save       | Takes the specified changes and saves then permanently in the SNMP configuration.                                                                                           |
| Set        | Sets a community's access mode or view. A community's access mode is one of the following:  Read and trap generation  Read, write and trap generation  Trap generation only |
| Statistics | Also allows setting of trap UDP port. Displays statistics about the SNMP agent.                                                                                             |

Table 58. SNMP Monitoring Command Summary (continued)

| Command | Function                                                                                       |
|---------|------------------------------------------------------------------------------------------------|
| Exit    | Returns you to the previous command level. See "Exiting a Lower Level Environment" on page 11. |
|         | , ,                                                                                            |

# Add

Use the **add** command to add a community name to the list of SNMP communities, add an address to a community, or assign a portion of the MIB (subtree) to a view.

For information on using the add command, see "Add" on page 320.

# **Delete**

Use the delete command to delete:

- A specific address.
- · A community and all of its addresses.
- · A subtree from a view.

For information on using the **delete** command, see "Delete" on page 322.

# **Disable**

Use the disable command to disable specified traps on the device.

For information on using the **disable** command, see "Disable" on page 324.

# **Enable**

Use the **enable** command to enable specified traps on the device.

For information on using the **enable** command, see "Enable" on page 324.

# List

Use the **list** command to display the current configuration of SNMP communities, views, access modes, traps, and network addresses.

### Syntax:

list all

community

views

For information about using the list command, see "List" on page 325.

# Revert

Use the **revert** command to erase the specified changes and restore the settings to the values in the permanent SNMP configuration.

# Save

Use the **save** command to permanently save the specified changes.

# Set

For information on using the **set** command, see "Set" on page 326.

# **Statistics**

Use the **statistics** command to display statistics about the SNMP agent.

### Syntax:

# statistics

# **Example: statistics**

|      |        | Max<br>Alloc | Current<br>Alloc | Current<br>In Use |
|------|--------|--------------|------------------|-------------------|
| SNMP | agent: | 512000       | 181144           | 133120            |
| SNMP | MIBs:  | 1048576      | 57976            | 19712             |

The following information is displayed:

### **Max Alloc**

The maximum amount of memory (in bytes) that is reserved for the SNMP component.

### **Current Alloc**

As memory is needed, it is taken from the reserved pool (designated by MAX ALLOC) and moved in to an "active" memory pool. The size of this "active" memory pool size is indicated by the CURRENT ALLOC value.

### **Current In Use**

This value represents the memory currently allocated from the "active" memory pool (designated by CURRENT ALLOC) that is in use by the SNMP component.

# Chapter 30. Using MultiProtocol Over ATM (MPOA)

This chapter describes how to use Multiprotocol over ATM (MPOA) and includes the following section:

"MPOA Overview"

# **MPOA** Overview

The concept of virtual router, as shown in Figure 21, allows you to implement a conventional edge router function using MPOA servers, MPOA clients, and an ATM backbone network.

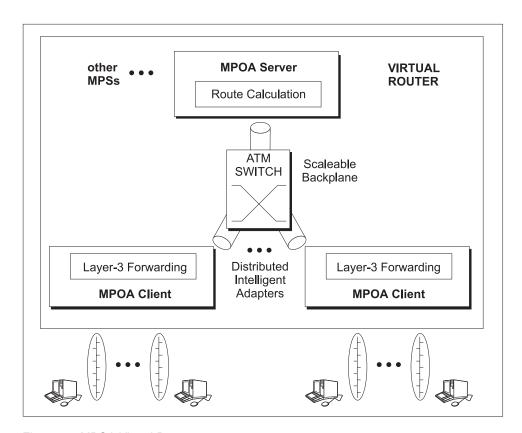

Figure 21. MPOA Virtual Router

MPOA uses networking technologies, such as bridging, LAN Emulation, and Next Hop Resolution Protocol, to implement the virtual router concept. As shown in Figure 22 on page 332, the virtual router model has:

- One router to manage
- One device participating in routing topology protocols, leading to simple edge devices
- · Forwarding capacity of multiple devices

while a conventional edge router model has:

- · Multiple routers to manage
- Multiple devices participating in routing topology protocols, leading to complex edge devices

# **Using MultiProtocol Over ATM (MPOA)**

Forwarding capacity of multiple devices

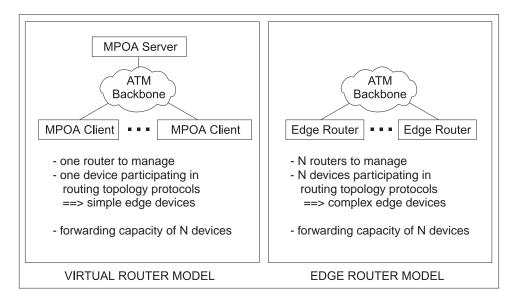

Figure 22. Comparison of Virtual Router and Edge Router Models

MPOA implements a virtual router with client/server protocols. MPOA clients (MPCs) issue requests to MPOA servers (MPSs). MPSs perform route calculations, while MPCs act as distributed intelligent adapters performing high-speed forwarding and the ATM network provides backplane throughput. MPSs are located with router functions and a NHRP server, while MPCs reside in MPOA hosts or MPOA edge devices, as shown in Figure 23 on page 333. The functions performed by a MPC in a MPOA host are very similar to those performed by a MPC in a MPOA edge device: establishing shortcut VCCs and forwarding intersubnet traffic over these VCCs to improve system performance. All MPOA devices include a LAN Emulation Client (LEC) that provides default path interconnection.

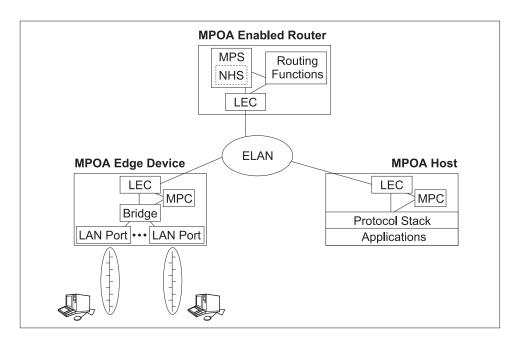

Figure 23. MPOA Components

# MPOA and LAN Emulation

MPOA relies on LAN Emulation for three important functions:

- Auto-configuration
- · Dynamic Device Discovery
- Intersubnet/default path connectivity

Auto-configuration allows MPOA configuration parameters to be stored and distributed from the LAN Emulation Configuration Server, or LECS. MPOA devices can obtain their configuration information from the LECS while they are being initialized, so that individual device configuration is reduced. See the chapter entitled "Configuring and Monitoring LAN Emulation Services" in the 8371 Interface Configuration and Software User's Guide for additional information about configuring LECS.

MPOA devices dynamically learn about neighbor components through the discovery protocol. MPOA devices attach special TLVs to LAN Emulation control messages and then inspect received TLVs to identify MAC addresses associated with other MPOA devices. Refer to the chapter entitled "Overview of LAN Emulation" in the 8371 Interface Configuration and Software User's Guide for additional information about LAN Emulation TLVs.

MPOA clients bridge intrasubnet traffic over ELANs. Since most MPOA edge devices include LAN switching hardware capabilities, intrasubnet traffic is handled with end-to-end switching. This use of bridging, coupled with dynamic device discovery, enables the MPC to be independent of router topology while maintaining the change management benefits provided by VLANs. For example, a station can be moved from a segment behind one MPC to a segment behind another MPC without any reconfiguration.

# **Using MultiProtocol Over ATM (MPOA)**

# **MPOA** and Shortcut Establishment

MPOA clients are responsible for initiating shortcut establishment. The MPC discovers the MAC addresses of the MPS routers and the corresponding ATM addresses. MPC then monitors traffic flow to these MAC addresses, and when the flow exceeds a configured threshold, MPC initiates shortcut establishment by sending a MPOA resolution request to the associated MPS.

The MPOA implementation supports shortcuts for IP and IPX traffic.

## **Chapter 31. Configuring and Monitoring MPOA**

This chapter describes how to use the MPOA configuration and operating commands and includes the following sections:

- "Accessing the MPOA Configuration Environment"
- · "MPC Configuration Commands"
- "Accessing the MPOA Monitoring Environment" on page 341
- · "MPC Monitoring Commands" on page 342

## **Accessing the MPOA Configuration Environment**

Use the following procedure to access the MPOA configuration process.

- 1. At the OPCON prompt, enter **talk 6**. (For more detail on this command, refer to *The OPCON Process and Commands* in the 8371 Interface Configuration and Software User's Guide.)
  - After you enter the **talk 6** command, the CONFIG prompt (Config>) displays on the terminal. If the prompt does not appear when you first enter configuration, press **Return** again.
- At the CONFIG prompt, enter the protocol mpoa command to get to the MPOA Config> prompt.

## **MPOA Configuration Commands**

The MPOA main menu includes the following commands.

Table 59. MPOA Configuration Command Summary

| Command  | Function                                                                                                    |
|----------|----------------------------------------------------------------------------------------------------|
| ? (Help) | Displays all the commands available for this command level or lists the options for specific commands (if available). See "Getting Help" on page 10.             |
| MPC      | Enters the MPC configuration environment. for the MPC instance defined over a specified ATM device. See "MPC Configuration Commands" for additional information. |
| Exit     | Returns you to the previous command level. See "Exiting a Lower Level Environment" on page 11.                                                                   |

## **MPC Configuration Commands**

To access the MPC *configuration* process, enter **mpc** *device#* at the MP0A Config> prompt to access the MPC Config> prompt. If you do not enter the *device#*, you will be prompted to supply the ATM device number.

Enter the following commands at the MPC Config> prompt. These commands apply to the MPC instance defined over the ATM device number supplied when you entered the MPOA Config> **mpc** device# command.

Table 60. MPC Configuration Command Summary

| Command  | Function                                                                                                    |
|----------|----------------------------------------------------------------------------------------------------|
| ? (Help) | Displays all the commands available for this command level or lists the options for specific commands (if available). See "Getting Help" on page 10. |
| Add      | Adds an MPC instance with default parameter values.                                                                                                  |
| List     | Lists the enabled/disabled status of the MPC instance.                                                                                               |
| Config   | Allows explicit configuration of MPC parameters.                                                                                                    |
| Remove   | Removes a MPC configuration.                                                                                                    |
| Exit     | Returns you to the previous command level. See "Exiting a Lower Level Environment" on page 11.                                                       |

Note: The MPOA client does not have to be explicitly configured in order to start functioning at startup. If no explicit configuration of the MPC has been done under talk 6, an MPOA client is automatically created in the enabled state with a default set of parameter values and begins MPOA operation including shortcut initiation. You should explicitly configure any non-default configuration parameters. To prevent the MPOA client function from automatically being activated, you should use the config command to access the MPC Configuration> prompt and then use the disable command to create an MPC instance with a status of disabled.

## Add

Use the **add** command to add a MPC instance with default parameters.

The **add** option requires that an ATM interface has been previously added.

The added MPC defaults to enabled.

Note: When an MPC is created, it is automatically associated with all LECs on the ATM device that have a bridge port configured on them. There is no explicit configuration to associate particular LECs to the MPC. Further, this association is formed during startup time and not during configuration. Thus, even if no bridge ports have been defined at the time the MPC is added and a bridge sable

|       | configured, the MPC will still be associated with all LECs that have a port associated with them at startup time. You cannot dynamically dis |
|-------|----------------------------------------------------------------------------------------------------|
|       | association of the MPC with a particular LEC at runtime.                                                                                     |
| Synta | x:                                                                                                    |

MPC

### Remove

Use the **remove** command to remove a MPC configuration.

Syntax: remove MPC

### List

Use the **list** command to display the existing MPC instance.

Syntax:

add

list

## Config

Use the **config** command to access the MPC Configuration> prompt and perform explicit configuration of the MPC parameters.

#### Syntax:

## config

To configure MPC parameters explicitly, enter the following commands at the MPC Configuration> prompt.

Table 61. MPC Explicit Configuration Command Summary

| Command  | Function                                                                                                    |
|----------|----------------------------------------------------------------------------------------------------|
| ? (Help) | Displays all the commands available for this command level or lists the options for specific commands (if available). See "Getting Help" on page 10. |
| Enable   | Enables the MPC instance.                                                                                                    |
| Disable  | Disables the MPC instance. This command can also be used to create an MPC instance with a status of <i>disabled</i> .                                |
| Set      | Sets explicit values for MPC configuration parameters.                                                                                               |
| List     | Displays all the configuration information associated with the MPC instance.                                                                         |
| Exit     | Returns you to the previous command level. See "Exiting a Lower Level Environment" on page 11.                                                       |

#### **Enable**

Use the enable command to enable an MPC instance.

### Syntax:

enable

#### Disable

Use the **disable** command to disable an MPC instance.

This command can also be used to create an MPC instance with a status of disabled.

**Note:** An MPC instance will be automatically created at startup, even if no MPC has been explicitly added. Use the **disable** command to disable this MPC instance if you do not want to configure MPC.

Syntax:

disable

#### Set

Use the **set** command to explicitly configure MPC parameters.

Syntax:

set frame-count

frame-time

initial-retry-time

maximum-retry-time

hold-down-time

vcc-timeout

accept-config-from-lecs

fragmentation-mode

esi

selector

pcr

max-reserved-bandwidth

shortcuts

ip-protocol

ipx-protocol

#### frame-count

Controls the rate of traffic required before the MPC will initiate a shortcut to a given protocol destination. The MPC will initiate a shortcut when at least this many frames are forwarded to the same protocol destination for a period of *frame-time* seconds.

Valid Values: 1 to 65535 frames

Default Value: 10

#### frame-time

Controls the rate of traffic required before the MPC will initiate a shortcut to a given protocol destination. The MPC will initiate a shortcut when at least frame-count frames are forwarded to the same protocol destination for a period of this number of seconds.

Valid Values: 1 to 60 seconds

**Default Value: 1** 

## initial-retry-time

Specifies the initial value of the retry timer when the MPC sends a request. If a corresponding reply is not received before the expiration of the retry timer, the request is retried if the retry timer is less than maximum-retry-time and the retry timer is then doubled. This process will repeat until a reply is received or until the retry timer ≥ maximum-retry-time.

Valid Values: 1 to 300 seconds

**Default Value**: 5

#### maximum-retry-time

Specifies the maximum value of the retry timer when the MPC sends a request. If a corresponding reply is not received before the expiration of the retry timer, the request is retried if the retry timer is less than this value and the retry timer is then doubled. This process will repeat until a reply is received or until the retry timer ≥ this value.

Valid Values: 10 to 300 seconds

**Default Value**: 40

#### hold-down-time

Specifies the minimum time to wait before re-initiating a failed resolution request.

Valid Values: 30 to 1200 seconds

**Default Value: 160** 

#### vcc-timeout

Specifies the length of time after which either inactive control or inactive data connections will be cleared.

Valid Values: 1 to 10080 minutes

Default Value: 20 accept-config-from-lecs

Specifies whether configuration parameters received from the LECS will be accepted by the MPC.

Valid Values: yes or no

Default Value: yes

#### fragmentation-mode

Controls the manner that the ingress MPC handles IP packet fragmentation.

When this parameter is set to *maximize-shortcut-usage*, frames requiring fragmentation will be sent to the MPOA server, while smaller frames will be sent over the shortcut. A potential consequence of using *maximize-shortcut-usage* is that packets can get out of order.

When this parameter is set to *maximize-inorder-usage*, usage of a particular shortcut will be suspended for the *hold-down-time* if a frame requiring fragmentation is received, causing all frames for the destination to be sent to the MPOA server.

When this parameter is set to *perform-fragmentation*, IP frames requiring fragmentation are fragmented by the MPC and then sent over the shortcut. Both shortcut usage and inorder delivery are maximized.

**Note:** A single flow requiring fragmentation can impact the performance of all flows.

**Valid Values**: maximize-shortcut-usage, maximize-inorder-packet-delivery, or perform-fragmentation

**Default Value**: perform-fragmentation

esi Specifies the ESI that is to be used as the ESI component of the MPC's ATM address. The MPC implementation uses a single ATM address for control as well as data VCCs, so this ATM address refers to both the control and data ATM addresses of the MPC.

#### Valid Values:

- Burned-in
- · One of the set of enabled ESI definitions for the MPC ATM device

Default Value: Burned-in

#### selector

Specifies the selector value that is to be used in combination with the esi to create a value that is unique among all protocol components using the MPC ATM device.

Valid Values: any single valid octet value that has not already been used

Default Value: automatically created

Specifies the desired peak cell rate for connections established by the MPC pcr over the associated ATM device.

All connections established by the MPC are best-effort connections.

Valid Values: 0 - line speed of the ATM device (integer Kbps)

Default Value: line speed of the ATM device

#### max-reserved-bandwidth

Specifies the maximum amount of reserved bandwidth acceptable on incoming calls received over the associated ATM device.

Valid Values: 0 - line speed of the ATM device (integer Kbps)

**Default Value**: 0

#### shortcuts

Specifies whether the MPC should establish shortcuts to LANE devices over the associated ATM device.

Valid Values: yes or no

**Default Value**: yes

If the value of this parameter is yes, you will be prompted for the following additional information:

### Choice of source address for LANE shortcuts

Specifies what source MAC address is to be used in frames transmitted on LANE shortcut VCCs.

#### Valid Values:

- The MAC address burned into the MPC's ATM device
- A locally-administered MAC address
- The MAC address provided in the MPOA resolution reply

Default Value: Burned-in MAC address

If you choose to provide a locally-administered MAC address, you will be prompted for the value to be used.

Valid Values: 12 hexadecimal digits in the range of X'400000000000' and X'7FFFFFFFFF'

**Default Value: None** 

### ip-protocol

Permits enabling or disabling of the MPOA protocol for IP traffic.

Valid Values: Yes or No

Default Value: Yes

#### ipx-protocol

Permits enabling or disabling of the MPOA protocol for IPX traffic.

Valid Values: Yes or No

Default Value: Yes

#### List

Use the **list** command to display configuration information about the existing MPC instance.

#### Syntax:

#### list

```
MPC Configuration> list
  MPC Configuration
   STATUS:
                                        ENABLED
   Shortcut Setup Frame Count:
                                         10 (sec)
   Shortcut Setup Frame Time:
                                         1 frame (sec)
   Initial Retry Time:
                                        5 (sec)
   Maximum Retry Time:
                                         40 (sec)
   Hold Down Time:
                                         160(sec)
   VCC Timeout Period:
                                         20 (min)
   Accept Config Parms from LECS
                                         YES
   Fragmentation Mode
                                         Maximize Shortcut Usage
  Interface:
                                         36
   ESI:
                                         Burned In ESI
   Selector:
   Desired PCR:
                                         155000 (Kbps)
   Maximum Reserved Bandwidth:
                                         10000 (Kbps)
                                         155 Mbps
   Line Rate:
   Enable LANE Shortcuts:
                                         Yes
   Source MAC Address for Shortcuts:
                                         Burned In
   IP-Protocol:
                                         Enabled |
   IPX-Protocol:
                                         Disabled
```

## **Accessing the MPOA Monitoring Environment**

Use the following procedure to access the MPOA monitoring commands. This gives you access to the MPOA *monitoring* process.

1. At the OPCON prompt, enter **talk 5**. (For more detail on this command, refer to *The OPCON Process and Commands* in the 8371 Interface Configuration and Software User's Guide.)

After you enter the **talk 5** command, the GWCON prompt (+) displays on the terminal. If the prompt does not appear when you first enter configuration, press **Return** again.

At the + prompt, enter the **protocol MPOA** command to get you to the MPOA> prompt.

## **MPOA Monitoring Commands**

The MPOA main menu includes the following commands.

Table 62, MPOA Monitoring Command Summary

| Table 62. Wil CA Monitoring Command Cuminary |                                                                                                    |  |
|----------------------------------------------|----------------------------------------------------------------------------------------------------|--|
| Command                                      | Function                                                                                                    |  |
| ? (Help)                                     | Displays all the commands available for this command level or lists the options for specific commands (if available). See |  |
|                                              | "Getting Help" on page 10.                                                                                                |  |

Table 62. MPOA Monitoring Command Summary (continued)

| Command | Function                                                                                                    |
|---------|----------------------------------------------------------------------------------------------------|
| MPC     | Enters the MPC monitoring environment of the MPC instance defined on the specified ATM device. See "MPC Monitoring |
|         | Commands" for additional information.                                                                              |
| Exit    | Returns you to the previous command level. See "Exiting a Lower Level Environment" on page 11.                     |

## **MPC Monitoring Commands**

To access the MPC monitoring process, enter mpc device# at the MPOA> prompt to access the MPC Console> prompt. Enter these commands at the MPC Console> prompt.

Table 63, MPC Monitoring Command Summary

| Table 63. IVIPC IVIONIL | oning Command Summary                                                                                                    |
|-------------------------|----------------------------------------------------------------------------------------------------|
| Command                 | Function                                                                                                    |
| ? (Help)                | Displays all the commands available for this command level or lists the options for specific commands (if available). See "Getting Help" on page 10. |
| atm-interface           | Accesses the MPC-ATM> command prompt from which information about the ATM interface can be displayed.                                                |
| mpc-base                | Accesses the MPC-BASE> command prompt from which information about the overall MPC status can be displayed.                                          |
| neighbor-mps            | Accesses the MPC-MPS> command prompt from which information about the MPOA servers (MPS) that have been discovered by the MPC can be displayed.      |
| VCCs                    | Accesses the MPC VCC> command prompt from which information about the VCCs being used by the MPC can be displayed.                                   |
| ingress-cache           | Accesses the MPC Ingress> command prompt from which information about the MPC's ingress cache can be displayed.                                      |
| egress-cache            | Accesses the MPC egress> command prompt from which information about the MPC's egress cache can be displayed.                                        |
| configure               | Accesses the MPC Configure> command prompt from which MPC configuration parameters can be dynamically changed.                                       |
| Exit                    | Returns you to the previous command level. See "Exiting a Lower Level Environment" on page 11.                                                       |

## Monitoring Commands for the MPC ATM-Interface

Enter the following commands at the MPC-ATM> command prompt.

Table 64. MPC ATM-Interface Monitoring Command Summary

| Command                 | Function                                                                                                    |
|-------------------------|----------------------------------------------------------------------------------------------------|
| ? (Help)                | Displays all the commands available for this command level or lists the options for specific commands (if available). See "Getting Help" on page 10. |
| display-interface-state | Provides information about the state of the MPC's ATM interface and ATM address registration.                                                        |
| interface-statistics    | Displays statistics about the ATM interface.                                                                                                    |
| Exit                    | Returns you to the previous command level. See "Exiting a Lower Level Environment" on page 11.                                                       |

## **Display-Interface-State**

Use the **display-interface-state** command to provide information about the state of the MPC's ATM interface and ATM address registration.

#### Syntax:

### display-interface-state

#### Example:

## **Interface-Statistics**

Use the **interface-statistics** command to display statistics such as the total number of address activation attempts and the number of times the ATM interface has been down.

### Syntax:

#### interface-statistics

#### **Example:**

```
MPC ATM>inter
ATM Interface Statistics For This MPC:
------
Total Address Registration Timeouts: 0
Total Address Registration Failures: 0
Total Address Deactivations: 0
Total Net Downs: 0
```

## **MPC Base Monitoring Commands**

Enter the following commands at the MPC-BASE> command prompt.

Table 65. MPC BASE Monitoring Command Summary

| Command          | Function                                                       |
|------------------|----------------------------------------------------------------|
|                  |                                                                |
| ? (Help)         | Displays all the commands available for this command level     |
|                  | or lists the options for specific commands (if available). See |
|                  | "Getting Help" on page 10.                                     |
| list-config      | Displays the current MPC configuration parameters.             |
| LECs             | Displays a list of local LAN Emulation Clients that are        |
|                  | currently associated with the MPC.                             |
| state            | Displays the current state of the MPC and the time since the   |
|                  | last state change.                                             |
| mpc-statistics   | Displays a set of statistics for the MPC as a whole.           |
| Enable-mpc       | Dynamically starts a disabled MPC instance.                    |
| Enable-protocol  | Dynamically starts a disabled MPC instance over IP or IPX.     |
| Disable-protocol | Dynamically deactivates the MPC instance over IP or IPX.       |
| Disable-mpc      | Dynamically deactivates the MPC instance.                      |

Table 65. MPC BASE Monitoring Command Summary (continued)

|                  | -                                                                                              |
|------------------|------------------------------------------------------------------------------------------------|
| Command          | Function                                                                                       |
| Create-mpc       | Dynamically creates a new MPC instance.                                                        |
| Delete-mpc       | Deletes the MPC instance.                                                                      |
| clear-statistics | Resets all the statistics maintained for the MPC instance to their initial values.             |
| Exit             | Returns you to the previous command level. See "Exiting a Lower Level Environment" on page 11. |

## **List-config**

Use the list-config command to display the current configuration parameters of the MPC.

#### Syntax:

## list-config

#### **Example:**

Note: This command displays the parameters that are configurable through talk 6 as well as some parameters, such as the ATM address packet trace filter value that can only be configured through talk 5 (in the CONFIGURE menu).

```
MPC Base>list
  MPOA Client Configuration:
_____
```

```
Status:
                                  ENABLED
Shortcut Setup Frame Count:
                                  1
Shortcut Setup Frame Time:
Initial Retry Time:
                                         (sec)
                                5
                                         (sec)
                                40
Maximum Retry Time:
                                         (sec)
Hold Down Time:
                                 160
                                         (sec)
VCC Timeout Period:
                                  20
                                         (min)
Accept Config From LECS:
                                 Yes
Fragmentation Mode:
                                  Maximize Shortcut Usage
Interface:
ESI:
                                  Burned In ESI
Selector:
                                  155000
Desired PCR:
                                           (kbps)
                                  155000
Maximum Reserved Bandwidth:
                                           (kbps)
Line Rate:
                                  155
                                           (Mbps)
Enable LANE Shortcuts:
                                  TRUE
Source MAC Address for Shortcuts: Burned In
```

Packet Trace Filtering Parameters: -----

ATM Address Pkt Trace Filter Value ATM Address Pkt Trace Filter Mask LAN Pkt Trace Filter Value 000000000000LAN Pkt Trace Filter Mask 000000000000

### **LECs**

Use the **LECs** command to display a list of local LAN Emulation Clients (LECs) that are currently associated with the MPC. For each LEC, the interface number, ELAN ID, ELAN type, and bridge port type are displayed.

#### Syntax:

lecs

#### **Example:**

```
LECs Associated w/ MPOA Client (interface 36):

1) LEC Interface Number: 40
ELAN Type: ETHRNET ELAN ID: x0
Bridge Port Type: TB PORT
Lan Destinations Registered by this LEC:
```

#### State

Use the **state** command to display the current state of the MPC and the time since the last state change.

### Syntax:

state

#### **Example:**

```
MPC Base>state
MPOA Client State:
```

ATM Interface Number: 36
State: MPC UP STATE
Time Since Last State Change (h:m:s): 00:33:40
Last (internal) error code: 0
Network-layer Protocols enabled: IP IPX

## **MPC-Statistics**

Use the **mpc-statistics** command to display aggregate statistics for the MPC instance.

#### Syntax:

mpc-statistics

#### **Example:**

**Note:** This command is basically a combination of the **statistics** commands in each of the other submenus.

```
Total Res. Rqst Retransmissions:
Total Res. Rqst Timeouts:
Total Res. Rqst Timeouts:
                                                                                                              0
Total Res. Rqst Timeouts:

Total Res. Reply Successes:

Total Res. Reply NAKs:

Total Res. Replies Discarded:

Total MPS Purges Recvd:

Total MPS Purged Mappings:

Total MPS Purges Discarded:

Total Triggers Recvd:

Total Triggers Recvd:

Total Triggers Recvd:

Total Triggers Recvd:

Total Keep Alives Recvd:

Total Inactive Mappings Deleted:

Total Frames Forwarded On Shortcuts:
 Total Frames Forwarded On Shortcuts: 2174
Total Data Plane Purges Recvd: 0
Total Data Plane Purged Mappings: 0
Total Data Plane Purges Discarded: 0
 Total NHRP Purge Replies Transmitted: 0
      Egress MPC Statistics For This MPC:
```

| Total  | Imposition Requests Recvd:         | 8    |
|--------|------------------------------------|------|
| Total  | Imposition Rqsts NAKed:            | 0    |
| Total  | Imposition Updates Received:       | 7    |
| Total  | Imposition Purges Received:        | 0    |
| Total  | Imposition Purged Mappings:        | 0    |
| Total  | E-MPC Purge Rqsts Sent To MPSs:    | 0    |
| Total  | E-MPC Purge Rqst Retransmissions:  | 0    |
| Total  | E-MPC Purge Rqst Timeouts:         | 0    |
| Tot. F | Frames Recvd & Fwded (Software):   | 2286 |
| Total  | Recvd Frames Discarded:            | 0    |
| Total  | Data Plane Purge Rqsts Sent:       | 0    |
| Total  | Data Plane Purge Rqst Retransmits: | : 0  |
| Total  | Data Plane Purge Rqst Timeouts:    | 0    |
| Total  | Egress Cache Entries Aged Out:     | 0    |

#### VCC Statistics For This MPC:

| Total | Call Setup Failures:          | 0 |
|-------|-------------------------------|---|
| Total | Incoming Calls Rejected:      | 0 |
| Total | Connections Released Locally: | 0 |
| Total | Calls Placed Successfully:    | 1 |
| Total | Calls Received Successfully:  | 1 |
|       | Remote Hangups (Normal):      | 0 |
| Total | Remote Hangups (Error):       | 0 |

#### ATM Interface Statistics For This MPC:

| Total | Address  | Registration Timeouts: | 0 |
|-------|----------|------------------------|---|
| Total | Address  | Registration Failures: | 0 |
| Total | Address  | Deactivations :        | 0 |
| Total | Net Down | 15:                    | 0 |

#### Additional Misc. Stats -----

```
Total Error Indication Frames Ixinca.

Total Invalid Frames Received: 0

Voon-Alives Discarded: 0
0
Total Error Indication Frames Received: 0
```

### **Enable-MPC**

Use the **enable-mpc** command to dynamically start operation of a disabled MPC instance. When the MPC instance is enabled, existing configuration parameters are used, and the MPC statistics are not reset to their initial values. Use **create-mpc** to start an MPC instance using the configuration parameters saved in the SRAM and to reset all statistics.

#### Syntax:

enable-mpc

## **Enable-protocol**

Use the enable-protocol command to dynamically enable the MPC over IP or IPX.

## Syntax:

<u>enable-p</u>rotocol ip ipx

## Disable-protocol

Use the **disable-protocol** command to dynamically disable the MPC over IP or IPX.

### Syntax:

disable-protocol ip ipx

#### **Disable-MPC**

Use the **disable-mpc** command to dynamically deactivate the MPC instance. Once the MPC has been disabled, all packets follow the normal routed path and no shortcut data forwarding occurs.

## Syntax:

disable-mpc

#### Create-MPC

Use **create-mpc** to start an MPC instance using the configuration parameters saved in the SRAM and to reset all statistics.

#### Syntax:

create-mpc

#### Delete-MPC

Use the **delete-mpc** command to delete an existing MPC instance. The MPC ceases operation immediately.

## Syntax:

delete-mpc

### **Clear-statistics**

Use the clear-statistics command to reset all the statistics maintained for the MPC instance to their initial values.

#### Syntax:

clear-statistics

## **MPC Neighbor MPS Monitoring Commands**

Enter the following commands at the MPC-MPS> command prompt.

Table 66, MPC Neighbor MPS Monitoring Command Summary

| Table co. IVII C 14 | eighber wir e wiering cerminana carimary                                                                                                    |
|---------------------|----------------------------------------------------------------------------------------------------|
| Command             | Function                                                                                                    |
| ? (Help)            | Displays all the commands available for this command level or lists the options for specific commands (if available). See "Getting Help" on page 10. |
| list                | Displays a current list of all the MPSs that have been discovered by the MPC (all the MPSs for which the MPC may perform forwarding functions).      |
| Exit                | Returns you to the previous command level. See "Exiting a Lower Level Environment" on page 11.                                                       |

### List

Use the list command to produce a current list of all the MPSs for which the MPC may perform forwarding functions. The displayed information includes a list of MAC addresses for which the MPC is performing flow detection, the interface number of the LEC associated with each MAC address, and the control ATM address of the MPS.

#### Syntax:

list

## **Example:**

```
MPC MPS>list
```

List of Neighbor MPSs for MPOA Client (36):

- 1) Control ATM: 39.84.0F.00.00.00.00.00.00.00.00.01.10.00.5A.01.A4.00.05
- 1 MAC Address(es) Learnt For This MPS:
  - 1) MAC Addr: x10.00.5A.01.A4.00 Associated LEC Intf #: 42

## **MPC VCC Monitoring Commands**

Enter the following commands at the MPC-VCC> command prompt.

Table 67. MPC VCC Monitoring Command Summary

|          | , ,                                                                                                    |
|----------|----------------------------------------------------------------------------------------------------|
| Command  | Function                                                                                                    |
| ? (Help) | Displays all the commands available for this command level or lists the options for specific commands (if available). See "Getting Help" on page 10. |
| list     | Displays all the VCCs that are currently associated with the MPC.                                                                                    |
| list-vcc | Displays detailed information about a particular MPC VCC.                                                                                            |

Table 67. MPC VCC Monitoring Command Summary (continued)

| Command        | Function                                                                                                    |
|----------------|----------------------------------------------------------------------------------------------------|
| delete-vcc     | Deletes a VCC associated with the MPC.                                                                                    |
| vcc-statistics | Displays aggregated statistics related to all VCCs associated with the MPC, including VCCs that may no longer be active). |
| Exit           | Returns you to the previous command level. See "Exiting a Lower Level Environment" on page 11.                            |

#### List

Use the **list** command to display all of the VCCs that are currently associated with the MPC. This display includes fully operational VCCs and those that are not completely operational.

## Syntax:

list

### **Example:**

## **List-VCC**

Use the **list-vcc** command to display detailed information about a particular MPC VCC.

### Syntax:

list-vcc vpi vci

#### **Example:**

#### **Delete-VCC**

Use the **delete-vcc** command to delete a VCC associated with the MPC. ATM signalling closes the VCC. Because of on-going traffic, the VCC may be re-established shortly after deletion, giving the appearance that it was never deleted.

## Syntax:

delete-vcc vpi vci

### **VCC-Statistics**

Use the vcc-statistics command to display aggregated statistics related to all VCCs associated with the MPC, including VCCs that may no longer be active.

#### Syntax:

vcc-statistics

## **Example:**

```
MPC VCC>vcc
VCC Statistics For This MPC:
Total Call Setup Failures:
Total Incoming Calls Rejected:
Total Connections Released Locally:
Total Calls Placed Successfully:
Total Calls Received Successfully:
Total Remote Hangups (Normal):
                                       0
Total Remote Hangups (Error):
                                       0
```

## **MPC Ingress Cache Monitoring Commands**

Enter the following commands at the MPC-Ingress> command prompt.

Table 68. MPC Ingress Cache Monitoring Command Summary

| Command            | Function                                                                                                    |
|--------------------|----------------------------------------------------------------------------------------------------|
| ? (Help)           | Displays all the commands available for this command level or lists the options for specific commands (if available). See "Getting Help" on page 10. |
| list               | Displays all the IP entries in the MPC's ingress cache.                                                                                              |
| list-ipx           | Displays all the IPX entries in the MPC's ingress cache. This command may be shortened to <b>xlist</b> .                                             |
| list-entries       | Displays detailed information about specific IP ingress cache entries.                                                                               |
| list-entries-ipx   | Displays detailed information about specific IPX ingress cache entries. This command may be shortened to <b>xshow-entries</b> .                      |
| delete-entries     | Deletes specified IP ingress cache entries.                                                                                                    |
| delete-entries-ipx | Deletes specified IPX ingress cache entries. This command may be shortened to <b>xdelete-entries</b> .                                               |
| ingress-statistics | Displays aggregated statistics for all of the MPC's ingress cache entries.                                                                           |
| Exit               | Returns you to the previous command level. See "Exiting a Lower Level Environment" on page 11.                                                       |

#### List

Use the list command to display a list of all the IP entries in the MPC ingress cache. Use list-entries to display more detailed information.

#### Syntax:

list

## **Example:**

```
MPC INGRESS>list
Ingress Cache For MPC on ATM Interface 36
-----
Ingress Cache Entries for Direct Host Routes:
1) Protocol Address: 3.4.1.8 Shortcut State: RESOLVED
Ingress Cache Entries for Direct Network Routes:
Ingress Cache Entries for Derived Host Routes:
```

## List-ipx

Use the list-ipx command to display a list of all the IPX entries in the MPC ingress cache. Use **list-entries-ipx** to display more detailed information.

This command may be shortened to xlist.

## Syntax:

## list-ipx

#### **Example:**

```
MPC INGRESS>list-ipx
Ingress Cache For MPC on ATM Interface 36
_____
Ingress Cache Entries for Direct Host Routes:
Ingress Cache Entries for Direct Network Routes:
1) Network Number (in hex): 35508661 Shortcut State: RESOLVED
Ingress Cache Entries for Derived Host Routes:
 _____
1) Network Number/Host Number (in hex): 35508661/00.00.00.00.00.01 Shortcut State:
RESOLVED
Derived From: 35508661
```

## **List-entries**

Use list-entries to display more detailed information about IP entries.

You will be prompted for a destination IP address and address mask. Detailed information is displayed for all entries in the MPC's ingress cache which match the specified address/mask combination. The information displayed for each destination includes:

- · State of the entry
- Destination ATM address (if resolved)
- Statistics on frames sent to the MPS and those sent over the shortcut
- · Remaining age values
- · MTU of the destination

- · Shortcut VCC being used for this entry, if any, and the type of encapsulation being used on the VCC
- Whether this is a local shortcut
- Data link layer header information returned in the resolution reply
- · Control ATM address of the MPS which provided the address resolution

### Syntax:

list-entries destination-protocol-address mask

#### **Example:**

```
MPC INGRESS>list-en
Destination Protocol Address [0.0.0.0]? 3.4.1.8
Destination Protocol Address Mask [255.255.255.255]?
Host Route Entries matching 3.4.1.8/255.255.255.255
Direct Host Routes:
1) Address: 3.4.1.8 Shortcut State: RESOLVED
Hold Down Cause: N/A CIE Code: x0
Dest ATM: 39.84.0F.00.00.00.00.00.00.00.00.3.10.00.5A.01.9A.00.04
Remaining Age (mins:secs): 3:12 Last Request ID: xB
Destn MTU: 4376 Encaps. Type: TAGGED
LANE Encaps. Hdr: xN/A
Tag Value: x1
Shortcut VCC (VPI/VCI): 0/ 39 Local Shortcut ?: FALSE
MPS: 39.84.0F.00.00.00.00.00.00.00.00.01.10.00.5A.01.A4.00.05
Derived Host Routes:
Network Route Entries matching 3.4.1.8/255.255.255.255
None found!
```

## List-entries-ipx

Use **list-entries-ipx** to display more detailed information about IPX entries.

You will be prompted for a destination network number and destination node number. Detailed information is displayed for all entries in the MPC's ingress cache which match the specified network number/node number combination. The information displayed for each destination includes:

- · State of the entry
- Destination ATM address (if resolved)
- Remaining age values
- · MTU of the destination
- Shortcut VCC being used for this entry, if any, and the type of encapsulation being used on the VCC
- · Whether this is a local shortcut
- Data link layer header information returned in the resolution reply
- Control ATM address of the MPS which provided the address resolution.

This command may be shortened to **xshow-entries**.

## Syntax:

list-entries-ipx destination-network-number destination-node-number

#### **Example:**

```
MPC INGRESS>list-entries-ipx
Destination Network Number (in 8-digit hex) (1 - FFFFFFFE) [0]? 35508661
Destination Node Number (in hex) (0x000000000000 for network destination):[00.00.00.00.00.00]?
Host Route Entries matching 35508661/0000000000000
     Direct Host Routes:
     Derived Host Routes:
1) Network Number (in hex) 35508661 Shortcut State: RESOLVED
     Hold Down Cause: N/A CIE Code: x0
     Dest ATM: 39.99.99.99.99.99.00.00.99.99.01.01.12.34.12.34.12.34.03
          Remaining Age (mins:secs): 17:17 Last Request ID: x0
     Destn MTU: 4381 Encaps. Type: TR 802.2-IPX-LANE
     LANE Encaps. Hdr: x0000004008005a6c3b778004ac47390d06a000110020
     Tag Value: N/A
     Shortcut VCC (VPI/VCI): 0/211 Local Shortcut ?: FALSE
     MPS: 39.99.99.99.99.99.00.00.99.99.01.01.00.04.AC.47.39.06.06
  Network Route Entries matching 35508661
  1) Network Number (in hex) 35508661 Shortcut State: RESOLVED
     Hold Down Cause: N/A CIE Code: x0
     Destn: 39.99.99.99.99.99.00.00.99.99.01.01.12.34.12.34.12.34.03
          Remaining Age (mins:secs): 17:17 Last Request ID: x0
     Destn MTU: 4381
                        Encaps. Type: TR 802.2-IPX-LANE
     LANE Encaps. Hdr: x0000004008005a6c3b778004ac47390d06a000110020
     Tag Value: N/A
     Shortcut VCC (VPI/VCI): 0/211 Local Shortcut ?: FALSE
     MPS: 39.99.99.99.99.99.99.00.00.99.99.01.01.00.04.AC.47.39.06.06
```

#### **Delete-entries**

Use the **delete-entries** command to delete specific IP ingress cache entries.

#### Syntax:

delete-entries destination-protocol-address mask

You will be prompted for a destination protocol address and address mask. All ingress cache entries which match this address/mask combination are then deleted.

**Note:** Because of ongoing traffic, an ingress cache entry for a particular destination may immediately get recreated after it has been deleted using this command, giving the appearance that the entry had not been deleted.

### **Delete-entries-ipx**

Use the **delete-entries-ipx** command to delete specific IPX ingress cache entries.

This command may be shortened to **xdelete-entries**.

#### Syntax:

delete-entries-ipx destination-network-number destination-node-number

You will be prompted for a destination network number and destination node number. All ingress cache entries which match this network number/node number combination are then deleted.

Note: Because of ongoing traffic, an ingress cache entry for a particular destination may immediately get recreated after it has been deleted using this command, giving the appearance that the entry had not been deleted.

## Ingress-statistics

Use the ingress-statistics command to display aggregated statistics for all the MPC's ingress cache entries.

#### Syntax:

### ingress-statistics

### Example:

| MPC INGRESS>ingress Ingress MPC Statistics For This MPC: |      |
|----------------------------------------------------------|------|
|                                                          |      |
| Total Resolution Requests Sent:                          | 14   |
| Total Refresh Res. Requests Sent:                        | 13   |
| Total Res. Rgst Retransmissions:                         | 1    |
| Total Res. Rgst Timeouts:                                | 0    |
| Total Res. Reply Successes:                              | 14   |
| Total Res. Reply NAKs:                                   | 0    |
| Total Res. Replies Discarded:                            | 0    |
| Total MPS Purges Recvd:                                  | 0    |
| Total MPS Purged Mappings:                               | 0    |
| Total MPS Purges Discarded:                              | 0    |
| Total Triggers Recvd:                                    | 0    |
| Total Triggers Discarded:                                | 0    |
| Total Keep Alives Recvd:                                 | 443  |
| Total Inactive Mappings Deleted:                         | 0    |
| Total Frames Forwarded On Shortcuts:                     | 4414 |
| Total Data Plane Purges Recvd:                           | 0    |
| Total Data Plane Purged Mappings:                        | 0    |
| Total Data Plane Purges Discarded:                       | 0    |
| Total NHRP Purge Replies Transmitted:                    | 0    |

## **MPC Egress Cache Monitoring Commands**

Enter the following commands at the MPC-Egress> command prompt.

Table 69. MPC Egress Cache Monitoring Command Summary

| Command           | Function                                                                                                    |
|-------------------|----------------------------------------------------------------------------------------------------|
| ? (Help)          | Displays all the commands available for this command level or lists the options for specific commands (if available). See "Getting Help" on page 10. |
| list              | Displays all the IP entries in the MPC's egress cache.                                                                                               |
| list-ipx          | Displays all the IPX entries in the MPC's egress cache. This command may be shortened to <b>xlist</b> .                                              |
| list-entries      | Displays detailed information about specific IP egress cache entries.                                                                                |
| list-entries-ipx  | Displays detailed information about specific IPX egress cache entries. This command may be shortened to <b>xshow-entries</b> .                       |
| purge-entries     | Purges specified IP egress cache entries.                                                                                                    |
| purge-entries-ipx | Purges specified egress IPX cache entries. This command may be shortened to <b>xpurge-entries</b> .                                                  |

Table 69. MPC Egress Cache Monitoring Command Summary (continued)

| Command           | Function                                                                                       |
|-------------------|------------------------------------------------------------------------------------------------|
| egress-statistics | Displays aggregated statistics for all of the MPC's egress cache entries.                      |
| Exit              | Returns you to the previous command level. See "Exiting a Lower Level Environment" on page 11. |

### List

Use the **list** command to display a list of all the IP entries in the MPC egress cache. Use **list-entries** to display more detailed information.

## Syntax:

#### list

## **Example:**

## List-ipx

Use the **list-ipx** command to display a list of all the IPX entries in the MPC egress cache. Use **list-entries-ipx** to display more detailed information.

This command may be shortened to xlist.

#### Syntax:

#### list-ipx

## **Example:**

#### **List-entries**

Use list-entries to display detailed information about all the IP entries in the MPC egress cache.

You will be prompted for a destination protocol address and mask. Detailed information is then displayed for all egress cache entries which match this address/mask combination. The information includes:

- ATM addresses of the source and the imposing MPS
- Type of the entry
- Identity of the egress LEC corresponding to the imposition request
- · Cache ID of the entry
- Its remaining age
- · Statistics on received data packets
- · Tag value, if applicable
- Data link layer header information
- Information on the different types of LANE extensions returned in the last MPOA Cache Imposition reply for this entry

#### Syntax:

list-entries destination-protocol-address mask

## **Example:**

```
MPC EGRESS>list-en
Destination Protocol Address [0.0.0.0]? 5.4.1.5
Destination Protocol Address Mask [255.255.255.255]?
     Egress Cache Entries matching 5.4.1.5/255.255.255.255 :
1) Address/Mask: 5.4.1.5/255.255.255.255 Entry Type: TAG
   LEC #: 2
                Cache ID: x1 State: ACTIVE
   MPS: 39.84.0F.00.00.00.00.00.00.00.00.01.10.00.5A.01.A4.00.05
   Source: 39.84.0F.00.00.00.00.00.00.00.00.3.10.00.5A.01.9A.00.04
   Remaining Age (mins:secs): 13:37
   Recvd Octets: 463900
   Recvd Frames Forwarded: 4639
   Recvd Frames Discarded: 0
   Tag Value: x1
                     Local Shortcut: FALSE
   DLL Header: x004000000019f0090005a01a40006a08b884b40aaaa030000000800
   LANE Extensions in last Imposition reply: None
```

#### **List-entries-ipx**

Use **list-entries-ipx** to display more detailed information about IPX entries.

You will be prompted for a destination network number and destination node number. Detailed information is displayed for all entries in the MPC's egress cache which match the specified network number/node number combination. The information displayed for each destination includes:

- · State of the entry
- Destination ATM address (if resolved)
- Statistics on frames sent to the MPS and those sent over the shortcut
- Remaining age values
- · MTU of the destination

- Shortcut VCC being used for this entry, if any, and the type of encapsulation being used on the VCC
- · Whether this is a local shortcut
- Data link layer header information returned in the resolution reply
- Control ATM address of the MPS which provided the address resolution.

This command may be shortened to **xshow-entries** or **xs**.

#### Syntax:

list-entries-ipx destination-network-number destination-node-number

#### **Example:**

```
MPC EGRESS>list-entries-ipx
Destination Network Number (in 8-digit hex) (1 - FFFFFFE) [0]? 3
Destination Node Number (in hex) (0x000000000000 for network destination):[00.00.00.00.00.00]?
Egress Cache Entries matching 3/000000000000
1) IPX Net/Host Num: 3/00000001a200 Entry Type: 1483 (Host, Direct)
Lec#: 1 Cache IP: x1 State: ACTIVE
MPS: 39.84.0F.00.00.00.00.00.00.00.00.04.10.00.5A.01.AC.00.05
Source: 39.84.0F.00.00.00.00.00.00.00.00.024.10.00.5A.01.9C.00.03
Remaining Age (mins:secs): 5:5
Recvd Octets: N/A
Recvd Frames Forwarded: N/A
Recvd Frames Discarded: N/A
Tage Value: N/A
                 Local Shortcut: FALSE
DLL Header: x00400000001a20090005a00999906a00a2a0a10e0e003
LANE Extensions in last Imposition reply: Formats 7, 11, 13, 17
```

## **Purge-entries**

Use the **purge-entries** command to purge specified IP egress cache entries.

You will be prompted for a destination protocol address and mask. All egress cache entries which match this address/mask combination are purged. This is done using the MPOA egress MPC-initiated egress cache purge request.

**Note:** Because of ongoing traffic, an egress cache entry for a destination may immediately get recreated after it has been purged, giving the appearance that the purge command may not have been successful.

#### Syntax:

purge-entries destination-protocol-address mask

### **Purge-entries-ipx**

Use the **purge-entries-ipx** command to purge specified egress cache entries.

You will be prompted for a destination network number and destination node number. All egress cache entries which match this network number/node number combination are purged. This is done using the MPOA egress MPC initiated egress cache purge request.

Note: Because of ongoing traffic, an egress cache entry for a destination may immediately get recreated after it has been purged, giving the appearance that the purge command may not have been successful.

This command may be shortened to **xpurge-entries** or **xp**.

#### Syntax:

purge-entries destination-network-number destination-node-number

## **Egress-statistics**

Use the egress-statistics command to display aggregated statistics for all the MPC's egress cache entries.

#### Syntax:

### egress-statistics

#### **Example:**

```
MPC EGRESS>egr
Egress MPC Statistics For This MPC:
Total Imposition Requests Recvd:
Total Imposition Rgsts NAKed:
Total Imposition Updates Received:
                                      17
Total Imposition Purges Received:
Total Imposition Purged Mappings:
Total E-MPC Purge Rqsts Sent To MPSs: 0
Total E-MPC Purge Rgst Retransmissions: 0
Total E-MPC Purge Rqst Timeouts:
Tot. Frames Recvd & Fwded (Software): 5510
Total Recvd Frames Discarded:
Total Data Plane Purge Rgsts Sent:
Total Data Plane Purge Rqst Retransmits:0
Total Data Plane Purge Rqst Timeouts: 0
Total Egress Cache Entries Aged Out:
```

## **MPC Configure Monitoring Commands**

Enter the following commands at the MPC-Configure > command prompt to dynamically change values of the MPC configuration parameters. The changes occur immediately and are temporary. The changes are applied to the running MPC instance and are not saved.

The commands for setting various configuration parameters are very similar to the corresponding commands using talk 6. Under talk 5, however, there are separate explicit commands for setting each parameter that can be dynamically configured, while under talk 6, all parameters are configured under the set command.

Note: Dynamic enabling/ disabling or creation/deletion of an MPOA client can also be done and the commands are under the MPC-BASE menu.

Two additional sets of configuration parameters available using the talk 5 config that do not have any talk 6 counterparts are the atm-packet-trace-filter and lan-packet-trace-filter commands. You can configure a mask for an ATM address or MAC address respectively. MPOA client packets are only traced if the remote

ATM address of the VCC on which the packet is being sent or received or the destination MAC address of the packet if on a legacy LAN interface matches the configured mask.

The first example will result in only those MPOA client packets being traced on the ATM interface that are being sent/received over VCCs to a remote ATM address with the last two bytes being X'05'.

#### **Example:**

The following example will result in MPOA client packet tracing on the legacy LAN interfaces of only those packets for which the destination MAC address has a '40' as the first byte.

#### **Example:**

```
MPC CONFIGURE>lan
LAN Pkt Trace Filter Value (12 hex digits)
[000000000000]? 400000000000
LAN Pkt Trace Filter Mask (12 hex digits)
[0000000000000]? ff0000000000
```

See page 338 for a description of each command.

Table 70. MPC Configure Monitoring Command Summary

| Command                | Function                                                                                                    |
|------------------------|----------------------------------------------------------------------------------------------------|
| ? (Help)               | Displays all the commands available for this command level or lists the options for specific commands (if available). See "Getting Help" on page 10.                 |
| list                   | Displays the current values of all the dynamically configurable parameters.                                                                                          |
| reset                  | Resets all the dynamically configurable parameters to the values configured at the talk 6 prompt. See "MPC Configuration Commands" on page 335 for more information. |
| pcr                    | Dynamically sets the peak cell rate for the MPC instance.                                                                                                    |
| max-reserved-bandwidth | Dynamically sets the maximum reserved bandwidth for the MPC instance.                                                                                                |
| enable-lane-shortcuts  | Dynamically enables LANE shortcuts for the MPC instance.                                                                                                    |
| lane-shortcuts-src-mac | Dynamically sets the source MAC address to be used in frames transmitted on LANE shortcut VCCs.                                                                      |
| configured-src-mac     | Dynamically sets locally administered MAC address to be used as the source MAC address in frames transmitted on LANE shortcut VCCs                                   |
| frame-count            | Dynamically sets the frame count used to control the rate of traffic required before the MPC will initiate a shortcut to a given protocol destination.               |

Table 70. MPC Configure Monitoring Command Summary (continued)

| Command                 | Function                                                                                                    |
|-------------------------|----------------------------------------------------------------------------------------------------|
| frame-time              | Dynamically sets frame time used to control the rate of traffic required before the MPC will initiate a                                                        |
| init-retry-time         | shortcut to a given protocol destination.  Dynamically sets the value of the retry timer used to                                                               |
| The real y time         | determine if a request is to be retried when there is no response in a specified amount of time.                                                               |
| max-retry-time          | Dynamically sets the maximum value of the retry timer used to determine if a request is to be retried when there is no response in a specified amount of time. |
| hold-down-time          | Dynamically sets the minimum time to wait before reinitiating a failed resolution attempt.                                                                     |
| vcc-timeout             | Dynamically sets the time after which VCCs will be cleared when there has been no activity.                                                                    |
| accept-config-from-lecs | Dynamically specifies whether any configuration parameters received from the LECS will be accepted by the MPC.                                                 |
| fragmentation-mode      | Dynamically controls the manner that the ingress MPC handles IP packet fragmentation.                                                                          |
| atm-packet-trace-filter | Allows the user to restrict packet tracing to specific VCCs.                                                                                                   |
| lan-packet-trace-filter | Allows the user to restrict packet tracing to and from LAN ports.                                                                                              |
| Exit                    | Returns you to the previous command level. See "Exiting a Lower Level Environment" on page 11.                                                                 |

## **MPC Packet Tracing**

MPOA client packet traces can be activated from the Event Logging System (ELS) which is an integral part of the device operating system. See the chapter entitled "Using the Event Logging System" and the chapter entitled "Configuring and Monitoring the Event Logging System" in 8371 Interface Configuration and Software User's Guide for additional information about ELS.

Note: Packet tracing for the MPOA server function is separate from that of the MPOA client function and is accessed as part of NHRP packet tracing.

For MPOA client packet tracing, use the MPOA ELS subsystem. MPOA client packet tracing supports the set trace decode on option. This option enables the MPOA output to be interpreted for viewing. For details on using the trace facility, see the description of the trace command in the chapter entitled "Configuring and Monitoring the Event Logging System" in 8371 Interface Configuration and Software User's Guide

MPOA client packets are identified by three different events under the MPOA ELS subsystem.

- Event 61 traces all MPOA client control frames
- Event 62 traces all MPOA client data frames
- Event 63 traces all MPOA client frames on legacy LAN interfaces.

## **Sample Trace Output 1:**

```
#1 Dir:INCOMING Time:2.10.16.85 Trap:7611
Comp:MPOA Type:UNKNOWN Port:0 Circuit:0x000000 Size:245
______
** MPC MPOA/NHRP Frame on 1483 VCC **
AddressFamily:ATM_NSAP ProtocolType:IPv4 HopCount:64 PacketSize:237
```

```
Checksum:0x6F02 ExtensionOffset:0x0044 Version:1
PktType:MpoaCacheImpositionR
equest
SrcAddrTL:20 SrcSubAddrTL:0 SrcProtoLen:4 DstProtoLen:4
ReaID:26
Src NBMA:39840F000000000000000000310005A019A0004
Src Protocol Addr: 5.4.2.0 Dest Protocol Addr: 5.4.1.5
0040: 00 FF 00 00 11 18 03 CO 00 00 00 00 10 01 00 00
0050: 10 02 00 04 D0 00 00 5A 00 08 00 08 08 00 5A 00
                                             .....Z.....Z.
0060: 00 01 00 06 00 08 00 1C 08 00 5A 00 00 01 00 0A
                                            .....Z....
0080: 00 00 00 00 00 08 00 34 08 00 5A 00 00 01 00 0C
                                            .....4..Z.....
. . . . . . . . . . . . . . . .
.....
00CO: 08 00 5A 00 00 01 00 10 90 00 00 25 00 00 00 02
                                            ..Z....%....
                                             .....Z
00D0: 00 00 00 00 1C 00 40 00 00 00 01 9F 00 90 00 5A
00E0: 01 A4 00 06 20 4B 48 8B 80 AA AA 03 00 00 00 08
                                            .... KH.....
00F0: 00 80 00 00 00
```

## **Sample Trace Output 2:**

```
#3 Dir:OUTGOING Time:2.10.16.85 Trap:7611
Comp:MPOA Type:UNKNOWN Port:0 Circuit:0x000000 Size:269
** MPC MPOA/NHRP Frame on 1483 VCC **
AddressFamily:ATM NSAP ProtocolType:IPv4 HopCount:255 PacketSize:261
Checksum:0x0DBE ExtensionOffset:0x0058 Version:1
PktType:MpoaCacheImpositionR
eplv
SrcAddrTL:20 SrcSubAddrTL:0 SrcProtoLen:4 DstProtoLen:4
RegID:26
Src NBMA:39840F000000000000000000310005A019A0004
Src Protocol Addr: 5.4.2.0 Dest Protocol Addr: 5.4.1.5
0040: 00 20 00 00 11 18 03 C0 14 00 00 FF 39 84 0F 00
                                                  . .........9....
0050: 00 00 00 00 00 00 00 00 02 10 00 5A 01 9C 00 03
0060: 10 01 00 04 00 00 00 01 10 02 00 04 00 00 D0 00
                                                  0070: 00 08 00 08 08 00 5A 00 00 01 00 06 00 08 00 1C
                                                 .....Z......
0080: 08 00 5A 00 00 01 00 0A 00 00 00 00 00 00 00 00
                                                 ..Z.....
00A0: 08 00 5A 00 00 01 00 0C 00 00 00 00 00 00 00 00
00D0: 00 00 00 00 00 08 00 08 08 00 5A 00 00 01 00 10
                                                  . . . . . . . . . . Z . . . . .
00E0: 90 00 00 25 00 00 00 02 00 00 00 00 1C 00 40 00
                                                  00F0: 00 00 01 9F 00 90 00 5A 01 A4 00 06 20 4B 48 8B
                                                 .....Z.... KH.
```

## **Sample Configuration**

### **Example Configuration of an MPOA client**

Notes:

- 1 Enter the MPOA client configuration menus.
- 2 First add an MPC.
- 3 Confirm that an MPC has been added, then go into the config option for configuring this MPC.
- 4 List the current configuration. Since we just added the MPC, all the configuration parameters have been set to the default values.
- 4a Some of the parameters displayed cannot be configured but are displayed simply for convenience. For instance the interface indicated refers to the ATM interface number on which the MPC is being configured.

- 5 If we would like the MPC to be in disabled state on bringup, use the disable command. The MPC can be dynamically activated from the monitoring console (talk 5).
- 6 Use the set command to configure various MPC parameters. Check the list of parameters which can be set using this command as shown below.
- 7 The frame-count parameter can be configured as shown (setting it to 1 will effectively result in the MPC making shortcut attempts to every destination for which a packet is encountered, while setting it to a very large value will result in shortcuts only to destinations to which extremely heavy traffic is being sent).
- 8 Configure the ESI portion of the ATM address of the MPC (the MPC uses a single ATM address as both its control and data ATM address). Two ESIs have already been administered under the ATM interface configuration menus.
- 9 Configure the selector byte to be used along with the ESI as part of the MPC's ATM address.
- 10 Configure parameters related to the use of LAN emulation shortcuts.

Note: If LANE shortcuts are enabled, you are prompted for the choice of source MAC address to be used in the layer 2 header of LANE shortcut packets. Further, if option 2 (locally configured MAC address is chosen, then you are also prompted for the MAC address desired.

11 Confirm the new configuration using the **list** command.

MOS Operator Console

```
For help using the Command Line Interface, press ESCAPE, then '?'
*t 6
Gateway user configuration
Config>p mpoa
Next Hop Resolution Protocol/Multi Protocol Over ATM user configuration
MPOA config>mpc 36
MPOA Client user configuration
MPC >?
ADD
LIST
CONFIG
REMOVE
EXIT
MPC >add
               2
    MPC added on interface 36
MPC >list
               3
   LIST OF CONFIGURED MPOA CLIENTS
      -----
      Interface
                               Status
                               ENABLED
MPC >config
MPC Configuration> ?
ENABLE
DISABLE
SFT
```

LIST **EXIT** 

```
MPC Configuration> list
                                      4
MPC Configuration
STATUS: ENABLED
                                        (frames)
Shortcut Setup Frame Count:
                                 10
Shortcut Setup Frame Time:
                                 1
                                        (sec)
Initial Retry Time:
                                 5
                                        (sec)
                                 40
Maximum Retry Time:
                                        (sec)
Hold Down Time:
                                 160
                                        (sec)
VCC Timeout Period:
                                 20
                                        (min)
Accept Config From LECS:
                                 Yes
Fragmentation Mode:
                                 Maximize Shortcut Usage
Interface:
                                 36
ESI:
                                  Burned In ESI
Selector:
                                  0x 2
Desired PCR:
                                  155000 (kbps)
Maximum Reserved Bandwidth:
                                  155000 (kbps)
Line Rate:
                                  155 (Mbps)
Enable LANE Shortcuts:
                                  TRUE
Source MAC Address for Shortcuts: Burned In
4a
MPC Configuration> disable
                                  5
Disable MPC? [Yes]?y
   MPC set to DISABLED
MPC Configuration> set ?
                              6
FRAME-COUNT (FOR SHORTCUTS)
FRAME-TIME (FOR SHORTCUTS)
INITIAL-RETRY-TIME
MAXIMUM-RETRY-TIME
HOLD-DOWN-TIME
VCC-TIMEOUT-PERIOD
ACCEPT-CONFIG-FROM-LECS
FRAGMENTATION-MODE
ESI
SELECTOR
PCR
MAX-RESERVED-BANDWIDTH
SHORTCUTS
MPC Configuration> set frame-count
Frame Count for Shortcut Setup (in frames): [10]? 1
MPC Configuration> set esi
                                8
[1] Burned in ESI
[2] 12.34.56.78.9A.BC
[3] 12.12.12.12.12
ESI: [1]? 2
                                    9
MPC Configuration> set selector
Selector Byte (in hex) [2]? 10
MPC Configuration> set short
Enable LANE Shortcuts? [Yes]? y
  Choices for Source MAC Address for LANE Shortcuts:
   [1] Burned in ESI
   [2] Locally Configured MAC Address
   [3] MAC Address from the Resolution Reply
MAC Address Type for LANE Shortcuts: [1]? 2
MAC Address for LANE Shortcuts: [00.00.00.00.00]?42.42.42.42.42.42
```

MPC Configuration> **list** 11

MPC Configuration -----STATUS: DISABLED

Shortcut Setup Frame Count: 1 (frames) Shortcut Setup Frame Time: 1 (sec) Initial Retry Time: 5 (sec) 40 Maximum Retry Time: (sec) Hold Down Time: 160 (sec) VCC Timeout Period: 10 (min)

Yes Accept Config From LECS:

Maximize Shortcut Usage Fragmentation Mode:

Interface:

ESI: 12.34.56.78.9A.BC

Selector: 0x10

Desired PCR: 155000 (kbps) 155000 (kbps) Maximum Reserved Bandwidth: Line Rate: 155 (Mbps) Enable LANE Shortcuts: TRUE

Source MAC Address for Shortcuts: Locally Configured

42.42.42.42.42

# Part 5. Appendixes

## Appendix. Abbreviations

**AAL** ATM Adaptation Layer

AAL-5 ATM Adaptation Layer 5

AARP AppleTalk Address Resolution Protocol

ABR area border router

ack acknowledgment

**AIX** Advanced Interactive Executive

AMA arbitrary MAC addressing

AMP active monitor present

ANSI American National Standards Institute

AP2 AppleTalk Phase 2

APPN Advanced Peer-to-Peer Networking

ARE all-routes explorer

ARI ATM real interface

ARI/FCI

address recognized indicator/frame copied indicator

ARP Address Resolution Protocol

AS autonomous system

**ASBR** autonomous system boundary router

**ASCII** American National Standard Code for Information Interchange

ASN.1 abstract syntax notation 1

**ASRT** adaptive source routing transparent

**ASYNC** 

asynchronous

ATCP AppleTalk Control Protocol

**ATM** Asynchronous Transfer Mode

**ATMARP** 

ARP in Classical IP

ATP AppleTalk Transaction Protocol

AUI attachment unit interface

**AVI** ATM virtual interface

ayt are you there

**BAN** Boundary Access Node

**BBCM** Bridging Broadcast Manager

**BCM** BroadCast Manager

**BECN** backward explicit congestion notification

**BGP** Border Gateway Protocol

**BGP** Border Growth Protocol

**BNC** bayonet Niell-Concelman

**BNCP** Bridging Network Control Protocol

**BOOTP** 

**BOOT** protocol

BPDU bridge protocol data unit

bps bits per second

bandwidth reservation

**BSD** Berkeley software distribution

BTP **BOOTP** relay agent

BTU basic transmission unit

BUS Broadcast and Unknown Server

CAM content-addressable memory

**CCITT** Consultative Committee on International Telegraph and Telephone

CD collision detection

#### **CGWCON**

**Gateway Console** 

CIDR Classless Inter-Domain Routing

CIP Classical IP

CIPC Classical IP Client

CIR committed information rate

**CLNP** Connectionless-Mode Network Protocol

CPU central processing unit

CRC cyclic redundancy check

CRS configuration report server

CTS clear to send

CUD call user data

DAF destination address filtering

DB database

#### **DBsum**

database summary

DCD data channel received line signal detector

DCE data circuit-terminating equipment

DCS directly connected server

**DDLC** dual data-link controller

DDN Defense Data Network

DDP **Datagram Delivery Protocol** 

DDT **Dynamic Debugging Tool** 

**DHCP** Dynamic Host Configuration Protocol

dir directly connected

**DL** data link

**DLC** data link control

**DLCI** data link connection identifier

**DLS** data link switching

**DLSw** data link switching

**DMA** direct memory access

**DNA** Digital Network Architecture

**DNCP** DECnet Protocol Control Protocol

**DNIC** Data Network Identifier Code

**DoD** Department of Defense

DOS Disk Operating System

**DR** designated router

**DRAM** Dynamic Random Access Memory

**DSAP** destination service access point

DSE data switching equipment

DSE data switching exchange

DSR data set ready

**DSU** data service unit

DTE data terminal equipment

DTR data terminal ready

**Dtype** destination type

**DVMRP** 

Distance Vector Multicast Routing Protocol

E1 2.048 Mbps transmission rate

EDEL end delimiter

**EDI** error detected indicator

**EGP** Exterior Gateway Protocol

**EIA** Electronics Industries Association

**ELAN** Emulated Local Area Network

**ELAP** EtherTalk Link Access Protocol

**ELS** Event Logging System

ESI End System Identifier

EST Eastern Standard Time

**Eth** Ethernet

fa-ga functional address-group address

FCS frame check sequence

FECN forward explicit congestion notification

**FIFO** first in, first out

FLT filter library

FR Frame Relay

FRL Frame Relay

FTP File Transfer Protocol

**GMT** Greenwich Mean Time

**GOSIP** 

Government Open Systems Interconnection Profile

GTE General Telephone Company

**GWCON** 

Gateway Console

HDLC high-level data link control

HEX hexadecimal

HST TCP/IP host services

HTF host table format

IBD Integrated Boot Device

ICMP Internet Control Message Protocol

**ICP** Internet Control Protocol

ID identification

IDP Initial Domain Part

IDP Internet Datagram Protocol

IEEE Institute of Electrical and Electronics Engineers

**IETF** Internet Engineering Task Force

lfc# interface number

IGP interior gateway protocol

ILMI Interim Local Management Interface

InARP Inverse Address Resolution Protocol

IΡ Internet Protocol

IPCP IP Control Protocol

IPPN IP Protocol Network

IPX Internetwork Packet Exchange

**IPXCP** IPX Control Protocol

ISDN integrated services digital network

ISO International Organization for Standardization

Kbps kilobits per second

LAN local area network

LAPB link access protocol-balanced

LAT local area transport LCP Link Control Protocol

**LE** LAN Emulation

LEC LAN Emulation Client

**LED** light-emitting diode

**LECS** LAN Emulation Configuration Server

LES LAN Emulation Server

#### **LES-BUS**

LAN Emulation Server - Broadcast and Unknown Server

LF largest frame; line feed

LIS Logical IP subnet

LLC logical link control

**LLC2** logical link control 2

LMI local management interface

LRM LAN reporting mechanism

LS link state

LSA link state advertisement

LSB least significant bit

LSI LANE Shortcuts Interface

**LSreq** link state request

LSrxI link state retransmission list

LU logical unit

MAC medium access control

**Mb** megabit

MB megabyte

Mbps megabits per second

MBps megabytes per second

MC multicast

MCF MAC filtering

MIB Management Information Base

MIB II Management Information Base II

**MILNET** 

military network

MOS Micro Operating System

**MOSDDT** 

Micro Operating System Dynamic Debugging Tool

**MOSPF** 

Open Shortest Path First with multicast extensions

MSB most significant bit

MSDU MAC service data unit

MSS Multiprotocol Switched Services

MTU maximum transmission unit

nak not acknowledged

**NBMA** Non-Broadcast Multiple Access

**NBP** Name Binding Protocol

NBR neighbor

NCP **Network Control Protocol** 

NCP **Network Core Protocol** 

#### **NetBIOS**

Network Basic Input/Output System

NHRP Next Hop Resolution Protocol

NIST National Institute of Standards and Technology

NPDU Network Protocol Data Unit

NRZ non-return-to-zero

NRZI non-return-to-zero inverted

**NSAP** Network Service Access Point

NSF National Science Foundation

#### **NSFNET**

National Science Foundation NETwork

#### **NVCNFG**

nonvolatile configuration

#### **OPCON**

Operator Console

OSI open systems interconnection

#### **OSICP**

OSI Control Protocol

**OSPF** Open Shortest Path First

OUI organization unique identifier

PC personal computer

PCR peak cell rate

PDN public data network

**PING** Packet internet groper

PDU protocol data unit

PID process identification

P-P Point-to-Point

PPP Point-to-Point Protocol

PROM programmable read-only memory

PU physical unit

PVC permanent virtual circuit QoS Quality of Service

RAM random access memory

RD route descriptor

**REM** ring error monitor

**REV** receive

**RFC** Request for Comments

RI ring indicator; routing information

RIF routing information field

RII routing information indicator

RIP Routing Information Protocol

**RISC** reduced instruction-set computer

RNR receive not ready

**ROM** read-only memory

#### **ROpcon**

Remote Operator Console

**RPS** ring parameter server

**RTMP** Routing Table Maintenance Protocol

RTP RouTing update Protocol

RTS request to send

Rtype route type

rxmits retransmissions

rxmt retransmit

SAF source address filtering

SAP service access point

SAP Service Advertising Protocol

SCR sustained cell rate

**SCSP** Server Cache Synchronization Protocol

sdel start delimiter

**SDLC** SDLC relay, synchronous data link control

SDU Service Data Unit

SGID server group id

seqno sequence number

**SGMP** Simple Gateway Monitoring Protocol

SL serial line

SLIP Serial Line IP

SMP standby monitor present

**SMTP** Simple Mail Transfer Protocol

SNA Systems Network Architecture

**SNAP** Subnetwork Access Protocol

SubNetwork Attachment Point

**SNMP** Simple Network Management Protocol

SNPA subnetwork point of attachment

SPF OSPF intra-area route

SPE1 OSPF external route type 1

SPE2 OSPF external route type 2

SPIA OSPF inter-area route type

SPID service profile ID

SPX Sequenced Packet Exchange

SQE signal quality error

**SRAM** static random access memory

SRB source routing bridge

SRF specifically routed frame

SRLY SDLC relay

SRT source routing transparent

SR-TB

source routing-transparent bridge

STA static

STB spanning tree bridge

STE spanning tree explorer

STP shielded twisted pair; spanning tree protocol

SVC switched virtual circuit

SVN Switched Virtual Networking

TB transparent bridge

**TCN** topology change notification

**TCP** Transmission Control Protocol

TCP/IP

Transmission Control Protocol/Internet Protocol

TEI terminal point identifier

TFTP Trivial File Transfer Protocol

TKR token ring

TLV Type/Length/Value

TMO timeout

TOS type of service

**TSF** transparent spanning frames

TTL time to live

TTY teletypewriter TX transmit

**UA** unnumbered acknowledgment

**UDP** User Datagram Protocol

**UI** unnumbered information

**UNI** User-Network Interface

UTP unshielded twisted pair

VCC Virtual Channel connection

VINES VIrtual NEtworking System

VIR variable information rate

VL virtual link

VNI Virtual Network Interface

VR virtual route

WAN wide area network

WRS WAN restoral

X.25 packet-switched networks

X.251 X.25 physical layer

X.252 X.25 frame layer

X.253 X.25 packet layer

XID exchange identification

XNS Xerox Network Systems

XSUM checksum

**ZIP** AppleTalk Zone Information Protocol

**ZIP2** AppleTalk Zone Information Protocol 2

**ZIT** Zone Information Table

# **Glossary**

This glossary includes terms and definitions from:

- The American National Standard Dictionary for Information Systems, ANSI X3.172-1990, copyright 1990 by the American National Standards Institute (ANSI). Copies may be purchased from the American National Standards Institute, 11 West 42nd Street, New York, New York 10036. Definitions are identified by the symbol (A) after the definition.
- The ANSI/EIA Standard—440-A, Fiber Optic Terminology Copies may be purchased from the Electronic Industries Association, 2001 Pennsylvania Avenue, N.W., Washington, DC 20006. Definitions are identified by the symbol (E) after the definition.
- The Information Technology Vocabulary developed by Subcommittee 1, Joint Technical Committee 1, of the International Organization for Standardization and the International Electrotechnical Commission (ISO/IEC JTC1/SC1). Definitions of published parts of this vocabulary are identified by the symbol (I) after the definition; definitions taken from draft international standards, committee drafts, and working papers being developed by ISO/IEC JTC1/SC1 are identified by the symbol (T) after the definition, indicating that final agreement has not yet been reached among the participating National Bodies of SC1.
- The IBM Dictionary of Computing, New York: McGraw-Hill, 1994.
- Internet Request for Comments: 1208, Glossary of Networking Terms
- Internet Request for Comments: 1392, *Internet Users' Glossary*
- The Object-Oriented Interface Design: IBM Common User Access Guidelines, Carmel, Indiana: Que, 1992.

The following cross-references are used in this glossary:

#### Contrast with:

This refers to a term that has an opposed or substantively different meaning.

#### Synonym for:

This indicates that the term has the same meaning as a preferred term, which is defined in its proper place in the glossary.

#### Synonymous with:

This is a backward reference from a defined term to all other terms that have the same meaning.

**See:** This refers the reader to multiple-word terms that have the same last word.

#### See also:

This refers the reader to terms that have a related, but not synonymous, meaning.

# Α

**AAL.** ATM Adaptation Layer, the layer that adapts user data to/from the ATM network by adding/removing headers and segmenting/reassembling the data into/from cells.

**AAL-5.** ATM Adaptation Layer 5, one of several standard AALs. AAL-5 was designed for data communications, and is used by LAN Emulation and Classical IP.

**abstract syntax.** A data specification that includes all distinctions that are needed in data transmissions, but that omits (abstracts) other details such as those that depend on specific computer architectures. See also abstract syntax notation 1 (ASN.1) and basic encoding rules (BER).

**abstract syntax notation 1 (ASN.1).** The Open Systems Interconnection (OSI) method for abstract syntax specified in the following standards:

- ITU-T Recommendation X.208 (1988) | ISO/IEC 8824: 1990
- ITU-T Recommendation X.680 (1994) | ISO/IEC 8824-1: 1994

See also basic encoding rules (BER).

ACCESS. In the Simple Network Management Protocol (SNMP), the clause in a Management Information Base (MIB) module that defines the minimum level of support that a managed node provides for an object.

**acknowledgment.** (1) The transmission, by a receiver, of acknowledge characters as an affirmative response to a sender. (T) (2) An indication that an item sent was received.

**active monitor.** In a token-ring network, a function performed at any one time by one ring station that initiates the transmission of tokens and provides token error recovery facilities. Any active adapter on the ring has the ability to provide the active monitor function if the current active monitor fails.

address. In data communication, the unique code assigned to each device, workstation, or user connected to a network.

address mapping table (AMT). A table, maintained within the AppleTalk router, that provides a current mapping of node addresses to hardware addresses.

address mask. For internet subnetworking, a 32-bit mask used to identify the subnetwork address bits in the host portion of an IP address. Synonymous with subnet mask and subnetwork mask.

address resolution. (1) A method for mapping network-layer addresses to media-specific addresses. (2) See also Address Resolution Protocol (ARP) and AppleTalk Address Resolution Protocol (AARP).

Address Resolution Protocol (ARP). (1) In the Internet suite of protocols, the protocol that dynamically maps an IP address to an address used by a supporting metropolitan or local area network such as Ethernet or token-ring. (2) See also Reverse Address Resolution Protocol (RARP).

addressing. In data communication, the way in which a station selects the station to which it is to send data.

adjacent nodes. Two nodes connected together by at least one path that connects no other node. (T)

Administrative Domain. A collection of hosts and routers, and the interconnecting networks, managed by a single administrative authority.

alert. A message sent to a management services focal point in a network to identify a problem or an impending problem.

all-stations address. In communications, synonym for broadcast address.

American National Standards Institute (ANSI). An organization consisting of producers, consumers, and general interest groups, that establishes the procedures by which accredited organizations create and maintain voluntary industry standards in the United States. (A)

analog. (1) Pertaining to data consisting of continuously variable physical quantities. (A) (2) Contrast with digital.

AppleTalk. A network protocol developed by Apple Computer, Inc. This protocol is used to interconnect network devices, which can be a mixture of Apple and non-Apple products.

AppleTalk Address Resolution Protocol (AARP). In AppleTalk networks, a protocol that (a) translates AppleTalk node addresses into hardware addresses and (b) reconciles addressing discrepancies in networks that support more than one set of protocols.

AppleTalk Transaction Protocol (ATP). In AppleTalk networks, a protocol that provides client/server request and response functions for hosts accessing the Zone Information Protocol (ZIP) for zone information.

APPN network. See Advanced Peer-to-Peer Networking (APPN) network.

APPN network node. See Advanced Peer-to-Peer Networking (APPN) network node.

arbitrary MAC addressing (AMA). In DECnet architecture, an addressing scheme used by DECnet Phase IV-Prime that supports universally administered addresses and locally administered addresses.

area. In Internet and DECnet routing protocols, a subset of a network or gateway grouped together by definition of the network administrator. Each area is self-contained; knowledge of an area's topology remains hidden from other areas.

asynchronous (ASYNC). Pertaining to two or more processes that do not depend upon the occurrence of specific events such as common timing signals. (T)

ATM. Asynchonous Transfer Mode, a connection-oriented, high-speed networking technology based on cell switching.

ATMARP. ARP in Classical IP.

attachment unit interface (AUI). In a local area network, the interface between the medium attachment unit and the data terminal equipment within a data station. (I) (A)

authentication failure. In the Simple Network Management Protocol (SNMP), a trap that may be generated by an authentication entity when a requesting client is not a member of the SNMP community.

autonomous system. In TCP/IP, a group of networks and routers under one administrative authority. These networks and routers cooperate closely to propagate network reachability (and routing) information among themselves using an interior gateway protocol of their choice.

autonomous system number. In TCP/IP, a number assigned to an autonomous system by the same central authority that also assigns IP addresses. The autonomous system number makes it possible for automated routing algorithms to distinguish autonomous systems.

# B

**BCM.** BroadCast Manager, an IBM extension to LAN Emulation designed to limit the effects of broadcast frames.

**backbone.** (1) In a local area network multiple-bridge ring configuration, a high-speed link to which the rings are connected by means of bridges or routers. A backbone may be configured as a bus or as a ring. (2) In a wide area network, a high-speed link to which nodes or data switching exchanges (DSEs) are connected.

backbone network. A central network to which smaller networks, normally of lower speed, connect. The backbone network usually has a much higher capacity than the networks it helps interconnect or is a wide-area network (WAN) such as a public packet-switched datagram network.

**backbone router.** (1) A router used to transmit data between areas. (2) One in a series of routers that is used to interconnect networks into a larger internet.

**Bandwidth.** The bandwidth of an optical link designates the information-carrying capacity of the link and is related to the maximum bit rate that a fiber link can support.

basic transmission unit (BTU). In SNA, the unit of data and control information passed between path control components. A BTU can consist of one or more path information units (PIUs).

**bootstrap.** (1) A sequence of instructions whose execution causes additional instructions to be loaded and executed until the complete computer program is in storage. (T) (2) A technique or device designed to bring itself into a desired state by means of its own action, for example, a machine routine whose first few instructions are sufficient to bring the rest of itself into the computer from an input device. (A)

**baud.** In asynchronous transmission, the unit of modulation rate corresponding to one unit interval per second; that is, if the duration of the unit interval is 20 milliseconds, the modulation rate is 50 baud. (A)

**Border Gateway Protocol (BGP).** An Internet Protocol (IP) routing protocol used between domains and autonomous systems. Contrast with *Exterior Gateway Protocol (EGP)*.

**border router.** In Internet communications, a router, positioned at the edge of an autonomous system, that communicates with a router that is positioned at the edge of a different autonomous system.

**bridge.** A functional unit that interconnects multiple LANs (locally or remotely) that use the same logical link control protocol but that can use different medium access control protocols. A bridge forwards a frame to another bridge based on the medium access control (MAC) address.

**bridge identifier.** An 8-byte field, used in a spanning tree protocol, composed of the MAC address of the port with the lowest port identifier and a user-defined value.

**bridging.** In LANs, the forwarding of a frame from one LAN segment to another. The destination is specified by the medium access control (MAC) sublayer address encoded in the destination address field of the frame header.

**broadcast.** (1) Transmission of the same data to all destinations. (T) (2) Simultaneous transmission of data to more than one destination. (3) Contrast with *multicast*.

**broadcast address.** In communications, a station address (eight 1's) reserved as an address common to all stations on a link. Synonymous with *all-stations* address.

**BUS.** Broadcast and Unknown Server, a LAN Emulation Service component responsible for the delivery of multicast and unknown unicast frames.

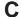

cache. (1) A special-purpose buffer storage, smaller and faster than main storage, used to hold a copy of instructions and data obtained from main storage and likely to be needed next by the processor. (T) (2) A buffer storage that contains frequently accessed instructions and data; it is used to reduce access time. (3) An optional part of the directory database in network nodes where frequently used directory information may be stored to speed directory searches. (4) To place, hide, or store in a cache.

call request packet. (1) A call supervision packet that a data terminal equipment (DTE) transmits to ask that a connection for a call be established throughout the network. (2) In X.25 communications, a call supervision packet transmitted by a DTE to ask for a call establishment through the network.

**canonical address.** In LANs, the IEEE 802.1 format for the transmission of medium access control (MAC) addresses for token-ring and Ethernet adapters. In canonical format, the least significant (rightmost) bit of each address byte is transmitted first. Contrast with noncanonical address.

**carrier.** An electric or electromagnetic wave or pulse train that may be varied by a signal bearing information to be transmitted over a communication system. (T)

**carrier detect.** Synonym for *received line signal detector (RLSD).* 

**carrier sense.** In a local area network, an ongoing activity of a data station to detect whether another station is transmitting. (T)

carrier sense multiple access with collision detection (CSMA/CD). A protocol that requires carrier sense and in which a transmitting data station that detects another signal while transmitting, stops sending,

sends a jam signal, and then waits for a variable time before trying again. (T) (A)

channel. (1) A path along which signals can be sent, for example, data channel, output channel. (A) functional unit, controlled by the processor, that handles the transfer of data between processor storage and local peripheral equipment.

channel service unit (CSU). A unit that provides the interface to a digital network. The CSU provides line conditioning (or equalization) functions, which keep the signal's performance consistent across the channel bandwidth; signal reshaping, which constitutes the binary pulse stream; and loopback testing, which includes the transmission of test signals between the CSU and the network carrier's office channel unit. See also data service unit (DSU).

checksum. (1) The sum of a group of data associated with the group and used for checking purposes. (T) (2) In error detection, a function of all bits in a block. If the written and calculated sums do not agree, an error is indicated. (3) On a diskette, data written in a sector for error detection purposes; a calculated checksum that does not match the checksum of data written in the sector indicates a bad sector. The data are either numeric or other character strings regarded as numeric for the purpose of calculating the checksum.

CIP. Classical IP.

CIPC. Classical IP Client.

Classical IP. An IETF standard for ATM-attached hosts to communicate using IP over ATM.

Classical IP Client. A Classical IP component that represents users of the Logical IP Subnet.

circuit switching. (1) A process that, on demand, connects two or more data terminal equipment (DTEs) and permits the exclusive use of a data circuit between them until the connection is released. (I) (A) (2) Synonymous with line switching.

class A network. In Internet communications, a network in which the high-order (most significant) bit of the IP address is set to 0 and the host ID occupies the three low-order octets.

class B network. In Internet communications, a network in which the two high-order (most significant and next-to-most significant) bits of the IP address are set to 1 and 0, respectively, and the host ID occupies the two low-order octets.

class of service (COS). A set of characteristics (such as route security, transmission priority, and bandwidth) used to construct a route between session partners. The class of service is derived from a mode name specified by the initiator of a session.

client. (1) A functional unit that receives shared services from a server. (T) (2) A user.

client/server. In communications, the model of interaction in distributed data processing in which a program at one site sends a request to a program at another site and awaits a response. The requesting program is called a client; the answering program is called a server.

clocking. (1) In binary synchronous communication, the use of clock pulses to control synchronization of data and control characters. (2) A method of controlling the number of data bits sent on a telecommunication line in a given time.

**collision.** An unwanted condition that results from concurrent transmissions on a channel. (T)

collision detection. In carrier sense multiple access with collision detection (CSMA/CD), a signal indicating that two or more stations are transmitting simultaneously.

Committed information rate. The maximum amount of data in bits that the network agrees to deliver.

community. In the Simple Network Management Protocol (SNMP), an administrative relationship between entities.

**community name.** In the Simple Network Management Protocol (SNMP), a string of octets identifying a community.

compression. (1) The process of eliminating gaps, empty fields, redundancies, and unnecessary data to shorten the length of records or blocks. (2) Any encoding to reduce the number of bits used to represent a given message or record.

configuration. (1) The manner in which the hardware and software of an information processing system are organized and interconnected. (T) (2) The devices and programs that make up a system, subsystem, or network.

configuration file. A file that specifies the characteristics of a system device or network.

configuration parameter. A variable in a configuration definition, the values of which can characterize the relationship of a product to other products in the same network or can define characteristics of the product

configuration report server (CRS). In the IBM Token-Ring Network Bridge Program, the server that accepts commands from the LAN Network Manager (LNM) to get station information, set station parameters, and remove stations on its ring. This server also collects and forwards configuration reports generated by stations on its ring. The configuration reports include the new active monitor reports and the nearest active upstream neighbor (NAUN) reports.

congestion. See network congestion.

control point (CP). (1) A component of an APPN or LEN node that manages the resources of that node. In an APPN node, the CP is capable of engaging in CP-CP sessions with other APPN nodes. In an APPN network node, the CP also provides services to adjacent end nodes in the APPN network. (2) A component of a node that manages resources of that node and optionally provides services to other nodes in the network. Examples are a system services control point (SSCP) in a type 5 subarea node, a network node control point (NNCP) in an APPN network node, and an end node control point (ENCP) in an APPN or LEN end node. An SSCP and an NNCP can provide services to other nodes.

control point management services (CPMS). A component of a control point, consisting of management services function sets, that provides facilities to assist in performing problem management, performance and accounting management, change management, and configuration management. Capabilities provided by the CPMS include sending requests to physical unit management services (PUMS) to test system resources, collecting statistical information (for example, error and performance data) from PUMS about the system resources, and analyzing and presenting test results and statistical information collected about the system resources. Analysis and presentation responsibilities for problem determination and performance monitoring can be distributed among multiple CPMSs.

#### control point management services unit (CP-MSU).

The message unit that contains management services data and flows between management services function sets. This message unit is in general data stream (GDS) format. See also management services unit (MSU) and network management vector transport (NMVT).

# D

**D-bit.** Delivery-confirmation bit. In X.25 communications, the bit in a data packet or call-request packet that is set to 1 if end-to-end acknowledgment (delivery confirmation) is required from the recipient.

**daemon.** A program that runs unattended to perform a standard service. Some daemons are triggered automatically to perform their task; others operate periodically.

data carrier detect (DCD). Synonym for received line signal detector (RLSD).

data circuit. (1) A pair of associated transmit and receive channels that provide a means of two-way data

communication. (I) (2) In SNA, synonym for *link* connection. (3) See also physical circuit and virtual circuit.

#### Notes:

- Between data switching exchanges, the data circuit may include data circuit-terminating equipment (DCE), depending on the type of interface used at the data switching exchange.
- Between a data station and a data switching exchange or data concentrator, the data circuit includes the data circuit-terminating equipment at the data station end, and may include equipment similar to a DCE at the data switching exchange or data concentrator location.

data circuit-terminating equipment (DCE). In a data station, the equipment that provides the signal conversion and coding between the data terminal equipment (DTE) and the line. (I)

#### Notes:

- The DCE may be separate equipment or an integral part of the DTE or of the intermediate equipment.
- 2. A DCE may perform other functions that are usually performed at the network end of the line.

data link connection identifier (DLCI). The numeric identifier of a frame-relay subport or PVC segment in a frame-relay network. Each subport in a single frame-relay port has a unique DLCI. The following table, excerpted from the American National Standards Institute (ANSI) Standard T1.618 and the International Telegraph and Telephone Consultative Committee (ITU-T/CCITT) Standard Q.922, indicates the functions associated with certain DLCI values:

| <b>DLCI Values</b> | Function                                         |
|--------------------|--------------------------------------------------|
| 0                  | in-channel signaling                             |
| 1–15               | reserved                                         |
| 16–991             | assigned using frame-relay connection procedures |
| 992–1007           | layer 2 management of frame-relay bearer service |
| 1008-1022          | reserved                                         |
| 1023               | in-channel layer management                      |

data link control (DLC). A set of rules used by nodes on a data link (such as an SDLC link or a token ring) to accomplish an orderly exchange of information.

data link control (DLC) layer. In SNA, the layer that consists of the link stations that schedule data transfer over a link between two nodes and perform error control for the link. Examples of data link control are SDLC for serial-by-bit link connection and data link control for the System/370 channel.

**Note:** The DLC layer is usually independent of the physical transport mechanism and ensures the integrity of data that reaches the higher layers.

data link layer. In the Open Systems Interconnection reference model, the layer that provides services to transfer data between entities in the network layer over a communication link. The data link layer detects and possibly corrects errors that may occur in the physical layer. (T)

data link level. (1) In the hierarchical structure of a data station, the conceptual level of control or processing logic between high level logic and the data link that maintains control of the data link. The data link level performs such functions as inserting transmit bits and deleting receive bits; interpreting address and control fields; generating, transmitting, and interpreting commands and responses; and computing and interpreting frame check sequences. See also packet level and physical level. (2) In X.25 communications, synonym for frame level.

data link switching (DLSw). A method of transporting network protocols that use IEEE 802.2 logical link control (LLC) type 2. SNA and NetBIOS are examples of protocols that use LLC type 2. See also encapsulation and spoofing.

data packet. In X.25 communications, a packet used for the transmission of user data on a virtual circuit at the DTE/DCE interface.

data service unit (DSU). A device that provides a digital data service interface directly to the data terminal equipment. The DSU provides loop equalization, remote and local testing capabilities, and a standard EIA/CCITT interface.

data set ready (DSR). Synonym for DCE ready.

data switching exchange (DSE). The equipment installed at a single location to provide switching functions, such as circuit switching, message switching, and packet switching. (I)

data terminal equipment (DTE). That part of a data station that serves as a data source, data sink, or both. (I) (A)

data terminal ready (DTR). A signal to the modem used with the EIA 232 protocol.

data transfer rate. The average number of bits, characters, or blocks per unit time passing between corresponding equipment in a data transmission system. (I)

#### Notes:

- 1. The rate is expressed in bits, characters, or blocks per second, minute, or hour.
- 2. Corresponding equipment should be indicated; for example, modems, intermediate equipment, or source and sink.

datagram. (1) In packet switching, a self-contained packet, independent of other packets, that carries

information sufficient for routing from the originating data terminal equipment (DTE) to the destination DTE without relying on earlier exchanges between the DTEs and the network. (I) (2) In TCP/IP, the basic unit of information passed across the Internet environment. A datagram contains a source and destination address along with the data. An Internet Protocol (IP) datagram consists of an IP header followed by the transport layer data. (3) See also packet and segment.

Datagram Delivery Protocol (DDP). In AppleTalk networks, a protocol that provides network connectivity by means of connectionless socket-to-socket delivery service on the internet layer.

DCE ready. In the EIA 232 standard, a signal that indicates to the data terminal equipment (DTE) that the local data circuit-terminating equipment (DCE) is connected to the communication channel and is ready to send data. Synonymous with data set ready (DSR).

**DECnet.** A network architecture that defines the operation of a family of software modules, databases, and hardware components typically used to tie Digital Equipment Corporation systems together for resource sharing, distributed computation, or remote system configuration. DECnet network implementations follow the Digital Network Architecture (DNA) model.

default. Pertaining to an attribute, condition, value, or option that is assumed when none is explicitly specified. (I)

designated router. A router that informs end nodes of the existence and identity of other routers. The selection of the designated router is based upon the router with the highest priority. When several routers share the highest priority, the router with the highest station address is selected.

destination node. The node to which a request or data is sent.

destination port. The 8-port asynchronous adapter that serves as a connection point with a serial service.

destination service access point (DSAP). In SNA and TCP/IP, a logical address that allows a system to route data from a remote device to the appropriate communications support. Contrast with source service access point (SSAP).

device. A mechanical, electrical, or electronic contrivance with a specific purpose.

digital. (1) Pertaining to data that consist of digits. (T) (2) Pertaining to data in the form of digits. (A) (3) Contrast with analog.

Digital Network Architecture (DNA). The model for all DECnet hardware and software implementations.

direct memory access (DMA). The system facility that allows a device on the Micro Channel bus to get direct access to the system or bus memory without the intervention of the system processor.

**directory.** A table of identifiers and references to the corresponding items of data. (I) (A)

**directory service (DS).** An application service element that translates the symbolic names used by application processes into the complete network addresses used in an OSI environment. (T)

**directory services (DS).** A control point component of an APPN node that maintains knowledge of the location of network resources.

disable. To make nonfunctional.

**disabled.** (1) Pertaining to a state of a processing unit that prevents the occurrence of certain types of interruptions. (2) Pertaining to the state in which a transmission control unit or audio response unit cannot accept incoming calls on a line.

**domain.** (1) That part of a computer network in which the data processing resources are under common control. (T) (2) In Open Systems Interconnection (OSI), a part of a distributed system or a set of managed objects to which a common policy applies. (3) See Administrative Domain and domain name.

domain name. In the Internet suite of protocols, a name of a host system. A domain name consists of a sequence of subnames separated by a delimiter character. For example, if the fully qualified domain name (FQDN) of a host system is ralvm7.vnet.ibm.com, each of the following is a domain name:

- ralvm7.vnet.ibm.com
- vnet.ibm.com
- ibm.com

**domain name server.** In the Internet suite of protocols, a server program that supplies name-to-address translation by mapping domain names to IP addresses. Synonymous with *name server*.

**Domain Name System (DNS).** In the Internet suite of protocols, the distributed database system used to map domain names to IP addresses.

dotted decimal notation. The syntactical representation for a 32-bit integer that consists of four 8-bit numbers written in base 10 with periods (dots) separating them. It is used to represent IP addresses.

**dump.** (1) Data that has been dumped. (T) (2) To copy the contents of all or part of virtual storage for the purpose of collecting error information.

**dynamic reconfiguration (DR).** The process of changing the network configuration (peripheral PUs and

LUs) without regenerating complete configuration tables or deactivating the affected major node.

**Dynamic Routing.** Routing using learned routes rather than routes statically configured at initialization.

# E

**echo.** In data communication, a reflected signal on a communications channel. For example, on a communications terminal, each signal is displayed twice, once when entered at the local terminal and again when returned over the communications link. This allows the signals to be checked for accuracy.

**EIA 232.** In data communication, a specification of the Electronic Industries Association (EIA) that defines the interface between data terminal equipment (DTE) and data circuit-terminating equipment (DCE), using serial binary data interchange.

**ELAN.** Emulated Local Area Network, a LAN segment implemented with ATM technology.

**Electronic Industries Association (EIA).** An organization of electronics manufacturers that advances the technological growth of the industry, represents the views of its members, and develops industry standards.

**encapsulation.** (1) In communications, a technique used by layered protocols by which a layer adds control information to the protocol data unit (PDU) from the layer it supports. In this respect, the layer encapsulates the data from the supported layer. In the Internet suite of protocols, for example, a packet would contain control information from the physical layer, followed by control information from the network layer, followed by the application protocol data. (2) See also *data link switching*.

**encode.** To convert data by the use of a code in such a manner that reconversion to the original form is possible. (T)

end node (EN). (1) See Advanced Peer-to-Peer Networking (APPN) end node and low-entry networking (LEN) end node. (2) In communications, a node that is frequently attached to a single data link and cannot perform intermediate routing functions.

entry point (EP). In SNA, a type 2.0, type 2.1, type 4, or type 5 node that provides distributed network management support. It sends network management data about itself and the resources it controls to a focal point for centralized processing, and it receives and executes focal-point initiated commands to manage and control its resources.

**ESI.** End System Identifier, a 6-byte component of an ATM address.

Ethernet. A 10-Mbps baseband local area network that allows multiple stations to access the transmission medium at will without prior coordination, avoids contention by using carrier sense and deference, and resolves contention by using collision detection and delayed retransmission. Ethernet uses carrier sense multiple access with collision detection (CSMA/CD).

exception. An abnormal condition such as an I/O error encountered in processing a data set or a file.

exception response (ER). In SNA, a protocol requested in the form-of-response-requested field of a request header that directs the receiver to return a response only if the request is unacceptable as received or cannot be processed; that is, a negative response, but not a positive response, can be returned. Contrast with definite response and no response.

exchange identification (XID). A specific type of basic link unit that is used to convey node and link characteristics between adjacent nodes. XIDs are exchanged between link stations before and during link activation to establish and negotiate link and node characteristics, and after link activation to communicate changes in these characteristics.

explicit route (ER). In SNA, a series of one or more transmission groups that connect two subarea nodes. An explicit route is identified by an origin subarea address, a destination subarea address, an explicit route number, and a reverse explicit route number. Contrast with virtual route (VR).

explorer frame. See explorer packet.

explorer packet. In LANs, a packet that is generated by the source host and that traverses the entire source routing part of a LAN, gathering information on the possible paths available to the host.

exterior gateway. In Internet communications, a gateway on one autonomous system that communicates with another autonomous system. Contrast with interior gateway.

Exterior Gateway Protocol (EGP). In the Internet suite of protocols, a protocol, used between domains and autonomous systems, that enables network reachability information to be advertised and exchanged. IP network addresses in one autonomous system are advertised to another autonomous system by means of EGP-participating routers. Contrast with Border Gateway Protocol (BGP).

# F

File Transfer Protocol (FTP). In the Internet suite of protocols, an application layer protocol that uses TCP and Telnet services to transfer bulk-data files between machines or hosts.

flow control. (1) In SNA, the process of managing the rate at which data traffic passes between components of the network. The purpose of flow control is to optimize the rate of flow of message units with minimum congestion in the network; that is, to neither overflow the buffers at the receiver or at intermediate routing nodes, nor leave the receiver waiting for more message units. (2) See also pacing.

fragment. See fragmentation.

fragmentation. (1) The process of dividing a datagram into smaller parts, or fragments, to match the capabilities of the physical medium over which it is to be transmitted. (2) See also segmenting.

frame. (1) In Open Systems Interconnection architecture, a data structure pertaining to a particular area of knowledge and consisting of slots that can accept the values of specific attributes and from which inferences can be drawn by appropriate procedural attachments. (T) (2) The unit of transmission in some local area networks, including the IBM Token-Ring Network. It includes delimiters, control characters, information, and checking characters. (3) In SDLC, the vehicle for every command, every response, and all information that is transmitted using SDLC procedures.

frame level. Synonymous with data link level. See link level.

Frame Relay. (1) An interface standard describing the boundary between a user's equipment and a fast-packet network. In frame-relay systems, flawed frames are discarded; recovery comes end-to-end rather than hop-by-hop. (2) A technique derived from the integrated services digital network (ISDN) D channel standard. It assumes that connections are reliable and dispenses with the overhead of error detection and control within the network.

# G

gateway. (1) A functional unit that interconnects two computer networks with different network architectures. A gateway connects networks or systems of different architectures. A bridge interconnects networks or systems with the same or similar architectures. (T) (2) In the IBM Token-Ring Network, a device and its associated software that connect a local area network to another local area network or a host that uses different logical link protocols. (3) In TCP/IP, synonym for router.

general data stream (GDS). The data stream used for conversations in LU 6.2 sessions.

general data stream (GDS) variable. A type of RU substructure that is preceded by an identifier and a length field and includes either application data, user control data, or SNA-defined control data.

# Н

**header.** (1) System-defined control information that precedes user data. (2) The portion of a message that contains control information for the message such as one or more destination fields, name of the originating station, input sequence number, character string indicating the type of message, and priority level for the message.

**heap memory.** The amount of RAM used to dynamically allocate data structures.

**Hello.** A protocol used by a group of cooperating, trusting routers to allow them to discover minimal delay routes.

hello message. (1) A message sent periodically to establish and test reachability between routers or between routers and hosts. (2) In the Internet suite of protocols, a message defined by the Hello protocol as an Interior Gateway Protocol (IGP).

**heuristic.** Pertaining to exploratory methods of problem solving in which solutions are discovered by evaluation of the progress made toward the final result.

high-level data link control (HDLC). In data communication, the use of a specified series of bits to control data links in accordance with the International Standards for HDLC: ISO 3309 Frame Structure and ISO 4335 Flements of Procedures.

**hop.** (1) In APPN, a portion of a route that has no intermediate nodes. It consists of only a single transmission group connecting adjacent nodes. (2) To the routing layer, the logical distance between two nodes in a network.

**hop count.** (1) A metric or measure of distance between two points. (2) In Internet communications, the number of routers that a datagram passes through on its way to its destination. (3) In SNA, a measure of the number of links to be traversed in a path to a destination.

**host.** In the Internet suite of protocols, an end system. The end system can be any workstation; it does not have to be a mainframe.

**hysteresis.** The amount the temperature must change past the set alert threshold before the alert condition is cleared.

# ı

I frame. Information frame.

**IETF.** Internet Engineering Task Force, an organization that produces Internet specifications.

**ILMI.** Interim Local Management Interface, SNMP-based procedures for managing the User-Network Interface (UNI).

**information (I) frame.** A frame in I format used for numbered information transfer.

**input/output channel.** In a data processing system, a functional unit that handles transfer of data between internal and peripheral equipment. (I) (A)

integrated services digital network (ISDN). A digital end-to-end telecommunication network that supports multiple services including, but not limited to, voice and data.

**Note:** ISDNs are used in public and private network architectures.

**interface.** (1) A shared boundary between two functional units, defined by functional characteristics, signal characteristics, or other characteristics, as appropriate. The concept includes the specification of the connection of two devices having different functions. (T) (2) Hardware, software, or both, that links systems, programs, or devices.

**interior gateway.** In Internet communications, a gateway that communicates only with its own autonomous system. Contrast with *exterior gateway*.

Interior Gateway Protocol (IGP). In the Internet suite of protocols, a protocol used to propagate network reachability and routing information within an autonomous system. Examples of IGPs are Routing Information Protocol (RIP) and Open Shortest Path First (OSPF).

intermediate node. A node that is at the end of more than one branch. (T)

**intermediate session routing (ISR).** A type of routing function within an APPN network node that provides session-level flow control and outage reporting for all sessions that pass through the node but whose end points are elsewhere.

International Organization for Standardization (ISO). An organization of national standards bodies from various countries established to promote development of standards to facilitate international exchange of goods and services, and develop cooperation in intellectual, scientific, technological, and economic activity.

International Telecommunication Union (ITU). The specialized telecommunication agency of the United Nations, established to provide standardized communication procedures and practices, including frequency allocation and radio regulations worldwide.

internet. A collection of networks interconnected by a set of routers that allow them to function as a single, large network. See also Internet.

Internet. The internet administered by the Internet Architecture Board (IAB), consisting of large national backbone networks and many regional and campus networks all over the world. The Internet uses the Internet suite of protocols.

Internet address. See IP address.

Internet Architecture Board (IAB). The technical body that oversees the development of the Internet suite of protocols that are known as TCP/IP.

Internet Control Message Protocol (ICMP). The protocol used to handle errors and control messages in the Internet Protocol (IP) layer. Reports of problems and incorrect datagram destinations are returned to the original datagram source. ICMP is part of the Internet Protocol.

Internet Control Protocol (ICP). The Virtual NEtworking System (VINES) protocol that provides exception notifications, metric notifications, and PING support. See also RouTing update Protocol (RTP).

Internet Engineering Task Force (IETF). The task force of the Internet Architecture Board (IAB) that is responsible for solving the short-term engineering needs of the Internet.

Internet Protocol (IP). A connectionless protocol that routes data through a network or interconnected networks. IP acts as an intermediary between the higher protocol layers and the physical network. However, this protocol does not provide error recovery and flow control and does not guarantee the reliability of the physical network.

Internetwork Packet Exchange (IPX). (1) The network protocol used to connect Novell's servers, or any workstation or router that implements IPX, with other workstations. Although similar to the Internet Protocol (IP), IPX uses different packet formats and terminology. (2) See also Xerox Network Systems (XNS).

interoperability. The capability to communicate, execute programs, or transfer data among various functional units in a way that requires the user to have little or no knowledge of the unique characteristics of those units. (T)

intra-area routing. In Internet communications, the routing of data within an area.

Inverse Address Resolution Protocol (InARP). In the Internet suite of protocols, the protocol used for locating a protocol address through the known hardware address. In a frame-relay context, the data link connection identifier (DLCI) is synonymous with the known hardware address.

IP address. The 32-bit address defined by the Internet Protocol, standard 5, Request for Comments (RFC) 791. It is usually represented in dotted decimal notation.

IP datagram. In the Internet suite of protocols, the fundamental unit of information transmitted through an internet. It contains source and destination addresses, user data, and control information such as the length of the datagram, the header checksum, and flags indicating whether the datagram can be or has been fragmented.

IP router. A device in an IP internet that is responsible for making decisions about the paths over which network traffic will flow. Routing protocols are used to gain information about the network and to determine the best route over which the datagram should be forwarded toward the final destination. The datagrams are routed based on IP destination addresses.

**IPXWAN.** A Novell protocol that is used to exchange router-to-router information before exchanging standard Internetwork Packet Exchange (IPX) routing information and traffic over wide area networks (WANs).

LAN bridge server (LBS). In the IBM Token-Ring Network Bridge Program, the server that keeps statistical information about frames forwarded between two or more rings (through a bridge). The LBS sends these statistics to the appropriate LAN managers through the LAN reporting mechanism (LRM).

LAN Emulation (LE). An ATM Forum standard that supports legacy LAN applications over ATM networks.

LAN Emulation Client (LEC). A LAN Emulation component that represents users of the Emulated LAN.

LAN Emulation Configuration Server (LECS). A LAN Emulation Service component that centralizes and disseminates configuration data.

LAN Emulation Server (LES). A LAN Emulation Service component that resolves LAN Destinations to ATM Addresses.

LAN Network Manager (LNM). An IBM licensed program that enables a user to manage and monitor LAN resources from a central workstation.

**LAN segment.** (1) Any portion of a LAN (for example, a bus or ring) that can operate independently, but that is connected to other parts of the network by means of bridges. (2) A ring or bus network without bridges.

layer. (1) In network architecture, a group of services that is complete from a conceptual point of view, that is one out of a set of hierarchically arranged groups, and that extends across all systems that conform to the network architecture. (T) (2) In the Open Systems Interconnection reference model, one of seven conceptually complete, hierarchically arranged groups of services, functions, and protocols, that extend across all open systems. (T) (3) In SNA, a grouping of related functions that are logically separate from the functions in other groups. Implementation of the functions in one layer can be changed without affecting functions in other layers.

LE. LAN Emulation.

LEC. LAN Emulation Client.

LECS. LAN Emulation Configuration Server.

LES. LAN Emulation Server.

line switching. Synonym for circuit switching.

**link.** The combination of the link connection (the transmission medium) and two link stations, one at each end of the link connection. A link connection can be shared among multiple links in a multipoint or token-ring configuration.

**link access protocol balanced (LAPB).** A protocol used for accessing an X.25 network at the link level. LAPB is a duplex, asynchronous, symmetric protocol, used in point-to-point communication.

**link-attached.** (1) Pertaining to devices that are connected to a controlling unit by a data link. (2) Contrast with *channel-attached*. (3) Synonymous with *remote* 

**link connection.** (1) The physical equipment providing two-way communication between one link station and one or more other link stations; for example, a telecommunication line and data circuit-terminating equipment (DCE). (2) In SNA, synonymous with *data circuit*.

**link level.** (1) A part of Recommendation X.25 that defines the link protocol used to get data into and out of the network across the full-duplex link connecting the subscriber's machine to the network node. LAP and LAPB are the link access protocols recommended by the CCITT. (2) See *data link level*.

**link-state.** In routing protocols, the advertised information about the usable interfaces and reachable neighbors of a router or network. The protocol's topological database is formed from the collected link-state advertisements.

**link station.** (1) The hardware and software components within a node representing a connection to an adjacent node over a specific link. For example, if node A is the primary end of a multipoint line that connects to three adjacent nodes, node A will have

three link stations representing the connections to the adjacent nodes. (2) See also adjacent link station (ALS).

**LIS.** Logical IP Subnet, an IP subnet implemented with ATM technology Virtual Networking (SVN) framework.

**local.** (1) Pertaining to a device accessed directly without use of a telecommunication line. (2) Contrast with *remote*. (3) Synonym for *channel-attached*.

local area network (LAN). (1) A computer network located on a user's premises within a limited geographical area. Communication within a local area network is not subject to external regulations; however, communication across the LAN boundary may be subject to some form of regulation. (T) (2) A network in which a set of devices are connected to one another for communication and that can be connected to a larger network. (3) See also Ethernet and token ring. (4) Contrast with metropolitan area network (MAN) and wide area network (WAN).

**local bridging.** A function of a bridge program that allows a single bridge to connect multiple LAN segments without using a telecommunication link. Contrast with *remote bridging*.

**local management interface (LMI).** See *local management interface (LMI) protocol.* 

**local management interface (LMI) protocol.** In NCP, a set of frame-relay network management procedures and messages used by adjacent frame-relay nodes to exchange line status information over DLCI X'00'. NCP supports both the American National Standards Institute (ANSI) and International Telegraph and Telephone Consultative Committee (ITU-T/CCITT) versions of LMI protocol. These standards refer to LMI protocol as *link integrity verification tests* (*LIVT*).

**locally administered address.** In a local area network, an adapter address that the user can assign to override the universally administered address. Contrast with *universally administered address*.

**logical channel.** In packet mode operation, a sending channel and a receiving channel that together are used to send and receive data over a data link at the same time. Several logical channels can be established on the same data link by interleaving the transmission of packets.

logical link. A pair of link stations, one in each of two adjacent nodes, and their underlying link connection, providing a single link-layer connection between the two nodes. Multiple logical links can be distinguished while they share the use of the same physical media connecting two nodes. Examples are 802.2 logical links used on local area network (LAN) facilities and LAP E logical links on the same point-to-point physical link between two nodes. The term logical link also includes the multiple X.25 logical channels that share the use of the access link from a DTE to an X.25 network.

logical link control (LLC). The data link control (DLC) LAN sublayer that provides two types of DLC operation for the orderly exchange of information. The first type is connectionless service, which allows information to be sent and received without establishing a link. The LLC sublayer does not perform error recovery or flow control for connectionless service. The second type is connection-oriented service, which requires establishing a link prior to the exchange of information. Connection-oriented service provides sequenced information transfer, flow control, and error recovery.

logical link control (LLC) protocol. In a local area network, the protocol that governs the exchange of transmission frames between data stations independently of how the transmission medium is shared. (T) The LLC protocol was developed by the IEEE 802 committee and is common to all LAN standards.

logical link control (LLC) protocol data unit. A unit of information exchanged between link stations in different nodes. The LLC protocol data unit contains a destination service access point (DSAP), a source service access point (SSAP), a control field, and user data.

logical unit (LU). A type of network accessible unit that enables users to gain access to network resources and communicate with each other.

loopback test. A test in which signals from a tester are looped at a modem or other network element back to the tester for measurements that determine or verify the quality of the communications path.

low-entry networking (LEN). A capability of nodes to attach directly to one another using basic peer-to-peer protocols to support multiple and parallel sessions between logical units.

low-entry networking (LEN) end node. A LEN node receiving network services from an adjacent APPN network node.

low-entry networking (LEN) node. A node that provides a range of end-user services, attaches directly to other nodes using peer protocols, and derives network services implicitly from an adjacent APPN network node, that is, without the direct use of CP-CP sessions.

#### M

Management Information Base (MIB). (1) A collection of objects that can be accessed by means of a network management protocol. (2) A definition for management information that specifies the information available from a host or gateway and the operations allowed. (3) In OSI, the conceptual repository of management information within an open system.

management station. In Internet communications, the system responsible for managing all, or a portion of, a network. The management station communicates with network management agents that reside in the managed node by means of a network management protocol, such as the Simple Network Management Protocol (SNMP).

mapping. The process of converting data that is transmitted in one format by the sender into the data format that can be accepted by the receiver.

mask. (1) A pattern of characters used to control retention or elimination of portions of another pattern of characters. (I) (A) (2) To use a pattern of characters to control retention or elimination of portions of another pattern of characters. (I) (A)

maximum transmission unit (MTU). In LANs, the largest possible unit of data that can be sent on a given physical medium in a single frame. For example, the MTU for Ethernet is 1500 bytes.

medium access control (MAC). In LANs, the sublayer of the data link control layer that supports medium-dependent functions and uses the services of the physical layer to provide services to the logical link control (LLC) sublayer. The MAC sublayer includes the method of determining when a device has access to the transmission medium.

medium access control (MAC) protocol. In a local area network, the protocol that governs access to the transmission medium, taking into account the topological aspects of the network, in order to enable the exchange of data between data stations. (T)

medium access control (MAC) sublayer. In a local area network, the part of the data link layer that applies a medium access method. The MAC sublayer supports topology-dependent functions and uses the services of the physical layer to provide services to the logical link control sublayer. (T)

metric. In Internet communications, a value, associated with a route, which is used to discriminate between multiple exit or entry points to the same autonomous system. The route with the lowest metric is preferred.

metropolitan area network (MAN). A network formed by the interconnection of two or more networks which may operate at higher speed than those networks, may cross administrative boundaries, and may use multiple access methods. (T) Contrast with local area network (LAN) and wide area network (WAN).

MIB object. Synonym for MIB variable.

MIB variable. In the Simple Network Management Protocol (SNMP), a specific instance of data defined in a MIB module. Synonymous with MIB object.

**MIB view.** In the Simple Network Management Protocol (SNMP), the collection of managed objects, known to the agent, that is visible to a particular community.

**MILNET.** The military network that was originally part of ARPANET. It was partitioned from ARPANET in 1984. MILNET provides a reliable network service for military installations.

modem (modulator/demodulator). (1) A functional unit that modulates and demodulates signals. One of the functions of a modem is to enable digital data to be transmitted over analog transmission facilities. (T) (A) (2) A device that converts digital data from a computer to an analog signal that can be transmitted on a telecommunication line, and converts the analog signal received to data for the computer.

**modulo.** (1) Pertaining to a modulus; for example, 9 is equivalent to 4 modulo 5. (2) See also *modulus*.

**modulus.** A number, such as a positive integer, in a relationship that divides the difference between two related numbers without leaving a remainder; for example, 9 and 4 have a modulus of 5 (9 - 4 = 5; 4 - 9 = -5; and 5 divides both 5 and -5 without leaving a remainder).

monitor. (1) A device that observes and records selected activities within a data processing system for analysis. Possible uses are to indicate significant departure from the norm, or to determine levels of utilization of particular functional units. (T) (2) Software or hardware that observes, supervises, controls, or verifies operations of a system. (A) (3) The function required to initiate the transmission of a token on the ring and to provide soft-error recovery in case of lost tokens, circulating frames, or other difficulties. The capability is present in all ring stations.

**MSS.** Multiprotocol Switched Services, a component of IBM's Switched Virtual Networking (SVN) framework.

**multicast.** (1) Transmission of the same data to a selected group of destinations. (T) (2) A special form of broadcast in which copies of a packet are delivered to only a subset of all possible destinations.

multiple-domain support (MDS). A technique for transporting management services data between management services function sets over LU-LU and CP-CP sessions. See also multiple-domain support message unit (MDS-MU).

#### multiple-domain support message unit (MDS-MU).

The message unit that contains management services data and flows between management services function sets over the LU-LU and CP-CP sessions used by multiple-domain support. This message unit, as well as the actual management services data that it contains, is in general data stream (GDS) format. See also control point management services unit (CP-MSU),

management services unit (MSU), and network management vector transport (NMVT).

# N

Name Binding Protocol (NBP). In AppleTalk networks, a protocol that provides name translation function from the AppleTalk entity (resource) name (character string) into an AppleTalk IP address (16-bit number) on the transport layer.

**name resolution.** In Internet communications, the process of mapping a machine name to the corresponding Internet Protocol (IP) address. See also *Domain Name System (DNS)*.

**name server.** In the Internet suite of protocols, synonym for *domain name server*.

**nearest active upstream neighbor (NAUN).** In the IBM Token-Ring Network, the station sending data directly to a given station on the ring.

**neighbor.** A router on a common subnetwork that has been designated by a network administrator to receive routing information.

**NetBIOS.** Network Basic Input/Output System. A standard interface to networks, IBM personal computers (PCs), and compatible PCs, that is used on LANs to provide message, print-server, and file-server functions. Application programs that use NetBIOS do not need to handle the details of LAN data link control (DLC) protocols.

**network.** (1) A configuration of data processing devices and software connected for information interchange. (2) A group of nodes and the links interconnecting them.

**network accessible unit (NAU).** A logical unit (LU), physical unit (PU), control point (CP), or system services control point (SSCP). It is the origin or the destination of information transmitted by the path control network. Synonymous with *network addressable unit*.

**network address.** According to ISO 7498-3, a name, unambiguous within the OSI environment, that identifies a set of network service access points.

**network addressable unit (NAU).** Synonym for *network accessible unit.* 

**network architecture.** The logical structure and operating principles of a computer network. (T)

**Note:** The operating principles of a network include those of services, functions, and protocols.

**network congestion.** An undesirable overload condition caused by traffic in excess of what a network can handle.

network identifier. (1) In TCP/IP, that part of the IP address that defines a network. The length of the network ID depends on the type of network class (A, B, or C). (2) A 1- to 8-byte customer-selected name or an 8-byte IBM-registered name that uniquely identifies a specific subnetwork.

Network Information Center (NIC). In Internet communications, local, regional, and national groups throughout the world who provide assistance, documentation, training, and other services to users.

network layer. In Open Systems Interconnection (OSI) architecture, the layer that is responsible for routing, switching, and link-layer access across the OSI environment.

network management. The process of planning, organizing, and controlling a communication-oriented data processing or information system.

network management station. In the Simple Network Management Protocol (SNMP), a station that executes management application programs that monitor and control network elements.

network management vector transport (NMVT). A management services request/response unit (RU) that flows over an active session between physical unit management services and control point management services (SSCP-PU session).

**network manager.** A program or group of programs that is used to monitor, manage, and diagnose the problems of a network.

network node (NN). See Advanced Peer-to-Peer Networking (APPN) network node.

Next Hop Resolution Protocol (NHRP). A routing protocol, specified in Internet Draft Version 10 which has been submitted for RFC status. The Next Hop Resolution Protocol defines a method for a source station to determine the Non-Broadcast Multi-Access (NBMA) address of the "NBMA next hop" towards a destination. The NBMA next hop may be the destination itself or the router in the NBMA network that is "nearest" to the destination. The source station can then establish an NBMA virtual circuit directly with the destination or the router and reduce the number of routing hops through the NBMA network.

network user address (NUA). In X.25 communications, the X.121 address containing up to 15 binary code digits.

NHRP. Next Hop Resolution Protocol

node. (1) In a network, a point at which one or more functional units connect channels or data circuits. (I) (2) Any device, attached to a network, that transmits and receives data.

noncanonical address. In LANs, a format for the transmission of medium access control (MAC) addresses for token-ring adapters. In noncanonical format, the most significant (leftmost) bit of each address byte is transmitted first. Contrast with canonical address.

**nonseed router.** In AppleTalk networks, a router that acquires network number range and zone list information from a seed router attached to the same network.

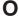

Open Shortest Path First (OSPF). In the Internet suite of protocols, a function that provides intradomain information transfer. An alternative to the Routing Information Protocol (RIP), OSPF allows the lowest-cost routing and handles routing in large regional or corporate networks.

Open Systems Interconnection (OSI). (1) The interconnection of open systems in accordance with standards of the International Organization for Standardization (ISO) for the exchange of information. (T) (A) (2) The use of standardized procedures to enable the interconnection of data processing systems.

Note: OSI architecture establishes a framework for coordinating the development of current and future standards for the interconnection of computer systems. Network functions are divided into seven layers. Each layer represents a group of related data processing and communication functions that can be carried out in a standard way to support different applications.

Open Systems Interconnection (OSI) architecture. Network architecture that adheres to that particular set of ISO standards that relates to Open Systems Interconnection. (T)

Open Systems Interconnection (OSI) reference model. A model that describes the general principles of the Open Systems Interconnection, as well as the purpose and the hierarchical arrangement of its seven layers. (T)

origin. An external logical unit (LU) or application program from which a message or other data originates. See also destination.

orphan circuit. A non-configured circuit whose availability is learned dynamically.

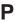

pacing. (1) A technique by which a receiving component controls the rate of transmission of a sending component to prevent overrun or congestion. (2) See also flow control, receive pacing, send pacing, session-level pacing, and virtual route (VR) pacing.

**packet.** In data communication, a sequence of binary digits, including data and control signals, that is transmitted and switched as a composite whole. The data, control signals, and, possibly, error control information are arranged in a specific format. (I)

packet internet groper (PING). (1) In Internet communications, a program used in TCP/IP networks to test the ability to reach destinations by sending the destinations an Internet Control Message Protocol (ICMP) echo request and waiting for a reply. (2) In communications, a test of reachability.

**packet mode operation.** Synonym for *packet switching*.

packet switching. (1) The process of routing and transferring data by means of addressed packets so that a channel is occupied only during transmission of a packet. On completion of the transmission, the channel is made available for transfer of other packets. (I) (2) Synonymous with packet mode operation. See also circuit switching.

**parallel bridges.** A pair of bridges connected to the same LAN segment, creating redundant paths to the segment.

**parallel transmission groups.** Multiple transmission groups between adjacent nodes, with each group having a distinct transmission group number.

**path.** (1) In a network, any route between any two nodes. A path may include more than one branch. (T) (2) The series of transport network components (path control and data link control) that are traversed by the information exchanged between two network accessible units. See also *explicit route* (ER), route extension, and virtual route (VR).

path control (PC). The function that routes message units between network accessible units in the network and provides the paths between them. It converts the basic information units (BIUs) from transmission control (possibly segmenting them) into path information units (PIUs) and exchanges basic transmission units containing one or more PIUs with data link control. Path control differs by node type: some nodes (APPN nodes, for example) use locally generated session identifiers for routing, and others (subarea nodes) use network addresses for routing.

**path cost.** In link-state routing protocols, the sum of the link costs along the path between two nodes or networks.

path information unit (PIU). A message unit consisting of a transmission header (TH) alone, or a TH followed by a basic information unit (BIU) or a BIU segment.

pattern-matching character. A special character such as an asterisk (\*) or a question mark (?) that can be used to represent one or more characters. Any character or set of characters can replace a pattern-matching character. Synonymous with *global character* and *wildcard character*.

permanent virtual circuit (PVC). In X.25 and frame-relay communications, a virtual circuit that has a logical channel permanently assigned to it at each data terminal equipment (DTE). Call-establishment protocols are not required. Contrast with *switched virtual circuit* (SVC).

**physical circuit.** A circuit established without multiplexing. See also *data circuit*. Contrast with *virtual circuit*.

**physical layer.** In the Open Systems Interconnection reference model, the layer that provides the mechanical, electrical, functional, and procedural means to establish, maintain, and release physical connections over the transmission medium. (T)

physical unit (PU). (1) The component that manages and monitors the resources (such as attached links and adjacent link stations) associated with a node, as requested by an SSCP via an SSCP-PU session. An SSCP activates a session with the physical unit in order to indirectly manage, through the PU, resources of the node such as attached links. This term applies to type 2.0, type 4, and type 5 nodes only. (2) See also peripheral PU and subarea PU.

**ping command.** The command that sends an Internet Control Message Protocol (ICMP) echo-request packet to a gateway, router, or host with the expectation of receiving a reply.

**Point-to-Point Protocol (PPP).** A protocol that provides a method for encapsulating and transmitting packets over serial point-to-point links.

**polling.** (1) On a multipoint connection or a point-to-point connection, the process whereby data stations are invited, one at a time, to transmit. (I) (2) Interrogation of devices for such purposes as to avoid contention, to determine operational status, or to determine readiness to send or receive data. (A)

port. (1) An access point for data entry or exit. (2) A connector on a device to which cables for other devices such as display stations and printers are attached. (3) The representation of a physical connection to the link hardware. A port is sometimes referred to as an adapter; however, there can be more than one port on an adapter. There may be one or more ports controlled by a single DLC process. (4) In the Internet suite of protocols, a 16-bit number used to communicate between TCP or the User Datagram Protocol (UDP) and a higher-level protocol or application. Some protocols, such as File Transfer Protocol (FTP) and Simple Mail Transfer Protocol (SMTP), use the same well-known

port number in all TCP/IP implementations. (5) An abstraction used by transport protocols to distinguish among multiple destinations within a host machine. (6) Synonymous with socket.

port number. In Internet communications, the identification of an application entity to the transport service.

problem determination. The process of determining the source of a problem; for example, a program component, machine failure, telecommunication facilities, user or contractor-installed programs or equipment, environmental failure such as a power loss, or user error.

program temporary fix (PTF). A temporary solution or bypass of a problem diagnosed by IBM in a current unaltered release of the program.

protocol. (1) A set of semantic and syntactic rules that determine the behavior of functional units in achieving communication. (I) (2) In Open Systems Interconnection architecture, a set of semantic and syntactic rules that determine the behavior of entities in the same layer in performing communication functions. (T) (3) In SNA, the meanings of, and the sequencing rules for, requests and responses used for managing the network, transferring data, and synchronizing the states of network components. Synonymous with line control discipline and line discipline. See bracket protocol and link protocol.

protocol data unit (PDU). A unit of data specified in a protocol of a given layer and consisting of protocol control information of this layer, and possibly user data of this layer. (T)

# R

Rapid Transport Protocol (RTP) connection. In high-performance routing (HPR), the connection established between the endpoints of the route to transport session traffic.

reachability. The ability of a node or a resource to communicate with another node or resource.

read-only memory (ROM). Memory in which stored data cannot be modified by the user except under special conditions.

reassembly. In communications, the process of putting segmented packets back together after they have been received.

receive not ready (RNR). In communications, a data link command or response that indicates a temporary condition of being unable to accept incoming frames.

receive not ready (RNR) packet. See RNR packet.

received line signal detector (RLSD). In the EIA 232 standard, a signal that indicates to the data terminal equipment (DTE) that it is receiving a signal from the remote data circuit-terminating equipment (DCE). Synonymous with carrier detect and data carrier detect (DCD).

Recognized Private Operating Agency (RPOA). Any individual, company, or corporation, other than a government department or service, that operates a telecommunication service and is subject to the obligations undertaken in the Convention of the International Telecommunication Union and in the Regulations; for example, a communication common carrier.

reduced instruction-set computer (RISC). A computer that uses a small, simplified set of frequently used instructions for rapid execution.

remote. (1) Pertaining to a system, program, or device that is accessed through a telecommunication line. (2) Synonym for link-attached. (3) Contrast with local.

remote bridging. The function of a bridge that allows two bridges to connect multiple LANs using a telecommunication link. Contrast with local bridging.

Remote Execution Protocol (REXEC). A protocol that allows the execution of a command or program on any host in the network. The local host receives the results of the command execution.

Request for Comments (RFC). In Internet communications, the document series that describes a part of the Internet suite of protocols and related experiments. All Internet standards are documented as RFCs.

reset. On a virtual circuit, reinitialization of data flow control. At reset, all data in transit are eliminated.

reset request packet. In X.25 communications, a packet transmitted by the data terminal equipment (DTE) to the data circuit-terminating equipment (DCE) to request that a virtual call or a permanent virtual circuit be reset. The reason for the request can also be specified in the packet.

ring. See ring network.

ring network. (1) A network in which every node has exactly two branches connected to it and in which there are exactly two paths between any two nodes. (T) A network configuration in which devices are connected by unidirectional transmission links to form a closed path.

ring segment. A section of a ring that can be isolated (by unplugging connectors) from the rest of the ring. See LAN segment.

rlogin (remote login). A service, offered by Berkeley UNIX-based systems, that allows authorized users of one machine to connect to other UNIX systems across an internet and interact as if their terminals were connected directly. The rlogin software passes information about the user's environment (for example, terminal type) to the remote machine.

**RNR packet.** A packet used by a data terminal equipment (DTE) or by a data circuit-terminating equipment (DCE) to indicate a temporary inability to accept additional packets for a virtual call or permanent virtual circuit.

**root bridge.** The bridge that is the root of a spanning tree formed between other active bridges in the bridging network. The root bridge originates and transmits bridge protocol data units (BPDUs) to other active bridges to maintain the spanning tree topology. It is the bridge with the highest priority in the network.

**route.** (1) An ordered sequence of nodes and transmission groups (TGs) that represent a path from an origin node to a destination node traversed by the traffic exchanged between them. (2) The path that network traffic uses to get from source to destination.

**route bridge.** A function of an IBM bridge program that allows two bridge computers to use a telecommunication link to connect two LANs. Each bridge computer is connected directly to one of the LANs, and the telecommunication link connects the two bridge computers.

**route extension (REX).** In SNA, the path control network components, including a peripheral link, that make up the portion of a path between a subarea node and a network addressable unit (NAU) in an adjacent peripheral node. See also *explicit route (ER)*, *path*, and *virtual route (VR)*.

**router.** (1) A computer that determines the path of network traffic flow. The path selection is made from several paths based on information obtained from specific protocols, algorithms that attempt to identify the shortest or best path, and other criteria such as metrics or protocol-specific destination addresses. (2) An attaching device that connects two LAN segments, which use similar or different architectures, at the reference model network layer. (3) In OSI terminology, a function that determines a path by which an entity can be reached. (4) In TCP/IP, synonymous with *gateway*. (5) Contrast with *bridge*.

**routing.** (1) The assignment of the path by which a message is to reach its destination. (2) In SNA, the forwarding of a message unit along a particular path through a network, as determined by parameters carried in the message unit, such as the destination network address in a transmission header.

routing domain. In Internet communications, a group of intermediate systems that use a routing protocol so

that the representation of the overall network is the same within each intermediate system. Routing domains are connected to each other by exterior links.

Routing Information Protocol (RIP). In the Internet suite of protocols, an interior gateway protocol used to exchange intradomain routing information and to determine optimum routes between internet hosts. RIP determines optimum routes on the basis of route metrics, not link transmission speed.

**routing loop.** A situation that occurs when routers circulate information among themselves until convergence occurs or until the networks involved are considered unreachable.

**routing protocol.** A technique used by a router to find other routers and to remain up to date about the best way to get to reachable networks.

**routing table.** A collection of routes used to direct datagram forwarding or to establish a connection. The information is passed among routers to identify network topology and destination feasibility.

Routing Table Maintenance Protocol (RTMP). In AppleTalk networks, a protocol that provides routing information generation and maintenance on the transport layer by means of the AppleTalk routing table. The AppleTalk routing table directs packet transmission through the internet from source socket to destination socket.

RouTing update Protocol (RTP). The VIrtual NEtworking System (VINES) protocol that maintains the routing database and allows the exchange of routing information between VINES nodes. See also *Internet Control Protocol (ICP)*.

**rsh.** A variant of the rlogin command that invokes a command interpreter on a remote UNIX machine and passes the command-line arguments to the command interpreter, skipping the login step completely.

# S

**SDU.** Service Data Unit, data as it appears at the interface between a layer and the layer immediately above.

**seed router.** In AppleTalk networks, a router that maintains configuration data (network range numbers and zone lists, for example) for the network. Each network must have at least one seed router. The seed router must be initially set up using the configurator tool. Contrast with *nonseed router*.

**segment.** (1) A section of cable between components or devices. A segment may consist of a single patch cable, several patch cables that are connected, or a combination of building cable and patch cables that are connected. (2) In Internet communications, the unit of

transfer between TCP functions in different machines. Each segment contains control and data fields; the current byte-stream position and actual data bytes are identified along with a checksum to validate received

segmenting. In OSI, a function performed by a layer to map one protocol data unit (PDU) from the layer it supports into multiple PDUs.

sequence number. In communications, a number assigned to a particular frame or packet to control the transmission flow and receipt of data.

**server.** A functional unit that provides shared services to workstations over a network; for example, a file server, a print server, a mail server. (T)

service access point (SAP). (1) In Open Systems Interconnection (OSI) architecture, the point at which the services of a layer are provided by an entity of that layer to an entity of the next higher layer. (T) logical point made available by an adapter where information can be received and transmitted. A single service access point can have many links terminating in

Service Advertising Protocol (SAP). In Internetwork Packet Exchange (IPX), a protocol that provides the following:

- · A mechanism that allows IPX servers on an internet to advertise their services by name and type. Servers using this protocol have their name, service type, and IP address recorded in all file servers running NetWare.
- A mechanism that allows a workstation to broadcast a query to discover the identities of all servers of all types, all servers of a specific type, or the nearest server of a specific type.
- · A mechanism that allows a workstation to guery any file server running NetWare to discover the names and addresses of all servers of a specific type.

session. (1) In network architecture, for the purpose of data communication between functional units, all the activities which take place during the establishment, maintenance, and release of the connection. (T) A logical connection between two network accessible units (NAUs) that can be activated, tailored to provide various protocols, and deactivated, as requested. Each session is uniquely identified in a transmission header (TH) accompanying any transmissions exchanged during the session.

Simple Network Management Protocol (SNMP). In the Internet suite of protocols, a network management protocol that is used to monitor routers and attached networks. SNMP is an application layer protocol. Information on devices managed is defined and stored in the application's Management Information Base (MIB).

SLIP. Serial Line IP, an IETF standard for running IP over serial communication links.

SNA management services (SNA/MS). The services provided to assist in management of SNA networks.

SNAP. (1) SubNetwork Access Protocol. (2) SubNetwork Attachment Point.

**socket.** An endpoint for communication between processes or application programs.

source route bridging. In LANs, a bridging method that uses the routing information field in the IEEE 802.5 medium access control (MAC) header of a frame to determine which rings or token-ring segments the frame must transit. The routing information field is inserted into the MAC header by the source node. The information in the routing information field is derived from explorer packets generated by the source host.

source routing. In LANs, a method by which the sending station determines the route the frame will follow and includes the routing information with the frame. Bridges then read the routing information to determine whether they should forward the frame.

source service access point (SSAP). In SNA and TCP/IP, a logical address that allows a system to send data to a remote device from the appropriate communications support. Contrast with destination service access point (DSAP).

spanning tree. In LAN contexts, the method by which bridges automatically develop a routing table and update that table in response to changing topology to ensure that there is only one route between any two LANs in the bridged network. This method prevents packet looping, where a packet returns in a circuitous route back to the sending router.

sphere of control (SOC). The set of control point domains served by a single management services focal point.

sphere of control (SOC) node. A node directly in the sphere of control of a focal point. A SOC node has exchanged management services capabilities with its focal point. An APPN end node can be a SOC node if it supports the function to exchange management services capabilities.

split horizon. A technique for minimizing the time to achieve network convergence. A router records the interface over which it received a particular route and does not propagate its information about the route back over the same interface.

spoofing. For data links, a technique in which a protocol initiated from an end station is acknowledged and processed by an intermediate node on behalf of the final destination. In IBM 6611 data link switching, for example, SNA frames are encapsulated into TCP/IP

packets for transport across a non-SNA wide area network, unpacked by another IBM 6611, and passed to the final destination. A benefit of spoofing is the prevention of end-to-end session timeouts.

standard MIB. In the Simple Network Management Protocol (SNMP), a MIB module that is located under the management branch of the Structure of Management Information (SMI) and that is considered a standard by the Internet Engineering Task Force (IETF).

**static route.** The route between hosts, networks, or both that is manually entered into a routing table.

**station.** An input or output point of a system that uses telecommunication facilities; for example, one or more systems, computers, terminals, devices, and associated programs at a particular location that can send or receive data over a telecommunication line.

**StreetTalk.** In the VIrtual NEtworking System (VINES), a unique network-wide naming and addressing system that allows users to locate and access any resource on the network without knowing the network topology. See also *Internet Control Protocol (ICP)* and *RouTing update Protocol (RTP)*.

Structure of Management Information (SMI). (1) In the Simple Network Management Protocol (SNMP), the rules used to define the objects that can be accessed by means of a network management protocol. (2) In OSI, the set of standards relating to management information. The set includes the Management Information Model and the Guidelines for the Definition of Managed Objects

**subarea.** A portion of the SNA network consisting of a subarea node, attached peripheral nodes, and associated resources. Within a subarea node, all network accessible units (NAUs), links, and adjacent link stations (in attached peripheral or subarea nodes) that are addressable within the subarea share a common subarea address and have distinct element addresses.

**subnet.** (1) In TCP/IP, a part of a network that is identified by a portion of the IP address. (2) Synonym for *subnetwork*.

**subnet address.** In Internet communications, an extension to the basic IP addressing scheme where a portion of the host address is interpreted as the local network address.

subnet mask. Synonym for address mask.

**subnetwork.** (1) Any group of nodes that have a set of common characteristics, such as the same network ID. (2) Synonymous with *subnet*.

**Subnetwork Access Protocol (SNAP).** In LANs, a 5-byte protocol discriminator that identifies the non-IEEE standard protocol family to which a packet belongs. The

SNAP value is used to differentiate between protocols that use \$AA as their service access point (SAP) value.

**SubNetwork Attachment Point (SNAP).** An LLC header extension that identifies the protocol type of a frame.

subnetwork mask. Synonym for address mask.

**subsystem.** A secondary or subordinate system, usually capable of operating independently of, or asynchronously with, a controlling system. (T)

**SVN.** Switched Virtual Networking, the name of IBM's framework for building and managing switch-based networks.

**switched virtual circuit (SVC).** An X.25 circuit that is dynamically established when needed. The X.25 equivalent of a switched line. Contrast with *permanent virtual circuit (PVC)*.

**synchronous.** (1) Pertaining to two or more processes that depend upon the occurrence of specific events such as common timing signals. (T) (2) Occurring with a regular or predictable time relationship.

Synchronous Data Link Control (SDLC). (1) A discipline conforming to subsets of the Advanced Data Communication Control Procedures (ADCCP) of the American National Standards Institute (ANSI) and High-level Data Link Control (HDLC) of the International Organization for Standardization, for managing synchronous, code-transparent, serial-by-bit information transfer over a link connection. Transmission exchanges may be duplex or half-duplex over switched or nonswitched links. The configuration of the link connection may be point-to-point, multipoint, or loop. (I) (2) Contrast with binary synchronous communication (BSC).

**SYNTAX.** In the Simple Network Management Protocol (SNMP), a clause in the MIB module that defines the abstract data structure that corresponds to a managed object.

**system configuration.** A process that specifies the devices and programs that form a particular data processing system.

system services control point (SSCP). A component within a subarea network for managing the configuration, coordinating network operator and problem determination requests, and providing directory services and other session services for users of the network. Multiple SSCPs, cooperating as peers with one another, can divide the network into domains of control, with each SSCP having a hierarchical control relationship to the physical units and logical units within its own domain.

**Systems Network Architecture (SNA).** The description of the logical structure, formats, protocols,

and operational sequences for transmitting information units through, and controlling the configuration and operation of, networks. The layered structure of SNA allows the ultimate origins and destinations of information, that is, the users, to be independent of and unaffected by the specific SNA network services and facilities used for information exchange.

# Т

**Telnet.** In the Internet suite of protocols, a protocol that provides remote terminal connection service. It allows users of one host to log on to a remote host and interact as directly attached terminal users of that host.

threshold. (1) In IBM bridge programs, a value set for the maximum number of frames that are not forwarded across a bridge due to errors, before a "threshold exceeded" occurrence is counted and indicated to network management programs. (2) An initial value from which a counter is decremented to 0, or a value to which a counter is incremented or decremented from an initial value.

throughput class. In packet switching, the speed at which data terminal equipment (DTE) packets travel through the packet switching network.

time to live (TTL). A technique used by best-effort delivery protocols to inhibit endlessly looping packets. The packet is discarded if the TTL counter reaches 0.

timeout. (1) An event that occurs at the end of a predetermined period of time that began at the occurrence of another specified event. (I) (2) A time interval allotted for certain operations to occur; for example, response to polling or addressing before system operation is interrupted and must be restarted.

**TLV.** Type/Length/Value, a generalized information element in a LAN Emulation packet.

token. (1) In a local area network, the symbol of authority passed successively from one data station to another to indicate the station temporarily in control of the transmission medium. Each data station has an opportunity to acquire and use the token to control the medium. A token is a particular message or bit pattern that signifies permission to transmit. (T) (2) In LANs, a sequence of bits passed from one device to another along the transmission medium. When the token has data appended to it, it becomes a frame.

token ring. (1) According to IEEE 802.5, network technology that controls media access by passing a token (special packet or frame) between media-attached stations. (2) A FDDI or IEEE 802.5 network with a ring topology that passes tokens from one attaching ring station (node) to another. (3) See also local area network (LAN).

token-ring network. (1) A ring network that allows unidirectional data transmission between data stations, by a token passing procedure, such that the transmitted data return to the transmitting station. (T) (2) A network that uses a ring topology, in which tokens are passed in a circuit from node to node. A node that is ready to send can capture the token and insert data for transmission.

topology. In communications, the physical or logical arrangement of nodes in a network, especially the relationships among nodes and the links between them.

trace. (1) A record of the execution of a computer program. It exhibits the sequences in which the instructions were executed. (A) (2) For data links, a record of the frames and bytes transmitted or received.

transceiver (transmitter-receiver). In LANs, a physical device that connects a host interface to a local area network, such as Ethernet. Ethernet transceivers contain electronics that apply signals to the cable and that sense collisions.

Transmission Control Protocol (TCP). A communications protocol used in the Internet and in any network that follows the U.S. Department of Defense standards for internetwork protocol. TCP provides a reliable host-to-host protocol between hosts in packet-switched communications networks and in interconnected systems of such networks. It uses the Internet Protocol (IP) as the underlying protocol.

**Transmission Control Protocol/Internet Protocol** (TCP/IP). A set of communications protocols that support peer-to-peer connectivity functions for both local and wide area networks.

transparent bridging. In LANs, a method for tying individual local area networks together through the medium access control (MAC) level. A transparent bridge stores the tables that contain MAC addresses so that frames seen by the bridge can be forwarded to another LAN if the tables indicate to do so.

transport layer. In the Open Systems Interconnection reference model, the layer that provides a reliable end-to-end data transfer service. There may be relay open systems in the path. (T) See also Open Systems Interconnection reference model.

trap. In the Simple Network Management Protocol (SNMP), a message sent by a managed node (agent function) to a management station to report an exception condition.

tunneling. To treat a transport network as though it were a single communication link or LAN. See also encapsulation.

**T1.** In the United States, a 1.544-Mbps public access line. It is available in twenty-four 64-Kbps channels. The European version (E1) transmits 2.048 Mbps. The Japanese version (J1) transmits 1.544 Mbps.

# U

**UNI.** User-Network Interface, the interface between user equipment and an ATM switch network.

universally administered address. In a local area network, the address permanently encoded in an adapter at the time of manufacture. All universally administered addresses are unique. Contrast with locally administered address.

User Datagram Protocol (UDP). In the Internet suite of protocols, a protocol that provides unreliable, connectionless datagram service. It enables an application program on one machine or process to send a datagram to an application program on another machine or process. UDP uses the Internet Protocol (IP) to deliver datagrams.

# V

**V.24.** In data communication, a specification of the CCITT that defines the list of definitions for interchange circuits between data terminal equipment (DTE) and data circuit-terminating equipment (DCE).

**V.25.** In data communication, a specification of the CCITT that defines the automatic answering equipment and parallel automatic calling equipment on the General Switched Telephone Network, including procedures for disabling of echo controlled devices for both manually and automatically established calls.

**V.35.** In data communication, a specification of the CCITT that defines the list of definitions for interchange circuits between data terminal equipment (DTE) and data circuit-terminating equipment (DCE) at various data rates.

**V.36.** In data communication, a specification of the CCITT that defines the list of definitions for interchange circuits between data terminal equipment (DTE) and data circuit-terminating equipment (DCE) at rates of 48, 56, 64, or 72 kilobits per second.

**VCC.** Virtual Channel Connection, a connection between parties.

VINES. VIrtual NEtworking System.

virtual circuit. (1) In packet switching, the facilities provided by a network that give the appearance to the user of an actual connection. (T) See also data circuit. Contrast with physical circuit. (2) A logical connection established between two DTEs.

virtual link. In Open Shortest Path First (OSPF), a point-to-point interface that connects border routers that are separated by a non-backbone transit area. Because

area routers are part of the OSPF backbone, the virtual link connects the backbone. The virtual links ensure that the OSPF backbone does not become discontinuous.

**Virtual Local Area Network (VLAN).** A logical grouping of one or more LANs based on protocol and subnet and used to isolate network traffic within these groups.

Virtual NEtworking System (VINES). The network operating system and network software from Banyan Systems, Inc. In a VINES network, virtual linking allows all devices and services to appear to be directly connected to each other, when they may actually be thousands of miles apart. See also *StreetTalk*.

virtual route (VR). (1) In SNA, either (a) a logical connection between two subarea nodes that is physically realized as a particular explicit route or (b) a logical connection that is contained wholly within a subarea node for intranode sessions. A virtual route between distinct subarea nodes imposes a transmission priority on the underlying explicit route, provides flow control through virtual route pacing, and provides data integrity through sequence numbering of path information units (PIUs). (2) Contrast with explicit route (ER). See also path and route extension (REX).

# W

wide area network (WAN). (1) A network that provides communication services to a geographic area larger than that served by a local area network or a metropolitan area network, and that may use or provide public communication facilities. (T) (2) A data communication network designed to serve an area of hundreds or thousands of miles; for example, public and private packet-switching networks, and national telephone networks. (3) Contrast with *local area network* (LAN) and metropolitan area network (MAN).

wildcard character. Synonym for pattern-matching character.

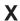

**X.21.** An International Telegraph and Telephone Consultative Committee (CCITT) recommendation for a general-purpose interface between data terminal equipment and data circuit-terminating equipment for synchronous operations on a public data network.

**X.25.** (1) An International Telegraph and Telephone Consultative Committee (CCITT) recommendation for the interface between data terminal equipment and packet-switched data networks. (2) See also *packet switching*.

**Xerox Network Systems (XNS).** The suite of internet protocols developed by the Xerox Corporation. Although

similar to TCP/IP protocols, XNS uses different packet formats and terminology. See also Internetwork Packet Exchange (IPX).

# Z

zone. In AppleTalk networks, a subset of nodes within an internet.

Zone Information Protocol (ZIP). In AppleTalk networks, a protocol that provides zone management service by maintaining a mapping of the zone names and network numbers across the internet on the session layer.

zone information table (ZIT). A listing of network numbers and their associated zone name mappings in the internet. This listing is maintained by each internet router in an AppleTalk internet.

# Index

| Numerics                                        | Adaptive Source Routing Transparent bridge                          |
|-------------------------------------------------|---------------------------------------------------------------------|
| 10/100 Ethernet configuration commands          | (ASRT) 262, 269 (continued)                                         |
| accessing 183                                   | transparent bridge (STB) (continued)                                |
| 10/100 Mbps Ethernet configuration commands     | operation of 262                                                    |
| duplex 184                                      | overview 261                                                        |
| exit 185                                        | shaping the spanning tree 263                                       |
| ip-encapsulation 184                            | add                                                                 |
| list 184                                        | ASRT bridge configuration command 274                               |
| 10/100 Mbps Ethernet monitoring commands 187    | ASRT bridge monitoring command 296                                  |
| accessing 186                                   | ATM configuration command 192                                       |
| collisions 187                                  | change management configuration command 78                          |
| summary 186                                     | CONFIG command 59                                                   |
| 8371                                            | ELS configuration command 118                                       |
| LEC configuration details 31                    | MPC client configuration command 336 SNMP configuration command 320 |
| Network interfaces on the blade 31              | SNMP monitoring command 329                                         |
| Network interfaces on the standalone 31         | summary 289                                                         |
| 8371 migration path 252                         | TCP/IP host services configuration command 310                      |
| A                                               | address entries                                                     |
| accept-qos-parms-from-lecs                      | dynamic 283, 297, 301                                               |
| QoS 236                                         | free 283, 297                                                       |
| accessing                                       | permanent 283, 297, 300                                             |
| change management                               | registered 283, 297, 300                                            |
| accessing 77                                    | reserved 283                                                        |
| summary 77                                      | static 283                                                          |
| protocol                                        | addresses, entering                                                 |
| configuration process 17                        | ATM 189                                                             |
| operating (monitor) process 17                  | advanced                                                            |
| second-level process 11, 13                     | ELS configuration command 118                                       |
| Adaptive Source Routing Transparent bridge      | ELS monitoring command 139                                          |
| (ASRT) 261, 269                                 | ARP configuration                                                   |
| bridge-only management 269                      | config 209                                                          |
| configuring 273                                 | list 210                                                            |
| MIB support 269                                 | remove 210                                                          |
| TCP/IP host services 269                        | set 210                                                             |
| terminology and concepts 265                    | ASRT                                                                |
| aging time 265                                  | See Adaptive Source Routing Transparent                             |
| bridge 265                                      | bridge 261, 269                                                     |
| bridge address 265                              | ASRT bridge configuration commands                                  |
| bridge hello time 266                           | add 274                                                             |
| bridge identifier 266<br>bridge maximum age 266 | ASRT Bridge configuration command 283, 287                          |
| bridge priority 266                             | delete 277                                                          |
| designated port 266                             | disable 278                                                         |
| destination bridge 266                          | enable 279                                                          |
| filtering and permanent databases 267           | list 279                                                            |
| parallel bridges 267                            | port maps explained 276                                             |
| path cost 267                                   | set 283                                                             |
| port 268                                        | summary of 273                                                      |
| port ID 268                                     | VLANS 287                                                           |
| port number 268                                 | VLANs 289                                                           |
| port priority 268                               | VLANS commands 289, 292, 293, 294                                   |
| resolution 268                                  | ASRT bridge monitoring commands                                     |
| root bridge 268                                 | add 296                                                             |
| root port 268                                   | cache 297                                                           |
| spanning tree 268                               | delete 298                                                          |
| transparent bridge (STB)                        | flip 298                                                            |
| network requirements 262                        | list 298                                                            |

| ASRT configuration commands                  | C                                                         |
|----------------------------------------------|-----------------------------------------------------------|
| list                                         | cache                                                     |
| filtering 280                                | ASRT bridge monitoring command 297                        |
| assign-lec                                   | TCP/IP host services monitoring command 314               |
| ATM configuration commands 202               | change                                                    |
| ATM monitoring commands 203                  | CONFIG command 60                                         |
| ATM                                          | summary 292                                               |
| how to enter addresses 189                   | change management 34                                      |
| ATM configuration commands                   | accessing 77                                              |
| accessing 191                                | changing file statuses 35                                 |
| add 192                                      | commands available from 77                                |
| assign-lec 202                               | configuring 77                                            |
| disable 198                                  | copy command 36                                           |
| enable 197                                   | describe load images 35                                   |
| interface 192                                | disable dumping 36                                        |
| LE-Client 191                                | enable dumping 36                                         |
| list 193                                     | managing software files 34                                |
| qos 193                                      | models 75                                                 |
| remove 193                                   | other functions 35                                        |
| set 194                                      | understanding 75 change management configuration commands |
| summary 191                                  | add 78                                                    |
| atm-llc                                      | copy 78                                                   |
| ATM monitoring commands 199                  | describe 79                                               |
| ATM LLC monitoring command                   | erase 79                                                  |
| list 202                                     | list 81                                                   |
| ATM monitoring commands                      | lock 81                                                   |
| accessing 198                                | set 82                                                    |
| assign-lec 203                               | tftp 83                                                   |
| atm-llc 199                                  | unlock 83                                                 |
| interface 199, 202                           | clear                                                     |
| list 199<br>summary 198                      | CONFIG command 60                                         |
| trace 200                                    | ELS configuration command 118                             |
| wrap 201                                     | ELS monitoring command 139                                |
| ATM network interface                        | GWCON command 87                                          |
| monitoring 191                               | clear-statistics                                          |
| using 189                                    | MPC base monitoring command 348                           |
| Auto-negotiation on the 10/100 Mbps Ethernet | closing a telnet session 52 collisions                    |
| Interface 181                                | 10/100 Mbps Ethernet monitoring command 187               |
| mondo 101                                    | command 11                                                |
|                                              | exit 11                                                   |
| В                                            | command history 21, 22                                    |
| backup configuration 33                      | command line interface 32                                 |
| bank for operational software images 34      | commands                                                  |
| boot                                         | entering 9                                                |
| CONFIG command 59                            | config                                                    |
|                                              | MPC configuration command 337                             |
| Boot CONFIG                                  | config as seen in change management 34                    |
| process                                      | CONFIG commands                                           |
| entering from CONFIG 59                      | add 59                                                    |
| boot config, TFTP file transfer in 34        | boot 59                                                   |
| boot configuration commands 34               | change 60                                                 |
| boot configuration database                  | clear 60                                                  |
| displaying 81                                | delete 61                                                 |
| bridging and routing                         | disable 61<br>disable-completion 61                       |
| dynamic protocol filtering 269               | enable 62                                                 |
| bridging features 269                        | Enable-completion 62                                      |
| buffer                                       | event 64                                                  |
| GWCON command 86                             | features 64                                               |

| CONFIG commands (continued)                        | delete                                         |
|----------------------------------------------------|------------------------------------------------|
| List 59                                            | ASRT bridge configuration command 277          |
| network 67                                         | ASRT bridge monitoring command 298             |
| patch 67                                           | CONFIG command 61                              |
| protocol 68                                        | ELS configuration command 119                  |
| set 68                                             | ELS net filter configuration commands 134      |
| summary of 58                                      |                                                |
| time 73                                            | ELS net filter monitoring commands 163         |
|                                                    | SNMP configuration command 322                 |
| unpatch 74                                         | SNMP monitoring command 329                    |
| update 74                                          | summary 293                                    |
| CONFIG process                                     | TCP/IP host services configuration command 310 |
| accessing 11                                       | delete-entries                                 |
| commands available from 58                         | MPC ingress monitoring command 353             |
| description of 55                                  | delete-entries-ipx                             |
| entering 12, 58                                    | MPC ingress monitoring command 353             |
| exiting 58                                         | delete-mpc                                     |
| configuration                                      | MPC base monitoring command 347                |
| displaying information about 87                    | delete-vcc                                     |
| file, backup 33                                    | MPC VCC monitoring command 349                 |
| GWCON command 87                                   | deleting configuration information 60          |
| managing problems 33                               | describe                                       |
| network interfaces 15                              |                                                |
| OPCON command 13, 44                               | change management configuration command 79     |
| tools 32                                           | describe load images 35                        |
| updating memory 74                                 | description of OPCON 43                        |
| configuration and monitoring tools 32              | device                                         |
| configuration commands                             | displaying time statistics about 96            |
| GWCON prompt 18                                    | exiting 6                                      |
| set prompt-level                                   | rebooting 49                                   |
| add prefix to hostname 72                          | reloading 6, 12                                |
| configuration files                                | device consoles                                |
| changing status 35                                 | local 3                                        |
| managing 34                                        | remote 4                                       |
| status 34                                          | using 3                                        |
| viewing 34                                         | device processes                               |
| configuration using the Web browser interface 41   | attaching to 51                                |
| configuring                                        | connecting to 9                                |
| OPCON 43                                           | displaying information about 50                |
| user access 56                                     | device software                                |
| connecting to a process 9                          | reloading 49                                   |
| console                                            | user interface 3                               |
| OPCON command 44                                   |                                                |
| console access, local and remote 33                | diags                                          |
| console monitoring of the Web browser interface 41 | OPCON command 45                               |
| copy                                               | disable                                        |
| change management configuration command 78         | ASRT bridge configuration command 278          |
| copy command in change management 36               | ATM configuration command 198                  |
| CPU                                                | CONFIG command 61                              |
|                                                    | ELS net filter configuration commands 134      |
| displaying memory usage of 91                      | ELS net filter monitoring commands 163         |
| create                                             | GWCON command 89                               |
| ELS net filter configuration commands 133          | MPC explicit configuration commands 337        |
| ELS net filter monitoring commands 162             | performance configuration command 170          |
| create-mpc                                         | performance monitoring command 172             |
| MPC base monitoring command 347                    | RMON configuration commands 255                |
|                                                    | RMON monitoring commands 256                   |
| D                                                  | Self Learning IP configuration commands 252    |
| D                                                  | Self Learning IP monitoring commands 253       |
| database                                           | SNMP configuration command 324                 |
| permanent 297, 301                                 | SNMP monitoring command 329                    |
| default                                            | summary 293                                    |
| ELS configuration command 119                      | TCP/IP host services configuration command 311 |

| disable-completion                          | ELS (event logging system) monitoring of the Web    |
|---------------------------------------------|-----------------------------------------------------|
| CONFIG command 61                           | browser interface 41                                |
| disable dumping 36                          | ELS configuration                                   |
| disable-mpc                                 | entering and exiting 100                            |
| MPC base monitoring command 347             | ELS configuration commands                          |
| disable-protocol                            | add 118                                             |
| MPC base monitoring command 347             | advanced 118                                        |
| display                                     | clear 118                                           |
| ELS configuration command 119               | default 119                                         |
| ELS monitoring command 140                  | delete 119                                          |
| display hostname 73                         | display 119                                         |
| display hostname software VPD 73            | filter 120                                          |
| display hostname with carriage return 73    | list 120                                            |
| display hostname with changes 73            | message buffering 135                               |
| display hostname with date 73               | list 135                                            |
| display hostname with time 73               | log 135                                             |
| display-interface-state                     | nolog 136                                           |
| MPC monitoring command 343                  | set 137                                             |
| displaying                                  |                                                     |
| boot configuration database 81              | nodisplay 122                                       |
| divert                                      | noremote 122                                        |
| OPCON command 45                            | notrace 124                                         |
| downloading files to the IBM 8371 34        | notrap 124                                          |
| dump                                        | remote 125                                          |
| TCP/IP host services monitoring command 313 | set 127                                             |
| dumping, disabling 36                       | summary of 117                                      |
| dumping, enabling 36                        | trace 157                                           |
| duplex                                      | trap 132                                            |
| Ethernet configuration command 184          | ELS configuration environment                       |
| dynamic protocol filtering 269              | entering and exiting 117                            |
| dynamic protocol intening 209               | ELS console environment                             |
| _                                           | 8371 remote logging                                 |
| E                                           | configuration 108                                   |
| egress-statistics                           | level                                               |
| MPC egress monitoring command 358           | defined 106                                         |
| ELS                                         | remote logging 106                                  |
| capturing output using Telnet 104           | remote workstation                                  |
| concepts of 100                             | configuration 107                                   |
| description of 99                           | syslog facility                                     |
| entering 64                                 | defined 106                                         |
| how to use 103                              | ELS messages 102                                    |
| interpreting messages 101                   | enabling logging to a remote file (Remote) 125, 147 |
| message buffering                           | explanation 102                                     |
| overview 113                                | groups 103                                          |
| monitoring 117                              | logging level 101                                   |
| els                                         | managing rotation 104                               |
| OPCON command 46                            | network information 103                             |
| ELS                                         | suppressing display of 122                          |
| reloading 149                               | suppressing display of (nodisplay) 144              |
| remote logging                              | suppressing remote log (noremote) 122, 144          |
| additional considerations 112               | suppressing tracing 145                             |
| duplicate logging 112                       | suppressing trapping 124, 146                       |
| messages containing IP addresses 112        | suppressing trapping of (notrap) 146                |
| output 110                                  | trace 131                                           |
| recurring sequence numbers 113              | tracing 157                                         |
| remote-logging 127, 150                     | trapping 132, 157                                   |
| setting up traps 105                        | ELS monitoring commands                             |
| storing 149                                 | advanced 139                                        |
| tracing 129, 152                            | clear 139                                           |
| trapping 151, 157                           | display 140                                         |
| troubleshooting example 3 105               | files 140, 141                                      |
| using to troubleshoot 105                   | filter 141                                          |

| ELS monitoring commands (continued)                                                  | enable-mpc                                         |
|--------------------------------------------------------------------------------------|----------------------------------------------------|
| list 139                                                                             | MPC base monitoring command 347                    |
| message buffering 164                                                                | enable-protocol                                    |
| flush 164                                                                            | MPC base monitoring command 347                    |
| list 164                                                                             | environment, lower level 11                        |
| log 165                                                                              | exiting 11                                         |
| nolog 165                                                                            | Change management configuration command 70         |
| read-file 166                                                                        | Change management configuration command 79         |
| set 166<br>tftp 167                                                                  | error GWCON command 89                             |
| view 168                                                                             | Ethernet                                           |
| write-buffer 168                                                                     | 10/100 Mbps network interface                      |
| nodisplay 144                                                                        | configuring 183                                    |
| noremote 144                                                                         | displaying statistics 10/100 Mbps 177              |
| notrace 145                                                                          | Ethernet 10/100 Mbps network interface             |
| notrap 146                                                                           | auto-negotiation on the 10/100 Mbps Ethernet       |
| remote 147                                                                           | Interface 181                                      |
| remove 149                                                                           | using 177                                          |
| restore 149                                                                          | Ethernet configuration commands                    |
| retrieve 149                                                                         | ip-encapsulation 210                               |
| save 149                                                                             | physical-address 185                               |
| set 149                                                                              | summary 183                                        |
| statistics 155                                                                       | event                                              |
| summary 139                                                                          | CONFIG command 64                                  |
| trap 157                                                                             | GWCON command 90                                   |
| view 158                                                                             | OPCON command 46                                   |
| ELS net filter configuration commands                                                | event logging                                      |
| create 133                                                                           | subsystem 101                                      |
| delete 134                                                                           | event logging system monitoring of the Web browser |
| disable 134                                                                          | interface 41                                       |
| enable 134                                                                           | event number parameter 101 Events                  |
| list 135                                                                             | Causes 100                                         |
| overview 132                                                                         | exit                                               |
| ELS net filter monitoring commands                                                   | 10/100 Mbps Ethernet configuration command 185     |
| create 162                                                                           | exit command 11                                    |
| delete 163                                                                           | exiting 11                                         |
| disable 163                                                                          | lower level environments 11                        |
| enable 163                                                                           | exiting the device 6                               |
| list 163                                                                             |                                                    |
| overview 161                                                                         | F                                                  |
| ELS operating environment                                                            | features 64                                        |
| entering and exiting 138                                                             | accessing configuration and console processes 16   |
| enable                                                                               | bandwidth reservation 90                           |
| ASRT bridge configuration command 279                                                | CONFIG command 64                                  |
| ATM configuration command 197                                                        | GWCON command 90                                   |
| CONFIG command 62                                                                    | MAC filtering 90                                   |
| ELS net filter configuration commands 134                                            | Quality of Service (QoS) 231                       |
| ELS net filter monitoring commands 163                                               | WAN restoral 90                                    |
| MPC explicit configuration commands 337                                              | file transfer 33                                   |
| performance configuration command 170                                                | file transfer using TFTP 34                        |
| performance monitoring command 172                                                   | files                                              |
| RMON configuration commands 255                                                      | ELS monitoring command 140, 141                    |
| RMON monitoring commands 256                                                         | files, changing status of 35                       |
| Self Learning IP configuration commands 252 Self Learning IP monitoring commands 253 | filter                                             |
| summary 294                                                                          | ELS configuration command 120                      |
| TCP/IP host services configuration command 311                                       | ELS monitoring command 141                         |
| Enable-completion                                                                    | flip                                               |
| CONFIG command 62                                                                    | ASRT bridge monitoring command 298                 |
|                                                                                      | Flow control                                       |
| enable dumping 36                                                                    | packets 87                                         |

| flush                                                   | intercept character 11                                              |
|---------------------------------------------------------|---------------------------------------------------------------------|
| OPCON command 46                                        | changing 47                                                         |
| forum-compliant LEC                                     | interface                                                           |
| ARP configuration 208                                   | ATM configuration command 192                                       |
| configuring a specific client 208                       | ATM monitoring commands 199, 202                                    |
| functions 24                                            | GWCON command 91 list of processes 6                                |
| change management 34 file transfer 33                   | user 6                                                              |
| file transfer using TFTP 34                             | interface device                                                    |
| ino transfer doing 11 11 01                             | changing 60                                                         |
|                                                         | interface-statistics                                                |
| G                                                       | MPC ATM monitoring command 343                                      |
| getting help 10                                         | ip-encapsulation                                                    |
| group                                                   | 10/100 Mbps Ethernet configuration command 184                      |
| deleting 119                                            | Ethernet configuration command 210                                  |
| group name parameter 103                                | IP monitoring commands                                              |
| GWCON                                                   | ping 48                                                             |
| process                                                 |                                                                     |
| entering 12                                             | 1                                                                   |
| GWCON commands                                          | LANE LE LE LE LE LE LE LE LE LE LE LE LE LE                         |
| buffer 86                                               | LAN Emulation Client (LEC) 205                                      |
| clear 87<br>configuration 87                            | configuring 205, 207<br>LE-Client                                   |
| disable 89                                              | QoS monitoring command 245                                          |
| error 89                                                | LEC monitoring commands                                             |
| event 90                                                | accessing 221                                                       |
| features 90                                             | list 222                                                            |
| interface 91                                            | mib 224                                                             |
| memory 91                                               | summary of 222                                                      |
| network 93                                              | LECs                                                                |
| protocol 93                                             | MPC base monitoring command 345                                     |
| queue 94                                                | list 17                                                             |
| reset 94                                                | 10/100 Mbps Ethernet configuration command 184                      |
| statistics 95                                           | ASRT bridge configuration command 279                               |
| summary of 86<br>test 95                                | ASRT bridge monitoring command 298                                  |
| uptime 96                                               | ATM configuration command 193                                       |
| GWCON process                                           | ATM LLC monitoring command 202                                      |
| description of 85                                       | ATM monitoring commands 199                                         |
| entering and exiting 85                                 | change management configuration command 81 CONFIG command 65        |
|                                                         | ELS configuration command 120                                       |
| Н                                                       | ELS monitoring command 141                                          |
|                                                         | ELS net filter configuration commands 135                           |
| halt OPCON command 47                                   | ELS net filter monitoring commands 163                              |
| OPCON command 47<br>help 10                             | LE Client QoS configuration commands 238 LEC monitoring command 222 |
| console command 10                                      | MPC configuration command 336                                       |
| Home Page Structure of the Web browser interface 39     | MPC egress monitoring command 355                                   |
| Hosts                                                   | MPC explicit configuration command 341                              |
| Self Learning IP monitoring commands 253                | MPC ingress monitoring command 350                                  |
| how to list the protocols 68                            | MPC MPS monitoring command 348                                      |
| HTML interface 39                                       | MPC VCC monitoring command 349                                      |
|                                                         | performance configuration command 170                               |
| 1                                                       | performance monitoring command 172                                  |
| 1                                                       | RMON configuration commands 255, 257                                |
| identifying prompts 10                                  | SNMP configuration command 325                                      |
| image of the operational software 34                    | SNMP monitoring command 329                                         |
| ingress-statistics  MPC ingress monitoring command 35.4 | summary 294 TCP/IP host services configuration command 312          |
| MPC ingress monitoring command 354 intercept            | list-config                                                         |
| OPCON command 47                                        | MPC base monitoring command 344                                     |
| 5. 56H 66H 6H                                           | o sace memoring command off                                         |

| list devices 191                                            | message buffering (continued)                       |
|-------------------------------------------------------------|-----------------------------------------------------|
| list devices command 13, 183                                | overview 135                                        |
| list-entries                                                | messages                                            |
| MPC egress monitoring command 356                           | explanation 102                                     |
| MPC ingress monitoring command 351                          | interpreting 101                                    |
| list-entries-ipx                                            | receiving 97                                        |
| MPC egress monitoring command 356                           | messaging process                                   |
| MPC ingress monitoring command 352                          | commands affecting 97                               |
| list-ipx                                                    | description of 97                                   |
| MPC egress monitoring command 355                           | entering and exiting 97                             |
| MPC ingress monitoring command 351                          | OPCON commands 97                                   |
| IIST-VCC                                                    | receiving messages 97                               |
| MPC VCC monitoring command 349 listing the configuration 68 | mib                                                 |
| local consoles 3                                            | LEC monitoring command 224 monitoring               |
| local terminals 3                                           | ATM 191                                             |
| lock                                                        | MPC monitoring commands 342                         |
| change management configuration command 81                  | network interfaces 16                               |
| lock command in change management 36                        | performance monitoring commands 171                 |
| logging in                                                  | monitoring, console of the Web browser interface 41 |
| from local console 5                                        | monitoring, event logging system of the Web browser |
| from remote console 5                                       | interface 41                                        |
| remote login name 5                                         | monitoring commands                                 |
| login                                                       | LAN Emulation Client (LEC) 207                      |
| disabling 61                                                | MONITR process                                      |
| logout                                                      | commands affecting 97                               |
| OPCON command 47                                            | description of 97                                   |
|                                                             | entering and exiting 97                             |
| R.A.                                                        | OPCON commands 97                                   |
| M                                                           | receiving messages 97                               |
| MAC addresses 284                                           | MPC                                                 |
| managing configuration problems 33                          | CONFIG 337                                          |
| managing software files 34                                  | configuration commands, summary 335                 |
| max-burst-size                                              | MPC ATM monitoring commands                         |
| QoS 234                                                     | interface-statistics 343                            |
| max-reserved-bandwidth                                      | MPC base monitoring commands                        |
| QoS parameter 232                                           | clear-statistics 348                                |
| memory                                                      | create-mpc 347                                      |
| displaying information about 91                             | delete-mpc 347                                      |
| erasing information 149                                     | disable-mpc 347                                     |
| GWCON command 91                                            | disable-protocol 347                                |
| obtaining information about 48 OPCON command 48             | enable-mpc 347                                      |
|                                                             | enable-protocol 347<br>LECs 345                     |
| memstats RMON configuration commands 256                    | list-config 344                                     |
| message buffering                                           | MPC-statistics 345                                  |
| ELS configuration commands 135                              | state 345                                           |
| list 135                                                    | MPC configuration commands                          |
| log 135                                                     | accessing 335                                       |
| nolog 136                                                   | add 336                                             |
| set 137                                                     | config 337                                          |
| ELS monitoring commands 164                                 | list 336                                            |
| flush 164                                                   | remove 336                                          |
| list 164                                                    | MPC egress monitoring commands                      |
| log 165                                                     | egress-statistics 358                               |
| nolog 165                                                   | list 355                                            |
| read-file 166                                               | list-entries 356                                    |
| set 166                                                     | list-entries-ipx 356                                |
| tftp 167                                                    | list-ipx 355                                        |
| view 168                                                    | purge-entries 357                                   |
| write-buffer 168                                            | purge-entries-ipx 357                               |

| MPC explicit configuration commands disable 337 enable 337 list 341 | network interface <i>(continued)</i> disabling 13 displaying information about 65, 87, 91 enabling 95 |
|---------------------------------------------------------------------|----------------------------------------------------------------------------------------------------|
| set 337                                                             | monitoring 16                                                                                         |
| MPC ingress monitoring commands                                     | supported interfaces 15                                                                               |
| delete-entries 353                                                  | verifying 95                                                                                          |
| delete-entries-ipx 353                                              | network software                                                                                      |
| ingress-statistics 354                                              | displaying statistical information about 95                                                           |
| list 350                                                            | nodisplay                                                                                             |
| list-entries 351                                                    | ELS configuration command 122                                                                         |
| list-entries-ipx 352                                                | ELS monitoring command 144                                                                            |
| list-ipx 351                                                        | nonvolatile configuration memory                                                                      |
| MPC monitoring commands                                             | replacing 60                                                                                          |
| accessing 342                                                       | noremote                                                                                              |
| ATM-Interface 342                                                   | ELS configuration command 122                                                                         |
| Base 343                                                            | ELS monitoring command 144                                                                            |
| configure 359                                                       | notrace                                                                                               |
| display-interface-state 343                                         | ELS configuration command 124                                                                         |
| Egress cache 354                                                    | ELS monitoring command 145                                                                            |
| Ingress cache 350                                                   | notrap                                                                                                |
| Neighbor MPS 348                                                    | ELS configuration command 124                                                                         |
| summary of 342                                                      | ELS monitoring command 146                                                                            |
| VCC 348                                                             |                                                                                                    |
| MPC MPS monitoring commands list 348                                | 0                                                                                                    |
| MPC-statistics                                                      | •                                                                                                    |
| MPC base monitoring command 345                                     | obtaining status of telnet session 52                                                                 |
| MPC VCC monitoring commands                                         | off                                                                                                   |
| delete-vcc 349                                                      | packet trace monitoring command 159                                                                   |
| list 349                                                            | on                                                                                                    |
| list-vcc 349                                                        | packet trace monitoring command 159 one-to-one                                                        |
| vcc-statistics 350                                                  | Self Learning IP configuration commands 252                                                           |
| MPOA                                                                | online help 20, 21                                                                                    |
| concepts 331                                                        | OPCON commands                                                                                        |
| configuring 331                                                     | configuration 44                                                                                      |
| MPOA client                                                         | console 44                                                                                            |
| configuration commands, summary 337                                 | diags 45                                                                                              |
| MPOA configuration commands                                         | divert 45                                                                                             |
| accessing 335                                                       | els 46                                                                                                |
| MPOA Server                                                         | event 46                                                                                              |
| configuring 335                                                     | flush 46                                                                                              |
| MPS                                                                 | halt 47                                                                                               |
| configuring 335                                                     | intercept 47                                                                                          |
|                                                                     | logout 47                                                                                             |
| NI .                                                                | memory 48                                                                                             |
| N                                                                   | reload 49                                                                                             |
| negotiate-qos                                                       | status 50                                                                                             |
| QoS 236                                                             | summary of 43                                                                                         |
| NetBIOS                                                             | talk 51                                                                                               |
| ASRT bridge 273                                                     | telnet 51                                                                                             |
| network                                                             | OPCON interface                                                                                       |
| CONFIG command 67                                                   | configuring 43                                                                                        |
| environment 67, 93                                                  | OPCON process                                                                                         |
| GWCON command 93                                                    | accessing 43                                                                                          |
| network command 14, 183, 191, 221                                   | commands available from 43                                                                            |
| network interface                                                   | description 43                                                                                        |
| accessing configuration process 13                                  | getting back to 11                                                                                    |
| accessing console process 15                                        | summary 6                                                                                             |
| configuring 13                                                      | operational software files 33                                                                         |
| console process 13                                                  | changing status 35                                                                                    |

| operational software files 35 (continued) managing 35 status 34 viewing 34 | physical-address Ethernet configuration command 185 pin parameter setting 127 |
|----------------------------------------------------------------------------|-------------------------------------------------------------------------------|
| other change management functions 35                                       |                                                                               |
|                                                                            | ping IP monitoring command 48                                                 |
| output                                                                     | IP monitoring command 48                                                      |
| discarding 46                                                              | TCP/IP host services monitoring command 314                                   |
| sending to other consoles 45                                               | port map 283, 297                                                             |
| suspending 47                                                              | problems in configuration 33                                                  |
| overview                                                                   | process                                                                       |
| ELS net filter configuration commands 132                                  | second-level                                                                  |
| ELS net filter monitoring commands 161                                     | accessing 11, 13                                                              |
| of software 6                                                              | processes                                                                     |
|                                                                            | communicating with 6                                                          |
| <b>B</b>                                                                   | list of 6                                                                     |
| P                                                                          | prompt-level                                                                  |
| packet completion codes 102                                                | additional functions of                                                       |
| packet forwarder                                                           | display hostname with carriage return 73                                      |
| entering CONFIG environment for 68                                         | display hostname with changes 73                                              |
| packet trace                                                               | display hostname with date 73                                                 |
| •                                                                          | display hostname with time 73                                                 |
| packet trace monitoring command 147                                        | display hostname with VPD 73                                                  |
| packet trace messages                                                      | configuration command                                                         |
| tracing packets 147                                                        |                                                                               |
| packet trace monitoring commands                                           | add prefix to hostname 72                                                     |
| off 159                                                                    | display hostname 73                                                           |
| on 159                                                                     | prompts                                                                       |
| packet Trace 147                                                           | CONFIG 10                                                                     |
| reset 159                                                                  | device processes 10                                                           |
| set 160                                                                    | GWCON 10                                                                      |
| subsystems 160                                                             | identifying 10                                                                |
| trace-status 161                                                           | OPCON 10                                                                      |
| view 161                                                                   | protocol                                                                      |
| parameter descriptor entries                                               | CONFIG command 68                                                             |
| QoS 249                                                                    | entering configuration process 17                                             |
| parameters                                                                 | GWCON command 93                                                              |
| configuring 68                                                             | protocol command 17, 19                                                       |
| event number 101                                                           | protocol console process                                                      |
| password, setting for user 59                                              | entering 18                                                                   |
| passwords 5                                                                | protocols                                                                     |
| patch                                                                      | Adaptive Source Routing Transparent bridge                                    |
| CONFIG command 67                                                          | (ASRT) 273                                                                    |
| PCMCIA modem 39                                                            | configuration and console processes                                           |
| peak-cell-rate                                                             | accessing 17                                                                  |
| QoS 233                                                                    | console process 12                                                            |
|                                                                            | displaying information about 87                                               |
| perf command 170                                                           | entering configuration environment for 68                                     |
| performance                                                                |                                                                               |
| configuring 169                                                            | entering console process 18                                                   |
| performance configuration commands                                         | generating a list of 68                                                       |
| disable 170                                                                | MPOA 331                                                                      |
| enable 170                                                                 | MPOA Server 335                                                               |
| list 170                                                                   | SNMP 317, 319, 328                                                            |
| set 171                                                                    | TCP/IP host services 309, 312                                                 |
| summary 170                                                                | purge-entries                                                                 |
| performance monitoring commands                                            | MPC egress monitoring command 357                                             |
| accessing 171                                                              | purge-entries-ipx                                                             |
| disable 172                                                                | MPC egress monitoring command 357                                             |
| enable 172                                                                 | -                                                                             |
| list 172                                                                   |                                                                               |
| report 172                                                                 | Q                                                                             |
| set 172                                                                    | QoS                                                                           |
| summary of 171                                                             | accept-qos-parms-from-lecs 236                                                |
| 'mary 'r'                                                                  |                                                                               |

| QoS (continued) accessing configuration prompt 236            | remote terminals 4 remove                               |
|---------------------------------------------------------------|---------------------------------------------------------|
| accessing monitoring commands 244                             | ATM configuration command 193                           |
| ATM interfece configuration command                           | ATM interface QoS configuration commands 242            |
| ATM interface configuration commands Remove 242, 244          | 244 ELS monitoring command 149                          |
| Set 242                                                       | LE Client QoS configuration commands 241                |
| benefits 231                                                  | MPC configuration command 336                           |
| configuration commands 237                                    | report                                                  |
| configuration parameters 232                                  | performance monitoring command 172                      |
| configurations 246                                            | reset                                                   |
| Configuring 231                                               | GWCON command 94                                        |
| LE Client configuration commands                              | packet trace monitoring command 159                     |
| List 238                                                      | resetting the IBM 8371 34                               |
| Remove 241                                                    | restart 34                                              |
| Set 238                                                       | restore                                                 |
| LE Client configuration commands, summary 237                 | ELS monitoring command 149                              |
| LE-Client QoS monitoring command summary 245                  | retrieve                                                |
| LE-Client QoS monitoring commands                             | ELS monitoring command 149                              |
| List 245                                                      | revert                                                  |
| LEC Data Direct VCCs 247                                      | SNMP monitoring command 329                             |
| LEC VCC table 249                                             | RMON configuration commands                             |
| max-burst-size 234                                            | accessing 255                                           |
| max-reserved-bandwidth parameter 232                          | disable 255                                             |
| monitoring commands                                           | enable 255                                              |
| LE-Client 245                                                 | list 255, 257                                           |
| monitoring commands summary 245                               | memstats 256                                            |
| negotiate-qos 236                                             | RMON monitoring commands                                |
| parameter descriptor entries 249 peak-cell-rate parameter 233 | accessing 256<br>disable 256                            |
| qos-class 234                                                 | enable 256                                              |
| statistics 247                                                | Routers                                                 |
| sustained-cell-rate 233                                       | Self Learning IP monitoring commands 254                |
| traffic 248                                                   | routers                                                 |
| traffic-type parameter 233                                    | TCP/IP host services monitoring command 316             |
| using 231                                                     | rules for using the Web browser interface 39            |
| validate-pcr-of-best-effort-vccs 235                          | •                                                       |
| qos-class                                                     | S                                                       |
| QoS 234                                                       |                                                         |
| Quality of Service 231                                        | Save                                                    |
| queue                                                         | ELS monitoring commands 149 SNMP monitoring command 330 |
| GWCON command 94                                              | second-level                                            |
|                                                               | process                                                 |
| D                                                             | accessing 11, 13                                        |
| R                                                             | Self Learning IP 251                                    |
| reload 34                                                     | Self Learning IP configuration commands                 |
| OPCON command 6, 49                                           | accessing 251                                           |
| reloading 12                                                  | disable 252                                             |
| device 6                                                      | enable 252                                              |
| remote                                                        | one-to-one 252                                          |
| ELS configuration command 125                                 | Self Learning IP monitoring commands                    |
| ELS monitoring command 147                                    | accessing 252                                           |
| remote consoles 4                                             | disable 253                                             |
| remote logging                                                | enable 253                                              |
| additional considerations 112                                 | Hosts 253                                               |
| duplicate logging 112                                         | Routers 254                                             |
| messages containing IP addresses 112                          | state 254                                               |
| recurring sequence numbers 113                                | session                                                 |
| output examples 110                                           | terminating 47                                          |
| remote login 5                                                | set                                                     |
| Remote Network Monitoring 255                                 | ATM configuration command 194                           |

| set (continued)                                                          | Т                                           |
|--------------------------------------------------------------------------|---------------------------------------------|
| ATM interface QoS configuration commands 194                             |                                             |
| change management configuration command 82                               | talk                                        |
| CONFIG command 68                                                        | OPCON command 51, 169, 171                  |
| ELS configuration command 127                                            | Talk                                        |
| ELS monitoring command 149                                               | OPCON command 251, 252, 255, 256, 335, 341  |
| LE Client QoS configuration commands 238                                 | TCP/IP host services                        |
| MPC explicit configuration commands 337                                  | basic configuration procedures 309          |
| packet trace monitoring command 160                                      | configuring 309                             |
| performance configuration command 171                                    | monitoring 312                              |
| performance monitoring command 172                                       | TCP/IP host services configuration commands |
| SNMP configuration command 326                                           | add 310                                     |
| TCP/IP host services configuration command 312                           | delete 310                                  |
| setup of the Web browser interface 39                                    | disable 311                                 |
| SNMP                                                                     | enable 311                                  |
| authentication scheme 317                                                | list 312                                    |
| community 317                                                            | set 312                                     |
| configuring 317, 319                                                     | summary of 310                              |
| MIB support 317                                                          | TCP/IP host services monitoring commands    |
| monitoring 328                                                           | dump 313                                    |
| overview 317                                                             | interface 314                               |
| trap messages 318                                                        | ping 314                                    |
| SNMP configuration commands                                              | routers 316                                 |
| add 320                                                                  | summary of 313                              |
| delete 322                                                               | traceroute 315                              |
| disable 324                                                              | technical support access 56                 |
| list 325                                                                 | telnet                                      |
| set 326                                                                  | closing a connection 52                     |
| summary of 319                                                           | obtaining status of Telnet session 52       |
| SNMP monitoring commands                                                 | OPCON command 51                            |
| add 329                                                                  | quitting a session 52                       |
| delete 329                                                               | telnet command 52                           |
| disable 329                                                              | telnet connections 5                        |
| list 329                                                                 | closing 52                                  |
| revert 329                                                               | obtaining status of 52                      |
| save 330                                                                 | test                                        |
| statistics 330                                                           | GWCON command 95                            |
|                                                                          | tftp                                        |
| summary of 328 software                                                  | change management configuration command 83  |
| overview 6                                                               | TFTP                                        |
| user interface 6                                                         | description of                              |
|                                                                          | related to change management 75             |
| Spanning Tree bridge 262                                                 | TFTP for file transfer 34                   |
| state MPC hase monitoring command 245                                    | time                                        |
| MPC base monitoring command 345 Self Learning IP monitoring commands 254 | CONFIG command 73                           |
|                                                                          | tools for configuration and monitoring 32   |
| statistics                                                               | trace                                       |
| clearing 87                                                              | ATM monitoring commands 200                 |
| ELS monitoring command 155                                               | ELS configuration commands 157              |
| GWCON command 95                                                         | trace-status                                |
| QoS 247                                                                  | packet trace monitoring command 161         |
| SNMP monitoring command 330                                              | traceroute                                  |
| status                                                                   | TCP/IP host services monitoring command 315 |
| OPCON command 50                                                         | traffic-type                                |
| subsystems                                                               | QoS parameter 233                           |
| packet trace monitoring command 160                                      | Transparent bridge (STB)                    |
| sustained-cell-rate                                                      | bridge ID 262                               |
| QoS 233                                                                  | description of 261                          |
| switch                                                                   | network requirements 262                    |
| displaying information about 65                                          | operation of 262                            |
| switch software                                                          | port ID 262                                 |
| communicating with 93                                                    | root bridge ID 262                          |

| Transparent bridge (STB) (continued) shaping the spanning tree 262 terminology and concepts 265 aging time 265 bridge 265 bridge address 265 bridge hello time 266 bridge identifier 266 bridge maximum age 266 bridge priority 266 designated bridge 266 | VLANs 289, 287, 289 (continued) ASRT bridge configuration command 289 VLANS configuration commands add 289 change 292 delete 293 disable 293 enable 294 list 294                              |
|----------------------------------------------------------------------------------------------------|----------------------------------------------------------------------------------------------------|
| designated port 266                                                                                                    | W                                                                                                    |
| filtering and permanent databases 267 parallel bridges 267 path cost 267 port 268 port ID 268 port number 268 port priority 268 resolution 268 root bridge 268                                                                                            | Web browser interface 39 configuration 41 console monitoring 41 event logging system monitoring 41 rules for using 39 setup 39 structure of the Home Page 39 world wide Web interface 39 wrap |
| root port 268<br>spanning tree 268                                                                                                    | ATM monitoring commands 201                                                                                                    |
| trap ELS configuration commands 132 ELS monitoring command 157                                                                                                    |                                                                                                    |
| U                                                                                                    |                                                                                                    |
| unlock                                                                                                    |                                                                                                    |
| change management configuration command 83 unlock command in change management 37 unpatch CONFIG command 74 update                                                                                                    |                                                                                                    |
| CONFIG command 74                                                                                                    |                                                                                                    |
| uptime GWCON command 96                                                                                                    |                                                                                                    |
| user                                                                                                    |                                                                                                    |
| adding 59                                                                                                    |                                                                                                    |
| user access adding user 59 changing user 60 configuring 56 deleting user 61 listing user information 66 setting password 59                                                                                                    |                                                                                                    |
| user interface processes 6                                                                                                    |                                                                                                    |
| software 6 using the World Wide Web interface 39                                                                                                    |                                                                                                    |
| V                                                                                                    |                                                                                                    |
| validate pcr-of-best-effort-vccs QoS 235 vcc-statistics MPC VCC monitoring command 350 view ELS monitoring command 158 packet trace monitoring command 161                                                                                                |                                                                                                    |
| VLANs 269, 287, 289                                                                                                    |                                                                                                    |

# Readers' Comments — We'd Like to Hear from You

8371 Networking Multilayer Ethernet Switch Software User's Guide

and Configuration Reference

| Publication No. GC30-96                                                                   | 688-00             |                  |                      |                     |                   |  |  |
|-------------------------------------------------------------------------------------------|--------------------|------------------|----------------------|---------------------|-------------------|--|--|
| Overall, how satisfied are you with the information in this book?                         |                    |                  |                      |                     |                   |  |  |
| Overall satisfaction                                                                      | Very Satisfied     | Satisfied        | Neutral              | Dissatisfied        | Very Dissatisfied |  |  |
| How satisfied are you the                                                                 | at the information | in this book is: |                      |                     |                   |  |  |
| Thow Sationed are you in                                                                  |                    |                  |                      |                     |                   |  |  |
| Accurate Complete Easy to find Easy to understand Well organized Applicable to your tasks | Very Satisfied     | Satisfied        | Neutral              | Dissatisfied        | Very Dissatisfied |  |  |
| Please tell us how we ca                                                                  | n improve this boo | ok:              |                      |                     |                   |  |  |
|                                                                                           | Manus              |                  |                      |                     |                   |  |  |
| Thank you for your respon                                                                 | ses. May we contac | ct you?   Yes    | □ No                 |                     |                   |  |  |
| When you send comments it believes appropriate with                                       |                    |                  | re right to use or o | distribute your com | ments in any way  |  |  |
| Name                                                                                      |                    | Ad               | Address              |                     |                   |  |  |
| Company or Organization                                                                   |                    |                  |                      |                     |                   |  |  |
| Phone No.                                                                                 |                    |                  |                      |                     |                   |  |  |

Readers' Comments — We'd Like to Hear from You GC30-9688-00

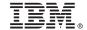

Cut or Fold Along Line

Fold and Tape

Please do not staple

Fold and Tape

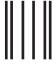

Indularillarillaridadaladadadaladadadada

NO POSTAGE NECESSARY IF MAILED IN THE UNITED STATES

# **BUSINESS REPLY MAIL**

FIRST-CLASS MAIL PERMIT NO. 40 ARMONK, NEW YORK

POSTAGE WILL BE PAID BY ADDRESSEE

IBM Corporation
Design & Information Development
Department CGF/Bldg. 656
PO Box 12195
Research Triangle Park, NC 27709-9990

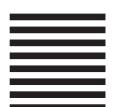

Fold and Tape

Please do not staple

Fold and Tape

# IBW.

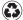

Printed in the United States of America on recycled paper containing 10% recovered post-consumer fiber.

GC30-9688-00

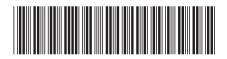

Spine information:

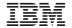

8371 Networking Multilayer Ethernet Switch

8371 Interface Configuration